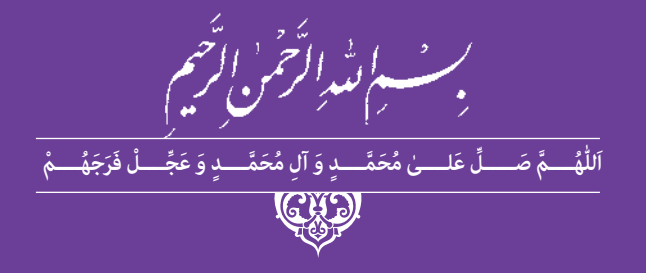

# **عکاسی پرسنلی و ویرایش حروف و تصویر**

**رشته فتو** ـ **گرافیک گروه هنر شاخه فنی و حرفهای پایۀ دهم دورۀ دوم متوسطه**

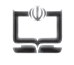

#### **وزارت آموزش و پرورش سازمان پژوهش و برنامهریزی آموزشی**

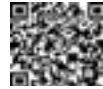

 **نام کتاب:** عکاسی پرسنلی و ویرایش حروف و تصویر ـ 210593  **پدیدآورنده:** سازمان پژوهش و برنامهریزی آموزشی **مدیریت برنامهریزی درسی و تألیف:** دفتر تألیف کتابهای درسی فنی و حرفهای وکاردانش  **شناسه افزوده برنامهریزی وتألیف:** مسعود سپهر، محمد غفوری، محمد نوروزی، فرح محبوبی، گیتا آمیلی، سیدنیما پورحسینی جورشری، فرزانه ناظرانپور، مسعود جزنی، سعید باباوند و خدیجه بختیاری )اعضای شورای برنامهریزی( محمد غفوری، محمد نوروزی، فرح محبوبی، گیتا آمیلی، سیدنیما پورحسینی جورشری، فرزانه ناظرانپور، سیدهمایون موسوی، مسعود جزنی، سعید باباوند و خدیجه بختیاری )اعضای گروه تألیف) ـ محمدرضا طهماسب پور (ویراستار فنی)  **مدیریت آمادهسازی هنری:** ّ ادارۀ کل نظارت بر نشر و توزیع مواد آموزشی **شناسه افزوده آمادهسازی**: شهاب اشتری (مدیر هنری) ـ فرشته شیخزاده (طراح جلد)ـ سمیه نسیماصفت(صفحهآرا) ـ سیدنیما پورحسینی جورشری)عکاس(  **نشانی سازمان:** تهران: خیابان ایرانشهر شمالی ـ ساختمان شمارۀ 4 آموزش و پرورش )شهیدموسوی( تلفن : 9ـ،88831161 دورنگار : ،88309266 کد پستی : 1584747359 www.irtextbook.ir و www.chap.sch.ir :وبگاه  **ناشر :** شرکتچاپ و نشرکتابهای درسی ایران: تهرانـکیلومتر17جادۀ مخصوصکرج خیابان61 (داروپخش) تلفن:۵ ـ ۴۴۹۸۵۱۶۱، دورنگار: ۴۴۹۸۵۱۶۰ صندوق پستی: ۱۳۹ـ ۲۷۵۱۵  **چاپخانه:** شرکت چاپ و نشر کتابهای درسی ایران »سهامی خاص«  **سال انتشار و نوبت چاپ:** چاپ چهارم 1398

کلیه حقوق مادی و معنوی این کتاب متعلق به سازمان پژوهش و برنامهریزی آموزشی وزارت آموزش و پرورش است و هرگونه استفاده از کتاب و اجزای آن بهصورت چاپی و الکترونیکی و ارائه در پایگاههای مجازی، نمایش، اقتباس، تلخیص، تبدیل، ترجمه، عکسبرداری، نقاشی، تهیه فیلم و تکثیر به هر شکل و نوع بدون کسب مجوز از این سازمان ممنوع است و متخلفان تحت پیگرد قانونی قرار میگیرند.

**شابک 7ـ2564 ـ 05ـ964 ـ 978 7ـ 2564 ـ 05 ـ 964 ـ 978 ISBN**

گر یک ملتی نخواهد آسیب ببیند باید این ملت اولاً با هم متحد باشد و ثانیاً در هر کاری که اشتغال دارد آن را خوب انجام بدهد. امروز کشور محتاج به کار است. باید کار کنیم تا خودکفا باشیم، بلکه ان شاءاهلل صادرات هم داشته باشیم. شما برادرها اآلن عبادت تان این است که کار بکنید. این عبادت است.

**ُّه**ُ **( ُ امام خمینی )ق ِدّ َس ِ سر**

**فصل اول آماده سازی آتلیه**

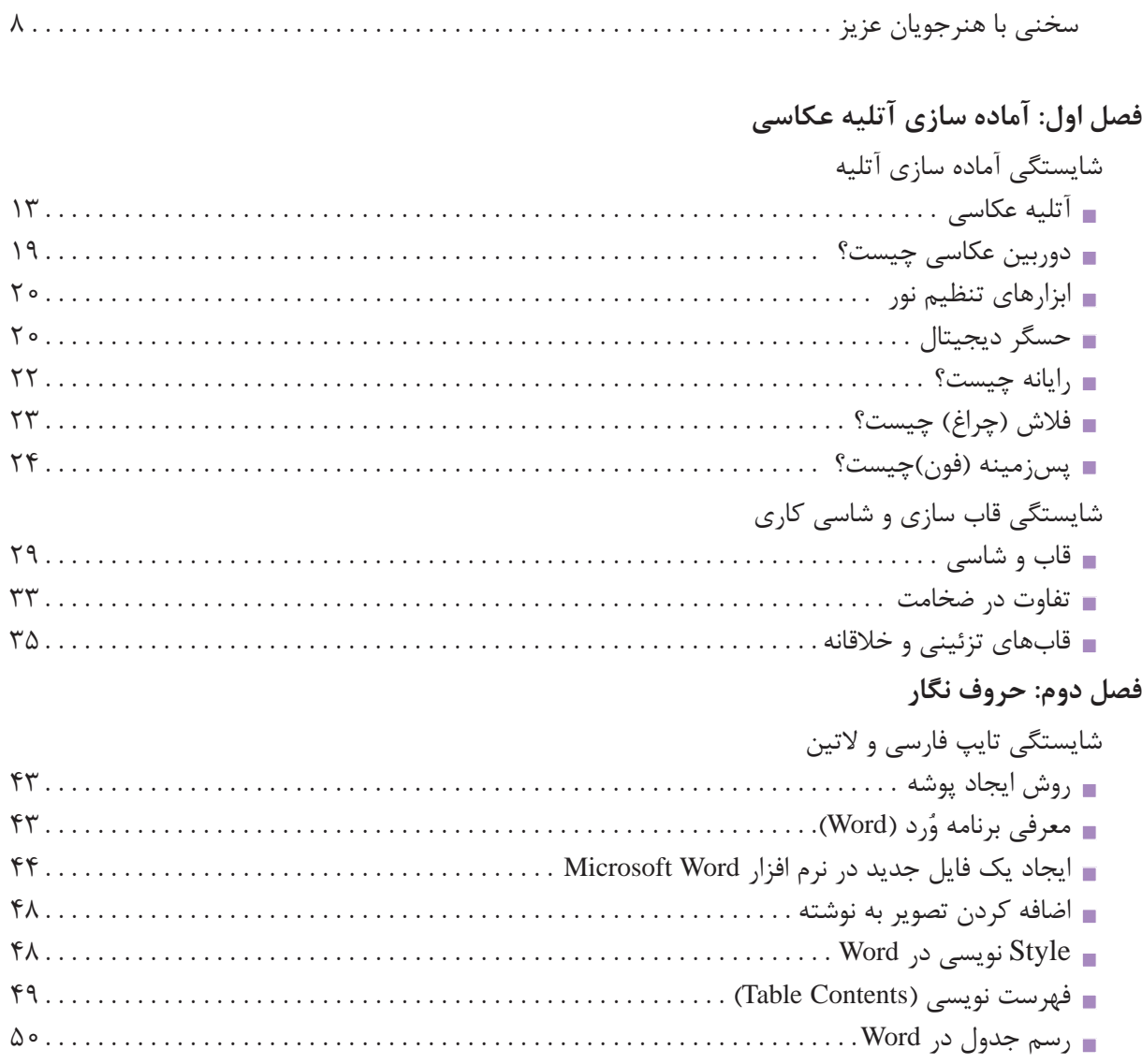

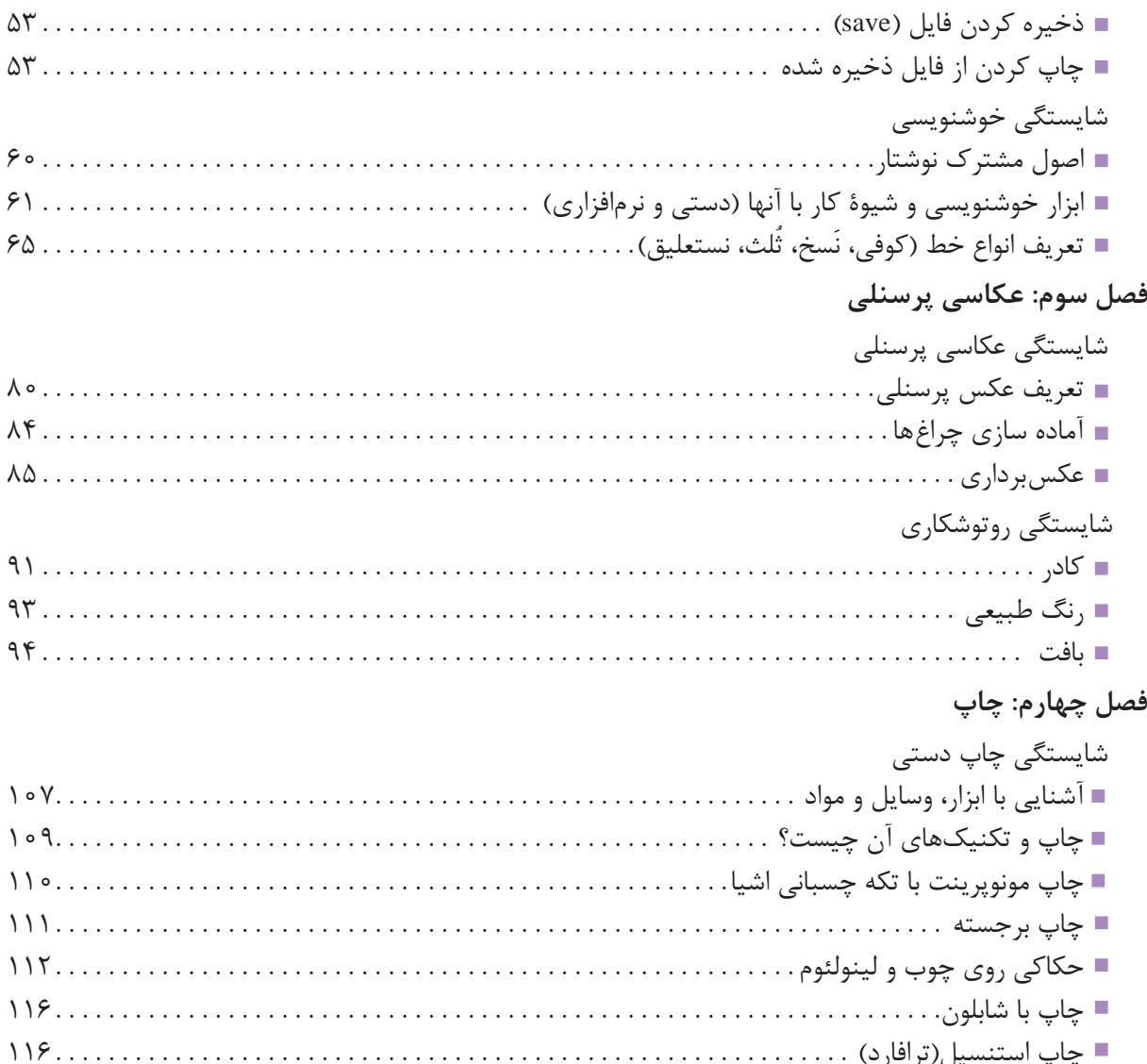

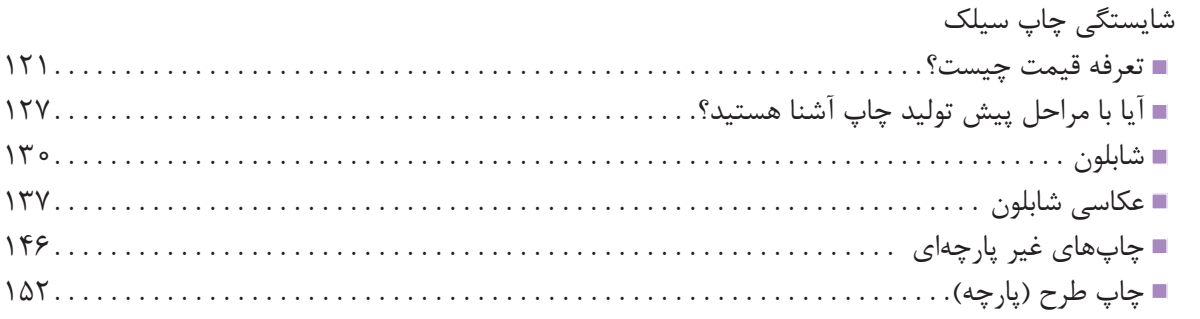

#### فصل پنجم: ويرايش تصوير

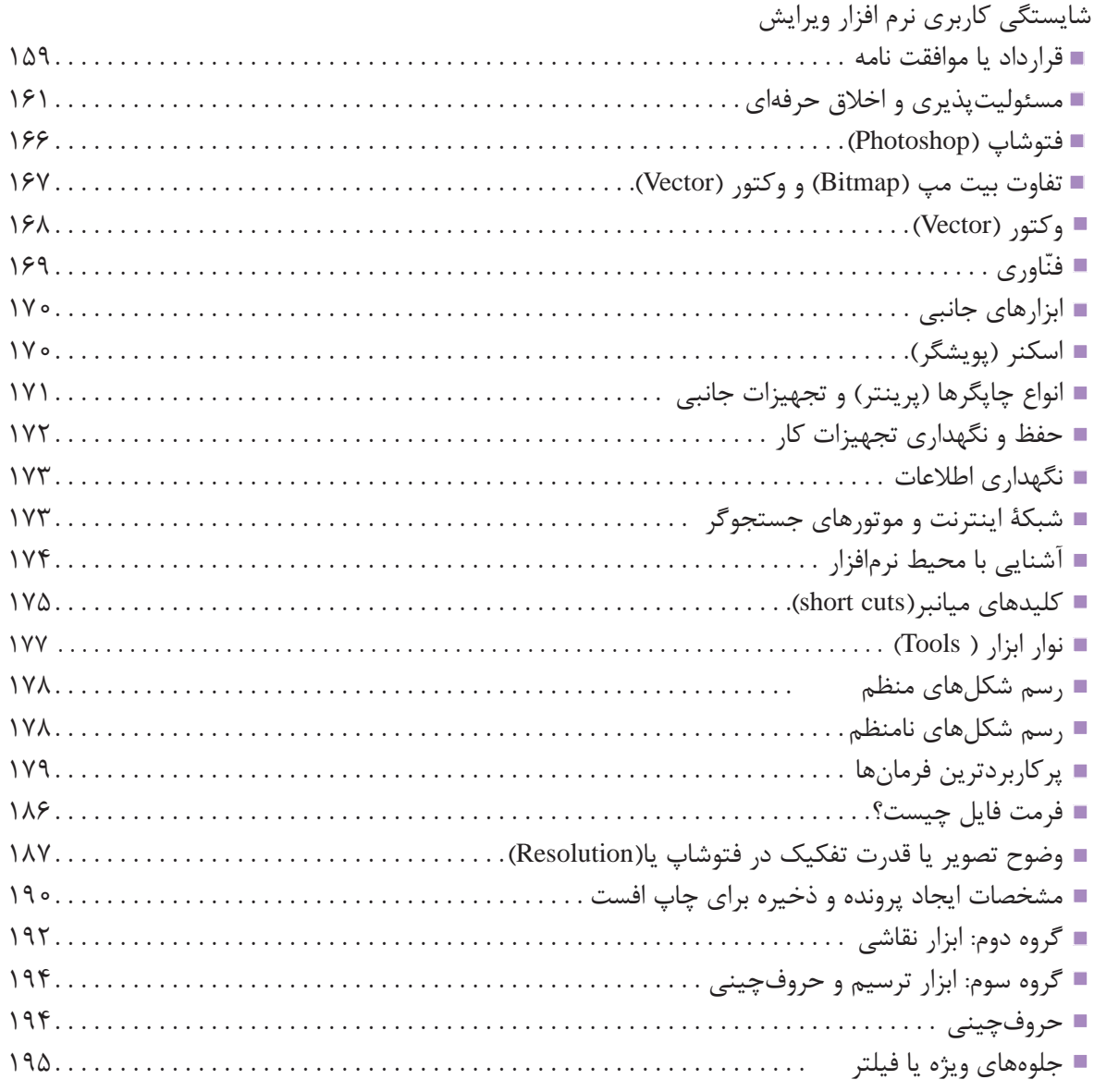

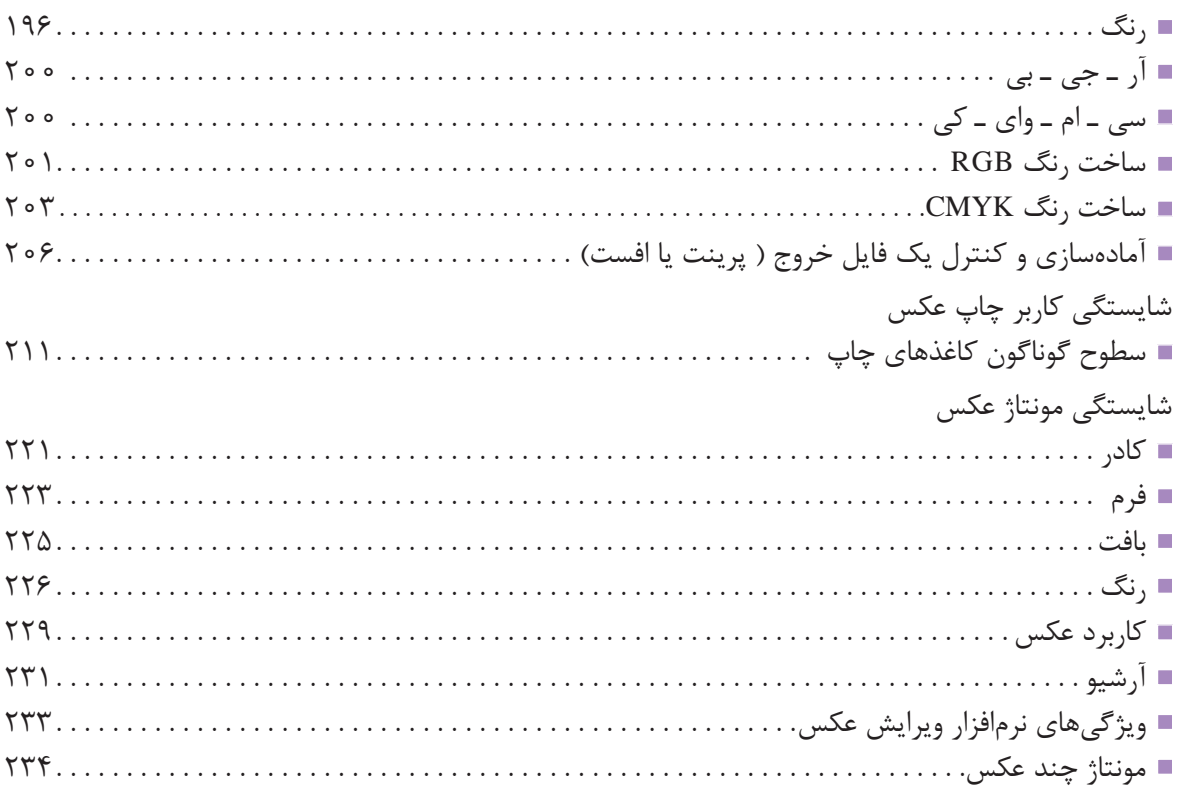

#### **سخنی با هنرجویان عزیز**

وضعیت دنیای کار و تغییرات در فناوری، مشاغل و حرفهها، ما را بر آن داشت تا محتوای کتابهای درسی را همانند پایههای قبلی براساس نیاز کشور خود و برنامه درسی ملی جمهوری اسالمی ایران در نظام جدید آموزشی تغییر دهیم. مهمترین تغییر در کتابها، آموزش و ارزشیابی براساس شایستگی است. شایستگی، توانایی انجام کار واقعی بهطور صحیح و درست تعریف شده است. توانایی شامل دانش، مهارت و نگرش میشود. در این برنامه برای شما، چهار دسته شایستگی درنظر گرفته شده است:

> ١ شایستگیهای فنی برای جذب در بازار کار ٢ شایستگیهای غیرفنی برای پیشرفت و موفقیت در آینده ٣ شایستگیهای فناوری اطالعات و ارتباطات ٤ شایستگیهای مربوط به یادگیری مادامالعمر

بر این اساس دفتر تألیف کتابهای درسی فنی و حرفه ای و کاردانش مبتنی بر اسناد باالدستی و با مشارکت متخصصان برنامهریزی درسی و خبرگان دنیای کار مجموعه اسناد برنامه درسی رشتههای فنی و حرفهای را تدوین نمودهاند که مرجع اصلی و راهنمای تألیف کتابهای درسی هر رشته است. برای تألیف هر کتاب درسی بایستی مراحل زیادی قبل از آن انجام پذیرد.

کتاب حاضـر ویژه رشته تحصیلی فتو گرافیک است و شما در طول یک سال تحصیلی پیش رو برخی|ز شایستگی های فنی و مهارتی حوزه عکاسی و گرافیک را آموزش خواهید دید. کسب شایستگیهای این کتاب برای موفقیت در شغل و حرفه برای آینده بسیار ضروری است و پایهای برای دیگر دروس میباشد. هنرجویان عزیز سعی کنید تمام شایستگیهای آموزش داده شده در کتاب را کسب نمایید و فرا گیرید. کتاب درسی عکاسی پرسنلی و ویرایش حروف و تصویر شامل 5 فصل است و هر فصل دارای واحدهای یادگیری متنوعی است و هر واحد یادگیری از چند مرحله کاری تشکیل شده است. شما هنرجویان عزیز پس از یادگیری هر فصل می توانید شایستگی های مربوط به آن فصل را کسب نمایید. عالوه بر این کتاب درسی شما می توانید از بستة آموزشی نیز استفاده نمایید.

فعالیت های یادگیری در ارتباط با شایستگی های غیرفنی از جمله مدیریت منابع، اخالق حرفه ای، حفاظت از محیط زیست و شایستگی های یادگیری مادام العمر و فناوری اطالعات و ارتباطات همراه با شایستگی های فنی طراحی و در کتاب درسی و بستة آموزشی ارائه شده است. شما هنرجویان عزیز کوشش نمایید این شایستگی ها را در کنار شایستگی های فنی آموزش ببینید، تجربه کنید و آنها را در انجام فعالیت های یادگیری به کار گیرید.

رعایت نکات ایمنی، بهداشتی و حفاظتی از اصول انجام کار است لذا توصیه ها و تأکیدات هنرآموز محترم درس را در خصوص رعایت این نکات که در کتاب آمده است در انجام مراحل ّ کاری جدی بگیرید.

برای انجام فعالیت های موجود در کتاب می توانید از کتاب همراه هنرجو استفاده نمایید. همچنین همراه با کتاب اجزای بسته یادگیری دیگری برای شما درنظر گرفته شده است که با مراجعه به وب گاه رشتهٔ خود با نشانی www.tvoccd.medu.ir می توانید از عناوین آن مطلع شوید.

امیدواریم با تالش و کوشش شما هنرجویان عزیز و هدایت هنرآموزان گرامی تان، گام های مؤثری در جهت سربلندی و استقالل کشور و پیشرفت اجتماعی و اقتصادی و تربیت شایسته جوانان برومند میهن اسالمی برداشته شود.

بهر آموزان محترم، بهر جویان عزیز و اولیای آنان می توانندنظر پای اصلاحی خود را دربارهٔ مطالب این کتاب ازطریق نامه<br>. www.tvoccd.medu.ir: گاه .<br>دفتر تألیف کیاب نای دری فنی وحرفه ای و کار دانش

## **فصل 1 آماده سازی آتلیه عکاسی**

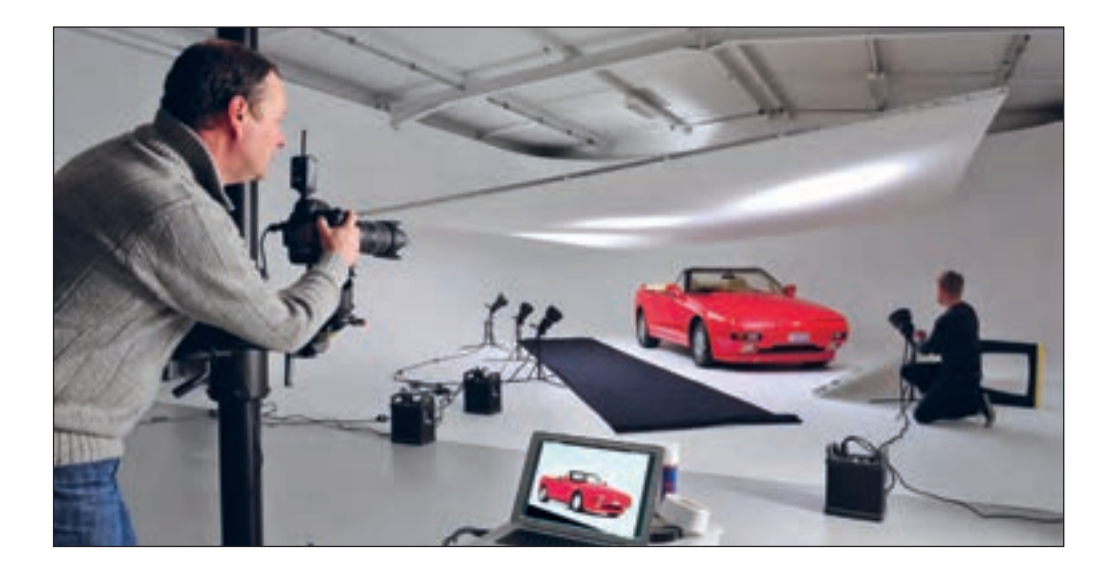

در تمام مشاغل، افرادی هستند که به آنها دستیار می گویند. این افراد کمک میکنند که کار ها با سرعت و دقت بیشتری به انجام برسد. دستیار عکاسی نیز وظیفهٔ آمادهسازی آتِلیه(عکاسِ خانه) و تجهیزات مورد نیاز عکاسی را برعهده دارد. وجود یک دستیار باتجربه، به عکاس کمک می کند که تمام حواس خود را متوجه عکس گرفتن کند. دستیار عکاسی ماهر، باید تجهیزات استودیو(کارگاه هنری) را به خوبی بشناسد، پاسخگوی درخواستهای عکاس باشد و بتواند با شناختی که از ابزار و تجهیزات استودیوی عکاسی دارد به موقع

آنها را دراختیار عکاس بگذارد و نیز در نگهداری و مراقبت از آنها کوشا باشد.

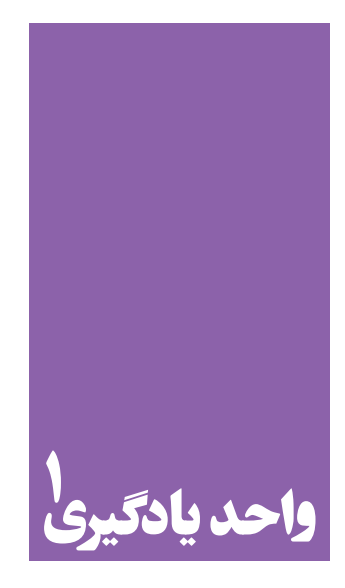

## **ِلیة عکاسی شایستگی آمادهسازی آت**

## **آیا تا به حال پی بردهاید؛**

 برای کار در آتِلیۀ عکاسی، شما به عنوان عکاس یا دستیار، به چه دانش و مهارتهای ویژهای نیاز دارید؟ آتِلیه عکاسی چه ویژگیها و تجهیزاتی دارد؟ از آنجا که تجهیزات عکاسی نسبتاً گرانقیمت و پرهزینه است، دستیاران آتِلیههای عکاسی برای حفظ و نگهداری از تجهیزات چه دانشهایی را باید بیاموزند؟

### **استاندارد عملکرد**

 نظافت محیط آتِلیه و قرار دادن تجهیزات در محلهای معین، محافظت از تجهیزات عکاسی و تمیز کردن آنها، با توجه به حساسیت وسایل. **فصل اول آماده سازی آتلیه**

**آتلیه عکاسی**

آیا میدانید در یک آتِلیة عکاسی چه کار هایی انجام می دهند؟ تاکنون چند بار به یک آتِلیة عکاسی رفته اید؟ کدامیک از تصاویر زیر به آتِلیه های عکاسی که شما دیده اید شبیه تر است؟

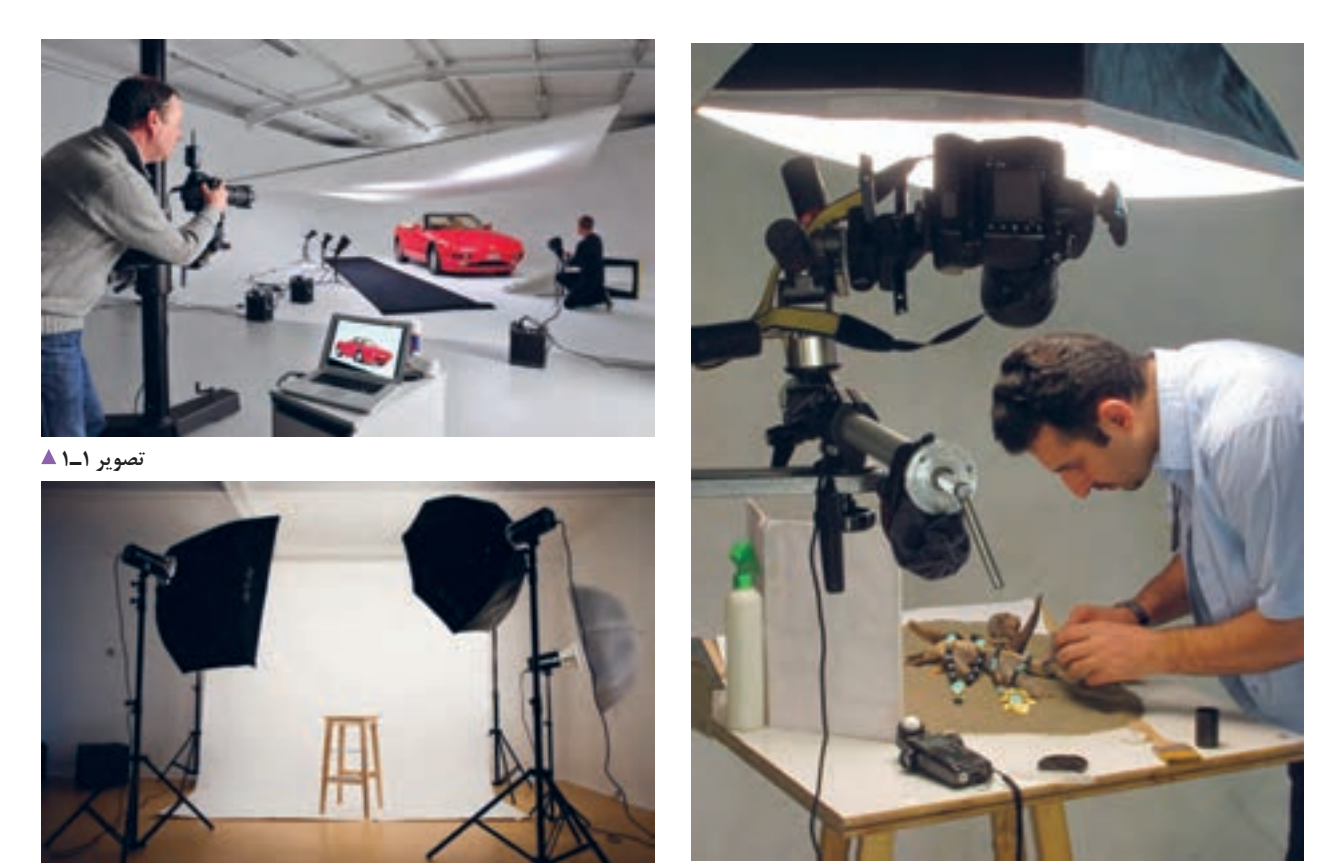

**تصویر3ـ 1 تصویر2ـ 1** 

آتِلیه یا استودیو همان مکانی است که درآن عکاسی به شکل حرفهای انجام میگیرد. تصویر 2ـ1 باال نشان دهندۀ یک آتِلیة عکاسی ِ پرسنلی است. به دلیل کاربرد زیاد عکس پرسنلی و نیاز همگانی به آن، این آتِلیه ها به تعداد زیادی در سطح شهر دیده میشوند. اما تفاوت آتِلیه های عکاسی با دیگر آتِلیه ها از نظر وسعت، فضا، تجهیزات و نوع کاربرد آنها است. اکنون به عکس های پرسنلی زیر با دقت نگاه کنید.

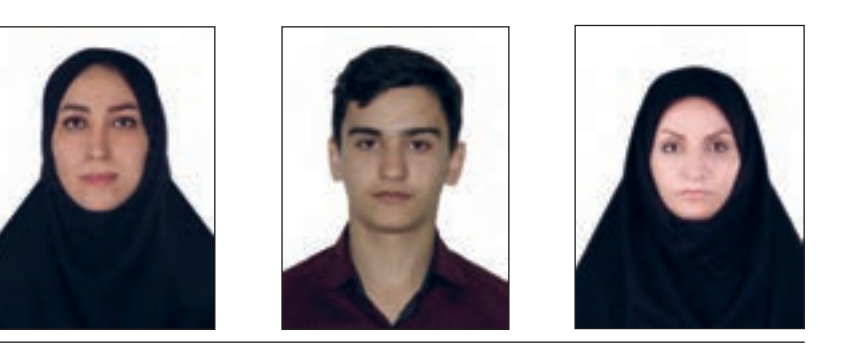

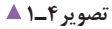

آتِلیة عکاسی پرسنلی نسبت به دیگر آتِلیه ها فضای کوچک تر و تجهیزات کمتری دارد. به تصویر روبهرو نگاه کنید؛ چه چیزهایی را می توانید در آن نام ببرید؟

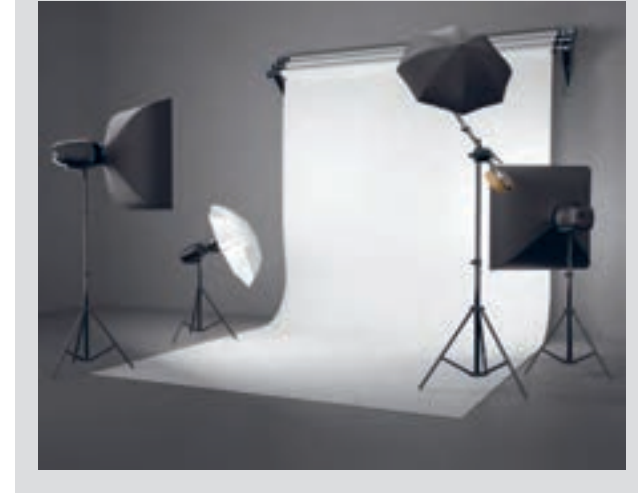

**تصویر5 ـ 1** 

ابزارهای اصلی یک آتلیهٔ کوچک (پرسنلی) عبارتاند از: دوربین، سه پایه، پردۀ پس زمینه(فون)، وسایل نورپردازی و تجهیزات آن. آیا میتوانید این ابزار را نشان دهید؟

اگر به تصویر آتِلیه های بزرگ تر دقت کنید، متوجه می شوید که ابزارهای دیگری نیز وجود دارد. روی سقف، ریل های متحرکی قرار دارد که چراغها یا فالش ها توسط پانتوگراف به آنها متصل می شوند. به نظر شما بیشترین برتری این وسایل چیست؟

به وسیلة پانتوگراف ها، منابع نوری به آسانی در جهت های گوناگون جابه جا می شوند و باال و پایین میروند. در ضمن، از تعداد کابل های برق و سه پایه ها نیز در کف استودیو کاسته میشود.

آنها چه میدانید؟ ابزار و وسایل آتِلیة عکاسی، حساس، گران قیمت، دقیق و آسیب پذیرند. برای آشنا شدن با چگونگی محافظت از وسایل و جابهجایی آنها به همراه هنرآموز خود به یک آتلیه عکاسی بروید و به عملکرد عکاسان توجه کنید. آیا از پاکیزه و تمیز بودن آتِلیه اطمینان دارید؟ زیرا وجود گرد و خاک به ابزار و تجهیزات عکاسی آسیب میرساند. با رعایت نکات ایمنی، چراغها و فالشها را جابه جا کنید. دقت کنید پیچ تنظیم ارتفاع و نگهدارنده چراغ ها محکم شده باشد.

تاکنون با وسایل یک استودیو آشنا شدید، اما دربارۀ نگهداری

#### **فصل اول آماده سازی آتلیه**

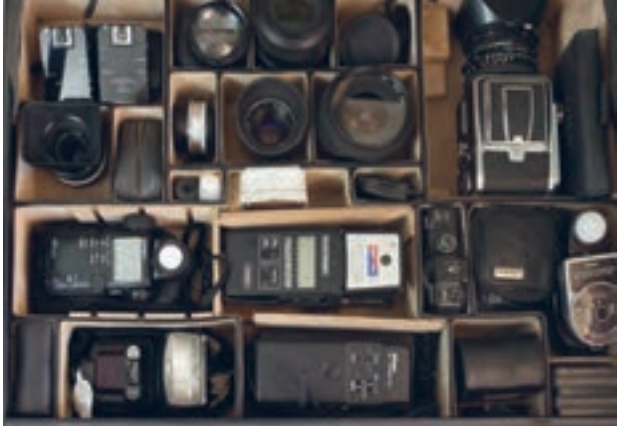

تصویر ۶ــ۱ <mark>ـ 4</mark>

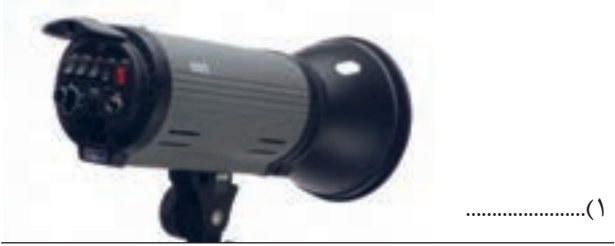

**تصویر7 ـ 1** 

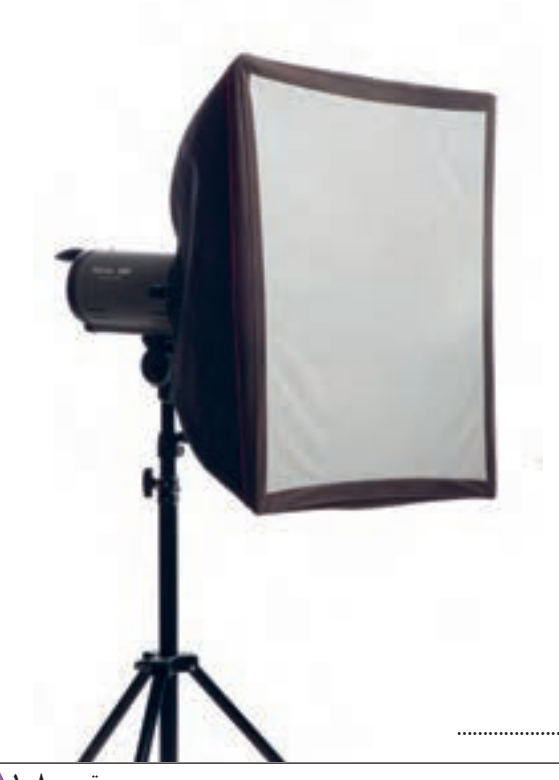

**تصویر8 ـ 1** 

**15**

در غیر این صورت، هنگام جابهجایی ممکن است به چراغ ها آسیب برسد. به دلیل حساسیت المپها، از تماس مستقیم دست با آن خودداری کنید زیرا بر اثر تماس مستقیم دست، المپ بعد از مدتی می ترکد (هرگز لامپ ها را با دست لمس نکنید). برای محافظت از دوربین و لنز ها نیز همیشه آنها را در جای مخصوص خود بگذارید. )تصویر6 ـ1( برای تمیز کردن لنز، فقط دستمالهای مخصوص آنها را به کار ببرید. برای دیگر ابزارها، دستمالها و مواد پاک کننده آنتی استاتیک به کار برده شود. ابزارهای موجود در آتِلیه را با دقت ببینید و وسایل را طبقه بندی کنید : پس زمینهها، فلاش، بازتاب دهنده (رفلکتور)، چتر، بارندور، سافت باکس ، اِسنوت ، النه زنبوری ، سه پایه ، ابزار صحنه. ممکن است همة این وسایل را در همة آتِلیه ها به کار نبرند و وجود برخی از آنها ضروری نباشد. نام ابزارهایی را که در تصاویر می بینید، بنویسید.

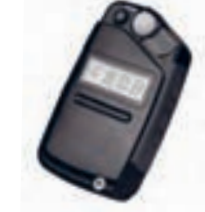

**تصویر9 ـ 1** 

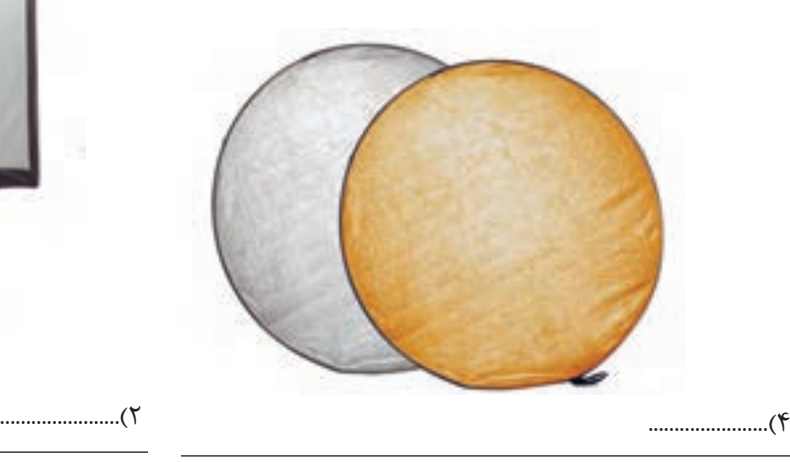

.......................)3

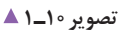

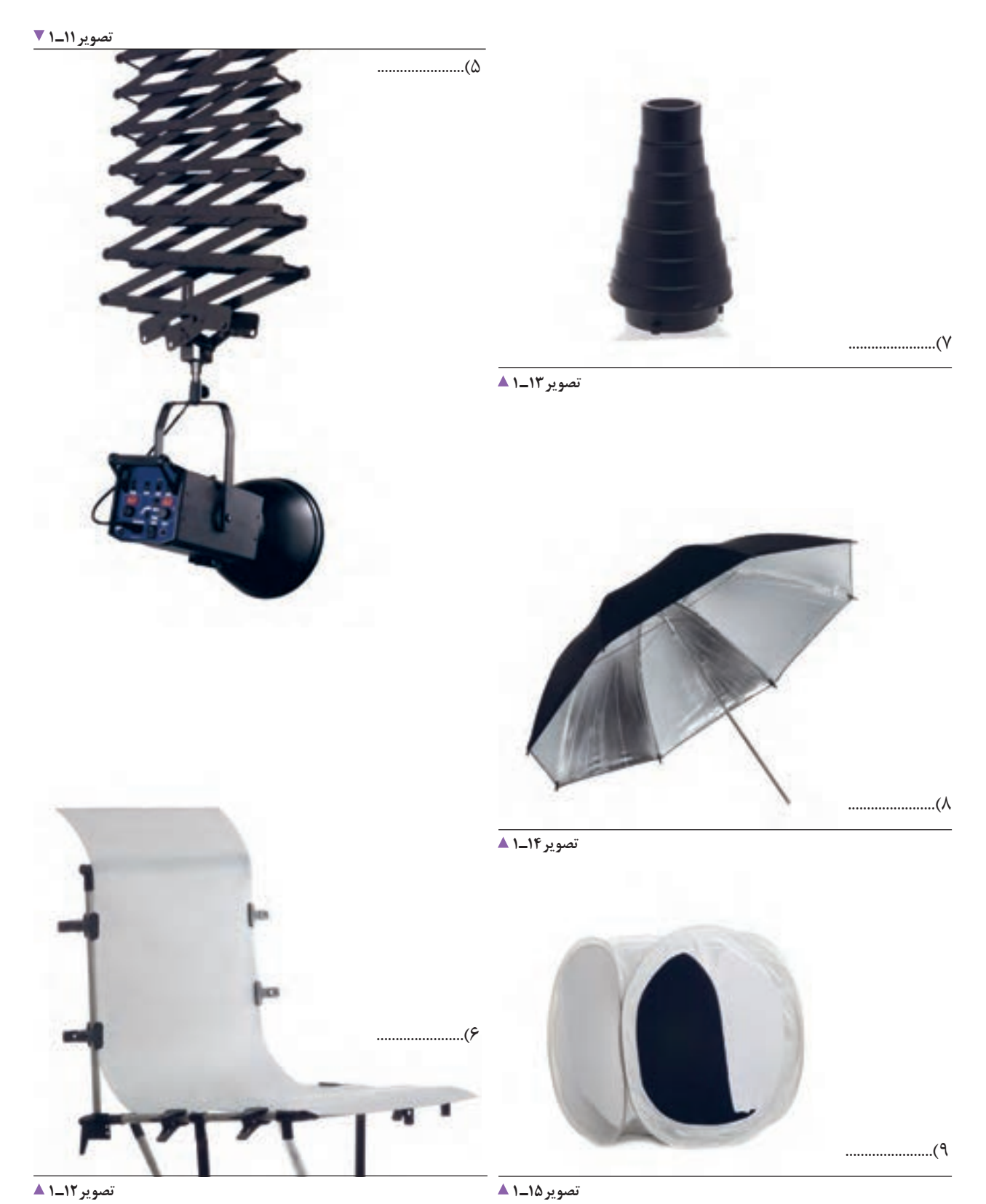

۔<br>تصویر **۱۲\_۱** ▲

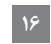

**فصل اول آماده سازی آتلیه**

 برخی از این ابزارها عبارتاند از: میز نور، پسزمینه و... میز کار یا میز نور، سطحی است که اشیا را روی آن قرار میدهید. )تصویر16ـ1( میتوانید اشیا را روی میز قرار دهید و با راهنمایی هنرآموز خود عکاسی کنید.

تجهیزات نور پردازی در یک گروه جای می گیرند. بخشی از تجهیزات نورپردازی، مانند بازتاب دهنده ها، سافت باکس ها و اسنوت ّ ابزارهایی هستند که برای کنترل و ایجاد تغییرات کمی و کیفی در نور بهکار میروند. بهطور فرضی در کالس یک آتِلیه بسازید.

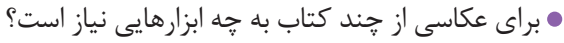

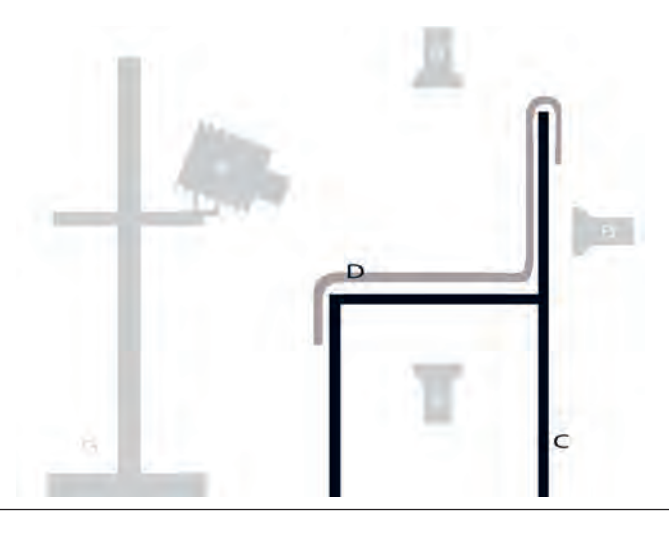

**تصویر16ـ 1** 

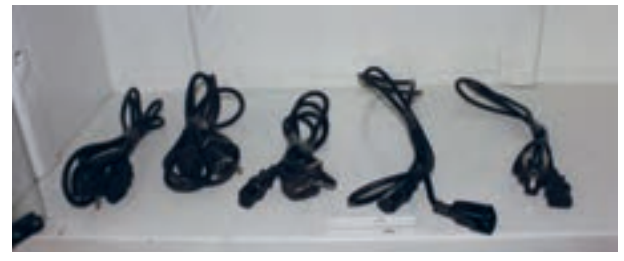

**تصویر17ـ 1** 

**تصویر18ـ 1** 

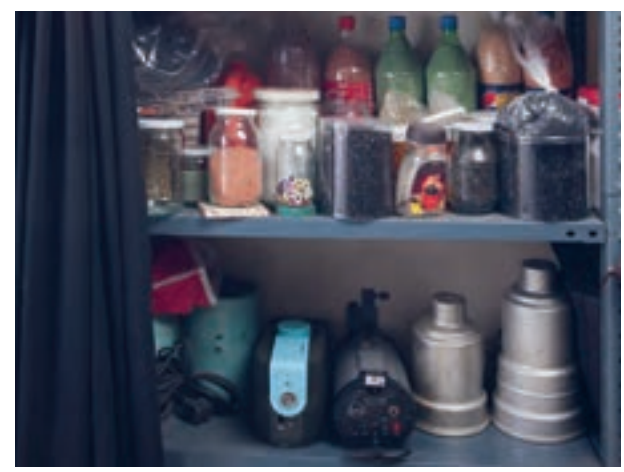

اکنون با راهنمایی هنرآموز، بهصورت واقعی یا مجازی به یک آتِلیة عکاسی بروید و ابزارها را به تفکیک، نام ببرید. کدام یک رامی شناسید؟ وسعت استودیو های عکاسی بنابر نوع کاربرد آنها و همچنین

اشیا و موضوعهایی که در آنجا عکاسی می شوند، متغیر است. بنابراین آتِلیههای بزرگ که معمولاً اشیای صنعتی و قطعات و ماشین آالت بزرگ در آن عکاسی میشوند از فضای بزرگی برخوردارند. و آتِلیه های کوچک، فقط برای عکسبرداری اشیای کوچک مناسب اند.

در یک آتِلیة نور پردازی، همیشه اتصاالت برقی وجود دارد. در تصویر 17ـ،1 نمونه ای از سیم و کابلها را در یک استودیو می ببینید. آیا می توانید از آنها بهتر و ایمن تر محافظت کنید؟ گاهی لوازم جانبی صحنه یا وسایل تزئینی در استودیوی عکاسی، برای عکاس دست و پاگیر میشوند. بهتر است در گوشهای از آتِلیه، قفسه ای برای نگهداری آنها در نظر بگیرید )تصویر 18ـ1(.

سیم ها و کابل ها را به دقت وارسی کنید. هرگونه پوسیدگی، ترکخوردگی، برش و قطعشدگی در کابل چراغها، بررسی شده و اگر کابل یا سیمی پوسیده است باید عوض شود. گاهی یک اتصال کوچک در مدار الکتریکی باعث آسیب دیدن تجهیزات می ّ شود؛ مراقبت از وسایل الکتریکی را باید جدی گرفت. با اطمینان و دقت، چراغ ها و فالش ها را به پریز های ایمن

وصل کنید. بهتر است که همة پریز ها دارای مدار محافظ باشند. این پریز ها و سه شاخه ها در صورت قطع برق و اتصال دوباره، مانع از اتصال سریع و تغییر ولتاژ می شوند و از خطر آن می کاهند.

چه راهکاری برای بهتر شدن فضای آتِلیه وجود دارد تا استفاده از وسایل آن، سادهتر و سریع تر انجام شود؟ منظم چیدن تجهیزات، دسترسی به آنها را آسانتر می کند. همیشه قبل از جمع آوری وسایل صحنه، باید آنها را تمیز کرد. وسایل صحنه را مرتب کنید. آنها را در قفسه و در جای خود قرار دهید. در آتِلیه همیشه با کابل ها، سیم ها و خازنها کار داریم. بنابراین شرط اوّل کار در آتِلیه این است که مراقب نکات ایمنی آن باشیم. سیم اِرت، سیمی است که مانع برقگرفتگی افراد، آسیب دیدن وسایل و تجهیزات برقی الکترونیکی می شود.

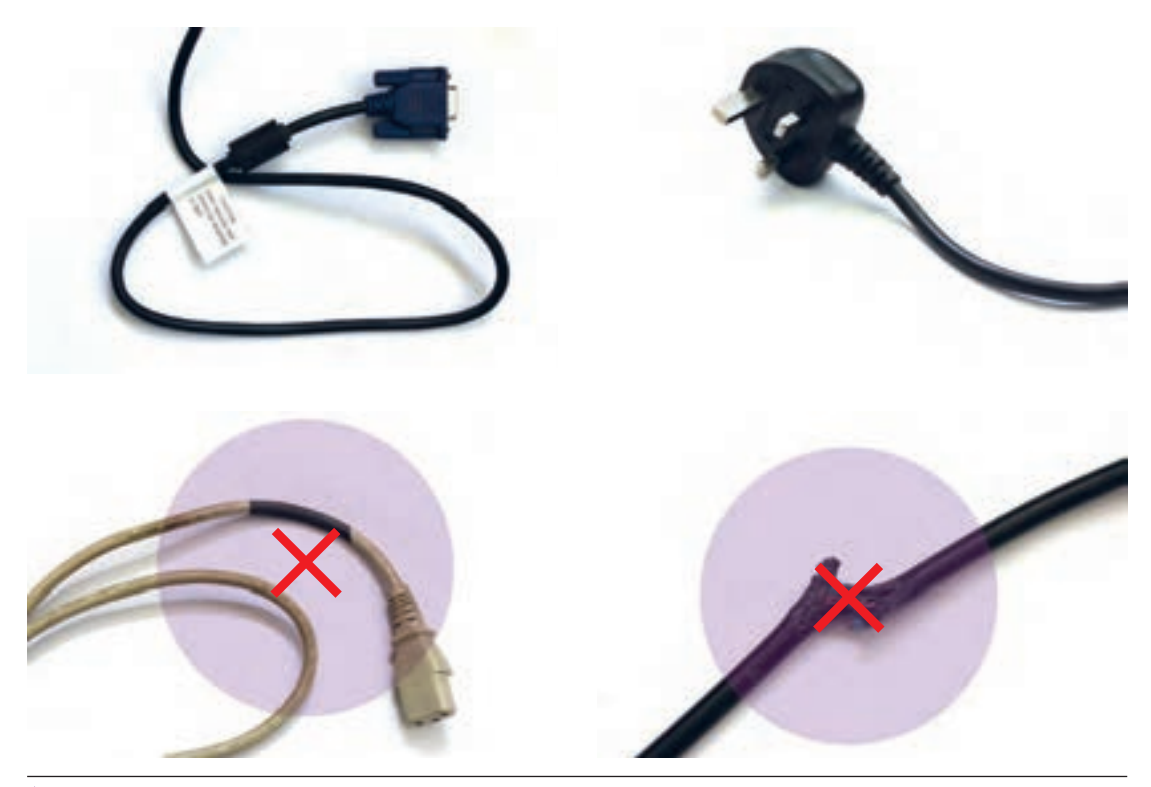

**تصویر 19 ـ1** 

**توجه**

توجه داشته باشید که آتِلیه مکانی است که در آن رفت و آمد زیاد است و مسئولیت جان افراد با شماست. پس در بررسی سیم ها، کابل ها و پریز ها بسیار دقت کنید. **فصل اول آماده سازی آتلیه**

**دوربین عکاسی چیست؟** 

آیا میتوانید تعریفی از دوربین عکاسی ارائه دهید؟ چند نوع دوربین عکاسی تاکنون دیدهاید؟ به همراه هنرآموز خود دربارۀ تفاوت این دوربین ها گفت وگو کنید.

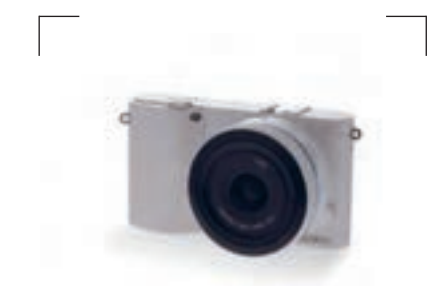

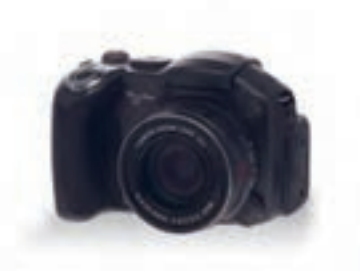

**تصویر20ـ 1** 

**تصویر22ـ 1 تصویر 21ـ 1** 

**دوربین عکاسی، ابزاری است که با آن تصاویر را ثبت می کنیم.** در کدام قسمت دوربین، تصویر را می بینید و کادر تصویر را انتخاب می کنید؟ این قسمت، منظره یاب یا ویزور نام دارد. منظره یاب، همچون پنجره ای است که به وسیلة آن، قسمتی از چشم انداز اطرافمان را انتخاب و سپس عکاسی می کنیم.

تصویر در دوربین دیجیتال، از طریق منظره یاب و نیز از نمایشگر دیجیتال مشاهده می شود.)تصویر 23ـ1(

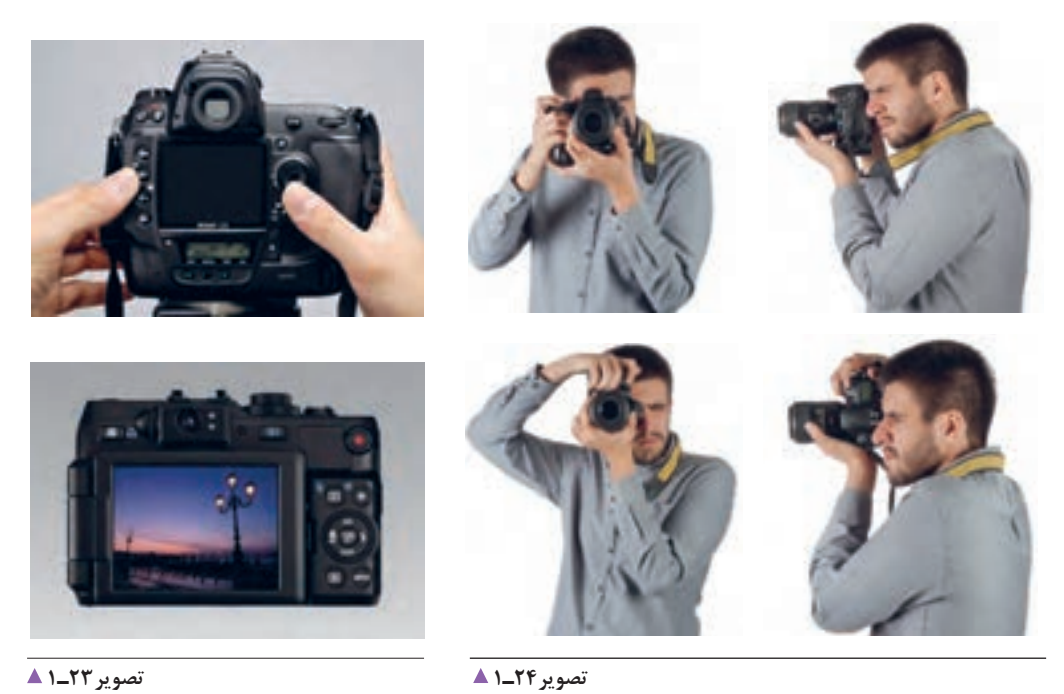

#### **ابزارهای تنظیم نور**

سه تصویر زیر، چه تفاوتهایی با هم دارند؟

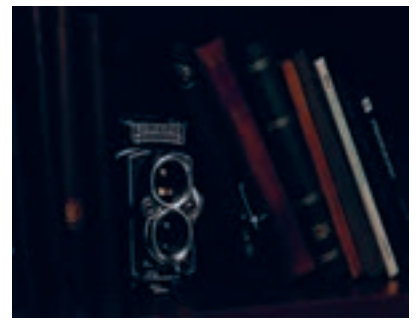

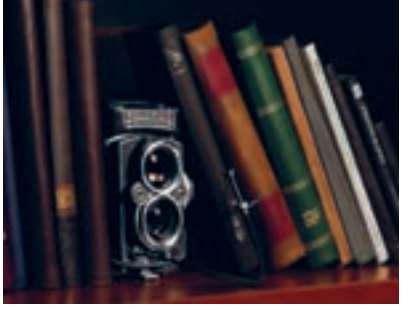

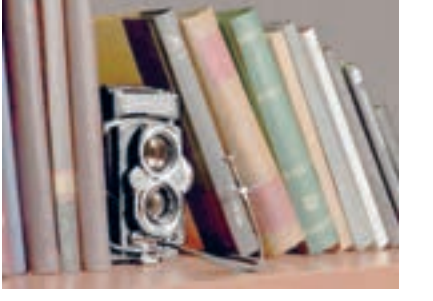

**تصویر27ـ 1 تصویر26ـ 1 تصویر25ـ 1** 

تصویر میانی به آنچه با چشم می بینیم نزدیک تر است. به این عکس، عکس طبیعی (نرمال) می گوییم. تنظیم نور در دوربینهای عکاسی، توسط ابزارهایی دیافراگم و شاتر انجام میشود. دیافراگم همچون مردمک چشم، شدت نور ورودی را کنترل مینماید و شاتر، مدت زمان نوردهی را کنترل می کند. برای سنجش نور از ابزاری به نام نورسنج استفاده میشود. نورسنج عکاسی ابزاری است که مقدار شدت نور را اندازه می گیرد و آن را توسط کمیتهای سرعت و دیافراگم به عکاسی اعالم می کند. نورسنج دوربین عکاسی، ابزاری است که مقدار شدت نور را اندازه می گیرد و آن را توسط کمیّتهای سرعت و دیافراگم به عکاس اعالم می کند.

**حسگر دیجیتال** 

یک دوربین را آماده کنید و با آن عکس بگیرید. می دانید تصاویر چگونه در دوربین ثبت می شود؟ در دوربین های فیلمی، تصویر از طریق لنز وارد و روی سطح حساس فیلم ثبت می شود. اما در دوربین های دیجیتال، تصویر بر روی یک قطعه الکترونیک به نام حسگر تشکیل و طی فرایندی الکترونیکی در حافظة دوربین ذخیره میشود )تصویر28ـ1(. به تصاویر صفحه بعد نگاه کنید.

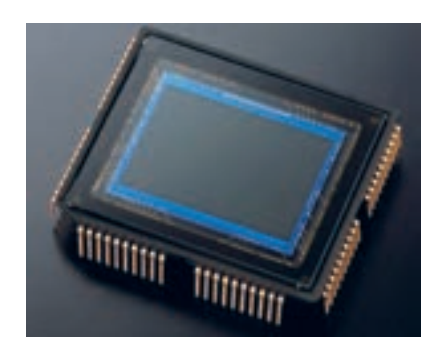

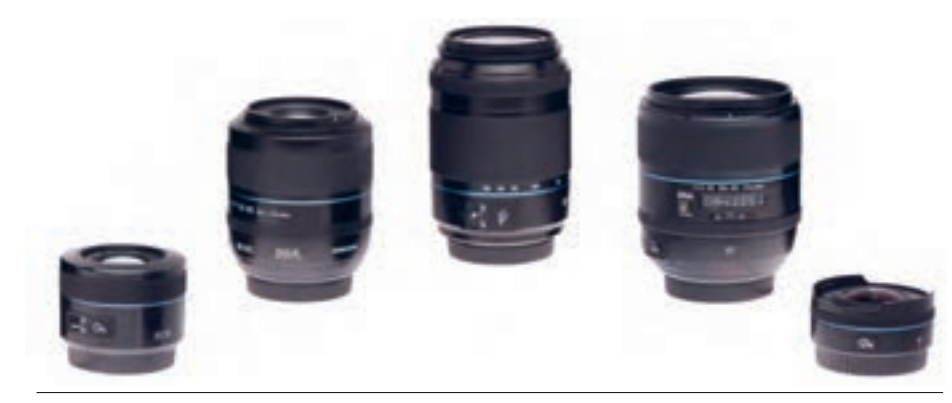

**تصویر 29ـ 1** 

یک دوربین عکاسی را در دست بگیرید، آیا میتوانید لنز آن را نشان دهید؟ لنز یکی از مهم ترین قسمتهای دوربین عکاسی است و تصویراز طریق آن ثبت میشود.

لنز ها ویژگیهایی دارند که سبب تمایز آنها از یکدیگر میشود. بارزترین آنها فاصلة کانونی )F )است. فاصلة کانونی بر حسب میلی متر است. عدد آن روی لنز نوشته میشود. تصاویر زیر با فاصلة کانونیهای گوناگون گرفته شده است. به تصاویر زیر با دقت نگاه کنید، این تصاویر، چه تفاوتی با هم دارند؟

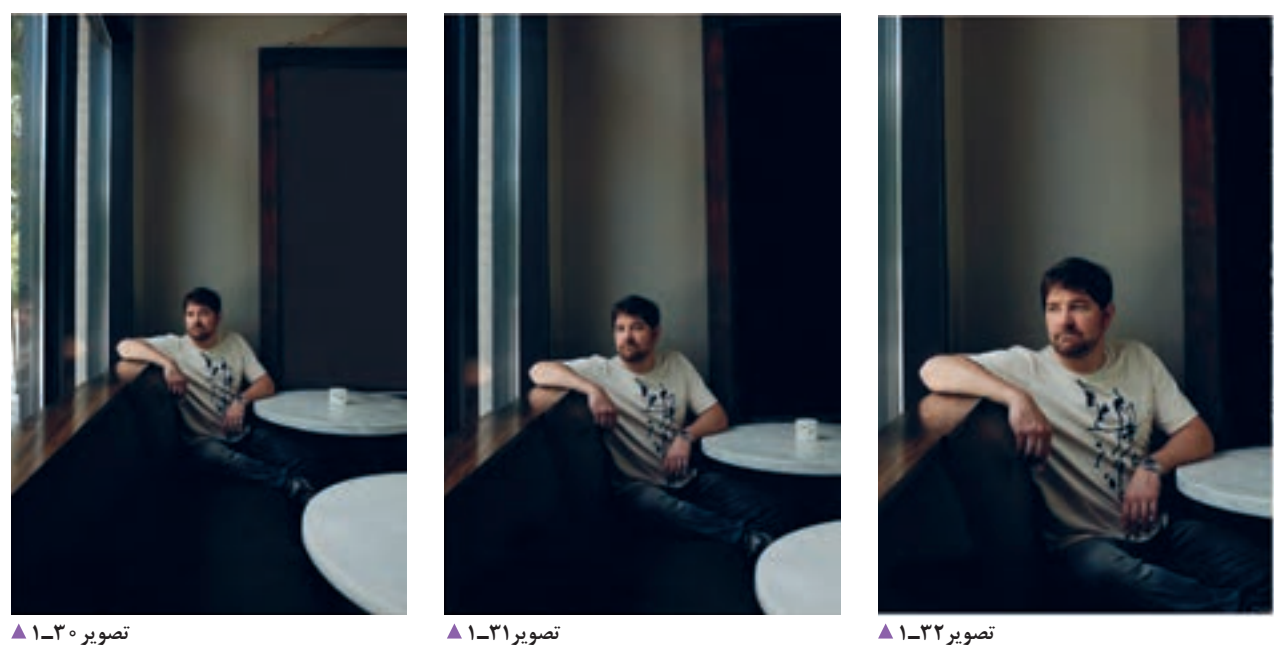

تفاوت تصاویر این لنزها در چیست؟ عکس شمار ۀ،30 با لنز »واید« گرفته شده است، لذا زاویة بازتری از مکان در عکس ثبت شده است. در عکس شمارۀ ۳۲، اشیای دورتر به کمک لنز «تله» بزرگتر و نزدیکتر دیده میشوند. در عکس شمارۀ ً ،31 از لنز طبیعی )نرمال( استفاده شده است. تصویر این لنز کامال شبیه آن چیزی است که با چشم دیده میشود.

#### **رایانه چیست؟**

رایانه چیست؟ آیا میتوانید تعریف درستی از رایانه بیان کنید؟ همة شما با رایانه آشنایی دارید، ابزاری برای گرفتن یا پردازش اطالعات، که محاسبه، ارسال و تغییر شکل اطالعات را نیز شامل میشود.

رایانه ماشینی است تشکیل شده از اجزای الکترونیکی و الکترومکانیکی، که حافظه دارد و قابل برنامهریزی است. رایانه می تواند پردازش اطالعات را با سرعت زیاد و دقت باال انجام دهد.

اما وجود رایانه در آتِلیه عکاسی برای چیست؟ فایل های دیجیتالی تصویر نیز، نوعی اطالعات به شمار میروند و برای بررسی، ارسال و تغییر آنها به رایانه نیاز دارید. رایانه در آتِلیه می تواند با سرعت زیاد در اجرای عملیات و دقت در ذخیرۀ دادهها و آسانی در ارتباطات، عکسها را پردازش کند. یکی از کاربردهای رایانه، ذخیره کردن فایل های دیجیتالی عکس است. کاربر رایانه می تواند عکس ها را بایگانی و سپس، نام گذاری کند و کارهای اصلاحی را بر روی عکسها انجام دهد. آیا میتوانید وظیفة دیگری برای رایانه در کارگاه عکاسی نام ببرید؟ به وسیلة رایانه میتوان فایلهای عکس را برای چاپ به چاپگر

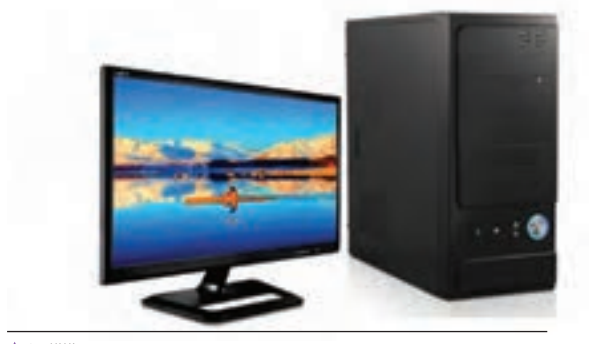

**تصویر33ـ 1** 

در آتِلیة عکاسی دیجیتال، حداقل یک دستگاه رایانه وجود دارد. با راهنمایی هنرآموز خود: اتصال رایانه به برق را کنترل کنید. از تمیز بودن رایانه مطمئن شوید. رایانه را روشن کنید. از میان پوشه ها عکسی را انتخاب کنید. عکس انتخابی را بزرگ کنید. یک تصویر را آماده کنید. تصویر را ببندید. رایانه را خاموش کنید.

ِ روکش آن را بکشید.

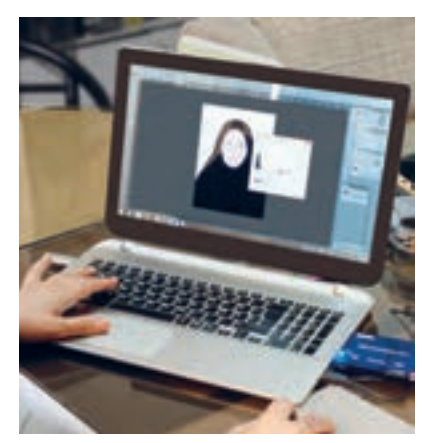

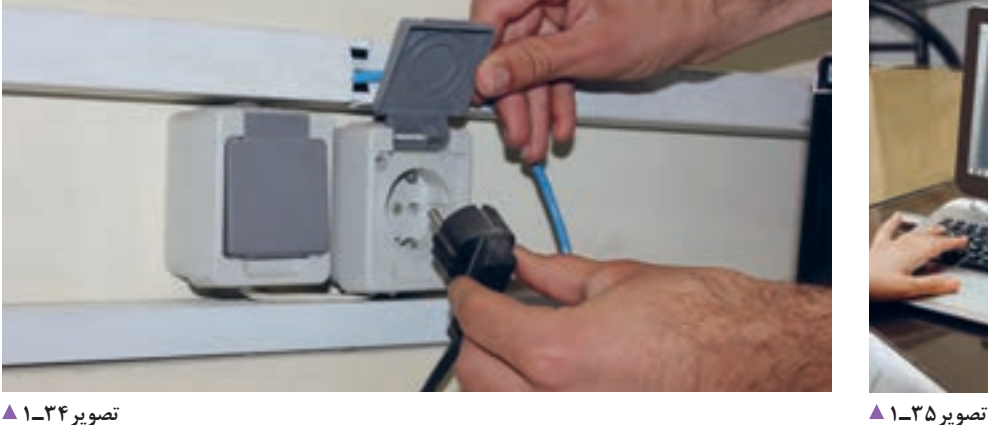

فرستاد.

**فالش )چراغ( چیست؟**

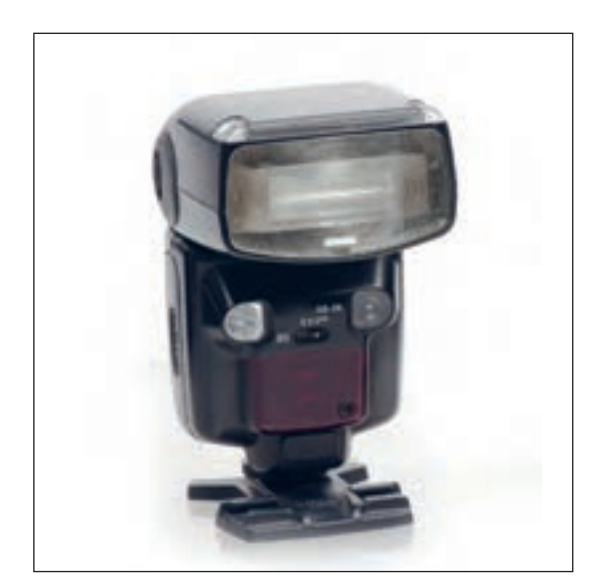

فالش ابزاری است برای نورپردازی در محیط استودیو و گاهی هم در محیط های باز که برای بهبود کیفیت نور تصاویر بهکار میرود. چند گونه فالش می شناسید؟ به این تصاویر با دقت نگاه کنید.

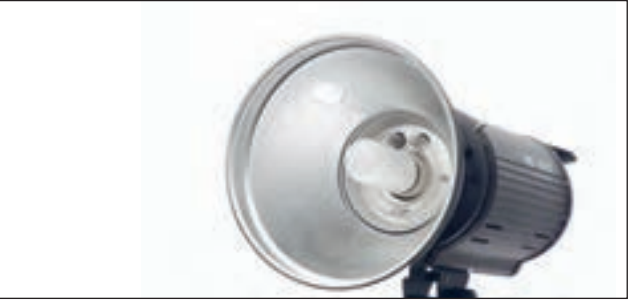

**تصویر36ـ 1** 

**تصویر37ـ 1** 

تفاوت این فالش ها در چیست؟ فالش ها انواع گوناگون دارند: **فالش های داخلی:** فالش هایی که در درون دوربین عکاسی تعبیه شده اند )in ـ built). **فالشهای خارجی:** فالشهای کوچکی که قابلیت نصب بر روی دوربینها را دارند )external). نوع دیگر، فالشهای استودیویی هستند. در آتِلیه عکاسی، با فالش استودیویی کار می کنیم و باید کار با دکمه های تنظیم آن را فرا بگیریم.

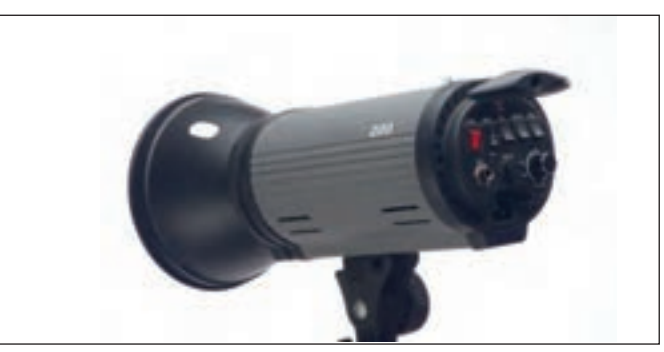

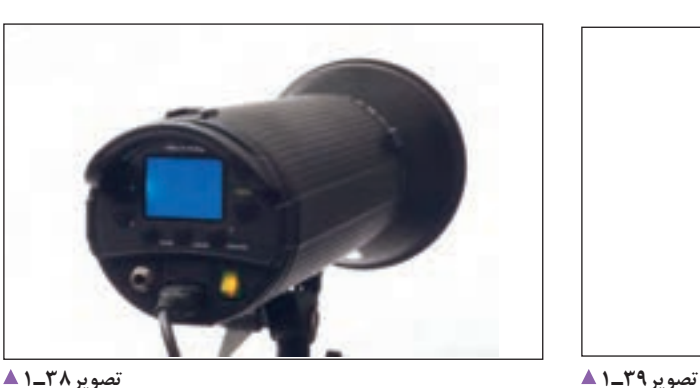

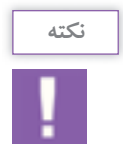

فلاش ها را بررسی کنید. آیا بخش های مختلف فلاش کار می کند (لامپ مدلینگ، دیمرکنترل قدرت، لامپ فلاش) نگاه کردن مستقیم و از فاصلهٔ نزدیک به نور فلاشها برای چشم بسیار زیانآور است. فلاشها را با رعایت فاصلة مناسب، آزمایش کنید.

### **پس زمینه )فون(چیست؟**

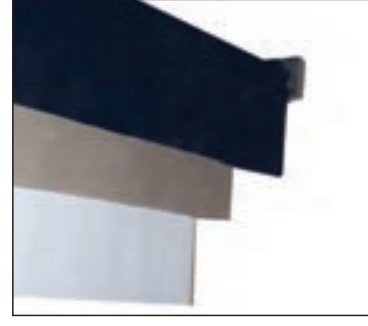

**تصویر40ـ 1** 

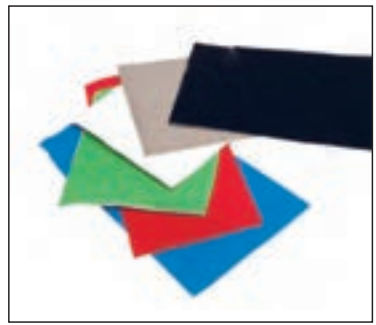

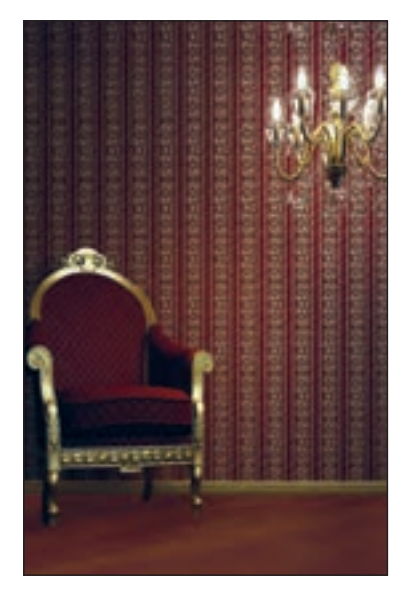

با نگاهی به تصاویر آتلیه (آتلیههای بزرگ و کوچک) تعریفی از پس زمینه یا فون بیان کنید.

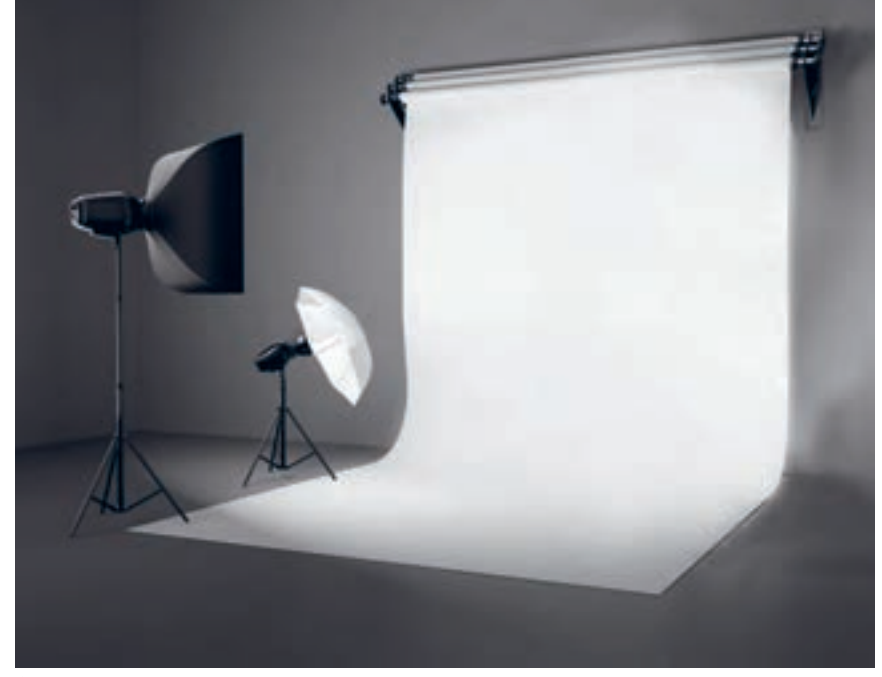

**تصویر42ـ 1 تصویر41ـ 1** 

فضای پشت سوژه، پس زمینه نامیده می شود. پس زمینه در آتِلیة عکاسی سطحی از جنس پارچه، کاغذ، پالستیک و... است. پس زمینهها گاهی تک رنگ، گاه به صورت نوآنس یا گردیانت (سایه روشن) و گاهی با بافت های متنوع به صورت لته، پانل یا رول عرضه میشوند. بعضی از پس زمینه ها به دیوار نصب می شوند و بعضی با پایه های چرخدار قابل جابه جایی در آتِلیه هستند. در آتلیه عکاسی، افزون بر پس زمینه(فون)، وسایل صحنهآرایی وجود دارد که متناسب با موضوع عکاسی مورد استفاده قرار می گیرد )Accessories). ِ مانند انواع پردههای پسزمینة نقاشی شده در مکان های مذهبی و طبیعی و پس زمینه ِ و لوازم تزئینی در استودیوها و... )تصاویر 43ـ1 تا 46ـ1(

**تصویر43ـ 1** 

**فصل اول آماده سازی آتلیه**

سوژه را در جلوی پس زمینه قرار دهید: با توجه به ویژگیهای د زیاد بودن وسایل صحنه به بهتر شدن عکس کمک نخواهد سوژه و اهداف عکس، رنگ مناسب پس زمینه را انتخاب کنید. کرد. بنابراین بر اساس طرح اوّلیه لازم است، دستیار عکاس نام عکس است پس باید عناصر با هم هماهنگی داشته باشند تا در کنار هم تصویر زیبایی را به وجود آورند. در هنگام آماده سازی صحنه، به این نکته توجه کند. پس زمینه های عکس را می توان به وسیلة رایانه یا با روش های

نصب پس زمینه روی دیوار به صورت ثابت و متحرک امکان پذیر است. آیا برای چیدمان صحنه به ابزار دیگری نیاز دارید؟ یک مبل، میز یا یک ظرف عتیقه برای روی آن. در چیدمان صحنه به هماهنگی رنگها دقت کنید. آنچه در گوناگون دیگر به وجود آورد. صحنه کنار هم قرار می گیرند عناصری از یک اثر هنری به

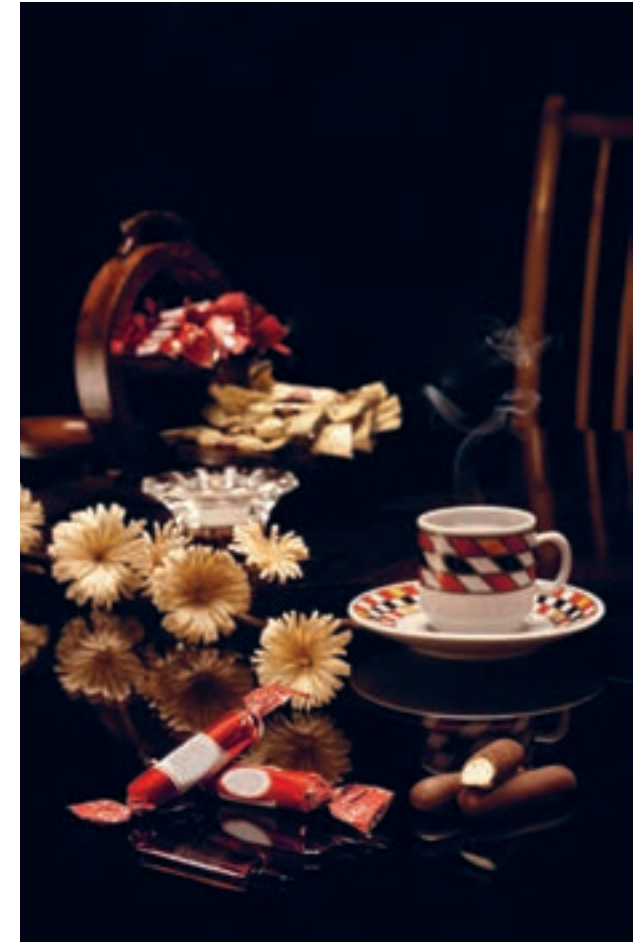

**تصویر46ـ 1 عکس با چیدمان عناصر زیاد تصویر44ـ 1** 

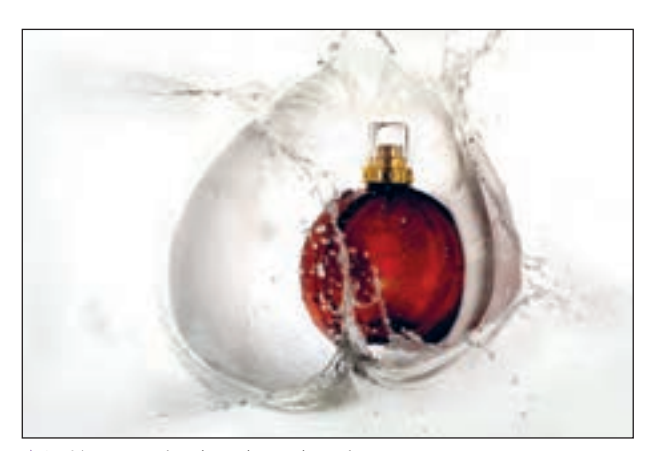

**عکس با چیدمان عناصر کم تصویر45ـ 1** 

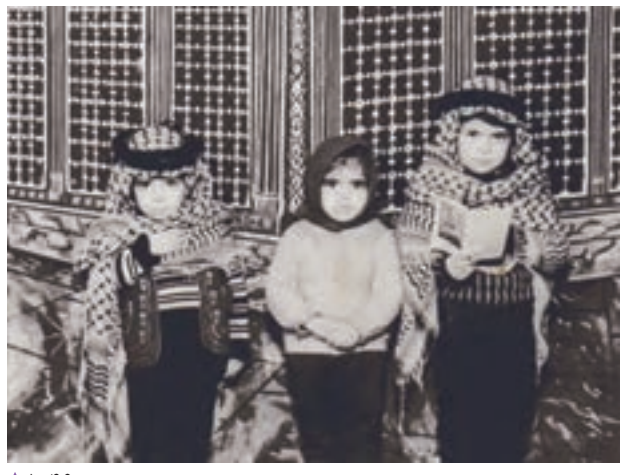

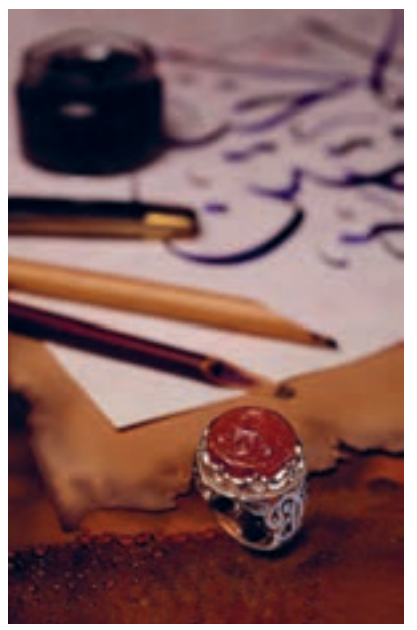

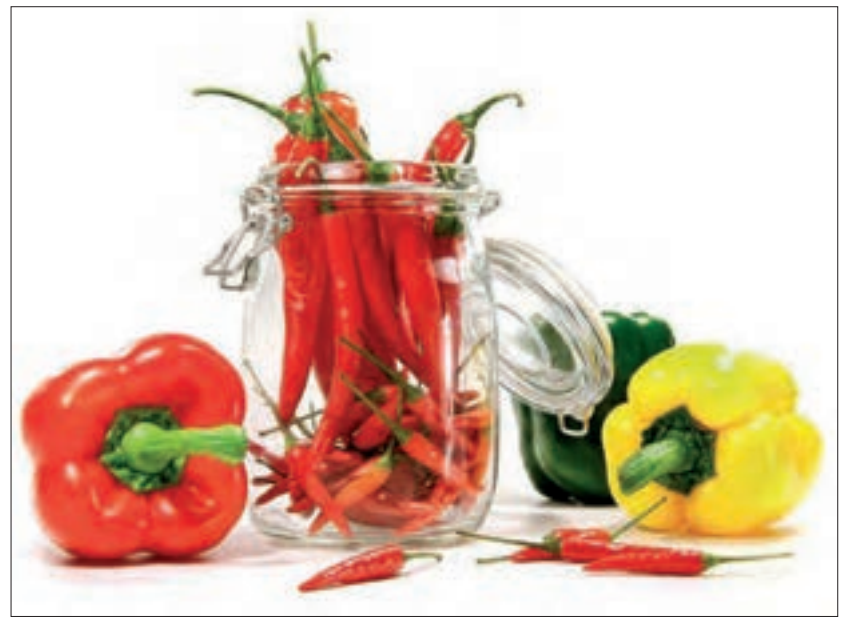

**عکس با چیدمان عناصر کم تصویر48ـ 1 عکس با چیدمان عناصر زیاد تصویر47ـ 1** 

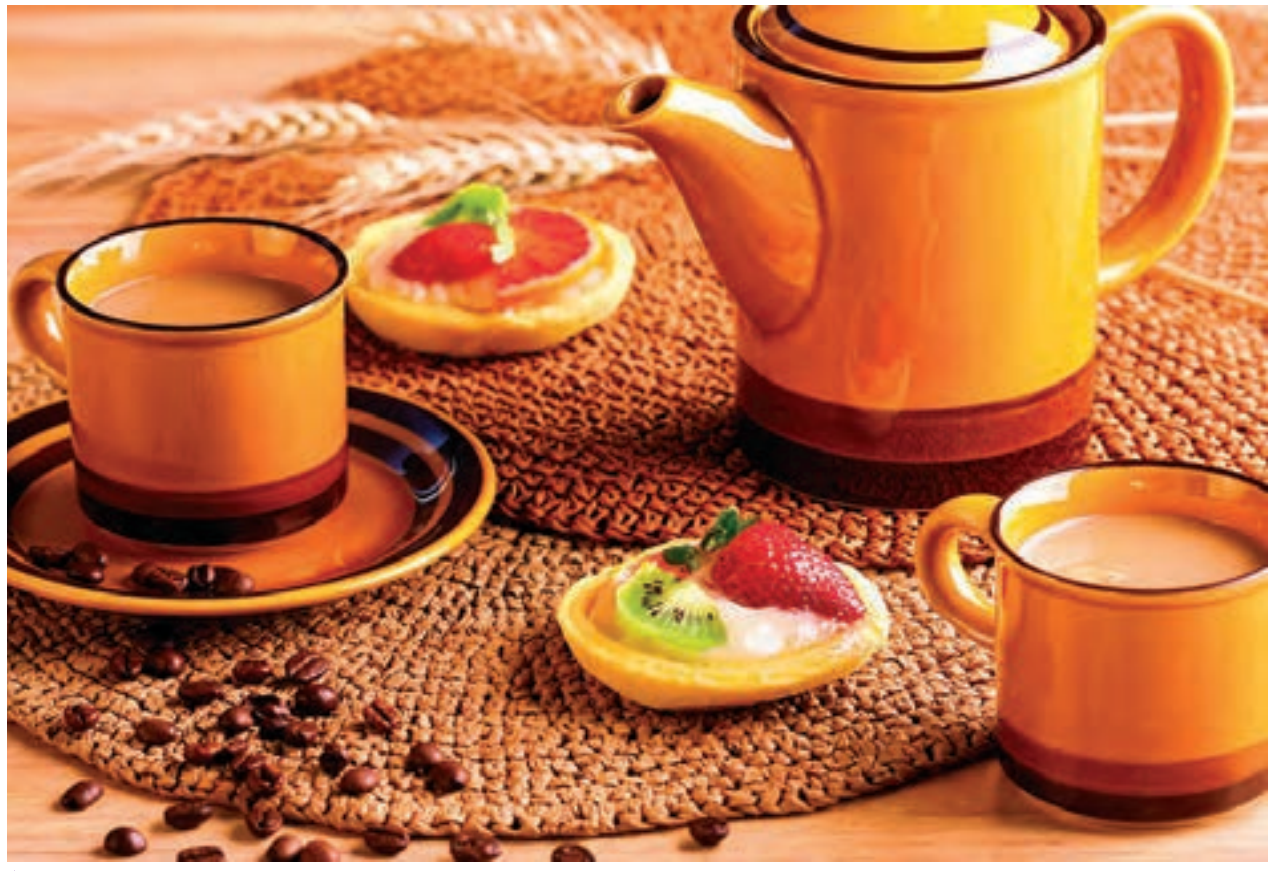

**عکس با چیدمان عناصر زیاد تصویر49ـ 1** 

**ارزشیابی آمادهسازی آتلیه**

**شرح کار:** 1ـ کنترل نورها، حافظه دوربین، رایانه 2ـ بررسی معایب وسایل و رفع آنها 3ـ نصب اتصاالت برقی 4ـ آمادهسازی سیستمهای رایانهای

**استاندارد عملکرد:**  بررسی و آمادهسازی لوازم عکاسی پرسنلی )شامل دوربین، متعلقات، وسایل نورپردازی( **شاخصها:** توانایی جابهجایی درست وسایل توانایی تشخیص وسایل مشابه از یکدیگر توانایی کار با وسایل الکتریکی و الکترونیکی و رعایت ایمنی آنها توانایی کار با رایانه توانایی گرفتن یک خروجی خوب بهوسیله چاپگر توانایی روشنکردن و تستکردن فالش توانایی نصب فون و جابهجایی ابزار صحنه

**شرایط انجام کار و ابزار و تجهیزات:**

ش**رایط: ن**مان: ٣٥ دقیقه مکان: آتلیه عکاسی

**تجهیزات:** چراغهای نورپردازی، دوربینها، لنزها، وسایل نورسنجی، رایانه

**ابزار و تجهیزات:** دوربین SLR، لنزهای (واید، تله، نرمال)، چراغهای نورپردازی، رایانه، لوازم نورسنجی

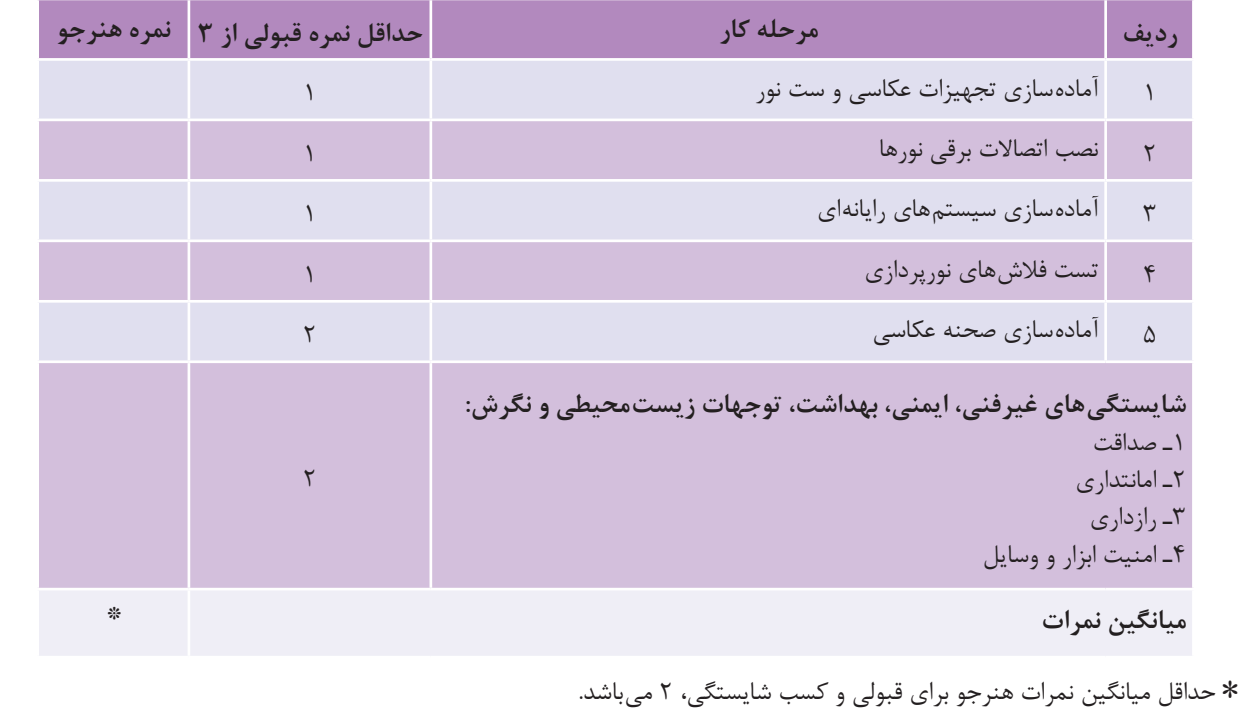

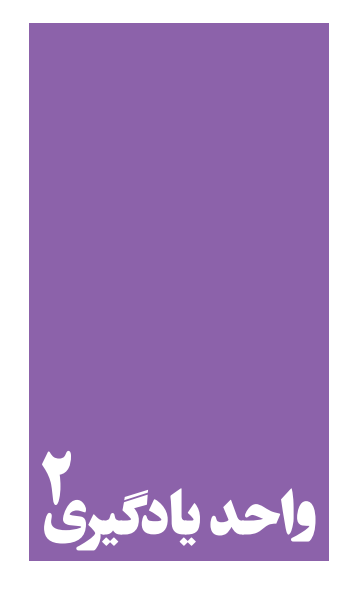

**شایستگی قاب کردن و شاسی کاری**

## **آیا تا به حال پی برده اید؛**

 تفاوت شکل ارائة عکس ها )قاب و شاسی( به چه عواملی بستگی دارد؟ آیا کاربرد عکس ها در موارد متفاوت و گوناگون بر انتخاب قاب و شکل پاسپارتو تأثیر می گذارد؟ قاب و شاسیکاری عکس ها چه رابطه ای با شناخت مواد و جنسیت هایی مانند چوب، پی وی سی )pvc)، انواع مقوا و... دارد؟

#### **استاندارد عملکرد**

 تهیه و انجامدادن عمل پاسپارتو و قابکردن در اندازههای متنوع توسط ابزار تخصصی برای مصارف همگانی یا ویژه، طبق استانداردهای حرفه ای. پاسپارتو و قاب در اندازه، رنگ و جنس متنوع طبق سلیقه مشتری.

**قاب و شاسی** 

به یاد میآورید اوّلین آشنایی شما با تصویر و عکس چگونه بود؟ نخستین عکس هایی که در کودکی دیده اید چه عکس هایی بوده اند؟

تعریف ها را روی تابلو بنویسید و بهترین تعریف را انتخاب کنید.

و آن را بر روی دیوار یا میز در معرض دید قرار می دهند.

فرا بگیریم.

در هر خانه ای، عکس هایی از افراد خانواده بر روی دیوار یا روی میز دیده می شود. شکل ارائة این عکس ها چگونه است؟ به چند روش عکسها درخانه و مکان های

قاب چیست؟ دربارۀ تعریف قاب با یکدیگر گفت وگو کنید. چند نوع قاب می شناسید؟

**قاب:** چارچوبی است که عکس، همراه با حاشیة مقوایی، در زیر شیشه، نصب می شود

قاب و شاسیکاری، آخرین مرحلة ارائة عکس است. عکسها کاربرد های گوناگونی دارند وشکل ارائة آنها نیز متفاوت است. از آنجایی که گاهی عکس های آتلیه ای در اندازۀ بزرگ سفارش داده میشود، الزم است مهارت تهیة قاب و شاسیکاری را نیز

قاب کردن چیست؟ شاسی کردن یعنی چه؟

دیگر دیده می شوند؟ کدام یک را خوب می شناسید؟

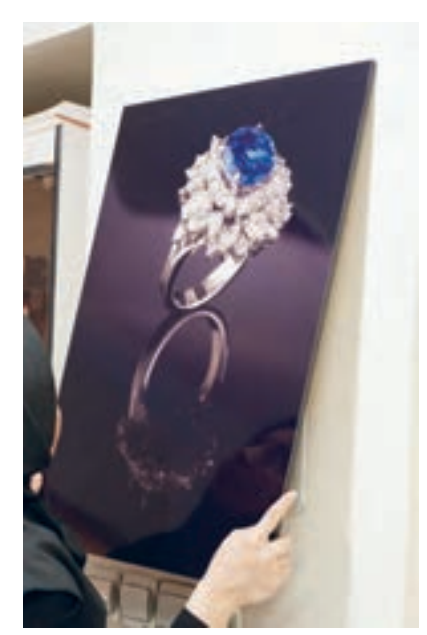

**تصویر1ـ2** 

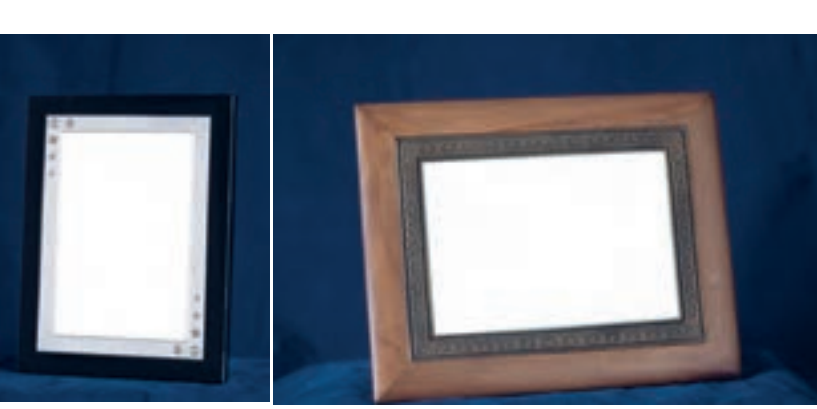

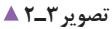

در هنرستان و در اتاق مدیر، معاون، هنرآموزان یا در کارگاهها روشهای ارائة عکس را ببینید و آنها را یادداشت کنید.

آیا میتوانید تفاوت بین تصاویر در قاب و روی شاسی را بیان کنید؟ شاسی چوبی و فوم از قبل آماده شده، روی آن چسب خورده و آمادۀ نصب تصویر است. شاسیها امروزه، به دلیل سرعت در آمادهسازی، سبکی و ارزانتر بودن، پرطرفدارتر از قاب ها هستند. برای داشتن تصویر، نخست باید از فایل دیجیتال، عکس چاپ شده را تهیه کنید. آیا می دانید عکس های چاپی در چه اندازههایی ارائه میشوند؟

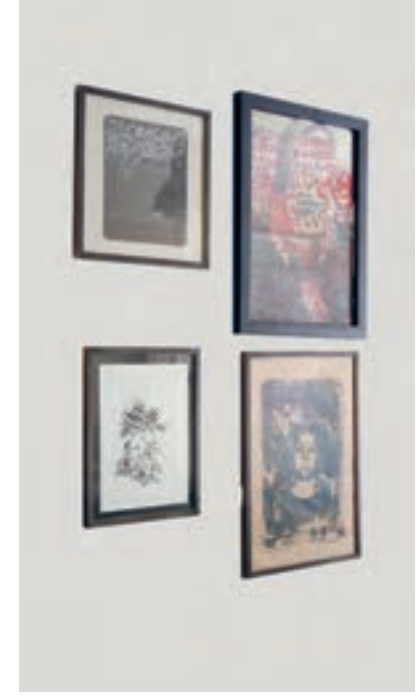

**تصویر2ـ2** 

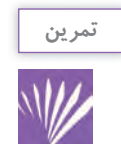

عکس های خانوادگی را در منزل، با خطکش اندازهگیری و جدولی از آن تهیه کنید. در کالس جدول را با دوستان خود تکمیل کنید. کدام اندازهها رایجترند؟

> به این اندازهها، اندازههای استاندارد میگویند و برای چاپ عکس، در تمامی کارگاههای چاپ به کار گرفته می شوند. آیا میتوانید جدولی برای استاندارد اندازۀ عکس تعیین کنید؟ اکنون آن را با جدول کتاب هنرجو مقایسه کنید. این تفاوت اندازهها به چه دلیلی ایجاد شده است؟ دربارۀ آن با دوستان خود گفت و گو کنید؟ جدول استاندارد اندازههای قاب و شاسی، با اندازههای استاندارد عکس ارتباط مستقیمی دارد. این استاندارد، برگرفته از اندازههای انواع کاغذهای رایج موجود در بازار است.

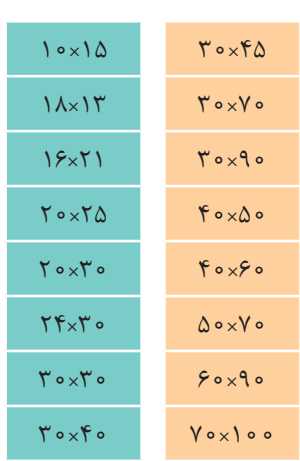

**تصویر4ـ2** 

برای تهیة یک قاب عکس، چه عاملی مهم تر است؟ اندازه، مهمترین عامل در تهیة قاب عکس است. هر جا که قاب عکسی می بینید؛ به آن توجه کنید و اندازۀ آنرا یادداشت کنید. بزرگترین قاب عکس کدام است؟ اندازۀ قاب عکس به چه عواملی بستگی دارد؟ فرض کنید می خواهید برای بخشهای گوناگون خانه، قاب عکس سفارش دهید. آیا همة قابهای عکس به یک اندازه خواهند بود؟ گاهی انتخاب قاب عکس با اندازۀ عکس نسبت مستقیم دارد و گاهی قاب عکس را به نسبت محل قرارگیری آن انتخاب می کنند. اینکه عکس در مکان همگانی، در گالری هنری یا در روی دیوار یک منزل قرار خواهد گرفت، در انتخاب اندازۀ آن تأثیر میگذارد. عکس را متناسب با اندازۀ قاب عکس تعیین شده چاپ می کنند.

هر قاب عکس، با توجه به قرار گرفتن آن بر روی دیوار خانه یا دفتر کار ، باید با فضای آنجا هماهنگی داشته باشد. برای بهتر دیده شدن یک قاب عکس بر روی دیوار، چه پیشنهادی دارید؟

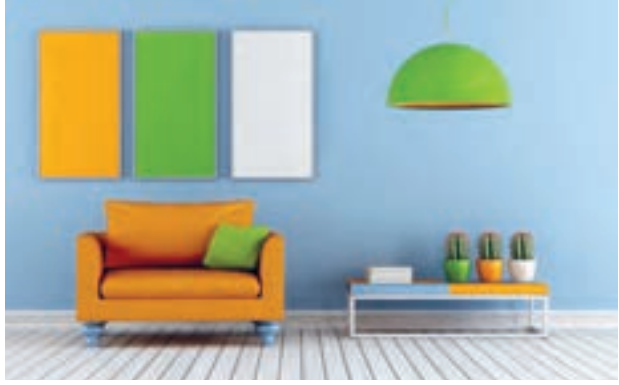

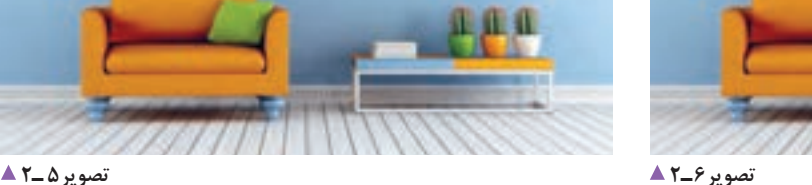

اگر عوامل دیگری به جز اندازه به نظرتان می رسد آنها را فهرست کنید و تا پایان درس نگه دارید. (زمینه و اثر) گاهی قابهای عکس عالوه بر دیوار، روی میزها و طاقچهها قرار می گیرند. در اینجا چه اندازههایی کاربرد بیشتری دارند؟ چرا؟

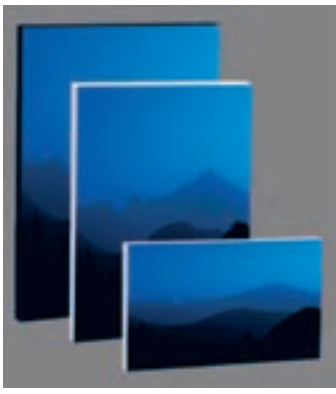

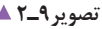

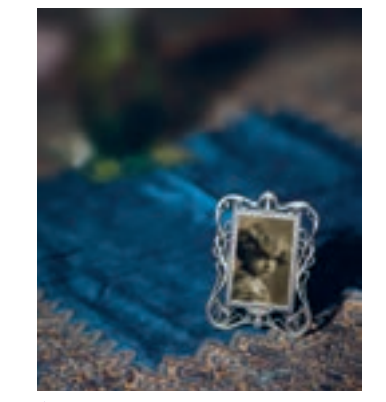

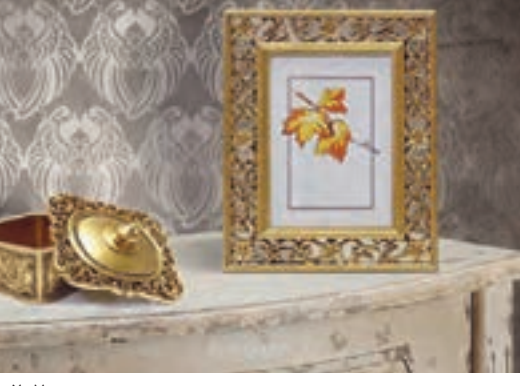

**تصویر9ـ2 تصویر8 ـ2 تصویر7ـ2** 

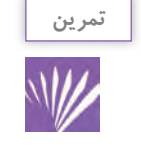

به آتلیه عکاسی محل خود بروید و فهرستی از اندازۀ شاسی هایی که بیشترین تقاضا را دارد تهیه کنید و آن را در کالس ارائه دهید.

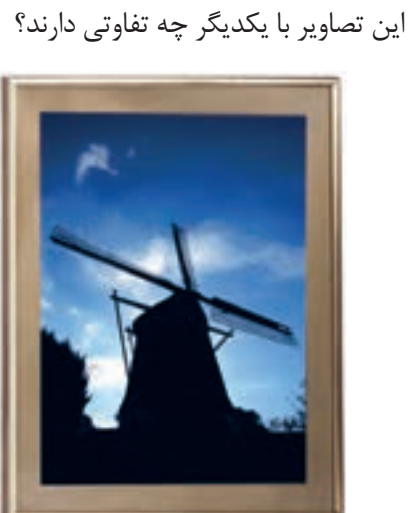

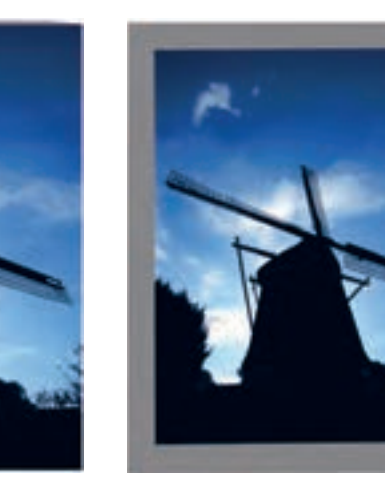

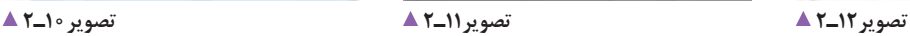

عکس شمارۀ 10ـ2 روی شاسی ارائه شده است و هیچ حاشیهای ندارد. عکس شمارۀ 11ـ 2 حاشیه ای از جنس مقوا دارد. عکس شمارۀ 12ـ2 هم حاشیة مقوایی و هم قاب دارد. ویژگی عکس شمارۀ 11ـ2 در چیست؟ به حاشیههای مقوایی در عکس «پاسپارتو» می گویند. چه عواملی در پاسپارتوی یک تصویر مهم است و باید به آن توجه شود: اندازه، رنگ یا جنس؟ آن دوباره عکس بگیرید. عکس ها را در کنار هم ببینید. کدام رنگ تأثیر بهتری در تصویر شما دارد؟ ِ برای یک منظرۀ پاییزی پر از رنگ های گرم، چه رنگ مقوایی را پیشنهاد می کنید؟ چرا؟ این کار را برای عکس های پرتره و سیاه و سفید نیز انجام دهید. نظر خود و دوستانتان را یادداشت کنید. رنگ، بافت و اندازۀ پاسپارتو باید سبب بهتر دیده شدن عکس و توجه بیشتر بیننده شود. **جنس:** اکنون به بیان عامل دیگری در تفاوت مقواها میپردازیم. بهتر است هر مقوایی را که با خود آوردهاید، روی میزکار ّ بگذارید و آنها را با دقت ببینید و تفاوت ها را یادداشت کنید. سه عامل اصلی در انتخاب مقوا دخالت دارد که مشخص ترین آنها رنگ است. می توانید به دو عامل بعدی اشاره کنید: 1ـ تفاوت در بافت 2ـ تفاوت در ضخامت تفاوت در بافت، به شما این امکان را می دهد که پاسپارتوهای تزئینی متفاوت داشته باشید. بافت های متفاوت در دید ما

نسبت به یک عکس اثر متفاوت می گذارد؟ با ارائة بافت های مختلف مقوا در کالس، راجع به آنها گفت وگو کنید. **اندازه پاسپارتو:** اندازۀ پهنای پاسپارتو به سلیقه و نظر قاب کننده بستگی دارد، اما گاهی میتوان برای آن حدودی در نظر گرفت. بهتر است برای درک بهتر این موضوع و اینکه چه پهنایی برای یک تصویر مناسب تر است از شیوۀ مشاهده کردن بهره ببرید. یک مقوای خاکستری را در اندازۀ 70×50 سانتی متر روی میز پهن کنید. عکس هایی را با اندازه های متفاوت در مرکز این مقوا قرار دهید و از آن عکس بگیرید. با دیدن عکس های تهیه شده در کنار هم به چه نتیجه ای می رسید؟ یکبار بر روی صفحة 70×50 سانتی متری عکسی با اندازۀ 40×30 سانتی متری گذاشته اید و بار دیگر عکسی با اندازۀ 15×10 سانتی متری. آیا نتیجه ها یکسان است؟

اندازۀ پهنای پاسپارتو، تأثیر مهمی در جلب نظر بیننده دارد. **رنگ پاسپارتو:** رنگ مقوا نیز می تواند تأثیر فراوانی در جلب نظر بیننده داشته باشد. دربارۀ تأثیر رنگ در کیفیت عکس با دوستان خود گفت وگو کنید.

این بار هم می توانید شیوۀ مشاهده را به کار ببرید. عکسی از منظره با اندازۀ40×30 سانتی متر را انتخاب کرده و از مقواهای رنگی با اندازه های 50×40 سانتی متر استفاده کنید. هر بار تصویر را بر روی یک رنگ مقوا بگذارید و از

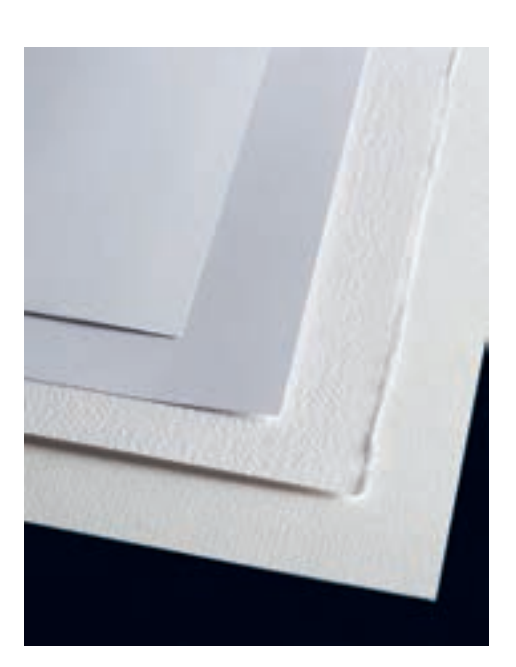

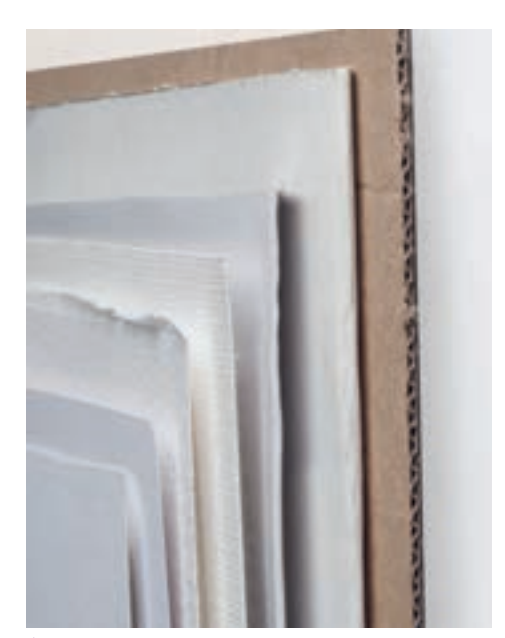

**تصویر13 ـ 2** 

**تفاوت در ضخامت** 

برای خریدن مقوا الزم است، افزون بر رنگ، به جنس و وزن آن نیز توجه کنید. جنس مقواها، با توجه به کارخانه های تولید کنندۀ آن، شناخته میشوند. بنابراین در بازار فروش انواع مقوا، شما با نامهای متفاوتی روبه رو هستید.

در پارهای موارد، مقواها نسبت به کاربرد ویژهای که دارند شناخته میشوند، مانند مقوای ماکت. در برخی موارد، ویژگی سطح مقوا شاخصه آن است؛ مانند مقوای گالسه یا براق. در تمامی این موارد شما افزون بر نام مقوا، باید به وزن آن نیز اشاره کنید، برای نمونه: مقوای مات سفید 40×30 سانتی متری 250 گرمی.

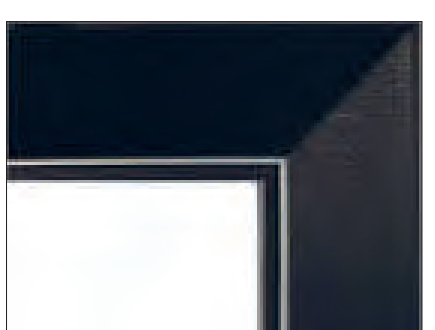

ُر 2ـ پنجره ای اما شاخصة ضخامت در پاسپارتو چه کاربردی دارد؟ دو کاربرد: 1ـ فارسی ب

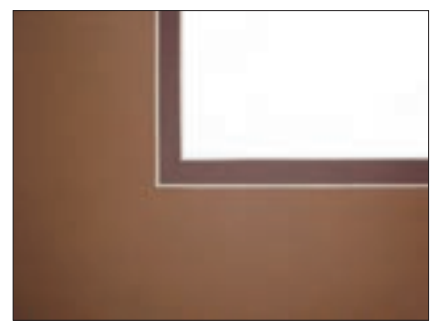

**ُر تصویر14ـ2** 

**پاسپارتوی پنجره ای تصویر15ـ2 پاسپارتوی فارسی ب**

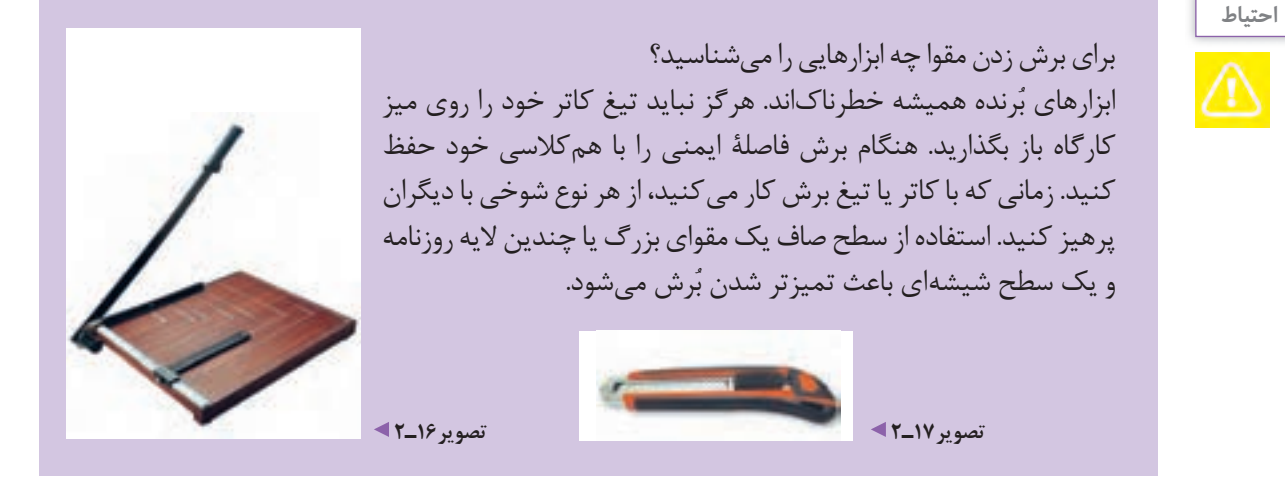

برای انجام دادن عمل پاسپارتو باید به عملکرد هنرآموز خود دقت کنید. سپس هر یک تصویر چاپ شدهای از آثار خودتان را پاسپارتو کنید. مهم ترین عامل در پاسپارتوی درست، اندازهگیری دقیق تصویر است. تصویر را بدون هر حاشیهای در چاپ نهایی اندازه بگیرید و برای اندازۀ حاشیۀ مقوایی (پاسپارتو) از هنرآموز کمک بگیرید. اگر اندازۀ تصویر 40×30 سانتی متر باشد، در بیشتر موارد از پاسپارتوی 5 سانتی متری استفاده می شود پس به یک مقوای 50×40 سانتی متر نیاز دارید. حدود 5 سانتی متر از دو طرف تصویر را عالمت بگذارید. قسمت عالمت ها را به هم وصل کنید.

کنون یک کادر در میان مقوا ایجاد کردهاید. به کمک خطکش فلزی و کاتر این کادر را از درون مقوا ببُرید. حال یک پاسپارتوی مقوایی دارید. نوع چسبی که در پاسپارتوی آثار هنری مورد استفاده قرار میگیرد، بسیار مهم است و باید به این نکته، به ویژه در آثار ارزشمند، اشاره کرد. این چسبها نباید اسیدی باشند. برای زیبا شدن پشت کار و دیده نشدن چسبها چه پیشنهادی دارید؟ به تصاویر نگاه کنید و دربارۀ آنها با هم گفت وگو کنید.

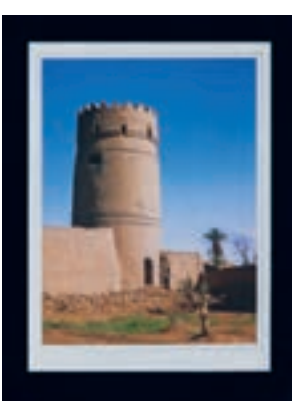

**تمرین**

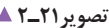

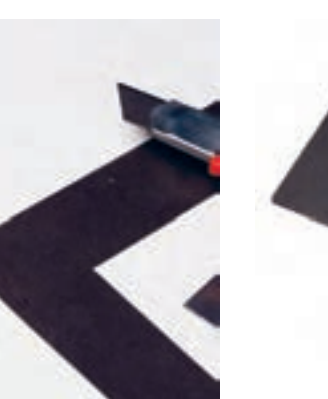

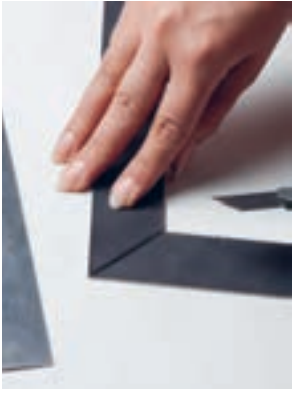

**تصویر21ـ2 تصویر20ـ2 تصویر19ـ2 تصویر18ـ2** 

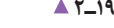

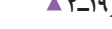

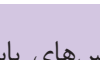

عکس های پاسپارتو شدۀ خود را در کالس نصب کنید و به چگونگی پاسپارتو کردن یکدیگر امتیاز بدهید. برای امتیاز دادن، چه عواملی را فهرست خواهید کرد؟ فهرست را بنویسید.

به نظر شما قاب عکس ها از چه جنسی تهیه شده اند؟ زیر هر عکس، جنس قاب آن را نیز بنویسید.

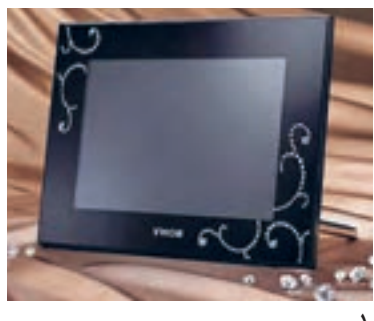

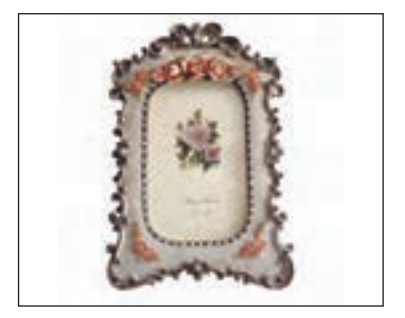

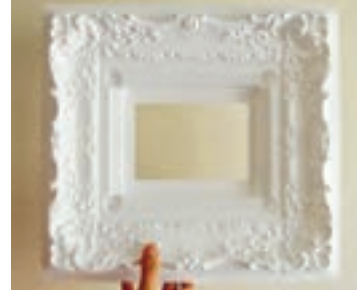

1ـ ............................... 2 ـ ............................... 3ـ ...............................

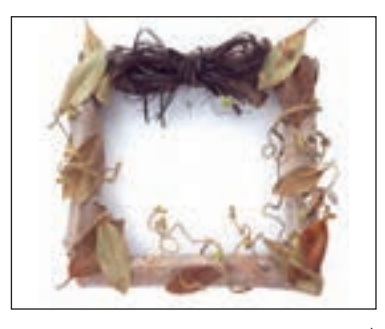

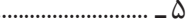

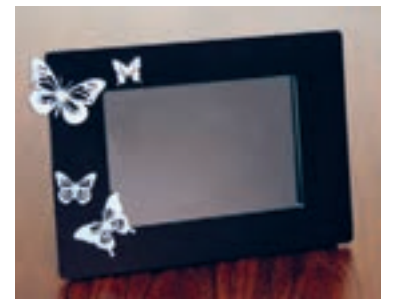

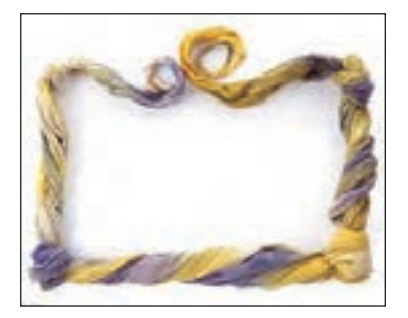

 $-\circ$   $-\circ$ 

**فصل اول قاب سازی و شاسی کاری**

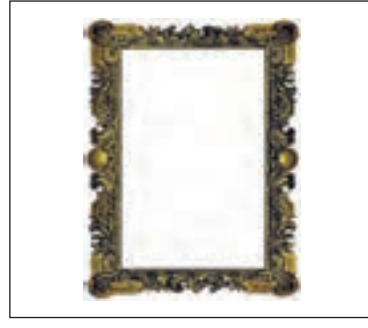

7ـ .............................

چارچوب یا فریم تمام قابها معمولا از سه گروه فلز، چوب و پلاستیک ساخته میشود. قاب های فلزی بیشتر از جنس آلومینیوم ساخته می شوند زیرا آلومینیوم فلزی است سبک، مقاوم و ارزان، با رنگهای متنوع. قابهای چوبی به دو دسته چوب های طبیعی، مانند انواع چوب درختها )گردو، افرا، راش و...) و چوبهای مصنوعی مانند نئوپان و امدیاف (MDF) تقسیم می شوند. قاب های پالستیکی از انواع پالستیک های موجود در بازار ساخته می شوند. مهم ترین ویژگی این قاب ها تنوع در شکل، رنگ و سبکی آنهاست. آیا میتوانید به این دستهبندی، نوع جدیدی از قاب را اضافه کنید؟

**قاب های تزئینی و خالقانه**

میتوان از پارچه، سنگ، صدف یا از مواد اوّلیهٔ مشابه نیز برای تزئین قاب عکس استفاده کرد.

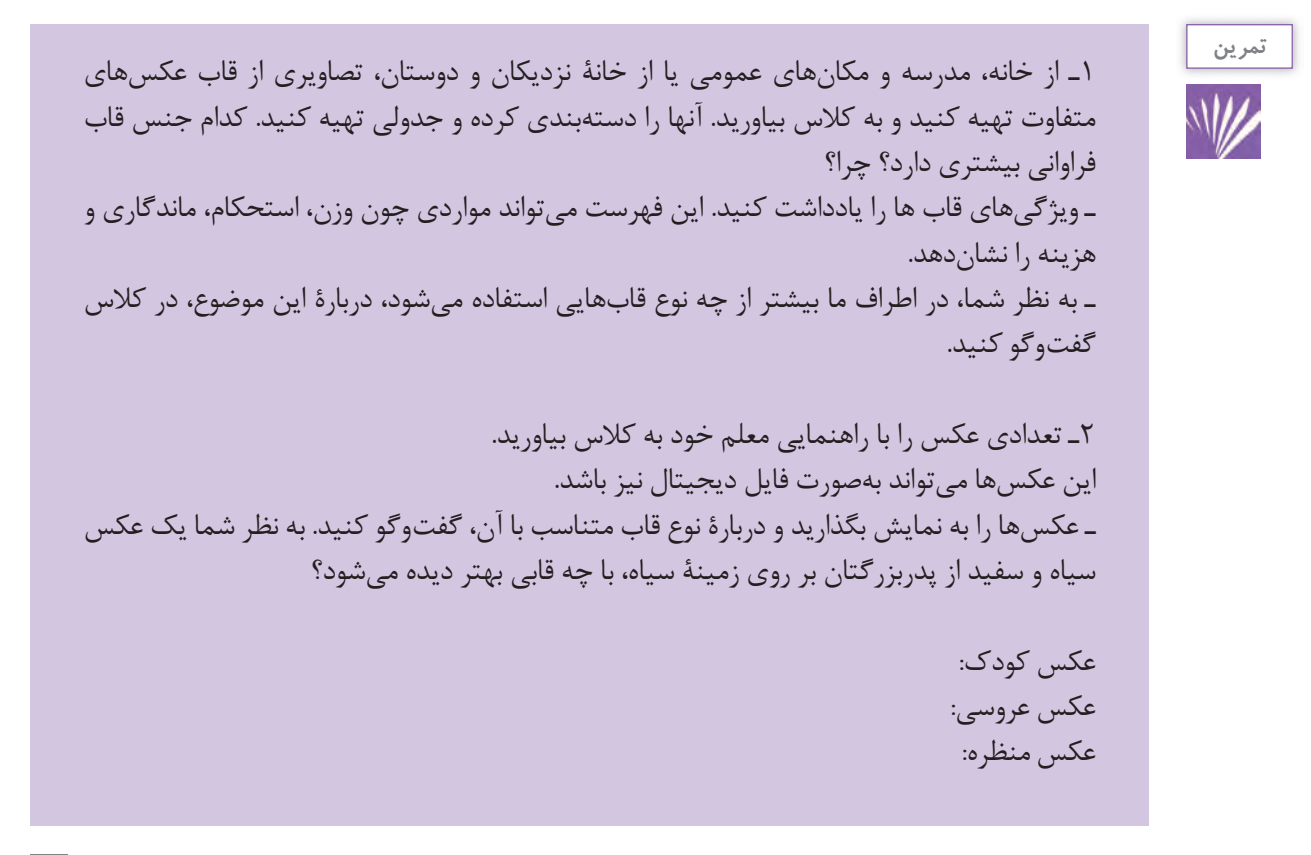

پس از تهیة پاسپارتوی مقوایی، قاب خود را انتخاب کنید. سپس بعد از باز کردن قاب، شیشه و قاب آن را تمیز کنید و پاسپارتو را در آن قرار دهید. آیا اندازهگیری درستی داشتهاید؟ قاب را محکم پیچ کنید.

اکنون همة شما یک عکس منتخب دارید، برای تصویر خود یک قاب انتخاب کنید. با دقت به عملکرد هنرآموز خود بنگرید و گام به گام این کار را تکرار کنید. آیا می خواهید برای تصویر خود، پاسپارتوی مقوایی هم تهیه کنید؟

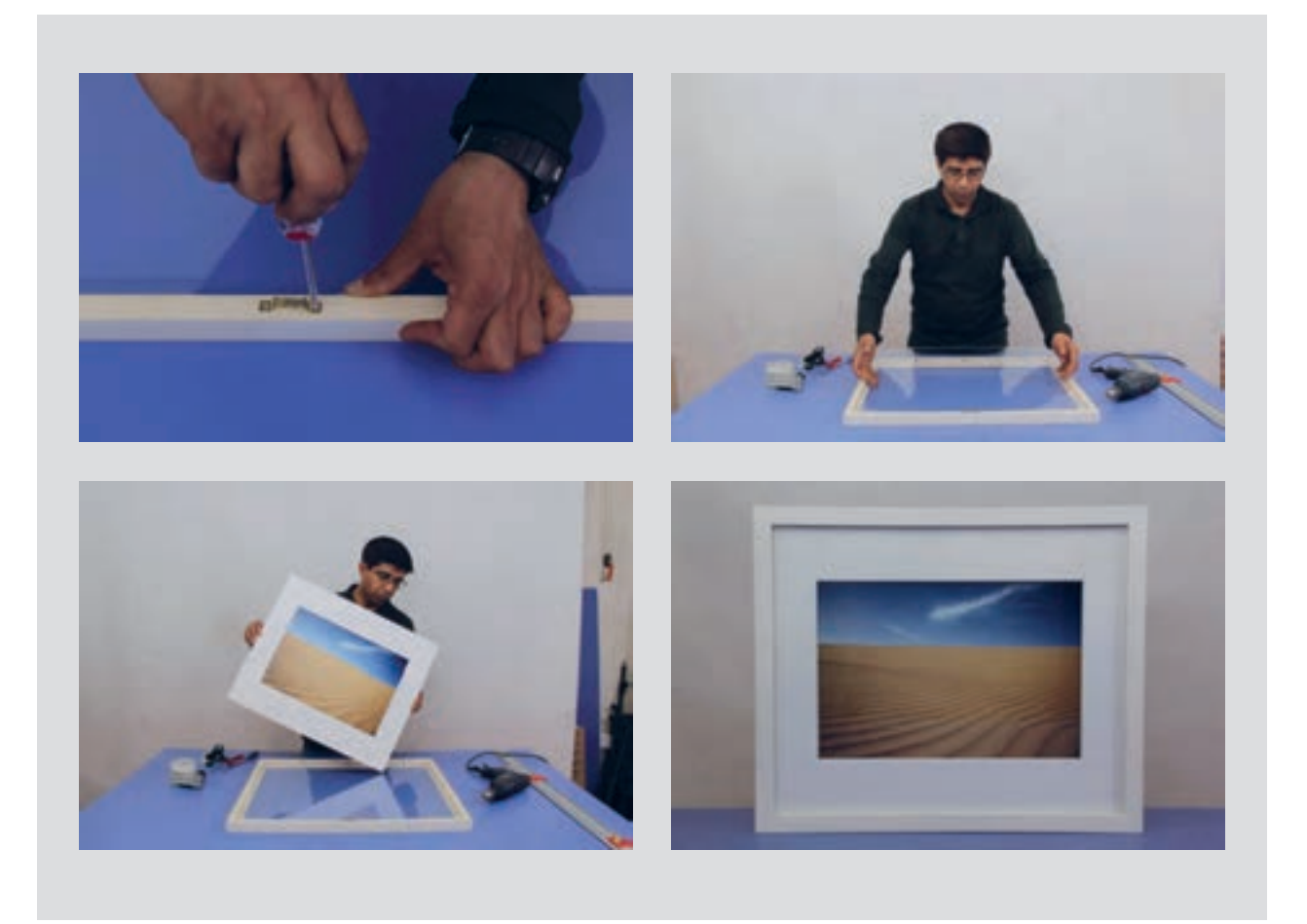

**تصویر22ـ2** 

نصاویر قاب شدۀ خود را به دیوار کلاس نصب کنید. اکنون دارند، متفاوتاند؟ درباره مزایا و معایب پاسپارتو با دوستانتان وقت آن رسیده است که به یکدیگر امتیاز بدهید. مبنای امتیاز شما چیست؟ آیا به نظر شما تصاویر بدون پاسپارتو با تصاویری که پاسپارتو نکات ایمنی را فهرست کنید؟ گفت وگو کنید. چقدر در هنگام کار، نکات ایمنی را رعایت کردهاید؟ می توانید
**فصل اول قاب سازی و شاسی کاری**

برای پاسخ های خود نیز با هم گفت وگو کنید. عکس یا تصویر انتخابی خود را اندازه گیری کنید. شاسی مناسب آن را با اندازه گیری جدا کنید. به مراحل نصب عکس یا تصویر بر روی شاسی، که هنرآموز انجام می دهد، دقت کنید. مراحل زیر در شاسیکاری اهمیت دارند: 1ـ تمیز کردن میز کار و شاسی )چرا پیش از شروع کار، شاسی 2ـ مشاهدۀ پشت شاسی و قسمت نصب روی دیوار و بررسی آن با تصویر انتخابی 3ـ برداشتن پوشش محافظ از روی شاسی و چسباندن عکس 4ـ دقت در ایجادنشدن حباب هوا زیر عکس 5 ـ بزرگتر بودن تصویر از هر طرف به اندازه 5 میلی متر و برش اضافههای عکس با کاتر پس از چسباندن تصویر روی شاسی

به مجموعة شاسی هایی که هنرآموز به کالس آورده است دقت کنید. می توانید آنها را طبقه بندی کنید؟ این طبقه بندی بر چه مبنایی انجام میگیرد؟ شاسی ها انواع متفاوت دارند. اکنون به تناسب عکس انتخاب شده، باید یک شاسی هم انتخاب کنید. **مثال:** برای عکس 18 × 13سانتی متر خانوادگی، شاسی را تمیز می کنیم؟( 8 میلی متر مناسب است. کاربرد عکس برای نصب برروی دیوار یا قرار دادن روی میز است؟ آیا شاسی این دو، کاربرد متفاوتی دارد؟ به سبکی و سنگینی شاسی توجه کنید (همچنین به چوب یا دروی ان. فیبر به کار رفته در آن)، شکل آن چگونه است؟ آیا قطر شاسی در کاربرد آن تأثیر دارد؟ چارچوب سازۀ آن چطور؟ همراه هنرآموز خود در اینباره گفت وگو کنید. آیا اکنون تغییری در انتخاب شاسی خود دادهاید؟

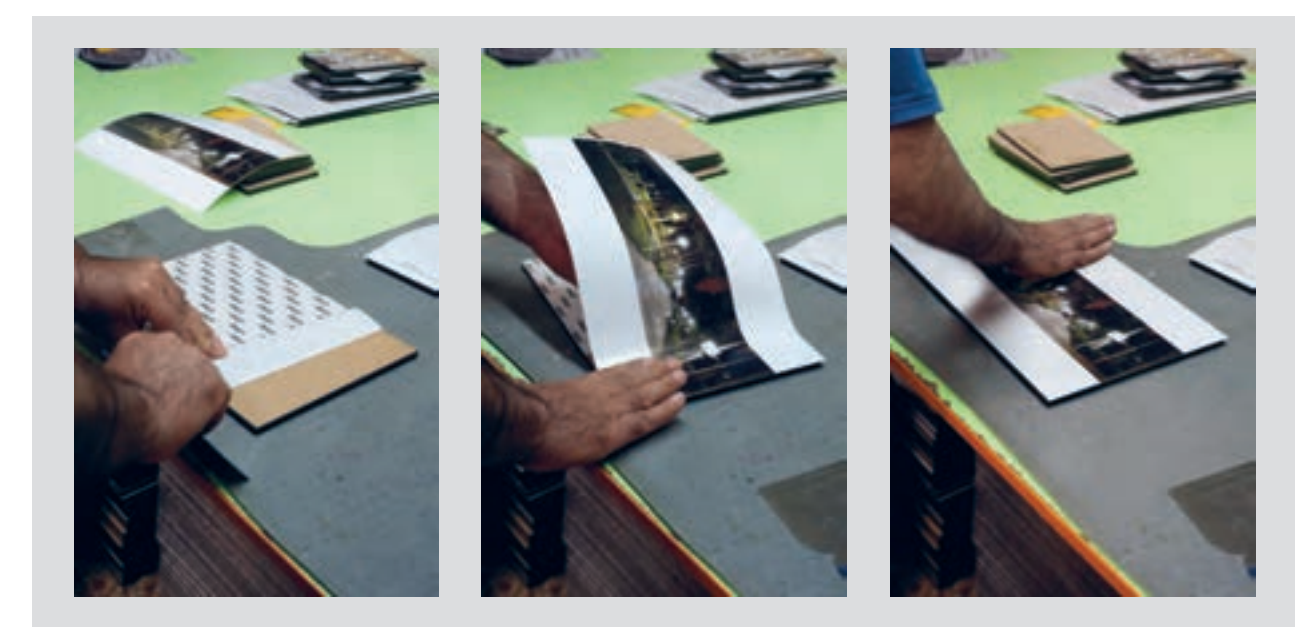

**تصویر23ـ2** 

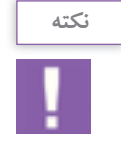

هنگام کار با کاتر، نکات ایمنی را رعایت کنید. کاتر را پس از پایان کار ببندید. میز کار را تمیز و وسایل اضافی را جمع کنید.

**37**

**ارزشیابی قاب کردن و شاسی کاری**

**شرح کار:** 1ـ تصویر قاب شده باید با جنس پاسپارتو هماهنگ باشد. 2ـ جنس پاسپارتو برای تصویر مناسب باشد. 3ـ تصویر روی شاسی بدون حباب زیر عکس و حاشیه نصب شده باشد. 4ـ تصویر در قاب شیشه ای کج نباشد، شیشه لکه نداشته باشد.

**استاندارد عملکرد:**  تهیه و انجام عمل پاسپارتو قاب کردن در ایجاد متنوع توسط ابزارهای تخصصی برای مصارف عام یا خاص **شاخص ها:** توانایی اندازه گیری تصویر، آشنایی با استاندارد های تصاویر، انتخاب هماهنگ رنگ و جنس مقوا، توانایی چسباندن تصاویر بدون شاسی، توانایی مقاوم سازی شاسی های بزرگ، انتخاب جنس شاسی

**شرایط انجام کار و ابزار و تجهیزات:**

**شرایط:** زمان : برای پاسپارتو مقوایی 15 دقیقه / برای شاسی و قاب آماده 5 دقیقه مکان : کارگاه **تجهیزات:** مقوا، چسب، کاتر، متر، چسب دوطرفه ا**بزار و تجهیزات**: شاسی، چسب، کاتر، وزنه (برای شاسی بزرگ، پیچ گوشتی برای قاب شیشهای)

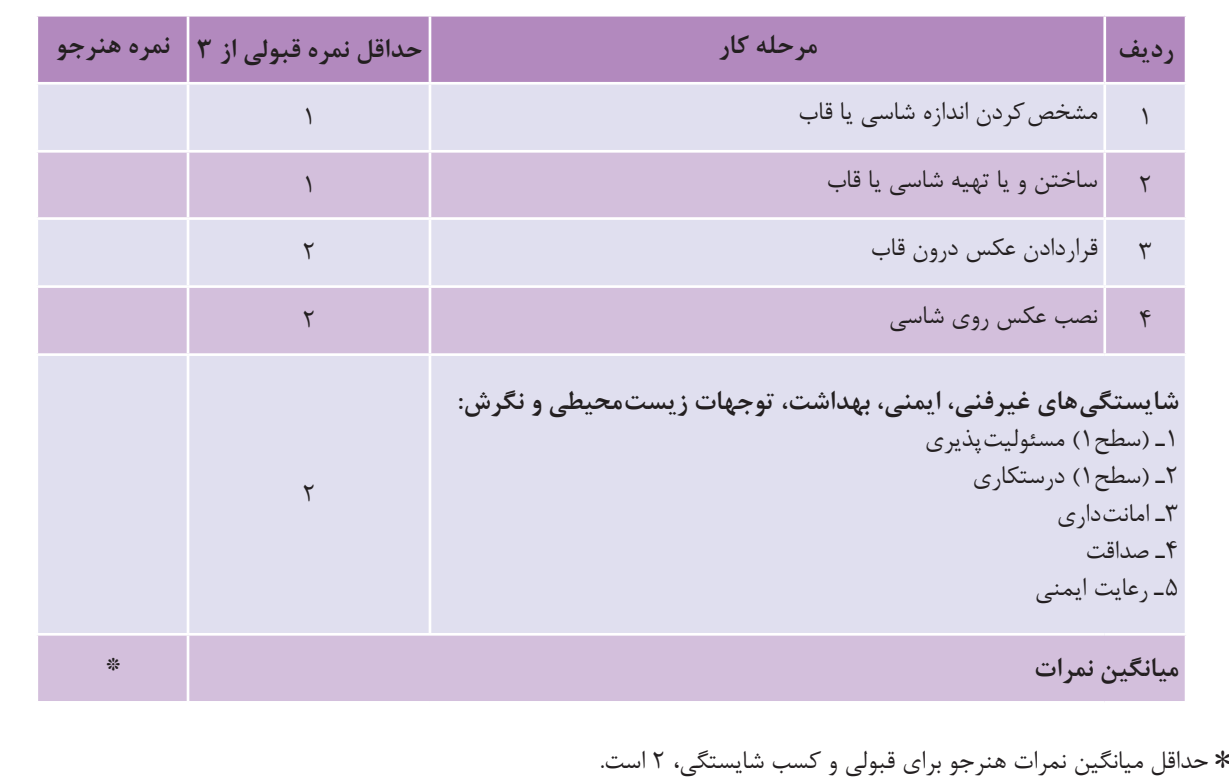

**فصل 2 حروف نگار**

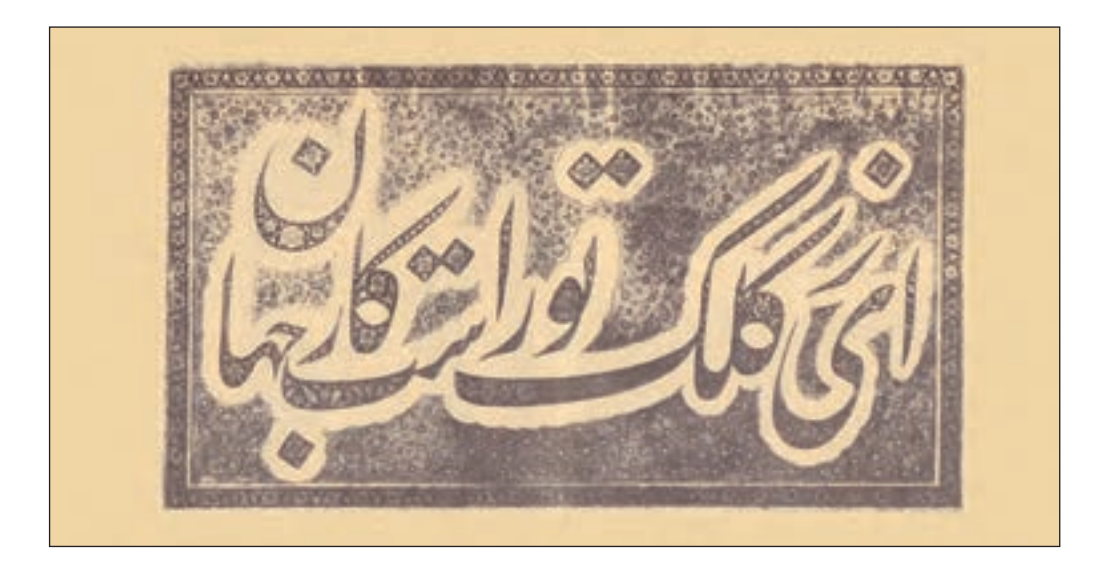

یکی از نیاز های هنرجویان رشتة فتو ـ گرافیک در اجرای طرحهای گرافیکی خود، حروفنگاری )تایپ( فارسی و التین است. یادگیری این مهارت، به هنرجویان کمک خواهد کرد تا به بخشهای نوشتاری طرح، مانند نوشته های روی بسته بندی، پوستر، صفحه آرایی نیز بپردازد و با سرعت بیشتر و صرف زمان کمتر طرحهای گرافیکی خود را ارائه نماید. نوشتار، یکی از عناصر اصلی آثار گرافیکی است، که گاه در کنار تصویر و گاهی به تنهایی یک اثر گرافیکی را تشکیل می دهد. در این فصل، به معرفی نوشتار )تایپ و خوشنویسی) پرداخته می شود.

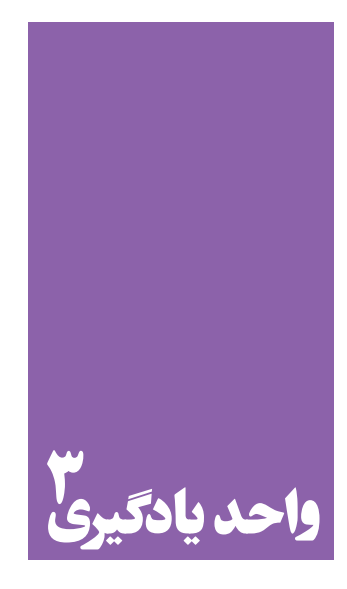

**شایستگی تایپ فارسی و التین**

**آیا تا به حال پی برده اید؛**

 چرا امروز همة کاربران رایانه )رایانه( باید توانایی تایپ را داشته باشند؟ آیا تایپ در فعالیت های مستمر و جاری طراحان گرافیک و عکاسان جایگاه ویژهای دارد؟ در کدام آثار گرافیک یا عکاسی، تایپ حضور پر رنگ تری دارد؟ هنرجویان رشتة فتوـگرافیک به توانایی در تایپ تا چه سطحی نیاز دارند؟

**استاندارد عملکرد**

اجرای حروفنگاری فارسی و التین برابر استانداردهای آن.

**کلیدهای تایپ:** به کمک این کلیدها می توان حروف، اعداد و علائم را مشابه دستگاههای قدیمی تایپ دستی (حروف چینی)، تایپ کرد. **کلید اینتر )Enter):** از اینکلید برای اجرای فرمان ها استفاده میشود. **کلیدهای تابعی:** کلیدهای 1F تا 12F که در برنامه های گوناگون کاربردهای متفاوتی دارند. **کلیدهای ویرایشی:** شامل کلیدهای جهت دار،Backspace .است ،Delete ،End ،Home **کلیدهای ماشین حسابی:** شامل اعداد 0 تا ،9 چهار عمل اصلی ریاضی، نقطه و اینتر )Enter )است. برای فعال شدن این بخش، باید چراغ کلید)NumLock )روشن باشد. **کلیدهای چندرسانه ای:** کلیدهای اختیاری هستند و از آنها برای آسانی کار با برخی نرمافزارهای رایج در برخی از صفحه کلیدها استفاده می شود. **کلیدهای مبدل)ترکیبی(:** شامل کلیدهایShift، Ctrl، Alt است که، همراه دیگر کلیدها، عملکرد کلید مربوطه را تغییر مے دھند. به تصویر صفحه بعد توجه کنید:

می کنید؟ ماوس و صفحه کلید رایج ترین دستگاه های ورودی برای انجام دادن دستورات شما به رایانه هستند. **کار با ماوس:**ماوس ساختاری بسیار ساده و کارآمد دارد. حرکت ماوس، سبب حرکت نشانگر روی صفحة نمایشگر می شود. ماوسها معمولاً دارای سه کلید با نامهای کلید چپ، کلید وسط)چرخ( و کلید راستاند. فشردن هر یک از این کلیدها را کلیک)Click )کردن می گویند. بین دو کلید راست و چپ ماوس، معمولاً کلیدی به شکل یک چرخ وجود دارد که با فشردن آن، عمل کلیک انجام میشود و با چرخاندن آن، صفحات بزرگ روی نمایشگر از باال به پایین یا برعکس به حرکت در می آیند. با کارکرد عبارتهای کلیک راست (Right Click )، دوبار کلیک )Click Double )و کشیدن )Drag )آشنا هستید. با ماوس رایانة خود تمرین کنید وکلیدهای گوناگون آن را به کار ببرید. **کار با صفحه کلید:**صفحه کلیدها با شکل های گوناگون عملکرد

برای ورود اطالعات به رایانة خود، از چه دستگاه هایی استفاده

یکسانی دارند. کلیدهای صفحه کلید عبارت اند از:

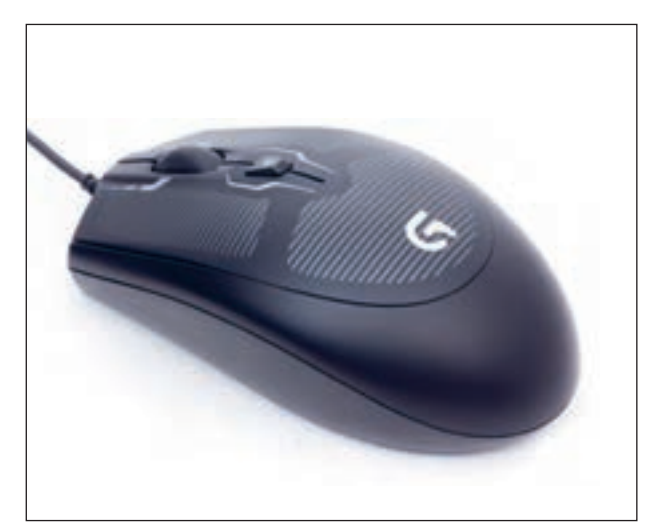

**تصویر1ـ3** 

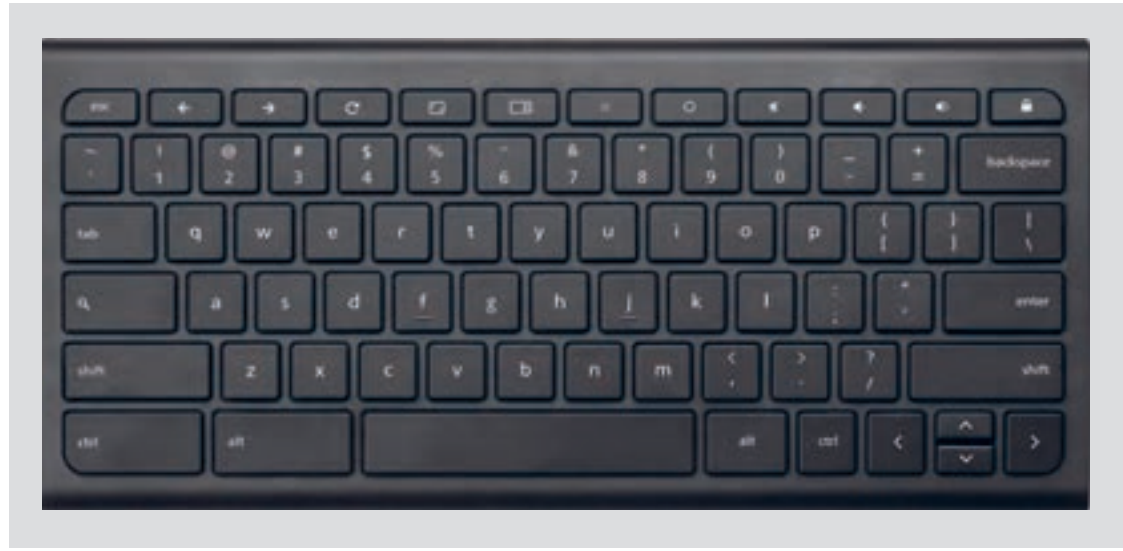

**تصویر2ـ3** 

همچنین با تایپ کردن با ده انگشت و استفاده از کلیدهای ترکیبی (میانبر) به جای ماوس، از مچ دست نیز مراقبت میشود. کلیدهای ترکیبی مانند:

 $Ctrl + C = Copy$   $Ctrl + X = Cut$   $Ctrl + V = Past$ 

 $Ctrl + S = Save$   $Ctrl + A = Select All$   $Ctrl + P = Print$ 

كمعانه رايم تري روتحد تأسال الطوعة من<br>استفاعة از تتوجه به هن نبار سر مرض<br>مركز حدي تا الرابع، رماستدان والرويرار یکی از رایج ترین روش های تبادل اطالعات، استفاده از متن است. همین نیاز سبب شد که شرکتهای نرم افزاری، برنامه های واژه پرداز مختلفی را طراحی و به بازار عرضه کنند. متعده داران در جنگ بازدید<br>متعده داران در جنگ بگذر باری<br>این متعلم نویک بگردست به از برای این منظور؛ شرکت مایکروسافت، یکی از جامع ترین و کاربردی ترین برنامه ها را به نام ورد )Word )طراحی کرده است. I, coner of confidence - Jufold word in fire

**تصویر3ـ3** 

هم زمان با توضیحات هنرآموز، با بهکارگیری ماوس و صفحه کلید، یک نوشتة ساده را تایپ کنید.

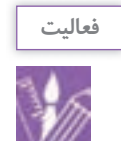

#### **فصل دوم تایپ فارسی و التین**

**روش ایجاد پوشه**

در ویندوز، حافظه های جانبی یا درایوها )Drive )با حروف بزرگ انگلیسی

فایل و پوشه )Folder & File )محل نگهداری اطالعات شما در سیستم اند شما

 $A, B, C, D$  ، نام گذاری می شوند. مانند:  $A, B, C$  و

**تمرین**

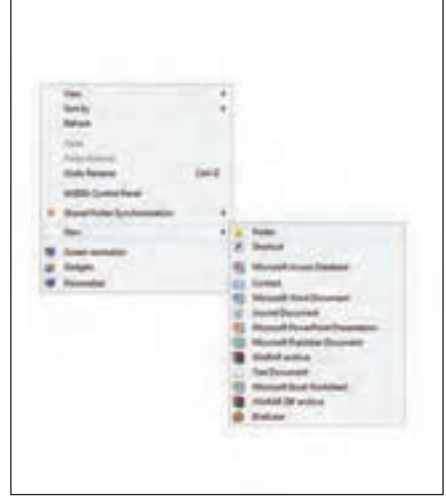

می توانید آنها را در درایوهای دلخواه ایجاد کنید. برای ایجاد پوشه، در قسمت خالی بر روی دسک تاپ یاپنجرۀ هر یک از درایوها کلیک راست کنید و از منوی بازشده، گزینة New سپس گزینة Folder را انتخاب کنید. پوشة ایجاد شده در ویندوز با نام "Folder New "ذخیره میشود. با راست کلیک کردن بر روی نام پوشه و انتخاب گزینة Rename، میتوان نام آنرا به دلخواه تغییر داد. همچنین نسخه برداری (copy)، انتقال (cut)، حذف (delet) و بازیابی (paste) پوشهها<sup>۰</sup> (تا زمانی که برای حذف به سطل بازیافت منتقل نشده باشد(، به روش راستکلیک کردن امکانپذیر است.

**تصویر4ـ3** 

1ـ یک فایل ایجاد کنید؛ سپس در فایل ایجاد شده مطالب، تصاویر یا جدولهایی ایجاد کنید و در یک درایو، آنها را ذخیره کنید. 2ـ در یکی از درایوهای رایانه، پوشه ای ایجاد و نام دلخواه برای آن انتخاب کنید. سپس در پوشة ایجاد شده، فایلهای گوناگون را از درایوهای دیگر کپی کنید یا انتقال دهید.

**ُ معرفی برنامه ورد )Word)**

متن را به کاربر میدهد »واژهپرداز« نامیده میشود. واژه پرداز وُرد (Microsoft Word): از این برنامه بیشتر برای ایجاد و ویرایش متنها استفاده میشود، این واژهپرداز را میتوان پرکاربردترین برنامه در مجموعة آفیس دانست، شما با این برنامه خواهید توانست نگارش نامه، مقاله، متن کوتاه یا بلند، گزارش و... را ایجاد کنید، بهطور کلی برای ایجاد و ویرایش هر نوع

یکی از رایجترین روشهای تبادل اطالعات، استفاده از متن است. همین نیاز سبب شد که شرکتهای نرم افزاری، برنامه های واژه پرداز مختلفی را طراحی و به بازار عرضه کنند. برای این منظور؛ شرکت مایکروسافت، یکی از جامعترین و کاربردی ترین برنامه ها را به نام ورد )Word ) طراحی کرده است. برنامه ای که توانایی واردکردن، ویرایش، اصالح و ذخیرهسازی

واژهپردازی )در خصوص فاصلة حروف، سطرها، کرسی حروف و... )، استفاده از قالبهای آمادۀ موجود (قالببندی های قلم، مانند رنگ، اندازه، نوع و سبک قلم و قالب بندی های پاراگراف. مانند تورفتگی، فاصلة بین خطوط و...(، قرار دادن تصاویر و جدولبندی آسان )table). این نرمافزار، به کاربر امکان می دهد تا مطالب، عکس، جدول یا هر تصویر دیگری را در ترکیب بندی جدید ایجاد کند.

سند متنی، میتوانید از نرمافزار وُرد کمک بگیرید. واژهپرداز «وُرد»علاوه بر دارا بودن تواناییهای عمومی یک نرمافزار واژهپرداز، مانند تایپ و نگارش متن (type)، ویرایش (edit)، حذف (delete)، جستجو و جایگزینی (fund and replace) و انتقال متن )move)، از توانایی های پیشرفته و تخصصی نیز برخوردار است، از جمله فهرستبندی خودکار(اتوماتیک)، استفاده از امکانات گرافیکی، پیروی از استانداردهای بین المللی

**ایجاد یک فایل جدید در نرم افزار Word Microsoft**

بر روی دسکتاپ کلیک راست کنید و از قسمت New گزینة Document Word Microsoft را انتخاب کنید. ابتدا نام فایل را به دلخواه تغییر دهید و بعد از کلیک راست کردن، کلمة Open را انتخاب کنید. صفحة اصلی Word باز می شود. به منوهای باالی صفحه توجه کنید.

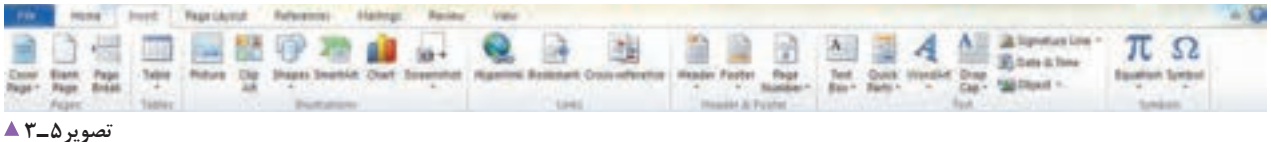

# **توجه**

از آنجاکه برنامة Word در محیط انگلیسی و برای تایپ انگلیسی طراحی شده است، برای تایپ نوشته های فارسی در آغاز کار، با انتخاب نشانة Direction Text Left ـ to ـ Right محیط کار را فارسی کنید.

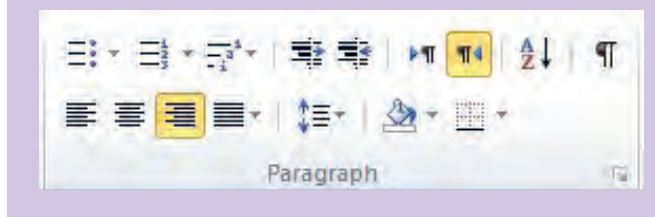

سپس از قسمت منوبار، سمت چپ پایین صفحه، با انتخاب )PersianFA )زبان ورودی فایل را فارسی کنید.

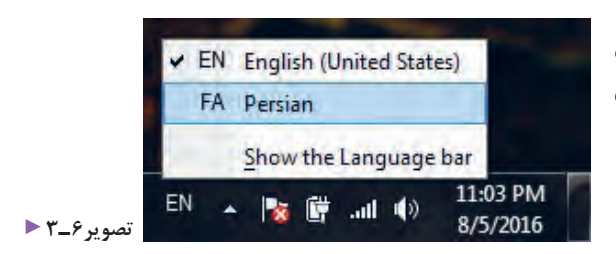

**فصل دوم تایپ فارسی و التین**

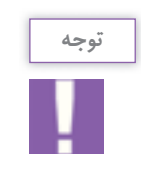

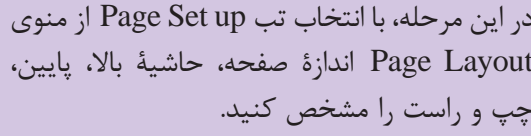

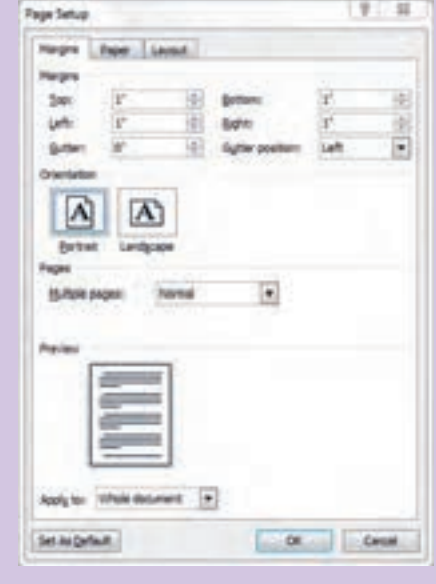

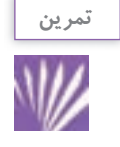

در صفحة ایجاد شده به کمک صفحه کلید، شروع به تایپ کنید. نخست حروف را به صورت تکی، سپس به شکل کلمه یا جمالت معنی دار تایپ کنید. برای تمرین سرعت و دقت در تایپ، تالش کنید از تمام انگشتان هر دو دست استفاده کنید. به شکل زیر توجه کنید و با راهنمایی هنرآموز خود روش صحیح قرارگرفتن انگشتان بر روی کلیدها را تمرین کنید.

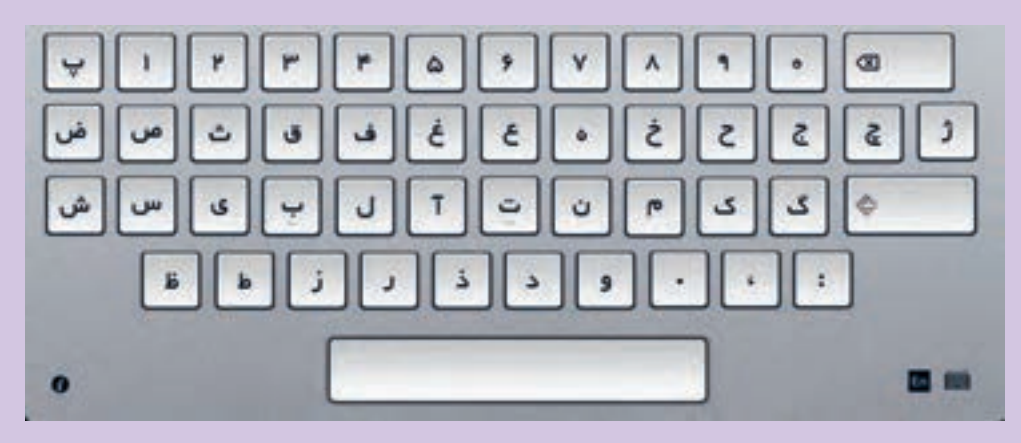

بر روی صفحه کلید حروف فارسی و انگلیسی، اعداد و عالئم گوناگونی را مشاهده می کنید. توجه داشته باشید که هر یک از کلیدها به همراه کلید Shift تغییر وضعیت می دهند. برای تمرین، هر کلید را یکبار با Shift و یکبار بدون Shift تایپ کنید. برای تنظیم نوع فونت، از منوی Home تب Font را انتخاب کنید و تنظیمات آن را، با توجه به ویژگی

فونت های گوناگون، انجام دهید.

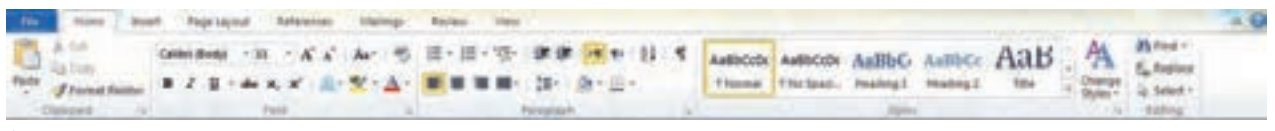

#### **تصویر7ـ3**

File

Paste

یکی از مهم ترین منوهای برنامهٔ word منوی home است. در این منو تبهای clipboard ، font ، paragraph styles و editing وجود دارند.

Inse

Fa.

 $A + 2$ 

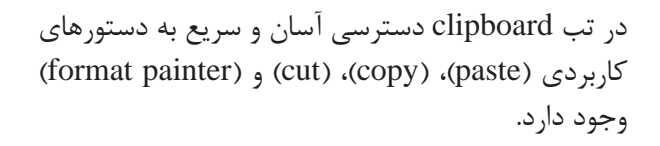

در تب font قابلیت انتخاب و تغییر نوع و اندازۀ قلم تایپ، رنگ قلم، کشیدن خط زیر کلمات و... وجود دارد. برای تنظیمات بیشتر، فلش کنار font را کلیک کنید و از پنجرۀ باز شده، برای انجام تغییرات استفاده نمایید.

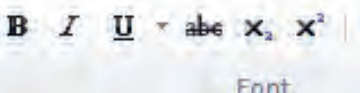

Home

Format Painter

& Cut

Ea Copy

Clipboard

Calibri (Body)  $\tau$  11  $\tau$  A A A A A  $\frac{100}{2}$ 

**تصویر9ـ3** 

**تصویر8ـ3** 

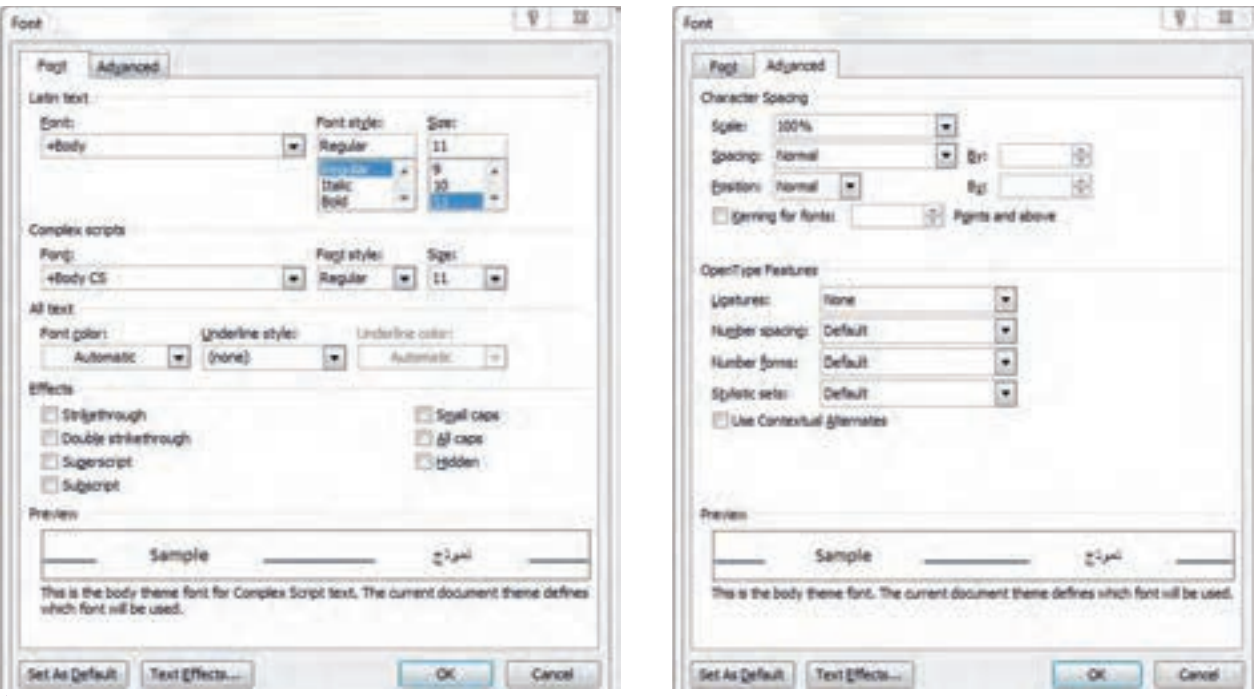

**تصویر11ـ3 تصویر10ـ3** 

**فصل دوم تایپ فارسی و التین**

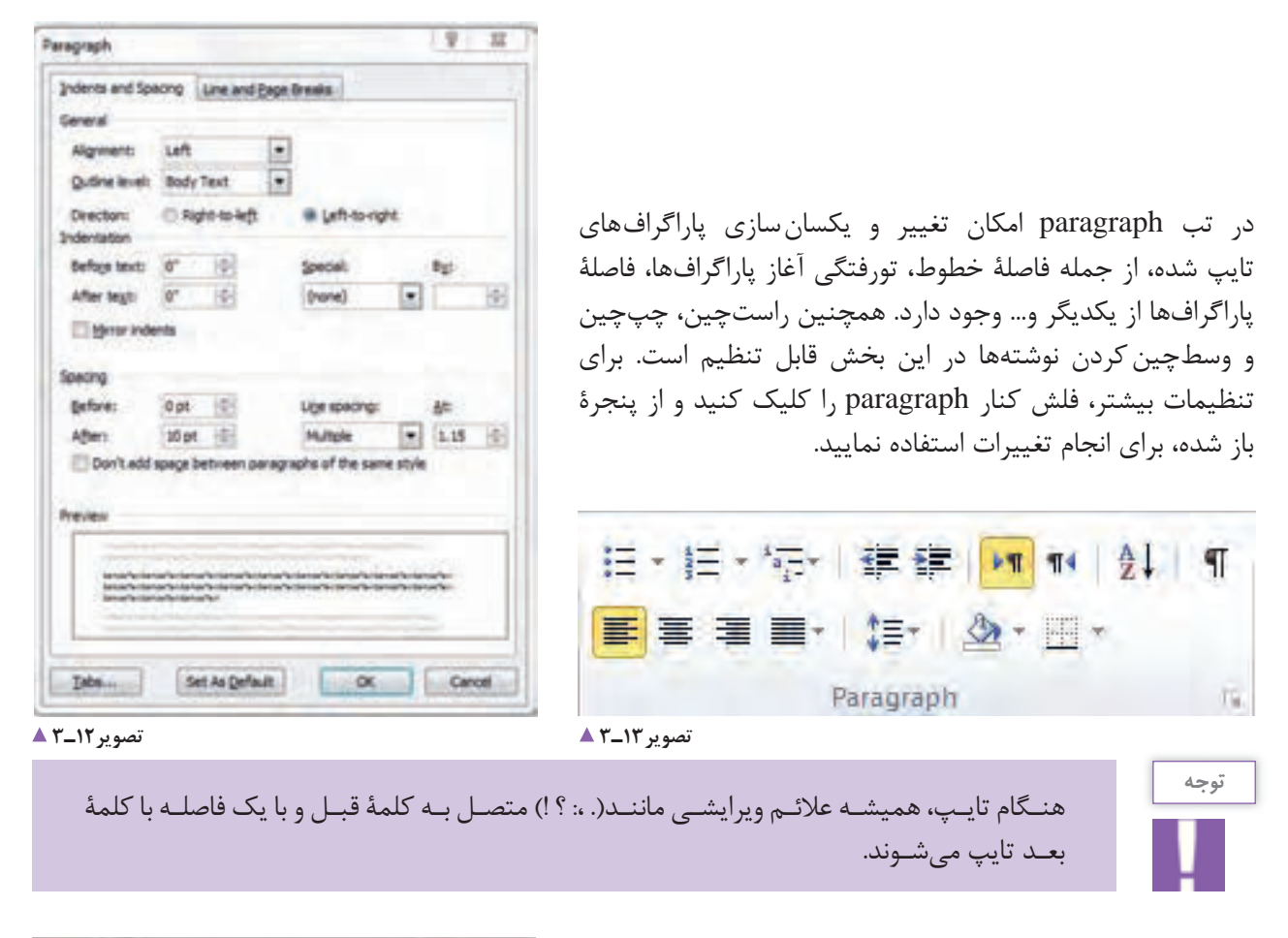

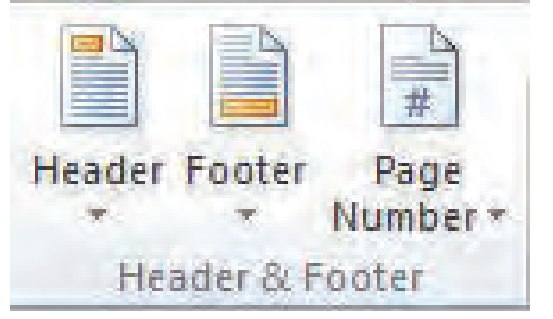

پس از پایان هر مطلب و پیش از شروع مطلب یا تیتر بعد، برای ایجاد صفحة جدید؛ کلید Ctrl + Enter را همزمان فشار دهید. برای دو یا چند ستونه کردن، نخست نوشتة مورد نظر، و سپس از منوی Page Layout نشانة Columns را انتخاب کنید و تنظیمات آن را انجام دهید. برای تنظیم صفحه شمار، از منوی Insert ، تب footer & header ، نشانة Number Page را انتخاب کنید و تنظیمات آن را انجام دهید.

**تصویر14 ـ3** 

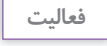

1ـ یک صفحة نوشته از کتاب را بهصورت راستچین تایپ کنید. سپس اندازه و نوع قلم آن را تغییر دهید. در پایان آن را به چند بند (پاراگراف) تقسیم و در آغاز بندها تورفتگی ایجاد کنید. 2ـ دو صفحه از کتاب را به صورت دو ستونی تایپ و سپس صفحه ها را شمارهگذاری کنید.

**اضافه کردن تصویر به نوشته**

ز قابلیتهای مهم و کارامد برنامهٔ «وُرد» امکان اضافهکردن تصویر به نوشتار است. به همین جهت میتوان کتابهای مصور را نیز با این برنامه تایپ و صفحه بندی کرد. البته باید توجه داشت کتاب های پر تصویر در برنامه های گرافیکی، مانند ایندیزاین )InDesign )طراحی و صفحه آرایی می شوند. برای اضافه کردن تصویر به نوشتار، با انتخاب گزینة Picture از قسمت Insert، پنجره ای باز می شود که می توان به نشانی ای که تصویر در آن ذخیره شده برویم و فایل مورد نظر را انتخاب نماییم و گزینة Insert را برای فراخوانی تصویر کلیک کنیم.

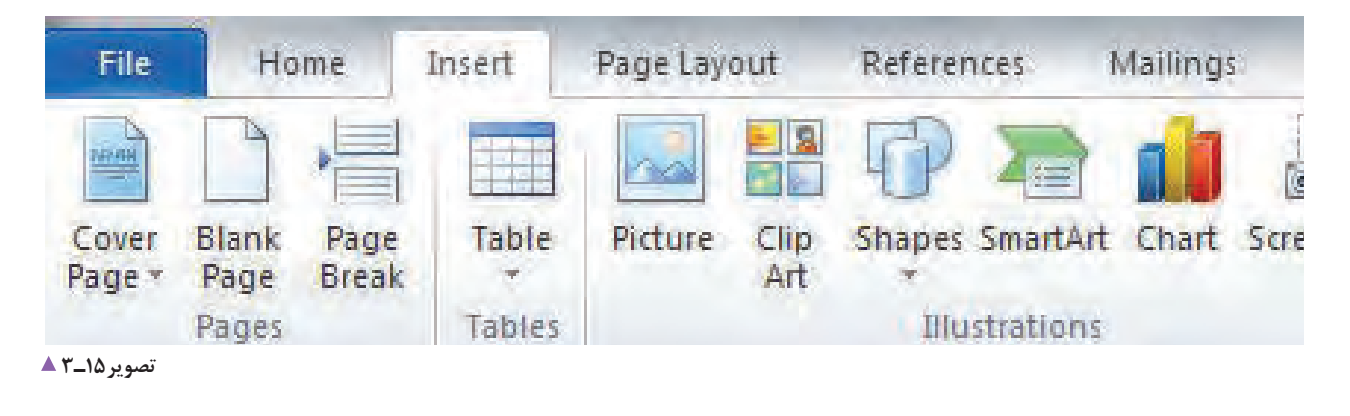

**Style نویسی در Word** سبکها(style) در واقع مجموعهای از قالببندیهای از پیش تعیین شده برای نوشتارند که می توان آنها را به آسانی در دیگر نوشتار اِعمال کرد. با استفاده از سبک ها می توان نوشتار را به سرعت به شکل مطلوب تبدیل کرد. هر سبک می تواند تنظیمهای فونت، بند (پاراگراف)، فهرست و کادر نوشتار را شامل شود. در این بخش می توان قالببندیهای قلم (رنگ، اندازه،

نوع و سبک قلم) و قالببندی های پاراگراف(تورفتگی، فاصلهٔ بین خطها و…) را با یک نام ذخیره کرد.

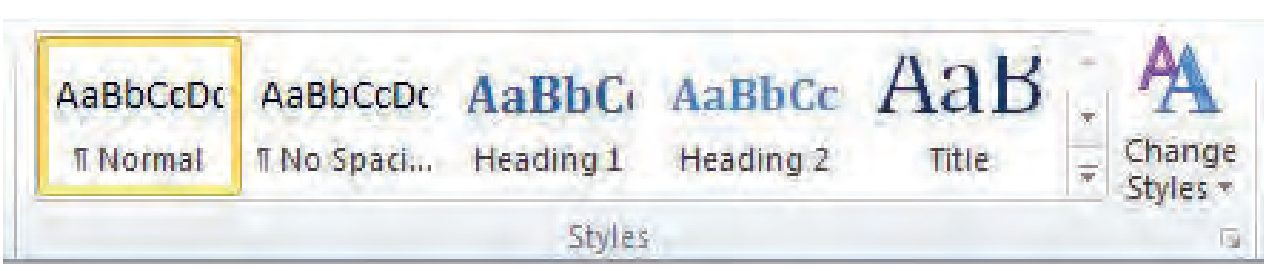

**تصویر16ـ3** 

**فصل دوم تایپ فارسی و التین**

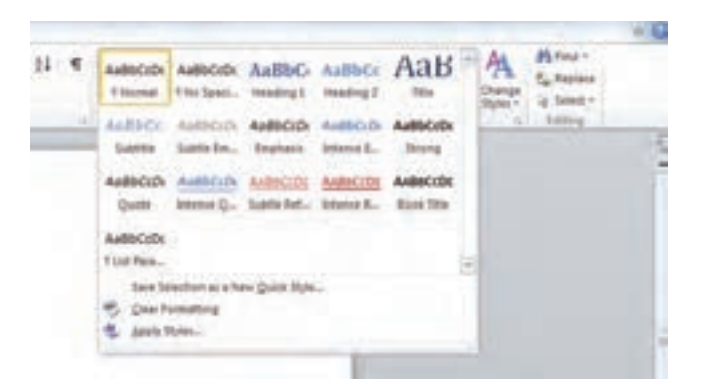

فاصلة بین خط ها و...( را با یک نام ذخیره کرد. استفاده از سبک ها سبب به وجودآمدن هماهنگی در سند خواهد شد. برای انتخاب سبک ها از قسمت home گزینة styles را برمی گزینیم و از موارد موجود، به تناسب متن، style مورد نظر را انتخاب می کنیم. برای انتخاب استایل های بیشتر دکمة more را انتخاب می کنیم.

**تصویر17ـ3** 

**فهرست نویسی )TableContents)**

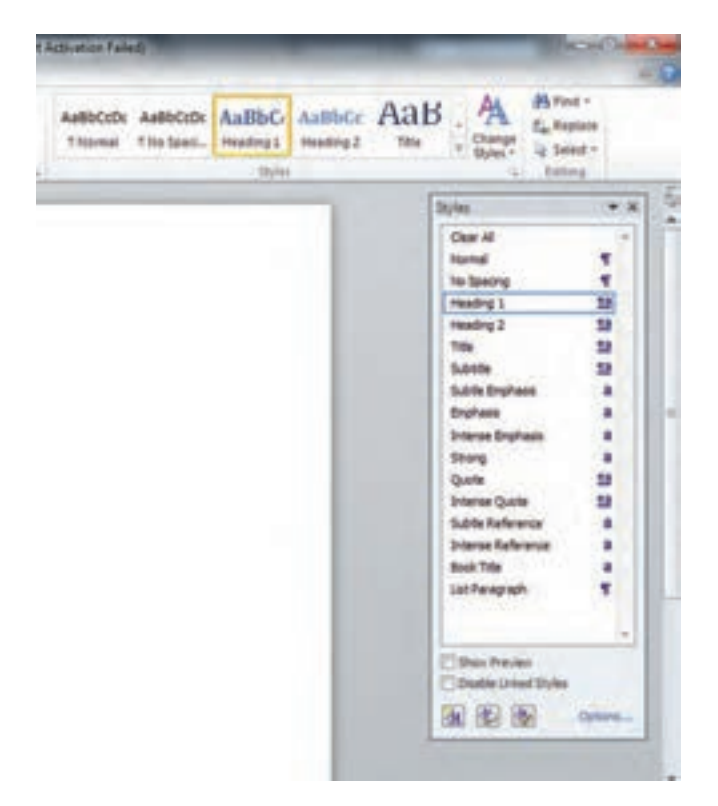

این بخش زیرگروه عنوان style ها قرار می گیرد. برای نوشتن فهرست از مطالبی که تایپ کردیم باید نخست گزینة styles change را از تب styles برمی گزینیم و سپس گزینة heading را از بین style های موجود انتخاب کنیم. در آغاز هر فصل یا بخش، با کلیک روی عنوان اصلی و از پنجره، گزینة heading را انتخاب و این مرحله را برای تمام سرفصل ها تکرار می کنیم.

**تصویر18ـ3** 

**فعالیت**

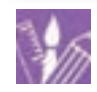

دو صفحه از کتابی را، که دارای عنوانهای گوناگون است، تایپ کنید. پس از آن، استایل های مختلف را برای آن امتحان کنید و سپس از قسمت heading عنوان های آن را فهرست بندی کنید.

## **رسم جدول در Word**

اگر می خواهید اطالعات فراوانی را، به طور منظم و سازمان دهی شده به گونه ای نمایش دهید که باالترین سطح خوانایی را داشته باشد، بهترین روش، استفاده از جدول است. به این ترتیب، خواننده می تواند در کوتاه ترین زمان ممکن، بیشترین اطالعات را به دست آورد.

برای رسم یک جدول ساده، از منوی Insert نشانة Table را انتخاب کنید. سپس با کلیک بر روی واژۀ Table Insert تعداد سطرها(Rows) و ستونها(columns) را در پنجرۀ باز شده انتخاب کنید.

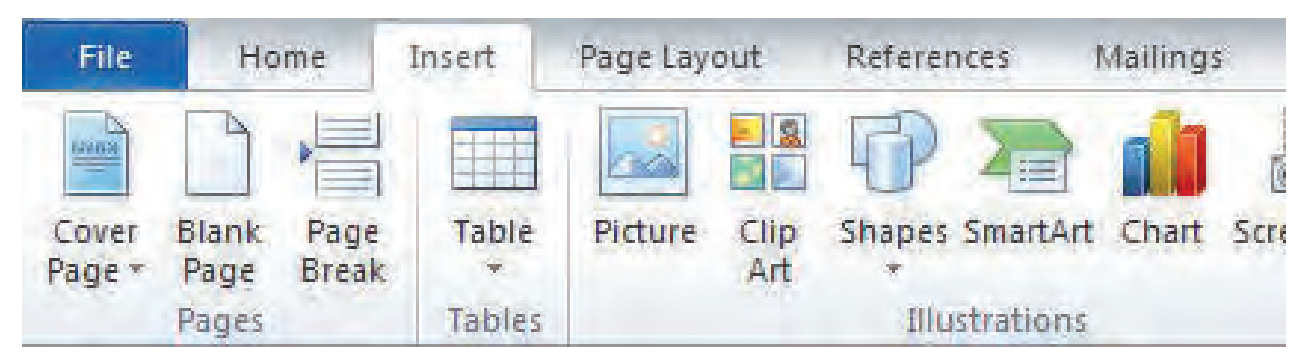

**تصویر19ـ3** 

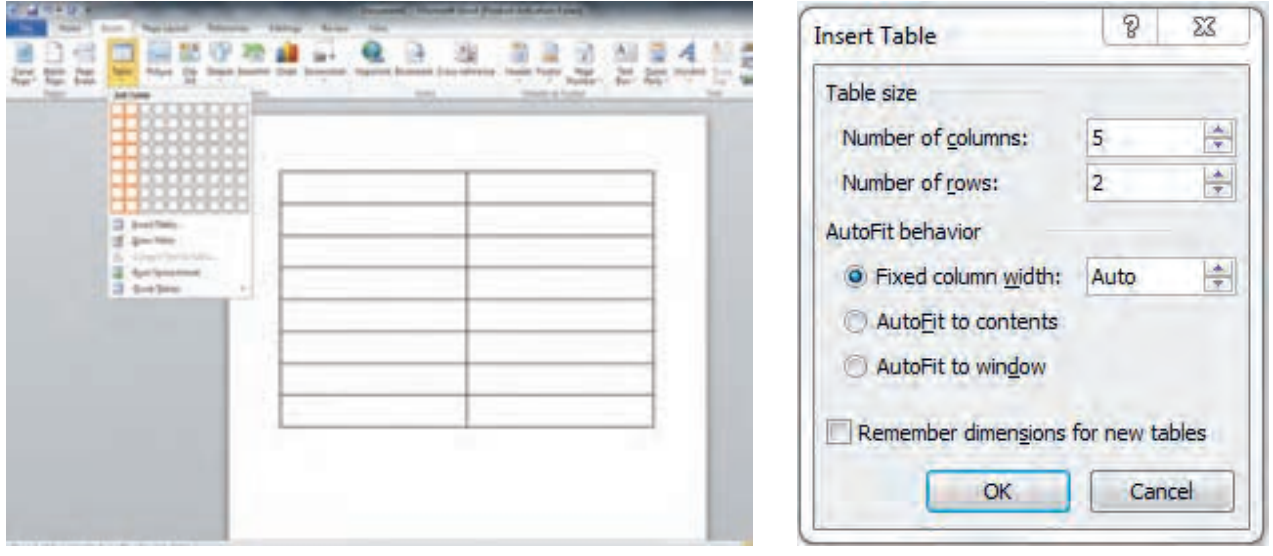

**تصویر 21ـ3 تصویر 20ـ3** 

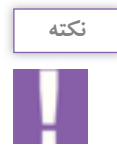

**فعالیت**

برای اضافه کردن یک سطر به آخر جدول، نشانگر ماوس )cursor )را در آخرین سلول جدول نگه دارید و کلید Tab را فشار دهید. همچنین برای آسانی حرکت در سلولهای جدول، بهتر است از کلید Tab استفاده کنید.

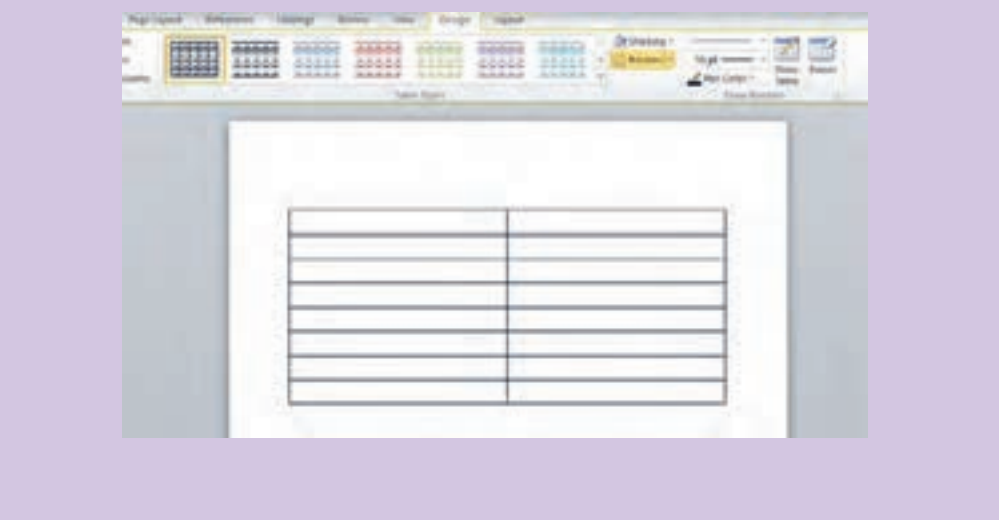

پس از رسم جدول از Table Tools، منوی layout را باز کنید و تنظیمات جدول را شامل حذف یا اضافهٔ سطر، ستون و...) انجام دهید.

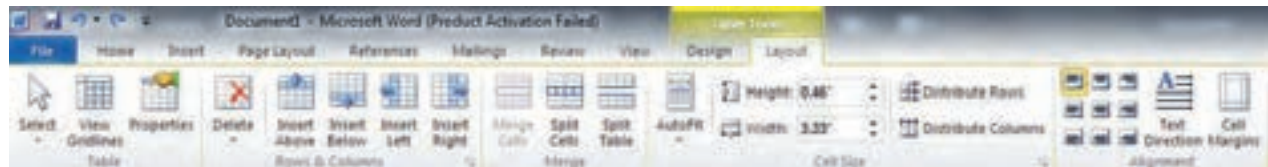

**تصویر22ـ3** 

1ـ جدولی با 6 ستون )columns )و 4 سطر )rows )رسم کنید. سپس دو ستون دیگر به آن بیفزایید و یک سطر کم کنید. 2ـ در برنامة word یک جدول درست کنید و با الگوبرداری از فهرست کالس یا دفتر معلم، نام دوستان و همکالسی های خود را جدول بندی کنید.

## **ایجاد سرصفحه، پاصفحه و پاورقی**

المستخدم المستخدم المستخدم المستخدم المستخدم المستخدم المستخدم المستخدم المستخدم المستخدم المستخدم المستخدم ال<br>والمستخدم المستخدم المستخدم المستخدم المستخدم المستخدم المستخدم المستخدم المستخدم المستخدم المستخدم المستخدم ا

ِ سرصفحه، بخشی از صفحه است که عناصر آن در باالی تمامی صفحهها تکرار میشود. پاصفحه بخشی از صفحه است که

عناصر آن در پایین تمامی صفحه ها تکرار می شود. معموال ساعت، تاریخ، شمارۀ صفحه، آرم شرکت، عنوان و نام فایل در سرصفحه و پاصفحه نوشته می شوند. در هنگام تایپ یک کتاب یا مقاله الزم است برای روشن شدن مطلب از پانوشت استفاده شود. برای نمونه اگر مایل باشید اطالعات بیشتری

در مورد واژه ای از سندتان به خواننده بدهید یا معادل فارسی یا التین آن را بنویسید، این اطالعات را می توانید به صورت پاورقی در پایین صفحه ایجاد کنید. برای این کار، الگوهای آماده ای در برنامه word پیش بینی شده است که می توان آنها را در قسمت insert روی تب footer& header به کار برد.

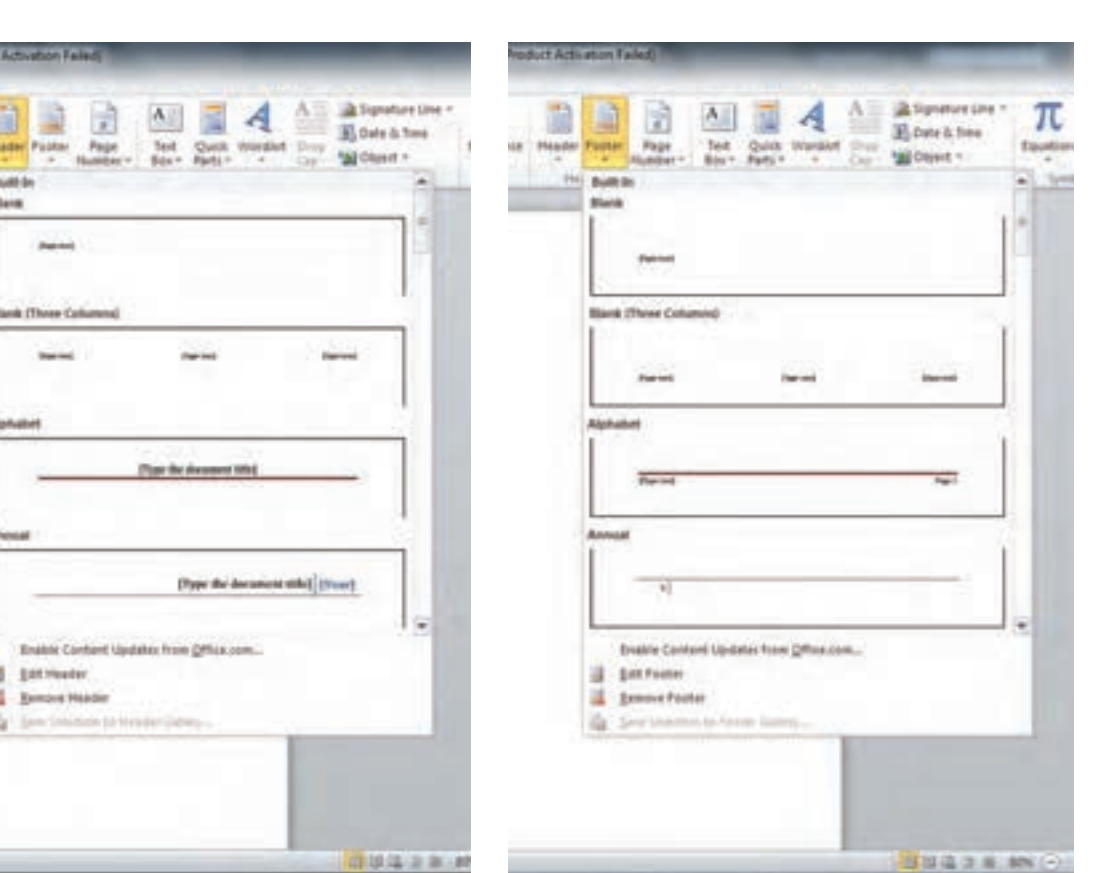

**تصویر24ـ3 تصویر23ـ3** 

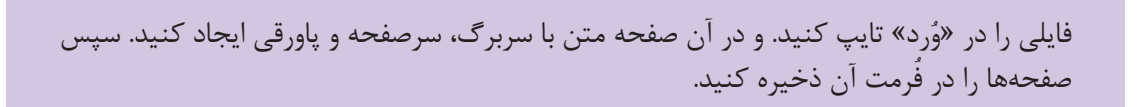

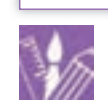

**فعالیت**

**فصل دوم تایپ فارسی و التین**

**ذخیره کردن فایل )save )**

برای ذخیره (Save) و نگهداری فایلهای تایپ شده نکات = تعیین شده، ذخیرهٔ فایلها را بر روی لوح فشرده(CD) یا فلش مموری فراموش نکنید. برای ذخیرۀ فایل ها با فرمت های دیگر )مثل PDF )از منوی File ، آیکن As Save را برگزینید و سپس از پنجرۀ Save type as فرمت دلخواه را انتخاب کنید.

زیر را به خاطر بسپارید: هر چند دقیقه یکبار کلیدهای Ctrl+S را همزمان فشار دهید یا در نوار دسترسی از آیکون استفاده کنید. افزون بر ذخیره و نگهداری فایل ها در سیستم و در محل های

**چاپ کردن از فایل ذخیره شده** 

دستگاههای خروجی مثل مانیتور و چاپگر، اطلاعات ورودی را پس از پردازش به شکلی که تنظیم شده و قابل فهم تبدیل می کنند. برای ذخیره و انتقال اطالعات از لوح فشرده )CD) دارند.

یا دی وی دی )DVD )و فلش استفاده می شود. این ابزار های ورودی و خروجی، به دلیل ماهیت دوگانة آنها کاربرد بسیاری

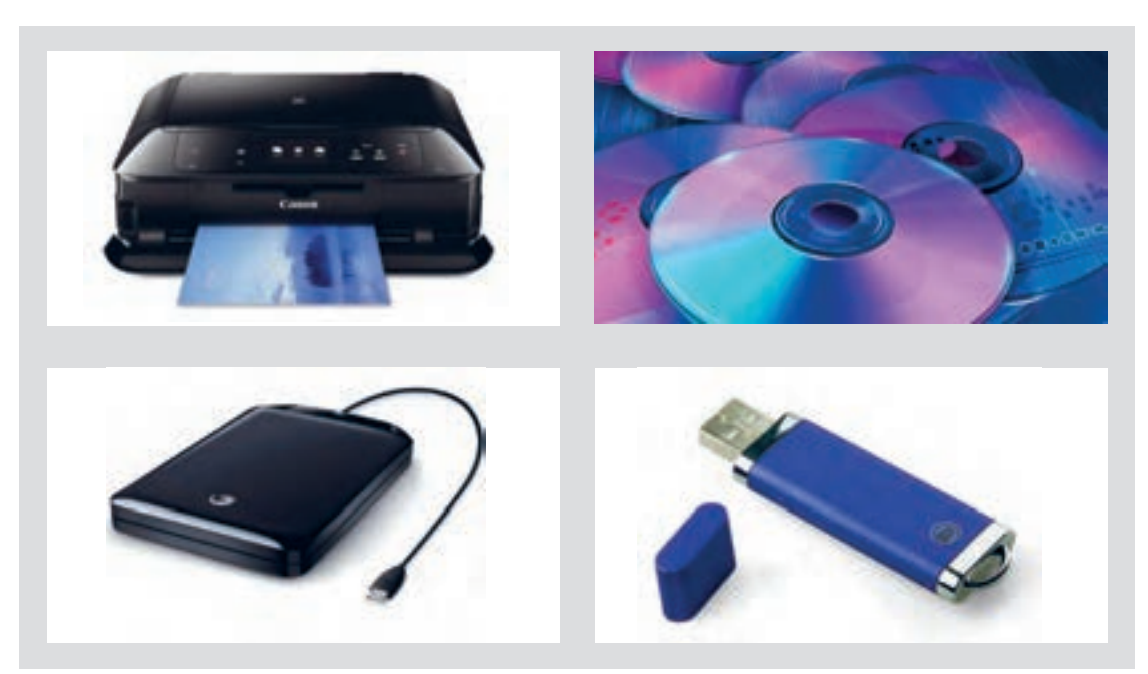

**تصویر25ـ3** 

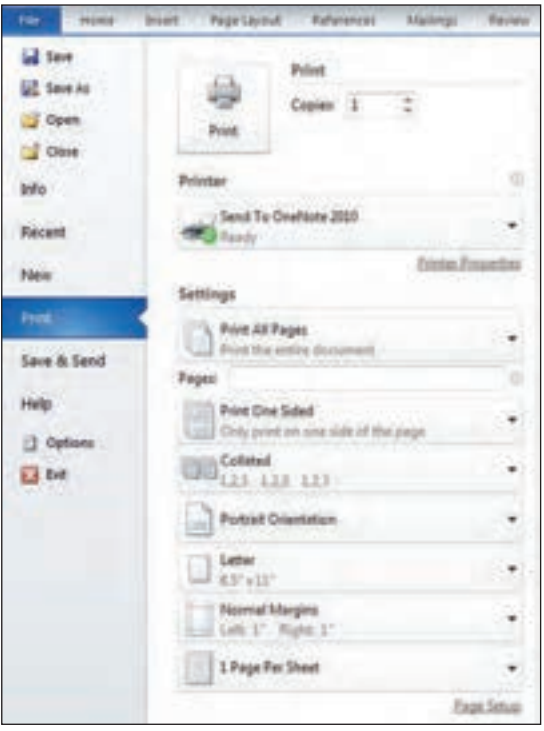

برای چاپ متن تایپ شده، باید توجه کرد که فقط از صفحههای مورد نظر چاپ گرفته شود. این کار از هدر رفتن کاغذ جلوگیری می کند. برای این کار، باید با گزینه های موجود آشنا بود. در هنگام چاپ به نکات زیر توجه شود:

همة صفحهها ها Print All Pages فقط صفحة مورد نظر Page Current Print شماره صفحهٔ وارد شود Print Custom Page دربارۀ صفحه های دورو و یکرو در چاپ نیز به عبارتهای one print .شود توجه print on boths sides و sided

**تصویر26ـ3** 

1ـ از یک صفحة تایپ شده خود، یک بار بصورت یکرو و بار دیگر به صورت دورو چاپ بگیرید. ۲ـ فایلی را در برنامه «وُرد» تایپ کنید. یک صفحه نوشتار، یک صفحه نوشتار و جدول، یک صفحه نوشتار و جدول و تصویر و یک صفحه نوشتار با سربرگ یا سرصفحه و پاورقی ایجاد کنید. سپس صفحه ها را هم در فرمت word و هم در pdf یا فرمت دیگری که می شناسید ذخیره کنید. از فایل ذخیره شده چاپ بگیرید و اگر اشکالی دارد آن را اصالح کنید و اصالحات را دوباره در فایل انجام دهید. 3ـ متن یک شعر را در یک صفحة با رعایت ویژگی های سطر نویسی آن، تایپ کنید. در همان صفحة شعر تایپ شده، عنوان شعر، سرصفحه، پاصفحه و دیگر عناصر را ایجاد کنید. سپس صفحه را ذخیره کنید و از آن چاپ بگیرید. 4ـ در برنامة word یک جدول درست کنید و با الگوبرداری از فهرست کالس یا دفترهنرآموز، نام دوستان و همکالسیهای خود را جدول بندی کنید. **فعالیت**

**فصل دوم تایپ فارسی و التین**

**ارزشیابی تایپ فارسی و التین**

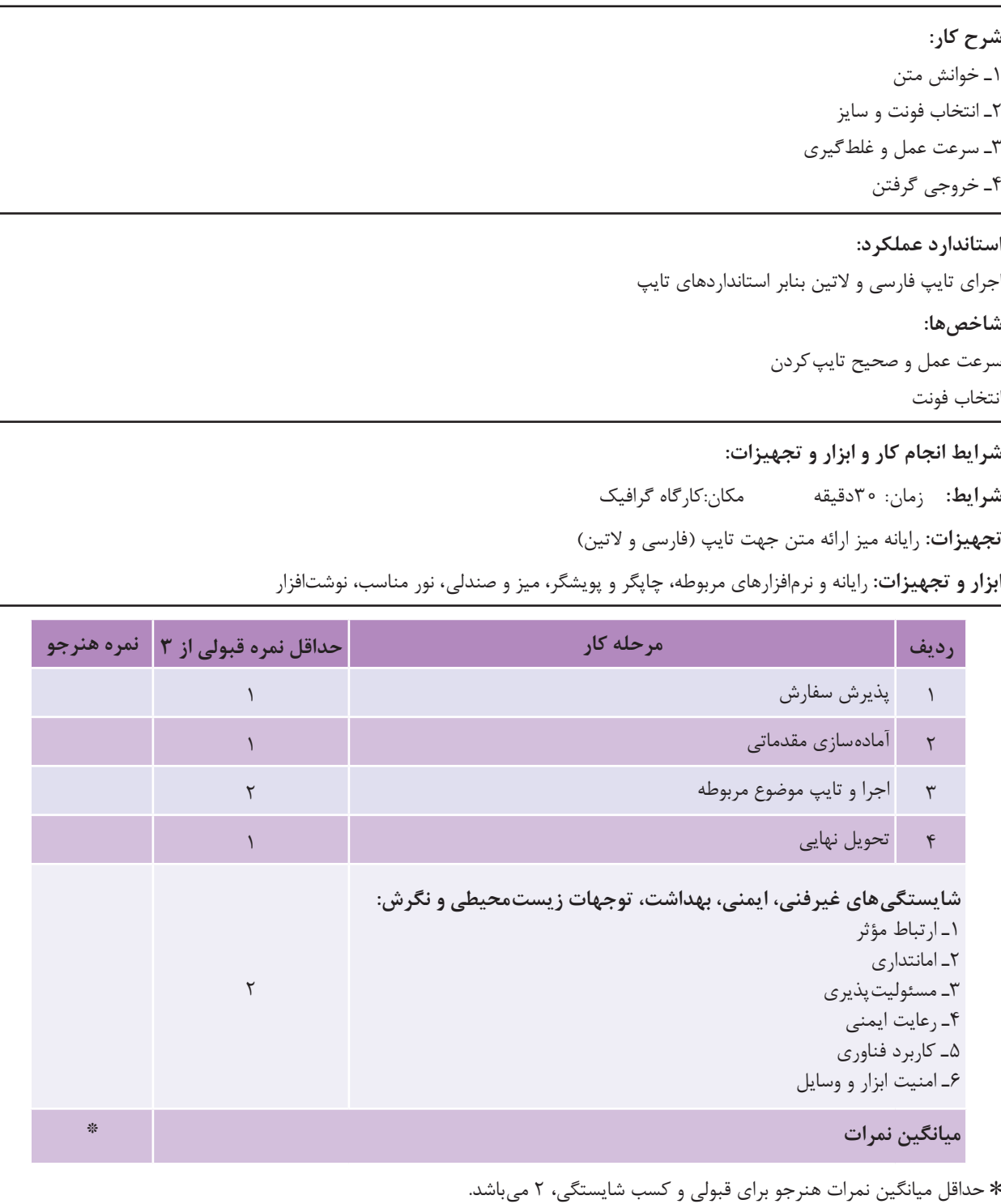

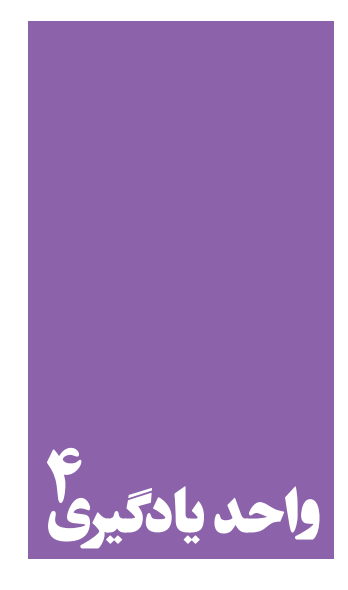

**شایستگی خوشنویسی**

## **آیا تا به حال پی برده اید؛**

 از خوشنویسی در طراحی آثار گرافیک چه استفادهای می شود؟ انواع خطوط، قلم ها و شیوه های خوشنویسی در طراحی گرافیک چه جایگاهی دارند؟ هنرجویان رشتة فتوـگرافیک تا چه اندازه باید خوشنویسی بیاموزند؟ این شایستگی چه ارتباطی با دیگر شایستگی های رشتة فتوـگرافیک دارد؟

**استاندارد عملکرد**

انتخاب نوع خط ( نستعلیق، ثَلث، کوفی، شکسته و… )، با توجه به محتوای سفارش، همچنین تنظیم و ترکیب یک کلمه یا سطر بر پایة اصول نوشتار خط فارسی )خط کرسی، اتصالات، مفردات و…). **فصل دوم خوشنویسی**

ِ تصویر و نوشتار، عناصر تشکیل دهندۀ آثار گرافیکی هستند. یعنی هر اثر گرافیکی معمولاً از تصویر و نوشتار تشکیل میشود.

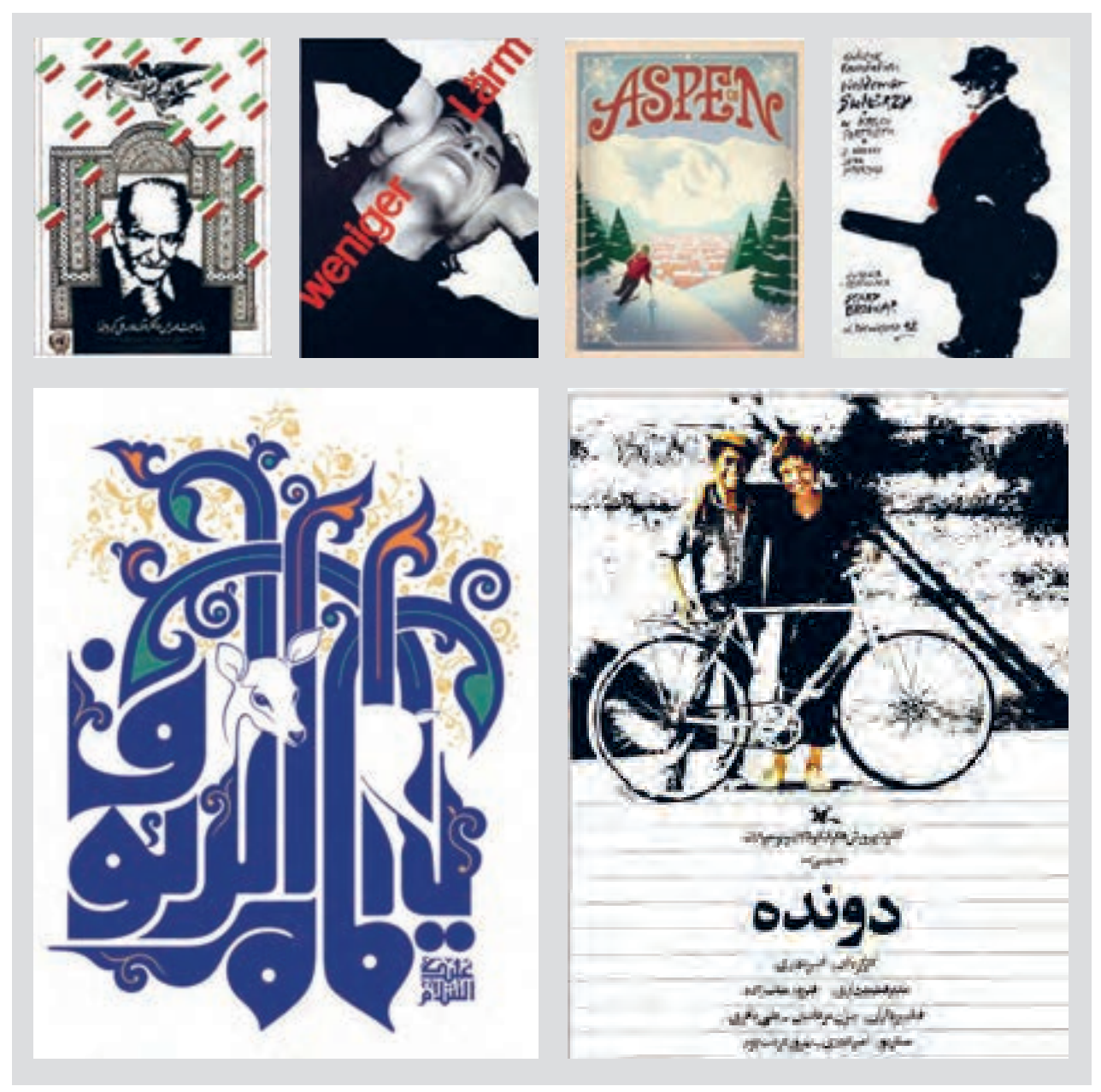

**تصویر1ـ4** 

البته آثار گرافیکی نیز هستند که تنها از نوشتار یا از تصویر ساخته می شوند.

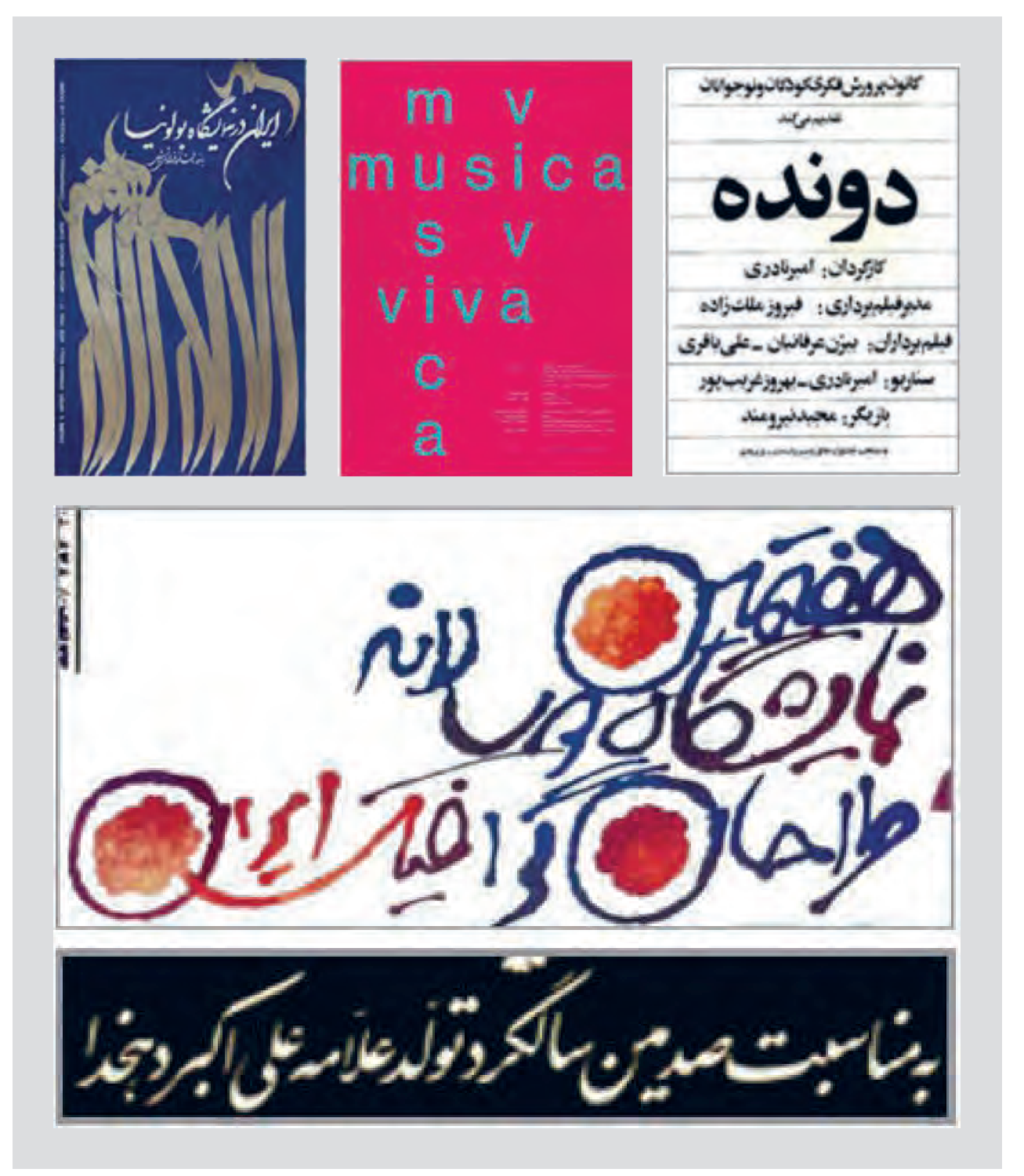

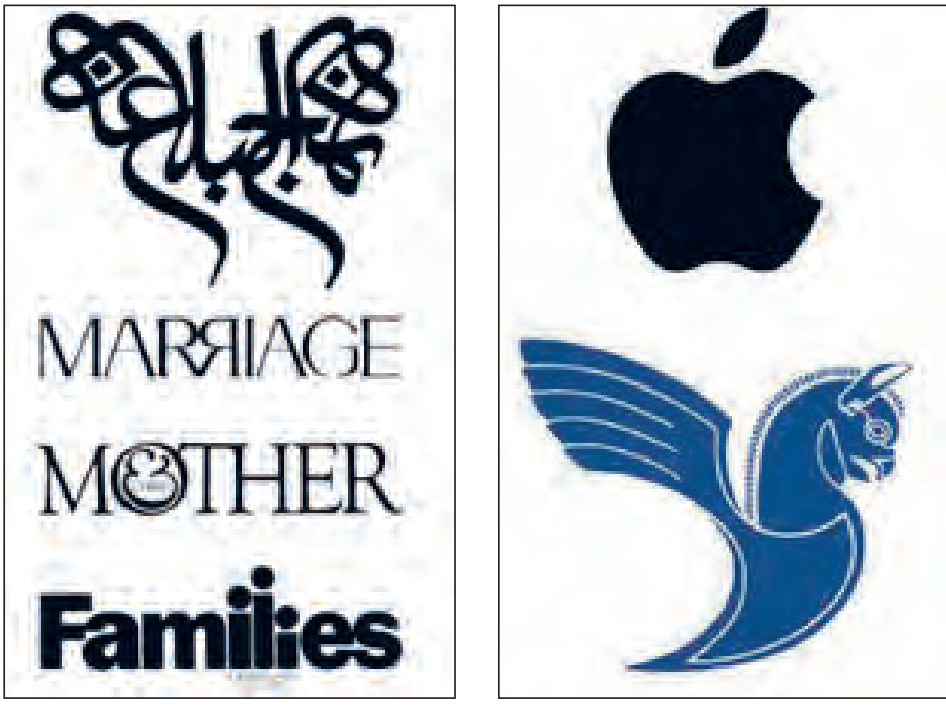

**تصویر3ـ4** 

یک بار دیگر به تصاویر نگاه کنید. آیا می توانید بگویید در این آثار گرافیکی از چند نوع نوشتار استفاده شده است؟ برای اینکه بتوانید آسان تر تشخیص دهید، فقط به نوشته ها دقت کنید. همان طور که تشخیص دادید، یکی از انواع نوشتار که در آثار گرافیک از آن استفاده می شود «خوشنویسی» است. خوشنویسی که تقریباً در تمام فرهنگهای مکتوب جهان رواج دارد، مجموعه ای از قراردادهای زیباشناختی برای نگارش است.

خطی که ما امروز با آن مینویسیم تا نزدیک به دو قرن پیش، خط مشترک تمام زبان های حوزهی تمدن اسالمی بود. زبانهای عربی، فارسی، ترکی، اردو و... همگی به این خط نوشته میشدند. این خط که معمولاً خط عربی نامیده میشود، یکی از معدود خطوط «سرهم;نویسی» است. نوع نگارش و ساختار این خط در کنار ذوق و دانش مردمان این حوزۀ تمدنی، سنت بزرگ خوشنویسی اسلامی را پدید آورد. خوشنویسی (calligraphy) تقریباً در تمام تمدنهای کهن بشر وجود دارد اما حجم و گسترۀ خوشنویسی اسالمی قابل قیاس با هیچ تمدن دیگری نیست. در اینجا با بعضی از ویژگیهای آن آشنا خواهید شد.

**59**

**الف) کرسی:** به خطی که حروف روی آن نوشته می شوند کرسی گفته می شود. کرسی های فرعی نیز وجود دارند که بالاتر و پایین تر از کرسی اصلی قرار میگیرند و ارتفاع مختلف خط را نشان می دهند.

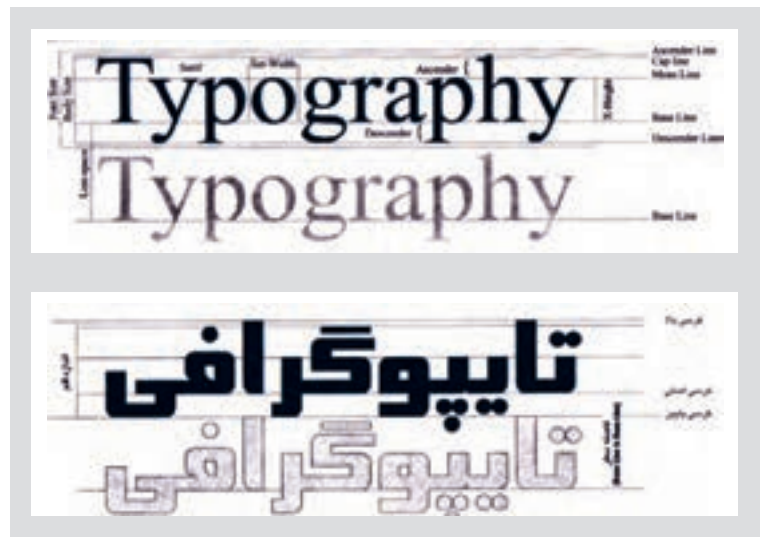

**تصویر4ـ4** 

**ب( نقطه:** اگر چه الفبای عربی 29 حرف و الفبای فارسی 33 حرف دارد اما فرم اصلی حروف 17 تاست و با اضافه شدن نقطه، آنها به صورتهای گوناگون خوانده میشوند. به همین دلیل، خط عربی و بیشتر از آن خط فارسی بسیار پرنقطه است و تعداد زیاد نقطه از ویژگیهای این خط است.

**ب پ ت ث ج چ ح خ د ذ ر ز ژ س ش ط ظ ص ض ع غ**

**ج( اتصاالت:** حروف عربی، با توجه به موقعیتشان در کلمه و چسبیدنشان به حروف دیگر سبب به وجود آمدن تغییرات میشوند. **ب ببب ح ححح س سسس ص ص صا صل**

 **د( دوایر)دایرهها(:**

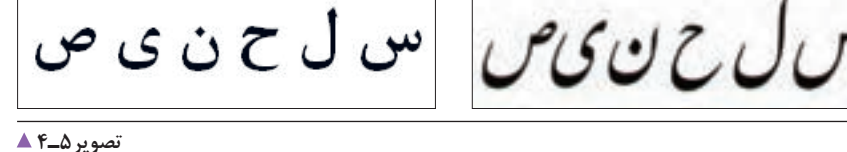

ک ف ب

**ّ هـ( مد )یا کشیدگی ها(:**

**تصویر6ـ4** 

**ابزار خوشنویسی و شیوة کار با آنها )دستی و نرمافزاری(** 

به نظر شما برای خوشنویسی به چه ابزاری نیاز داریم؟ شما در سالهای گذشته در کتاب فرهنگ و هنر با ابزارهای سنتی خوشنویسی آشنا شده اید که در تصاویر زیر نمونهای از آنها آمده است.

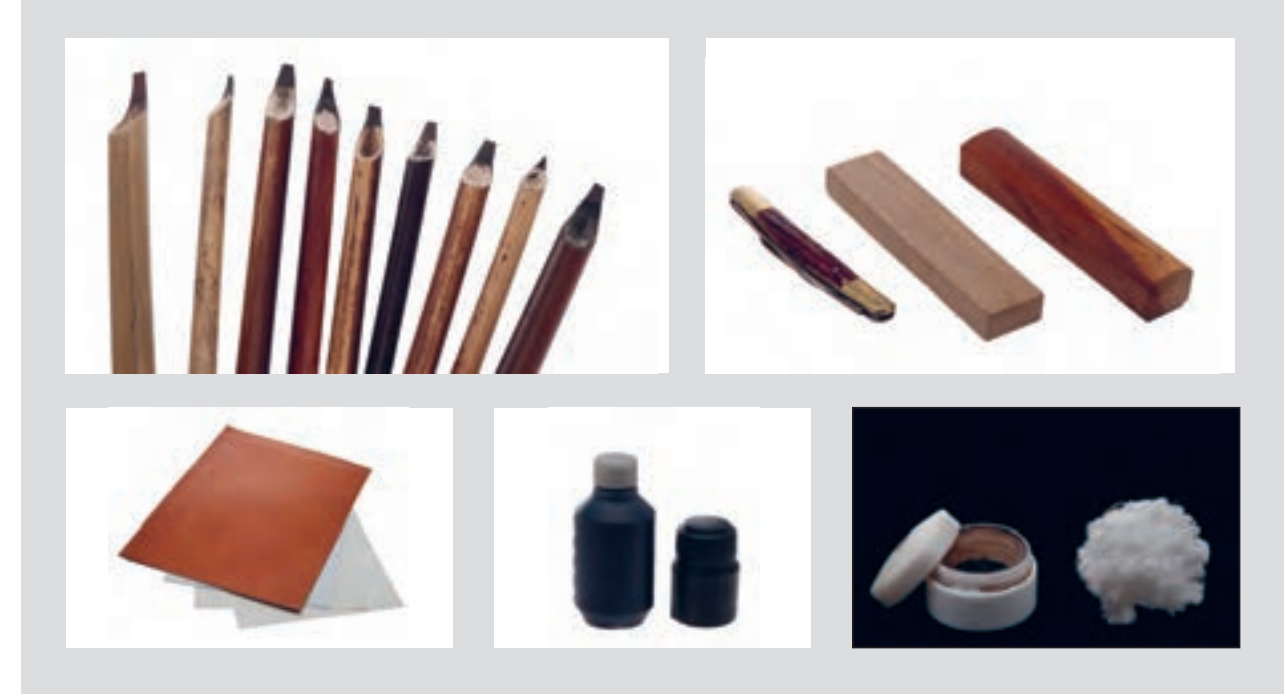

**تصویر7ـ4** 

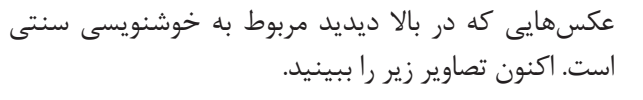

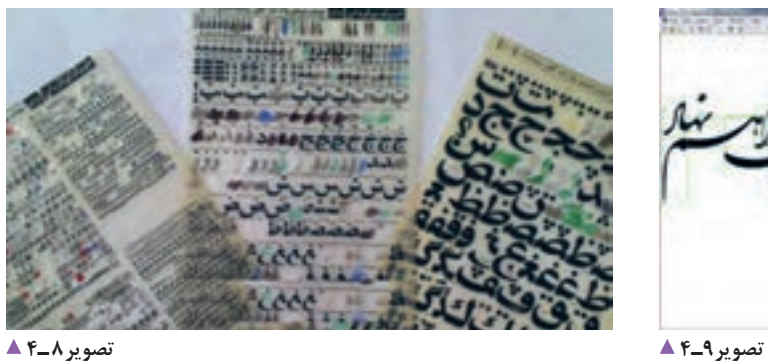

**All A Strongers** لأصلاه بالتكل

**تصویر10ـ4** 

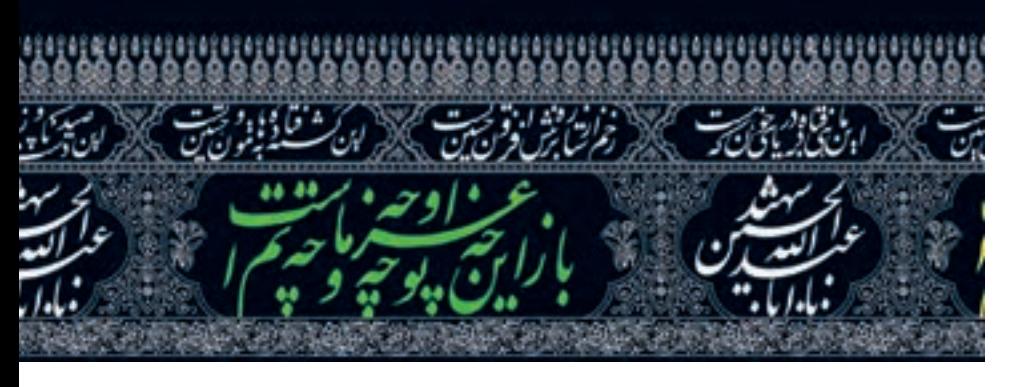

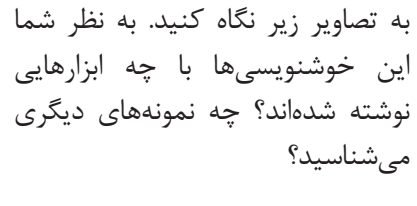

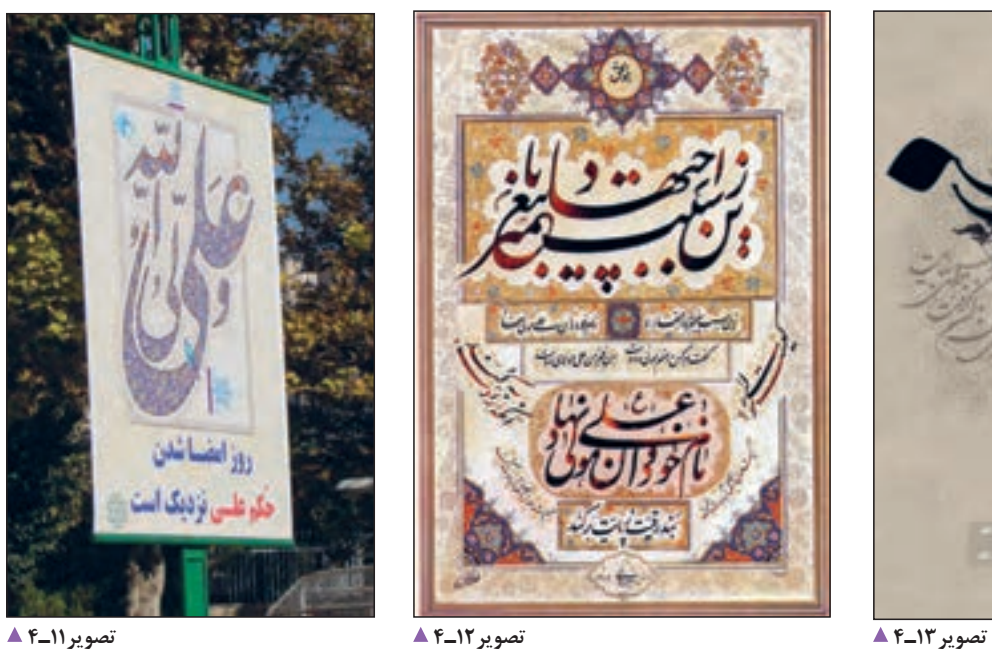

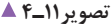

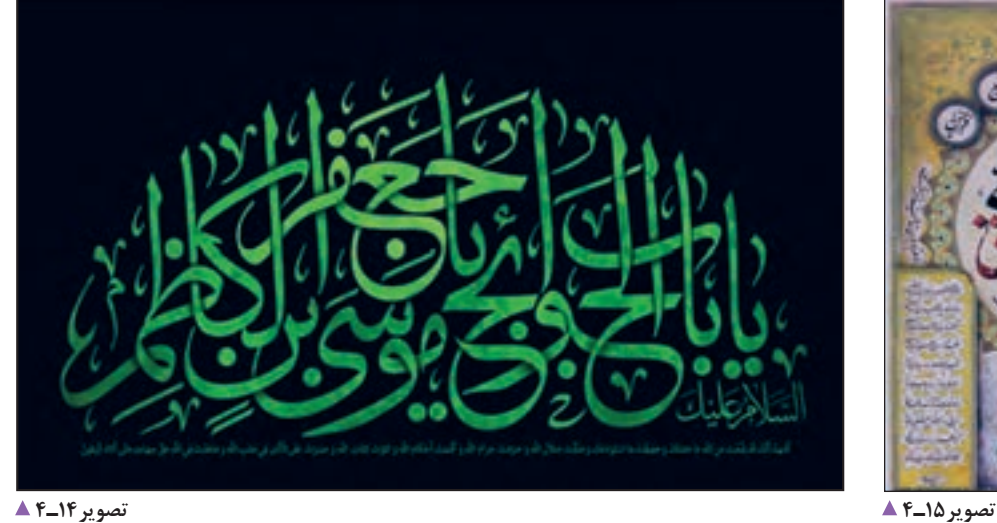

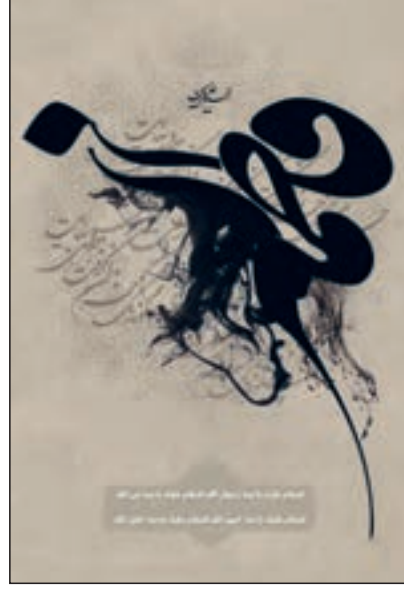

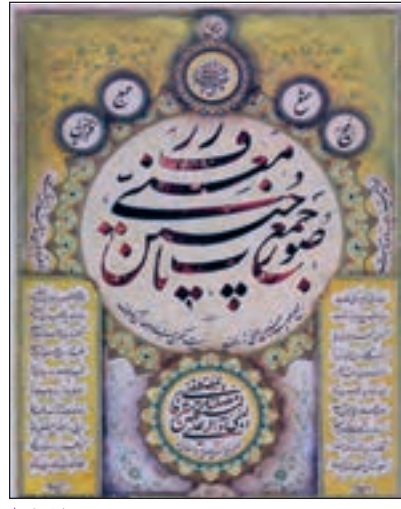

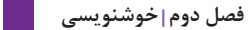

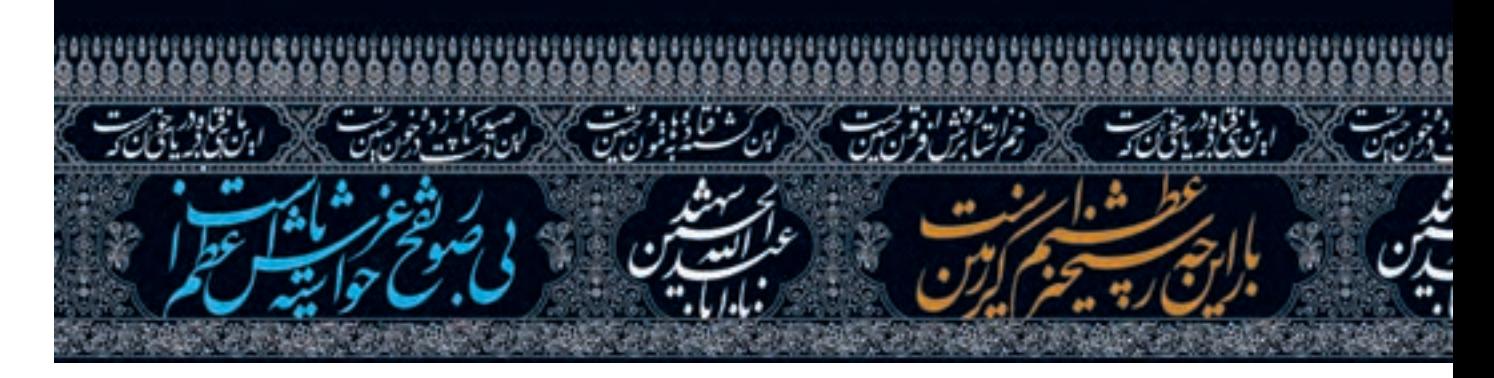

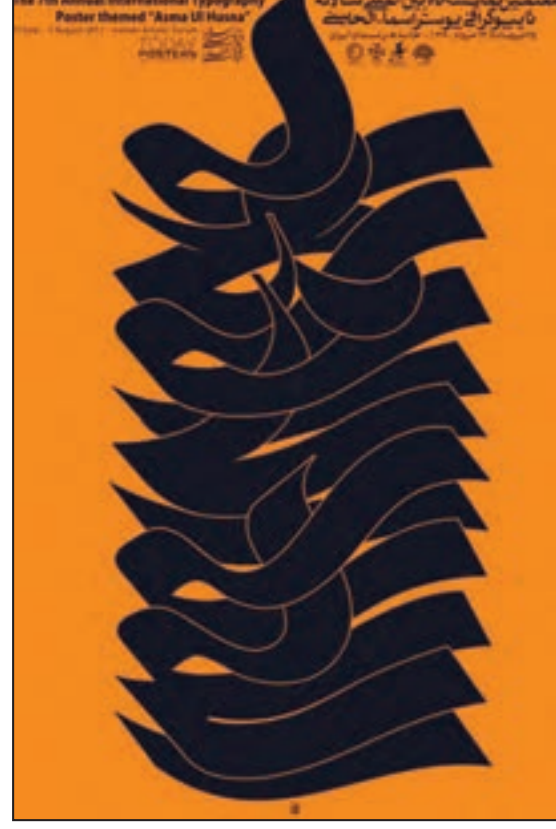

**تصویر16ـ4** 

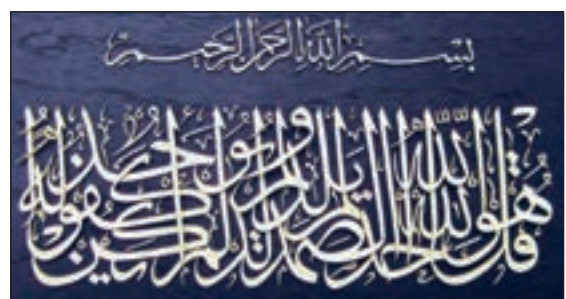

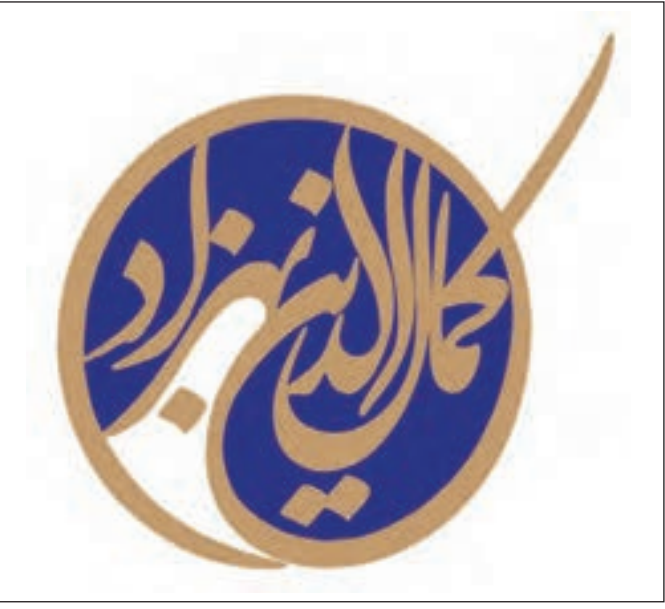

**تصویر18ـ4** 

**تصویر19ـ4 تصویر17ـ4** 

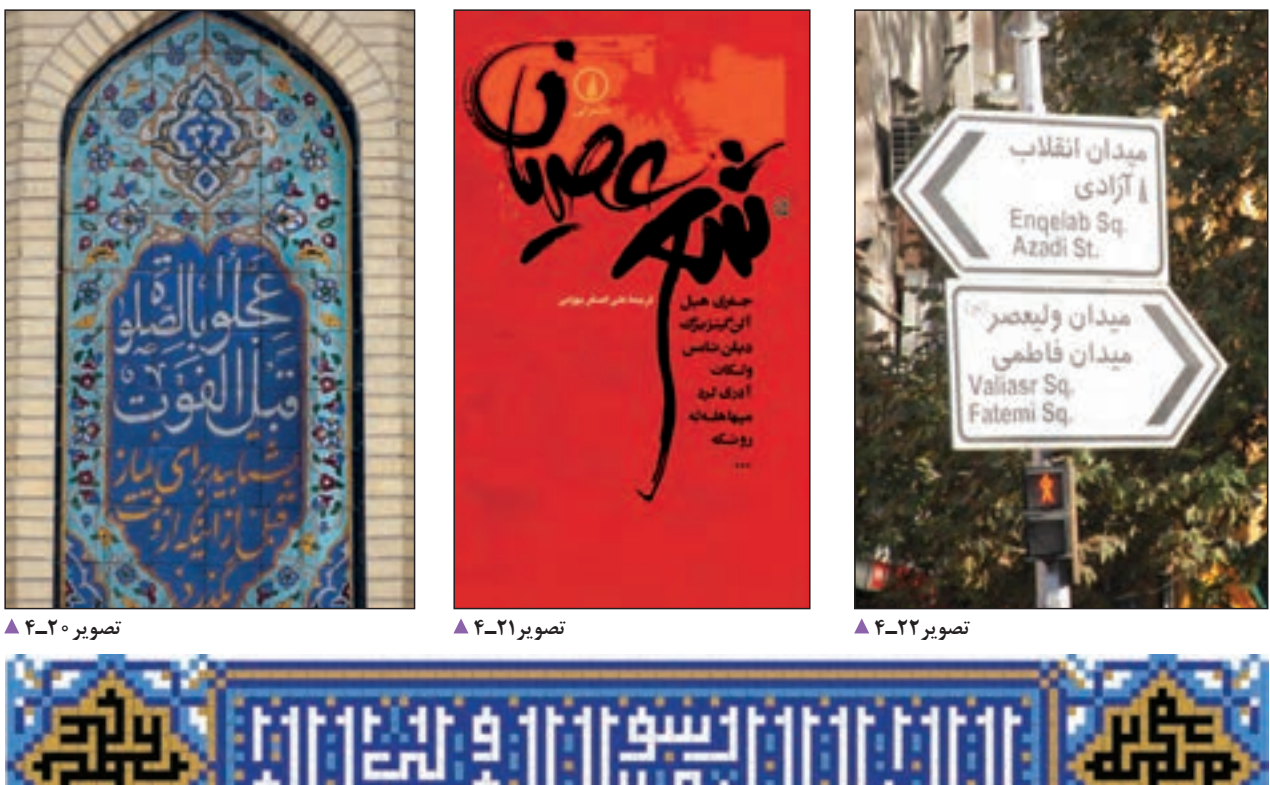

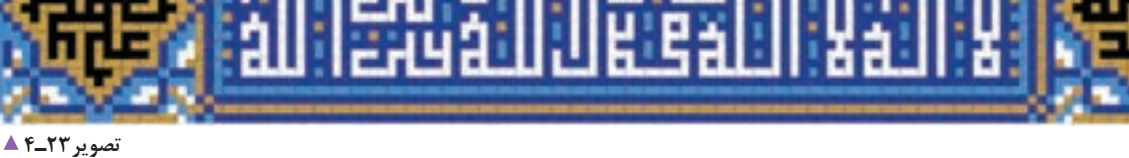

با توجه به تصاویر می توانید جدول زیر را پر کنید:

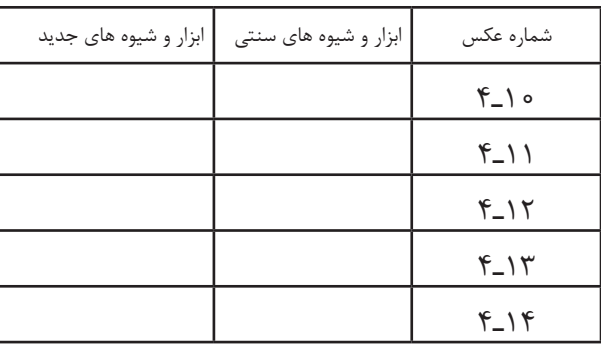

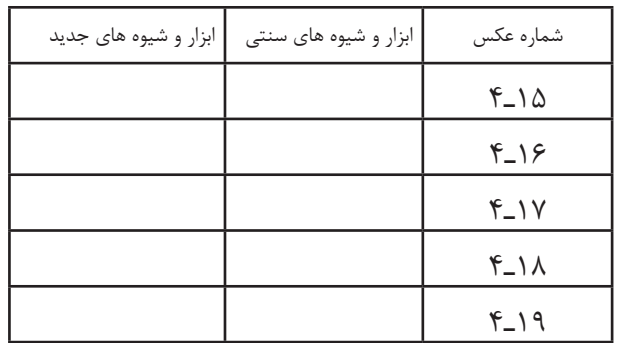

چنانچه در تصاویر دیدید، بسیاری از آثار خوشنویسی با همان شیوه های چندصدساله و به وسیلة قلم نی و مرکب بر روی ً کاغذهای گوناگون و مخصوص نوشته می شوند )ابزارها، اثرگذارها و اثرپذیرهای سنتی( و برخی از آنها با شیوه های جدید مثال پارچه نویسی با قلم مو یا به وسیلهٔ قلمهای خوشنویسی رایانهای نوشته شدهاند.

**ُلث، نستعلیق( َ تعریف انواع خط )کوفی، نسخ، ث**

اینها دو نوشته هستند. آیا می دانید به چه زبانی نوشته شدهاند؟ می توانید نوشته ها را بخوانید؟

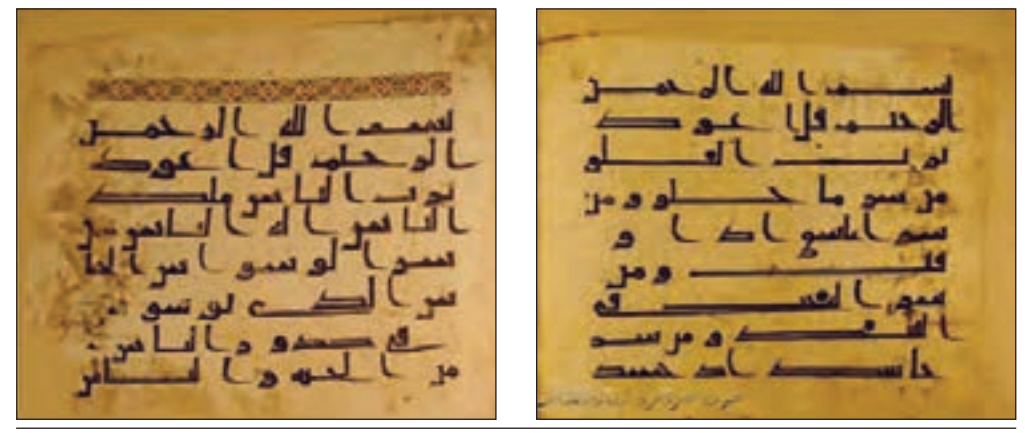

**تصویر24ـ4** 

این دو نوشته، دو سوره از قرآن کریماند. حاال سعی کنید کلمات را در تصاویر باال و صفحه بعد تطبیق بدهید.

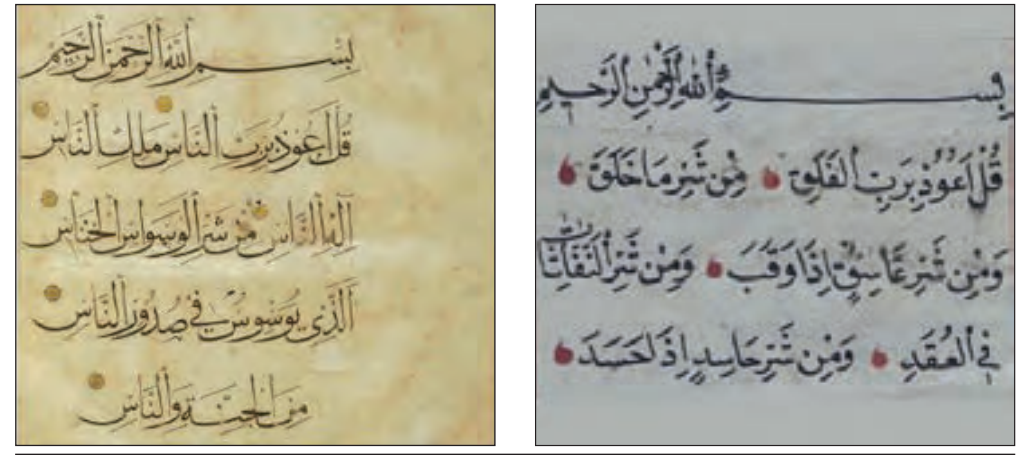

**تصویر25ـ4** 

**کوفی:** تصاویر باالی صفحه مربوط به یکی از قدیمی ترین نسخه های قرآن کریم است و با خط کوفی ساده نوشته شده است. خط کوفی اولین خطی بود که مسلمانان برای نگارش از آن استفاده کردند. در حقیقت خط کوفی اسلوب و زیربنای ساخت تمام خطوط اسالمی است. چهار شاخهٔ عمدهٔ کوفیهای مغربی، مشرقی، تزئینی و بنّایی از خط کوفی برگرفته شدهاند.

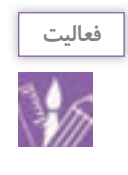

مانند نمونه داده شده، با شیوه کوفی چند حرف را بنویسید.

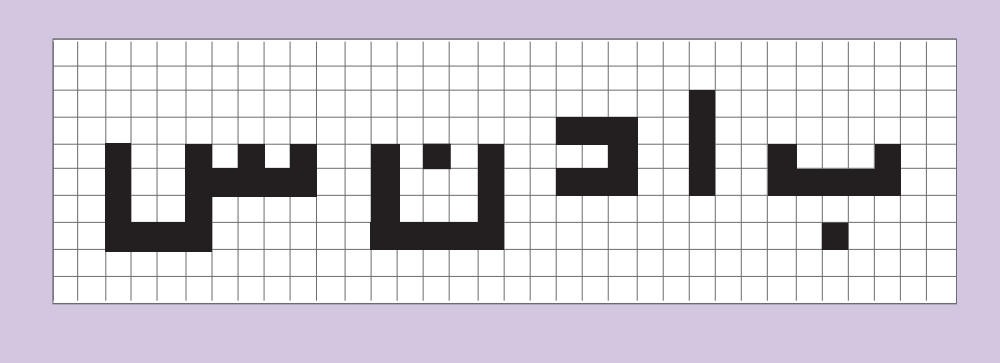

**نَسخ:** » ُ ابن مقله بیضاوی شیرازی« در قرن سوم )هـ .ق( با استفاده از تناسبات هندسی و قواعد آن از خط کوفی، خط »نَسخ« را پدید آورد. ویژگی مهم این خط رعایت تناسبات هندسی و نظم در حروف آن است. »نَسخ، از پایه و اساس خطی نگارشی است و در نتیجه با حرکات طبیعی دست تناسب دارد.<sup>(</sup>» حروف چاپی فارسی نیز بر مبنای خط نَسخ تهیه و تولید شدهاند. به تصاویر زیر نگاه کنید:

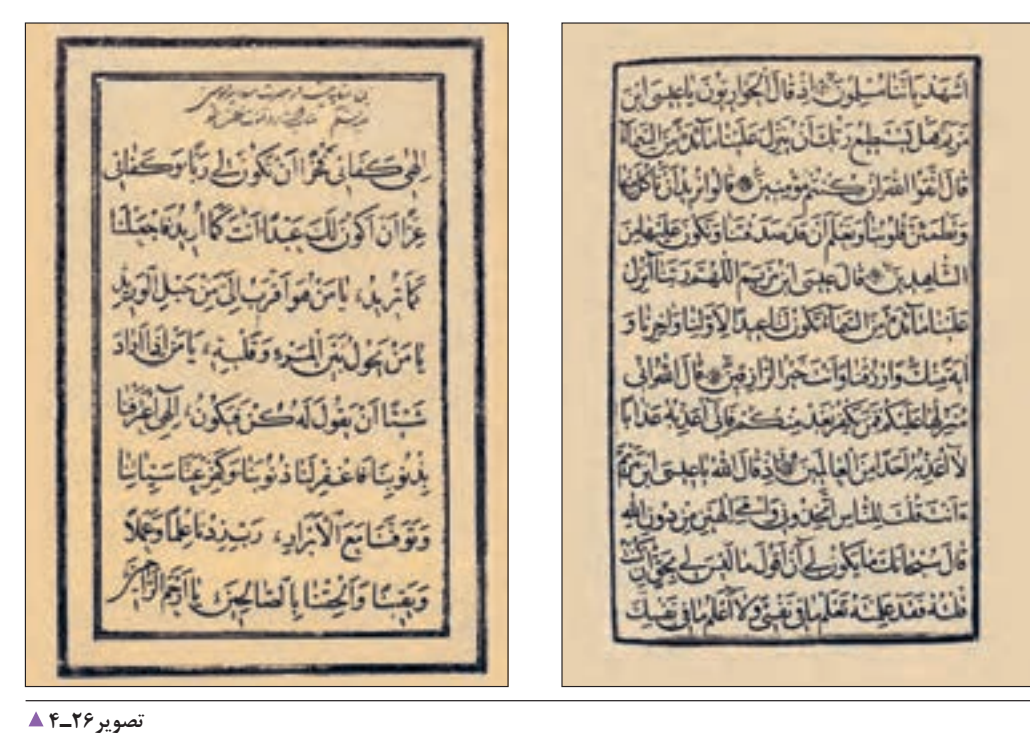

این دو نوع نَسخ چه تفاوتهایی با هم دارند؟ آیا این تفاوتها را می توانید بنویسید و نمونه هایی از آنها را در کالس نمایش دهید.؟

.1 عباس سحاب، اطلس چهارده قرن هنر اسالمی

**ثلث:** از دیگر خطوطی که توسط ابن مُقله تحول و تکامل یافت، خطی است به نام «ثَلث» که خطی است تشریفاتی و ایستا؛ از ین نوع خط، برای کتیبهنویسی' بر روی بناهای تاریخی و مذهبی بسیار استفاده شده است. ویژگیهای این خط عبارتاند از: خطی پرحرکت و موّاج، که گردش قلم در این خط روان است و <del>آن</del> آن را سطح و <del>آن</del> آن را دورتشکیل میدهد. حروف وکلمات با وجود درشتی، حالتی به هم پیوسته دارند و حلقه های حروف در آن مثل خط نسخ باز است. دنبالة برخی حروف این خط به دنباله های تیز و نازک ختم می شود که با نیش قلم به وجود میآید و نیز در حروف »ا، ج، ط، ک، ل« و نیز در دندانه های بلند آغاز حروف، حرکت مُورّبی شکلی به نام سرک (ترویس) ایجاد میشود.  $\frac{1}{1}$ ٣  $\frac{1}{2}$ ۳

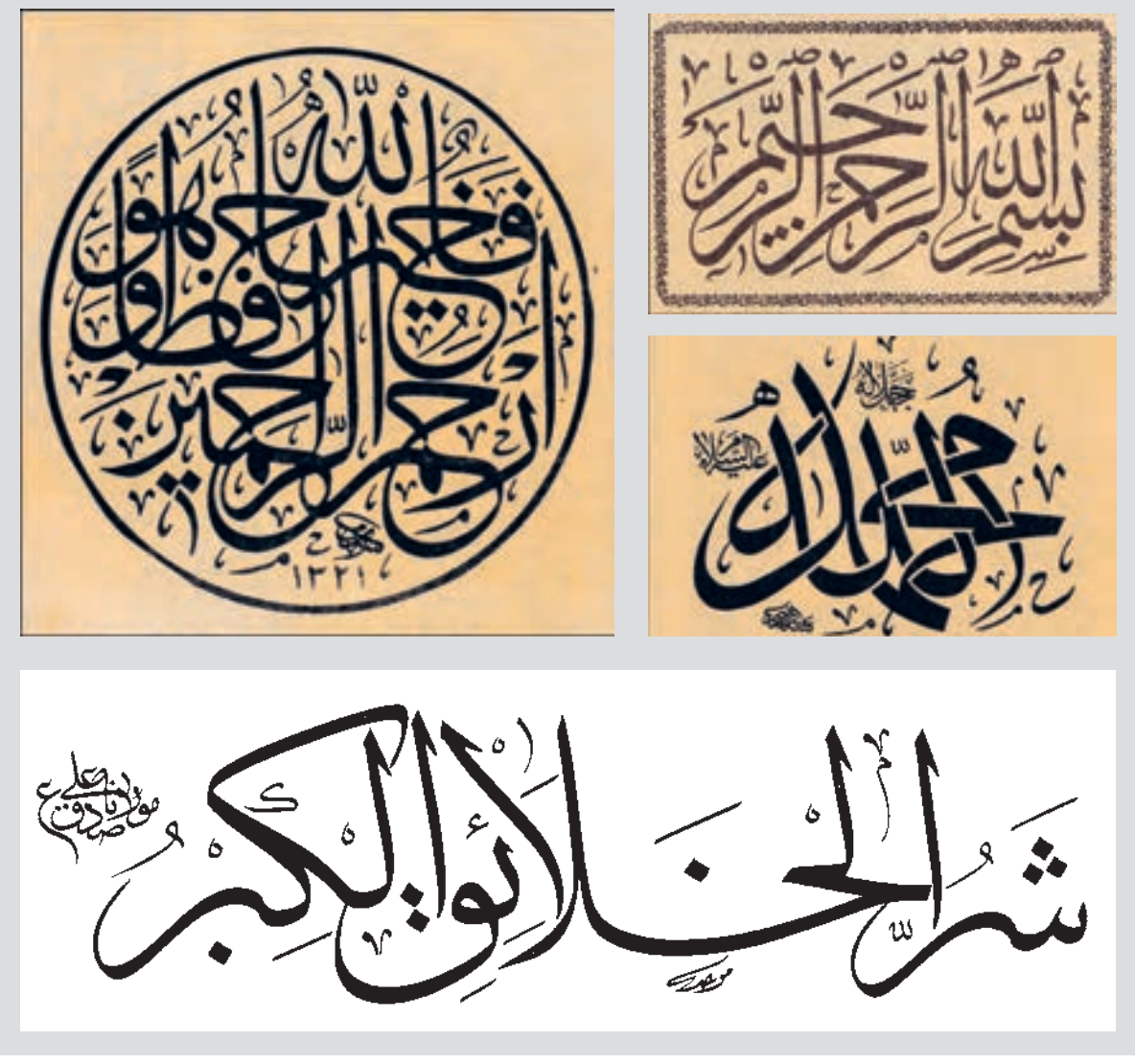

**تصویر27ـ4** 

.1 نوشتن آیات و جمالت و اشعار با مصالح آجر و کاشی بر پیشانی بناها

**نستعلیق:** پس از ابداع خطی به نام »تعلیق« در ایران که نوعی خط با روحیهای ایرانی )تصویر28ـ4( و بر پایة نیاز به تندنویسی در کتابت و دستنوشتهها ایجاد شده بود، خطی به نام نستعلیق پدید آمد که در ظاهر، ترکیبی از خط «نسخ» (تصویر ۲۹ـ۴) و «تعلیق» است (تصویر °۳\_۴). این ترکیب و توازن دو قلم خوشنویسی، توسط «میرعلی تبریزی» انجام شد. ویژگی این خط در واقع ترکیب برخی ویژگیهای دو خط نسخ و تعلیق است. موزون بودن و تناسبات هندسی و حفظ اصالت از یک سو، آرامش، نرمی و روانی حرکت و دوایر کوتاه و تغییر ضخامتها از سوی دیگر، سبب شدند خطی متعادل، متوازن، زیبا و با اصول و قاعده شکل بگیرد.

لصبير

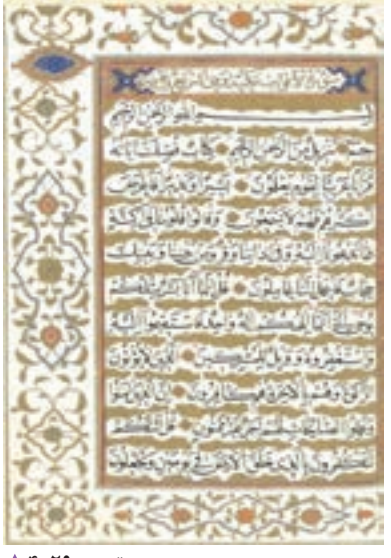

**تصویر29ـ4 خط نسخ** 

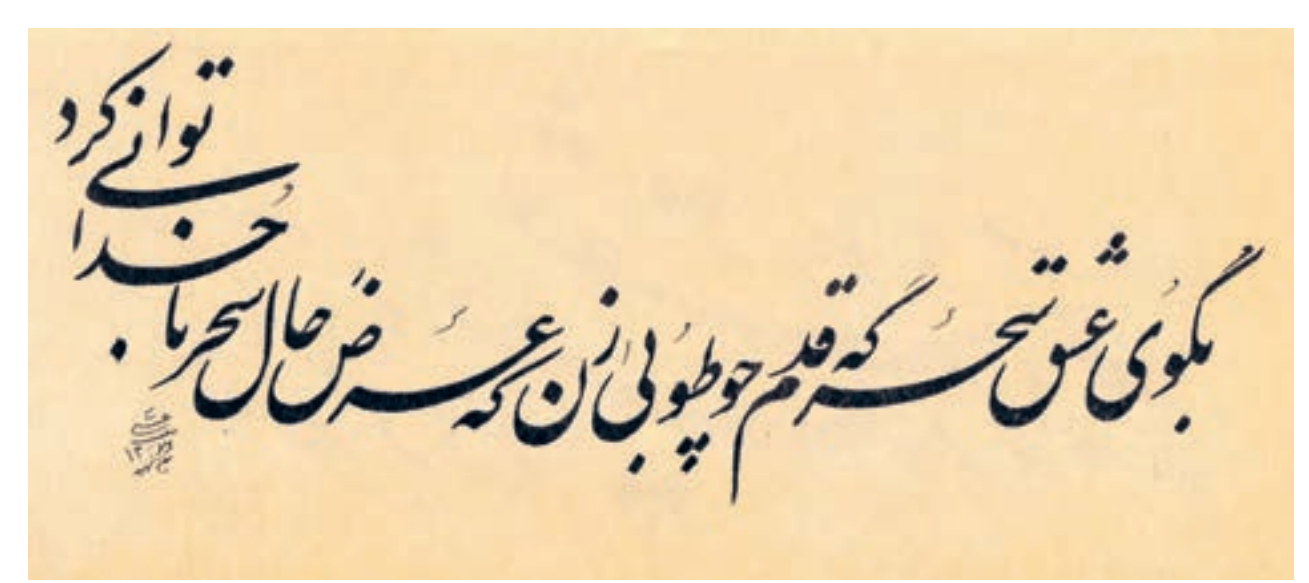

**تصویر30ـ4 خط نستعلیق** 

**تصویر28ـ4 خط تعلیق** 

به نمونه های زیر توجه کنید.

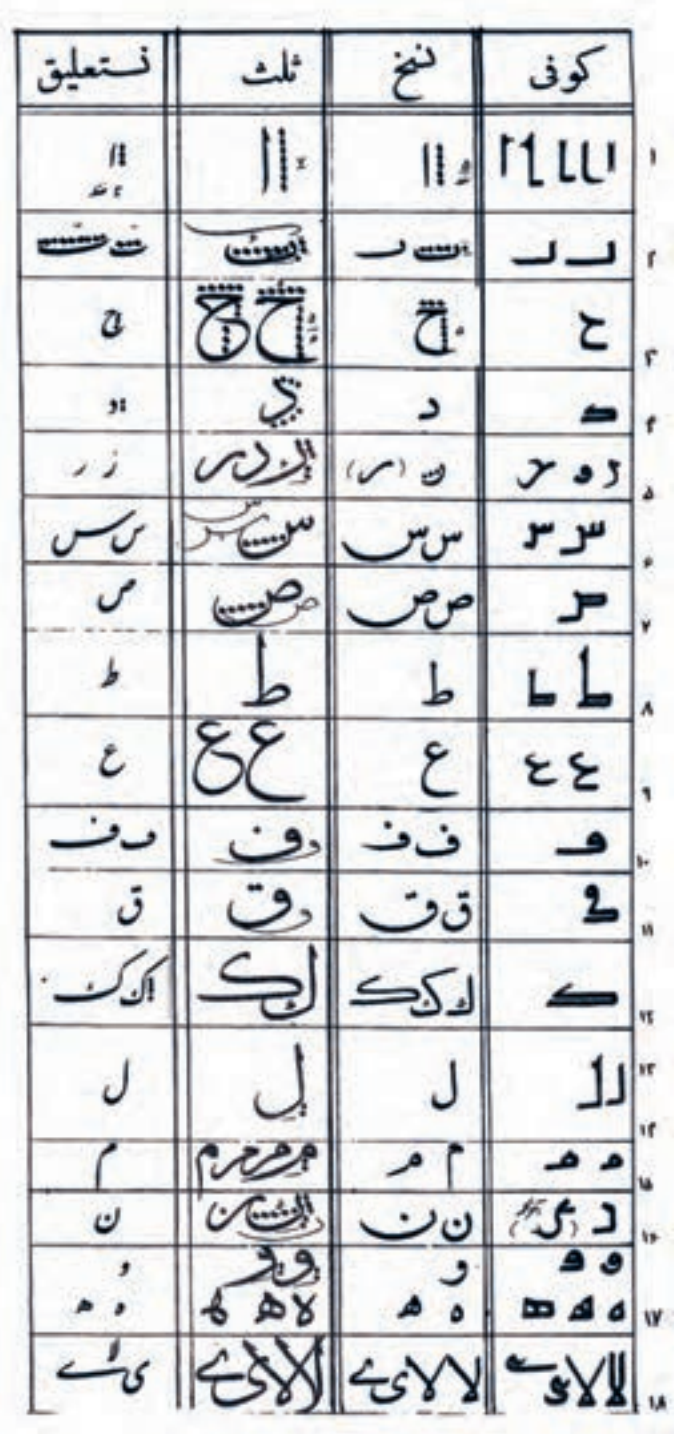

**تصویر31ـ4** 

با وسایل گوناگونی که میشناسید (مانند، قلمنی، ماژیک، مداد، خودکار، قلممو و…) تلاش کنید با راهنمایی هنرآموز، حرکتها و قواعد حروف مفرد را اجرا کنید. گاهی با در دست داشتن دو مداد، میتوانید تمرین را انجام دهید. تصاویر زیر را نگاه کنید و با راهنمایی هنرآموز خود سعی کنید تمرینها را انجام دهید.

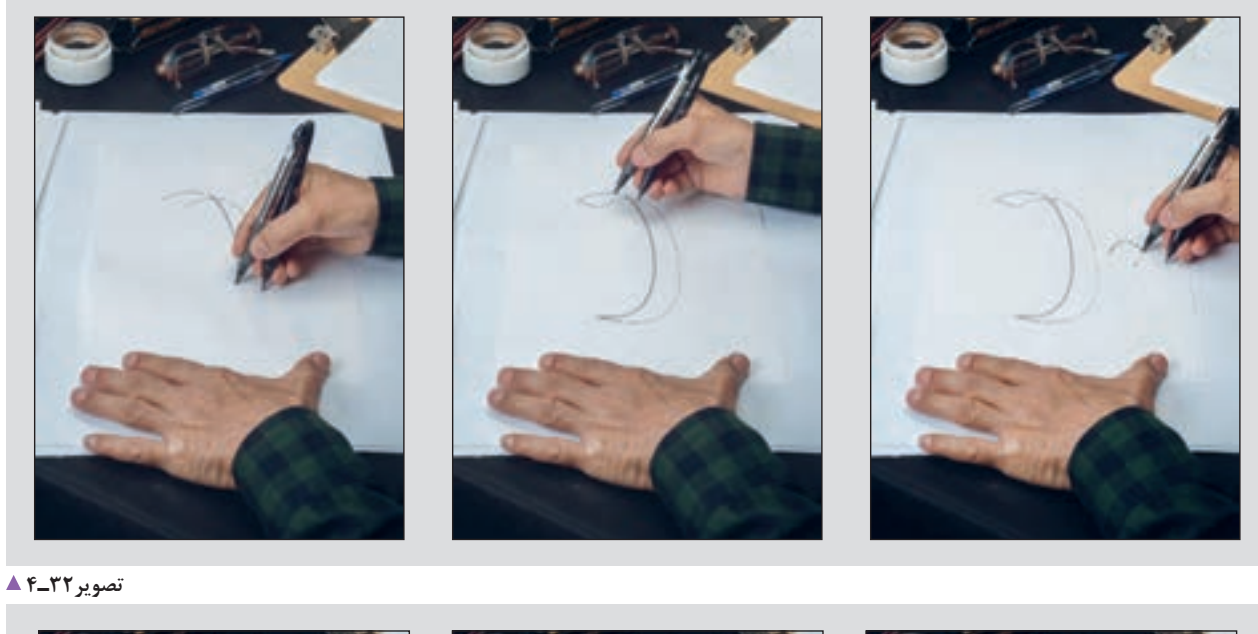

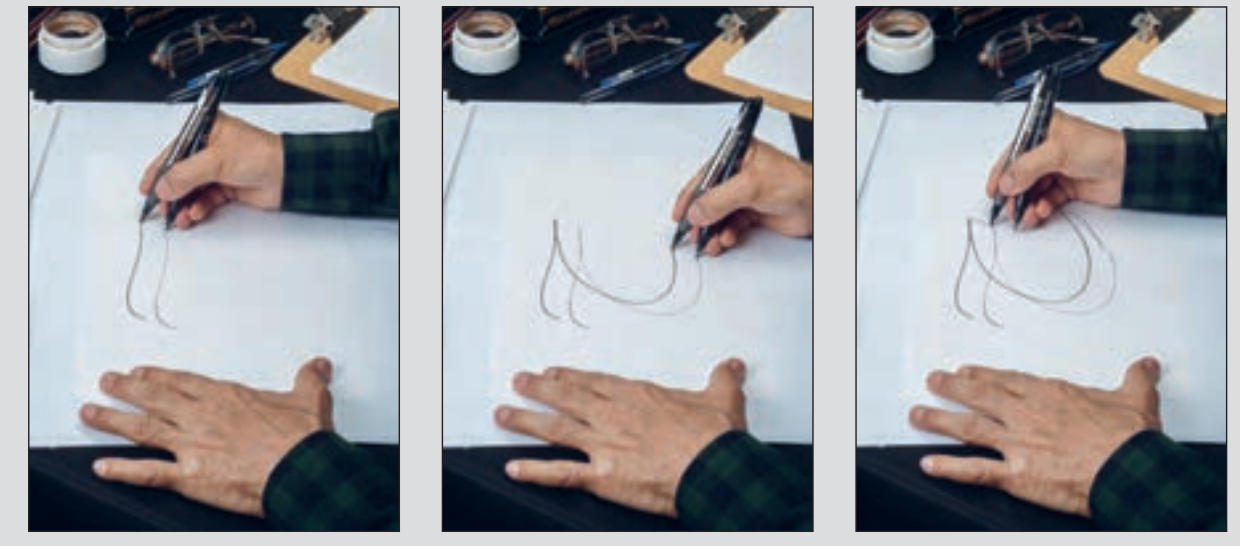

**تصویر33ـ4** 

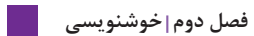

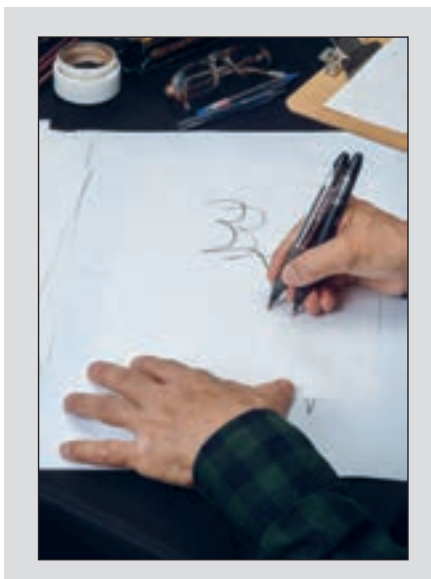

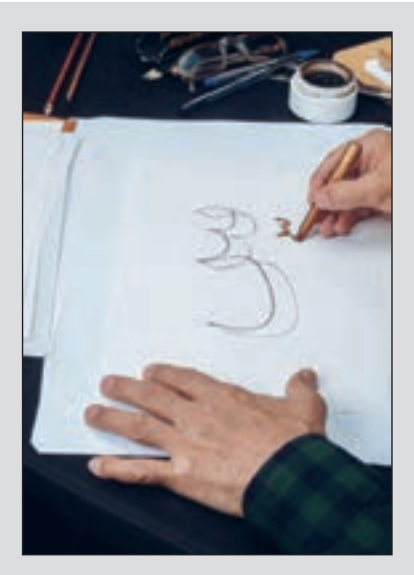

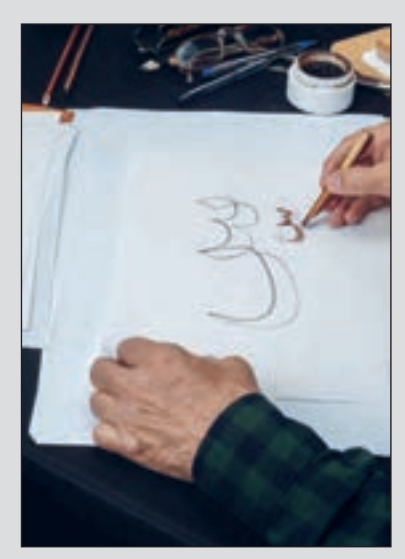

**تصویر34ـ4** 

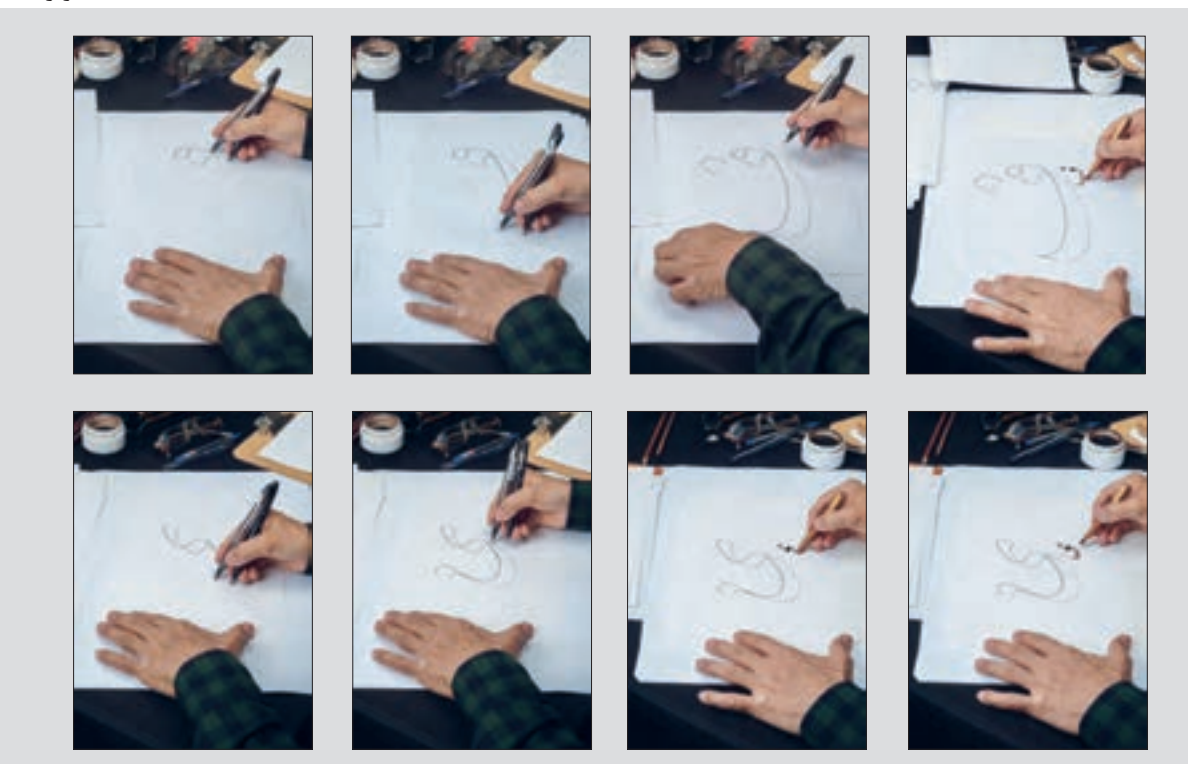

**تصویر35ـ4** 

می رود. اما آنچه این گونه از کاربرد حروف را در آثار گرافیک جدا میکند، نگاه طراحان گرافیک در انتخاب فونت یا قلم یا شیوۀ نوشتار است. در انتخاب قلم و نوع نوشتار باید به مضمون و محتوای پوستر یا هر محصول گرافیکی توجه داشت تا هماهنگی و تناسب الزم بین نوشتار و تصویر در تمام اثر رعایت شود. مانند تصاویر زیر.

کاربرد انواع قلمهای خوشنویسی در طراحی آثار گرافیک سابقة طوالنی داشته است و در بسیاری موارد طراحان گرافیک از آن بهعنوان یک ایدۀ خالقانه استفاده کردهاند. استفاده از انواع خط نسخ، ثلث، نستعلیق و... برای عنوان پوستر ها، جلد کتاب ها، عنوان بندی تیتراژ فیلم ها، طراحی نشانة نوشته ها )آرمهای نوشتاری( و... یکی از ایدههای رایج در طراحی گرافیک به شمار

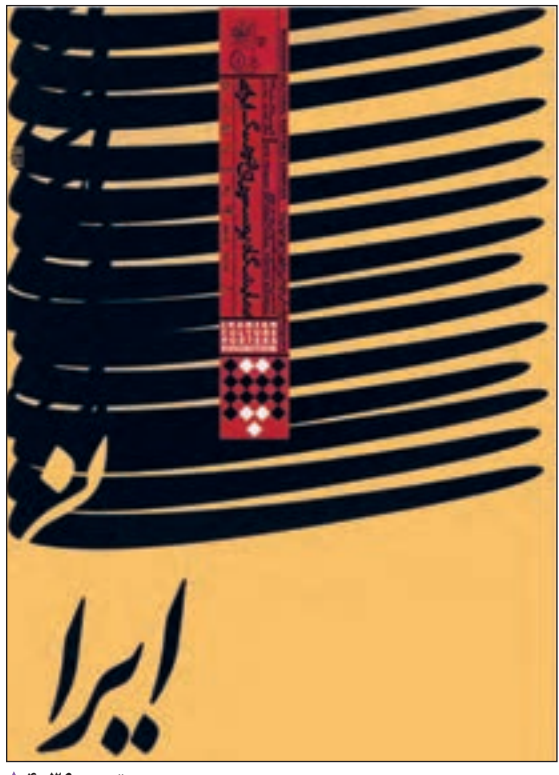

**تصویر36ـ4** 

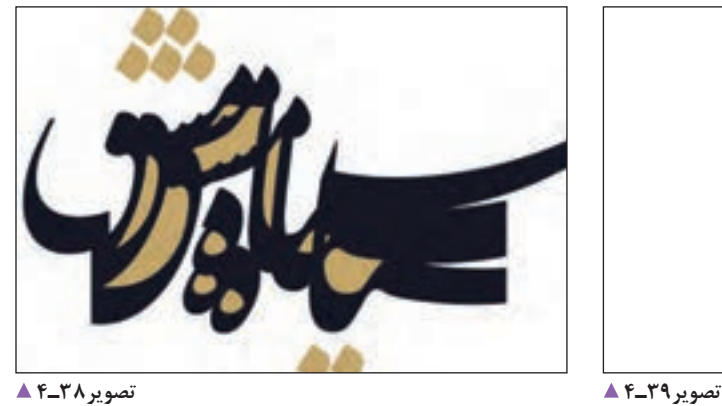

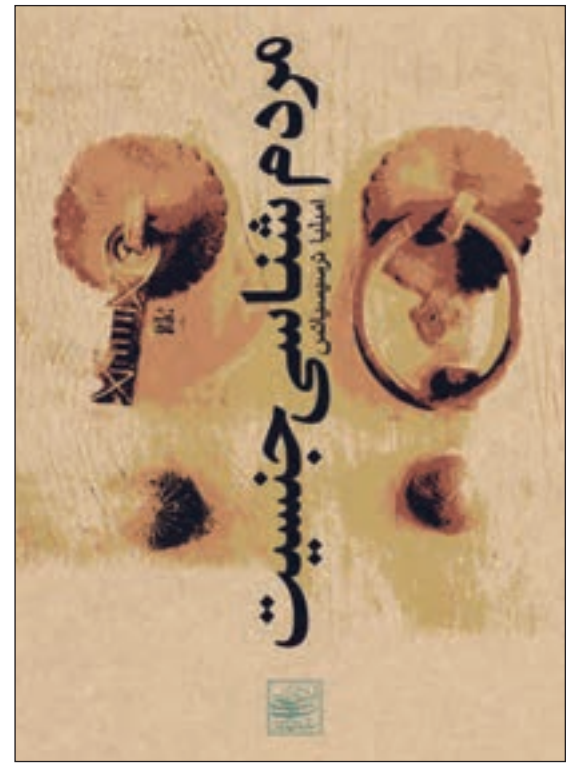

**تصویر37ـ4** 

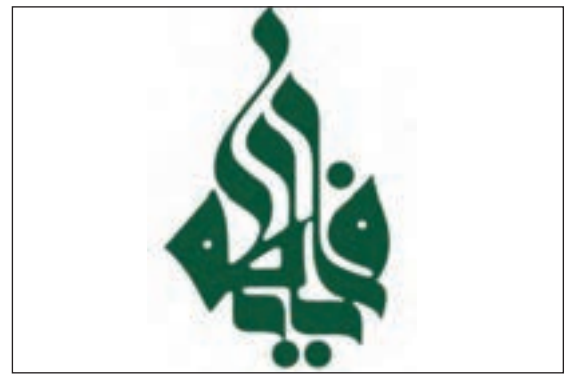
به نوشتار زیر نگاه کنید.

**رصفحه، بخشـــــی از صفحه اســــت که \_عناصر آن در بالای تما \_مــــی صفحه ها تکرار می \_ شود.** 

**تصویر40ـ4** 

**تصویر41ـ4** 

**برای چاپ متن تایپ شده، باید توجه کرد که فقط** از صفحههای مور د نظر چاپ گرفته شو**د.** 

**تصویر42ـ4** 

**تصویر43ـ4** 

و نوشتار، عنا صر تشکیل دهند ه آثار گرا فبکی هستند . تصو ير **تصویر44ـ4** 

خطی که <sup>ما</sup> امروز با آ<sup>ن</sup> مینو یسیم تا نزدیک به دو قرن پیش، خط مشترک تمام زبان <sup>ها</sup>ی حوزه<sub>ی</sub> تمدن <sub>ا</sub>سلامی بود.

**تصویر45ـ4** 

چه تفاوتهایی در این سطرها وجود دارد؟ آیا خط کرسی حروف و ترکیب بندی سطر ها در آنها یکسان است؟ آنچه را سبب تفاوت میان این تصاویر شده است، در جدول زیر بنویسید.

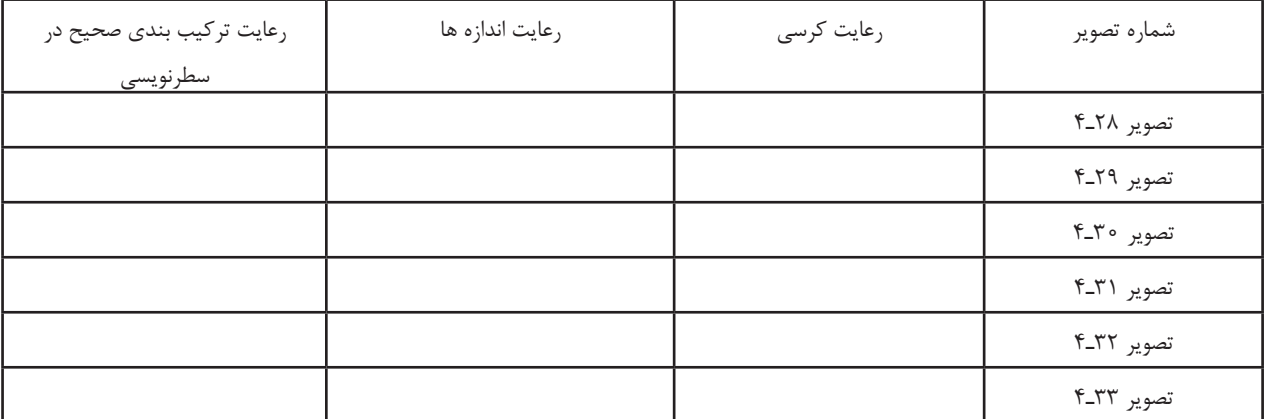

یکی از نبازهای هنرجویان رشته فتو - گرافیک در اجرای طرحهای گرافیکی خود، تایپ فارسى و لاتين است. بادگيرى این مهارت، به هنرجویان کمک خواهد کرد تا به پخشهای لوشتارى طرح مانند لوشته های روی پسته بندی ، پوستر . صلحه أرابى وسنبز يرداخته و با سرعت بیشتر و صرف زمان کمتری طرحمای گرافیکی خود وا اوالله تعاييد از ألجا كه لوشقان یکی از هنامبر اصلی آثار گرافیکی است که گاه در کنار تصویر و گاهی نیز به نتهایی یک اثر کرافیکی را تشکیل میدهد در این فصل به عفرفی لوشتار (تایپ و خوشنویسی) پرداخته میشود.

**تصویر46ـ4** 

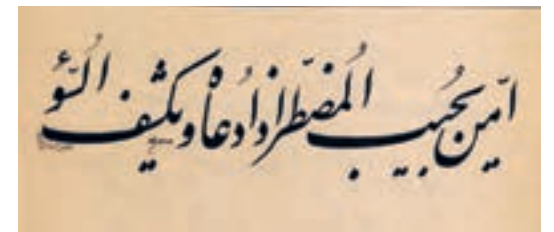

یکس از نیاز<sup>هنا</sup>ی متر جویسان د روفتو - گرافیک فراجرای

طرحصان كرافيكس

رجویسان کمک

الكرثوا

یک البر گرا<u>فہکی</u> ل<sup>ا پ</sup>نا

برقاؤهان

فصل

**تصویر47ـ4** 

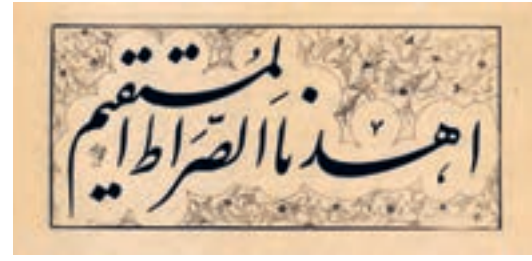

**تصویر48ـ4** 

«در خوشنویسی به مجموعهٔ کلمات و جملههایی که روی یک خط<br>کرسی(خط زمینه) قرار میگیرند «سطر» گفته میشود.»<sup>۱</sup> در گذشته، برای آنکه سطر ها منظم و دقیق در یک صفحه نوشته شوند از ابزاری به نام »مسطر« استفاده میشد تا صفحات دارای خطوط زمینه یا کرسی حروف باشند. سپس خوشنویسان روی خطوط زمینه یا همان کرسی حروف، مطالب را به طور منظم و دقیق کتابت می کردند.

چرا سطر نویسی و رعایت اصول و قواعد آن در خوشنویسی مهم است؟ بار دیگر به تصاویر صفحة پیش توجه کنید. به جز در مواردی که طراحان گرافیک به دلایل ایجاد فضاهای نو و خلّاق، قوانین مربوط به کرسی حروف را رعایت نمی کنند، تقریبا در تمام نوشتهها (چه دستی و چه چاپی) رعایت کرسی حروف در سطرنویسی، سبب آسانی در نگارش و خواندن یک صفحة نوشته میشود، به طوری که اگر یک صفحه از کتابی را که در آن اصول و قواعد ستون نوشتار<sup>۲</sup> بر اساس خطوط زمینهٔ (کرسی) آن رعایت نشده باشد، خواندن آن صفحه کاری بس دشوار و گاه ناممکن خواهد بود )تصویر46ـ4(.

**سوارنویسی:** در تصاویر 47ـ4 48ـ،4 انتهای قسمت سطر در باالی نوشتار و بر آخرین کلمه سوار میشود که معمولا در شیوۀ نستعلیق و المستخدم المستخدم المستخدم المستخدم المستخدم المستخدم المستخدم المستخدم المستخدم المستخدم المستخدم المستخدم ال<br>والمستخدم المستخدم المستخدم المستخدم المستخدم المستخدم المستخدم المستخدم المستخدم المستخدم المستخدم المستخدم ا شکسته نستعلیق مرسوم است.

اما در این گونه از سطر نویسی نیز ترکیب بندی حروف و کلمات و استفادۀ درست و بجا از کشیده ها و ترکیب آن با دیگر کلمهها رعایت شده است. ترکیب بندی به معنای وجود تعادل بصری، وجود تناسبات .3 و هماهنگی میان عناصر گوناگون یک ترکیب و وجود رابطة هماهنگ اجزا با کل و با موضوع اثر است

به عبارت دیگر،"ترکیببندی عمل سازماندهی همه عناصر یک اثر . 4 هنری است به منظور ایجاد یک کل منسجم و حاوی بیان هنری" همین تعریف و ساختار منسجم بین اجزای یک جملة خوشنویسی شده با هر قلم و شیوه ای باید رعایت شود. در واقع سطر نویسی یک راهکار برای ایجاد تعادل بصری در یک سطر نوشتاری است که می تواند افزون بر زیبایی، در خوانایی مطالب نیز مؤثر باشد. به نمونه های تصویری، که در ادامه می آید، دقت کنید و تمرین های مرتبط با آن را انجام دهید.

- ۲ . در صفحهآرایی به این نظم قانون مند در ستون بندی نوشتار «گرید» گفته می شود.
	- .3 کتاب: مبانی هنر های تجسمی /21 358 ، حسینی راد، 1394
		- .4 دایرة المعارف هنر ،1389 رویین پاکباز

<sup>.1</sup> کتاب خوشنویسی،کد1373/467/1:

**فصل دوم خوشنویسی**

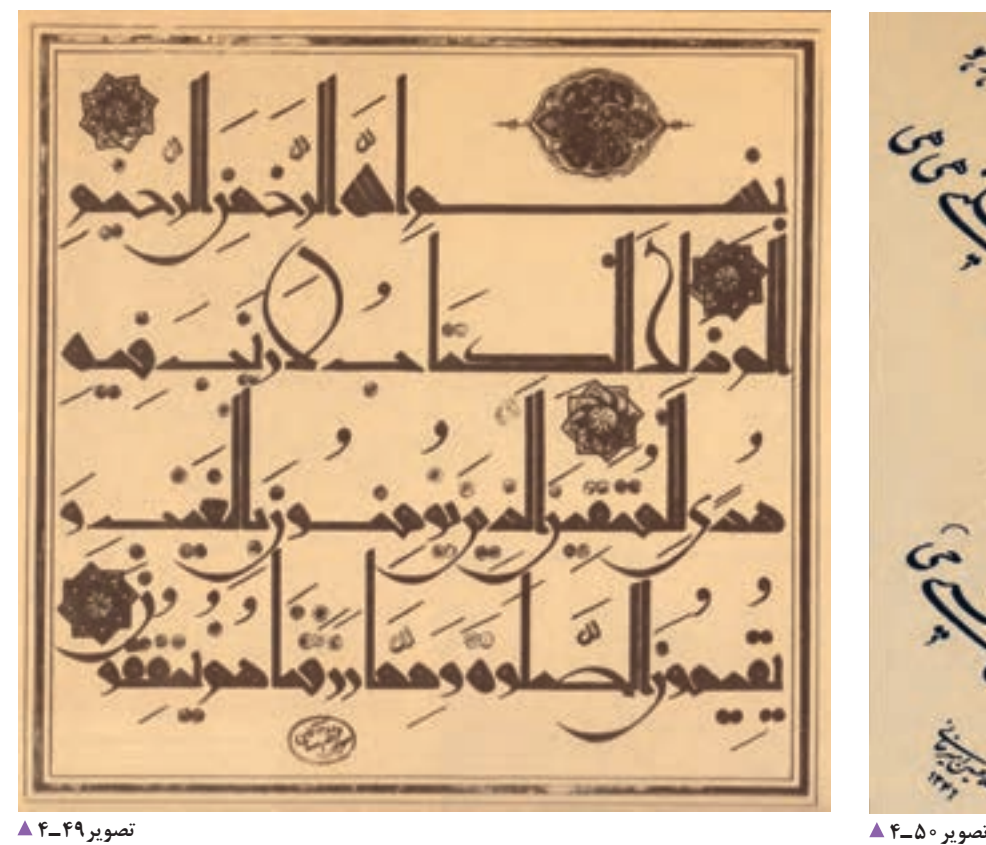

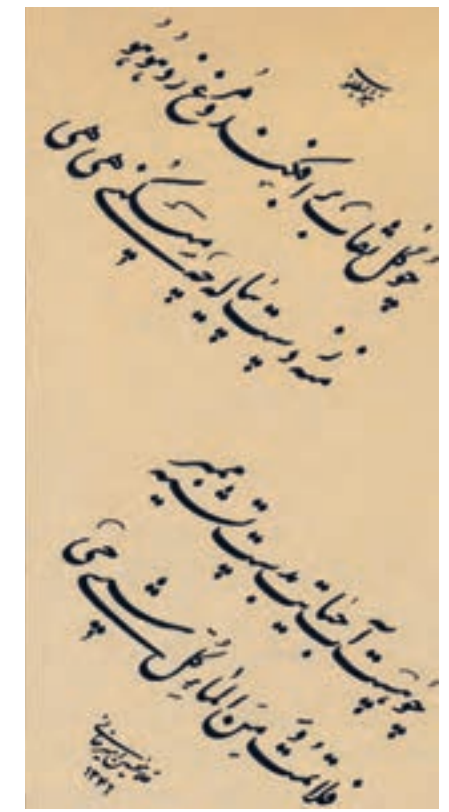

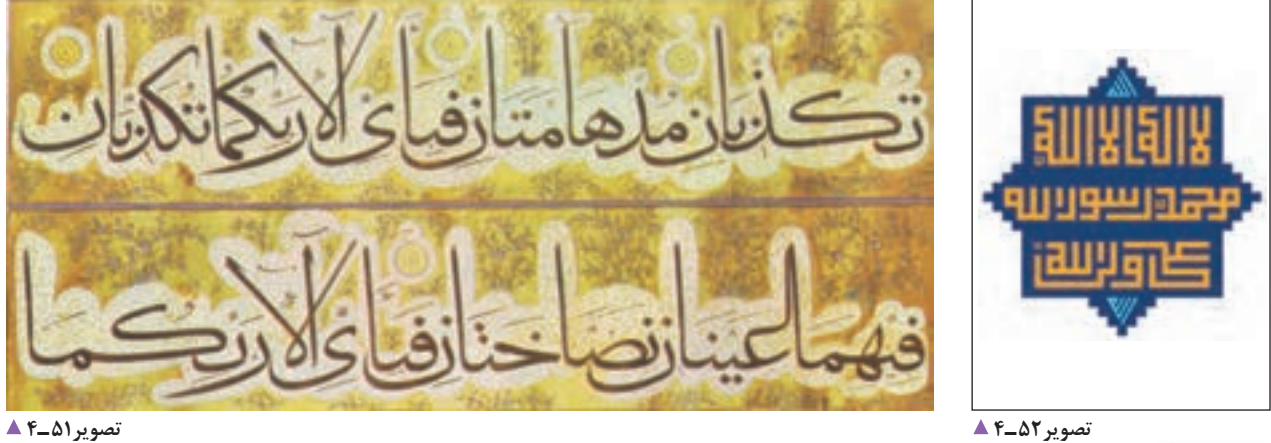

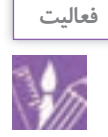

1ـ در هر یک ازسطر ها؛ خط کرسی، کشیدگی ها و نوع تعادل بصری را مشخص کنید. 2ـ در یک کاغذ شطرنجی با راهنمایی هنرآموز خود نام و نام خانوادگی خود را به صورت خط کوفی بنویسید. 3ـ با توجه به تصاویر کتاب و با راهنمایی هنرآموز خود، با دو مداد یا خودکار روی کاغذ معمولی یک عنوان را انتخاب کنید و به شیوه نسخ و نستعلیق آن را بنویسید.

**75**

**ارزشیابی خوشنویسی**

**شرح کار:** 1ـ انتخاب خط الرسم و یا فونت بر حسب نوع سفارش 2ـ ترکیب بندی 3ـ خوشنویسی و یا طراحی حروف 4ـ اجرای طرح ها در نرم افزار مربوطه 5 ـ خروجی گرفتن

**استاندارد عملکرد:** 

تنظیم و ترکیب کلمه ها و سطرها بر اساس اصول مدون و رایج خوشنویسی با انواع روش های دستی و رایانه ای

**شاخص ها:**

1ـ انتخاب خط الرسم

2ـ اجرا و یا دوربندی حروف

3ـ انتخاب فونت

**شرایط انجام کار و ابزار و تجهیزات:**

**شرایط:** زمان : 2 ساعت مکان :کارگاه گرافیک

**تجهیزات:** رایانه، نوشت افزار

**ابزار و تجهیزات:** رایانه و نرم|فزارهای فونت فارسی، میز، صندلی، نور مناسب، قلم، قلممو، کاغذ، مرکب، کاغذ پوستی، چاپگر و پویشگر

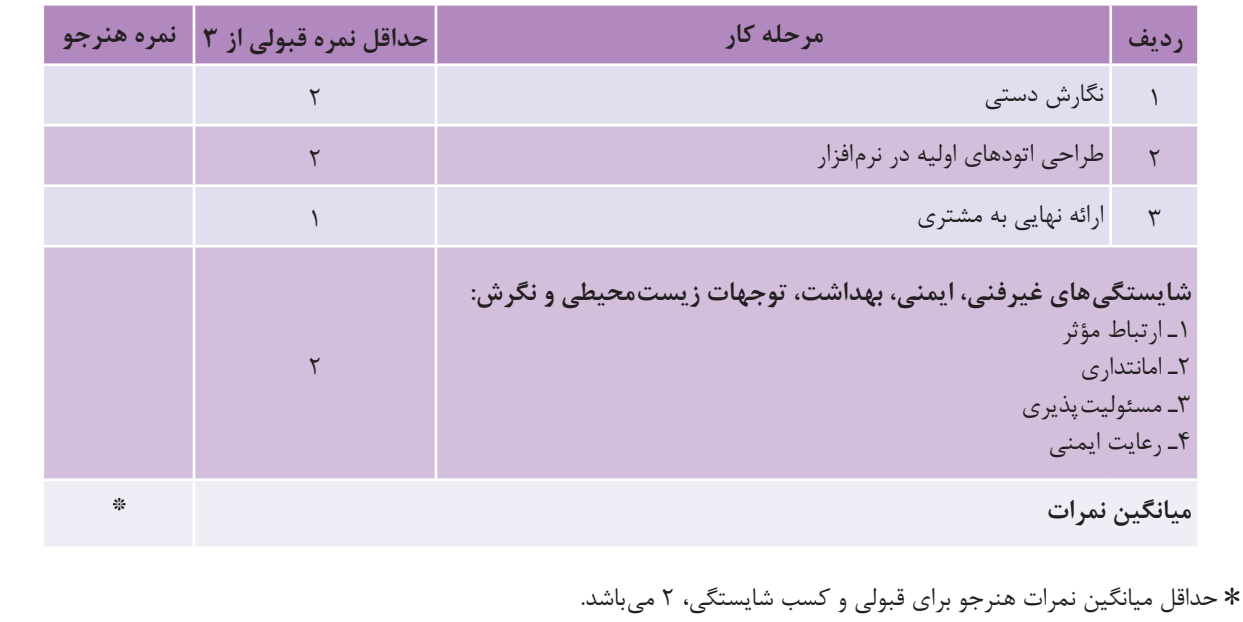

**فصل 3**

**عکاسی پرسنلی**

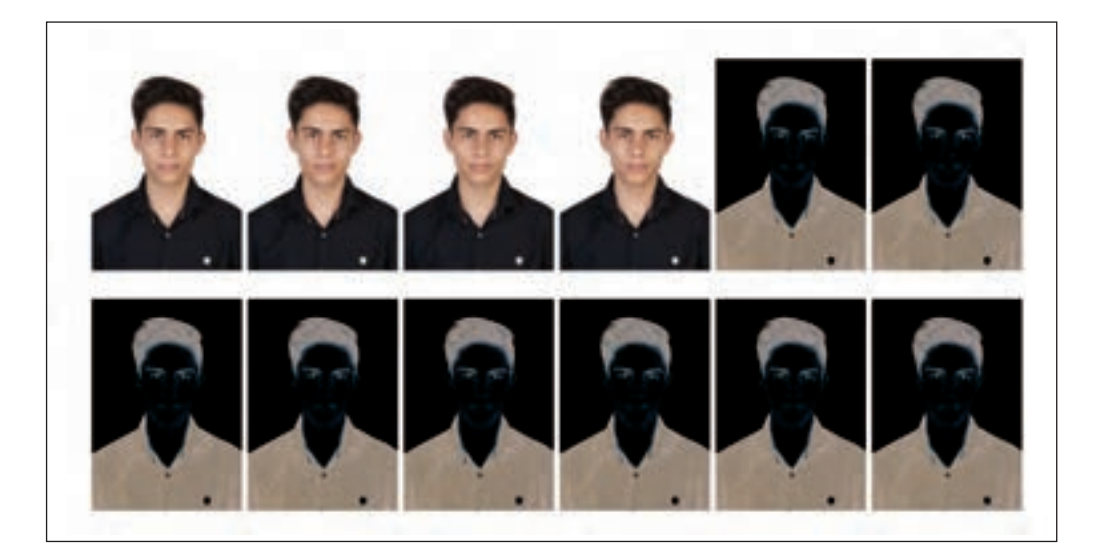

عکاسی پرسنلی یکی از شاخه های کاربردی عکاسی چهره است. عکس های پرسنلی در اسنادی مانند شناسنامه، کارت ملی، گذرنامه، گواهینامه های تحصیلی و... به کار میروند. این گونه عکس ها ویژگی هایی دارند و عکاس پرسنلی باید آنها را رعایت کند.

از سوی دیگر در بسیاری از موارد نیاز داریم که برای بهبود کیفیت یک عکس، تغییراتی در آن ایجاد کنیم، این تغییرات موارد گوناگونی را دربردارد که امروزه به کمک رایانه ها انجام می شود. ویرایش تصویر، یک تخصص است. در کارگاههای بزرگ عکاسی، برای کار ویرایش عکس به کاربر ویژه نیاز است. هدف از آموزش این درس در این پایة تحصیلی، تربیت افرادی است که بتوانند عکس پرسنلی بگیرند و آنها را ویرایش کنند.

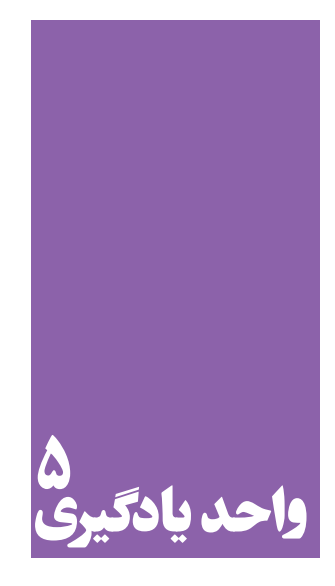

**شایستگی عکاسی پرسنلی**

## **آیا تا به حال پی برده اید؛**

 عکاسی پرسنلی در کدامیک از شاخه های عکاسی قرار دارد؟ تفاوت عکاسی پرسنلی با عکاسی پرتره در چیست؟ چه عاملی سبب اهمیت و جایگاه ویژۀ عکاسی پرسنلی در میان دیگر شاخه های عکاسی شده است؟ آیا در آینده دگرگونی های فناوری، جایگزینی برای عکاسی پرسنلی در فرایند و تجهیزات ایجاد خواهد کرد؟

## **استاندارد عملکرد**

 تهیة عکس تمام رخ به همراه جزئیات چهره، بدون داشتن حالت های احساسی با هدف و کاربرد عمومی در اندازۀ مشخص شده cm( 4×3،3×2 )و قابل قبول مشتری در محل آتلیه با دوربین حرفه ای عکاسی و لوازم حرفه ِ ای آن. عکس پرسنلی، شامل تمامرخ (نمایش دو گوش در آقایان و نداشتن لبخند)،دارای وضوح و جزئیات، ثبت فایل با فرمت»W. A. R»، کادربندی متناسب با اهداف کاربردی عکس.

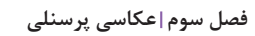

a a T

### به عکس های زیر نگاه کنید:

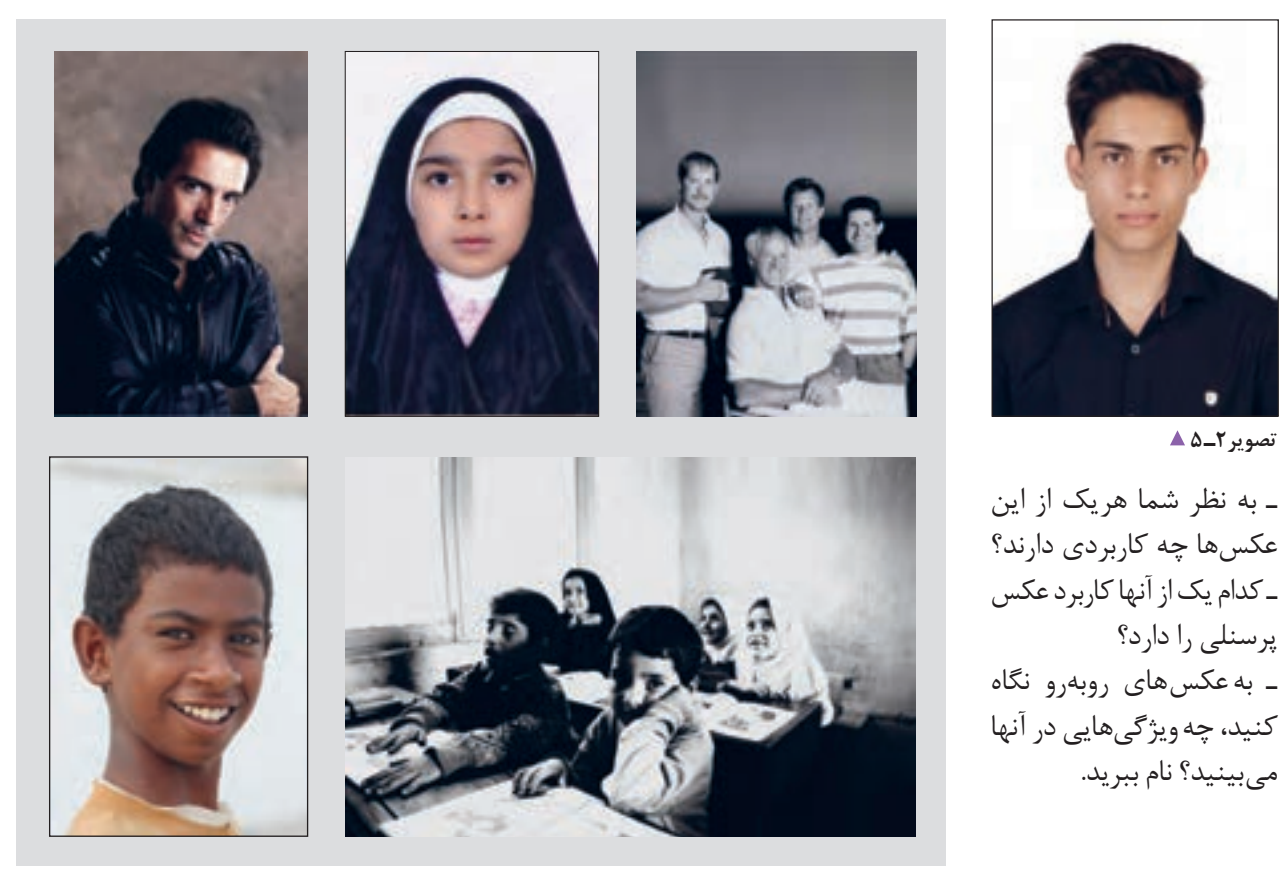

**تصویر1ـ 5 تصویر3ـ 5** 

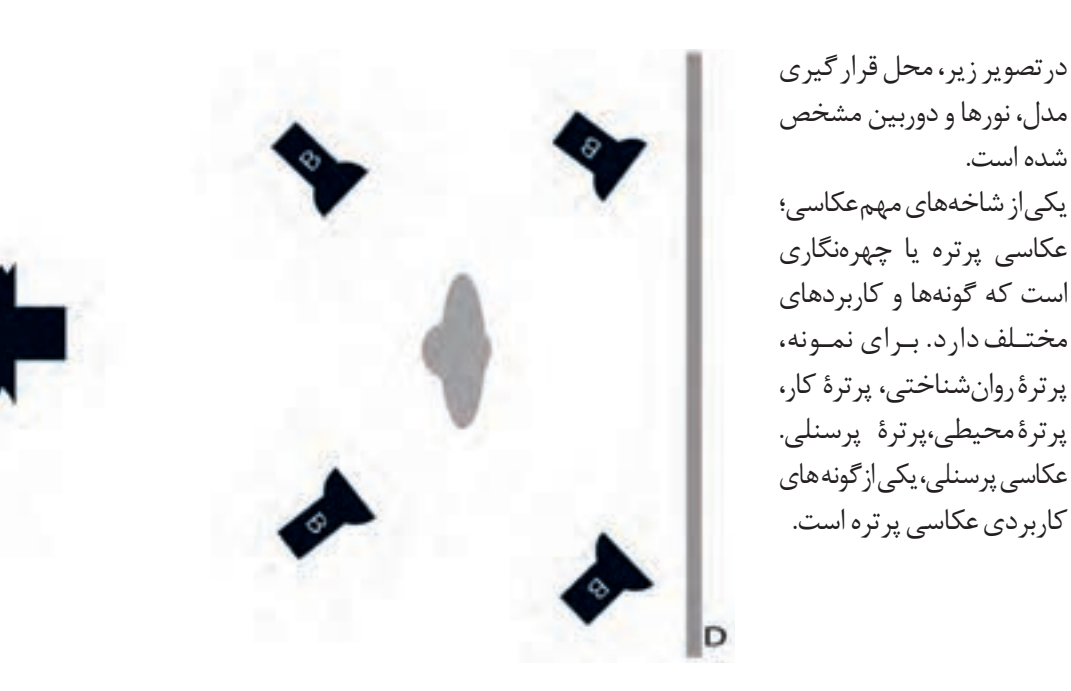

پرسنلی را دارد؟

**تصویر2ـ 5** 

شده است.

**تعریف عکس پرسنلی**

عکس پرسنلی به عکسی گفته می شود که کاربرد آن برای احراز هویت شخص باشد و بر اساس قوانین بین المللی و ضوابط داخلی هر کشور تهیه شود. مهم ترین این قوانین در ایران عبارت اند از: 1ـ تمام رخ بودن صورت در عکس؛ 2ـ نداشتن سایه در صورت؛ 3ـ نداشتن هرگونه حالتی که سبب تغییر در چهره شود؛ 4ـ نداشتن عینک؛ 5 ـ پس زمینه سفید؛ 6 ـ رعایت شئونات اسالمی برای بانوان و آقایان. هم کالسی خود را به عنوان مدل، روی صندلی بنشانید و از او یک عکس پرسنلی بگیرید. به چگونگی قرارگرفتن مدل دقت کنید. به چه مواردی باید توجه کرد؟ چه میزان از کادر عکس به سوژه و چه میزان از آن به زمینه اختصاص داده شده است؟

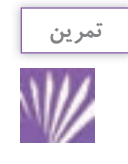

ِ در این تمرین کالسی میتوانید، بهعنوان مدل از یکدیگر عکس بگیرید و دربارۀ محل قرارگیری سوژه در کادر، پس زمینة عکس ها و چگونگی و شکل نشستن مدل گفت وگو کنید.

> با توجه به تفاوتهای ظاهری افراد )ویژگی های فیزیکی، لباس و...( آیا شیوۀ عکاسی از آنها یکسان خواهد بود؟

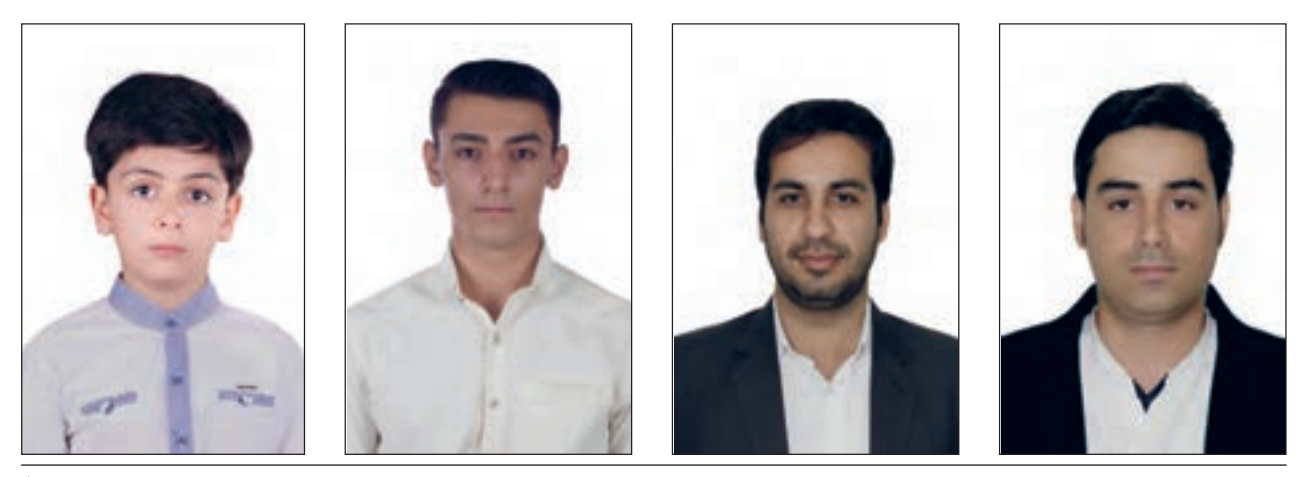

برای قرار گرفتن فرد در کادر، چقدر فضا در اطراف نیاز داریم؟  $\overline{\phantom{0}}$ ٣ بهترین تصویر، زمانی است که خط چشمها تقریباً در خط باالی کادر قرار بگیرد.

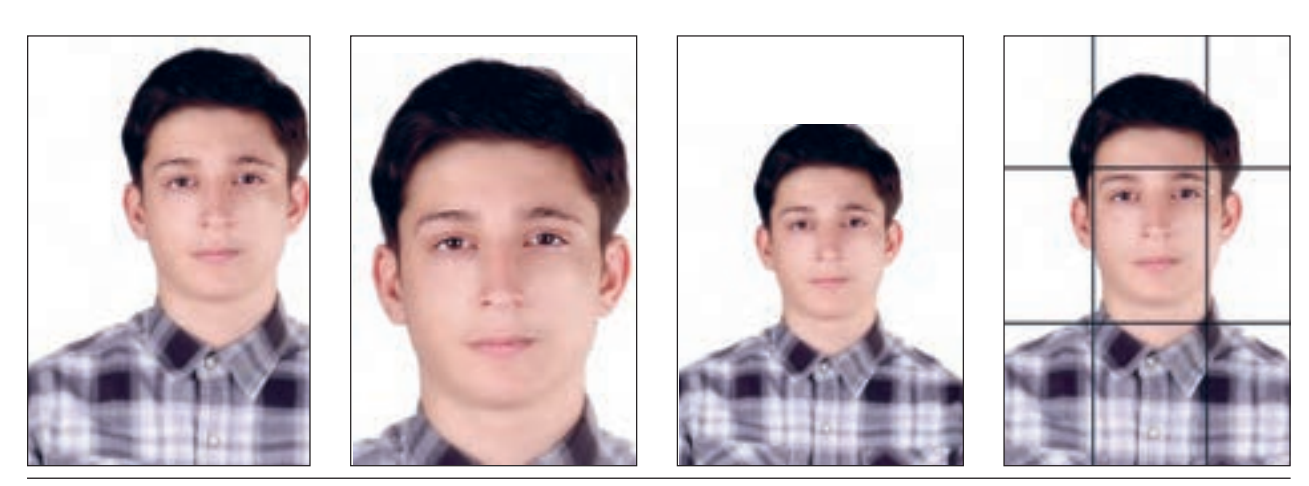

**تصویر5 ـ 5** 

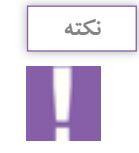

چرا برای هر مدل باید افراد را جابهجا کنیم و لباس و موی او را کنترل کنیم؟ ـ عکاس باید لباس، چگونگی نشستن و همة ظاهر مدل را کنترل کند تا اشکاالت احتمالی ایجاد نشود.

به عکس های روبه رو دقت کنید. نور، یکی از مهم ترین عناصر بصری عکس است. بدون وجود نور، دیدن امکان ندارد و اجسام دیده نمی شوند. نور مادۀ خام عکاسی است. با اینکه کادر و مدل در عکس ها یکسان اند، چه عاملی سبب تفاوت آنها شده است؟ شکل نورپردازی سبب ایجاد تفاوت در عکس های روبه رو شده است.

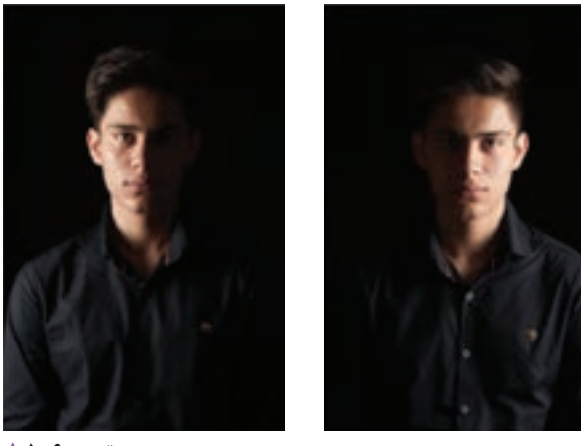

**تصویر6 ـ 5** 

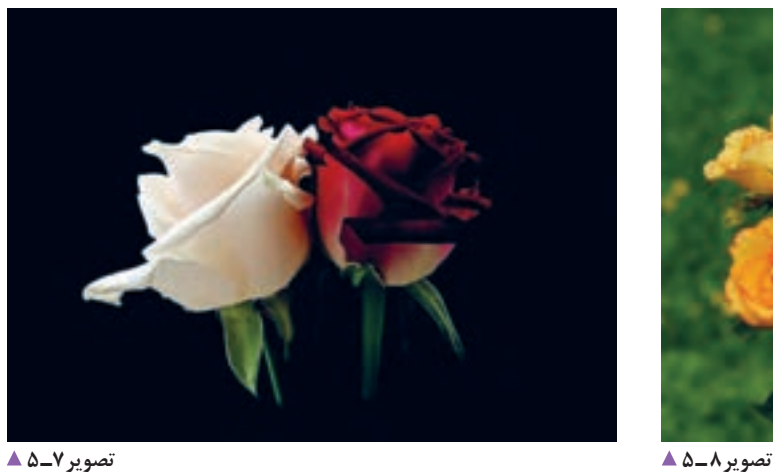

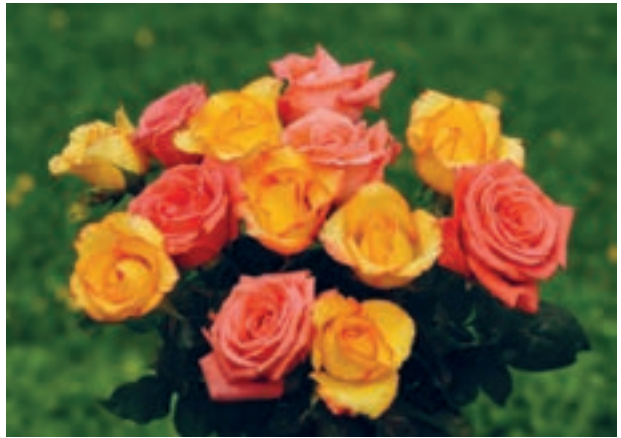

این دو تصویر چه تفاوتی دارند؟ درتصویر شمارۀ 8 ـ 5 از نور طبیعی استفاده شده است و عکس شمارۀ 7ـ 5 با استفاده از تجهیزات نورپردازی در استودیو عکسبرداری شده است. باید بدانیم که، منابع نور در عکاسی؛ به دو دستة نور طبیعی و نور مصنوعی تقسیم می شوند.

منظور از نور طبیعی چیست؟ می توانید درباره آن در کلاس گفتوگو کنید (نور پنجره، نور در هنگام صبح یا بعد از ظهر، نور کلی اتاق) به تصاویر زیر نگاه کنید که چگونه با نور طبیعی و نور مصنوعی عکس برداری شدهاند.

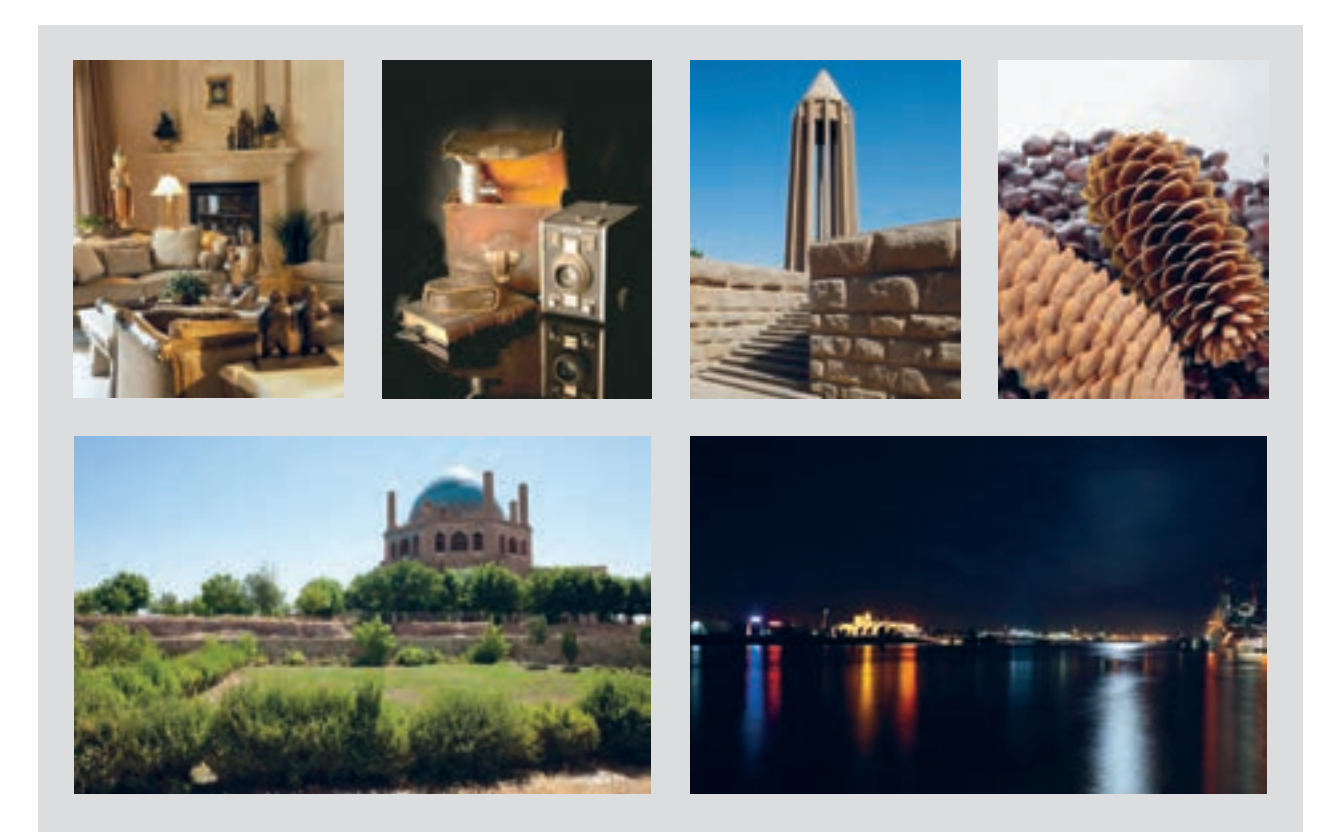

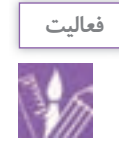

از چند موضوع، با نور طبیعی و نور مصنوعی عکس برداری کنید.

نور مصنوعی، نوری است که با به کارگیری از منابع نوری غیرطبیعی مانند فلاش، لامپ، پروژکتورها و... ایجاد میشود. در آتلیه های عکس پرسنلی، همیشه نور مصنوعی به کار گرفته می شود. در بخش آماده سازی آتِلیه، با فضای آتِلیه آشنا شده اید. اکنون می توانید نوع نورهای آتِلیه ای را در تصاویر زیر بررسی کنید.

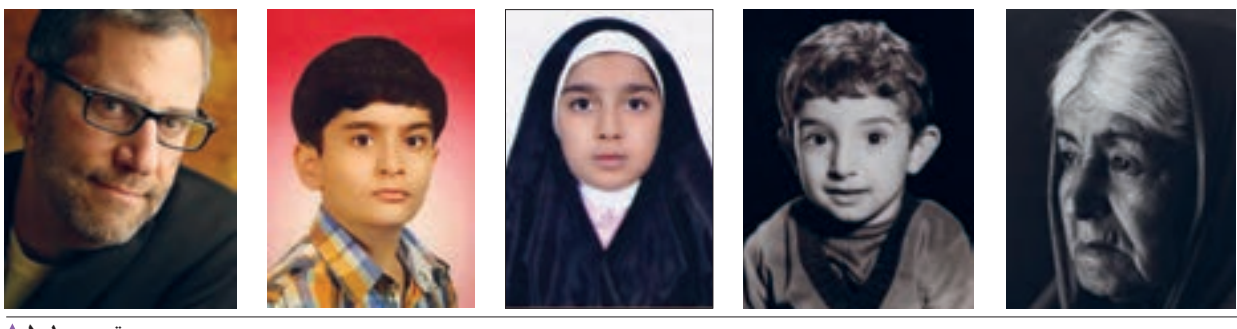

تصویر 1**0ـ ∆** 

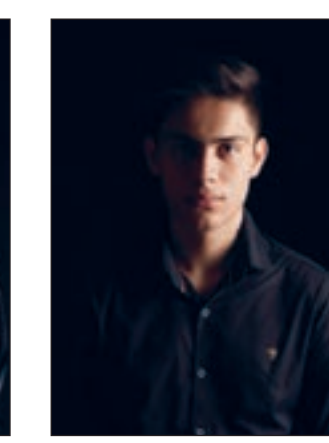

**تصویر13ـ 5 تصویر12ـ 5 تصویر11ـ 5** 

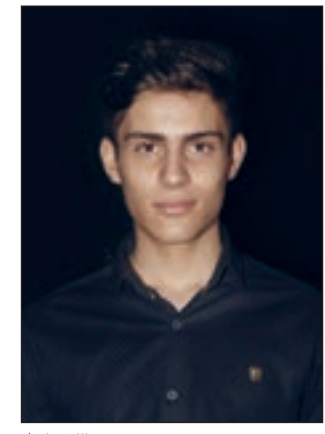

جهت تابش نور را در عکس ها با شکل فلش مشخص کنید. آیا می توان این عکس ها را عکس پرسنلی نامید؟

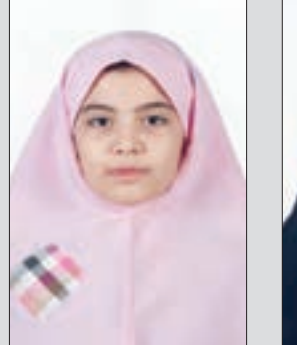

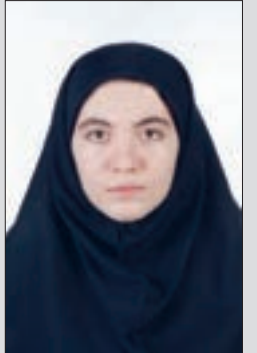

اکنون به یک عکس پرسنلی ساده دقت کنید. چه عاملی سبب تفاوت عکس پرسنلی با عکس های پیشین شده است؟ با راهنمایی هنرآموز خود، جهت نور را درعکس پرسنلی مشخص کنید. آیا تعداد منابع نوری میتواند سبب این تفاوت باشد؟ در تصویر 14ـ 5 یکی از شیوههای نورپردازی در عکس پرسنلی را مشاهده می کنید.

**تصویر14ـ 5** 

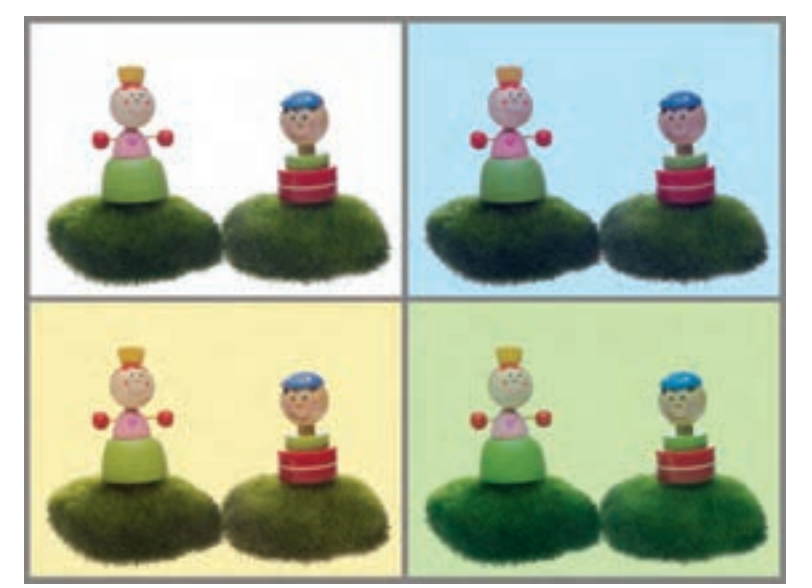

**تصویر15ـ 5** 

تفاوت آنها در چیست؟ یکی از ویژگیهای نور، رنگ آن است. کنترل رنگ صحیح عکس در دوربین دیجیتال، با منوی تراز سفیدی یا وایت بالانس (wb) امکانپذیر است. با راهنمایی هنرآموز خود، یک آتلیة عکس پرسنلی را شبیه سازی کنید.

**آماده سازی چراغ ها**

نورها، در نورپردازی عکاسی معموالً سه وظیفه

2ـ نور سایه پرکن )نور پرکننده( )Light Fill)؛ 3ـ نور پس زمینه )Light Ground Back).

 $(Key Light)$  (Light ) - نور اصلي

به این عکس ها نگاه کنید.

دارند:

نور در یک عکس پرسنلی، باید دارای کمترین سایه باشد. چگونه این نور را ایجاد می کنید؟

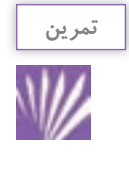

مدل را در حالت نشسته قرار دهید و نورها را تنظیم کنید. از هنر آموز خود برای تنظیم چراغ ها کمک بگیرید. سپس وضعیت نوری مدل خود را با یک عکس پرسنلی، درست مقایسه کنید. پس زمینه نباید تیره یا چروک و دارای بافت باشد. به سایههای موجود در پس زمینه توجه کنید. نور در پس زمینه را ابتدا بررسی و سپس عکسبرداری کنید.

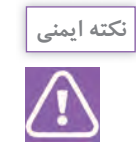

هنگام کار در استودیو، از ایمنی اتصال چراغ ها مطمئن شوید و اتصاالت برقی را بررسی کنید. محیط کارگاه میتواند برای ما خطرآفرین باشد. با رعایت مسائل ایمنی، ازخطرات احتمالی جلوگیری کنید.

> چه راهکارهایی برای کم کردن خطر اتصاالت یا برق گرفتگی در کارگاه پیشنهاد می کنید؟ ایمن بودن چراغ ها، دوشاخهها و اتصال پریزها به اِرت)Earth)

> > **عکس برداری**

اکنون می خواهیم از مدل عکس بگیریم. چقدر با دوربین عکسبرداری خود آشنایی دارید؟ آیا قسمتهای اصلی دوربین خود را میتوانید نام ببرید؟ با مقایسة دوربین های گوناگون، میتوان دریافت که با وجود تفاوتهای ظاهری، همة دوربینها دارای قسمت های مشابه اند. اکنون قسمت های اصلی دوربین را بررسی کنید. با راهنمایی هنرآموز، قسمت های تنظیم نور را نام ببرید. برای شروع کار با دوربین، چه مراحلی را باید طی کنید؟ فهرست این مراحل را بنویسید. 1ـ  $-\tau$  $-\tilde{r}$  $-\epsilon$  $-\Delta$ مراحل کار به این شرح است:

**1ـ دیافراگم:** ابزاری است در دوربین که مقدار نور ورودی را کنترل می کند و با اعداد معینی به نام )اِف استاپ یا اِف نامبر( معین می شود. اعداد اصلی دیافراگم عبارتاند از: 64 45ـ 32ـ 22ـ 16ـ 11ـ 8 5/6 4ـ 2/8ـ 2ـ 1/4ـ 1/8ـ .1 هر یک از لنز ها محدودۀ معینی از این اِفاستاپها را دارد و برای کنترل بیشتر، گامهای <del>پ و و پ و</del> استاپ نیز قابل دسترسی است. ٣  $\sqrt{2}$  $\mathsf{r}$ 

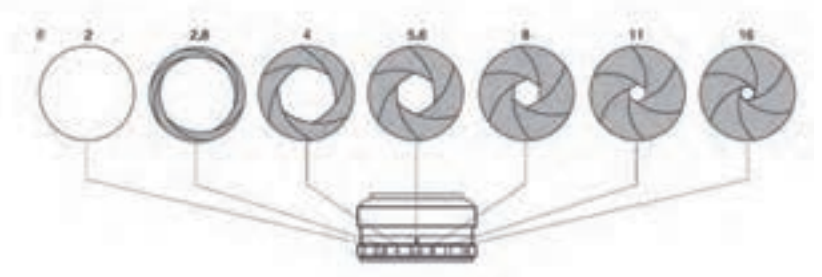

**تصویر16 ـ 5** 

**2ـ سرعت شاتر:** شاتر ابزاری است که مدت زمان تابش نور بر سطح فیلم یا حسگر دوربین را کنترل ً از 30 ثانیه تا ثانیه قابل تنظیم است. می کند. معموال 1 4000

$$
\mathbb{R}^{\mathbb{Z}} \mathbb{H}
$$

**تصویر17 ـ 5** 

**3ـ نورسنجی:** نورسنج ابزار اندازه گیری نور است و نشان می دهد که در هر شرایط نوری، از چه دیافراگم و سرعت شاتری استفاده کنیم تا نوردهی درستی داشته باشیم. برای اینکه نورسنج این کار را انجام دهد باید شاخص حساسیت آن را تنظیم کنیم. واحد حساسیت در دوربین ها ایزو )ISO )است و ً از 100 ایزو تا 6400 ایزو و بیشتر معموال قابل تنظیم است.

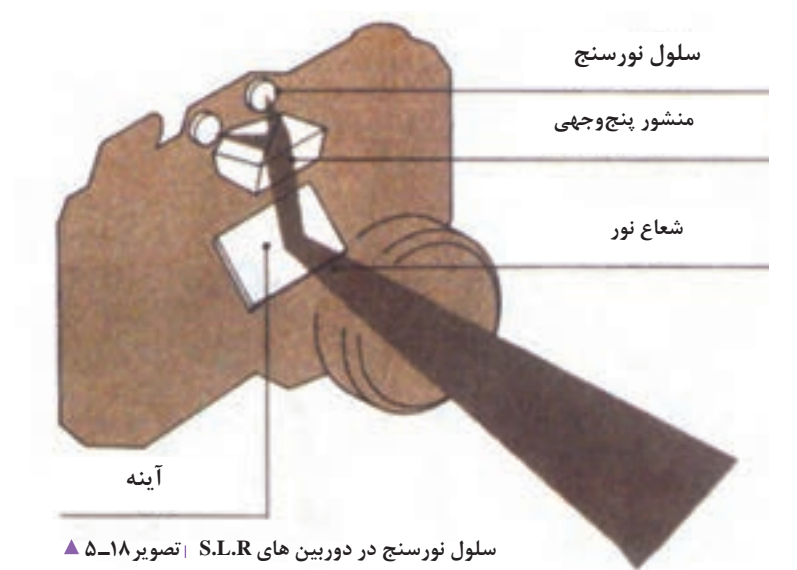

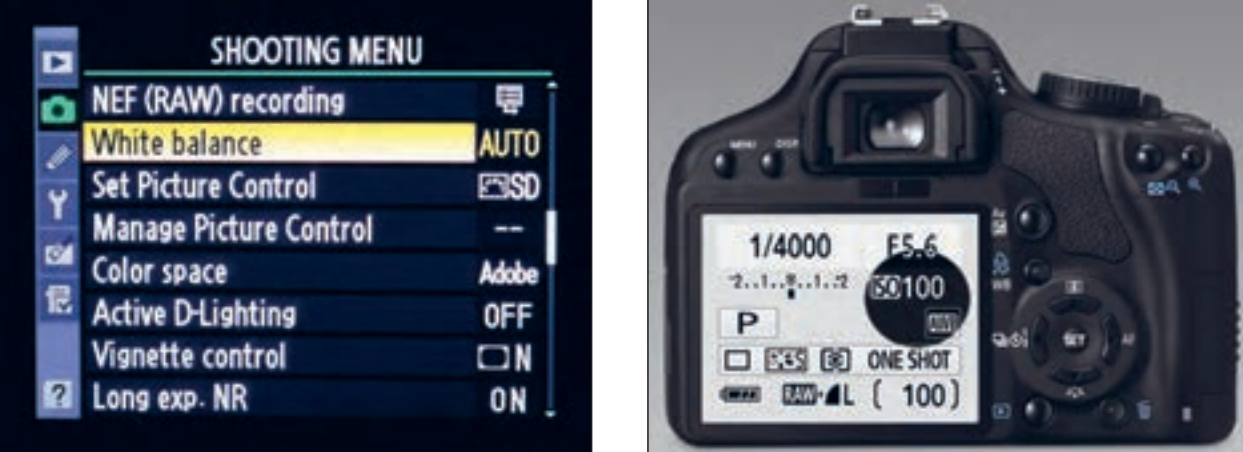

**تصویر19ـ 5** 

اکنون در شرایط گوناگون نور، با راهنمایی هنرآموز خود عکس برداری کنید.

- ایزو را تنظیم کنید.
- به کمک نورسنج دیافراگم را انتخاب کنید.
- به کمک نورسنج سرعت شاتر را تنظیم کنید.
	- به کمک نورسنج عکس برداری کنید.

به عکس های صفحه بعد نگاه کنید و دربارۀ آنها در کالس گفت وگو کنید.

**4ـ وایت باالنس)تراز سفیدی(:** به کمک فهرست فرامین(منوی) وایتبالانس در شرایط مختلف نوری، رنگ را در عکس تنظیم کنید. ـ اکنون می توانید ارقام دیافراگم دوربین خود را یادداشت کنید. ـ حال می توانید ارقام سرعت های مختلف شاتر دوربین را یادداشت کنید؟ ـ در منوی ایزوی دوربین خود، شماره ها را ببینید و آنها یادداشت کنید. **فصل سوم عکاسی پرسنلی**

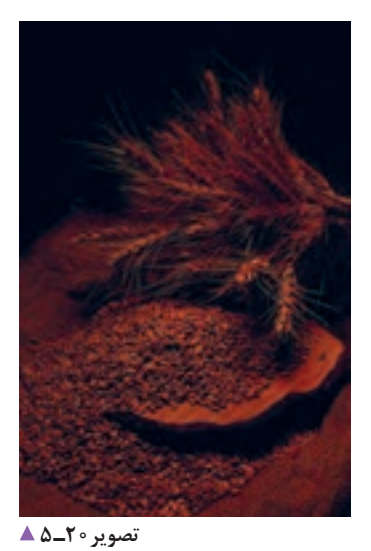

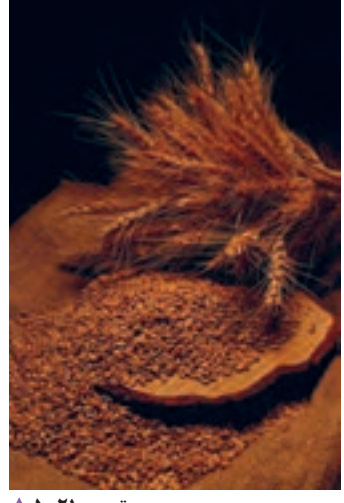

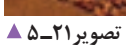

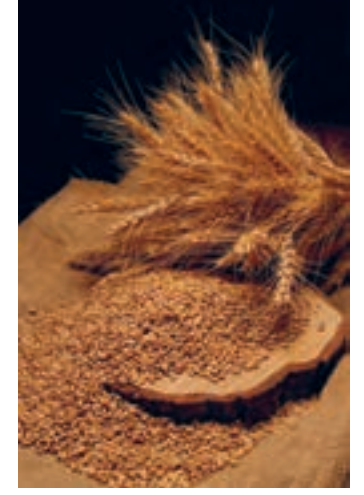

**تصویر22ـ 5** 

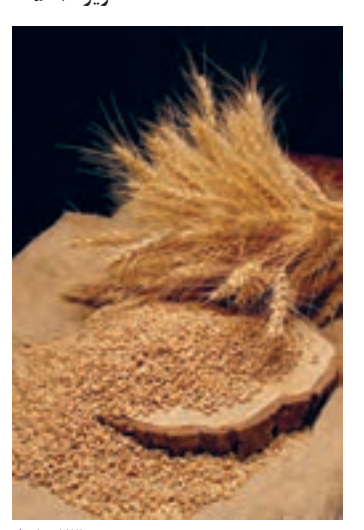

**تصویر23ـ 5** 

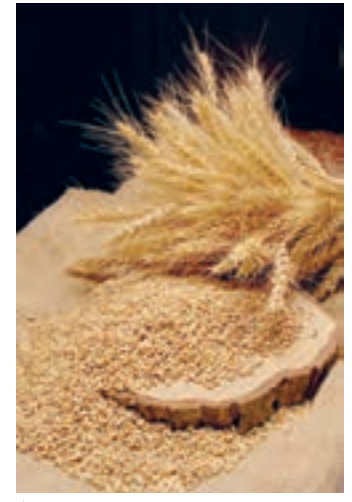

**تصویر24ـ 5** 

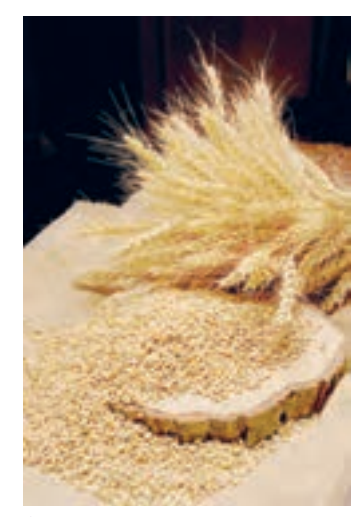

**تصویر25ـ 5** 

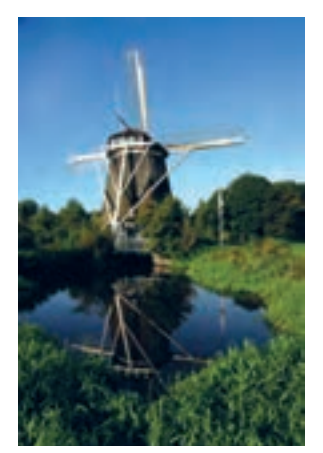

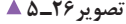

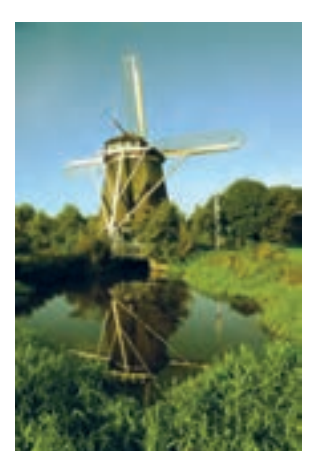

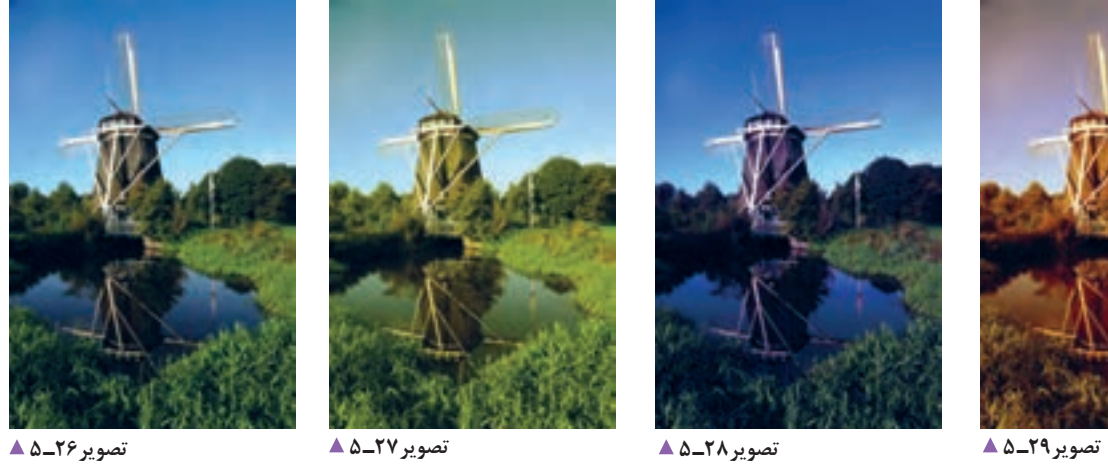

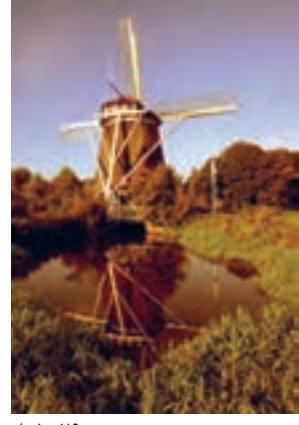

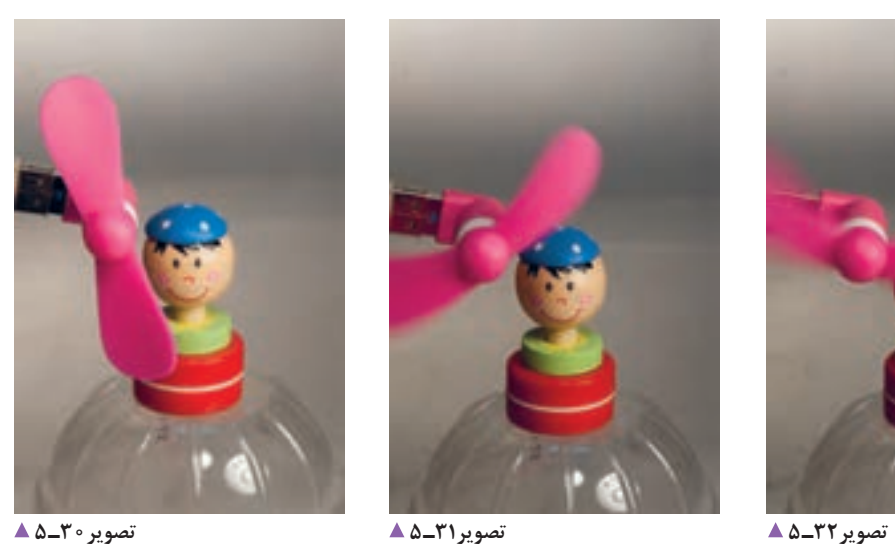

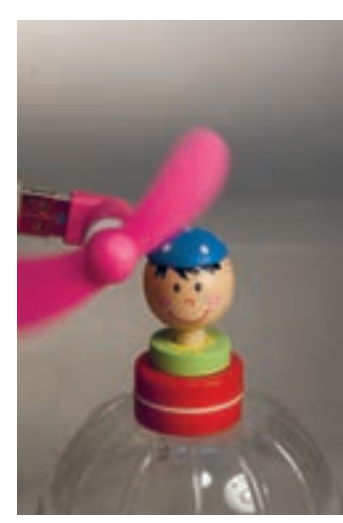

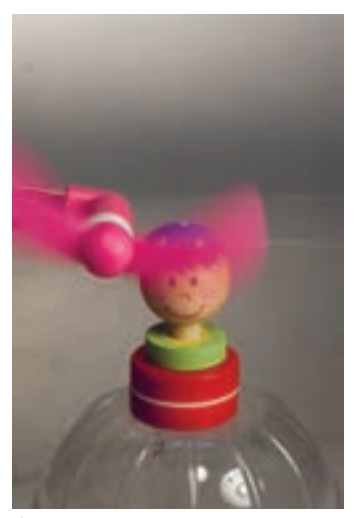

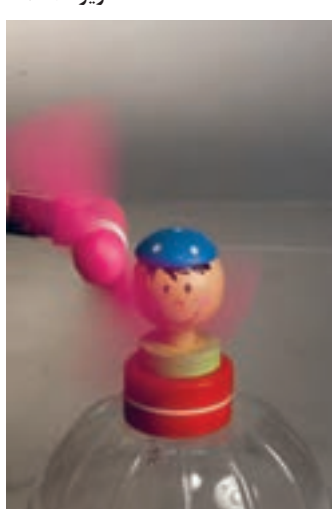

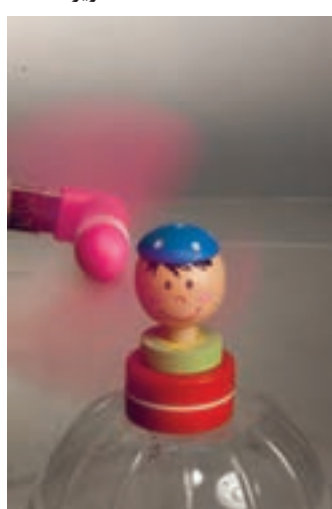

**تصویر35ـ 5 تصویر34ـ 5 تصویر33ـ 5** 

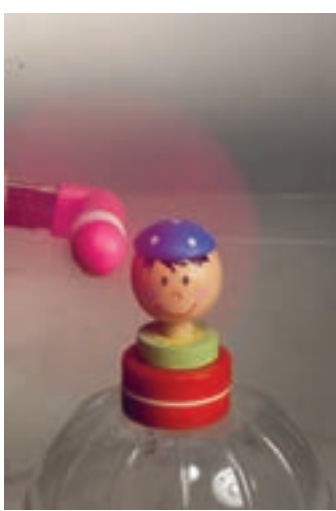

#### **ارزشیابی عکاسی پرسنلی**

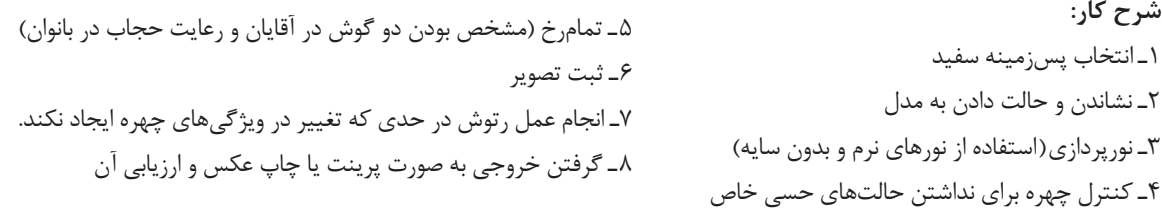

#### **استاندارد عملکرد:**

تهیه عکس تمامرخ به همراه جزئیات چهره بدون داشتن حالتهای حسی با هدف و کاربرد عمومی، در اندازۀ مشخصشده، قابل قبول مشتری، در محل آتلیه با لوازم حرفهای عکاسی متناسب با استانداردهای حرفهای. عکس پرسنلی شامل: تمامرخ، دارای وضوح و جزئیات، کیفیت مطلوب کاربردی، کادربندی متناسب با اهداف کاربردی عکس

#### **شاخصها:**

ـ توانایی ثبت تصویر شخصی بدون حالتهای حسی (لبخند، اخم یا...) ـ نورپردازی بدون سایه ـ تمامرخ(مشخص بودن دوگوش در آقایان و رعایت حجاب در بانوان)

ـ رتوش در حد عدم تغییر ویژگیهای چهره

**شرایط انجام کار و ابزار و تجهیزات:**

**شرایط:** زمان: 15 تا 20 دقیقه مکان: استودیو یا آتلیه عکاس با فضای مناسب

**تجهیزات:** پسزمینه یا فون، لوازم نورپردازی، لوازم سنجش نور، لوازم عکسبرداری

**ابزار و تجهیزات**: دوربین SLR، لنز فاصله تله، سهپایه، لوازم نورپردازی (حداقل سهشاخه فلاش، پایهها و کاسه استاندارد و softbox و snoot)، رایانه، چاپگر، لوازم نورسنجی (شامل فلاشمتر نورسنج)

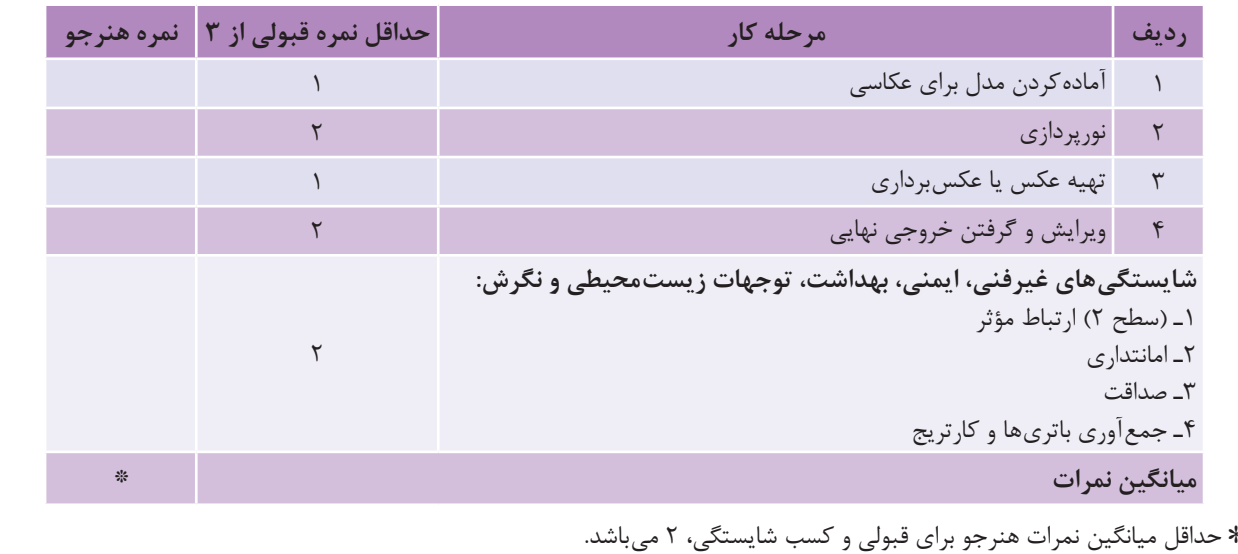

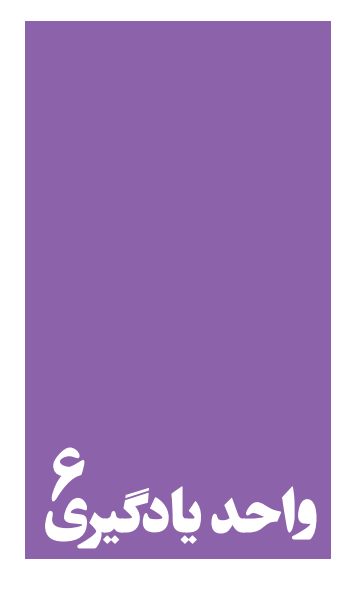

**شایستگی روتوش کاری**

# **آیا تا به حال پی برده اید؛**

 آیا همة عکس ها بدون روتوش و ویرایش قابل استفادهاند؟ چه عوامل و عناصری در روتوشکاری یک عکس نقش اصلی را دارند؟ آیا تغییراتی که پس از انجام روتوش در عکس داده می شود ماهیت عکس را دگرگون می کند؟ کدام عکس ها و تا چه مقدار نیاز به روتوش دارند؟

**استاندارد عملکرد**

 پردازش عکس، تصحیح رنگ ، اندازه، کنتراست، روتوش و بازسازی تصویر به صورت دیجیتال با هدف کاربرد عمومی براساس استانداردهای حرفه ای به وسیلة ابزارهای تخصصی. ادیت، شامل: تنظیم رنگ، تنظیم نور (کنتراست)، بازسازی عکس، تنظیم اندازه بر اساس سلیقة مشتری.

**فصل سوم روتوشکاری**

**کادر** 

## به عکس های زیر نگاه کنید. هر یک از آنها چه ویژگیهایی دارند؟ ویژگی های هر کدام را بیان کنید.

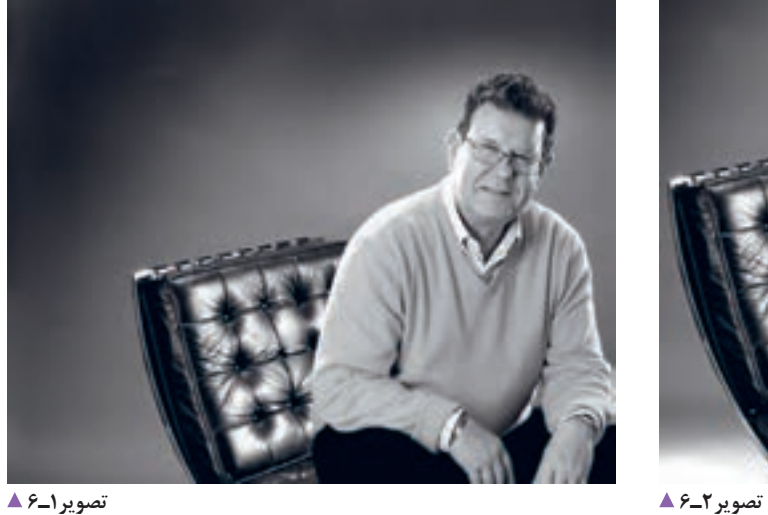

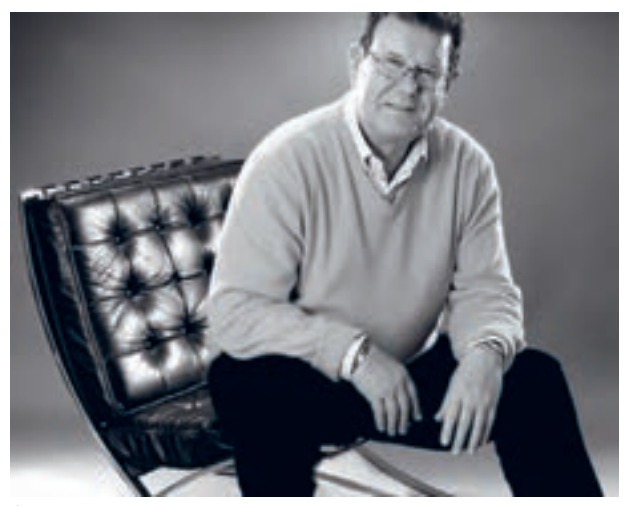

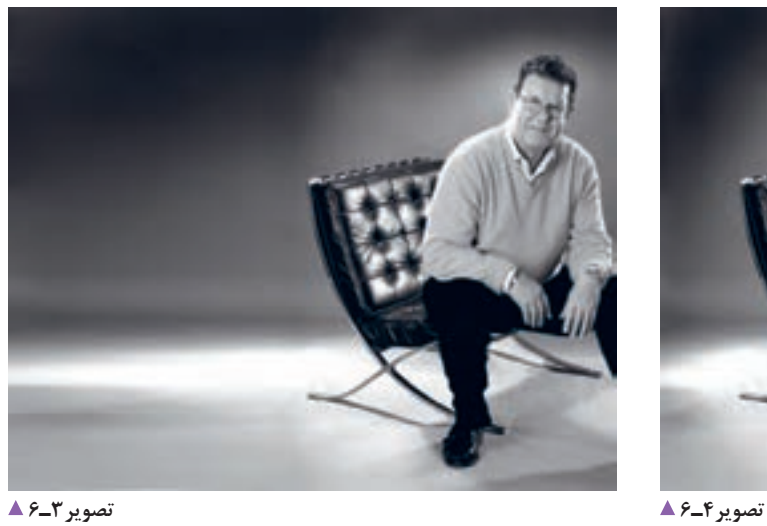

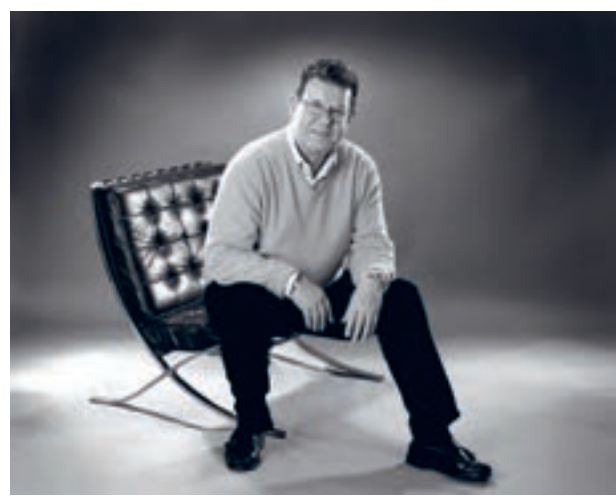

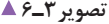

| عکس۲_۶  | عکس ۱_۶ |
|---------|---------|
| عکس ۴_۶ | عکس ۳_۶ |

 با بررسی موارد بیان شده، کدام یک از عکسهای یاد شده دارای کادری مناسب است؟.......................  **کادر، به فضایی گفته می شود که موضوع تصویر در آن قرار می گیرد**. بهکارگیری صحیح و مناسب از فضای کادر، برای بیان تصویر؛ باید به گونه ای باشد که چشم مخاطب با کمی دقت و تأمل به محتوا و هدف تصویر پی برده و تمام جزئیات آن را ببیند. اصول کادربندی عکاسی پرسنلی قرار دادن موضوع در مرکز کادر است. به نظر شما تصاویر زیر از نظر وضعیت » نور« چگونهاند؟

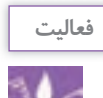

در قسمت نرمافزار با ابزارهای فتوشاپ آشنا شدهاید اکنون به وسیلة نرم افزار، کادر چند تصویر را تغییر دهید.

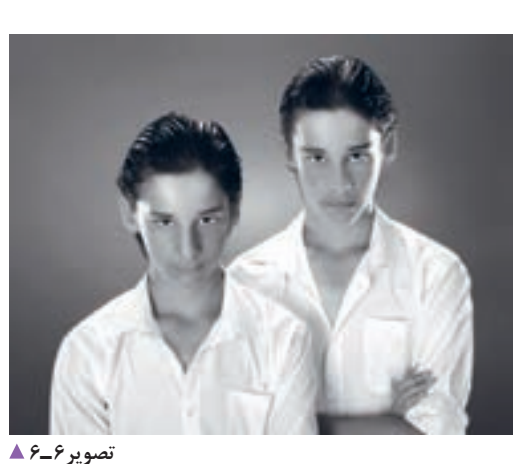

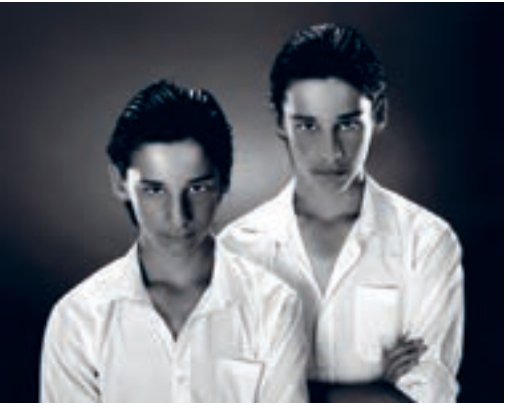

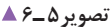

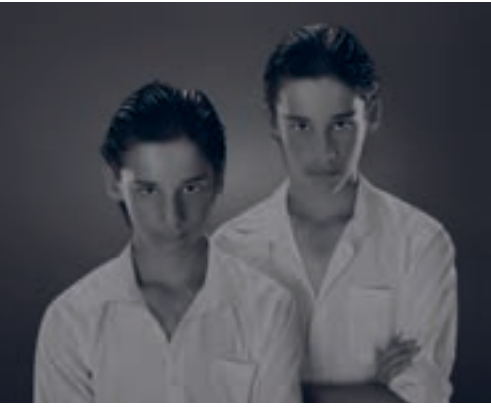

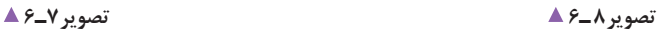

ویژگی های نوری هر عکس را به طور ساده در جدول زیر بنویسید.

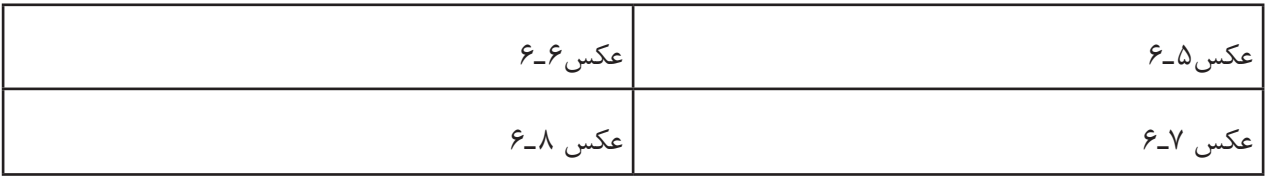

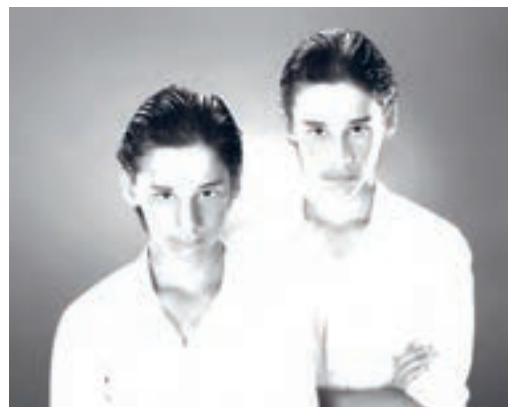

با توجه به موارد یاد شده، کدام یک از عکس ها به واقعیت نزدیک تر است؟ به نظر شما چه عواملی سبب می شود یک عکس به واقعیت نزدیک شود؟ برخی از این عوامل عبارت اند از: کنتراست )تضاد(، بافت، نور، رنگ و... **کنتراست )تضاد یا تباین(:** کنتراست از کیفیت های بصری و به معنای اختالف بین تیره ترین و روشن ترین نقاط یک تصویر است. کنتراست نرمال (طبیعی) کنتراستی است که به آنچه با چشم میبینید، نزدیک تر است.

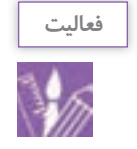

در روتوش و اصالح عکس میتوان تصاویر را روشن و تیره کرد. چه راهکاری را برای اصالح نور تصویر پیشنهاد می کنید؟

**رنگ طبیعی**

به نظر شما کدام یک از تصاویر زیر از رنگ طبیعیتری برخوردارند؟

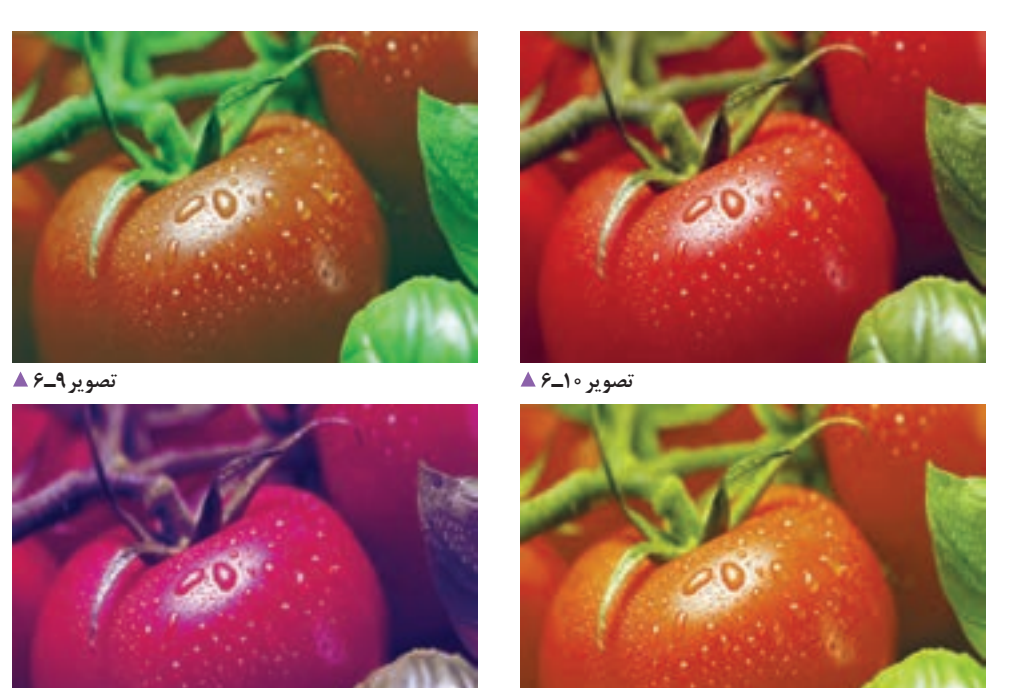

**تصویر12ـ6 تصویر11ـ6** 

**رنگ:** رنگ، به عنوان یک عنصر تجسمی، موضوع اثر و ویژگی های آن را توصیف میکند و از طیف گستردهای برخوردار است. در جدول ، وضعیت عکس ها را نسبت به رنگ طبیعی و واقعی موضوع توصیف کنید.

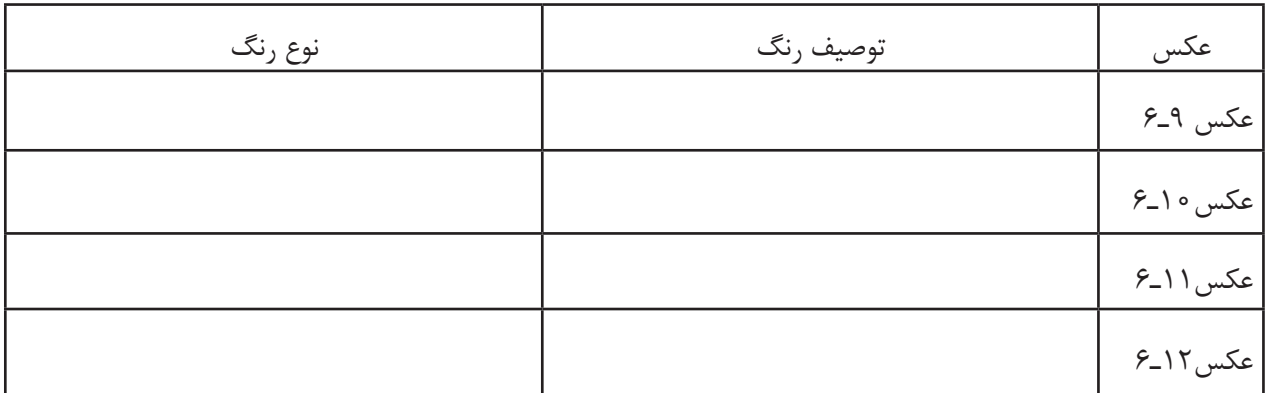

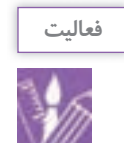

 اکنون چند تصویر را برای تغییر رنگ انتخاب کنید، کیفیت رنگ به شاخصه های گوناگونی بستگی دارد. دربارۀ این شاخصه ها چه می دانید؟ فرق زرد روشن با زرد تیره در چیست؟

 **بافت** 

به عکس های زیر نگاه کنید. پوست صورت در این دو عکس چه تفاوتی دارد؟

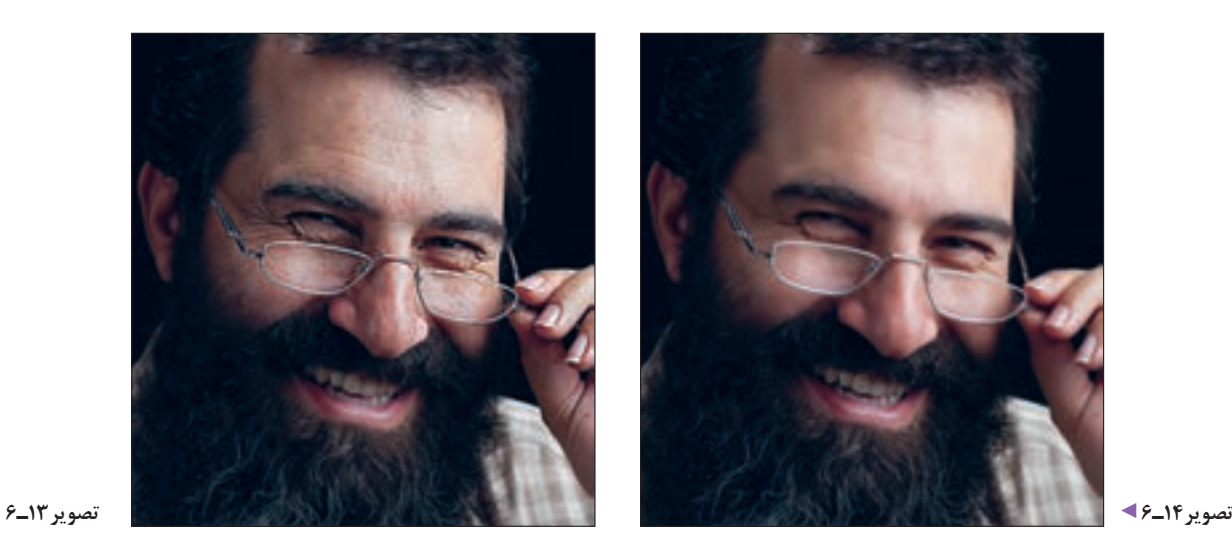

**بافت:** ظاهر یک سطح است که به لحاظ کیفیت قابل لمس است. بافت واقعی کیفیتی است بر روی هر سطح که با حس المسه . 1 تجربه می شود

ویژگیهای این دو عکس را، از نظر نزدیکی به واقعیت، توصیف کنید.

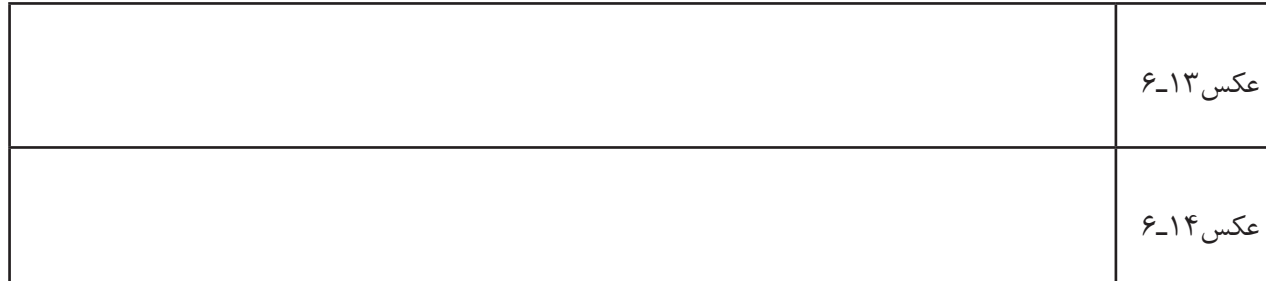

به این عکس ها نگاه کنید.

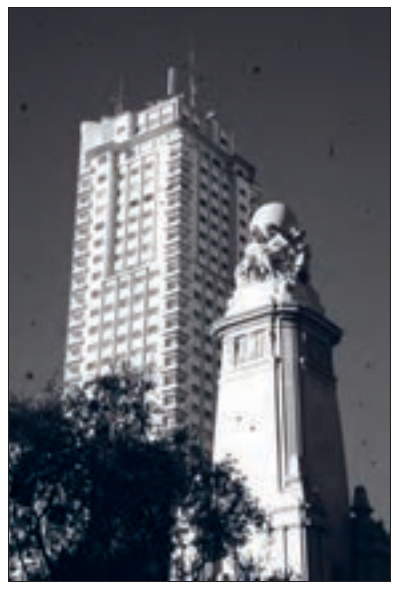

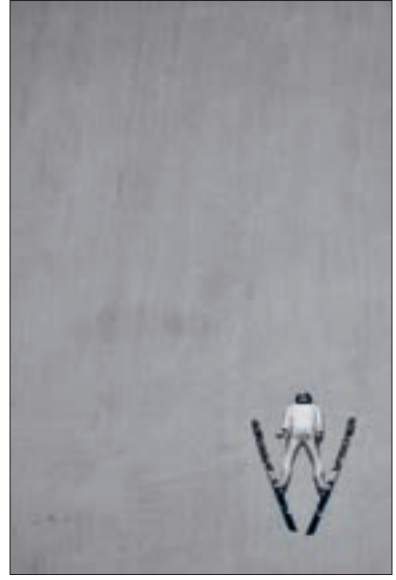

دارند؟

میدانید؟

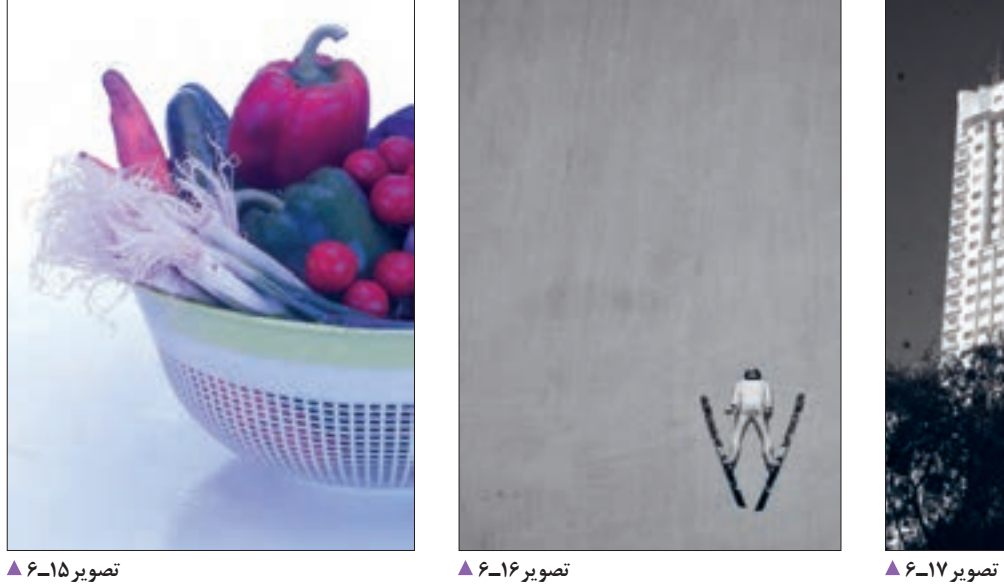

به نظر شما این عکس ها چه خطاهایی

برای این عکس ها چه تغییراتی را مناسب

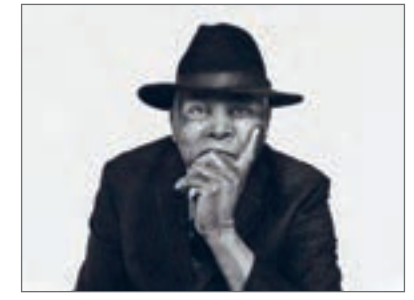

**تصویر18ـ6** 

.1 روئین پاکباز ،71 دایرةالمعارف هنر، 1389

تغییرات مورد نظر خود را در جدول در برابر هر عکس بنویسید.

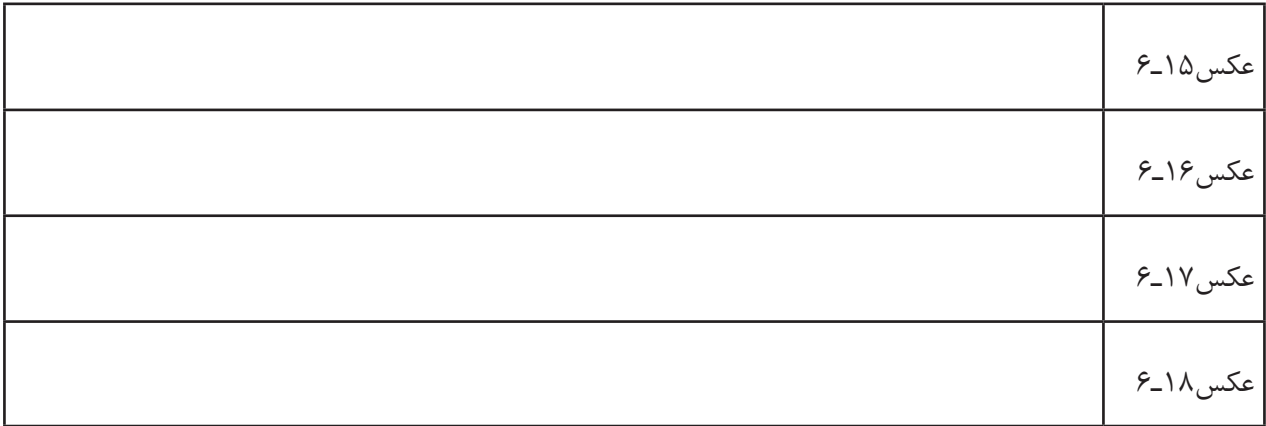

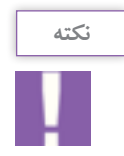

هرگونه تغییری برای بهبود عکس، شامل تصحیح کادربندی، اصالح رنگ، بافت، نویز و حذف زوائد ِ تصویری، به روش دستی یا روش دیجیتال، ویرایش عکس نام دارد.

در نمونههای زیر میتوانید تأثیر ویرایش عکسها را ببینید.

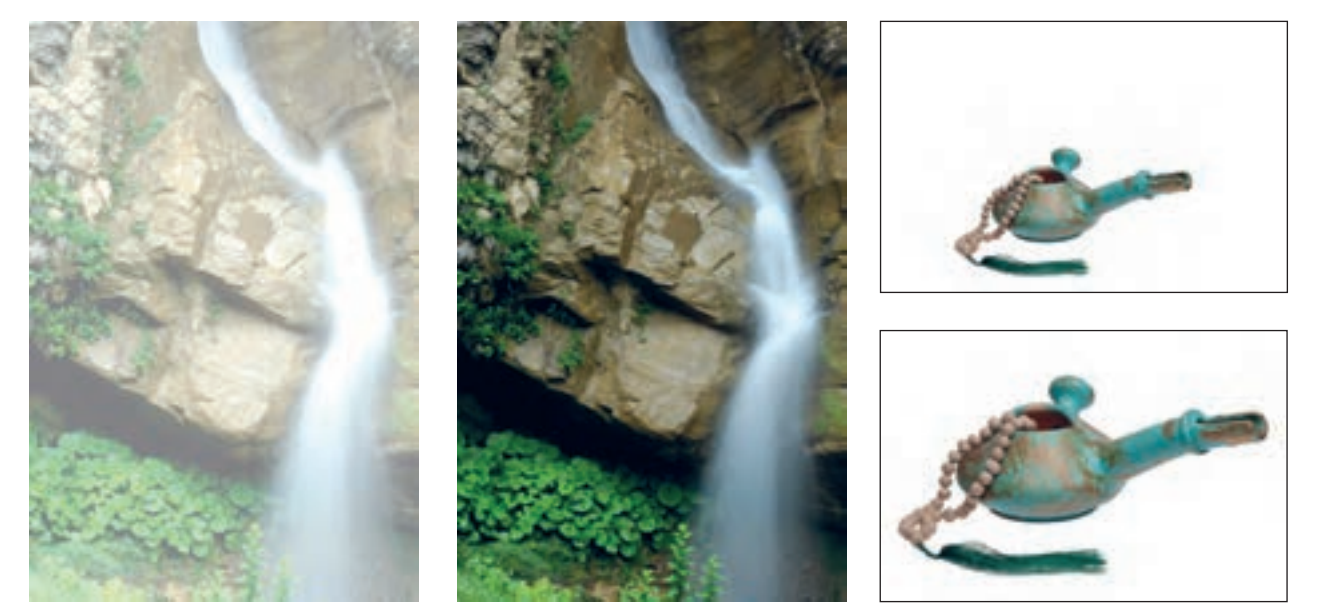

**اصالح کادر تصویر20ـ6 اصالح کنتراست تصویر19ـ6** 

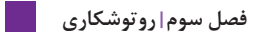

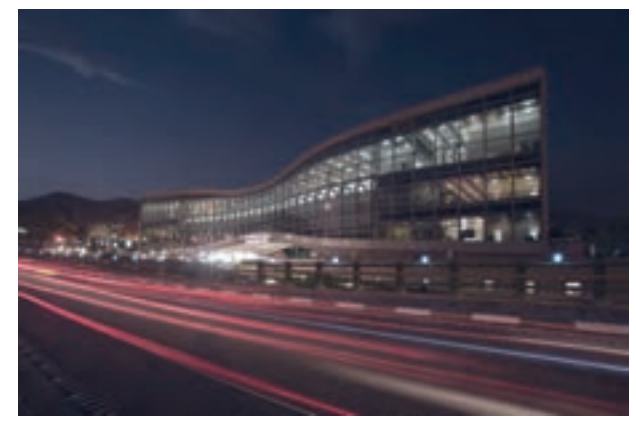

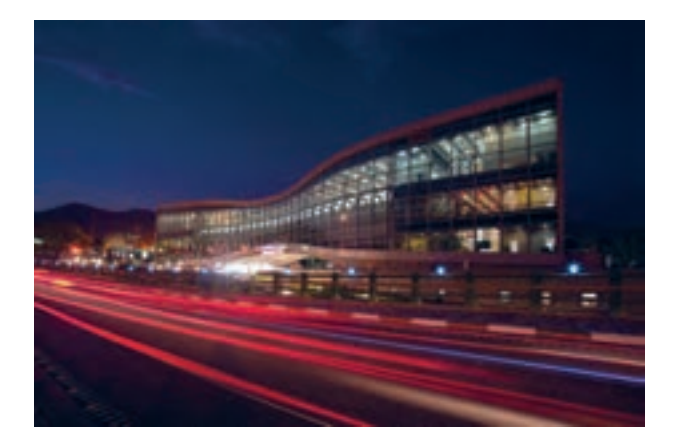

**اصالح رنگ تصویر21ـ6** 

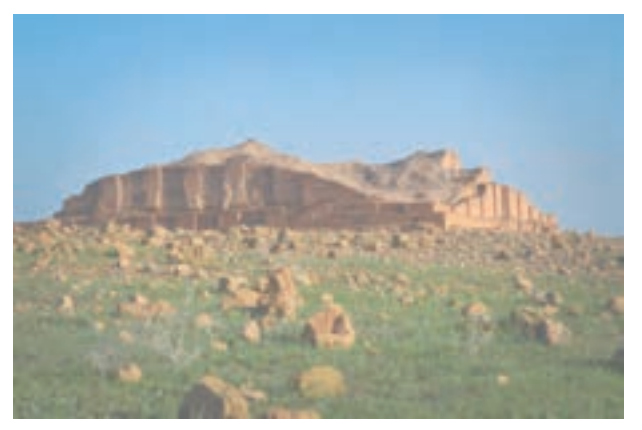

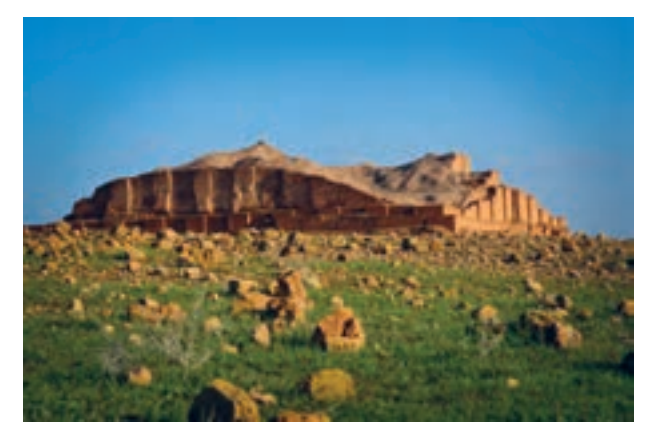

**اصالح رنگ تصویر22ـ6** 

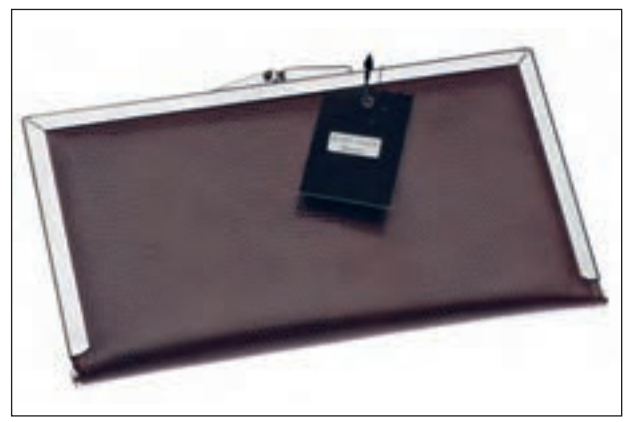

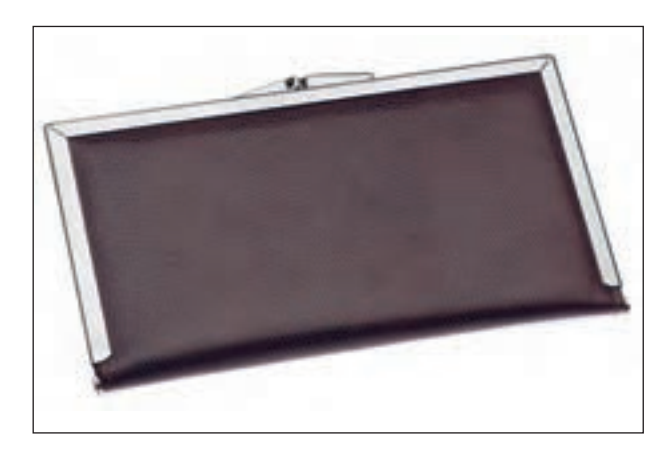

**اصالح بافت تصویر23ـ6** 

امروزه بسیاری بر این باورند که با آمدن لوازم و تجهیزات دیجیتال، فرایند تولید عکس، کاری بسیار ساده است. با توجه به تولید انبوه عکس ها، موضوع آرشیو و طبقه بندی عکس ها به منظور دستیابی سریع و آسان به آنها برای عکاسان اهمیت ویژهای پیدا کرده است.

آشکار است که توجه نکردن به این موضوع مهم، سبب می شود که پس از گذشت مدت بسیار کوتاهی با انبوهی از عکس های نامنظم و دسته بندی نشده روبهرو خواهیم شد. پس شایسته است با بهره گرفتن از یک نرمافزار آرشیو عکس، مانند »الیتروم« تمامی عکسهای بایگانی خود را هر روز، پس از پایان مرحلة عکس برداری و با مشخص کردن اطالعات الزم، مانند روز/ تاریخ/ ساعت و از همه مهم تر با نوشتن موضوع، کامل کنیم.

مجموعهای از عکسها را در رایانه کلاس باز کنید. آیا می توانید آنها را دستهبندی کنید؟ برای دسته بندی یا بایگانی تصاویر، نرمافزارهای گوناگونی وجود دارند. شما کدامیک از آنها را می شناسید؟ )تصویر24ـ6(

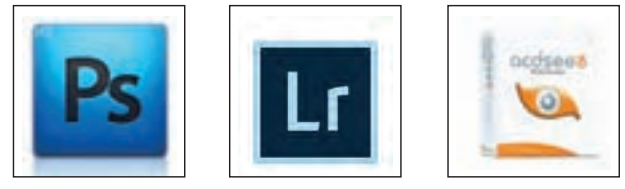

**تصویر24ـ6** 

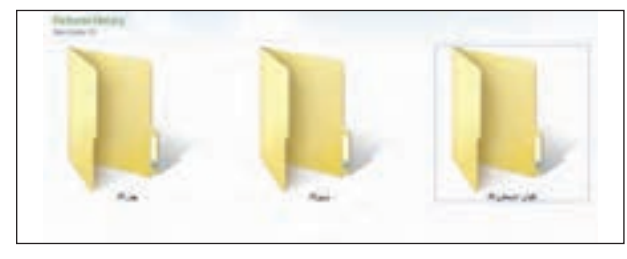

**تصویر25ـ6** 

بایگانی عکس ها می تواند برای نام عکاس، تاریخ، محل و موضوع عکس برداری پایگاه مناسبی باشد. اگر مجموعه ای از عکس های طبیعت داشته باشیم می توانیم آنها را بر مبنای تاریخ عکسبرداری جدا کنیم)تصویر25ـ6(. سادهترین راه طبقه بندی عکس ها استفاده از پوشهبندی در محیط ویندوز است)تصویر26ـ6(.

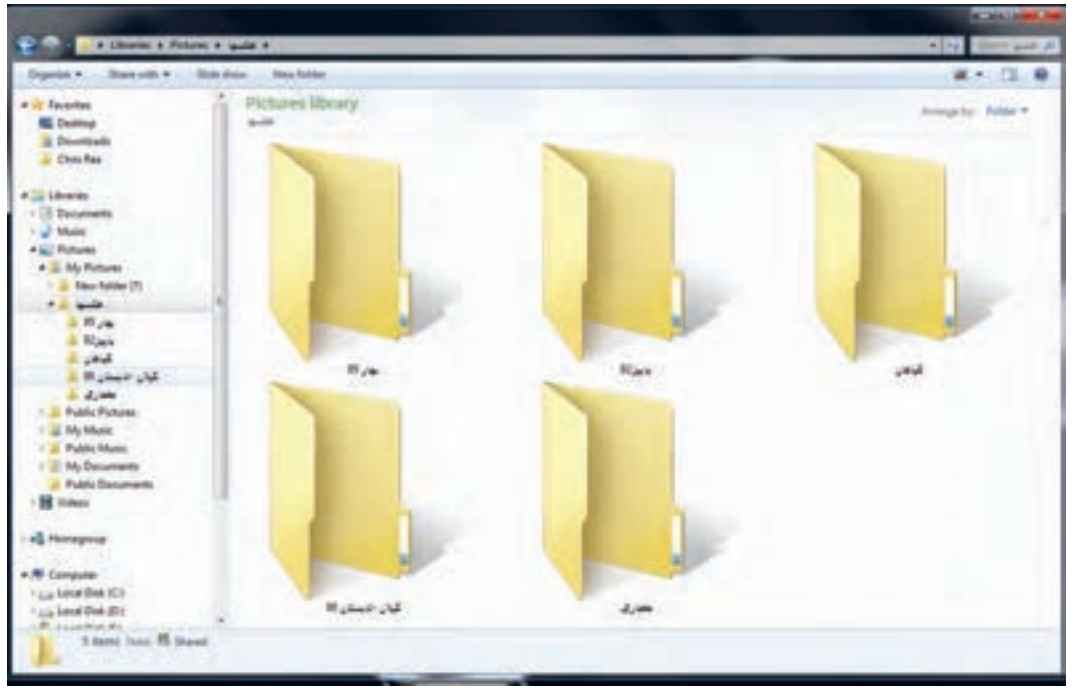

**تصویر26ـ6** 

**فصل سوم روتوشکاری**

**فعالیت**

**تمرین**

به فایل لوح فشرده )CD ) همراه کتاب مراجعه کنید و از میان عکس ها ده تصویر انتخاب کنید. سپس دالیل انتخاب خود را بنویسید. 1ـ از نظر موضوع 2ـ از نظر تصویر الف: ترکیب بندی ب: کنتراست ج: نور د: وضوح تصویر هـ : تراز سفیدی و درستی رنگ ها و: دیگر موارد ـ بهتر است پس از جداسازی آنها دربارۀ دالیل خود به گفت وگو بپردازید. ـ پس از نظر خواهی جمعی، بهترین عکس ها را چاپ و به دیوار نصب کنید. ـ دالیل بهتر بودن عکس ها را زیر آنها بنویسید.

ـ آیا انتخاب عکس کار ساده ای است؟ دالیل خود را بنویسید.

تعدادی عکس از طبیعت بومی منطقة خود تهیه کنید. سپس آنها را

درباره شیوههای پوشه بندی و طبقه بندی پیشنهادی خود در کالس گفت وگو کنید.

1ـ بر مبنای تاریخ، طبقه بندی کنید. 2ـ بر مبنای موضوع، طبقه بندی کنید.

اگر می خواهید به عکس های درون رایانة خود به سرعت دسترسی پیدا کنید، باید آنها را با نظم، طبقه بندی و پوشه بندی کنید. رایانة شما مثل کتابخانة شماست. دسترسی به فایل های تصویری با نظم، امکانپذیر است. پوشهبندی یا ایجاد فایل (File) در صفحهٔ رایانه به شما این امکان را میدهد تا بایگانی ساده و کوچکی برای عکس های خود داشته باشید. چه روشهایی برای ایجاد پوشه در داخل یک درایو یا در صفحه می شناسید؟  $File$ ـ New Folder ـ از منوی فایل $\lceil$ 2ـ راست کلیک روی قسمت خالی پنجره وFolder New نام پوشهٔ شما چیست؟ ویندوز نام New Folder را پیشنهاد می دهد. آیا میتوانید نام آنرا عوض کنید؟چگونه؟ روش خود را بنویسید. چگونه پوشه ها را مرتب کنیم؟ هنگامی که در فضای خالی صفحهٔ راست کلیک، کنید از منوی باز شده عبارت (sort by) دیده میشود. آنرا انتخاب کنید. اکنون چه می بینید؟

 پوشه ها بر مبنای نام ـ تاریخ ـ نوع و پسوند ذخیره و حجم مرتب می شوند. این مرتبسازی میتواند صعودی )Ascending )یا نزولی )Descending )باشد. افزون بر »by sort »گزینة by Group نیز وجود دارد. با انتخاب آن توضیح دهید آیا این منو میتواند به پوشه بندی ما کمک کند؟ "هرگونه اصالح تصویر و ایجاد تغییرات در عکس را ویرایش عکس می نامند. اگر ویرایش عکس در راستای بهبود کیفی آن باشد، روتوش نام دارد". در عکاسی با فیلم، ایجاد تغییرات در عکس ها به صورت دستی و با مداد و قلم مو روی نگاتیو و عکس انجام می گرفت )تصویر27ـ6(. این کار »روتوش« عکس نامیده می شد. امروزه اصالحات و تغییرات بسیار زیادی روی عکس ها و به کمک رایانه انجام می گیرد و به این کار » ویرایش عکس« می گویند.

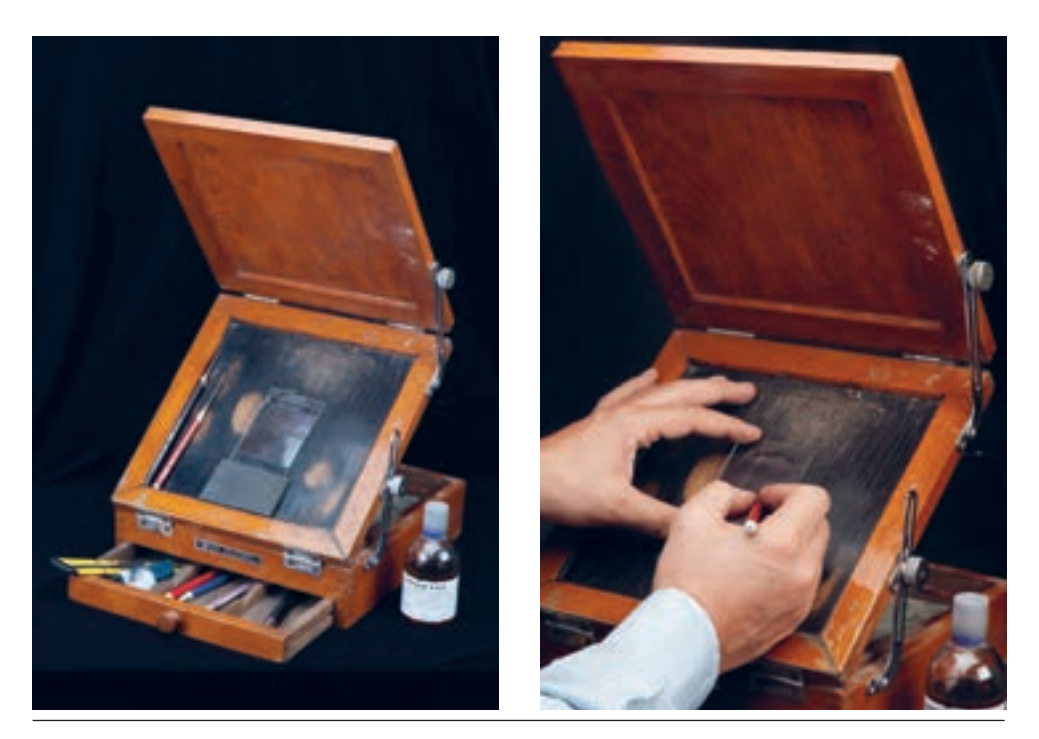

**جعبه روتوش فیلم تصویر27ـ6** 

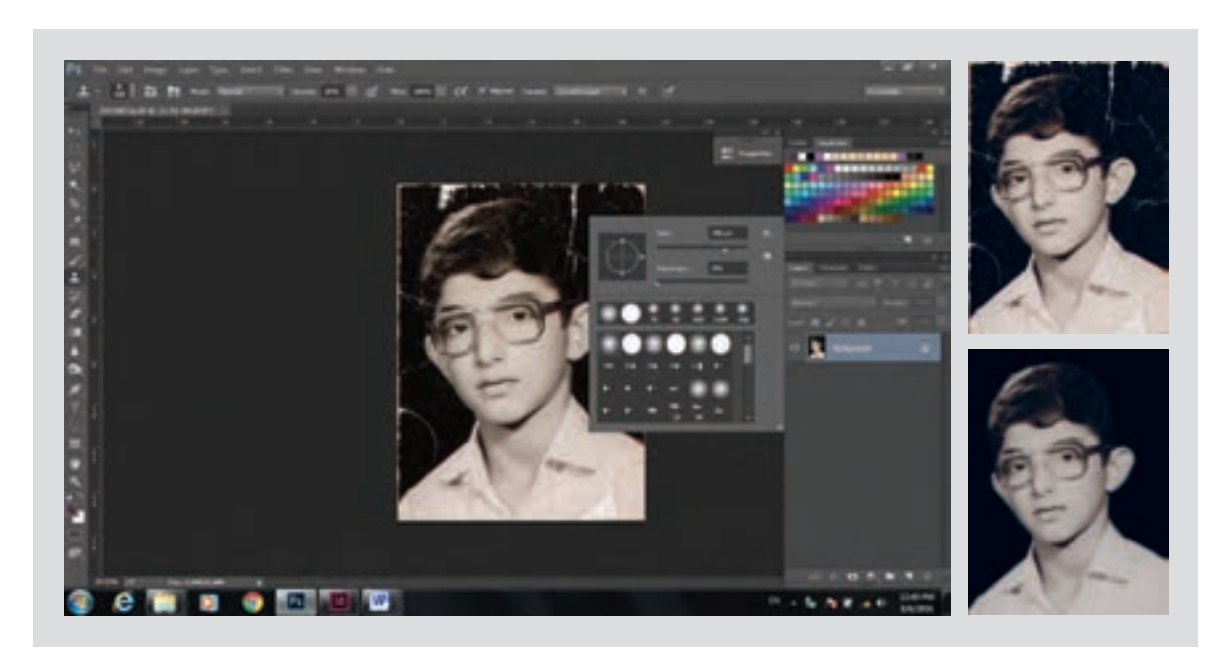

**تصویر28ـ6** 

اگر عکسی از گذشته های دور دارید که آسیبدیده و نگاتیو آن بر جای نمانده است، چگونه آن را دوباره چاپ می کنید؟چقدر می توانید آسیب های بهوجود آمده را اصالح کنید؟ ترمیم و بازسازی تصاویر قدیمی نیز نوعی ویرایش است.

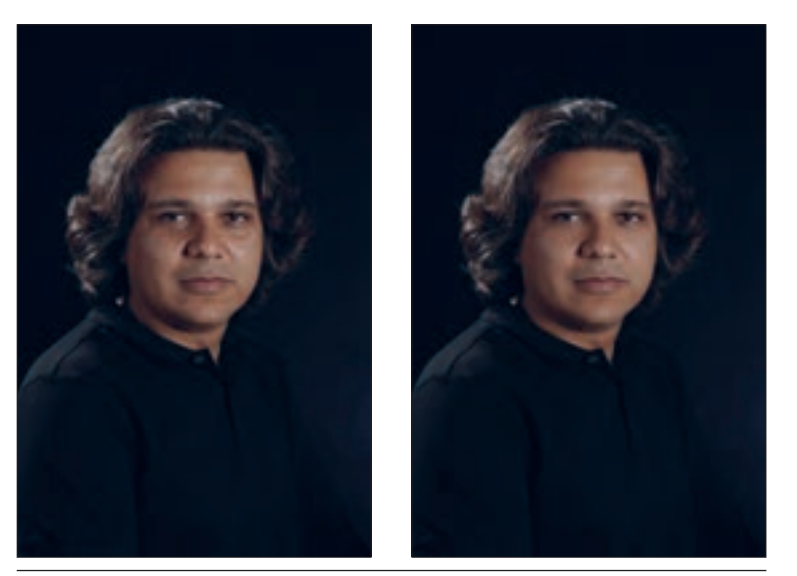

ویرایش گاهی می تواند عکس را از شکل اصلی

خود دور کند.

**تصویر29ـ6** 

در عکاسی با فیلم، ویرایش عکس روند طوالنی و محدودی داشت اما امروزه در عکاسی دیجیتال، با کمک نرم افزار ویرایش عکس، تغییرات بسیار متنوعی را می توان در عکس انجام داد. چه نرم افزار هایی برای ویرایش عکس می شناسید؟ برخی از نرم افزار های ویرایش عکس عبارت اند از: S.P ACDSEE( فتوشاپ( Picasa یکی از نرمافزارهای ویرایش و اصلاح کارآمد، نرم افزار فتوشاپ (photo shop) است.

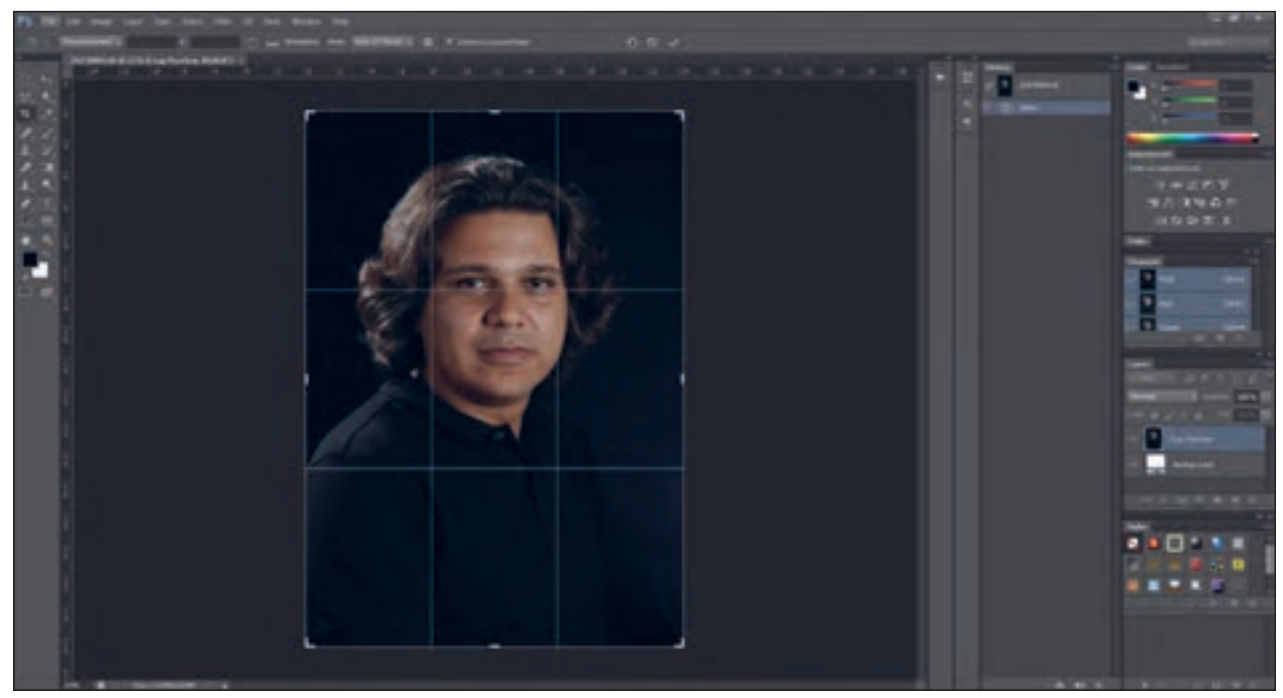

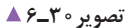

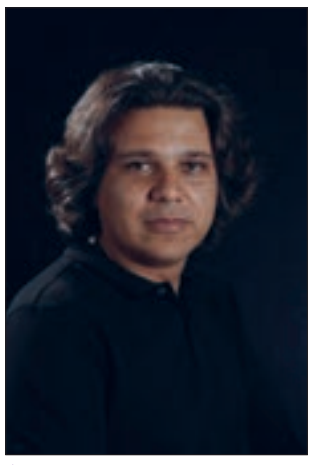

**تصویر31ـ6** 

آیا تاکنون در محیط نرم افزار فتوشاپ کار کرده اید؟ نرم افزار فتوشاپ برای ویرایش عکس قابلیت های متعددی دارد. به این عکس نگاه کنید: عکس های زیر را با عکس اصلی مقایسه کنید. هر یک از این عکس ها با عکس اصلی آن چه تفاوتی دارند؟ این تفاوت ها را در جدول زیر بنویسید.

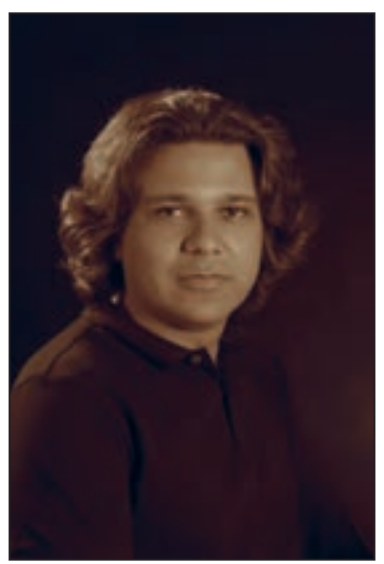

**تصویر32ـ6** 

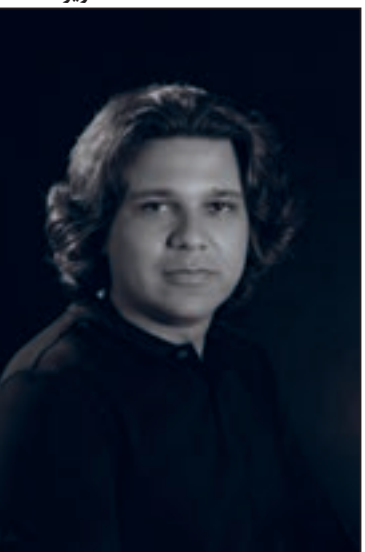

**تصویر34ـ6** 

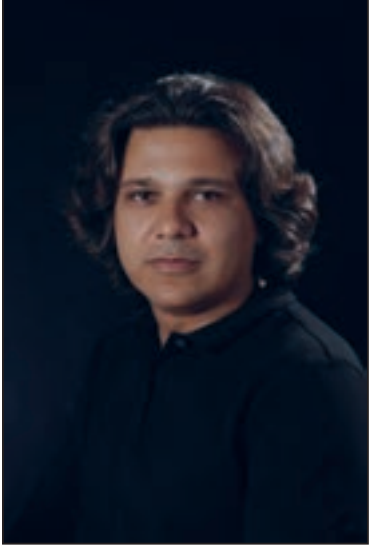

**تصویر33ـ6** 

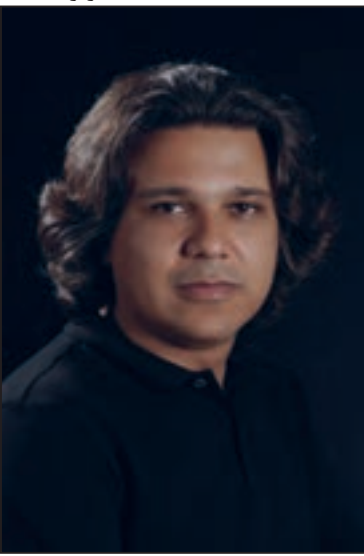

**تصویر35ـ6** 

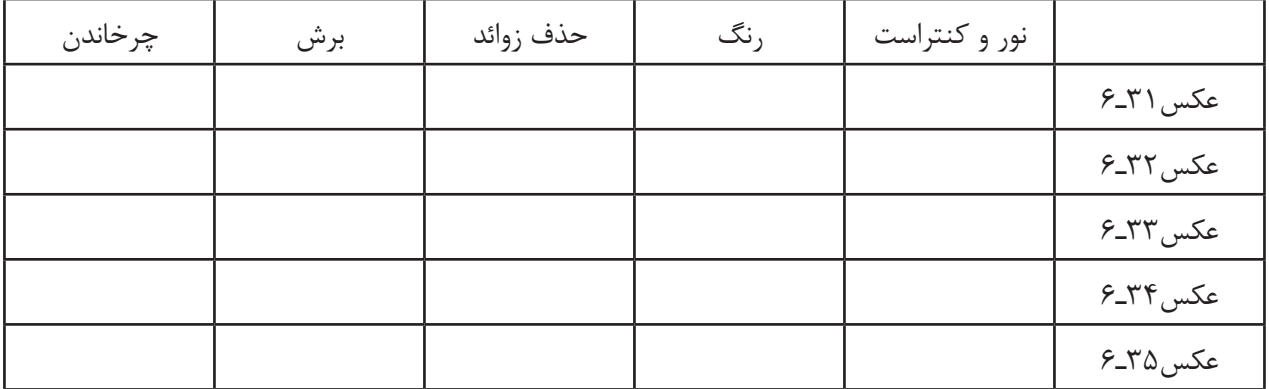

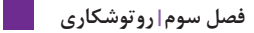

این عکس ها همه با نرم|فزار فتوشاپ تغییر یافته|ند. (تصاویر مراحل کار در فتوشاپ)

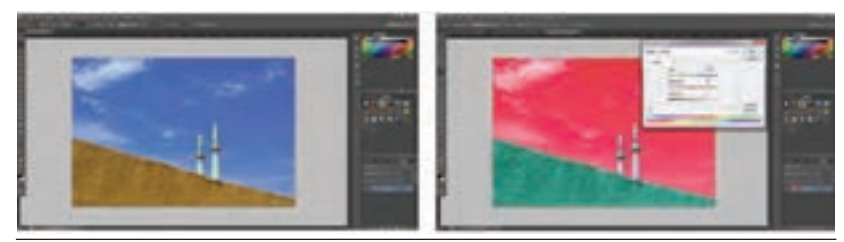

**تغییر رنگ عکس تصویر36ـ6** 

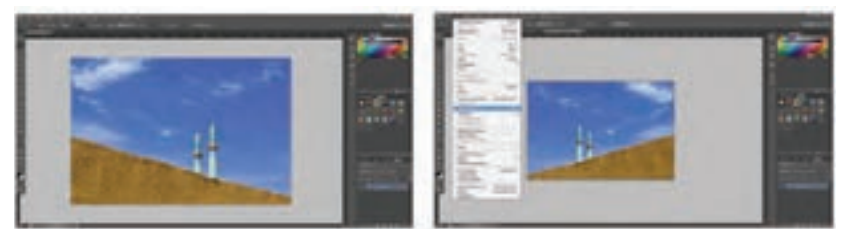

**چرخش عکس تصویر37ـ6** 

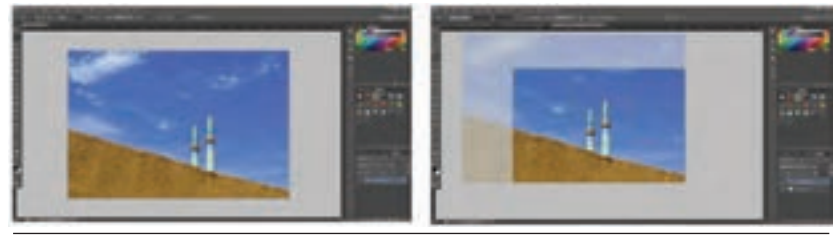

**تغییر کادر عکس تصویر38ـ6** 

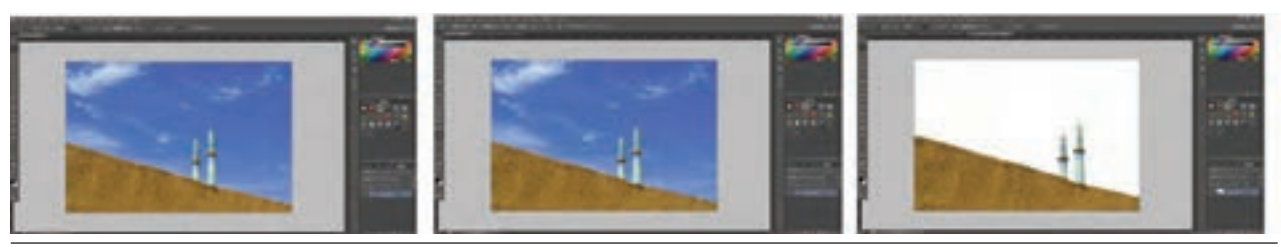

**برش دادن تصویر39ـ6** 

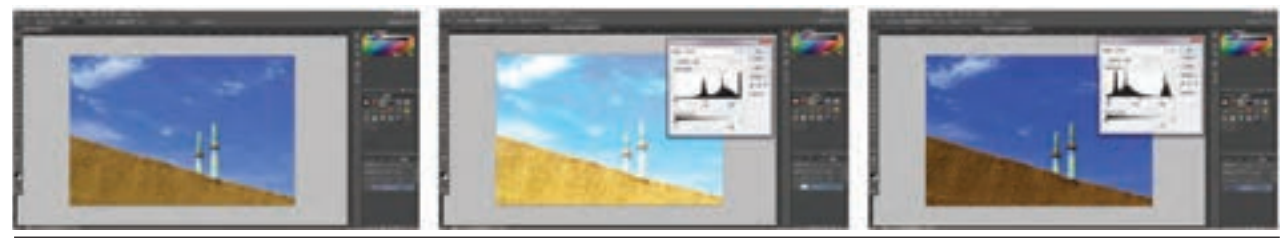

**تغییر روشنایی و کنتراست تصویر40ـ6** 

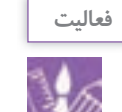

یک عکس قدیمی آسیب دیده را از آلبوم خانوادگی انتخاب کنید و پس از اسکن کردن با نرمافزار های ویرایش عکس، تصحیح و تغییرات الزم را در آن انجام دهید.

**ارزشیابی روتوش کاری عکس**

**شرح کار:** 1ـ تصحیح رنگ 2ـ رفع هرگونه لکه و عناصر اضافی در عکس 3ـ تصحیح ابعاد عکس برای چاپ

**استاندارد عملکرد:** 

ویرایش عکس، تصحیح رنگ، کنتراست، روتوش و بازسازی تصویر به صورت دیجیتال با هدف کاربرد عمومی بر اساس استاندارد های حرفه ای به وسیله ابزارهای تخصصی، ویرایش شامل تنظیم رنگ کنتراست بازسازی عکس، اندازه بر اساس خواست مشتری

**شاخص ها:**

ویرایش عکس از لحاظ رنگ، کنتراست، اندازه چاپ، بازسازی تصویر، روتوش تصویر

**شرایط انجام کار و ابزار و تجهیزات:**

**شرایط:** زمان: 30 دقیقه برای یک فریم مکان: سایت رایانه

**تجهیزات:** رایانه، نرم افزار پردازش و روتوش عکس

**ابزار و تجهیزات:** رایانه، پویشگر، چاپگر، نرم افزار های مربوط با ویرایش عکس

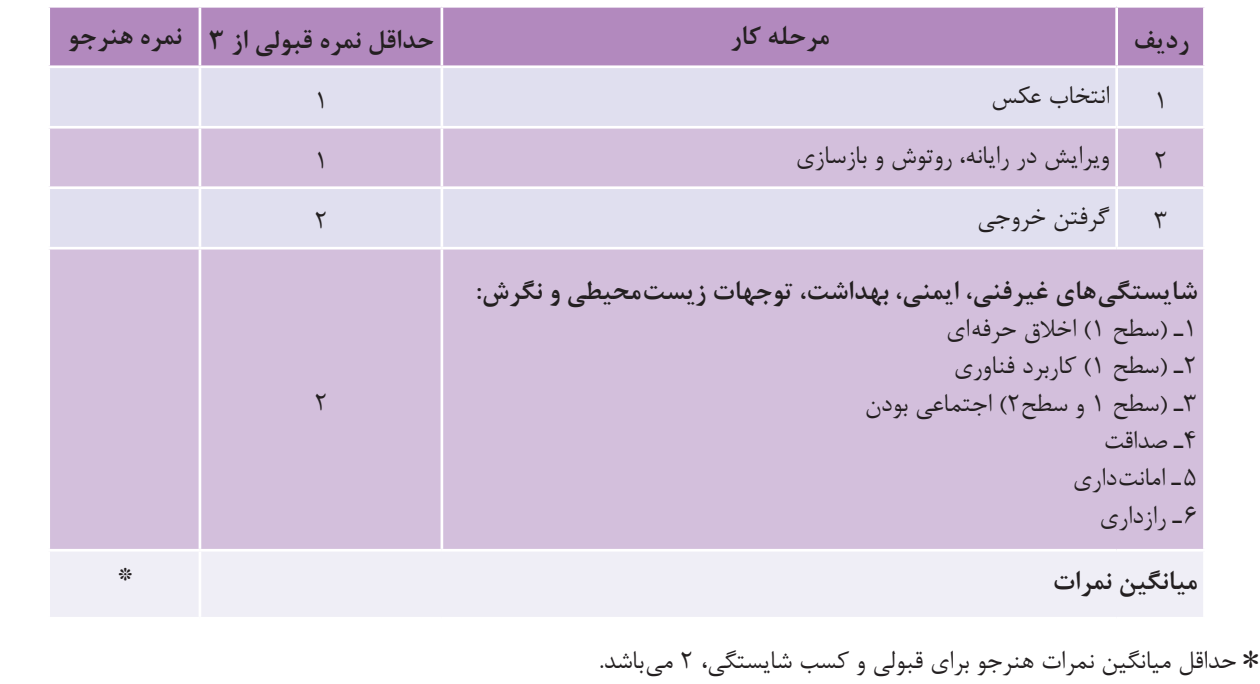

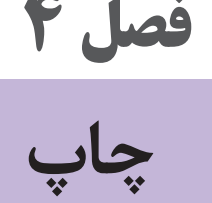

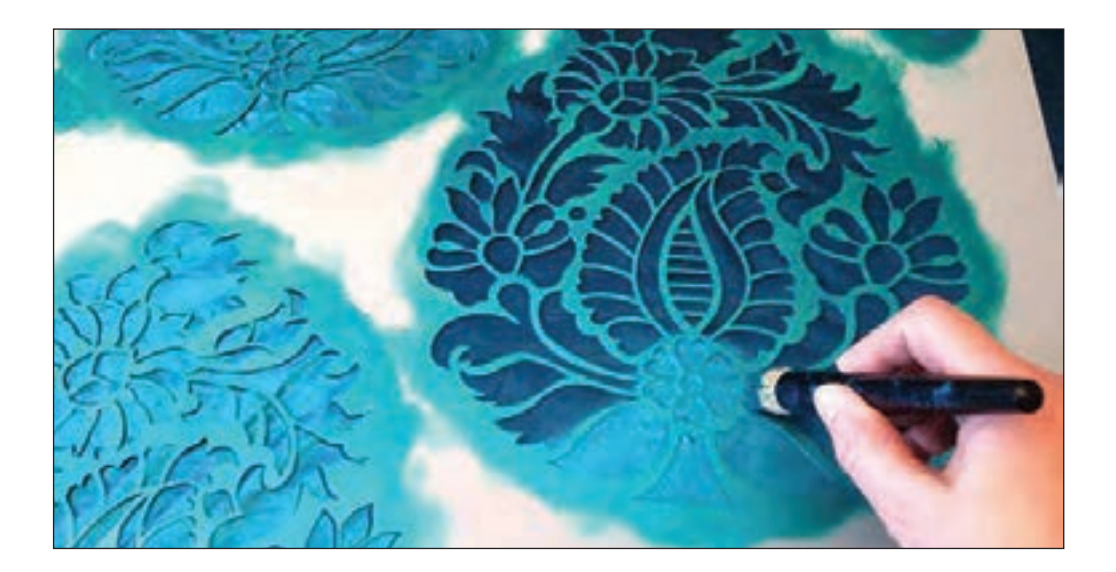

برای ایجاد طرح در یک سطح، معمولاً رویهٔ آن طرح را بهوسیلهٔ ابزارهای گوناگون، رنگ و نقاشی می کنند. آیا این روش، اگر تعداد طرحها زیاد باشد، پاسخ گوست؟ آیا روشهای دیگری وجود دارد تا این کار با کیفیت بهتر و در زمان کمتری انجام شود؟ روش های چاپ دستی پاسخ مناسبی به این پرسش است زیرا با چاپ دستی می توان تعداد محدود و مورد نیاز از یک طرح را در زمان کوتاه، در دسترس دیگران قرار داد.

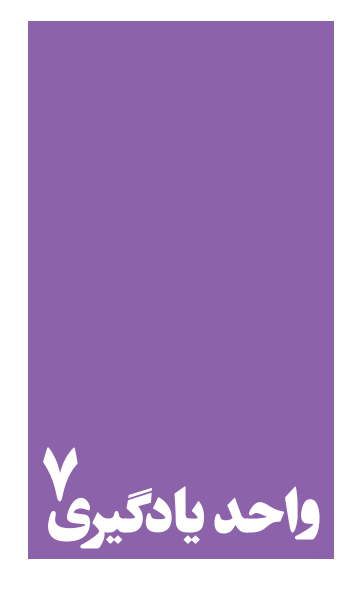

**شایستگی چاپ دستی**

# **آیا تا به حال پی برده اید؛**

 پدیدة چاپ چه تأثیری بر هنر های تصویری گذاشته است؟ چاپهای دستی چه تفاوت عمدهای با چاپهای ماشینی و دیجیتال دارند؟ در اجرای کارهای هنری با تیراژ کم، کدام یک از انواع چاپ کاربرد گستردهتری دارد؟ آیا اثر چاپ دستی می تواند مانند یک اثر نقاشی، محصول نهایی هنرمند باشد؟

**استاندارد عملکرد**

 چاپ بر روی مواد کاغذی و غیرکاغذی، بر اساس نوع مواد، دستگاه چاپ، رنگ، دوام رنگ و.... j.

# **آشنایی با ابزار، وسایل و مواد**

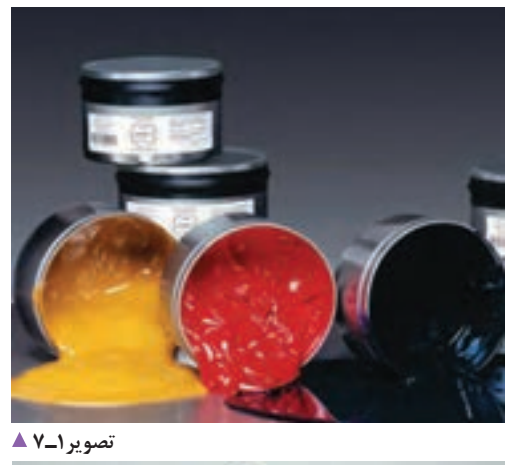

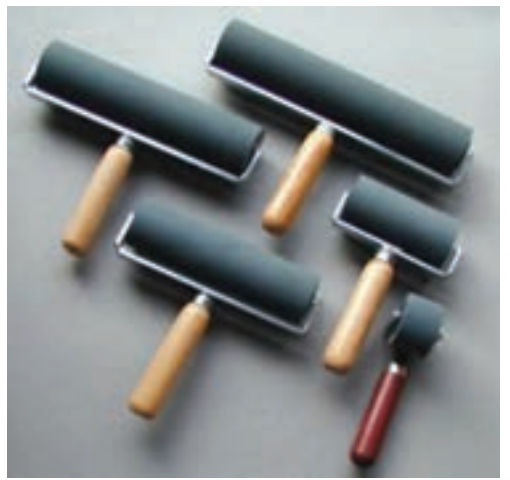

**تصویر3ـ7** 

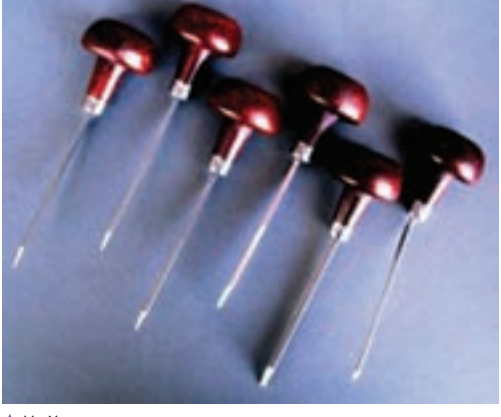

**تصویر2ـ7** 

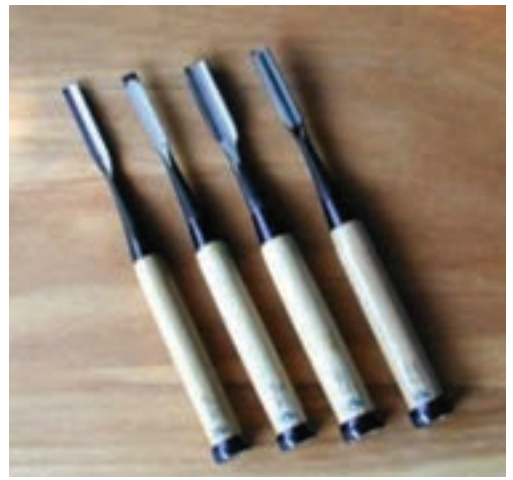

**تصویر4ـ7** 

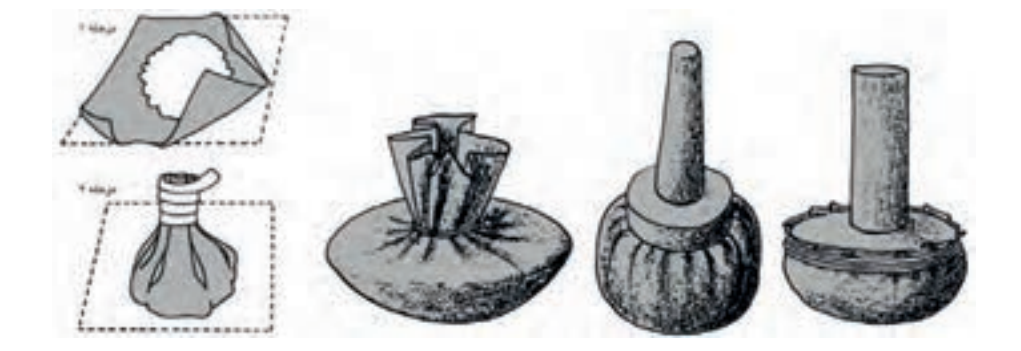

**تصویر5 ـ7** 

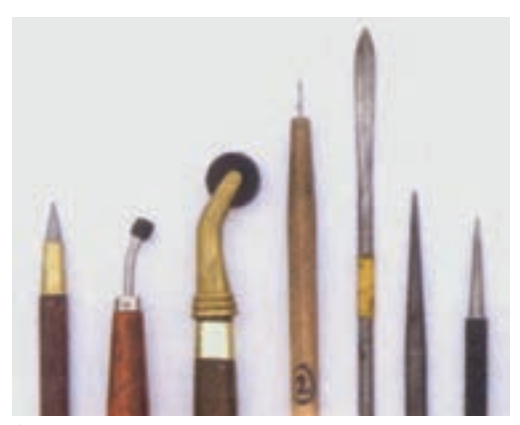

**تصویر6ـ7** 

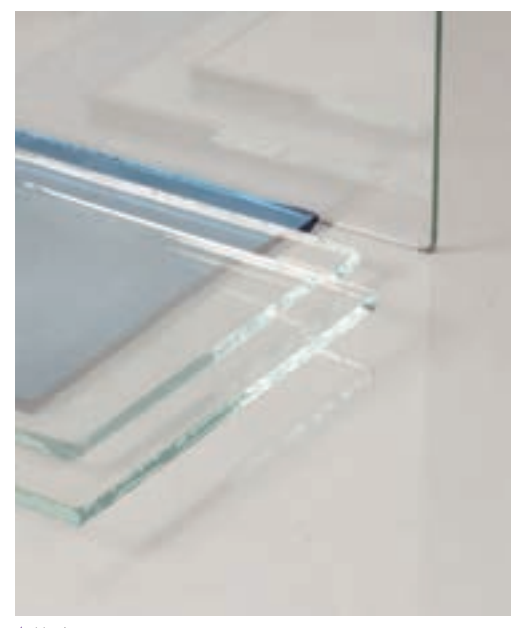

**تصویر8ـ7** 

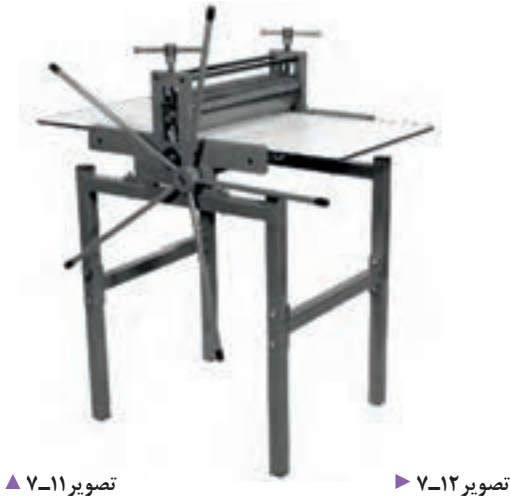

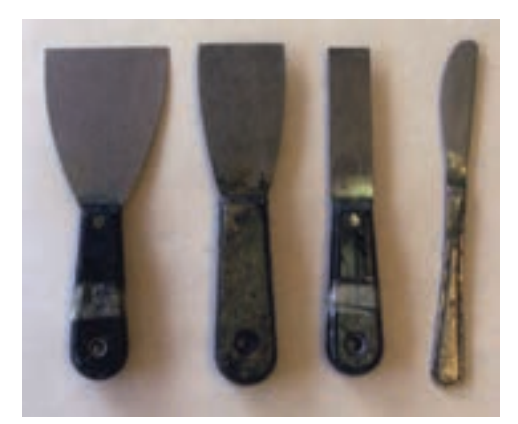

**تصویر7ـ7** 

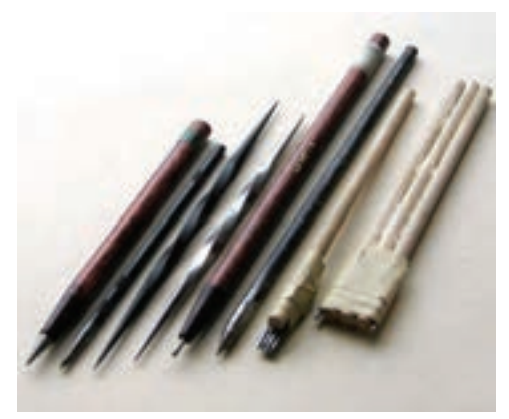

**تصویر9ـ7** 

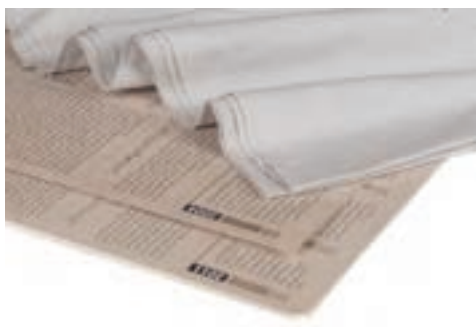

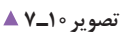

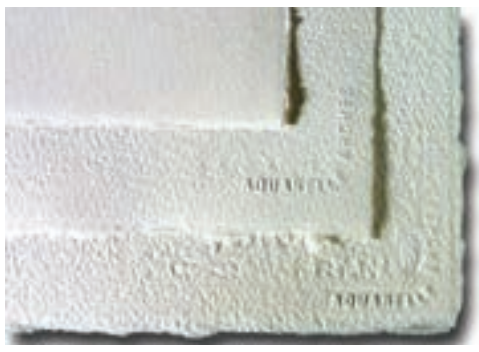
به این تصاویر نگاه کنید:

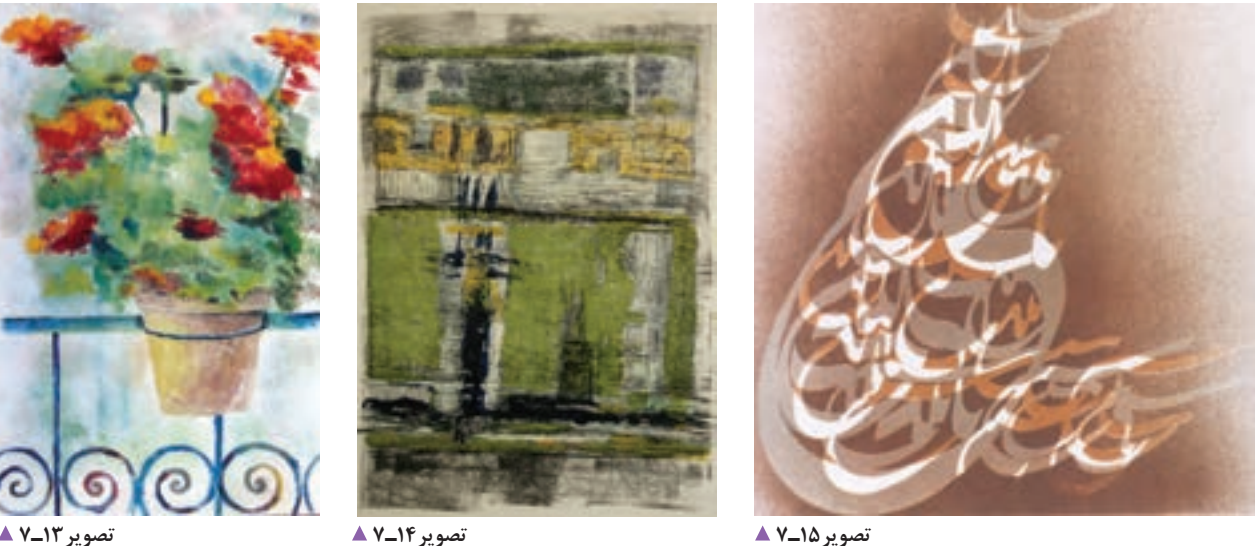

به نظر شما برای آفرینش این آثار، کدام ابزار و روشها به کار گرفته شده است؟ ُ نقاشی رنگ روغن مداد رنگی و مداد پاستل گچی و مداد رنگی زغال و مداد کنته آبرنگ و گواش و... در آنچه می بینید، مواد رنگی، از انواع رنگ های روغنی به صورت محدود (گواش یا آبرنگ) نیز به کار رفته است اما روش آنها طراحی یا نقاشی نبوده بلکه از شیوة »چاپ« استفاده شده است.

واژه چاپ »کاو« یا »چاو« به معنای پول کاغذی از تمدن چین گرفته شده است. اما به طور کلی فرایند چاپ عبارت است از عمل تکثیر نقوش، تصاویر، نوشتهها و رنگها در تعداد مشخص و محدود توسط صفحهای به نام واسطه چاپی، بر زمینهای از پیش تعیین شده و باید توجه داشت که در تمام فرایند چاپ، واسطة چاپی نقش اصلی را بر عهده دارد. واسطة چاپ، با توجه به انواع چاپ، نام های متفاوتی به خود می گیرد، مانند شابلون، زینک، کلیشه، باسمه، قالب و... واسطة چاپ وظیفه نگهداری رنگ را بر عهده دارد و برای چاپ هر نسخه، یک بار به مرکب آغشته می شود تا تصاویر بر سطح چاپ شونده (کاغذ، پارچه، فلز، شیشه، پلاستیک و...) منتقل شوند.

**چاپ و تکنیک های آن چیست؟**

چاپ دستی به تکثیر تعداد محدود آثاری گفته می شود که تمام مراحل کار آن (مانند آمادهسازی واسطهٔ چاپ، رنگ گذاری و عملیات چاپ و پس از آن) توسط دست انجام میشود. اثر چاپ دستی، مانند یک اثر نقاشی می تواند خود محصول نهایی باشد. در این واحد به یادگیری انواع چاپ های دستی و کاربرد های آن خواهیم پرداخت. چاپ دستی، با توجه به ویژگی های واسطهٔ چاپی (که به وسیلهٔ آن چاپ انجام می شود) به انواع زیر تقسیم می شود: الف) برجسته ب) گود ج) مسطح د) شابلونی هـ) تک چاپ

### **چاپ مونوپرینت با تکه چسبانی اشیا**

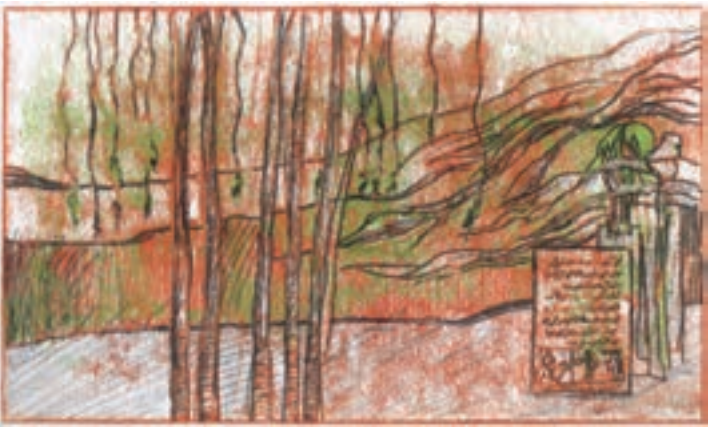

**تصویر16ـ7** 

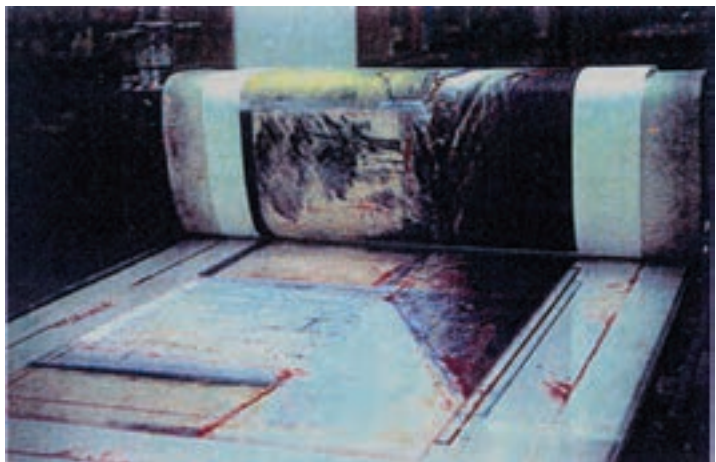

**تصویر17ـ7** 

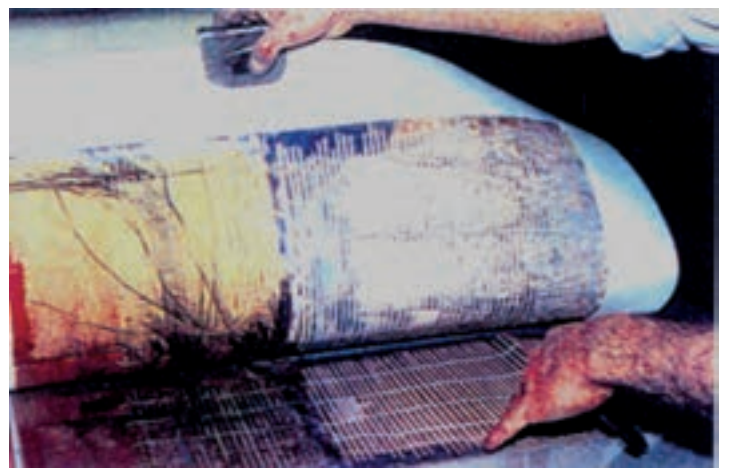

اگر کمی بیشتر به اطراف خود دقت کنید، اشیایی را مییابید که دارای بافت ها و نقش های متنوع و گوناگونی هستند. با اتصال تکه هایی از این اشیا بر یک سطح صاف (شیشه، چوب، فلز و...) می توان به کلیشه های موقتی دست یافت که برای چاپ مونوپرینت بسیار مناسب اند. برگ ها، تکه های پارچه، نخ و طناب، توری های فلزی یا پالستیکی، مقوای مچاله صاف شده، تکه های مختلف چوب، ابر یا اسفنج، فوم، نایلون حبابدار و بسیاری اشیای دیگر برای این کار مناسباند. تنها باید هنگام انتخاب آنها، به قابلیت جذب مرکب و میزان مقاومت آنها در مقابل فشاری که در جریان چاپ به آنها وارد می شود، توجه کرد.

 طرح یا ترکیب بندی خود را با بریدن و شکل دادن اشیای مورد نظر و سپس چسباندن آنها بر روی یک پایة مقاوم، شکل دهید و سپس با استفاده از غلتک، تامپون یا قلم، مرکب بزنید و چاپ کنید. برای اینکه کار درست تر انجام شود، باید ضخامت اشیای انتخاب شده را در نظر داشته باشید. برای چاپ کلیشة آماده شده، می توانید روش انتقال دستی )مالش از پشت دست یا قاشق چوبی) یا فشار پرس را به کار ببرید. این روش را می توان در ترکیب با روش های دیگر نیز به کار گرفت.

**تصویر18ـ7** 

**چاپ برجسته**

چاپ برجسته یکی از روشهای کاربردی چاپهای دستی است که می توان از آن به صورت حرفه ای بهرهمند شد. در این روش، مرکب از قسمتهای برجستهٔ لوحه بر روی کاغذ منتقل می شود. برای این کار، قسمتهای اطراف طرح (آنچه نباید چاپ شود) از روی لوحه یا قالب برداشته می شود و خطوط و سطوح مورد نظر (آنچه باید چاپ شود) برجسته باقی می ماند. حکاکی بر روی چوب و لینولئوم از تکنیک های رایج این روش است. در این روش، طرح به صورت وارونه بر کلیشه اجرا می شود، در نتیجه با جهت اصلی، بر روی کاغذ چاپ می شود.

چاپ قلمکار و نوعی از پارچههای باتیک، دو روش چاپ برجستهاند که از جمله هنرهای سنتی به شمار میروند و بر روی پارچه انجام می شوند این چاپهای برجسته کاربردهای مصرفی و تزئینی دارند.

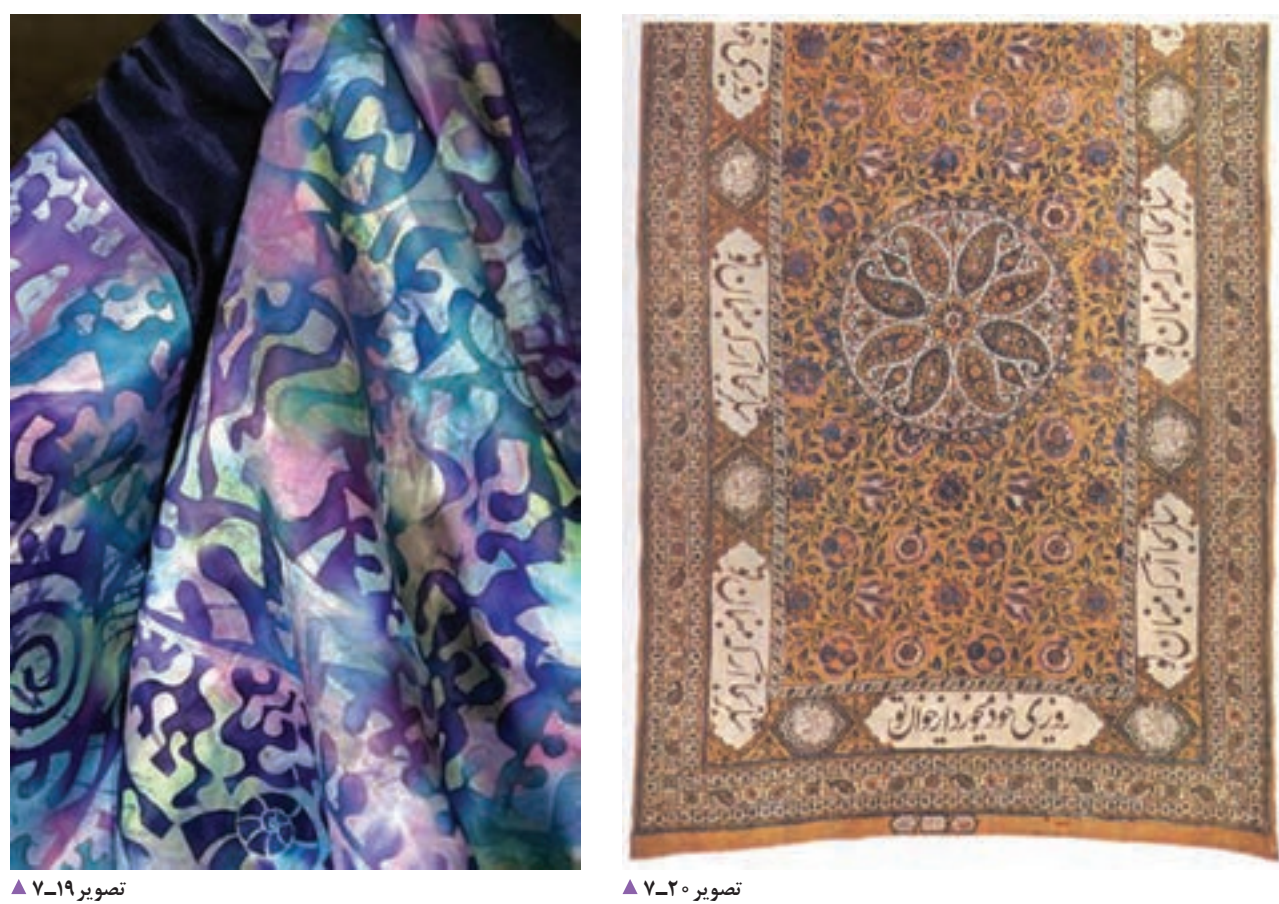

## **حکاکی روی چوب و لینولئوم**

کاغذ های پالستیک، گالسه، روغنی و مقوا های خشک برای این کار مناسب نیستند(؛ قاشق چوبی (پِرِس تخت یا پرس استوانهای در صورت موجود بودن، مناسب تر است)؛ شیشه با اندازههای 30 در 40 سانتی متر یا بزرگ تر؛ نفت، تینر و بنزین؛ روزنامة باطله و تکه های پارچه. **ّ گام اول: طراحی** اندازههای طرح باید متناسب (و عموماً برابر) با اندازههای قطعهٔ چوب یا لینولئومی باشد که قرار است از آن استفاده کنید. طرح مناسب برای حکاکی روی چوب و لینولئوم، طرحی است که دارای بیشترین تضاد تیرگی و روشنی باشد. برای دستیابی به نتیجة مناسب، نخست باید طرح خود را به گونهای آماده کنید که قسمتهای چاپشونده با رنگ تیره )و نه خاکستری( مشخص شوند. چون در این روش، امکان به وجود آوردن رنگ خاکستری یا رنگ مایه های میانی وجود ندارد. همچنین باید از به کارگیری خطوط بسیار نازک پرهیز کرد. در این روش، طرح به صورت وارونه چاپ خواهد شد. شما نیز می توانید، مانند تصویر روبهرو، طرح خود را مستقیماً روی چوب یا لینولئوم پیاده کنید.

صفحه هایی از جنس چوب و لینولئوم بیشترین کاربرد را در چاپ دستی به روش برجسته دارند. این دو روش از بسیاری جنبه ها به یکدیگر شباهت دارند و شیوههای کار با هر دو تقریباً یکسان است. موارد تفاوت آنها به نرمی لینولئوم و در نتیجه قابلیت ایجاد فرمهای صاف و منحنی در آن، نسبت به چوب، مربوط می شود. چوب به دلیل بافت طبیعی خود، این بافت را به اثر چاپ شده نیز منتقل میکند و در نتیجه به آن اثر، حس طبیعی می دهد. افزون بر این، در بافت و میزان سختی انواع چوب، تنوع بسیاری وجود دارد که سبب می شود قابلیت های گوناگونی به وجود آید. انواع چوب نرم از نظر قابلیت برش، نرمی و حکاکی به لینولئوم نزدیک ترند. برای چاپ طرحهای دارای جزئیات بیشتر، از انواع چوب سخت استفاده می شود. صفحة چوبی با اندازه های متناسب با طرح و ضخامت کمتر از 2 سانتی متر )گالبی، توسکا یا تختة چندالیی با ضخامت بین 6 تا ١٢ میلے متر)؛ صفحة لینولئوم با اندازه های متناسب با طرح؛ ُ مغارهای مخصوص حکاکی بر روی چوب و لینولئوم؛ مرکب چاپ )سیاه، سفید و رنگ های اصلی(؛ کاردک؛

- غلتک و تامپون؛
- مقوا با گِرَماژ بین ۲۰۰ تا ۳۰۰ با بافت نسبتاً ریز (انواع

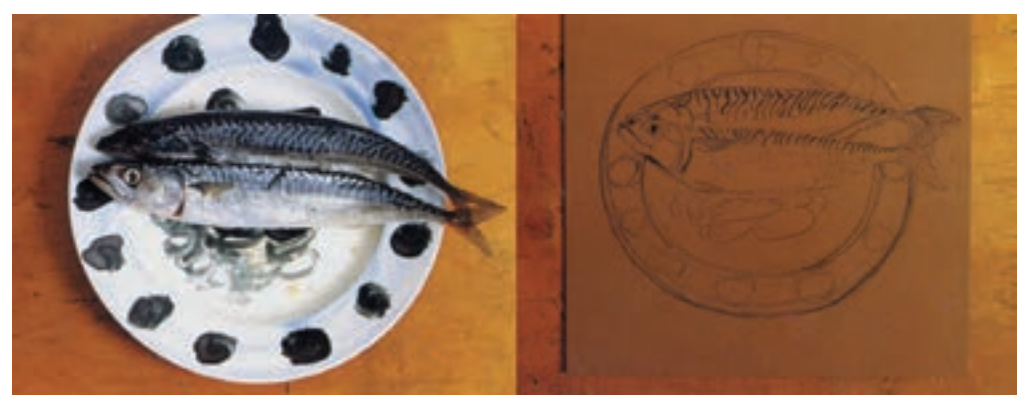

**تصویر21ـ7** 

وسیع) به کار برده می شود. به یاد داشته باشید که هر قسمتی که به وسیلهٔ مُغار حک میشود باید در نهایت اثر سفید ایجاد نماید و به هیچ وجه رنگ را به کاغذ منتقل نکند. به این منظور، اگر طرح دارای سطوح گستردة سفید است، باید به مقداری گود شود که بر اثر حرکت غلتک به مرکب آغشته نشود.

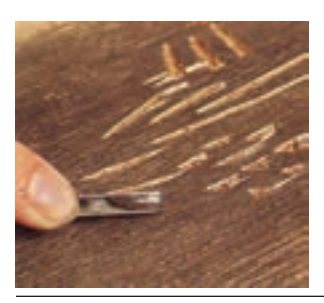

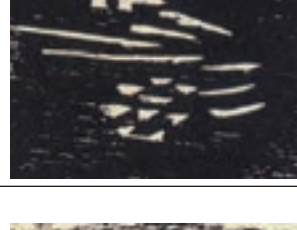

**تصویر22ـ7** 

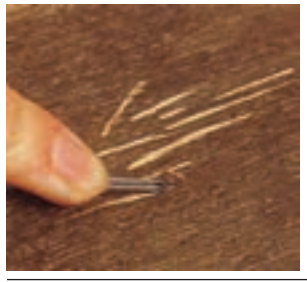

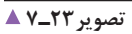

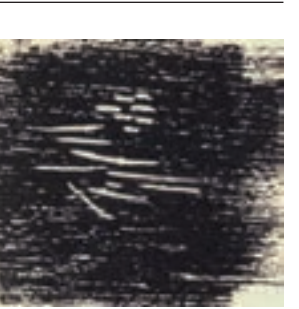

**گام دوم: ساخت کلیشه** خطوط طرح خود را با استفاده از کاربن رنگی یا سفید به چوب یا لینولئوم منتقل کنید. میتوانید با استفاده از مرکب رقیق یا ماژیک مشکی، قسمت های تیره طرح را بر روی چوب یا لینولئوم رنگی کنید. سپس، به حکاکی (برداشتن) قسمتهای سفید بپردازید. ابزارهای مخصوص حکاکی، با توجه به شکل آنها، کاربرد های مختلفی دارند.

 این ابزارها سه شکل اصلی دارند. از ابزار شبیه چاقو یا کاتر برای بریدن حد مرز شکل ها استفاده می شود و ابزار V شکل برای برداشتن خطوط نازک )در حاشیة شکل ها( و ایجاد بافت های نا منظم ظریف به کار می رود و در واقع طرح اصلی را حکاکی می ُ کند و کیفیت اصلی کار به چگونگی حکاکی با این مغار بستگی دارد. ابزار U شکل برای برداشتن سطوح سفید )قسمت های

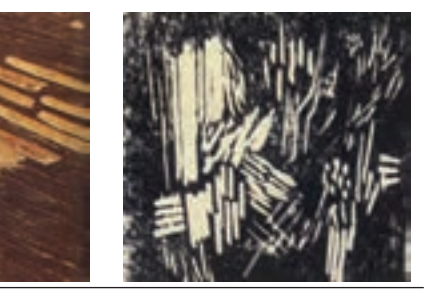

**تصویر24ـ7** 

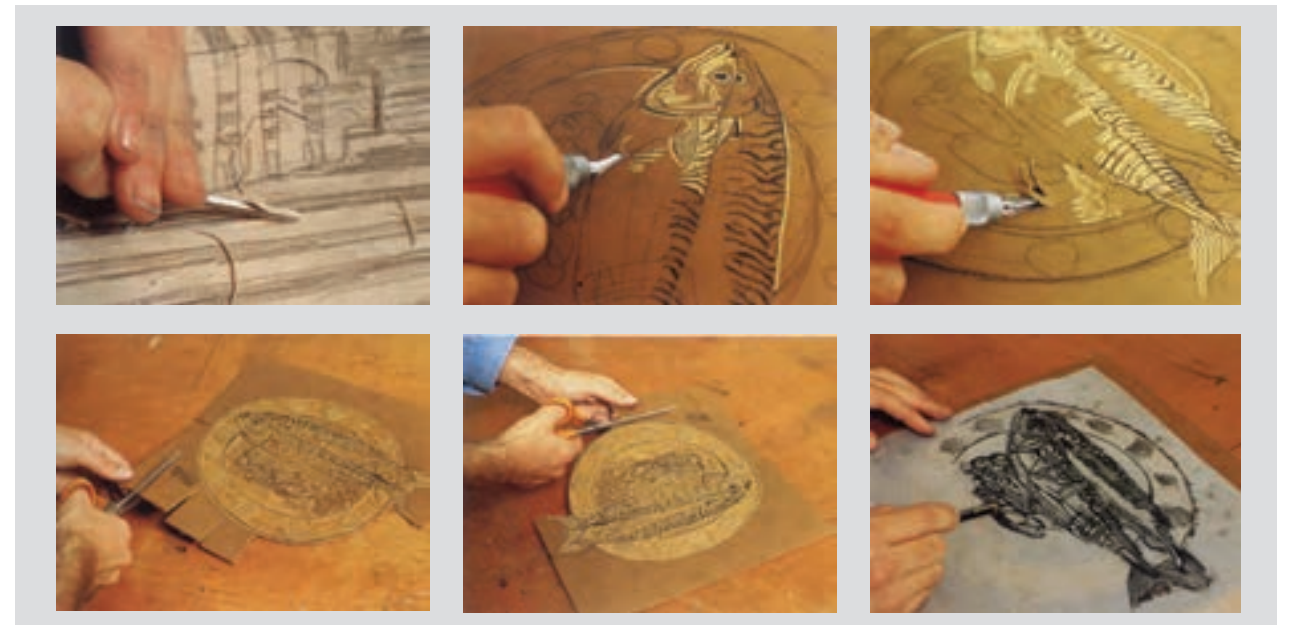

**تصویر25ـ7** 

**ایمنی** ₩

ُ در هنگام کار با مغار ها به نکات زیر توجه کنید: ـ هنگام کار، زیر دست خود پارچه یا روزنامههای باطله بگذارید تا خردهریز های لینولئوم اطراف شما را شلوغ و کثیف نکند. ُ ـ هنگام کار با مغار ُ ها مراقب باشید تا دستتان آسیب نبیند زیرا برخی مغار ها مانند چاقو تیز هستند. پس از انجام دادن کار؛ کارگاه، میز کار و اطراف خود را تمیز کنید و از رعایت شدن بهداشت و نظافت کارگاه و محیط کار خود اطمینان پیدا کنید.

> **گام سوم: چاپ** برای چاپ یک کلیشه، کاغذهای مخصوص چاپ را از پیش در اندازهٔ بزرگتر از اندازهٔ طرح (با احتساب حاشیهٔ لازم) ببرید و در جای مشخصی قرار دهید. نخست محل قرارگیری کلیشه و مقوا را روی یک قطعه طلق یا کاغذ در اندازة بزرگتر از کاغذ چاپ، نشانه گذاری کنید. پس از این مرحله باید کلیشة خود را مرکبی کنید. مقداری مرکب چاپ )به رنگ مورد نظر( را با کاردک روی شیشه بگذارید و اندکی آن را به هم بزنید تا آماده شود. از مرکب چاپ به همان شکل که در ظرف اصلی وجود دارد استفاده کنید و بهتر است که از هیچ مادهای برای رقیق یا غلیظ کردن آن استفاده نشود. مرکب را با غلتک در قسمتی از شیشه به طور یکنواخت پخش کنید. در صورت لزوم، این کار را تکرار کنید.

ضخامت الیة مرکب روی کلیشه، نباید به قدری کم یا زیاد باشد که برخی از جاهای طرح چاپ شده، کم رنگ یا رنگ لبة شکل ها جمع شود. کنترل مقدار مرکب زنی در این مرحله با تجربه به دست می آید. پس از مرکبی کردن کلیشه، طلق یا کاغذ نشاندار را بر روی صفحة پرس بگذارید و به ترتیب، نخست کلیشه را در جای خود و سپس کاغذ را در محل عالمت آن قرار دهید و بر روی آنها یک برگ کاغذ پوستی، کاهی یا روزنامه بگذارید. درصورتیکه از پرس پیچی استفاده میکنید، با چرخاندن دستة پیچ، فشار الزم را بر کاغذ و کلیشه وارد کنید و سپس پیچ را بر عکس بچرخانید تا صفحات دستگاه از یکدیگر فاصله بگیرند. اکنون کاغذ را به آرامی از کلیشه جدا کنید و سپس آن را برای خشک شدن در قفسه بگذارید. برای استفادة دوباره و گرفتن چاپ های بعدی، باید عمل مرکب زدن کلیشه را بار دیگر تکرار کنید.

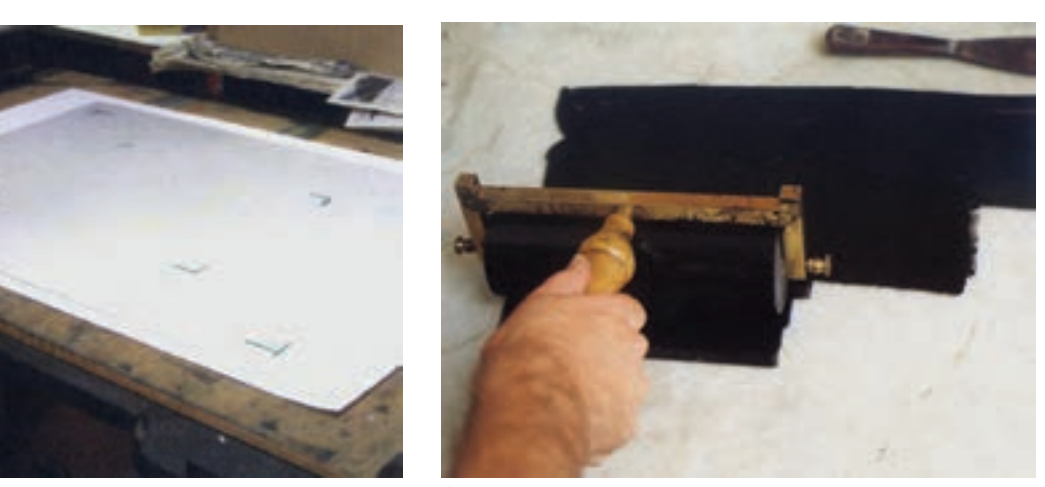

**تصویر27ـ7 تصویر26ـ7** 

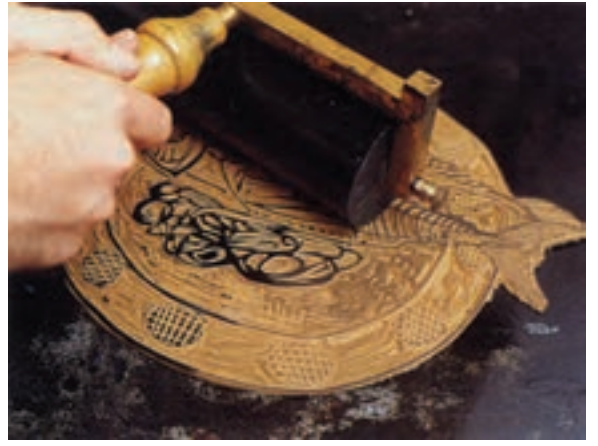

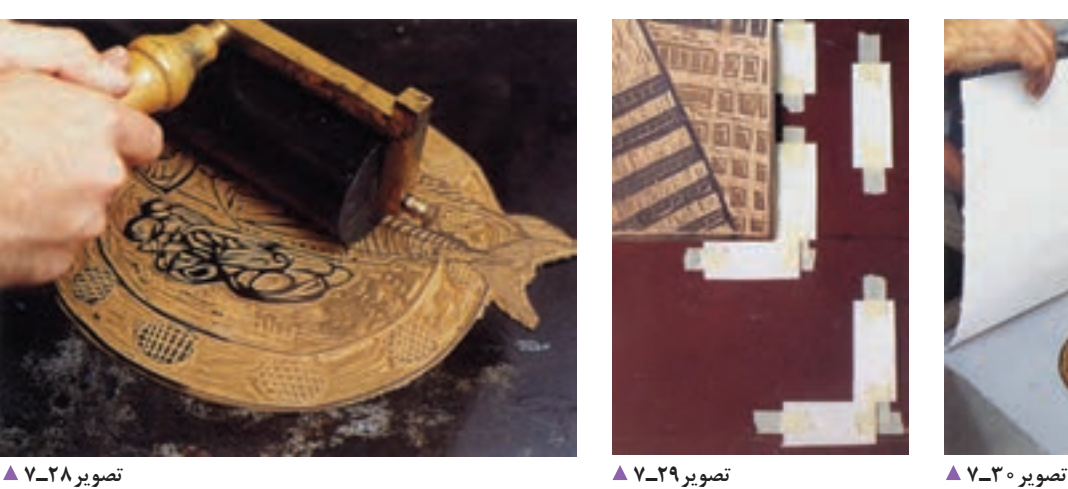

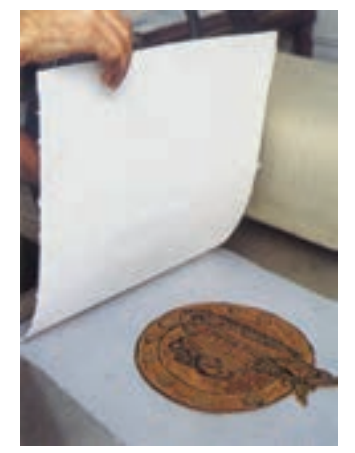

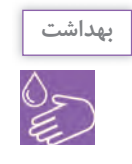

پس از اجرای کار، ضمن جمع آوری کاغذ های باطله، میز کار خود را با دستمال های پارچه ای و تکه پارچه های قابل استفاده تمیز کنید. در طول انجام دادن کار با رنگ های اُفست و روغنی، تهویة کارگاه خود را بررسی کنید. کارگاههای چاپ، افزون بر داشتن دستگاه تهویهٔ هوا، باید پنجر ههای رو به محیط باز داشته باشند تا بوی مواد یا رنگ&ای شیمیایی سبب به خطر افتادن سلامتی نشود. ضمناً پس از کار، دستهای خود را با آب و صابون یا مایع و مواد شوینده بهداشتی بشویید.

**گام چهارم: ارائة کار**

گام پایانی پس از خشک شدن مرکب انجام می شود. اگر حاشیه های کار مرتب نیست، با دقت و با استفاده از خط کش و مداد اتود معمولی، محل های برش را عالمت بزنید و با خط کش فلزی و کاتر، با دقت لبه های اضافه را ببرید و جدا کنید. سپس حاشیة پایینی کار ها را امضا کنید و در صورت وجود نسخه های با کیفیت و همانند، آنها را شماره گذاری کنید. روش نوشتن شماره و اعالم شمارگان )تیراژ( در آغاز همین فصل شرح داده شده است.

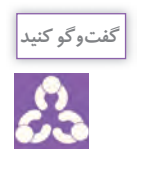

ـ به نظر شما از این نوع چاپ، در چه کار هایی می توان استفاده کرد؟ ـ آیا این نوع چاپ میتواند در نمایشگاه هایی که به مناسبت های گوناگون در هنرستان برگزار میشود، بخشی از کارهای کاربردی نمایشگاه را پوشش دهد؟ ـ آیا میتوان از این نوع، به تعداد قابل توجهی چاپ کرد و آنها را به صورت بروشور یا برگة دعوت در اختیار دعوتشدگان نمایشگاه قرار داد؟

**چاپ با شابلون**

در این روش، انتقال مرکب در مقایسه با سه روش گفته شده متفاوت است. همانطور که می دانید، در روش های گود، برجسته و مسطح، مرکب از روی کلیشه بر روی کاغذ منتقل می شود. اما در روش چاپ با شابلون، مرکب از میان کلیشه (شابلون) عبور می کند و در سمت دیگر، بر روی سطح چاپ شونده می نشیند. در این روش، شابلون به گونه ای ساخته میشود که قسمت های چاپ شوندة آن، باز و قسمت های غیر چاپ شونده، بسته باشند. به عبارت دیگر، قسمت های باز شابلون، مرکب را از خود عبور میدهند و قسمت های بسته، مانع عبور مرکب می شوند. جنس کلیشه در این روش، مقوا، طلق، توری و... است. چاپ استنسیل و سیلک اسکرین (سریگرافی) از نمونههای اصلی این روش چاپی اند. در این روش چاپی، طرح با جهت اصلی بر شابلون اجرا می شود و با همان جهت نیز چاپ می شود. ً از آنجا که در واحد یادگیری بعدی با چاپ سیلک اسکرین آشنا خواهید شد، فعال می توانید فرایند زیر را برای درک بهت ِر چاپ های شابلونی به صورت کاربردی انجام دهید.

**چاپ استنسیل)ترافارد(**

ُرش داشته باشد. قابلیت ب ِ برای تجسم دقیق تر نتیجة کار چاپی، بهتر است سطوح طراحی مورد نظر را با رنگ سیاه پر کنید تا طرحی شبیه چاپ نهایی به دست آورید. در صورتی که طرح، دارای جزئیات زیاد باشد، باید دقت کنید که شابلون ساخته شده به قطعات جدا از هم تبدیل نشود. برای این منظور الزم است با ایجاد تغییرات آگاهانه و جزئی، قسمت های سفید طرح را طوری به هم متصل کنید که هیچ قطعهای از طرح (شابلون) جدا نشود و شابلون نهایی، که طبق آن ساخته می شود، یک تکه باشد. به این منظور پیش از انتقال طرح به طلق یا ورقهای که قرار است شابلون خود را با آن بسازید، باید مطمئن شوید که همه بخش های سفید طرح، به یکدیگر اتصال دارند و هیچ یک جدا از بقیه نیستند.

**ابزار و مواد مورد نیاز** طلق یا فیلم رادیولوژی )استفاده از مقوا یا هر نوع ورقة صاف با ضخامت کم نیز ممکن است(؛ اسفنج یا ابر یا تامپون؛ مرکب چاپ )از گواش، رنگ روغنی و اکریلیک هم می توان استفاده کرد)؛ کاغذ یا مقوای چاپ؛ کاتر )تیغ برش( و قیچی؛ کاغذ کاربن؛ ابزارهای طراحی و ترسیم )کاغذ سفید و پوستی، مداد اتود، چسب کاغذی، پاککن، خط کش(.

**ّ گام اول: طراحی**  در این روش چاپ، طراحی باید به گونهای انتخاب و اجرا شود که ساختار اصلی آن خطوط، محیطی فراهم سازد که

اسفنج یا تامپون را به رنگ آغشته کنید و آن را چند بار به قسمت های بدون رنگ شیشه بزنید تا قشر یکنواختی از رنگ در آن باقی بماند. سپس با ضربات و فشار یکنواخت، رنگ را به شکل های بریده شدة شابلون منتقل کنید. پس از اطمینان از اینکه همه جای طرح رنگ آمیزی شده است، شابلون را ثابت نگه داشته و پس از برداشتن چسب ها، به آرامی و با دقت شابلون را از کاغذ جدا کنید.

اگر قصد دارید از شابلون چاپ های دیگری تهیه کنید، باید ّ پشت و روی آن را با حالل همان رنگ تمیز کنید)در استفاده ّ از حالل های تینری، ضمن رعایت نکات بهداشتی و ایمنی، همیشه از دستکش استفاده کنید و مرتب محیط کار خود را تمیز نگاه دارید).

در این روش، به کارگیری چند رنگ در چاپ یک شابلون نیز امکان پذیر است. برای این کار از دو یا چند اسفنج یا تامپون استفاده و هر یک را به رنگ مورد نظر آغشته نمایید و بخش های مختلف طرح را رنگ آمیزی کنید. همچنین می توانید چند رنگ جداگانه در کار خود داشته باشید. در این صورت، در مرحلة طراحی، رنگ های مورد نظر را تفکیک و محدودة هریک را مشخص کنید. سپس در مرحلة ساخت شابلون، برای هر رنگ یک شابلون جداگانه بسازید و در مرحلة چاپ نیز به ترتیب، هر یک از شابلون ها را با رنگ مربوط به آن بر روی کاغذ چاپ کنید. در این صورت الزم است که از عالئم یا نشانه های انطباق در هر یک از شابلون های مربوط به رنگ های گوناگون استفاده کنید.

**گام چهارم: ارائه کار** پس از پایان کار و خشک شدن رنگها، حاشیههای کار چاپ شده را مرتب و آنها را امضا کنید. در صورت وجود نمونه های مشابه، نوشتن شمارگان )تیراژ( نیز در کنارة سمت چپ پایین کار الزم است.

#### **گام دوم: ساخت شابلون**

جنس ورقه ای که برای ساخت شابلون به کار می برید باید ّ به گونه ای انتخاب شود که بر اثر تماس با رنگ و حالل آن آسیب نبیند. برای انتقال طرح، از کاغذ کاربن و برای برش شابلون، از تیغ برش )کاتر( و قیچی استفاده کنید. برای ِ بهره گیری دقیق تر از استنسیل چند رنگ، می توان از طرح خطی با علائم انطباق (رجیستر مارک) در کنارههای کادر، به تعداد رنگ ها بر روی طلق یا گالسة کپی تهیه کرد.

#### **گام سوم: چاپ**

می توان شابلون استنسیل را بر روی انواع کاغذ و مقوا و دیگر سطوح، مانند پارچه، شیشه، فلز، دیوار( چاپ کرد. مقوای ً ضخیم و دارای بافت کم، برای این روش چاپ مؤثر نسبتا است. می دانید که اندازه های کاغذ چاپ باید بزرگ تر از طرح (شابلون) باشد و آن را از پیش به تعداد لازم برش زده باشیم. اسفنج یا ابر را به همان روش ساخت تامپون آماده کنید. مقدار کمی مرکب چاپ را (یا هر مادهٔ رنگی که قصد دارید با آن کار خود را به چاپ برسانید) بر روی شیشه یا پالت بگذارید و به غلظت مناسب برسانید. در صورت استفاده از مرکب چاپ، همان غلظت مرکب درون ظرف اصلی مناسب است.

رسیدن به غلظت مناسب در دیگر رنگ ها، به طور تجربی به دست می آید. رقیق بودن رنگ در رنگ های روغنی، گواش و اکریلیک، می تواند سبب پخش شدن رنگ در زیر لبه های شابلون گردد و غلظت بیش از حد آن نیز سبب بروز مشکالتی دیگر می شود. پس از آماده کردن مرکب، کاغذ چاپ را با چسب کاغذی روی میز چاپ یا تختة شاسی ثابت ِ کنید و سپس شابلون را با چسب کاغذی ضعیف شده روی آن بچسبانید. چسب کاغذی را به این دلیل ضعیف می کنیم که هنگام جدا کردن شابلون از کاغذ، آن را پاره نکند.

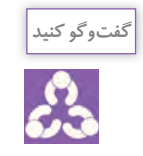

ـ آیا این نوع از چاپ را پیشتر نیز تجربه کرده بودید؟ ـ به نظر شما موارد استفاده از این چاپ و کاربرد آن چیست؟

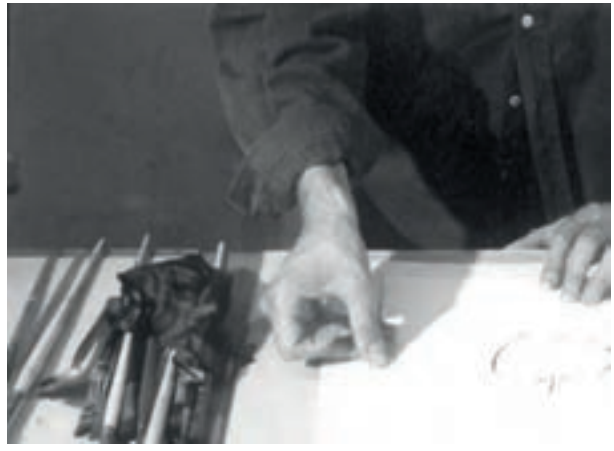

**تصویر31ـ7** 

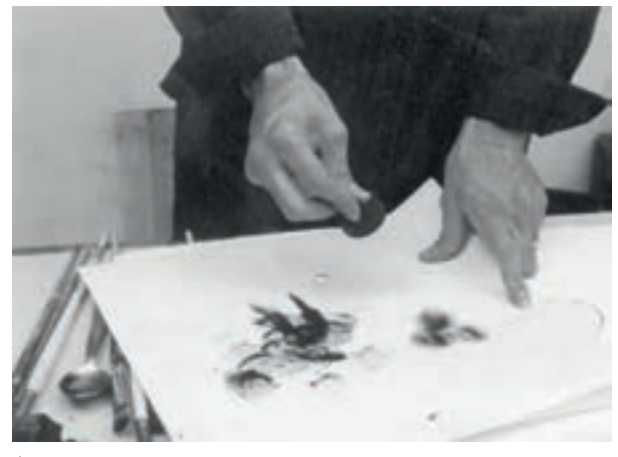

**تصویر33ـ7** 

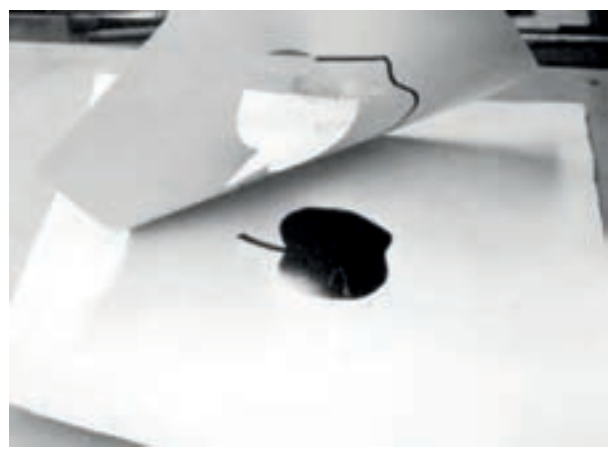

**تصویر35ـ7** 

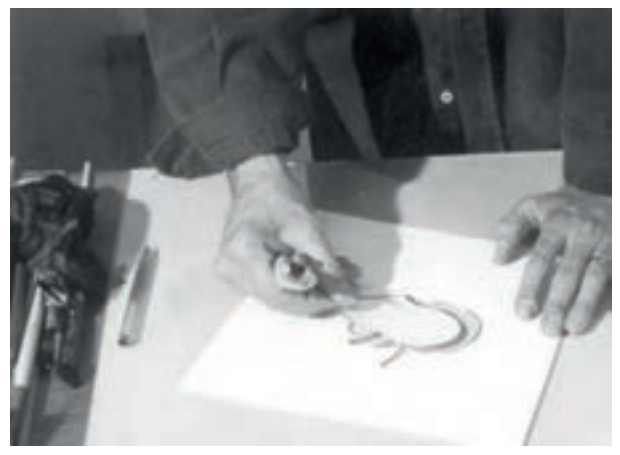

**تصویر32ـ7** 

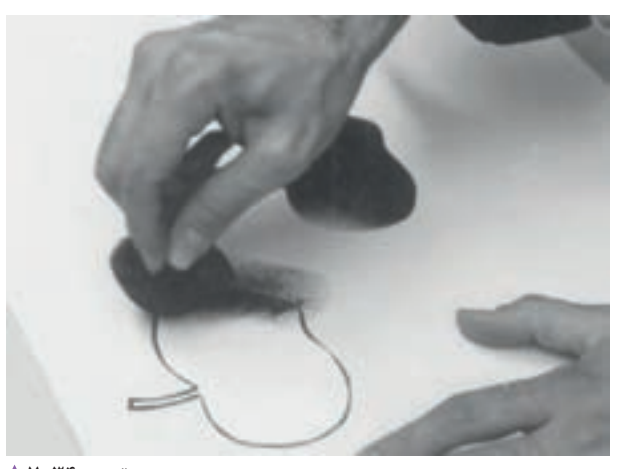

**تصویر34ـ7** 

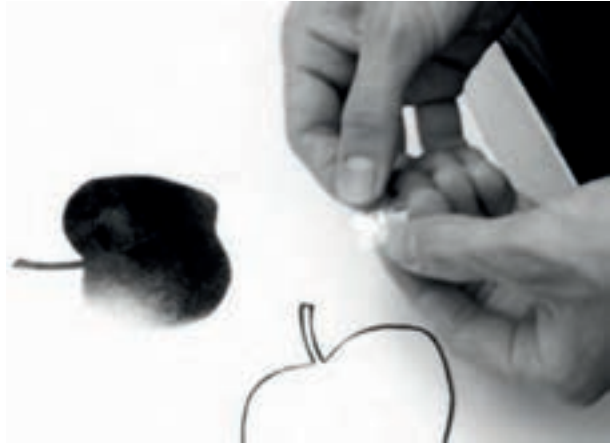

**تصویر36ـ7** 

**ارزشیابی اجرای چاپ دستی**

**شرح کار:** 1ـ تهیه لوحه های چاپی از جنس چوب یا لینولئوم 2ـ تهیه یک قطعه شیشه با ضخامت 0/5 سانتی متر برای انجام چاپ شیشه 3ـ تهیه و انتخاب رنگ های مناسب برای چاپ های دستی 4ـ تهیه مغار، ابزار های حکاکی، قلم مو و... 5 ـ اجرای چاپ های دستی و نمونه گیری 6 ـ اجرای چاپ دستی بر روی سطوح گوناگون براساس سفارش **استاندارد عملکرد:**  اجرای چاپ های دستی محدود با انواع رنگ ها بر اساس نیاز و سفارش مشتری با نظارت مدیر هنری و متناسب با استاندارد های چاپ بر روی مواد مختلف. **شاخص ها:** تناسب نوع چاپ با سطوح چاپی (انواع پارچه، مقوا و...) تناسب مواد و ابزار حکاکی با لوحه چاپی **شرایط انجام کار و ابزار و تجهیزات: شرایط:** زمان: 120 دقیقه مکان: کارگاه چاپ **تجهیزات:** لوحه های چاپی یا لینولئوم در اندازه های 4A، رنگ های چاپ، ابزار طراحی، قلم مو و... **ابزار و تجهیزات:** رایانه و نرم افزارهای مرتبط، چاپگر، پویشگر، لوازم تحریر، رنگ و مقوا، میز کار و صندلی مناسب **ردیف مرحله کار حداقل نمره قبولی از 3 نمره هنرجو** 1 آماده سازی مقدمات چاپ 1 2 ارائه طرح اولیه بر روی لوحه 1 3 آماده سازی لوحه 2 4 نمونه گیری چاپ و اجرای نهایی 2 **شایستگی های غیرفنی، ایمنی، بهداشت، توجهات زیست محیطی و نگرش:** 1ـ کاربرد فناوری 2ـ اخالق حرفه ای 3ـ امنیت ابزار و وسایل 4ـ ایمنی و بهداشت 5 ـ ارتباط مؤثر  $\mathsf{r}$ 

\* **میانگین نمرات**

٭ حداقل میانگین نمرات هنرجو برای قبولی و کسب شایستگی، 2 می باشد.

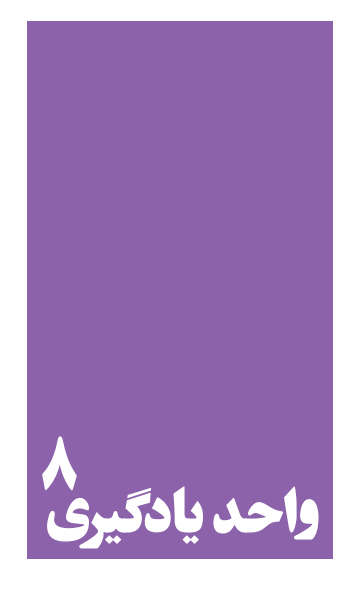

**شایستگی چاپ سیلک**

**آیا تا به حال پی برده اید؛**

 آیا تفاوت چاپ سیلک با دیگر چاپها سبب کاربرد گستردة آن شده است؟ چاپ سیلک در بازار کار چه نقشی در فرایند خدمات چاپی دارد؟ مواد و ابزار، چه تأثیری در کیفیت چاپ سیلک دارند؟

**استاندارد عملکرد**

ِ اجرای چاپ با کیفیت و واضح با انواع رنگ های متفاوت، بر اساس نیاز و سفارش مشتری بر روی پارچه، فلز، شیشه، چوب و...

#### **تعرفه قیمت چیست؟**

1ـ دیدن طرح مورد نظر؛ 2ـ راهنمایی طراح در انجام دادن اصالحات چاپی؛ 3ـ خروجی گرفتن و تهیة فیلم؛ 4ـ تعیین میزان رنگ مصرفی و مشخص کردن جنس رنگ؛ 5 ـ تهیة پیش چاپ )چک پرینت( و تأیید رنگ ها توسط کارفرما؛ 6 ـ دریافت حداقل %30 از کل قرارداد؛ 7ـ زمانبندی اجرای چاپ؛ 8 ـ زمانبندی پرداخت دستمزد؛

**شاخصة قیمت گذاری**: 1ـ اندازة شابلون و تعداد آن و اندازه طرح؛ ۲ـ نوع طراح چاپی، تَمپلات یا ترام؛ 3ـ میزان رنگ خور بودن )حجم رنگ مصرفی(، با توجه به سطح اثر پذیر (نوع کاغذ و پارچه)؛ 4ـ کمتر شدن هزینه با بیشتر شدن تعداد سفارش از یک تا بسیار (تا حداقل هزینهٔ اجرا)؛ 5 ـ نوع رنگ )نوع رنگ مصرفی برای کاغذ و پارچه( و مراحل رنگ گذاری (رنگ های هوا خشک و رنگ های حرارتی)؛ 6 ـ فیلم چاپ )فیلم لیتوگرافی، پالت و پرینت(. برآورد هزینه در جلسة کارفرما و طراح 1ـ دیدن طرح مورد نظر؛ 2ـ راهنمایی طراح در انجام دادن اصالحات چاپی؛ 3ـ خروجی گرفتن و تهیة فیلم؛ 4ـ تعیین میزان رنگ مصرفی و مشخص کردن جنس رنگ؛ 5ـ تهیة پیش چاپ )چک پرینت( و تأیید رنگ ها توسط کارفرما؛ 6ـ دریافت حداقل %30 از کل قرارداد؛ 7ـ گرفتن چک یا سفته به میزان جنس چاپ توسط کارفرما، در برخی موارد.

آیا تاکنون به مواردی برخورده اید که قیمت یک کاال یا خدمات بر اساس جدول استاندارد محاسبه شود؟ ً مثال هرگاه برای عکس برداری پرسنلی به یک استودیوی عکاسی میروید یک تعرفة قیمت وجود دارد که تقریبا همة عکاسان منطقه یا شهر، خدماتی را بر پایة آن قیمت به شهروندان ارائه می دهند. اما این تعرفه از کجا می آید و چگونه تنظیم میشود؟ چه شاخص هایی در قیمت گذاری این تعرفه ً ها دخالت دارند؟ مثال برای اجرای یک سفارش کار چاپ دستی (چاپ سیلک) به موارد زیر توجه کنید: به نظرتان کدام مورد بیشترین تأثیر را بر قیمت چاپ سیلک می گذارد؟ اندازة شابلون و تعداد شابلون و اندازة طرح چاپی نوع طرح چاپی (تمپلات یا لخته، ترام و…) میزان رنگ خور بودن سطح چاپی ؛ تعداد رنگ طرح )2 ، 3 و... رنگی بودن طرح ( حجم رنگ مصرفی)پوشاندن سطح چاپ، دو یا سه ضرب چاپ برای پوشاندن سطح( تعداد سفارش چاپ از 1 عدد تا ... نوع رنگ )کاغذ ، پارچه( فیلم و چاپ اینها مفاهیم و شاخص هایی هستند که در بستن قرارداد بسیار اهمیت دارند. از جمله حجم رنگ مصرفی در قیمت خدمات چاپ عامل مهمی است. رنگ مصرفی بر روی کاغذ و پارچه و مراحل رنگ گذاری که از رنگ های هواخشک یا از رنگ های حرارتی استفاده شود نیز در قیمت تأثیرگذار خواهد بود. سفارشدهنده و سفارشگیرنده در فرایند چاپ دستی، به منظور برآورد قیمت برای موارد زیر، می توانند در یک یا دو جلسه تفاهم و توافق نهایی برسند.

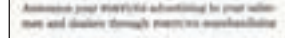

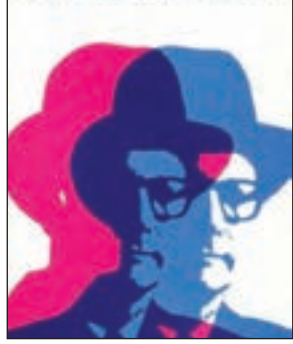

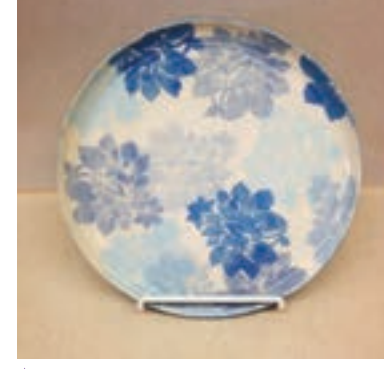

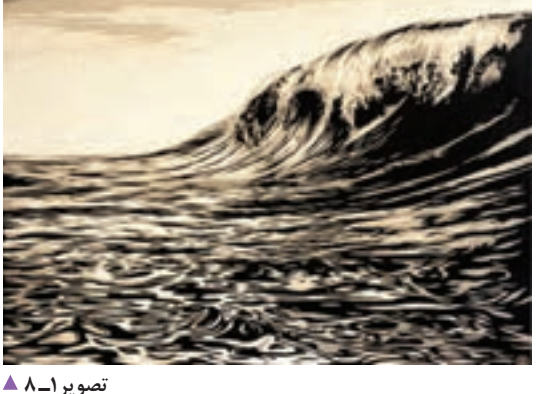

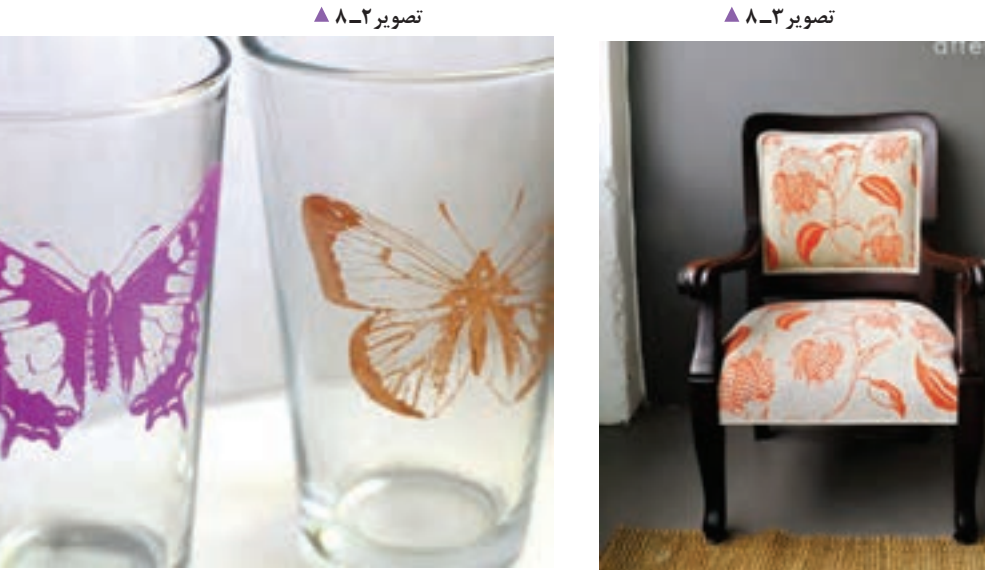

**تصویر4ـ 8** 

**تصویر5 ـ 8** 

کدام یک از تصاویر باال چاپ سیلک اند؟ **.1 با چه تکنیک هایی می توان نقش و طرح را بر روی سطوح گوناگون پیاده کرد؟** از گذشته تا کنون کاربردیترین دستاوردهای بشر برای انتقال و تکثیر نقش، طرح و نوشته، چاپ بر روی سطوح بوده است، مانند چاپ باتیک، استنسیل ، چاپ مُهر ، چاپ فلز ، چاپ سیلک.

یکی از مدرنترین و کاربردی ترین آنها در عرصه صنعتی و هنری چاپ سیلک است.

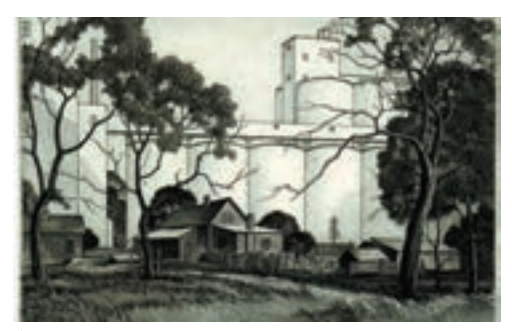

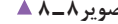

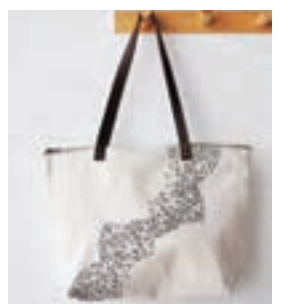

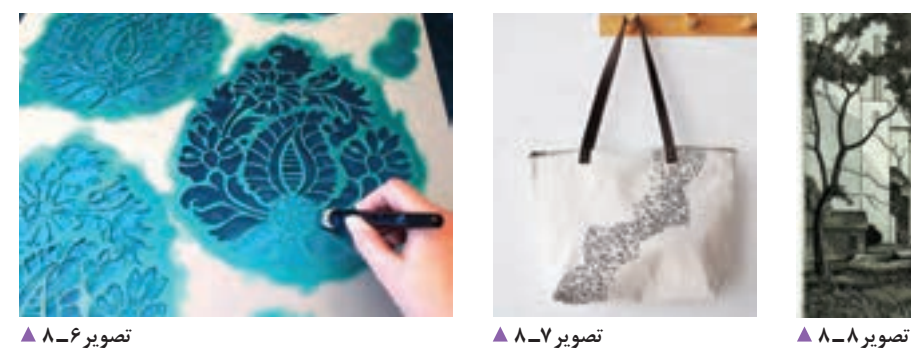

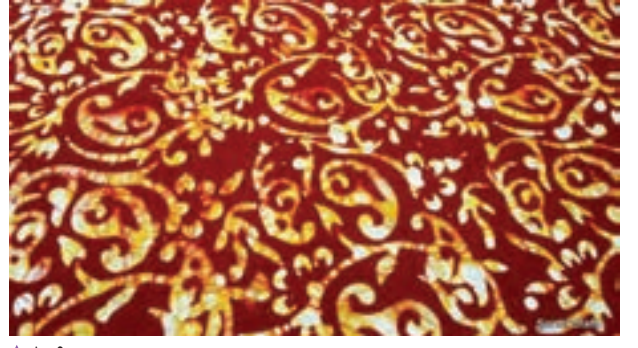

**تصویر9ـ 8** 

همة سطوح امکان پذیر است اما دیگر چاپ های دستی این امکان را ندارند و محدود به مواد خاصی هستند. امروزه چاپ سیلک در تولیدات نساجی و صنایع، کاربردهای گسترده ای دارد و با هنرهای تبلیغاتی و غیره با آن درگیر و بسیار مرتبط است. تهیة نمونة کارها به شرح زیر: الف) با انواع رنگ های چاپ و انواع طرحها (ترام و تمپلات)؛ ب( چاپ های گوناگون بر روی مواد مختلف؛ ج) به صورت فیزیکی بودن کار.

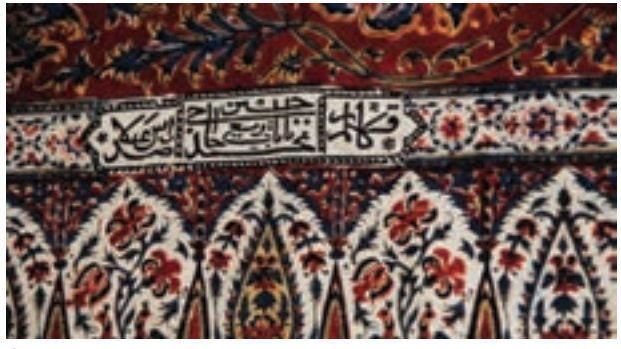

تصویر **10**ـ A **4** 

همة موارد یاد شده از چاپهای ساده با طلق تا چاپ سیلک، گونه هایی از چاپ هستند. **.2 تفاوت چاپ سیلک با سایر چاپ های دستی در چیست؟** نمام چاپهای دستی، قابلیت تکثیر دارند اما معمولا با مشکلاتی روبه رو هستند و محدودیت هایی دارند. از جمله ویژگی های چاپ سیلک، شمارگان )تیراژ( چاپی آن است که می توان از یک عدد تا بی نهایت از آن خروجی گرفت. یکی دیگر از ویژگیهای چاپ سیلک، این است که بر روی

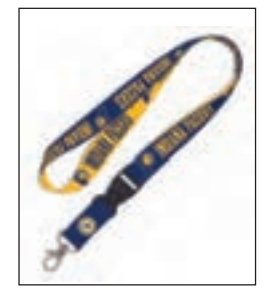

**تصویر14ـ 8 تصویر13ـ 8 تصویر12ـ 8 تصویر11ـ 8** 

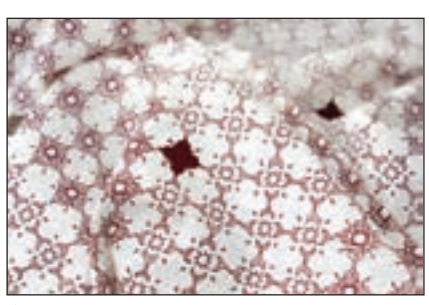

**.3 چرا از چاپ سیلک استفاده می کنیم ؟** الف ) سرعت چاپ ب ) دقت بالا در چاپ ج ) چاپ بر روی اجسام گوناگون د( وجود رنگ های متنوع هـ) تیراژ بالا و) قیمت مناسب ز) به روزبودن همیشگی این چاپ ح) انطباق پذیری با تمام صنایع چاپ سیلک (Silk Screen ) چاپ سیلک گونه ای از چاپ شابلونی است که در آن مرکب

یا رنگ چاپ از سوراخهای ریز و باز یک توری که بر قاب یا چارچوبی (شابلون) نصب شده ، عبور می کند و در طرف دیگر بر سطح چاپ شونده می نشیند. بستن سوراخ های ریز توری با روش های گوناگونی امکان پذیر است و به جز مراحل طراحی و ساخت شابلون، مراحل دیگر آن شبیه هماند.

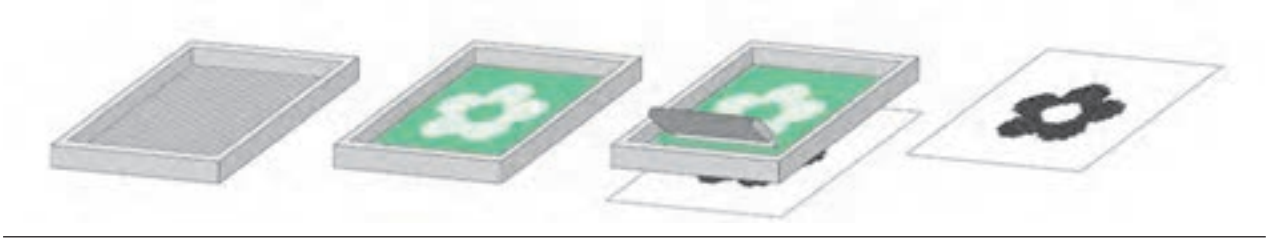

**تصویر15ـ 8** 

**آیا میدانید چاپ سیلک چگونه به وجود آمده است؟** یکی از شیوههای چاپ، استنسیل ( یا ترافارد ) است. چاپ سیلک بر پایهٔ این چاپ شکل گرفته است. .1 در مراحل آغازین این چاپ، طرح را بر روی کاغذ یا پوست حیوانات طراحی میکردند و میبریدند و استنسیلی از طرح می ساختند.

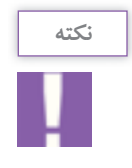

از ایرادهای این مرحله کم بودن جزئیات است.

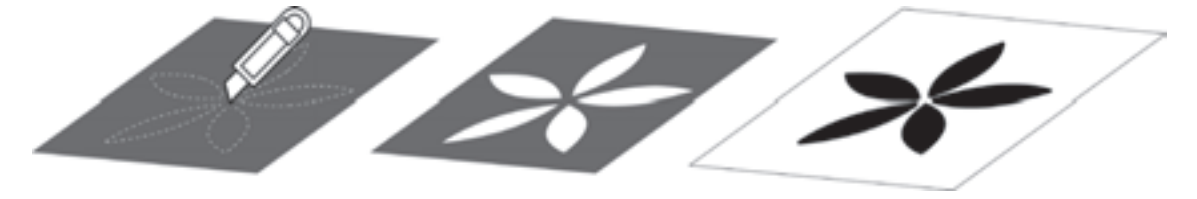

.2 در مراحل بعدی با ایجاد پلهایی درون طرح جزئیات بیشتری را به آن میافزودند.

**تصویر16ـ 8** 

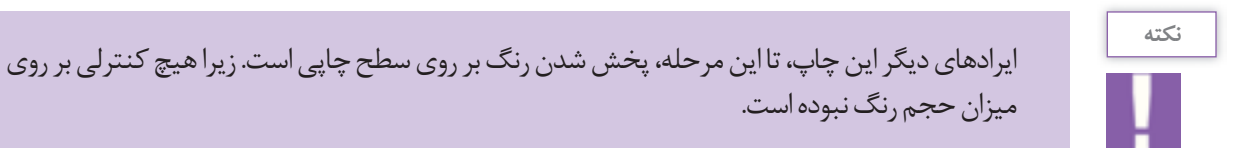

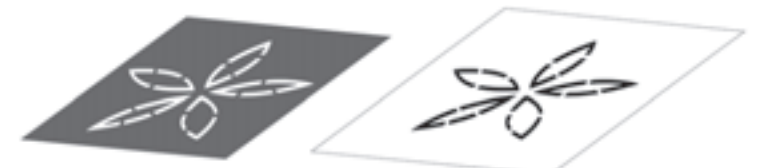

**تصویر17ـ 8** 

.3 بعدها با پیشرفت این شیوه با افزودن یک توری ابریشمی بر روی استنسیل، پیشرفت قابل توجهی در این چاپ بهوجود آمد.

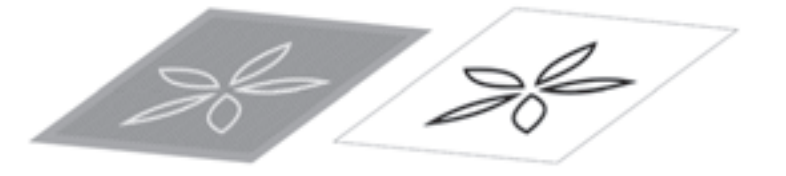

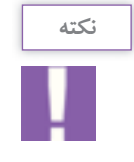

از قابلیت های این مرحله، اضافه شدن جزئیات بیشتر به طرح و کنترل رنگ بر روی استنسیل بوده است.

.4 در سالهای نخست قرن نوزدهم، استنسیل از روی توری حذف شد و توری ابریشمی بر روی کالفی چوبی کشیده شد. هنرمندان و صنعت گران نقشها را با صمغ و الکهای خاصی بر روی توری بهوجود میآوردند، به طوری که چاپ سیلک امروزی به وجود آمد.

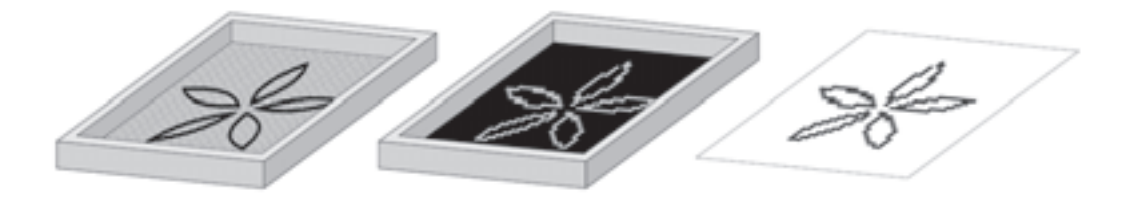

**تصویر19ـ 8** 

**ابزار و مواد مورد نیاز این چاپ عبارتاند از:**

ـ حّالل رنگ )تینر روغنی یا نفت(؛ ـ کاغذ و مقوا )انواع متنوعی از کاغذ و مقوای مناسب چاپ در بازار موجود است(، در اندازههای 29 در 42 سانتی متر یا 3A؛ ـ روزنامة باطله، پارچة نخی و پنبه؛ ـ مداد شمعی معمولی )برای تکنیک مداد شمعی(؛ ـ کاغذ پوستی در اندازههای 29 در 42 سانتی متر )برای تکنیک استنسیل کاغذی(؛ ـ قلم موی 3،6 و 10 )برای تکنیک دستی(؛ ـ پارچة مشکی در اندازة 50 در 50 سانتی متر )برای تکنیک فوتوسیلک(؛ ـ مایع سفید کننده )برای پاک کردن طرح از روی شابلون در تکنیک فوتوسیلک( یا پودر پرگازول محلول در آب. ـ الک حساسنشده و مواد حساسکنندة همراه آن )برای تکنیک دستی و فتوسیلک(؛ )تصویر 20ـ 8( ـ سشوار معمولی.

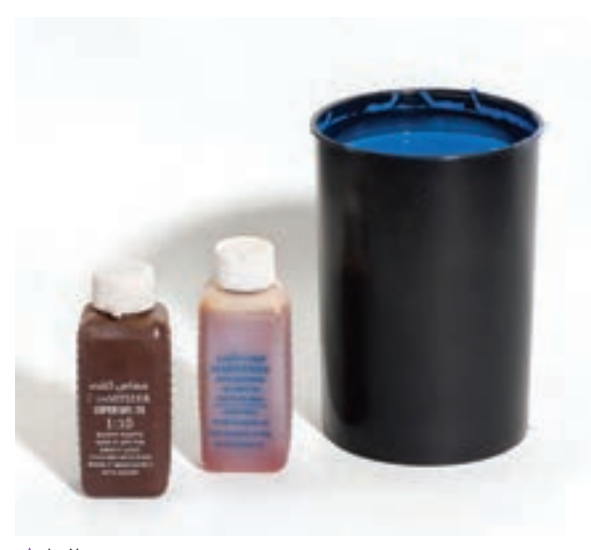

**تصویر20ـ 8** 

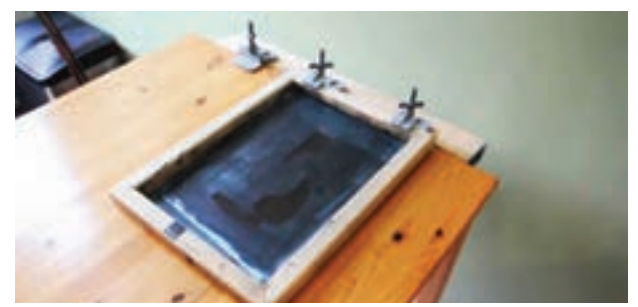

**تصویر21ـ 8** 

میز چاپ یا تختة چوبی با گیرة متصل به آن؛

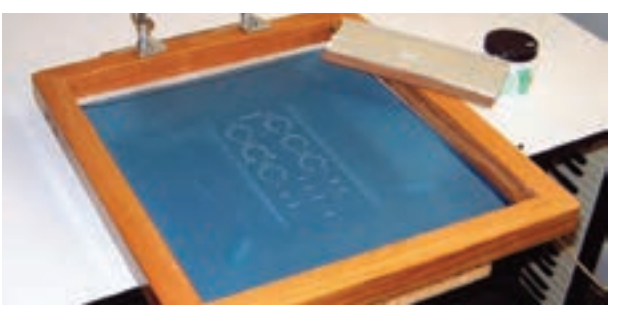

**تصویر22ـ 8** 

ـ کالف چوبی )شابلون: Shablon )در اندازههای خارجی 40 در 50 سانتی متر )اندازة داخلی کالف چوبی( )ضخامت چوب مورد استفاده بین 3 تا 4 سانتی متر(؛

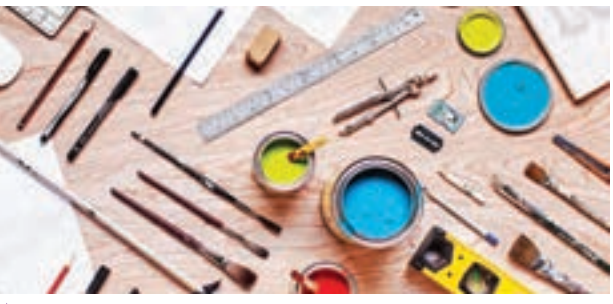

**تصویر23ـ 8** 

ـ ابزارهای مخصوص طراحی و ترسیم )چسب کاغذی و شیشهای، مداد اتود، کاتر، قیچی، کاغذ کالک 21 در 29 سانتی متر یا 4A، کاغذ طراحی، خطکش فلزی، مداد پاککن، ماژیک، قلم راپید، راپید یکبار مصرف(؛

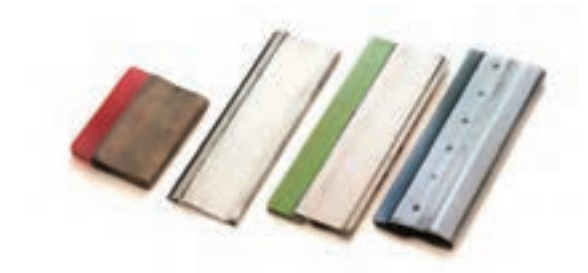

ـ اسکوئیجی )Squeegee )کاردک مخصوص چاپ سیلک اسکرین ً )چوبی یا پالستیکی، تمام سطح اسکویجی باید کامال صاف و صیقلی باشد.(، به طول 20 و 25 سانتی متر. **تصویر24ـ 8** 

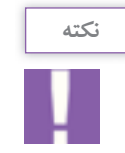

طول الستیک اسکوئیجی باید حدود 4 سانتی متر از عرض طرح بزرگتر باشد.

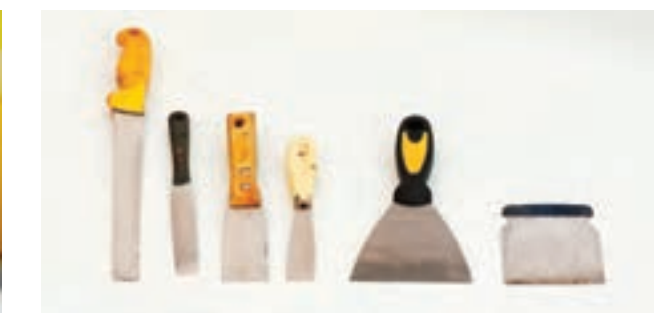

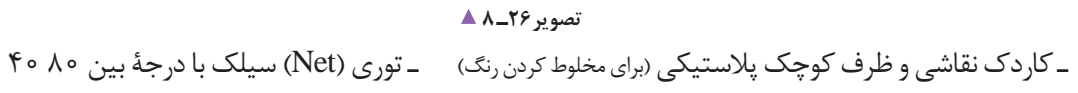

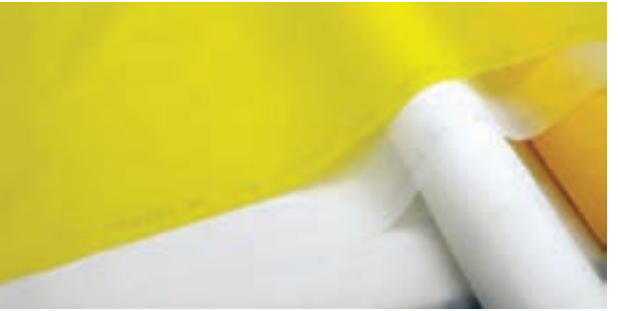

**تصویر25ـ 8** 

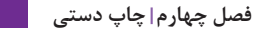

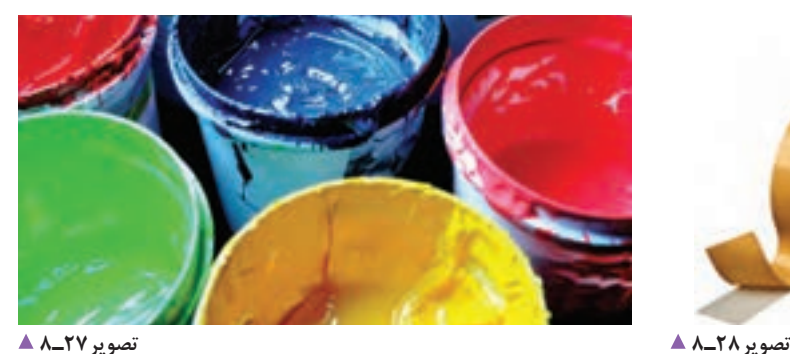

ِ ـ رنگ روغنی ساختمانی یا رنگ های مخصوص چاپ سیلک مانند ییگمنت، پلاستیزول، پی وی سی (سیاه، سفید و سه رنگ اصلی)؛

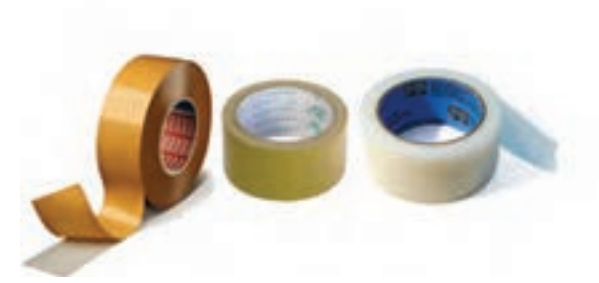

ـ چسب بستهبندی کار تن (آب چسب). بهتر است از چسبهای پالستیکی استفاده شود؛

**آیا با مراحل پیش تولید چاپ آشنا هستید؟**

کالک را بر روی آن قرار می دهیم و ابزار هایی مانند ماژیک یا

آماده سازی فیلم چاپ )فتو سیلک( آماده سازی فیلم به طور دستی یا در نرمافزار انجام میشود، به راپید تصویر را بر روی کالک کپی می کنیم. این شرح : **.1 شیوة دستی:** نخست تصویر مورد نظر خود را آماده می کنیم، سپس کاغذ

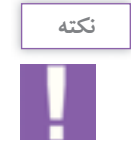

بخش هایی را که سایه روشناند را به کمک ترام نقطه یا خط ترسیم می کنیم.

جدید باز میشود تا اندازه، نوع و زاویة ترام را مشخص می کنیم. در منوی Halftone scree از قسمت اوّل Frequency اندازهٔ ترام را مشخص میکنیم. اندازة ترام ها نباید به تعداد نقطه ها در یک اینچ یا در یک سانت سنجیده شود. در قسمت دوم Angle زاویة ترام ها مشخص می شود و در قسمت سوم Shape، شکل های مختلف ترام ها مانند دایره، بیضی، مربع، ترام خط و... مشخص میشوند.

.2 **آمادهسازی فیلم در رایانه:** به کمک نرم افزارهای نقطه محور )Bitmap )یا خط محور )Vector )انجام میگیرد. الف( در نرمافزار فتوشاپ از منوی Image گزینة Mode را انتخاب می کنیم. نخست تصویر مورد نظر را در حالت سیاه و سفید )Greyscal )قرار میدهیم. سپس دوباره از Mode گزینة Bitmap انتخاب و پنجره جدیدی باز می شود. گزینة screen Halftone را کلیک می کنیم. در آنجا دوباره منوی

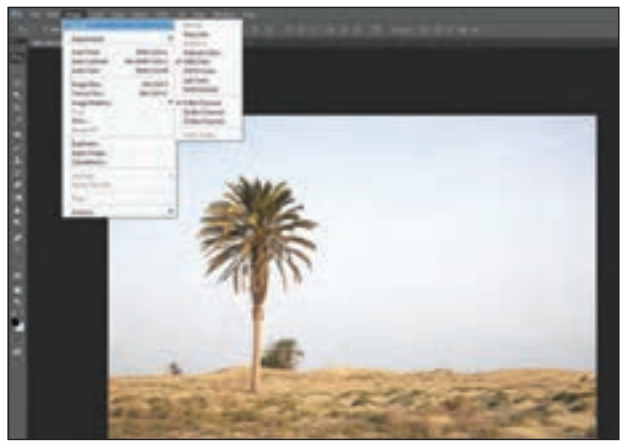

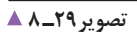

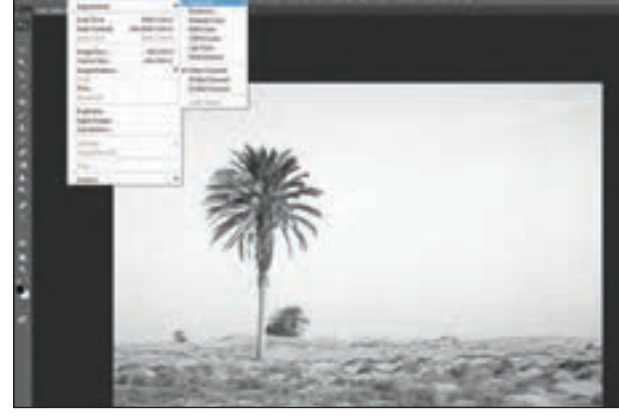

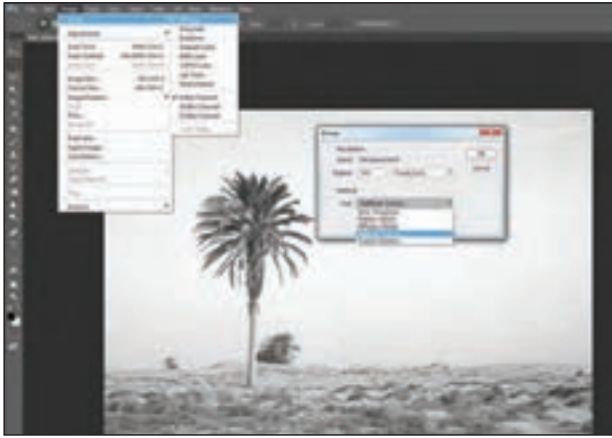

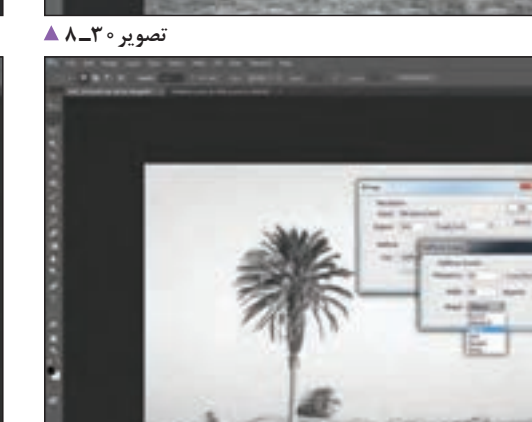

**تصویر31ـ 8** 

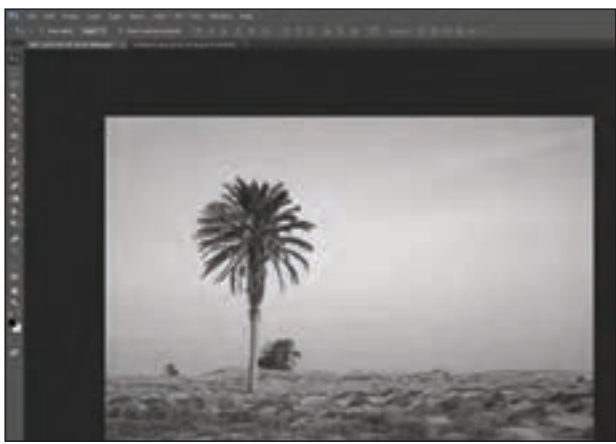

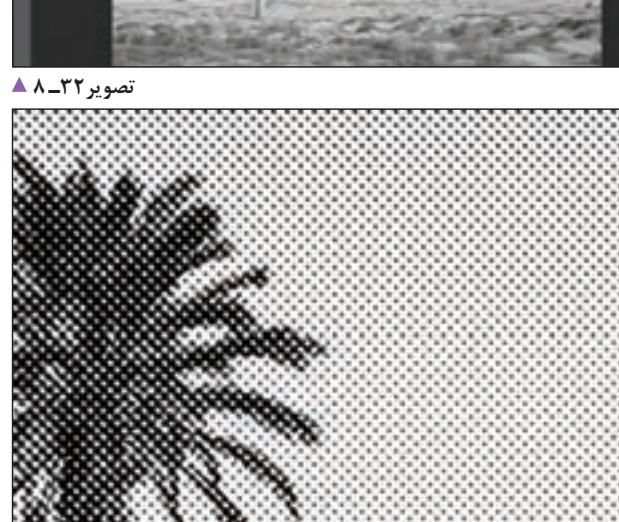

**تصویر33ـ 8** 

**تصویر34ـ 8** 

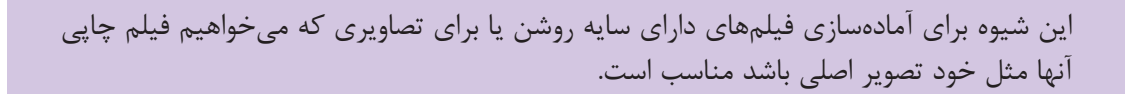

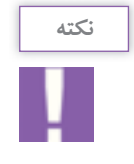

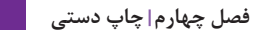

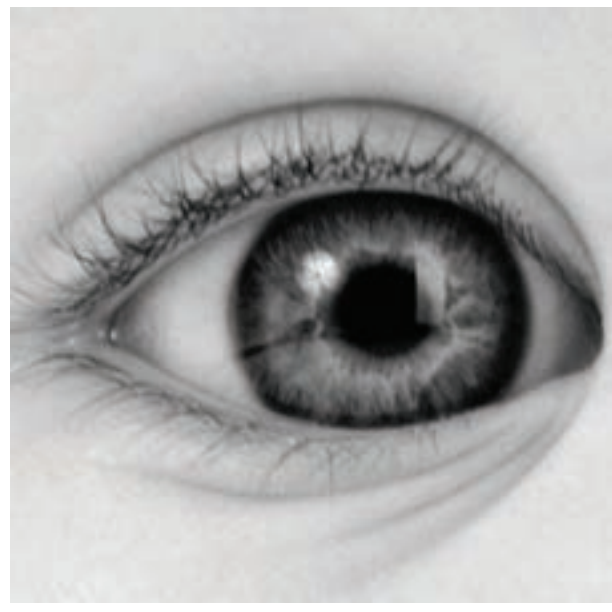

**نمونه ای از انواع ترامهای رایج تصویر35ـ 8** 

**تصویر36ـ 8 تصویر38ـ 8 تصویر37ـ 8 تصویر39ـ 8** 

ب( روش دوم تنها برای ساخت تصاویری با کنتراست زیاد، مناسب است. از همان گزینة Image منوی Adjustments گزینة Threshold را انتخاب می کنیم. منوی جدید باز می شود. در این صورت می توانیم کنتراست های گوناگونی از تصویر را ایجاد کنیم.

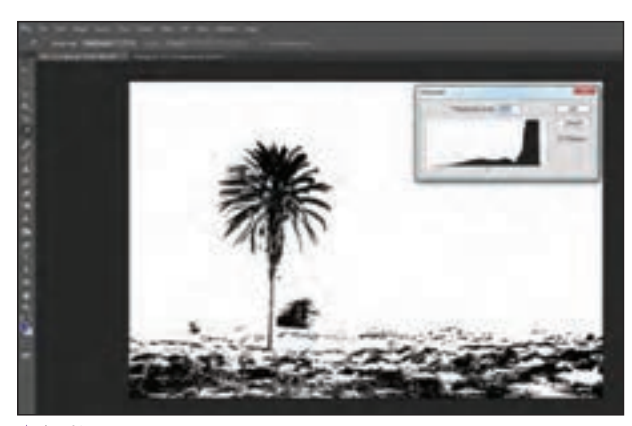

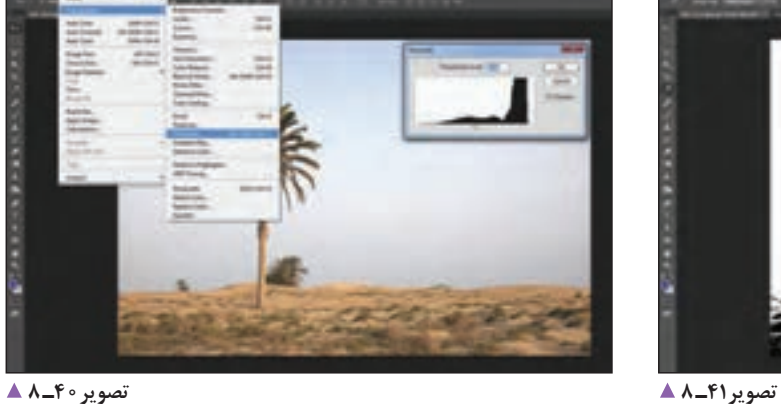

# **شابلون**

**انواع شابلون** 1ـ چوبی 2ـ آهنی 3ـ آلومینیومی **چارچوب )شابلون( چوبی:** این گونه شابلون ها برای کارهای تمرینی مناسب و کم هزینه است؟ از عیوب این چارچوبها تاب برداشتن چوب در شستشوهای زیاد و شل شدن توری آنهاست.

**چارچوب )شابلون( آهنی:** این شابلون از رایج ترین گونة شابلون هاست وزن مناسبی دارد و اگر به خوبی جوش کاری

از ضعف های این نوع شابلون ها زنگ زدن آهن، تاب برداشتن چارچوب به علت جوش کاری نامناسب و قوس برداشتن بدنة

و رنگ شود، عمر مناسبی خواهد داشت.

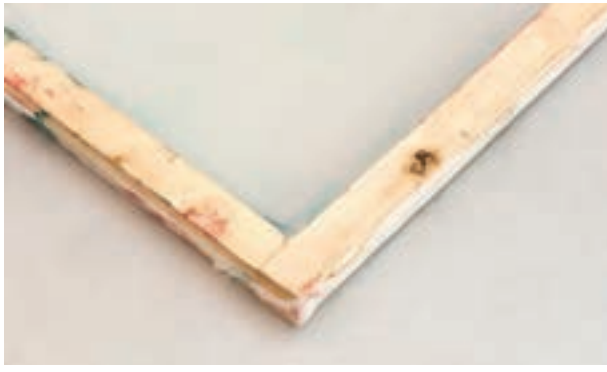

**تصویر42ـ 8** 

**نکته**

می توانیم روی سطح چوب را با کیلر بپوشانیم تا عمر شابلون بیشتر شود.

چارچوب در اندازه های بزرگ است. این نوع شابلون در دو گونة ساده و پیچ دار ساخته می شود. از نوع پیچ دار این گونه شابلون بیشتر برای چاپ پارچه در کا<sub>ر</sub> گاهها استفاده مے شود.

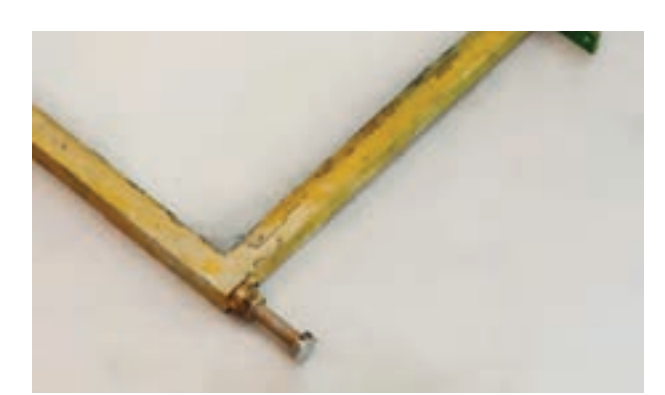

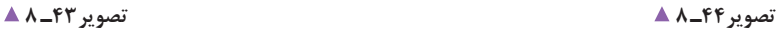

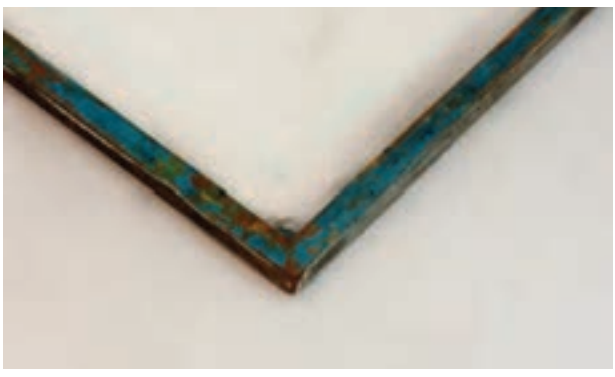

**مرحلة اتصال توری:** نخست توری را با منگنه یا چسب به یکی از ضلعها وصل میکنیم. آنگاه یکی از ضلع های کناری را میچسبانیم سپس از آن ضلع روبهروی ضلع اوّل و بعد ضلع چهارم را وصل می کنیم. دقت شود در مرحلة نصب توری، نباید هیچ گونه چینخوردگی بر روی سطح توری ایجاد شود.

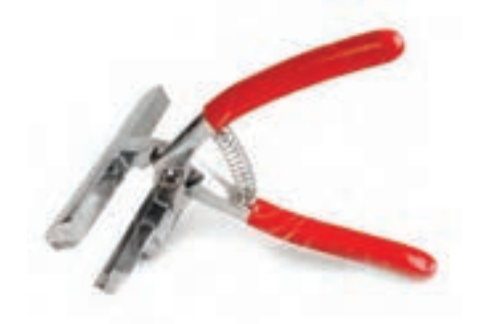

**چارچوب )شابلون( آلومینیومی:** این گونه چارچوبها را سبک و مناسب برای کارهای حرفهای میسازند. این شابلونها، به دلیل گران بودن آلومینیوم و نوع جوشکاری مخصوص، پرهزینه هستند. **مراحل آمادهسازی چارچوب:**  به چه دلیل بدنه شابلون ها را سمباده میزنیم؟ بهترین شیوة نصب توری چیست؟ **شابلون های چوبی:** نخست بدنة چارچوب را به خوبی سمباده می زنیم . وجود کوچکترین تراشهای میتواند سبب پاره شدن توری و خرابی شابلون شود. در شابلون های چوبی، اتصال توری به بدنه به کمک منگنه انجام میشود.

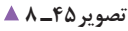

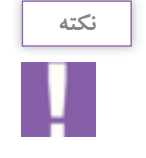

ـ توری باید از ضلع های بیرونی شابلون 5 سانتی متر بزرگ تر باشد. ـ بهتر است در این مرحله از شخص دیگری کمک بگیریم. همچنین می توانیم برای چسباندن بهتر، از ابزار بوم کش و لیسة چوبی استفاده کنیم.

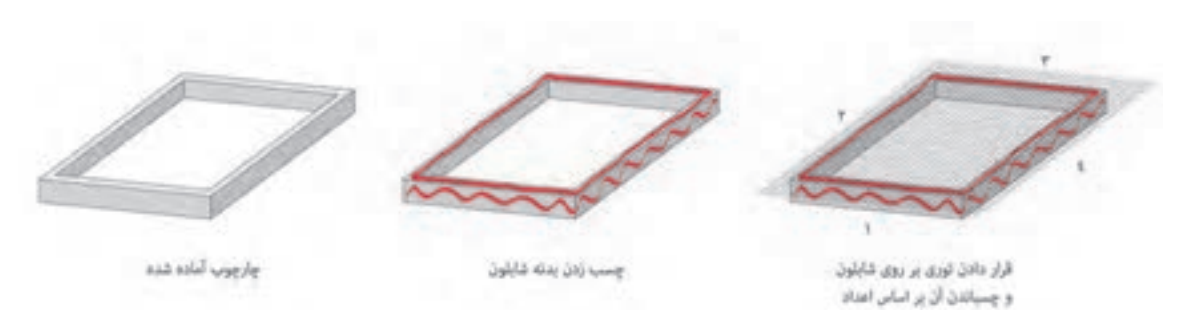

**تصویر46 ـ 8** 

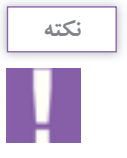

اندازههای شابلون برای کار، بر پایة اندازة توری و اندازههای طرح انتخاب میشود. طرح، هر اندازه که باشد، باید شابلون را از هر طرف ۱۰سانتی متر بزرگ تر از آن در نظر گرفت. اندازهٔ مش توری نیز بر پایهٔ طرح و نوع چاپ انتخاب میشود.

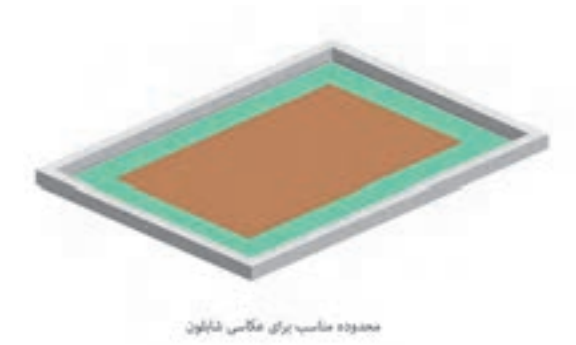

**اندازه و تعداد شابلون:** یکی از نکات مهم در چاپ سیلک انتخاب اندازة شابلون و اندازة طرح آن است. دقت شود طرح چاپی باید 7 تا 10سانتیمتر از هر طرف کوچک تر از شابلون باشد. سه دلیل اصلی این کار به این شرح است: 1ـ در اختیار داشتن فضای کافی برای کنترل نقش و رنگ؛ 2ـ فاصله گرفتن از کنارههای شابلون برای تمیز کردن راحتتر؛ ً در 3ـ فاصله گرفتن طرح از حاشیههای آلودهای که معموال اطراف شابلونها وجود دارد.

**تصویر47ـ 8** 

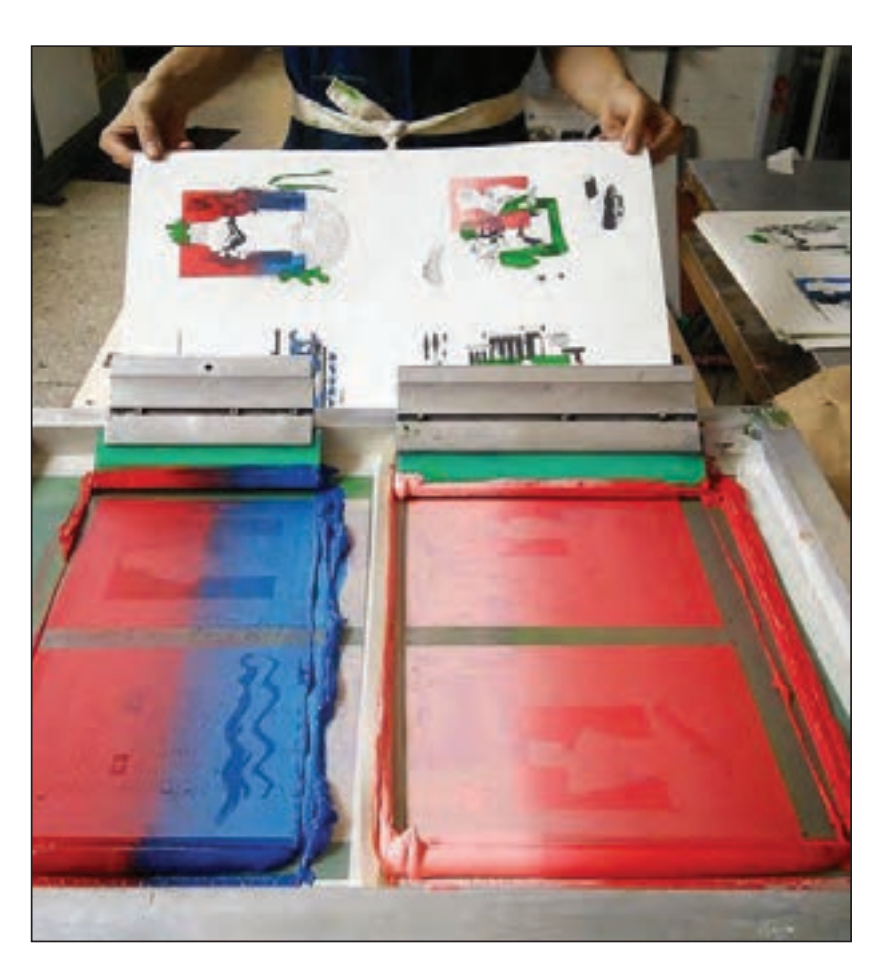

تعداد شابلونها با تعداد رنگهای طرح چاپی، نسبت مستقیم خواهد داشت. برای نمونه اگر طرح؛ دارای سهرنگ باشد برای، عکاسی و آمادهسازی شود آن نیز باید سه شابلون پیشبینی شود. **انتخاب نوع رنگ در چاپ سیلک، به عوامل زیر بستگیدارد:** نوع جنس )متریال( چاپی قیمت تمام شده برای چاپ سفارش مشتری دوام رنگ بر روی سطح چاپی صدمه ندیدن سطح چاپی ● شمار گان (تیراژ) چاپ نوع توری و اندازة مش آن و...

**تصویر48ـ 8** 

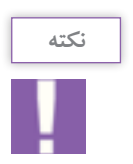

در موارد خاصی اگر دو رنگ چاپی از یکدیگر جدا باشند و فاصله مناسبی از یکدیگر داشته باشند، میتوانیم آنها را در یک شابلون عکاسی و استفاده کنیم. )تصویر 48ـ 8(

**میز نور:**  میز نوری که در چاپ سیلک مورد استفاده قرار می گیرد، دارای ساختاری متفاوت از میزهای معمولی است. در چاپ سیلک، از میز نور و منابع نوری گوناگونی استفاده می شود اما پر کاربرد ترین آنها عبارتاند از: 1 ـ مهتابی (فلورسنت)؛ 2ـ میز نورهای اتوماتیک وکیومدار؛ 3ـ میز نورهای اتوماتیک وکیوم دار با المپ UV. در هر کدام از میز نور ها باید فاصلة منبع نور تا سطح شیشه و شدت نور با دستگاه لوکسمتر، سنجیده شود. میز نور ها باید به گونه ای طراحی شوند که تمام سطح میز، نور یکنواخت داشته باشد.

**میز های مهتابی)فلورسنت(**: میزهای مهتابی در کارگاه های چاپ سیلک از پرکاربردترین انواع میز نور به شمار می روند. میزان ِ ایمنی و نیز قیمت آنها مناسب و ساختشان آسان است. زمان نوردهی این نوع میزها بیشتر از انواع دیگر است. برای نوردهی بهتر، می توان در ساخت این میزها، از رفلکتور (بازتاباننده)هایی که در مَحفظهٔ نور قرار داده می شوند استفاده کرد.

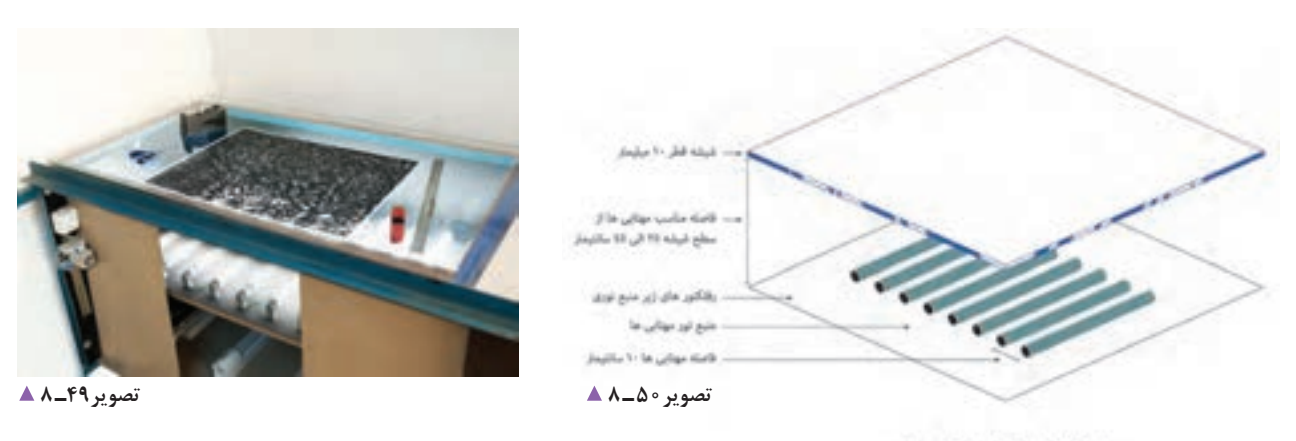

استاندارد ساخت میز نور مهتابی

**میز های اتوماتیک وکیوم:** میز حرفه ای مناسب برای کار چاپ سیلک باید، حتی در زمان نوردهی کم، از شدت نور بسیار زیاد برخوردار باشد. یکی از امکانات این میز ها دستگاه وکیوم است که با مکش هوا، شابلون و فیلم را بر روی میز ثابت می کند.

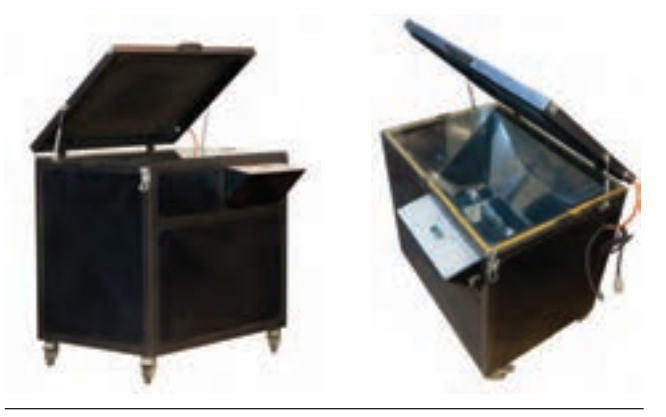

**تصویر51 ـ 8** 

همین ویژگی برای عکاسی تصاویر استفاده میشود. محلول حساس کننده شامل سه قسمت است: 1ـ Base الک یا پایه؛ 2ـ حساس کننده، 3ـ سخت کننده؛

**الک حساس و آماده سازی آن:** حساس کردن سطح توری شابلون به روش های گوناگونی انجام می شود. یکی از این روش ها به کمک الک حساس مایع است. این ماده عکاسی کردن تصاویر را بر روی سطح شابلون امکان پذیر مے ساز د. از ویژگیهای این ماده داشتن حساسیت به نور و آب است و از

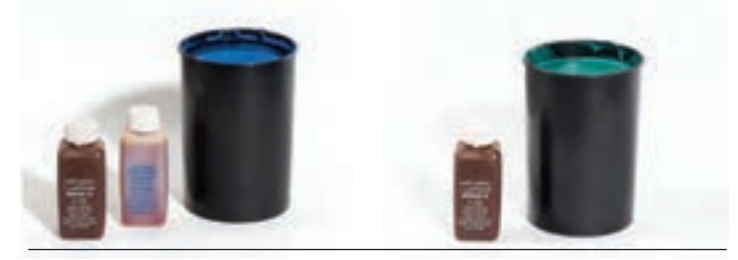

**تصویر52 ـ 8** 

برای آماده سازی الک حساس، محلول حساس کننده را در داخل Base ریخته و به خوبی آن را هم می زنیم.

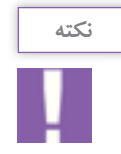

دقت شود هیچ گاه محلول سخت کننده با الک مخلوط نشود. محلول سخت کننده همیشه به صورت جداگانه بعد از عکاسی شابلون استفاده می شود.

**سطح توری چگونه حساس می شود؟** مهم ترین و حساسترین مراحل سیلک، حساس کردن توری به الک حساس است. در این قسمت رعایت چند نکته مهم الزامی است: 1ـ پیش از حساس کردن، سطح توری باید شستشو شود تا هیچ گونه چربی روی آن نماند. 2ـ در صورت وجود لکه های کثیف بر روی شابلون با پنبه و تینر تمیز شود. 3ـ پانزده دقیقه پیش از شروع کار، الزم است برای حساس کردن الک، آن را به هم زد. 4ـ آمادهکردن لیسة کوتر ) لیسة مخصوص الک زدن(، به طوری که هیچگونه آلودگی بر روی کوتر نباشد. 5 ـ اگر شابلون را شسته ایم، مطمئن شویم که به خوبی خشک شده است. پس از آماده شدن تمام شرایط، شابلون را به گیره می بندیم و الک را در داخل کوتر میریزیم و آن را یکنواخت می کنیم. در ِ این قسمت، همیشه کار را از سطح داخلی آن شروع می کنیم. نخست تیغة کوتر را بر روی توری قرار می دهیم و منتظر می شویم تا الک به طور یکنواخت به سطح توری برسد. سپس به آرامی کوتر را حرکت میدهیم و تا باالی شابلون میرویم. دقت شود در انتهای شابلون شیب کوتر برعکس شود تا اضافة الک به داخل لیسه برگردد.

> دقت شود تمام سطح الک به طور یکنواخت و صاف باشد. ِ پس از الک زدن، تمام الک های اضافی کنارة شابلون با یک لیسة کوچک گرفته شود.

**نکته**

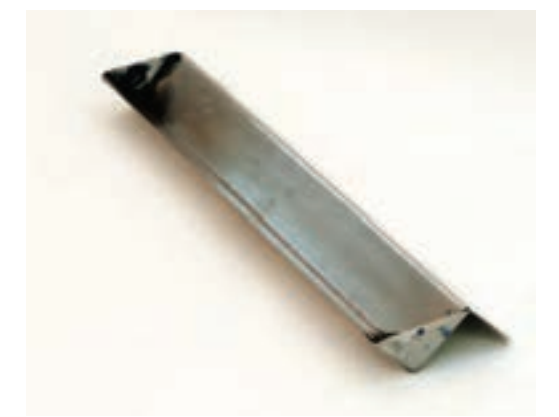

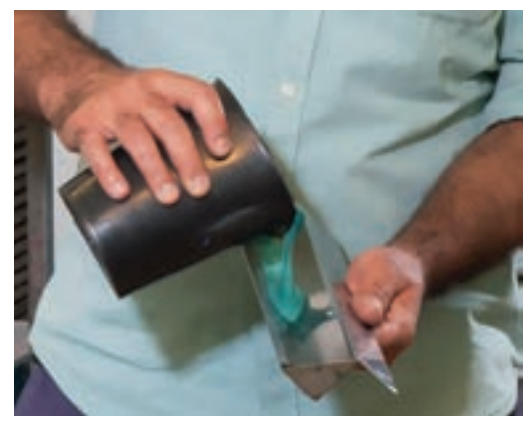

**تصویر53 ـ 8** 

**تصویر54 ـ 8** 

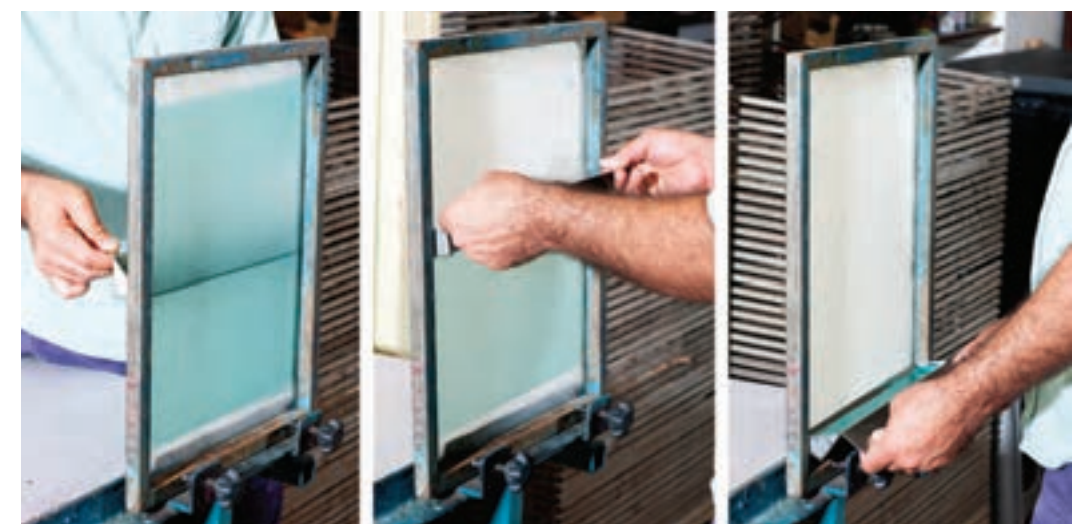

**تصویر55 ـ 8** 

**تصویر57 ـ 8 تصویر56 ـ 8** 

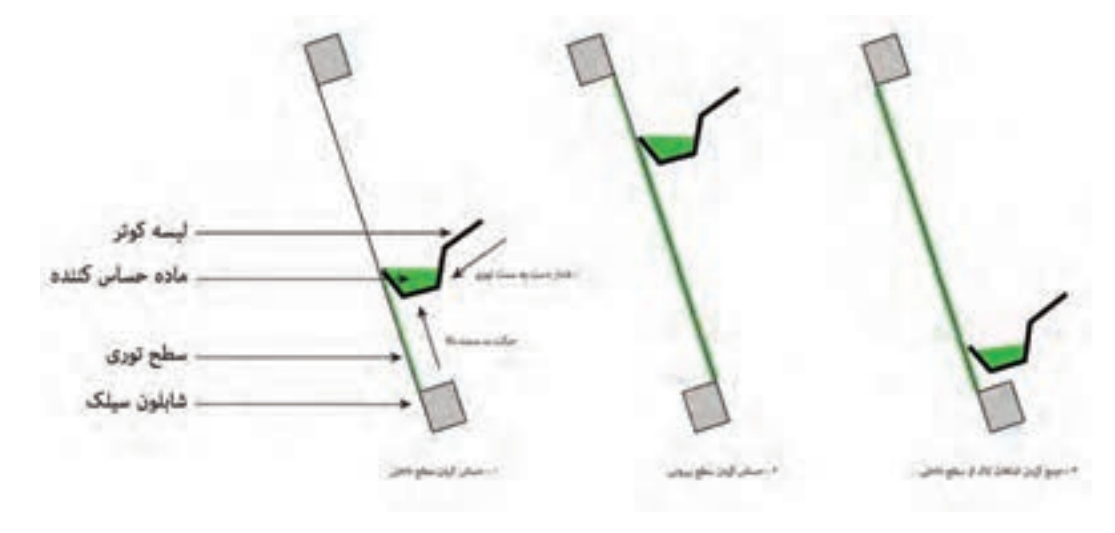

**تصویر58 ـ 8** 

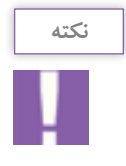

الک حساس تا زمانی که مرطوب است حساسیتش به نور زیاد نیست. پس میتوانیم در نور محیط به راحتی با آن کار کنیم. مرحلة خشک شدن الک باید در محیطی تاریک باشد تا حساسیت آن از بین نرود. برای سرعت بخشی به خشک شدن میتوانیم در اتاق تاریک از وسایل گرمازای بدون نور استفاده کنیم. نمونهای از اتاق تاریک همراه با فن و قفسههای قرارگیری شابلون.

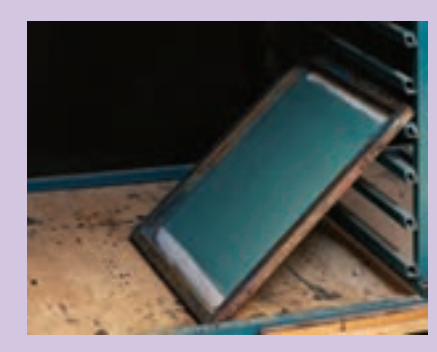

دقت شود گرما مستقیماً به شابلون و به لاک حساس نتابد و دمای محیط نباید بیشتر از ۴۰ درجهٔ سانتیگراد باشد.

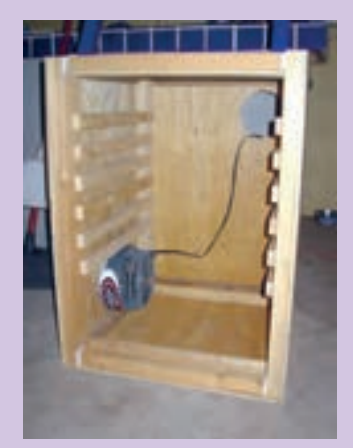

بهترین حالت برای خشک شدن شابلون، حالت افقی است. در این صورت چکههای احتمالی الک رو به سطح خارجی شابلون خواهد بود.

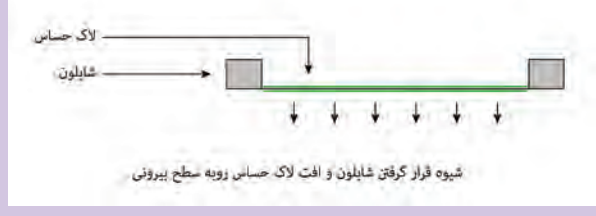

**عکاسی شابلون** 

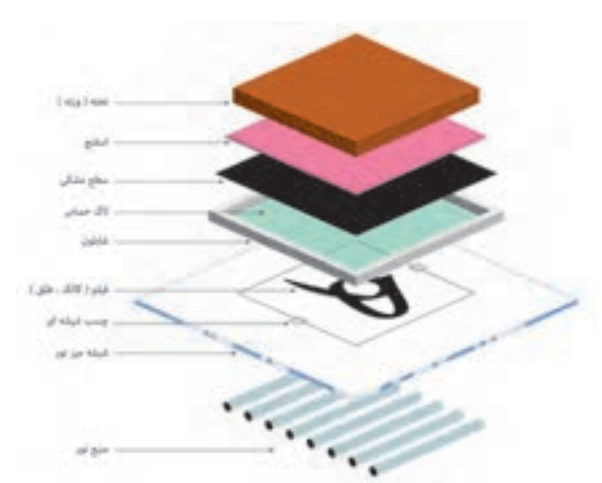

**تصویر59 ـ 8** 

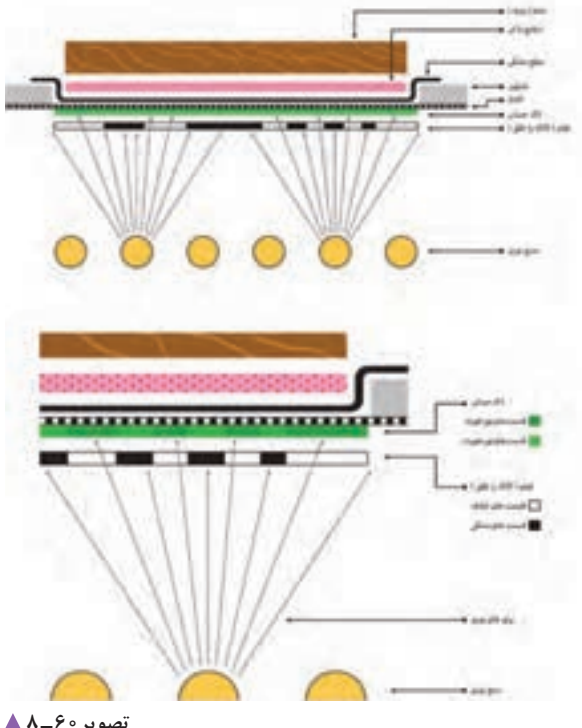

**چگونه تصویر بر روی شابلون منتقل میشود؟** یکی از آسانترین شیوه ِ های کاربردی انتقال تصویر بر روی شابلون، شیوة عکاسی یا فتوسیلک است. در این شیوه، از ویژگیهای الک، یعنی حساسیت به نور و آب، برای عکاسی بر روی شابلون بهره میگیریم. الک حساس تا زمانی که نور الزم را ندیده به نور حساس است اما هنگامی که نور به آن بخورد و در اصطالح بسوزد. دیگر به آب حساسیتی ندارد. بر اساس همین ویژگیها وقتی فیلم (طلق یا کالک) در زیر شابلون قرار بگیرد، نور از قسمتهای سیاه عبور نمیکند و سطح شابلون حساس به آب باقی میماند و بقیة قسمتهای شفاف نور را عبور داده و سطح شابلون میسوزد. پس از نوردهی، شابلون را با آب شستشو میدهند و قسمتهای نور نخورده را با آب میشویند تا منافذ توری باز شود. تا این مرحله توانستهایم نگاتیوی از طرح را بر روی شابلون عکاسی کنیم. پس از الک زدن توری و خشک شدن سطح آن، در محیط تاریک، فیلم تهیه شده )بر روی کاغذ، کاغذ کالک، کالک پلاستیک و یا فیلم لیت) را بر روی سطح شیشه میز نور میچسبانیم. فیلم چگونه باید بر روی میز نور یا شابلون قرار بگیرد؟ همیشه سطح سیاه فیلم (یا در اصطلاح، ژلاتین فیلم) باید در تماس با سطح توری باشد. نکتهای که در اینجا باید به آن توجه شود؛ قطر خود مواد فیلم است.

تصویر 60 ـ A **ـ**

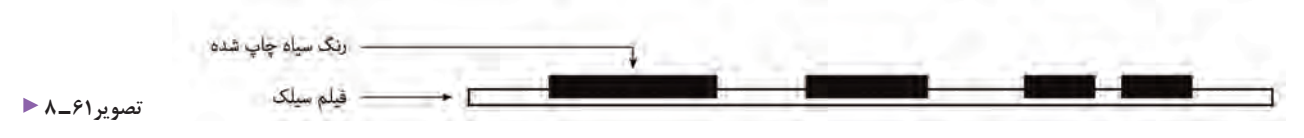

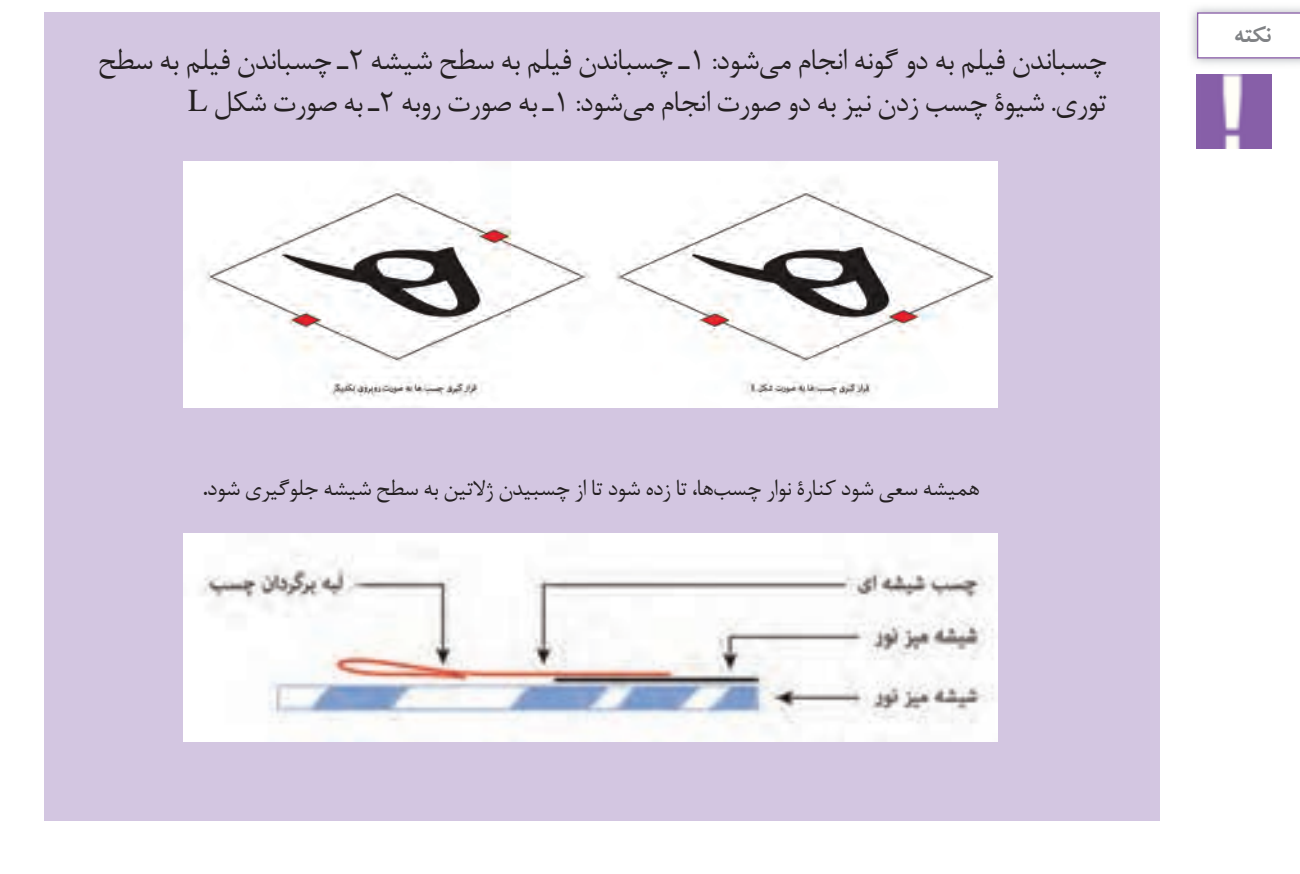

دقت شود حتما باید سه الیه شیشه، فیلم و سطح توری بهخوبی زیر فشار قرار گیرند. پس از اطمینان از درست بودن تمام شرایط نوردهی را شروع می کنیم. زمان نوردهی، با توجه به میز نور، فیلم، جنس الک حساس و نوع طرح، متفاوت است. زمان نرمال با الکهای ایرانی، میز مهتابی و فیلم نرمال 7 تا 10دقیقه است. مدت زمان کار با میزهای اتوماتیک، الک ایرانی و فیلم نرمال 80 تا 90 ثانیه است.

چرا برای چسباندن فیلم، چهار طرف آن را نمی چسبانیم؟ هنگامی که فیلم از چهار گوشه آن به میز نور چسبیده شود و زیر پرِس قرار گیرد، هوای زیر آن نمیتواند به طور کامل تخلیه شود. در نتیجه در فیلم چروکهایی ایجاد می شود که سبب خرابی در مرحلة عکاسی میشود. پس از چسباندن فیلم به سطح شیشه، شابلون را بر روی همان سطح قرار می دهیم. سپس یک پارچه سیاه داخل شابلون پهن می کنیم. دقت شود پارچه چین نخورد یا تا نشود و لبه های آن روی هم نیفتد. در مرحلة بعد، یک الیة اسفنج روی آن میگذاریم و سپس نسبت به اندازهی شابلون از وزنههای گوناگون استفاده می کنیم.

در میزهای خودکار(اتوماتیک) نیاز به وزنه و پارچهٔ مشکی نیست. در این میزها به کمک مکش و پارچهای که روی شابلون قرار می گیرد، این عملیات انجام می شود.

پس از پایان زمان نوردهی، نوبت به شستشوی شابلون میرسد. **۲. وان شستشو**: این محفظه مانند میز کارواش است، با ّ این تفاوت که تنها یک سکو برای قرار دادن شابلون است. **.3 تشت شستشو:** مخصوص شابلون های کوچک و محل های کم آب. پس از قرار دادن شابلون در محل شستشو، نخست باید شستن نهایی شابلون را آغاز می کنیم.)تصاویر 64 ـ 8 تا 66 ـ 8(

مرحلة شستشو به چند روش انجام می شود: **۱. میز کارواش:** از ویژگیهای خوب این دستگاه، وجود لامپهای (تصویر ۴۳ــ۸) پس زمینة آن است که کمک می کند تا تصویر را بهتر ببینیم. )تصویر 62 ـ 8( همچنین متر پمپ آب و مخزن آب این دستگاهها میتواند د دو طرف شابلون را با آب خیس نمود. سپس از طرف داخل جلوی هدر رفتن آب را بگیرد.

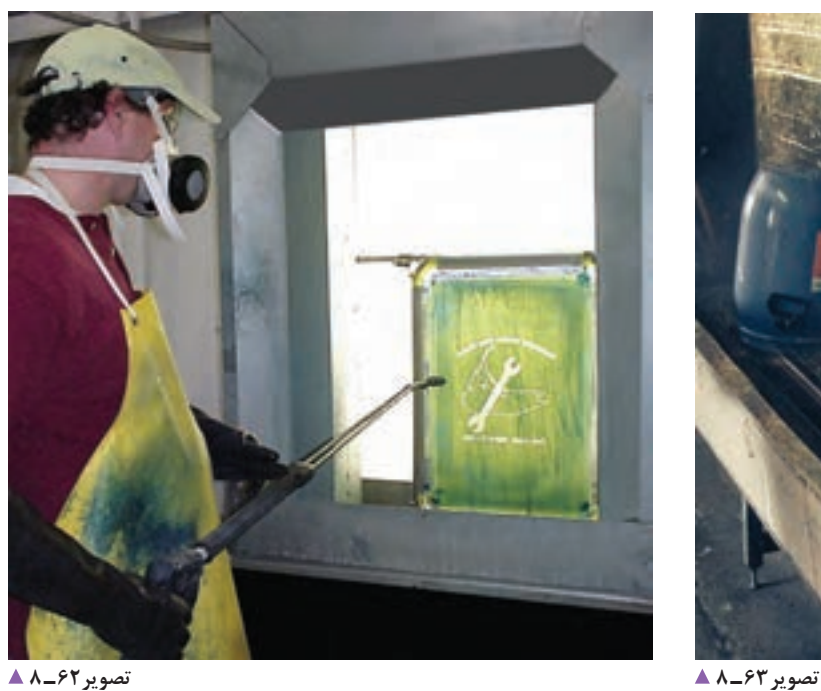

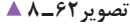

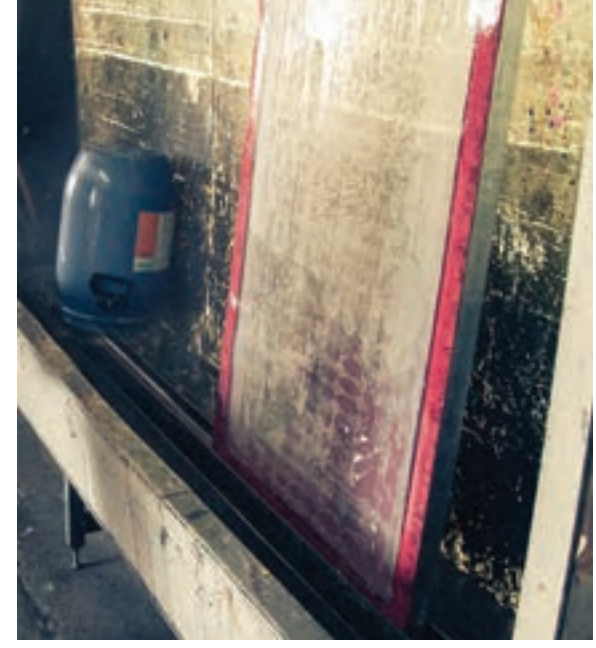

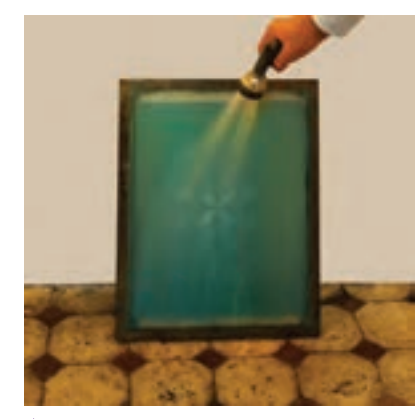

**تصویر64 ـ 8** 

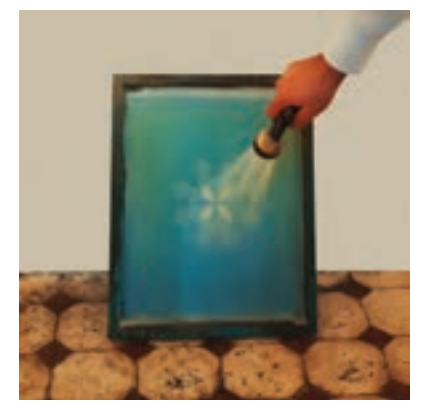

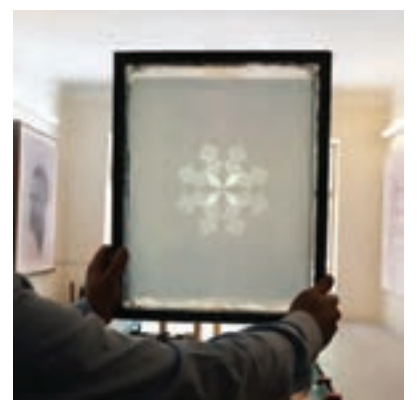

**تصویر66 ـ 8 تصویر65 ـ 8** 

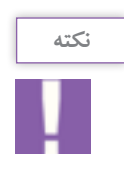

اگر فیلم با دشواری شسته شود، میتوان از یک اسفنج نرم برای سایش سطح آن استفاده کرد تا آسانتر باز شود.

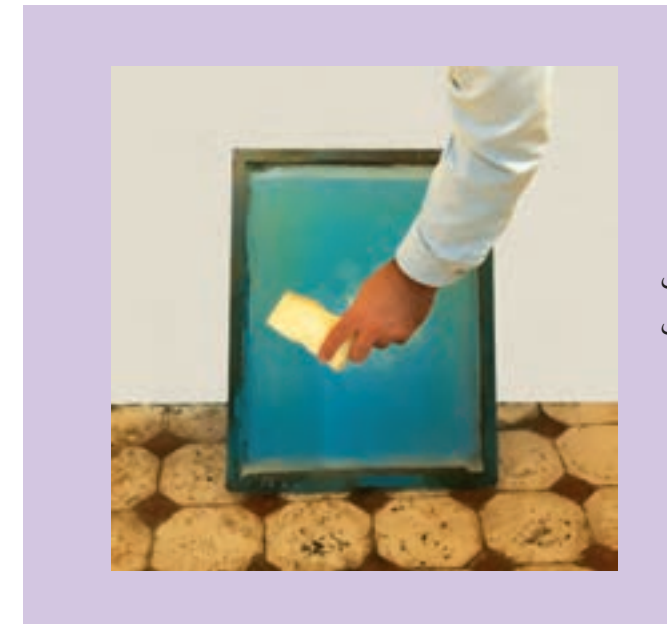

در شستشوی درون تشت، شابلون را در ظرف آب قرار میدهیم، پس از چند ثانیه که الک، رطوبت را به خود گرفت دوباره سطح شابلون را با یک اسفنج نرم میشوییم، سپس آن را با آب جاری شستشو میدهیم.

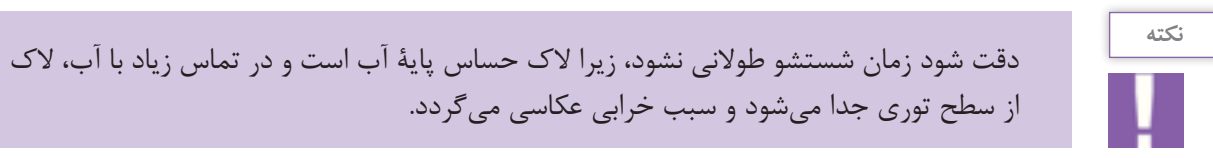

پس از شستشو، شابلون را به خوبی از دو سطح بیرونی و داخلی بشویید تا مادة لزج آن به خوبی شسته شود.

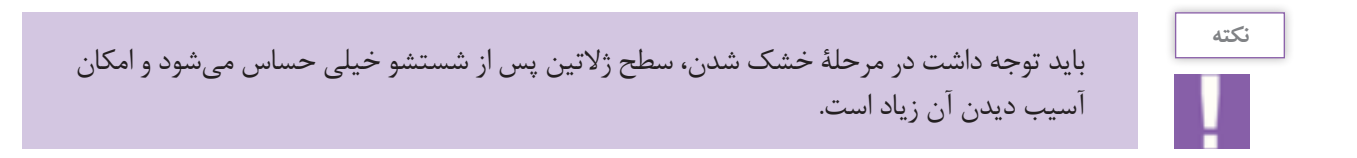

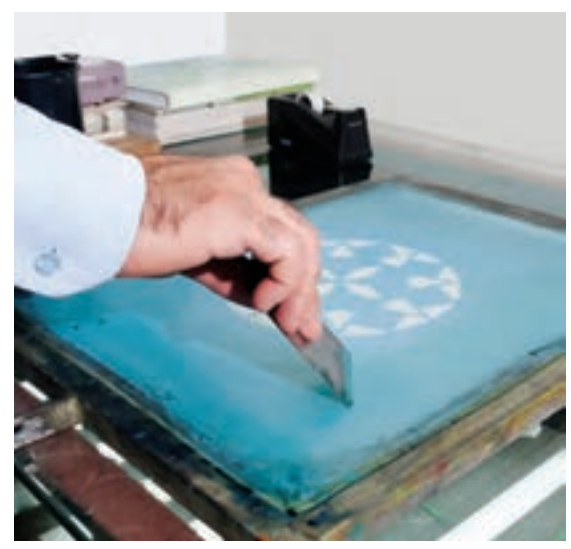

تصویر A\_*۶*۷ **≜** 

پس از خشک شدن شابلون، به کمک لیسه، روتوش کردن طرح را از سطح خارجی شروع می کنیم. نخست روتوشهای داخلی را انجام میدهیم و سپس کنارههای طرح را ترمیم می کنیم.

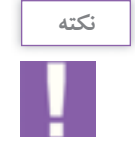

1ـ باید دقت شود لیسه هرچه عمودتر گرفته شود، روتوشکاری آسانتر صورت میگیرد. 2ـ در صورتی که الک از سطح توری عبور کرد، باید از طرف دیگر توری، اضافههای الک جمعآوری شود. 3ـ ممکن است بعد از مرحلة عکاسی و شستشوی شابلون، در هنگام چاپ کردن، قسمتهایی از طرح چاپ نشود و این نشانة باز نشدن توری در قسمت هایی از طرح است، به دو علت: نخست اینکه شستشو خوب انجام نشده و مادة لزج در قسمتهایی باقی مانده است و دوم، زمان نوردهی بیش از حد مجاز بوده و قسمت هایی از طرح سوخته است.

**ابزارشناسی** 

**تصویر68ـ8** 

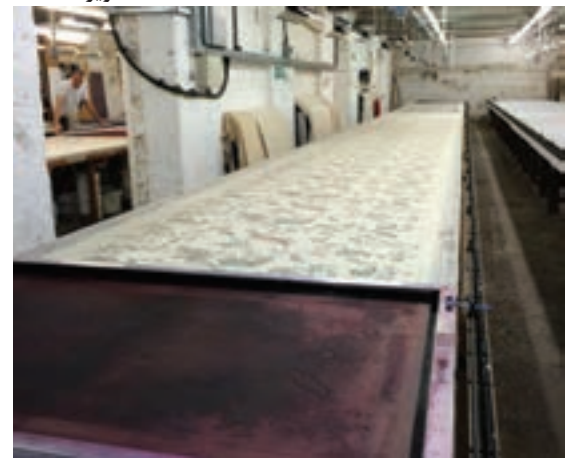

چه ابزارهایی برای اجرای کار، مورد نیاز است؟ در چاپ سیلک، از ابزارهای متعددی استفاده می شود. حتی یک پیچ ساده ممکن است در شرایطی به کمک ما بیاید. بزارهای اوّلیه این چاپ عبارتاند از: **1ـ میزهای چاپ طولی:** از این میز ها بیشتر برای چاپهای پارچهای استفاده میشود و به دو گونهاند: **الف: میزهای نرم،** مخصوص رنگ های واتربیس، به همراه اسکوئیچی خشک؛ **ب: میزهای تخت،** مخصوص رنگ های پالستیزول یا رنگ های غلیظ به همراه اسکوئیچی نرم.

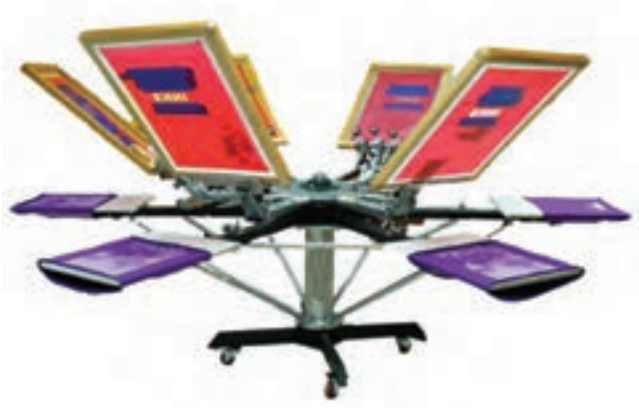

**2ـ میز های گردون)پروانه ای(**

**تصویر69ـ8** 

**3ـ میز های وکیوم مخصوص چاپهای کاغذی:** این میز ها از یک صفحة مشبک یا سوراخ شده تشکیل شده اند که به کمک دستگاه وکیوم (یا جاروبرقی) بر روی سطح بالایی کشش ایجاد می کند و کاغذ را نگه میدارد.

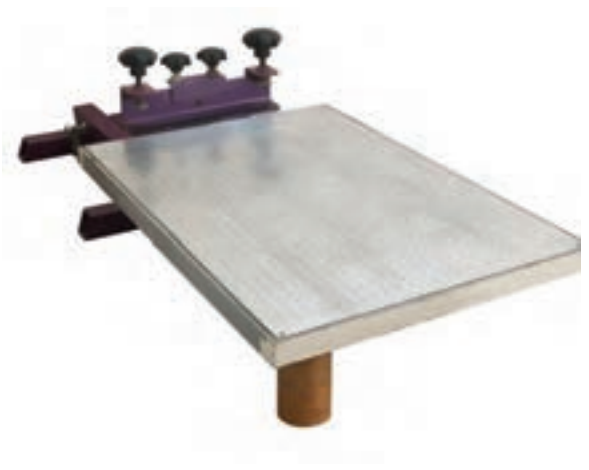

**4ـ میز های وکیوم)پارویی(:** این میز ها برای چاپ های کاغذی اندازههای بزرگ استفاده می شود.

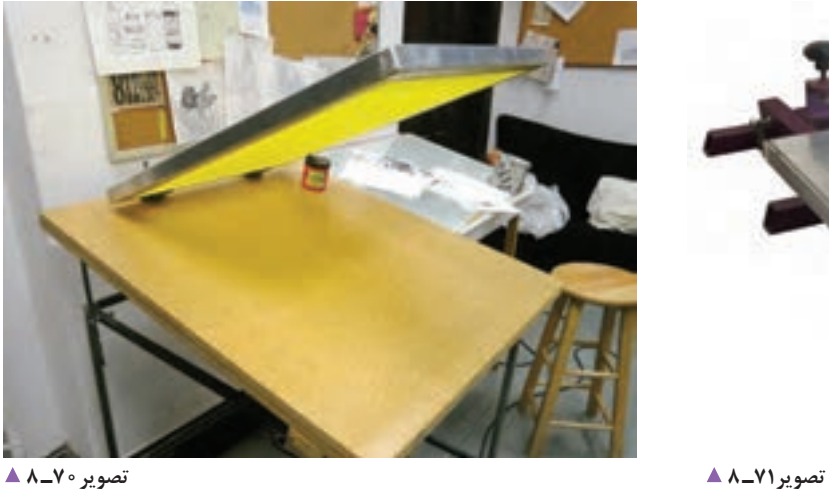

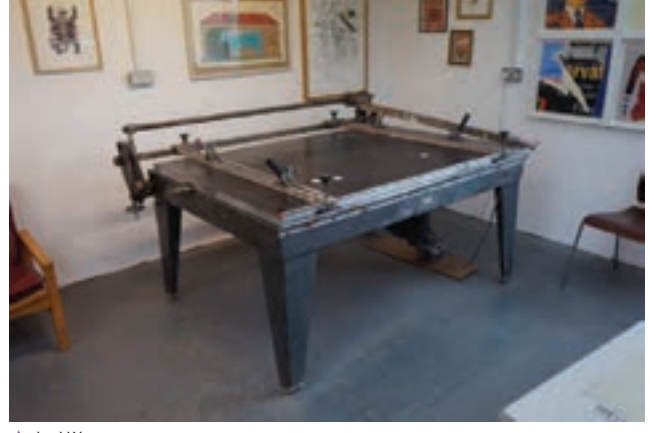

**تصویر72ـ 8** 

**شابلون:** کالفی از جنس چوب یا فلز است که به کمک چسب یا منگنه، توری های ویژة چاپ بر روی آن نصب میشود و دو گونه است: **الف: شابلون های پیچ دار،** مخصوص پارچه **ب: شابلون های بدون پیچ،** مخصوص چاپ های غیر پارچه ای

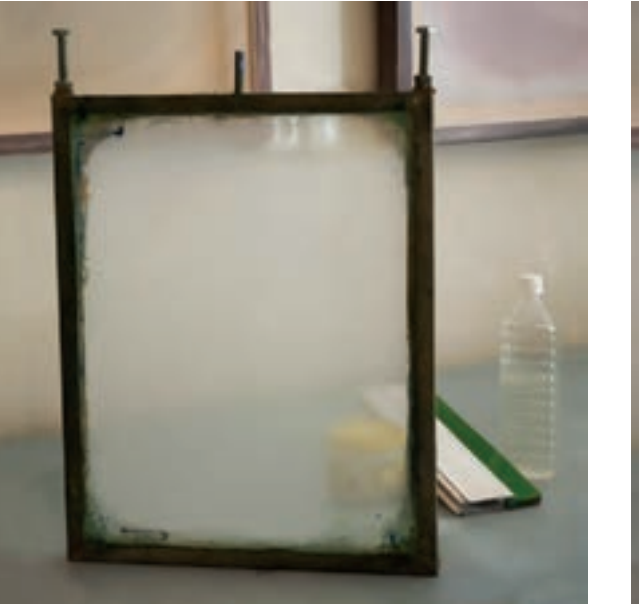

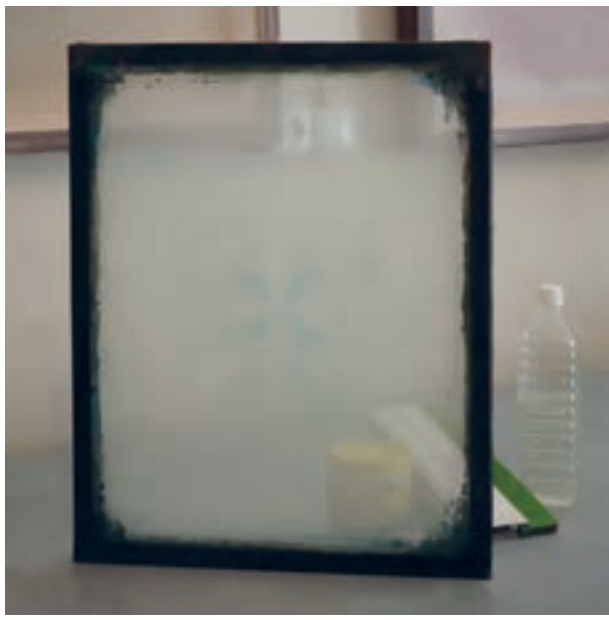

**شابلون بدون پیچ تصویر74ـ 8 شابلون پیچ دار تصویر73ـ 8** 

**گیرة میز:** گیرهای ساخته شده از چند پیچ نگهدارنده است که نسبت به عرض شابلون، تعداد آنها کم و زیاد میشود و برای نگه داشتن شابلون و جلوگیری از تکان خوردن آن بهکار میرود. )تصویر 75ـ 8(. **گیرة راپورت:** گیره هایی که به لبة میز بسته می شود تا شابلونهای چاپ پارچه به آن تکیه داده شوند و محل شابلون بر روی میز مشخص شود.)تصویر 76ـ 8(.

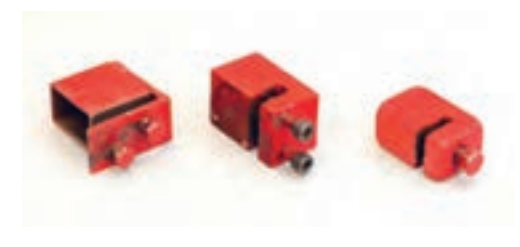

**تصویر76ـ 8 تصویر75ـ 8** 

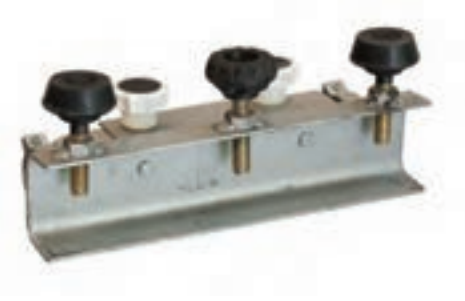

**چسب میز:** نوع خاصی از چسب که در چاپ سیلک پارچه مورد استفاده قرار می گیرد. این چسب در حالت خشک بودن چسبناک است و پارچه را بر روی خود نگه می دارد. باید سعی شود الیه نازکی از این چسب با لیسه های فنری بر روی سطح میز زده شود. سپس آن را به کمک سشوار خشک کنیم. اگر چسب خنک نشود به سطح پارچه انتقال می یابد و پاک کردن آن بسیار دشوار خواهد شد.

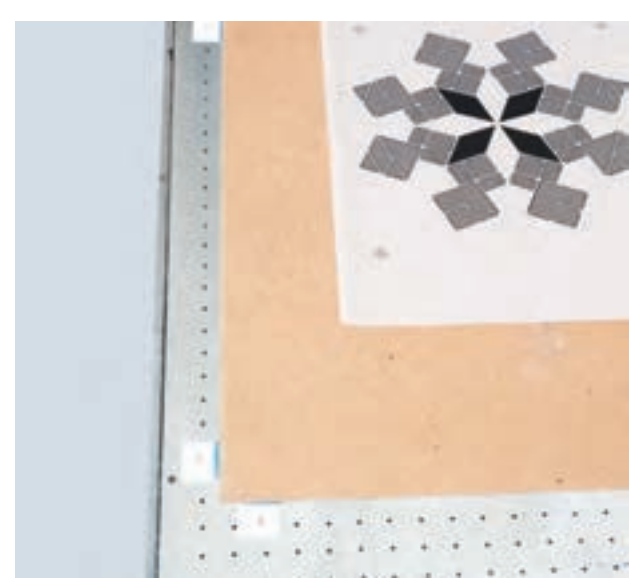

**چسب میزونی:** از این چسب برای مشخص کردن محل کاغذ ها بر روی سطح چاپ استفاده می شود. بهتر است جنس این چسب ها از نوع خشک آن تهیه شود تا حالت ارتجاعی نداشته باشند. از این نوع چسب ها می توان به عنوان برچسب اموال بر چسب شیشه و... استفاده کرد.

**تصویر77ـ 8** 

**اسکوئیجی:** به لیسة مخصوص برای چاپ سیلک گفته میشود. اسکوئیجی ها در شکل های مختلف برای کاربرد های گوناگون ساخته میشوند. بهترین شکل زاویه گرفتن اسکوئیجی در دست، 75 درجه برای چاپ است و برای روکش کردن بهتر است زاویة دست را اندکی

کمتر کنیم تا رنگ بهتر روکش شود.

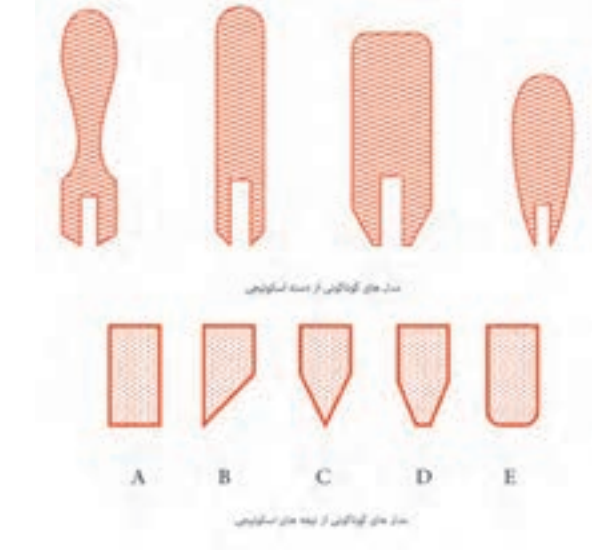

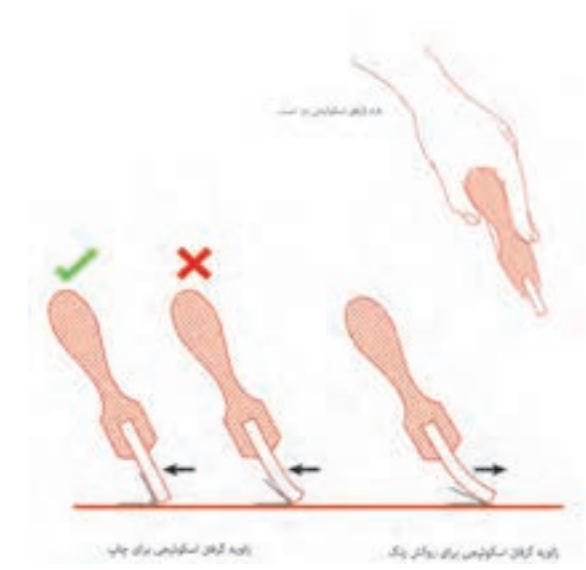

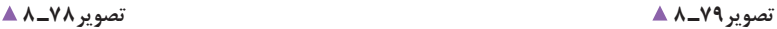
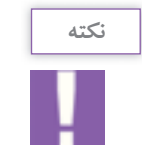

توجه داشته باشید وقتی فشار بر روی اسکوئیجی زیاد گردد، تیغة اسکوئیجی خم میشود و چاپ دچار مشکالتی خواهد شد.

> ک**وتر(لیسه لاک زدن):** ابزاری از جنس پلاستیک یا استیل است، با تیغهای نرم، صاف و نازک که جنس استیل آن بهتر و ماندگارتر است. از این وسیله برای آغشته کردن سطح توری به الک حساس استفاده میشود و به کمک آن میتوانیم سطحی نازک و ظریف از الک حساس را بر روی توری بکشیم.

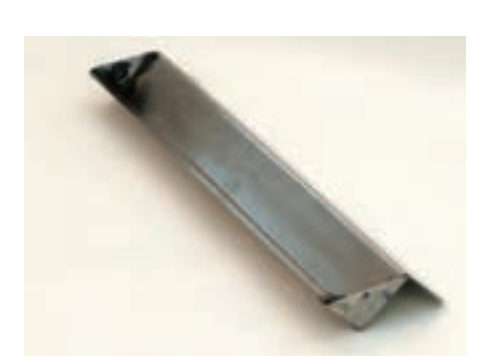

تصویر **0 ــ ۸** ▲

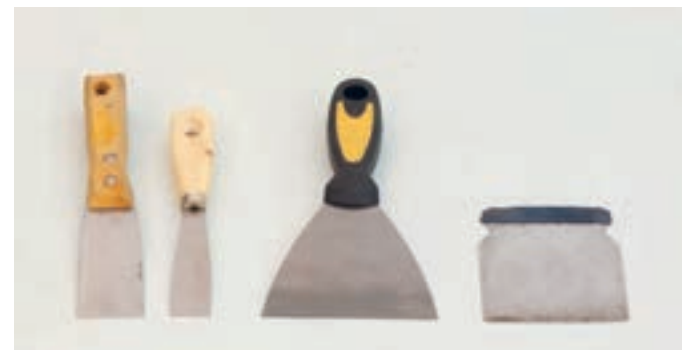

**لیسه:** ابزاری است از جنس استیل بسیار ظریف که تمام تراشههای آن به کمک سمباده از بین رفته و نرم است و هیچ گونه لبة تیزی ندارد. به کمک این لیسه رنگ را از شابلون جمعآوری و همچنین سطح توری را با الک روتوش می کنیم. بهتر است جنس آن کمی فنری (ار تجاعی) باشد.

**تصویر81 ـ 8** 

**پودر)پودر بچه یا گچ نرم(:** پودر را در یک پارچة کیسه مانند میریزند تا به خوبی شافی شود و بتوان آن را کنترل کرد. این پودرها به خوبی از توریهای چاپ عبور میکنند و نقش شابلون را بر روی سطح زیرین، به وجود میآورند. به کمک این پودر می توانیم محل طرح را به صورت شماتیک بر روی سطح پارچه منتقل کنیم تا از چاپ خود پیش از شروع کار مطمئن شویم.

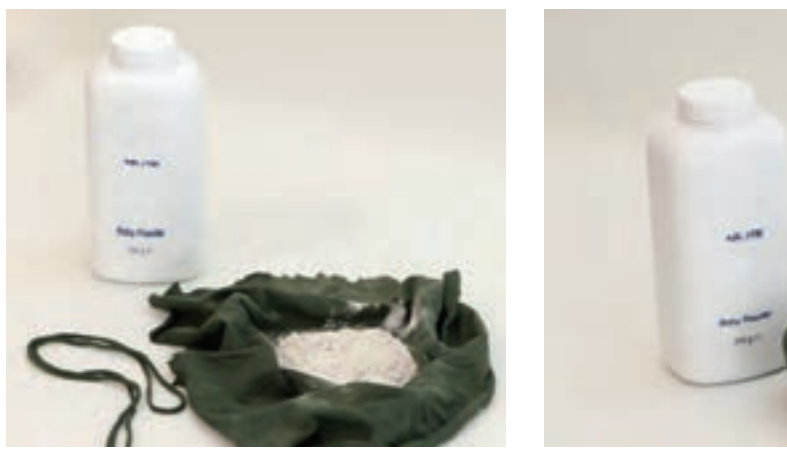

**تصویر83 ـ 8 تصویر82 ـ 8** 

میز چاپ (ناودانی)/ رنگ/ همزن رنگ/ چسب میز/ شابلون / ماژیک میز وکیوم / رنگ مخصوص/ ابزاراندازهگیری / گیرمیز / لیسه / با مداد/ گیره یا راپورت میز/ پودر(گچ یا پودر بچه)/ ارتفاعدهنده/ ارتفاعدهنده / اسکوئیچی / رنگ همزن / شابلون / چسب میزونی **مواد الزم برای چاپهای غیرپارچهای:**

**مواد الزم برای چاپهای پارچهای:** اسکوئیجی/ لیسه

**چاپهای غیر پارچهای** 

آیا با مراحل چاپ آشنایی دارید؟ آیا میدانید دو یا سه رنگ چاپی، چگونه با یکدیگر هماهنگ میشوند؟ برای این کار نخست شابلونها را با طرح مورد نظر عکاسی میکنیم. دقت شود تمام موارد گفته شده در بخش عکاسی باید رعایت گردد.

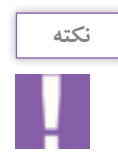

برای عکاسی دو رنگ، طرحی از هر رنگ بر روی یک شابلون عکاسی میشود و طرح ها باید در محدودة در هر دو شابلون قرار داشته باشند.

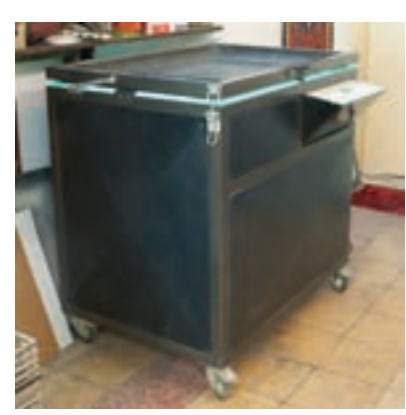

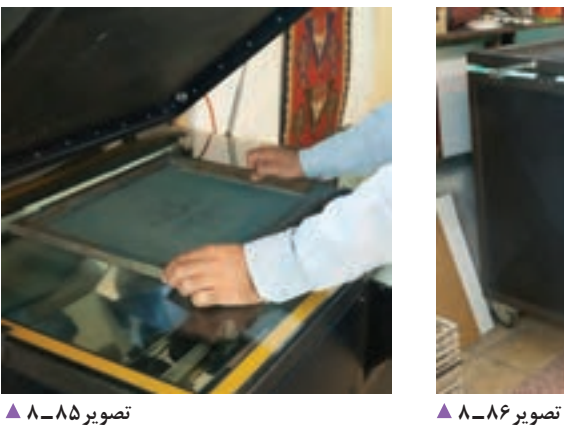

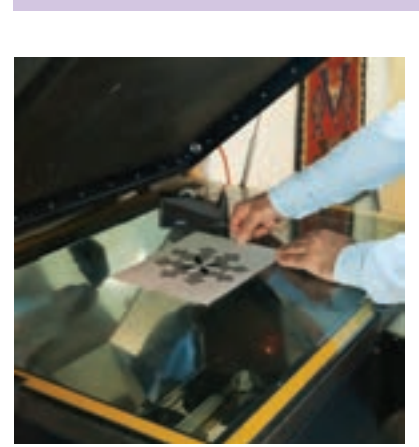

**تصویر84 ـ 8** 

پس از عکاسی، شابلون را در محلی قرار میدهیم تا بهطورکامل خشک شود. پس از خشک شدن، نوبت به مرحلة روتوشکاری و چسبزنی میرسد.

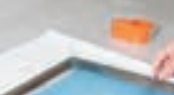

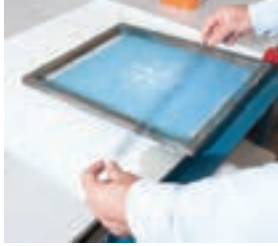

**تصویر88 ـ 8 تصویر87 ـ 8** 

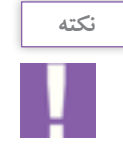

نخست شابلون را به کمک لیسه و الک، روتوش میکنیم. سپس منتظر میشویم تا الک، کامل خشک شود و بعد از آن از قسمت داخلی شابلون، تمام گونهها را با چسب میپوشانیم.

این کار به ما کمک میکند که پس از پایان چاپ، رنگهای اضافه را جمع کنیم، همچنین تمیز کردن شابلون آسانتر میشود و از نفوذ حلال ها به گوشهٔ شابلون و نیز از ضعیف شدن چسب شابلون جلوگیری می شود. پس از پایان این مراحل، یاد شده شابلون متصل شده به گیره را از یک ارتفاع دهنده به زیر آن (شابلون)وصل میکنیم. ً برای این نوع چاپ به میزهای وکیومدار نیاز است. معموال

این میزها از چوب یا فلز ساخته شدهاند. بر روی سطح میز، سوراخهای ظریف منظمی ایجاد شده که به سطح زیرین وصل است و از سطح پایین یک دستگاه مکش، سبب چسبیدن سطح چاپی به میز میشود تا از تکان آن جلوگیری کند.

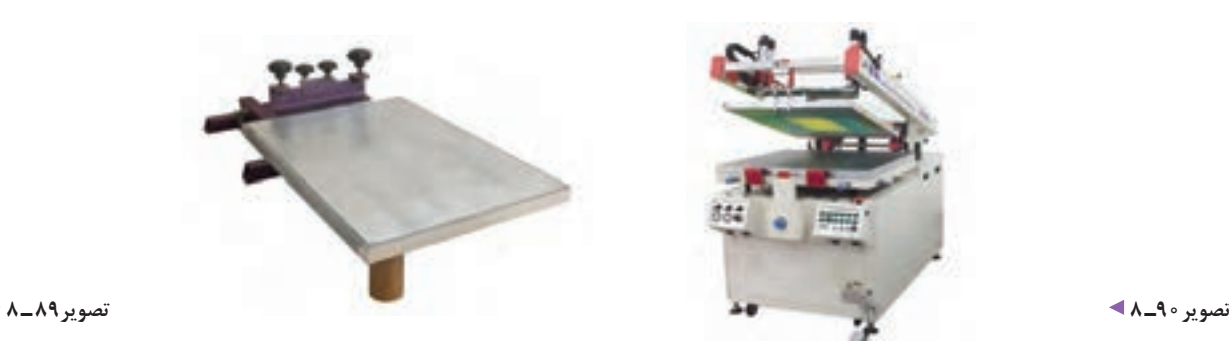

ارتفاعدهندهها میتوانند از هر گونه جنسی باشند. هدف از این کار، بلند کردن شابلون و جلوگیری از چسبیدن سطح توری به سطح چاپی است. این کار چند ویژگی دارد.

.1 جلوگیری از افتادگی رنگ ) وقتی توری سیلک به سطح چاپی میچسبد، اگر زمان جدا شدن دو سطح طوالنی شود در هنگام جدا شدن، مقداری از رنگ سطح چاپی با شابلون کنده می شود و ارتفاع دهنده نیز به آن سرعت می بخشد). .2 جلوگیری از پخش شدن رنگ ) اگر در هنگام چاپ زمان اتصال توری به سطح چاپی زیاد باشد رنگ از کنارههای نقش شروع به پخش شدن می کند که ارتفاع دهنده، توری را به سرعت از آن جدا می کند و از این پیشامد جلوگیری می کند.) ۳. جلوگیری از افتادن رد توری بر روی رنگ ( هنگامی که توری در حال جدا از سطح چاپ شده است، اگر این عمل به کندی صورت گیرد، خطهایی بر روی طرح ایجاد میشود که این خود نوعی ایراد چاپی به شمار می رود).

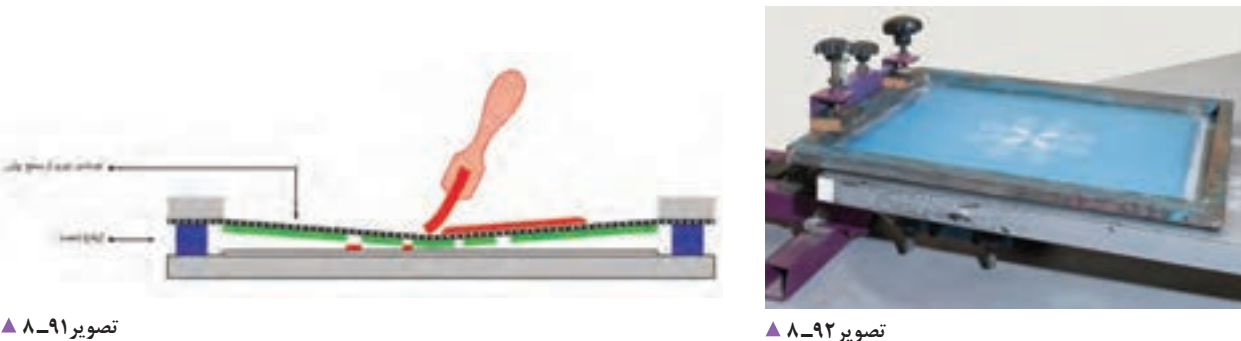

پس از اتصال ارتفاعدهنده و پیش از شروع چاپ، الزم است محل چاپ را بر روی سطح چاپی مشخص کنیم. برای این کار، فیلم (کالک) طرح را بر روی جسم چاپ شونده میچسبانیم و از روی نشانههای انطباق (رجیستر مارک) جسم چاپی را با شابلون هماهنگ می کنیم.

پس از مشخص شدن محل چاپ و جسم چاپی، به کمک چسب های میزونی؛ محل آنها را به صورت دقیق نشانهگذاری می کنیم.

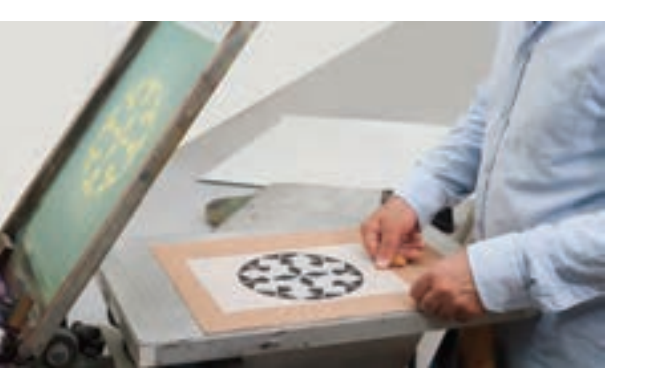

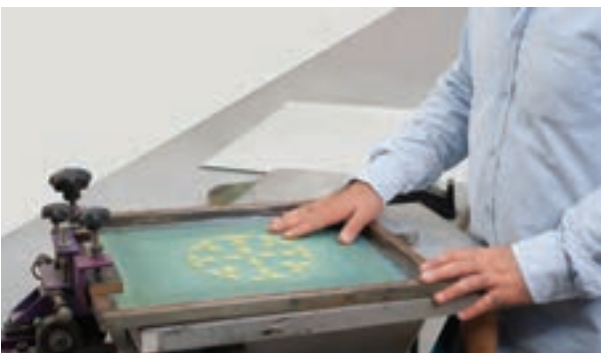

**تصویر94ـ 8 تصویر93ـ 8** 

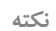

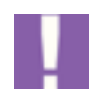

برای رجیستر کردن کاغذ، از سه چسب میزونی استفاده می کنیم شکل اتصال این چسب ها مانند حرف L است. دقت شود دو چسبی که در گوشة کاغذ قرار می گیرند باید فاصله ی حداقل 0/5 و حداکثر ۱سانتیمتر از گوشهٔ کاغذ فاصله داشته باشند. معمولاً چسب سوم بر روی ضلع بلند نصب میشود.

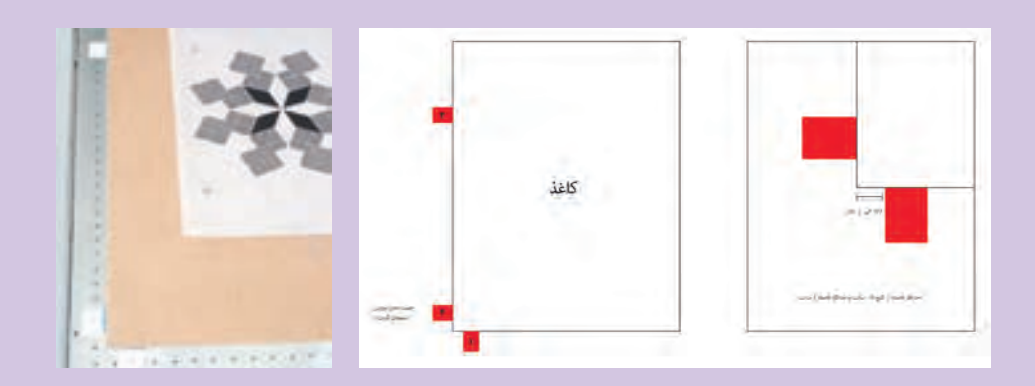

در چاپهای غیر پارچهای بر خالف شیوة چاپ پارچه، که شابلون ها با یکدیگر هماهنگ می شدند و سطح زیرین ثابت بود عمل می کنیم یعنی شابلون ها ثابت و کاغذ (یا...) را با شابلون هماهنگ (میزان) می کنیم. **فصل چهارم چاپ دستی**

بعد از آمادهشدن مقدمات کار، رنگ را به وسیلهٔ همزن (کاردک)، در رنگ را داخل شابلون می ریزیم. نخست رنگ را در قسمت پایین ریخته پیش از شروع چاپ، شابلون را بلند کرده و یکبار رنگ را روکش می کنیم. روکش کردن، کمک میکند تا طرح بهتر چاپ شود. سپس شابلون را به آرامی بر روی سطح کار قرار میدهیم به کمک اسکوئیجی چاپ را انجام میرسانیم. برای بهترین استفادة بهینه از تیغة اسکوئیجی پایه، باید آن را با زاویة 75 درجه در دست گرفت.

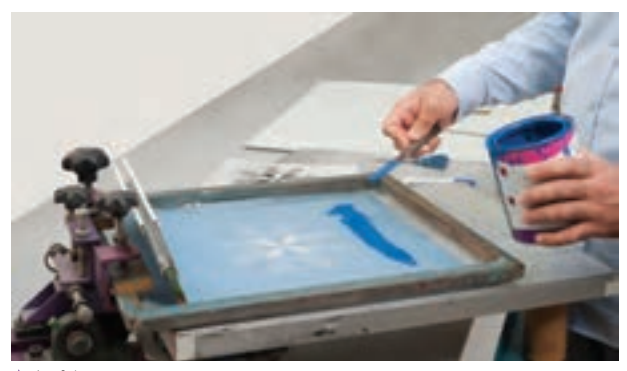

**تصویر95ـ 8** 

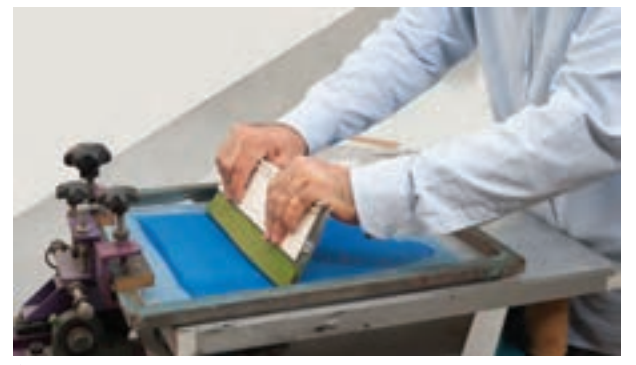

**تصویر97ـ 8** 

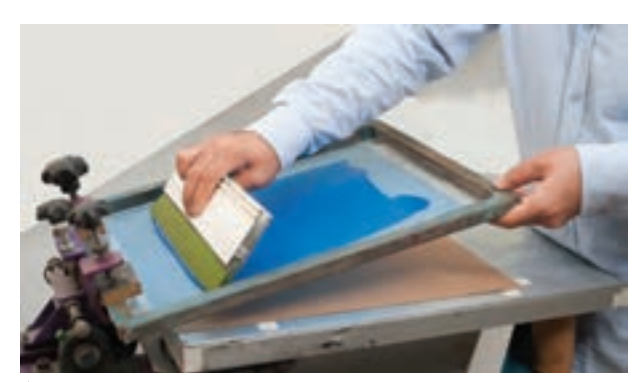

**تصویر96ـ 8** 

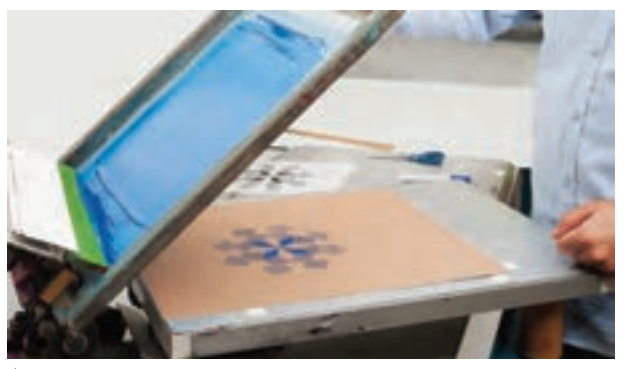

**نکته**

**تصویر98ـ 8** 

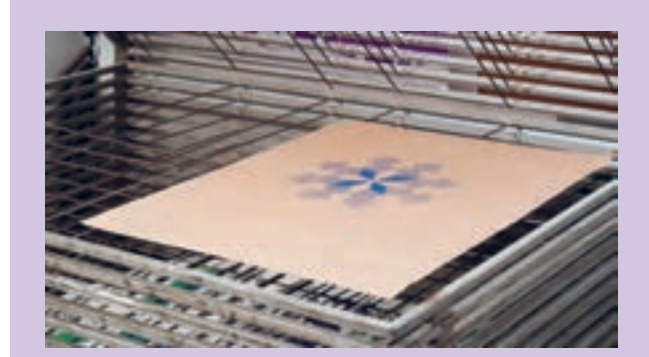

محل چسبها را بر روی اوّلین کاغذ چاپی عالمت می زنیم. این کار برای آن است که فراموش نشود کاغذ از کدام سطح رجیستر و به اصطالح سنجاق کار شده است. سپس متریال چاپی از چاپ رنگ اوّل را در خشک کن قرار میدهیم تا خشک شود.

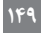

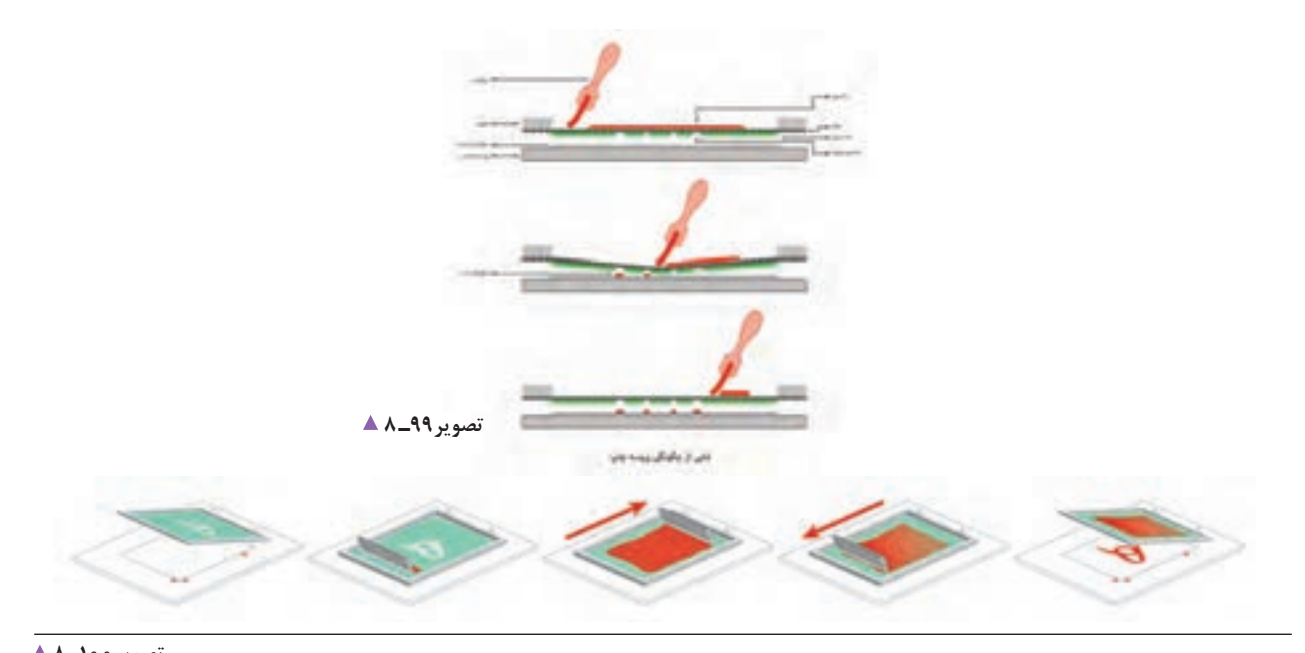

**تصویر100ـ 8** 

پس از پایان کار چاپ، باید رنگهای اضافه را به کمک لیسه جمع آوری و شابلون را تا پیش از خشک شدن رنگ تمیز کنیم. در غیر این صورت، برای این کار باید زمان بیشتری صرف کنیم. در مرحلة تمیز کردن شابلون، به یک تکه پارچه و ّحالل های رنگ مورد استفاده نیاز است.

آن باقی نماند.

**تصویر101ـ 8** 

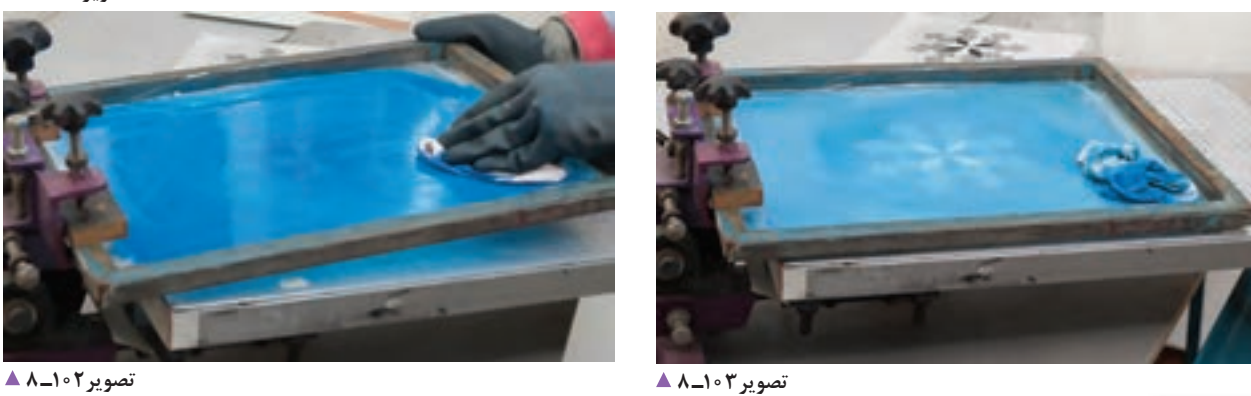

دقت شود شابلون باید از هر دو سمت داخلی و خارجی به خوبی با حّالل تمیز شود تا هیچ رنگی در

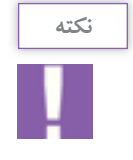

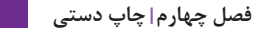

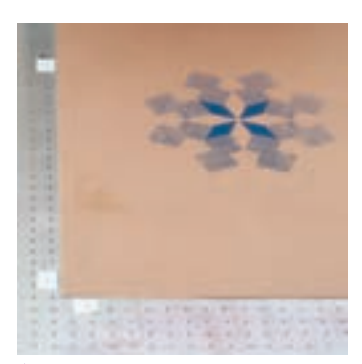

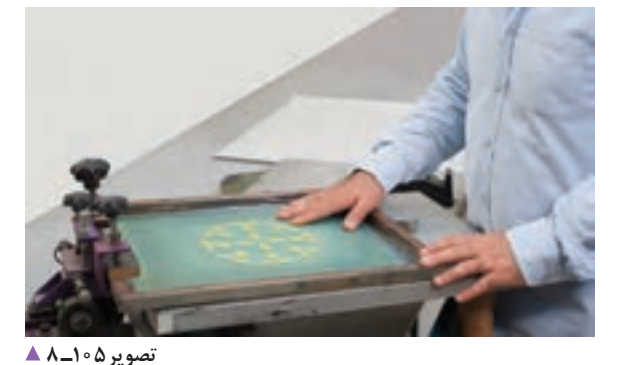

**تصویر104ـ 8** 

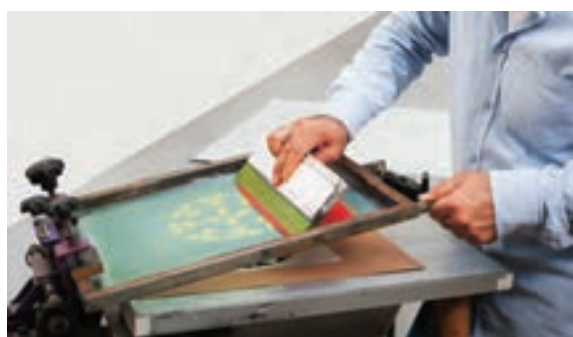

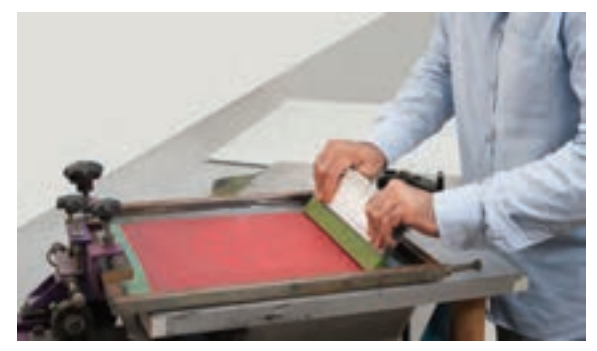

**تصویر107ـ 8 تصویر106ـ 8** 

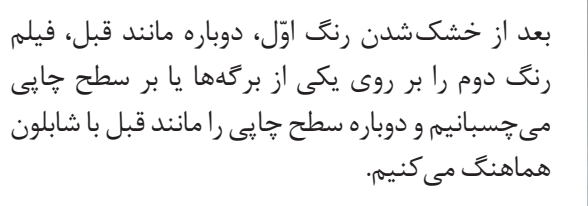

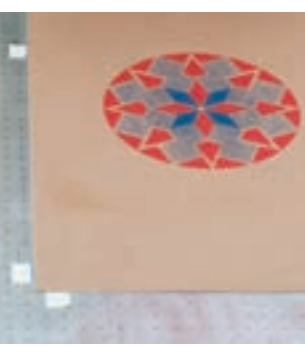

**تصویر108ـ8** 

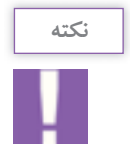

در این نوع چاپ دقت شود، نظر به این که اکثر رنگ ها » هوا خشک « هستند، تا خشک شدن کامل رنگ اوّل، نباید رنگ دوم را شروع کرد، وگرنه مشکلات زیر ایجاد میشود: 1ـ پخش شدگی رنگ؛ 2ـ چسبیدن رنگ به شابلون و آلودگی؛ 3ـ پوسته شدن کاغذ و رنگ. اگر عمل چاپ بر روی کاغذ بود دقت شود دما و رطوبت هوای کارگاه ثابت باشد تا کشش کاغذ ها یکسان باشد و رنگها به خوبی در کنار هم چاپ شوند. در چاپهای دو رنگ و بیشتر از آن، (آکسان یا ریجستر مارک) در تنظیم رنگ ها کمک بسیاری می کنند.

**151**

## **چاپ طرح )پارچه(**

شیوة عکاسی شابلون های مخصوص چاپ پارچه با دیگر چاپها اندکی متفاوت است. در چاپهای دیگر معمولاً شابلونها و زیر دستهای چاپی با یکدیگر هماهنگ میشوند، اما در چاپ پارچه، پارچهها بر روی میز با چسب مخصوص ثابت می شوند و شابلون ها باید با یکدیگر رجیستر شوند. برای عکاسی این نوع شابلونها نیاز به میز نورهایی با گیره راپورت و ناودانی نیاز است. نخست فیلم اوّل را، مانند قبل، بر روی میز می چسبانیم. سپس شابلون را بر روی آن قرار می دهیم و محل مناسب را مشخص می کنیم. پس از آن، گیرة راپورت را در

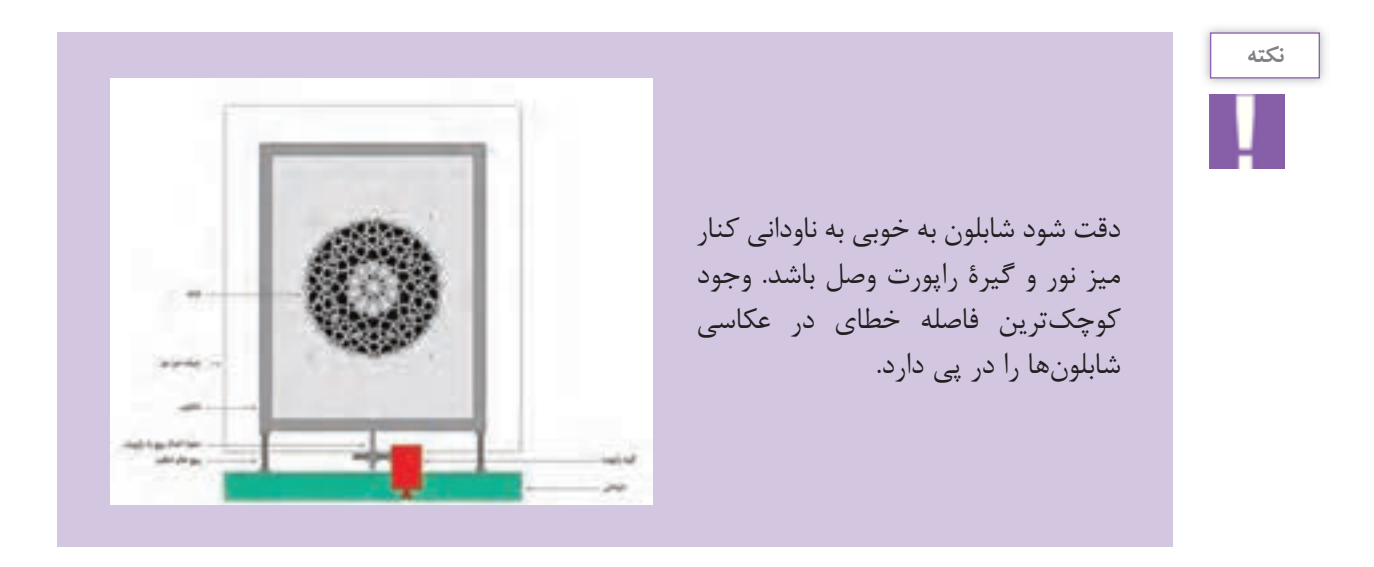

بعد از اطمینان از تمام شرایط، ابتدا پارچة سیاه را بر روی شابلون قرار میدهیم و بعد از آن الیة اسفنج و وزنهها را روی شابلون می گذاریم. دقت شود در این مرحله، شابلون تکان نخورد. پس از آن، عملیات نوردهی را آغاز می کنیم و شابلون را شستشو می دهیم.

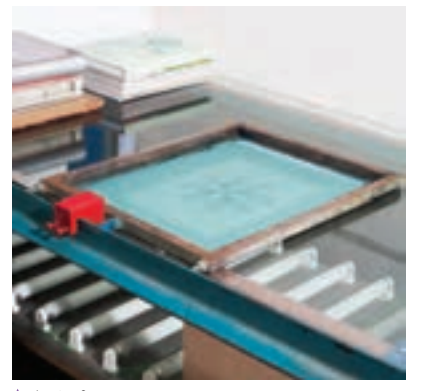

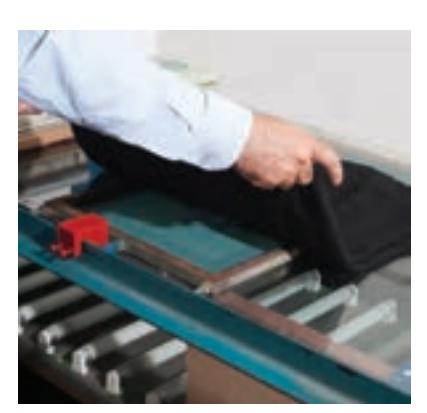

**تصویر111ـ 8 تصویر110ـ 8 تصویر109ـ 8** 

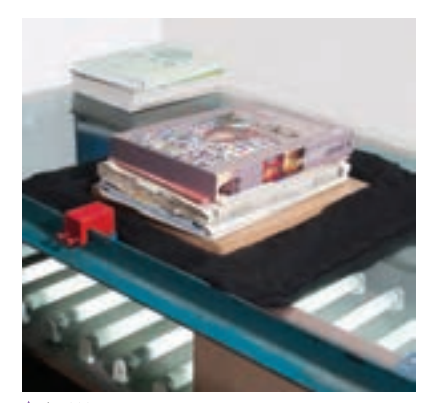

کنار پیچ وسط، وصل می کنیم.

**فصل چهارم چاپ دستی**

بعد از اطمینان از تمام شرایط، ابتدا پارچة سیاه را بر روی شابلون قرار میدهیم و بعد از آن الیة اسفنج و وزنهها را روی شابلون می گذاریم. دقت شود در این مرحله، شابلون تکان نخورد. پس از آن، عملیات نوردهی را آغاز می کنیم و شابلون را شستشو می دهیم.

68

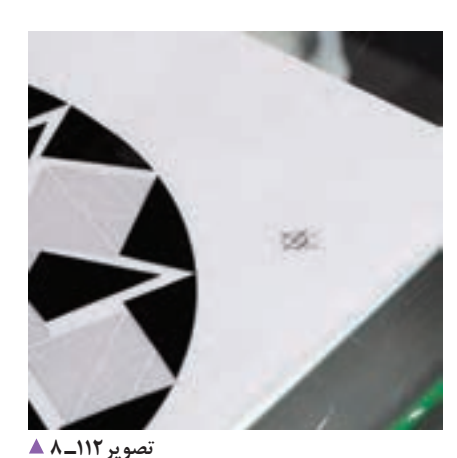

**تصویر114ـ 8 تصویر113ـ 8** 

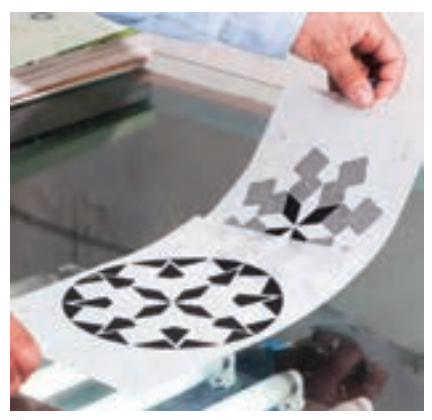

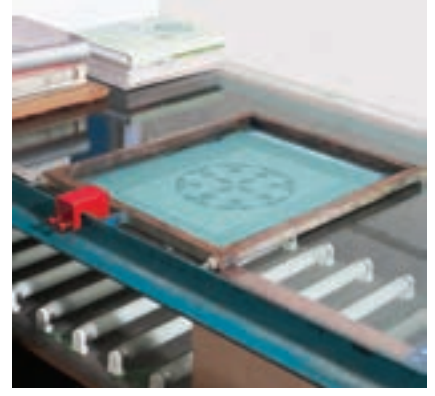

**تصویر115ـ8** 

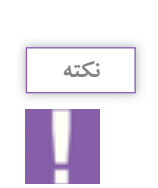

دقت شود در عکاسی، شابلون دوم را به همان طرفی از راپورت که شابلون اوّل را تکیه دادیم تکیه دهیم. پس از مرحلة عکاسی شابلون ها، بقیة مراحل مانند مراحل پیش خواهد بود.

پس از چسباندن فیلم، شابلون را روی آن قرار می دهیم و مانند مرحلة پیش عمل می کنیم.

### **آماده کردن میز چاپ:**

ابتدا میز چاپ را به کمک لیسه به چسب میز آغشته می کنیم. الیة چسب باید بسیار نازک و ظریف باشد. هیچگاه پس از چسب زدن، از میز استفاده نشود. چسب میز تا وقتی که خیس است به پارچه منتقل می شود، اما در حالت خشک؛ فقط پارچه را ثابت نگه میدارد. در ادامه، به صورت طبیعی یا به کمک سشوار چسب میز را خشک میکنیم و پارچه را بر روی میز در محلی مناسب می چسبانیم.

یکی دیگر از نکات مهم، اطمینان از رجیستر (میزانبودن رنگ ها بر روی یکدیگر) است. این کار را به کمک پودر انجام می دهیم. نخست شابلون اوّل را بر روی میز قرار میدهیم و به گیرهٔ راپورت میچسبانیم. سپس به ان پودر میزنیم ان گاه سپس از ان، شابلون دوم را بر روی آن قرار داده و مانند قبل به آن پودر می زنیم.

اگر پس از پودر زدن، متوجه خطایی در رجیستر طرح شدیم، به کمک پیچ های تنظیم، دو شابلون را با یکدیگر هماهنگ می کنیم.

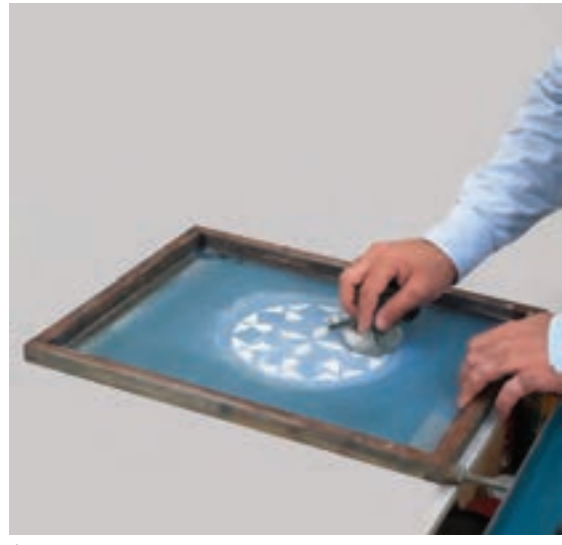

**تصویر116ـ 8** 

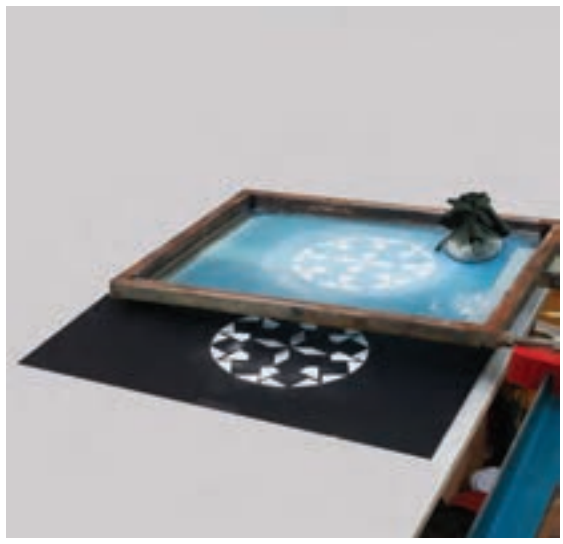

**تصویر117ـ 8** 

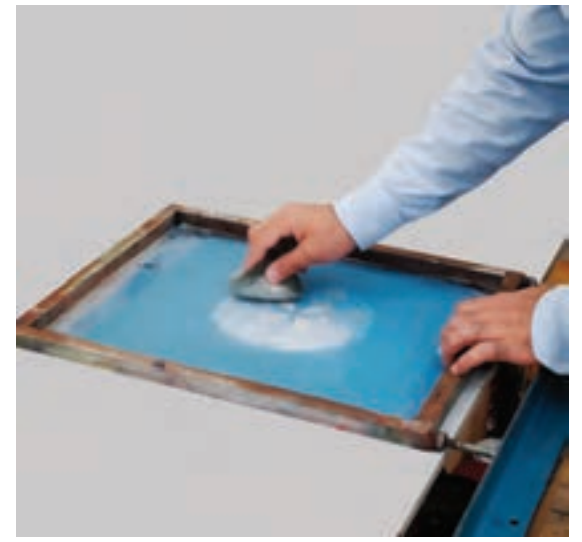

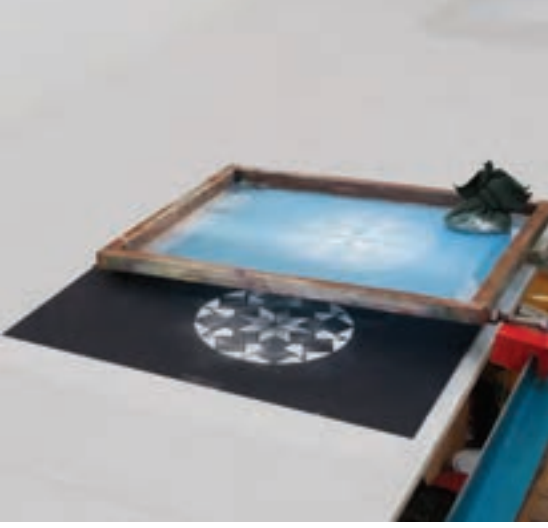

**تصویر118ـ 8** 

**تصویر119ـ 8** 

در مرحلة چاپ، فرایند مانند قبل است، فقط دقت شود همة شابلونها باید به گیرة راپورت متصل شوند تا طرح ها به خوبی بر روی یکدیگر همنشینی داشته باشند. بتدا شابلون اوّل را بر روی میز قرار میدهیم، سپس مانند قبل، رنگ را بر روی شابلون می گذاریم و آن را روکش میکنیم.

سپس عمل چاپ را انجام میدهیم. بعد از چاپ اوّل، پارچه را با سشوار خشک و سپس رنگ دوم را چاپ می کنیم.

#### **فصل چهارم چاپ دستی**

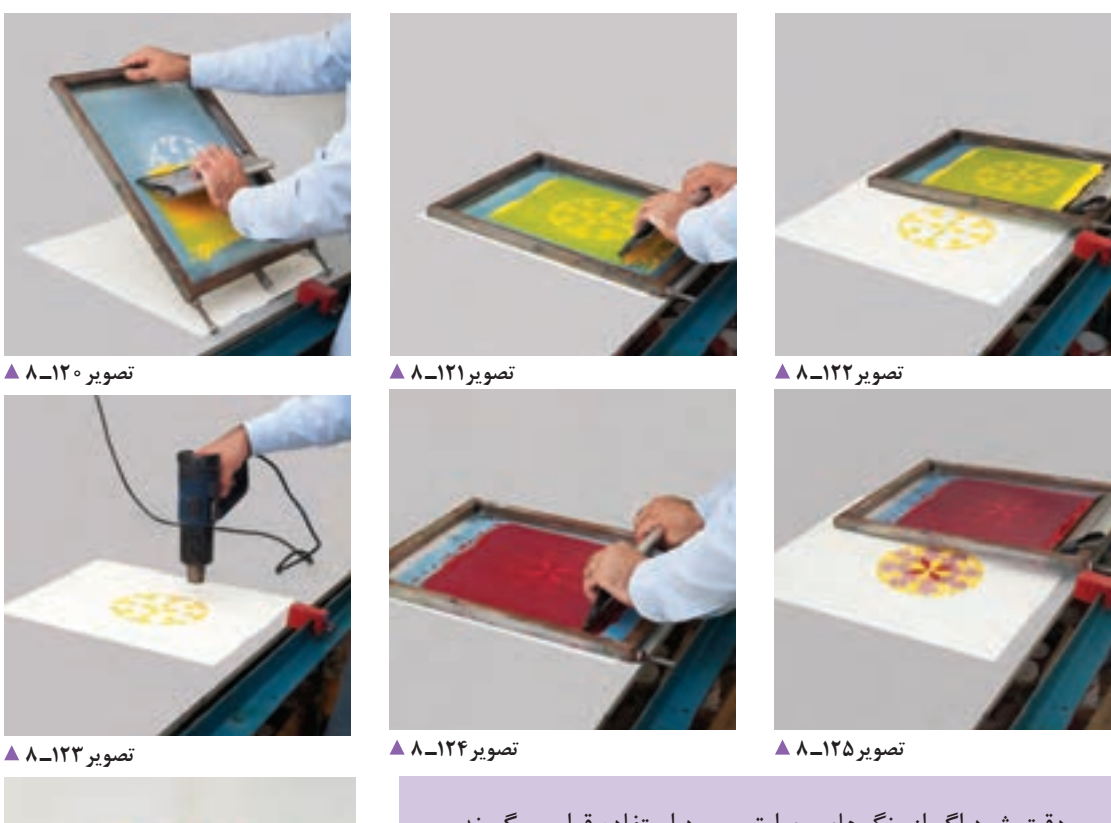

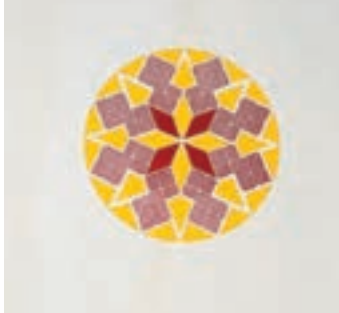

دقت شود اگر از رنگهای حرارتی مورد استفاده قرار می گیرند، باید به خوبی آنها را خشک کنیم. پس از اتمام فرایند چاپ، رنگ ً های اضافی را کامال جمع آوری می کنیم و آنها را داخل ظرف رنگ میریزیم، آنگاه رنگ اضافی سطح شابلون را، همانند پیش، با حّالل خاص خود شستشو می دهیم. **نکته**

**نکته**

**تصویر126ـ 8** 

**پاک کردن الک از روی توری:** پس از پایان چاپها، اگر نیازی به شابلون نداشته باشیم، میتوانیم با پاک کردن طرح روی آن و از آن برای طرح های جدید استفاده کنیم. برای پاک کردن الک می توانیم از پودر پرگازول محلول در آب یا مادة سفیدکنندة پارچه (وایتکس) استفاده کنیم.

برای این کار نخست شابلون را به خوبی با آب شستشو می دهیم سپس مقدار کمی از محلول پاک کننده را روی آن می ریزیم و به کمک یک فرچه به خوبی آن را بر روی سطح شابلون پخش می کنیم. پس از گذشت چند دقیقه، می توانیم شابلون مورد نظر را با آب شستشو دهیم.

در بیشتر زمانها، مقداری رنگ و یا الک بر روی توری باقی می ماند که می توانیم آن را با تینر فوری یا ریتارد پاک کنیم.

**155**

**ارزشیابی چاپ سیلک**

**شرح کار:** 1ـ تهیه فایل فیلم چاپ سیلک )چاپ کالک ـ چاپ طلق( 2ـ انتخاب رنگ و توری مناسب بر حسب جنس مورد نظر 3ـ انتخاب ماده حساس برحسب فیلم چاپ 4ـ عکاسی شابلون 5 ـ تنظیم میز نمونهگیری و چاپ 6 ـ خشک کردن کارها

**استاندارد عملکرد:** 

اجرای چاپ با کیفیت و وضوح مناسب با انواع رنگهای متفاوت، بر اساس نیاز و سفارش مشتری و مدیر هنری یا طراح استانداردهای چاپ بر روی متریالهای مختلف

**شاخصها:**

تناسب رنگ و جنس مورد نظر

تناسب فیلم چاپ با توری و ماده حساس

عکاسی صحیح و چاپ صحیح

#### **شرایط انجام کار و ابزار و تجهیزات:**

**شرایط:** زمان: 90دقیقه )تحویل یک کار چاپی( مکان: کارگاه چاپ سیک

**تجهیزات:** شابلون میز چاپ و...

**ابزار و تجهیزات:** رایانه و نرمافزارهای مربوطه )AI  ـ Ph)، چاپگر، کارگاه سیلک، میز چاپ، شابلون، رنگ، راکل و میزکار و ابزار طراحی و نور مناسب

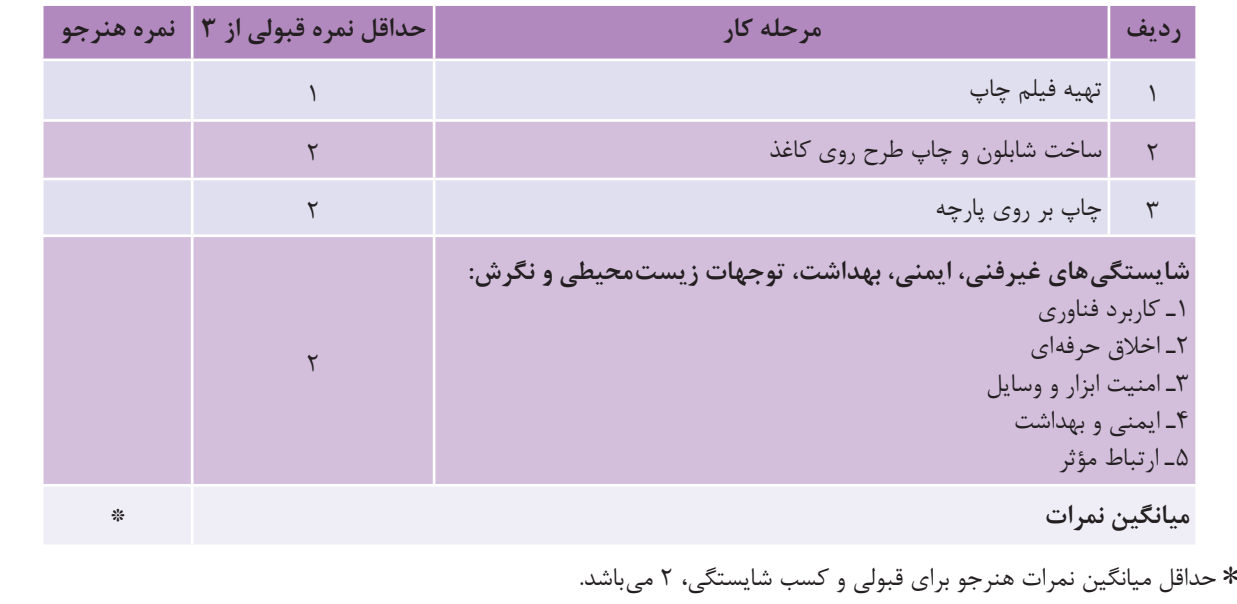

**فصل 5 ویرایش تصویر**

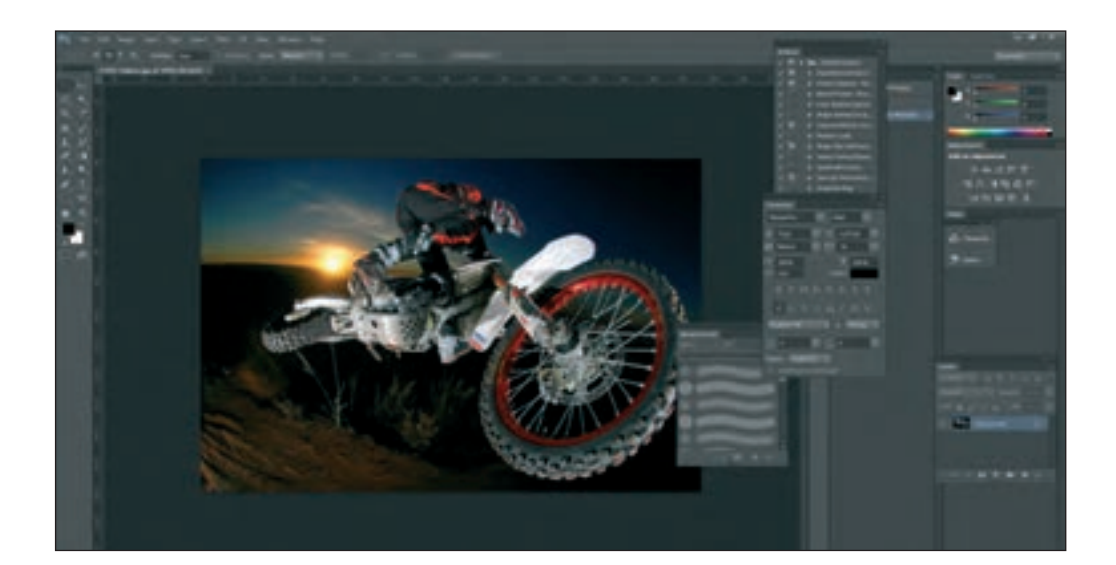

نقش ارتباطات در زندگی روزمره بسیار مهم است. هر محصولی که تولید می شود برای عرضه شدن در بازار، به تبلیغ و طراحی نیاز دارد و این مهم در هر زمینه و از هر نوع، توسط طراحان گرافیک انجام می شود و از این رو آنها برای اجرای طرح های خود باید با نرم افزار های گرافیک آشنایی داشته باشند. یکی از نرم افزار های پرکاربرد ویرایش تصویر، نرم افزار فتوشاپ است، که هنر جویان در این فصل با آن آشنا خواهند شد و کاربرد آن را به طور عملی آموزش می بینند. همچنین مهارت های مونتاژ و چاپ عکس را نیز می آموزند.

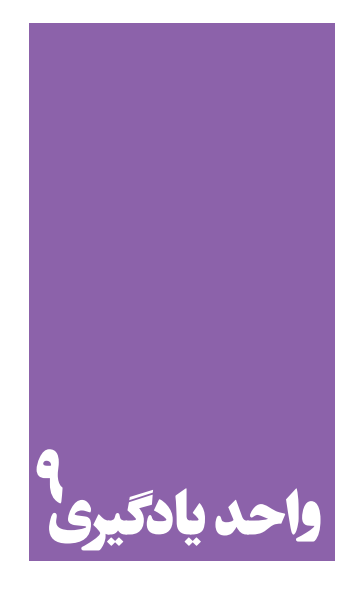

# **شایستگی کاربری نرم افزار ویرایش**

## **آیا تا به حال پی برده اید؛**

 کار با نرمافزار ویرایش تصویر)فتوشاپ( چه رابطه ای با دنیای تبلیغات و آثار گرافیک تبلیغاتی دارد؟ کاربران نرمافزار ویرایش تصویر(فتوشاپ) معمولاً چه کسانی هستند؟ چرا در دنیای تصاویر دیجیتال و طراحی گرافیک، یادگیری فتوشاپ یکی از ضروریات آن است؟

**استاندارد عملکرد**

ترکیب، تصحیح، بُرش، تغییر اندازه، اضافه و حذف کردنِ یک فایل تصویری، بر پایهٔ سفارش مشتری، همچنین آرشیو، ثبت و خروجی فایل.

**قرارداد یا موافقت نامه**

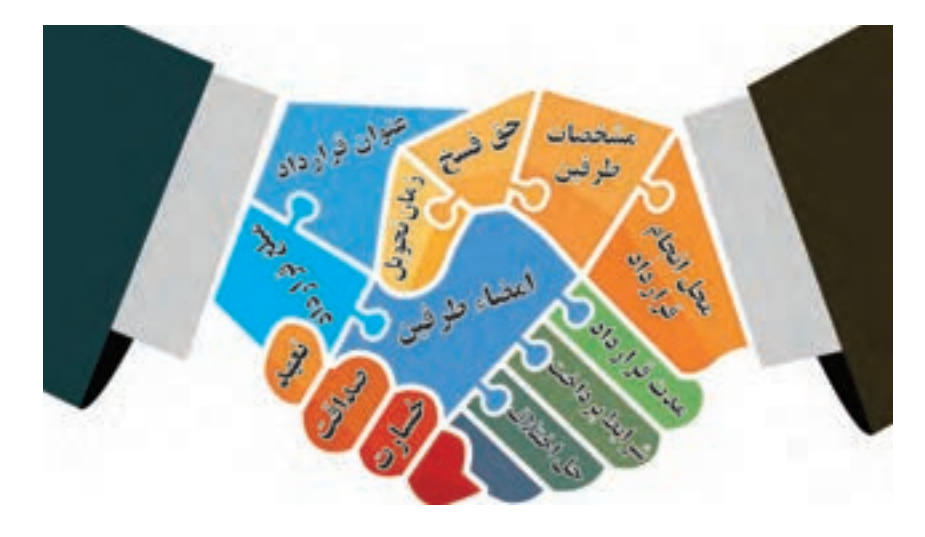

**تصویر1ـ9** 

تصاویر تبلیغاتی و طرح های گرافیکی از سوی کارفرما به طراح سفارش داده می شود و طراح بر اساس موضوع، نوع سفارش و مخاطب، آن را طراحی می کند.

در ارائة این خدمات بهتر است میان کارفرما و طراح قرارداد نوشته شود. اکنون در بخش نخست، با چگونگی بستن قرارداد میان کارفرما و طراح، با توجه به نوع سفارش آن آشنا می شوید.

ف*کر ک*نیدو<br>پاسخ دهید قرارداد چیست؟ **پاسخ دهید** در چه مواردی قرارداد بسته می شود؟ به نظر شما کدام یک از فعالیت های زیر به بستن قرارداد نیاز دارد؟ خرید ماشین ............ اجارة مسکن ............ ساخت مسکن ............ خرید لوازم منزل ............ خرید کتاب ............ تعمیر آسانسور ............ ازدواج ............ خرید خدمت )کارمند، کارگر( ............

قرارداد، موافقتنامهای است میان اشخاص حقیقی (شرکتها، مؤسسهها و…) و حقوقی به منظور دستیابی به اهداف توافق شده در قالب بودجه ای معین و طی دورة زمانی مشخص. آیا توافق و قرارداد می تواند شفاهی باشد؟

کدام یک از توافقهای زیر به طور کتبی یا شفاهی انجام پذیر است؟ 1ـ خریدمسکن بین خریدار و فروشنده شفاهی کتبی 2ـ تعمیر یخچال بین صاحب یخچال و تعمیرکار شفاهی کتبی 3ـ ......................... ......................................................... شفاهی کتبی 4ـ ......................... ......................................................... شفاهی کتبی

برای اجرای هر کار یا خدمت، میان افراد توافق میشود. با توجه به نوع قرارداد، توافق گاهی کتبی و گاه شفاهی بسته میشود.

ف*کر ک*نیدو<br>پاسخ دهید مفاد قرارداد چیست؟ در یک قرارداد چه نکاتی نوشته میشود؟ **پاسخ دهید** اجزا و عناصر تشکیل دهندة یک قرارداد شامل: 1ـ عنوان قرارداد 2ـ مشخصات طرفین قرارداد )اشخاص حقیقی و حقوقی) ۳ـ مدت قرارداد ۴ـ مبلغ قرارداد و شرایط پرداخت ۵ـ محل اجرای قرارداد و محل تعهد ۶\_ شرایط و تعهدات طرفین (زمان تحویل قرارداد و…) ۷\_ حق فسخ ۸\_ توافق بر چگونگی دادن خسارت در قراردادها 9ـ حل اختالف و موارد حقوقی 10ـ موارد پیش بینی نشده

چند نمونه از آنچه را با دیگری قرار گذاشتهاید، بنویسید، مانند: من با دوستم قرار گذاشته ایم که هر روز 3 کلمه جدید انگلیسی یاد بگیریم. من با دوستم ................................................................................................................................................ من با خودم ................................................................................................................................................... هنرآموز با هنرجو ........................................................................................................................................ **هم اندیشی**

زمانی که با یکدیگر یا با خودمان قرار می گذاریم، تعهد می دهیم که به آن عمل کنیم. برای اجرای این تعهد چه کارهای باید انجام بدهیم؟ مانند مجموعه کارهایی که برای رسیدن به موقع در مدرسه انجام می دهیم: 1ـ شب زود بخوابم. 2ـ وسایلم را شب پیش در کیفم بگذارم. 3ـ ............................................................... 4 5 ـ .............................................................. انجام ندادن هریک از فعالیت های یاد شده، سبب دیر رسیدنمان به هنرستان می شود. در دنیای کسب وکار و تجارت، پیش از انجام دادن هرگونه فعالیت تجاری، اشخاص (حقیقی یا حقوقی) با یکدیگر قرارداد می بندند و آن را می نویسند. قرارداد، مشخص می کند که کارفرما در برابر پرداخت مبلغ، چه انتظاراتی از مجری دارد و مجری نیز چه حجمی از خدمت را ارائه خواهد کرد. در قرارداد انتظارات و شرایط طرفین، شفاف، نوشته می شود و حداقل در دو نسخه تکثیر و امضا می گردد. متن هر قرارداد، نسبت به انواع پروژه ها و ارزش خدمات آن متفاوت است.

**مسئولیت پذیری و اخالق حرفه ای**

قوانین و ضوابط در زندگی، کار، تجارت و… تعهداتی برای طرفین ایجاد میکند. اصول اوّلیه برای تحقق این قوانین و ضوابط، داشتن درستی، راستی، اخالق، تعهد است. اجزا و عناصر هر قرارداد، با توجه به موضوع آن، تهیه و تنظیم می شود. برای نمونه، چند قرارداد را در زیر ببینید.

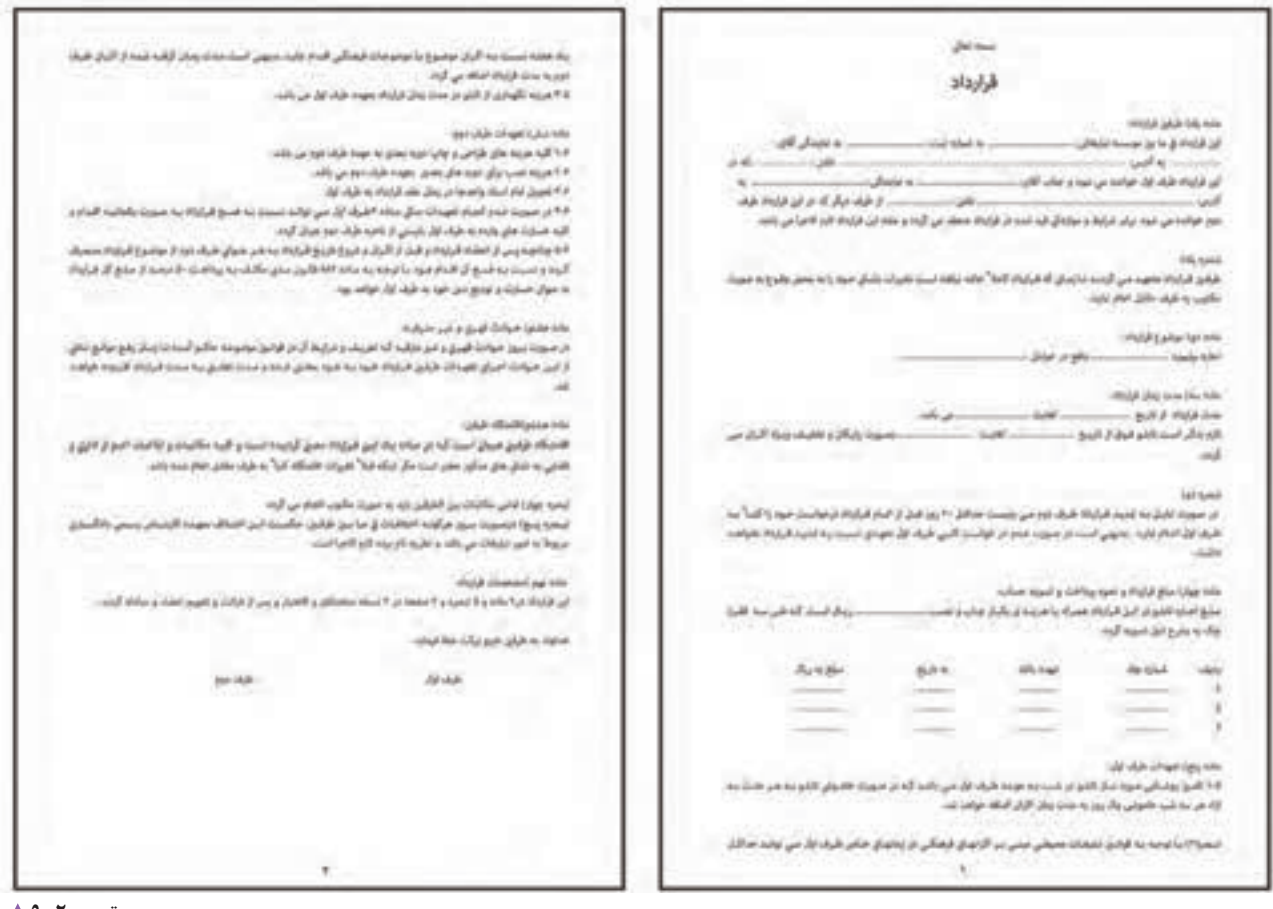

**تصویر2ـ 9** 

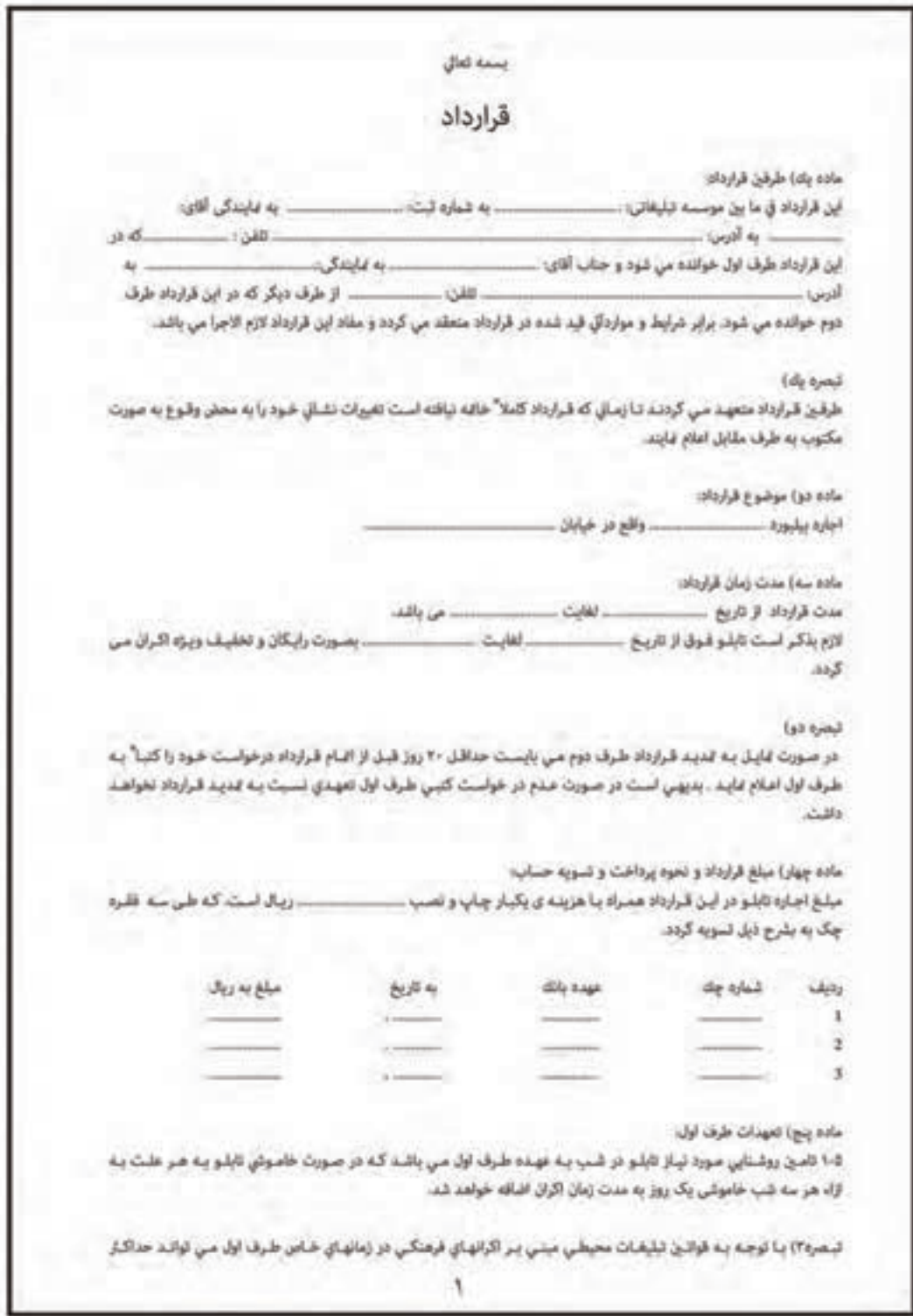

**تصویر3ـ 9** 

گاهی در انجام دادن کارهای خدماتی به جای بستن قرارداد از برگة ثبت سفارش استفاده می شود که نمونه های آمادة آنها در بازار موجود است.

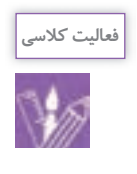

با الهام از نمونة "برگ سفارش" زیر و نمونههای دیگری که دیدهاید، با راهنمایی هنرآموز خود به طور گروهی نقش سفارشدهنده و سفارشگیرنده را بازی کنید. (یک موضوع را انتخاب کرده پس از برآورد هزینه و یادداشتبرداری از خواستههای مشتری (صورتجلسه)، برگ سفارش را بنویسید و آن را امضا کنید(.

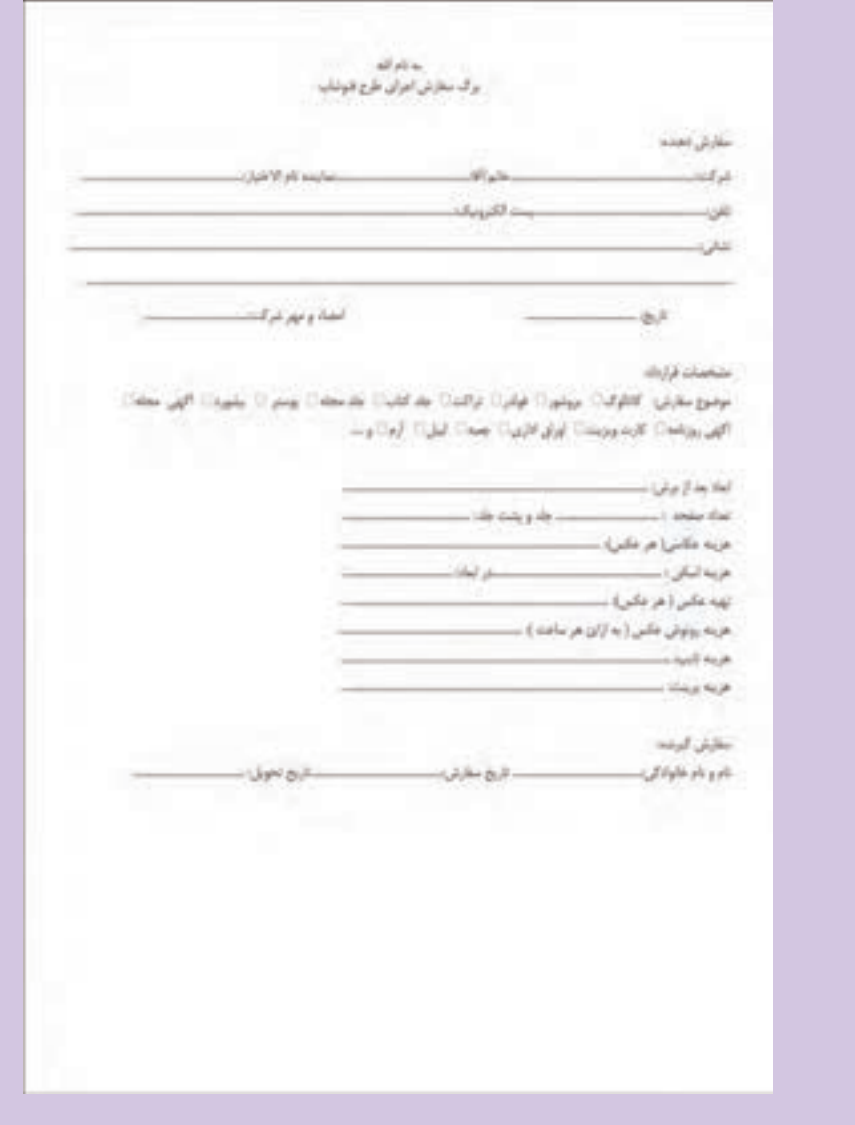

در جوامع امروزی، عکاسی و طراحی گرافیک از شیوههای مهم ارتباطی شمار میآیند. مؤسسات؛ شرکتها،کارخانهها، افراد و... برای انجام دادن کارهای خدماتی یا ارائه و معرفی کاالی خود نیاز به تبلیغات دارند. در این میان، طراحان گرافیک و عکاسان

نقش مهمی را بر عهده دارند. به تصاویر زیر با دقت نگاه کنید.

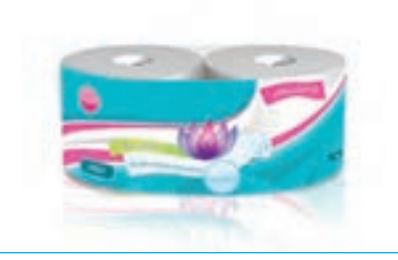

**بسته بندی تصویر5 ـ 9 لیبل تصویر5 ـ 9** 

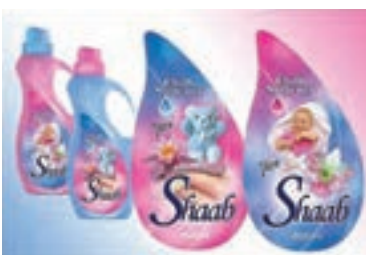

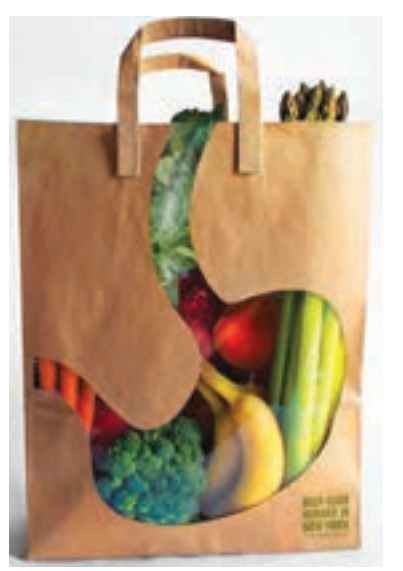

**بسته بندی تصویر6 ـ 9 تصویر7ـ 9** 

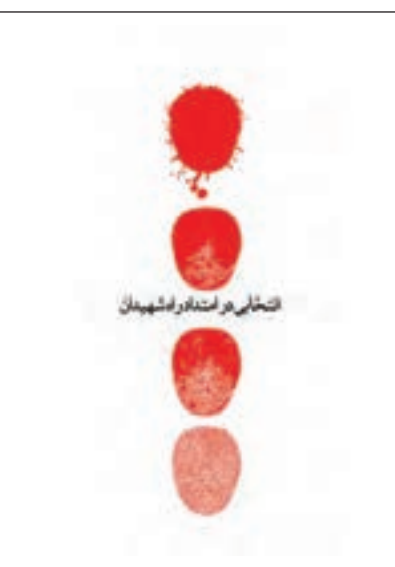

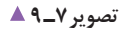

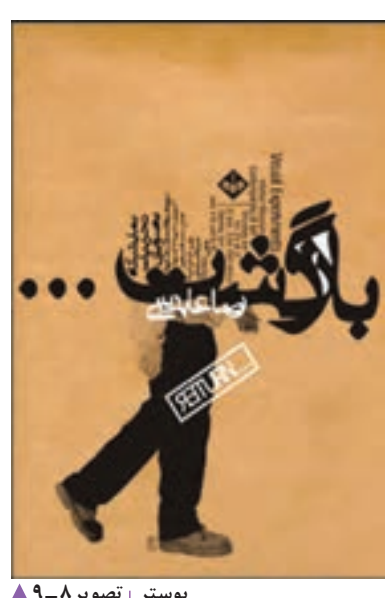

**پوستر تصویر8 ـ 9** 

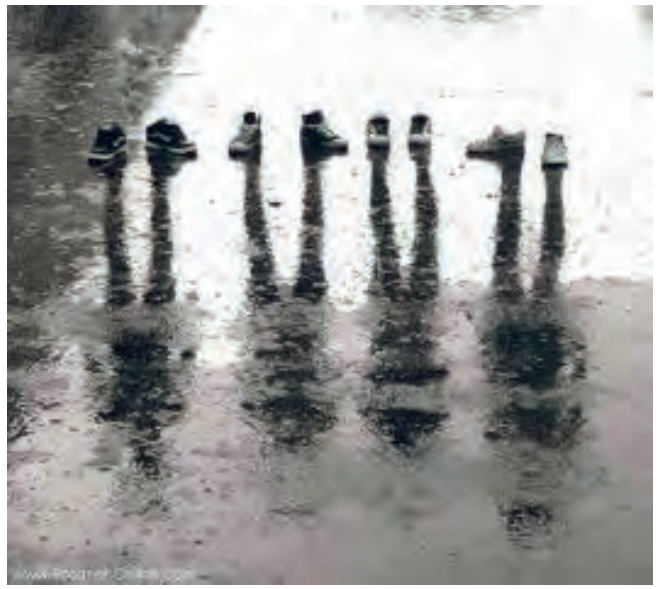

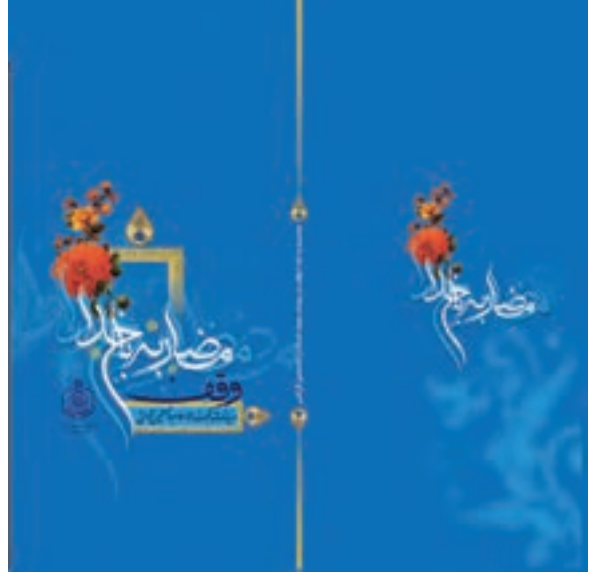

**طرح گسترده جلدکتاب تصویر10ـ 9 تصویر9ـ 9** 

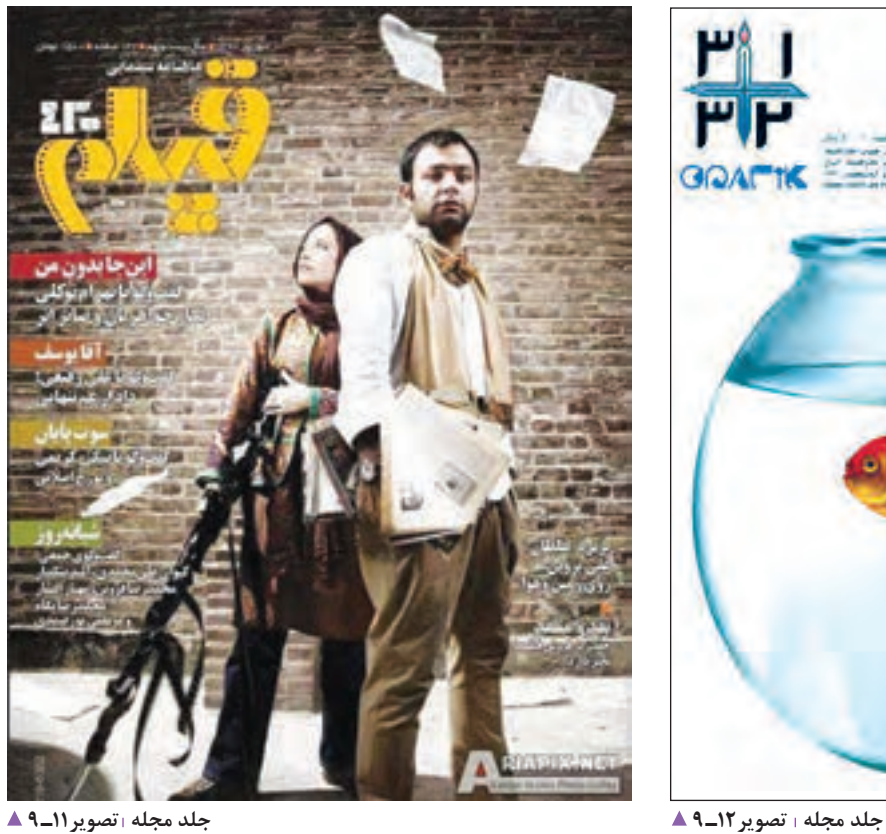

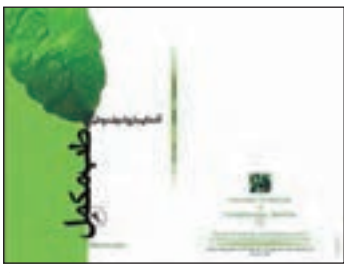

**بسته بندی تصویر14ـ 9 طرح گسترده جلدکتاب تصویر13ـ 9** 

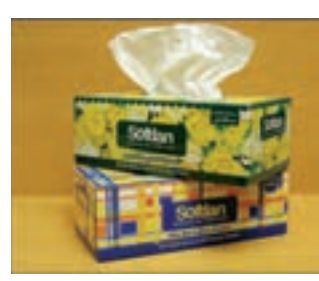

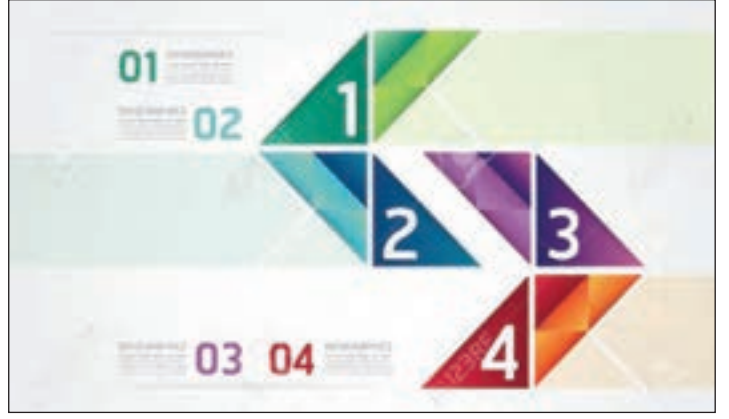

**تصویر15ـ 9** 

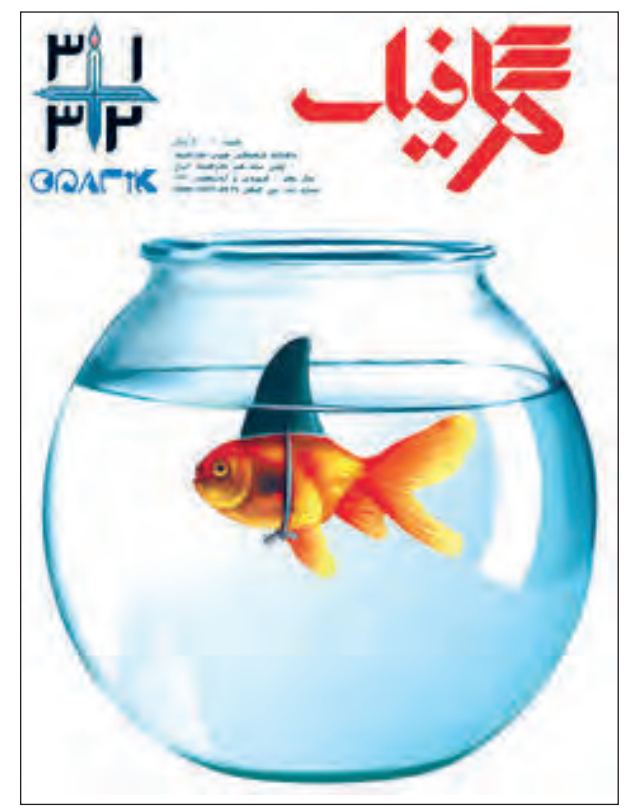

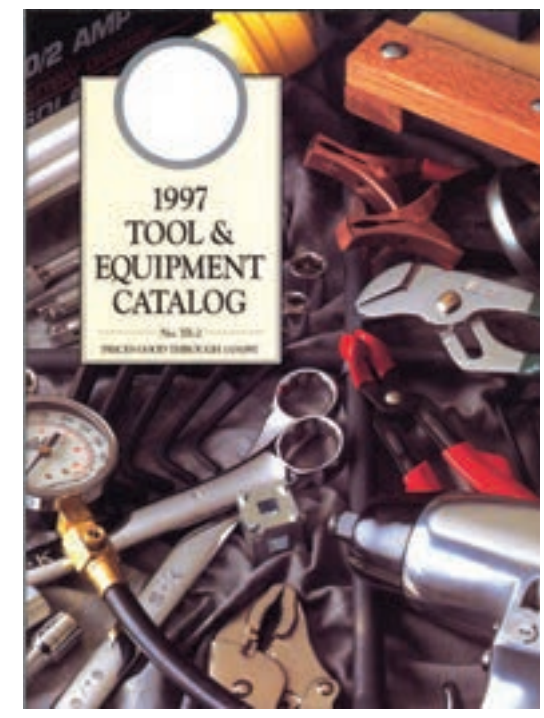

**کاتالوگ تصویر16ـ 9** 

این تصاویر و طرحها، از سوی چه کسانی و چگونه ایجاد شدهاند؟ **پاسخ دهید** شغل و حرفة آنها چیست؟ چه نمونههای دیگری را میتوانید مثال بزنید؟ 1ـ ................................................................ 2ـ ................................................................. 3ـ ................................................................. این طرحها و تصاویر توسط طراحان گرافیک، طراحی و با نرمافزار فتوشاپ اجرا شده است.

**فتوشاپ ) Photoshop)**

اخیر، فتوشاپ به نرم افزار برتر صنعت ویرایشگرهای گرافیکی جهان تبدیل شده است، به گونهای که اصطالحات جدیدی مانند »فتوشاپی است« بین عامة مردم در همه جای دنیا، بهکار برده میشود. بسیاری از ما وقتی با تصویری دستکاری شده، غیر واقعی و عجیب روبهرو میشویم، به سرعت اصطالح »فتوشاپی است« را بر زبان میآوریم. به تصویر زیر دقت کنید. آیا میتوانید بگویید از چند تصویر تشکیل شده است؟

فتوشاپ یک نرمافزار گرافیکی است. این نرمافزار، محصول شرکت ادوبی )Adobe )و یکی از نرمافزارهای پرکاربرد گرافیکی درجهان است که به کاربران امکان میدهد به آفرینش نقاشی، تصویرسازی و طراحی و ویرایش (تصحیح، بُرش، تکرار، حذف، اصلاح، بازسازی، ترکیب، دگرگونی و تغییر رنگ، تغییر اندازه و…) عکسها و تصاویر بپردازد. در دنیای تصاویر دیجیتال و طراحی گرافیک، یادگیری فتوشاپ یکی از موارد ضروری برای کار بهشمار میرود. در چند سال

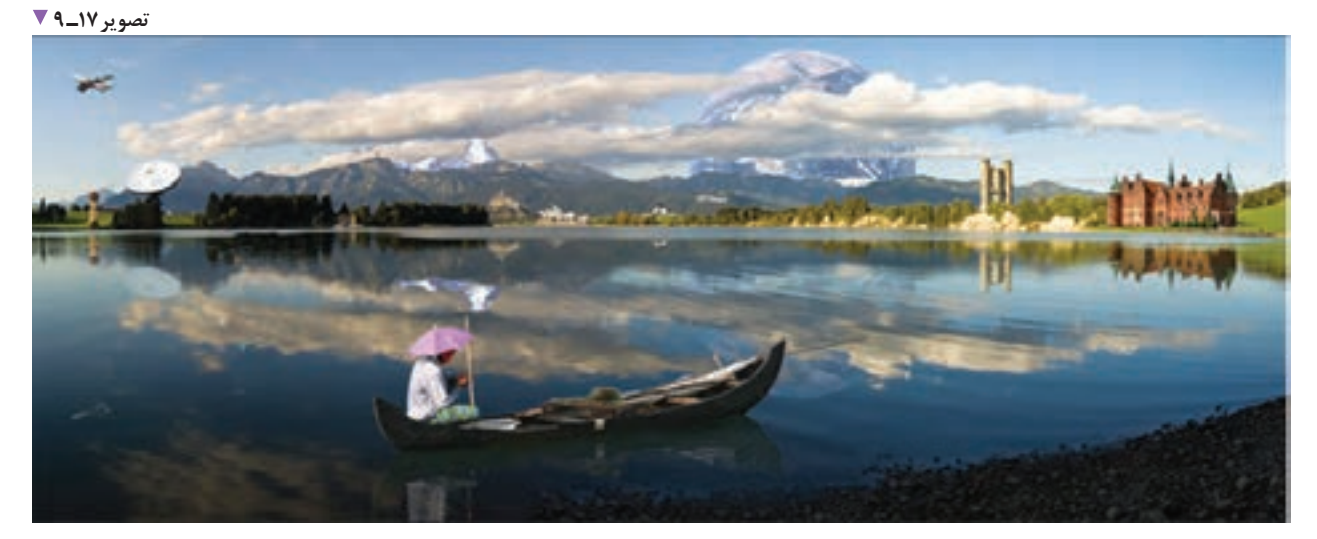

**166**

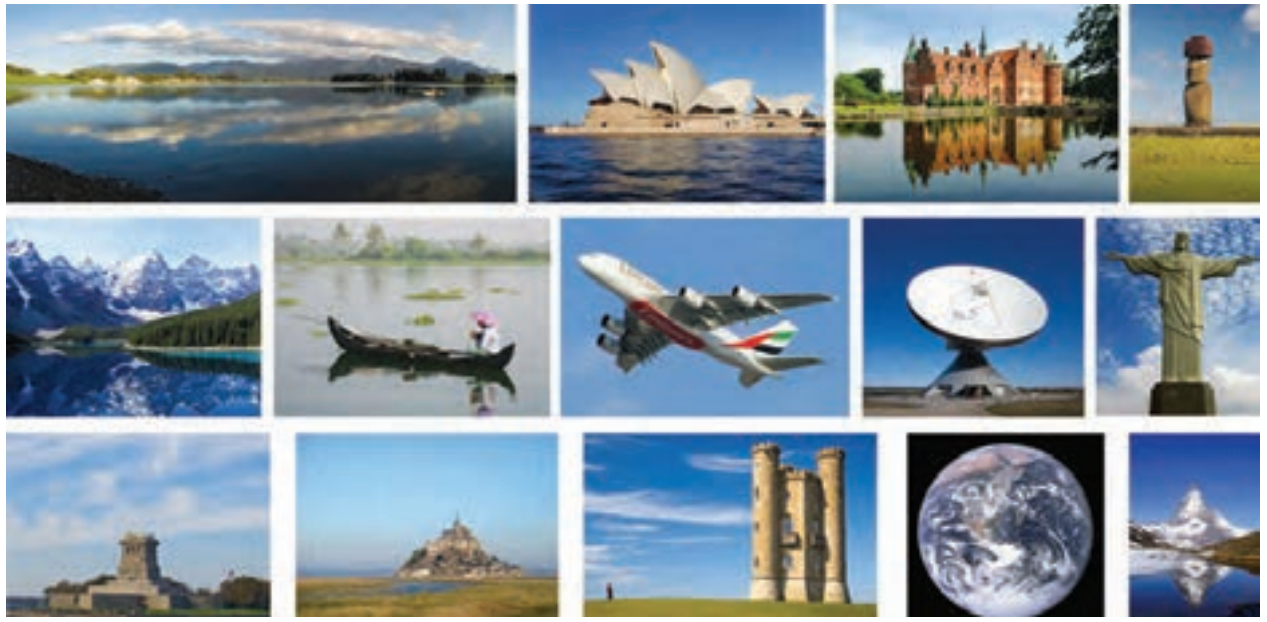

**تعدادی از تصاویری که در ساخت عکس 17ـ 9 مورد استفاده قرار گرفته است. تصویر18ـ 9** 

گرافیک هنری است که پیام را با بیانی آشکار و صریح در 5 طراحان وب (شبکه) و چندرسانهای، عکاسان، اجراکاران و… گرافیک ارتباط مستقیمی با تبلیغات دارد. شرکت ها و مؤسسه های گوناگون از تبلیغات و طراحی گرافیک برای معرفی، تبلیغ و عرضة افرادی هستند که از این نرمافزار استفاده می کنند.

آیا معنی و مفهوم گرافیک را می دانید؟ گرافیک و تبلیغات چه ارتباطی با یکدیگر دارند؟ به جز طراحان گرافیک، چه کسانی با این نرمافزار کار می کنند؟ محصوالت و خدمات خود استفاده می کنند. کوتاه ترین زمان ممکن به مخاطب می رساند.

**تفاوت بیت مپ )Bitmap )و وکتور )Vector)**

**بیت مپ** )**Bitmap**): برخی از نرم افزارها به صورت بیت مپ )Bitmap )و یا وکتور )Vector )هستند.

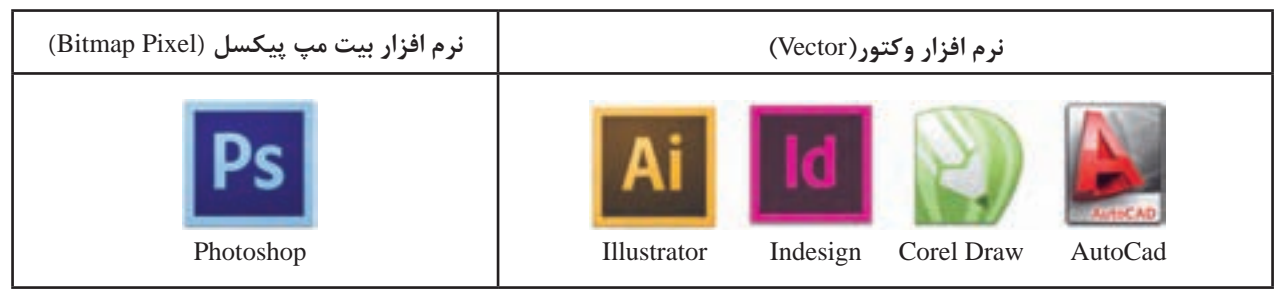

**تصویر19ـ9** 

**بیت مپ ـ پیکسل )Pixel Bitmap):** واحد پیش فرض اندازهگیری در برنامة فتوشاپ، پیکسل است که با توجه به نوع کار، قابل تغییر و تبدیل به سانتی متر، میلی متر، اینچ و... است.

نرمافزار فتوشاپ یک برنامة بیت مپی )Bitmap )است که تصاویر در آن، به صورت پیکسل ایجاد میشود. اینگونه تصاویر)Bitmap)، جدول مرتبی از نقاط مربع شکل رنگی هستند، که درکنار هم قرار می گیرند و به آن پیکسل می گویند. هر اندازه تعداد پیکسل ها در یک اینچ بیشتر باشد، کیفیت تصویر بهتر خواهد بود.

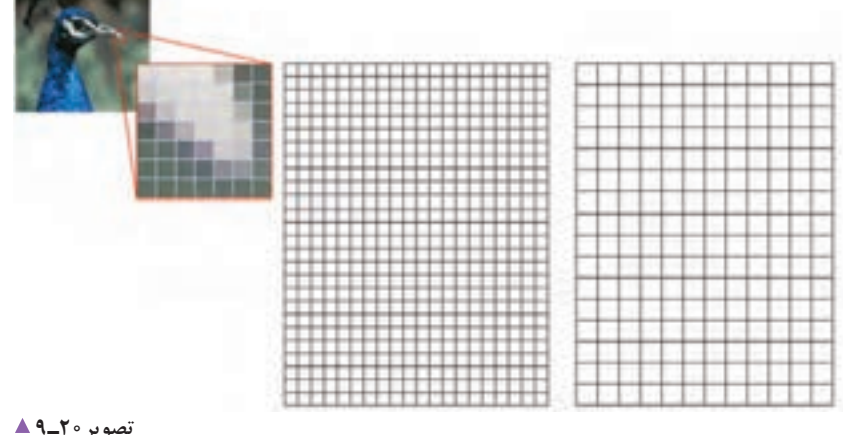

**تصویر20ـ 9** 

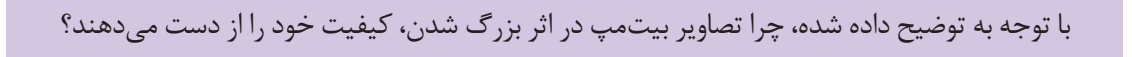

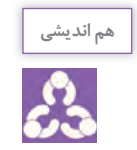

**وکتور )Vector)**

وِکتور به معنی یک بُردار است. تصاویر ایجاد شده در این برنامهها، درقالب مجموعهای از مشخصات هندسی نقطهها، خطها، منحنی ها و چندضلعی ها ذخیره میشوند. اجزای این تصاویر را میتوان بدون از دست رفتن کیفیت و جزئیات، بزرگ و کوچک کرد.

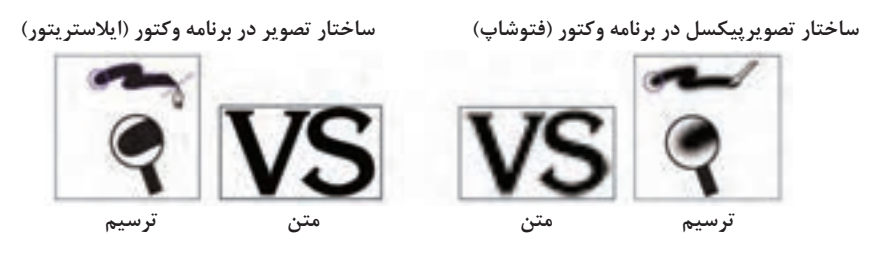

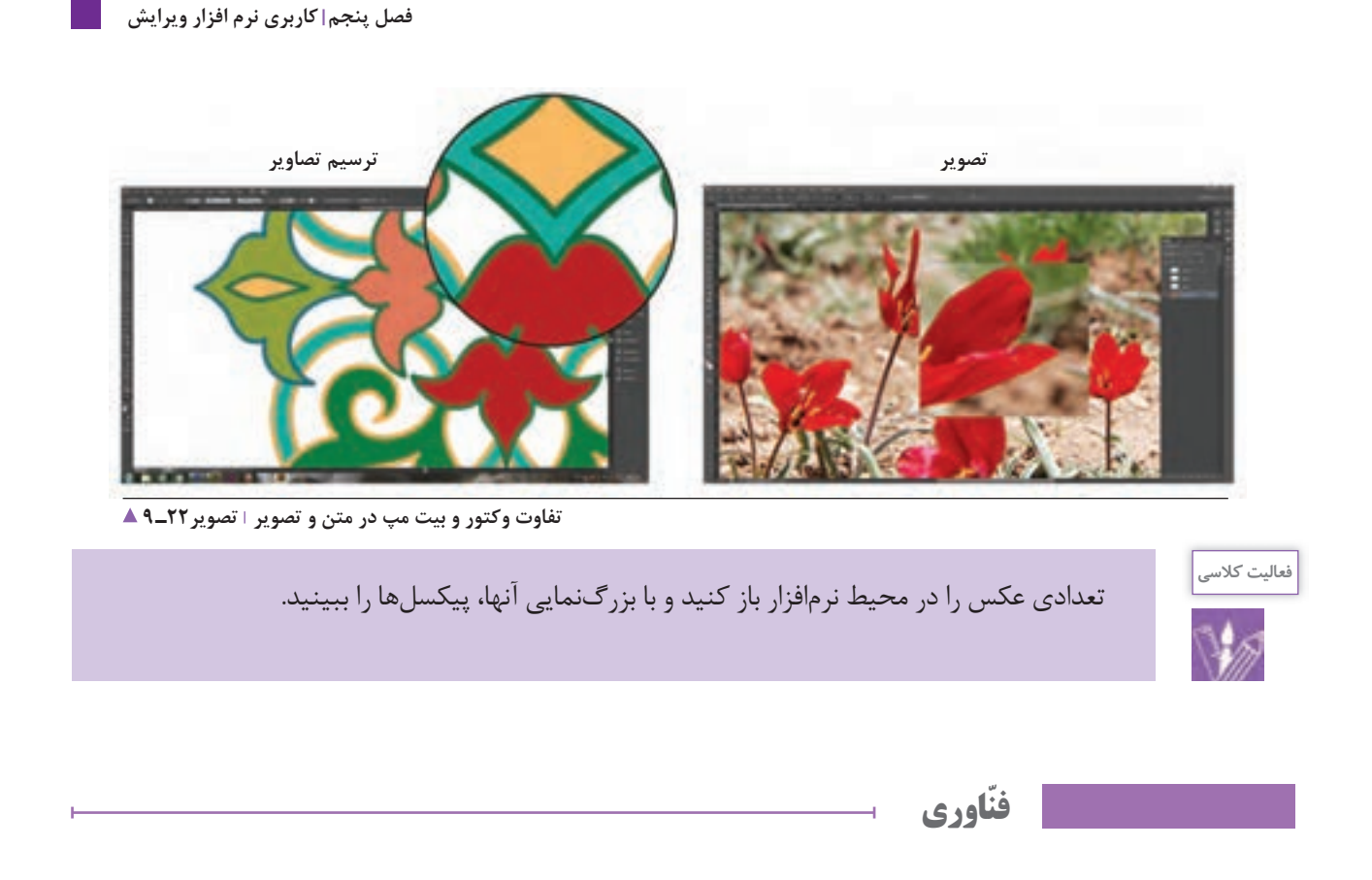

امروزه به دلیل کیفیت تصاویر وکتور، نرمافزارهایی بهوجود آمدهاند که تصاویر بیتمپ را به وکتور تبدیل میکنند. ( عکسها را تبدیل به نقاشی و طراحی می کنند.) این تبدیل گاهی توسط نرمافزار یا کاربر انجام میشود.

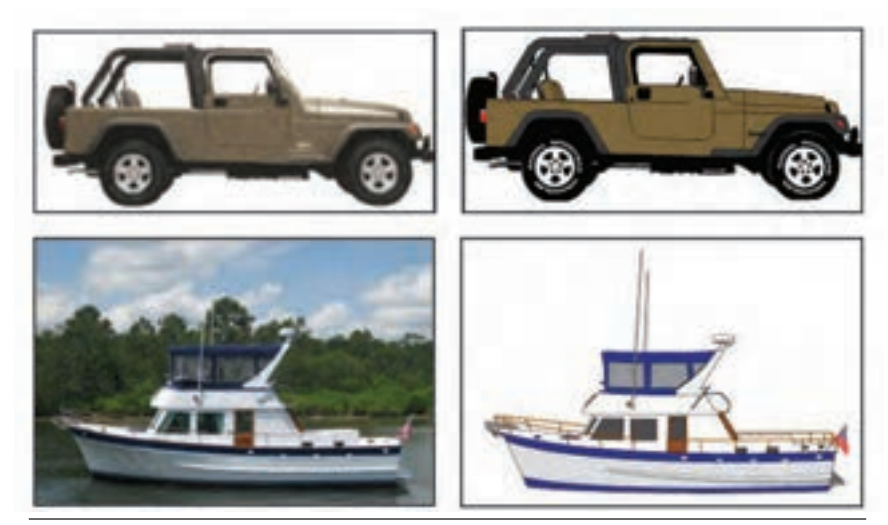

**تصویر23ـ 9** 

**ابزارهای جانبی**

**پویشگر)اسکنر(، چاپگر)پرینتر(، لوح فشرده )CD)، فلش، اینترنت و...(** ّ برای ورود، خروج، انتقال و جابه جایی اطالعات از رایانه، ابزارهای گوناگونی وجود دارد که با توجه به تغییرات فناوری انواع آنها نیز تغییر می کند.

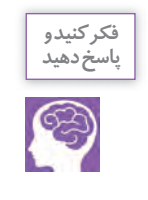

چند گونه از این ابزارها را دیده و یا از آن استفاده کردهاید؟....................................................................................... **پاسخ دهید**

برای جابهجایی و انتقال اطالعات به جز وسایل زیر، چه راههای دیگری میشناسید؟.....................................

با پست الکترونیک، بلوتوث و برخی نرم افزارها و... اطالعات قابل انتقال است.

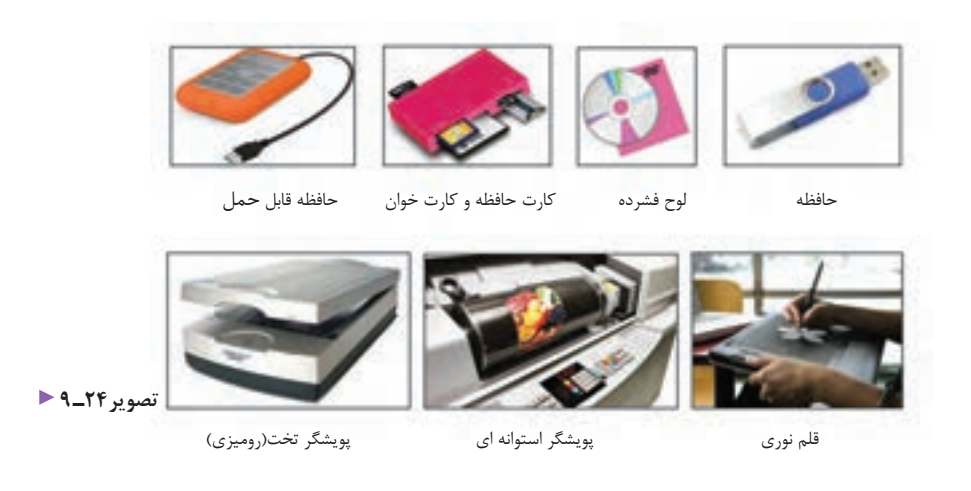

**اسکنر )پویشگر(**

دستگاه اسکنر(پویشگر)، یکی از تجهیزات جانبی مهم در کار با رایانه است. که با این دستگاه، تصویر (فیلم، عکس، اسلاید طراحی و...) به علائم الکترونیکی تبدیل و سپس به رایانه منتقل می شود. پویشگرها در اندازهها، انواع و کاربردهای گوناگون مانند پویشگرهای اسناد، کتاب، فیلم عکاسی، اسالید، صنعتی، سرامیک، سنگ، فیلم پزشکی، میکروفیلم و امورحرفهای گرافیک در کیفیتهای متفاوت (کیفیت خروجی، سرعت و عمق رنگ) عرضه میشوند.

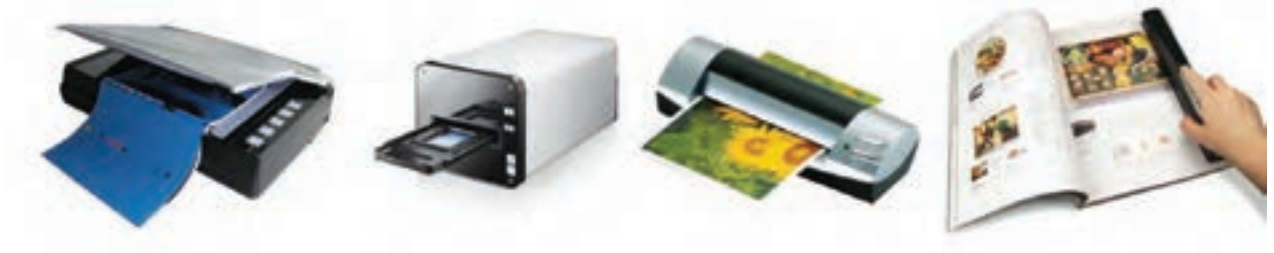

 **تعدادی از انواع پویشگرهای رومیزی تصویر25ـ 9** 

**انواع چاپگرها )پرینتر( و تجهیزات جانبی** 

تاکنون چند نوع چاپگر دیدهاید؟ مشاهدات خود را بنویسید ............................................................................................................................

چاپگر از رایج ترین دستگاههای خروجی است که از آن برای چاپ نوشته یا تصویر روی کاغذ و یا چاپ سطح های دیگر استفاده میشود. انواع چاپگرها عبارتاند از سوزنی، لیزری و جوهرافشان که در دو گونة سیاه و سفید و رنگی در اندازههای گوناگون وجود دارد.

.............................................................................................................................................................................................................................................

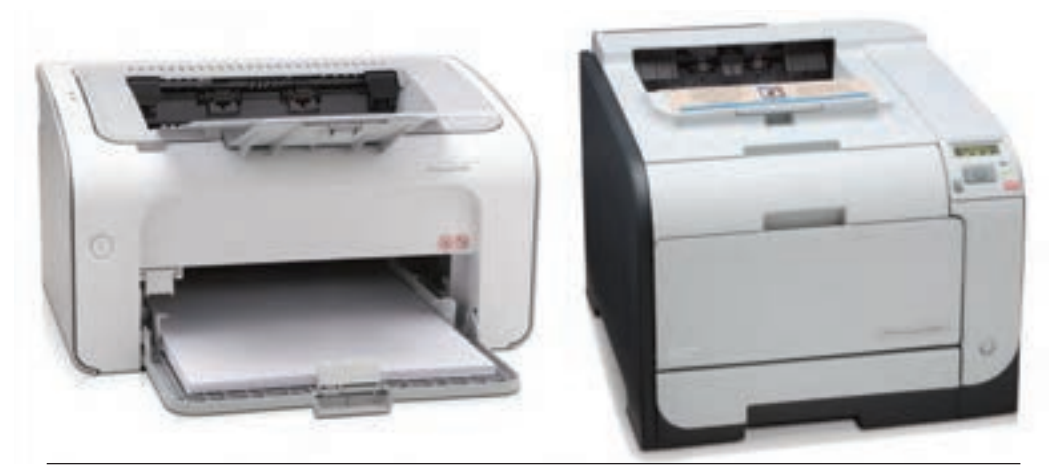

 **انواع چاپگرهای رومیزی رنگی و سیاه و سفید تصویر26ـ 9** 

## **حفظ و نگهداری تجهیزات کار**

آیا چگونگی نگهداری از رایانه و تجهیزات جانبی آن را میدانید؟ چرا باید از وسایل و ابزار، نگهداری و مراقبت کرد؟ هر یک از لوازم و تجهیزات الکترونیک به نگهداری ویژه نیاز دارد و پیش از استفاده باید چگونگی حفظ و نگهداری آن را بیاموزیم. به جز هزینة خرید تجهیزات، از بین رفتن اطالعات نیز میتواند خسارت جبرانناپذیری بر کاربران تحمیل کند. برای نمونه:

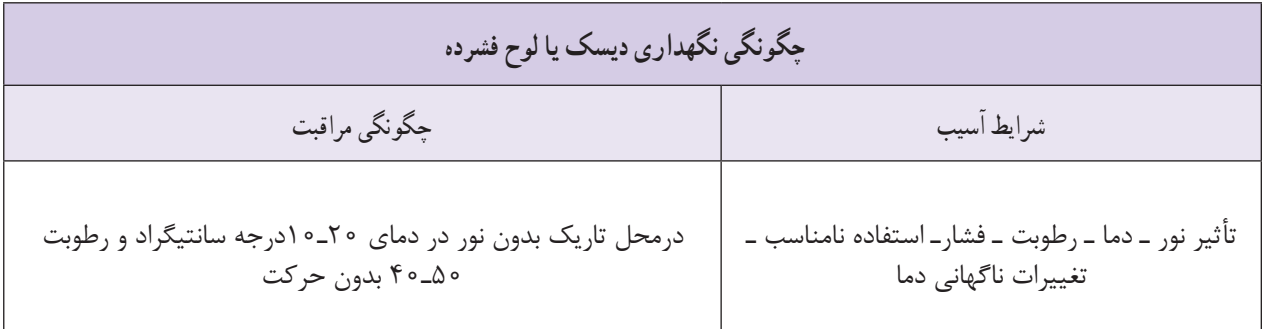

به طور گروهی و جستجو در اینترنت، جدول زیر را تکمیل کنید.

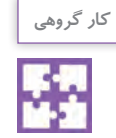

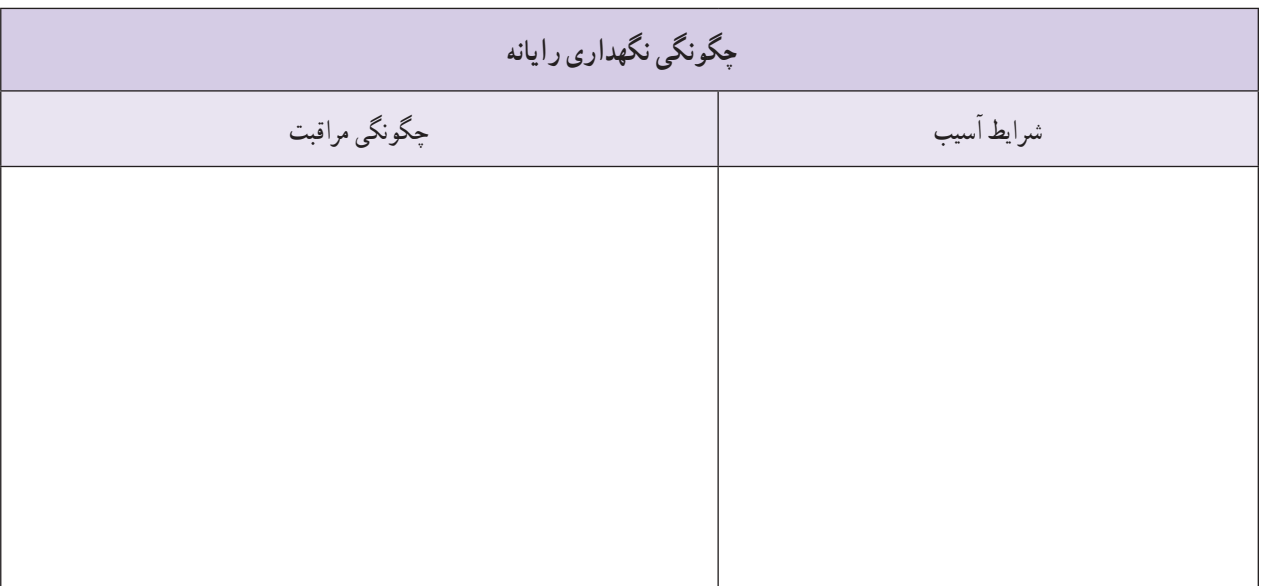

**نگهداری اطالعات**

آیا نگهداری فیزیکی به تنهایی کافی است؟ چگونه میتوان از اطالعات نگهداری کرد؟ برای رعایت امانتداری و حفظ حریم خصوصی، باید در نگهداری اطالعات کوشا بود. رمزگذاری بر روی فلش و سیدی و در دسترس نبودن آنها، از راههای نگهداری و حفظ اطالعات است. شما چه راهکاری را پیشنهاد می کنید؟ ...........................................................................

......................................................................................................................................................................................................................................................................

**شبکة اینترنت و موتورهای جستجوگر** 

اینترنت چیست و چه کاربردی دارد؟ اینترنت (Internet)، (کوتاهشده Interconnected networks شبکههای بههم پیوسته) یک نظام شبکهای بزرگ و جهانی ِ است، که ارتباط بین انسان، رایانه و اطالعات میلیون ها شبکة خصوصی، عمومی، دانشگاهی، تجاری، دولتی، مراکز علمی و تحقیقاتی، کتابخانه، فروشگاه، شبکه های اجتماعی، تاالرهای گفت وگو، اخبار و... را به وجود آورده اند.

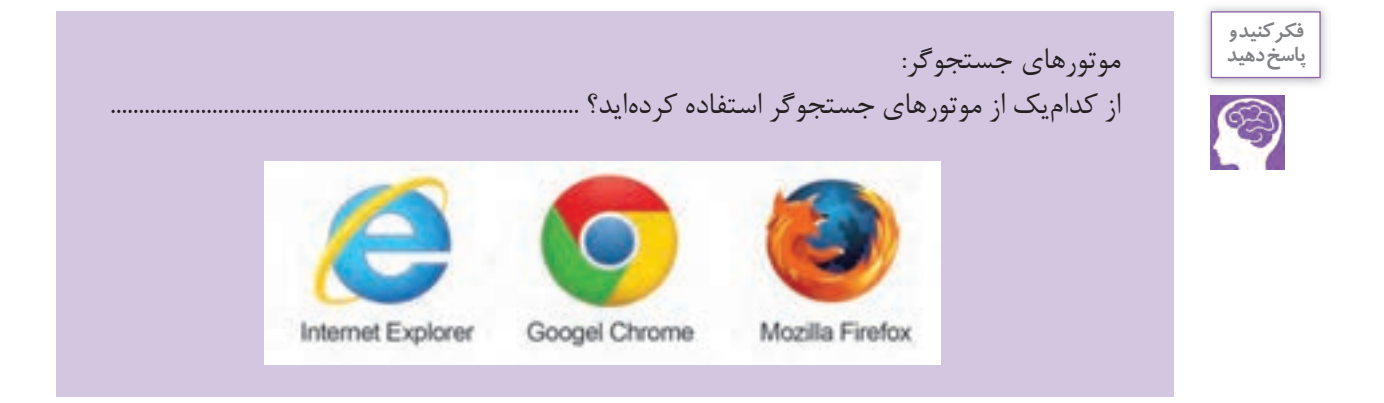

## **آشنایی با محیط نرم افزار**

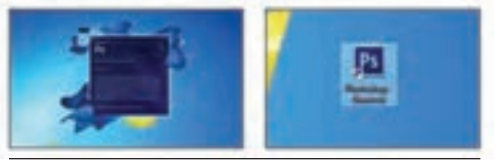

**تصویر27ـ 9** 

نرم افزار فتوشاپ مجموعه ای از منوها، جعبه ابزارها، دکمه ها و صفحه هایی است که دسترسی سریع به انواع ابزار و گزینه های ویرایش، )اضافه کردن و… موارد گوناگون) به تصاویر را امکانپذیر میسازد. پس از روشن کردن رایانه ، بر روی آیکون Photoshop Adobe در Desktop دوبار کلیک کنید. تا برنامه اجرا شود. هر یک از بخش های گوناگون را با دقت نگاه کنید. هر بخش، مدیریت اجرای کاری را برعهده دارد.

1 - نوار منوها Menu bar

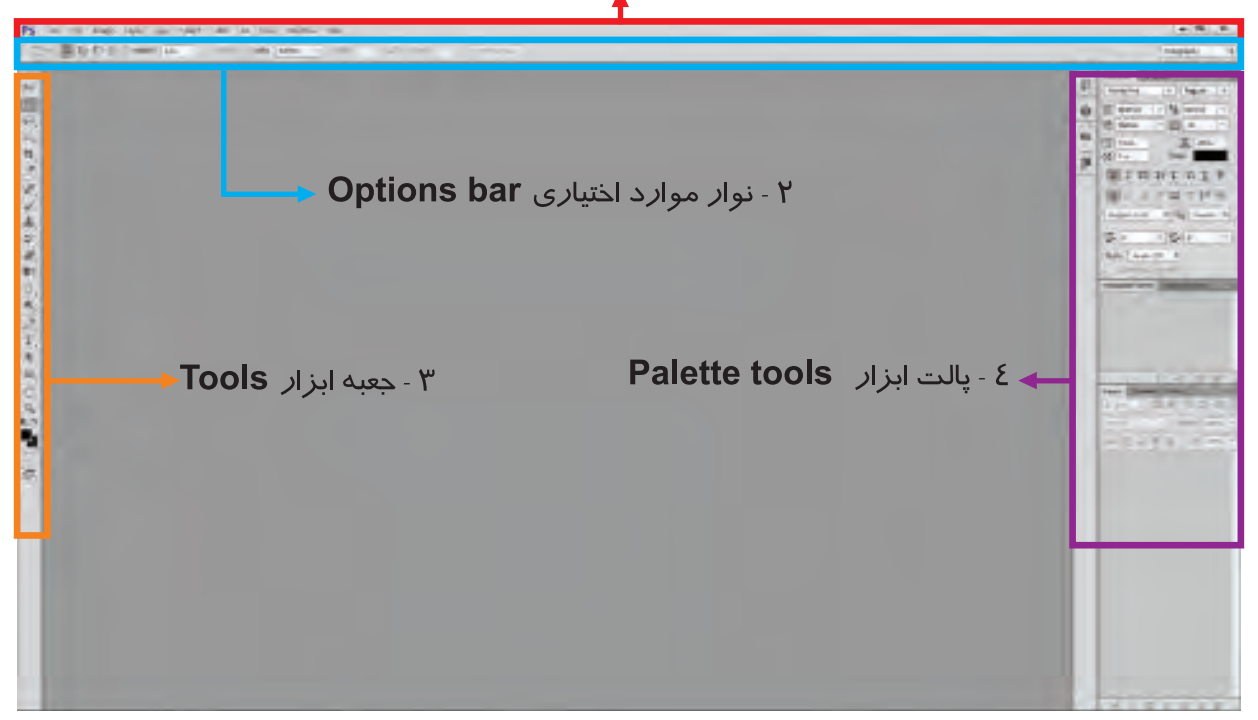

**تصویر28ـ 9** 

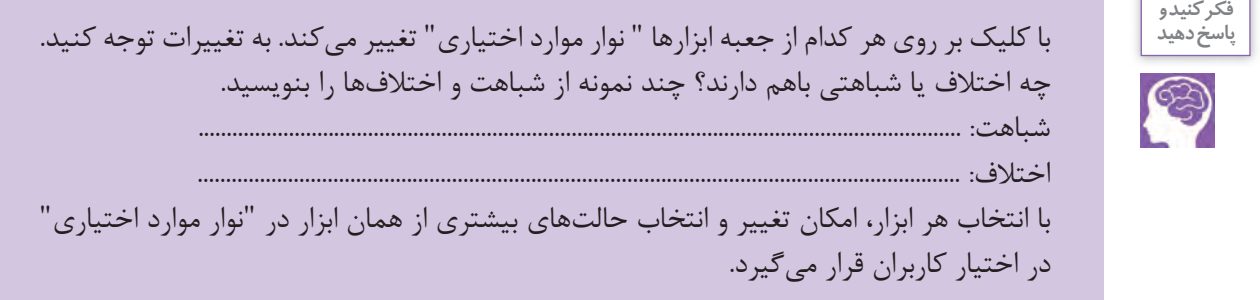

**کلیدهای میانبر)cuts short)**

چند نمونه از کلید های میانبر را، که در سال های گذشته یاد گرفته اید، بنویسید ................................................................................ چرا از کلید های میانبر استفاده می کنیم؟ برای فراخوانی سریع عملیات درخواستی، از کلیدهای میانبر استفاده کنید. در برابر هر کدام از فرمان ها، کلیدهای میانبر نمایش داده شده است تا برای تسریع درکار از آنها استفاده شود. با قرار دادن نشانگر روی هر کدام از ابزارها نام و کلید میانبر آنها نمایان می شود. بر روی مثلث کوچکی که کنار برخی از ابزارها وجود دارد کلیک کنید و زیر مجموعة آنها را ببینید. Rectangular Marque [1]

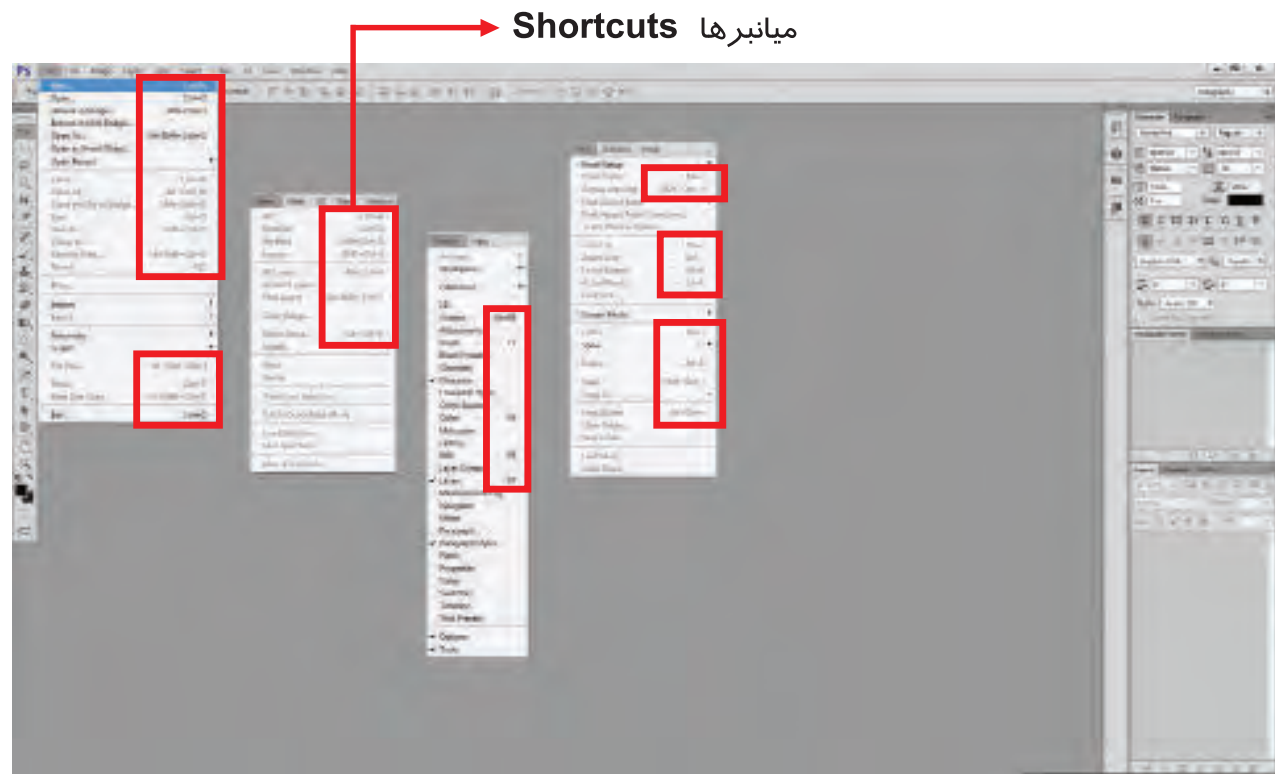

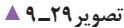

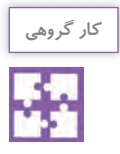

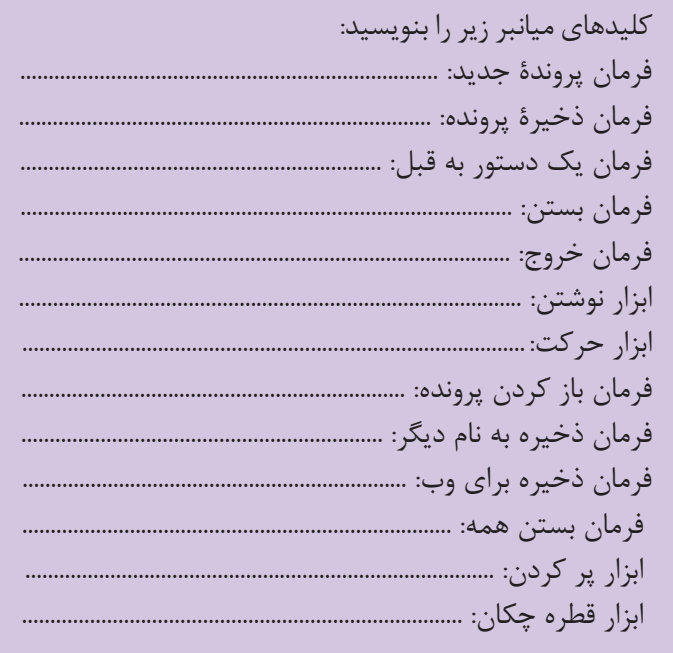

پرکاربردترین کلیدها و فرمانها در فتوشاپ:

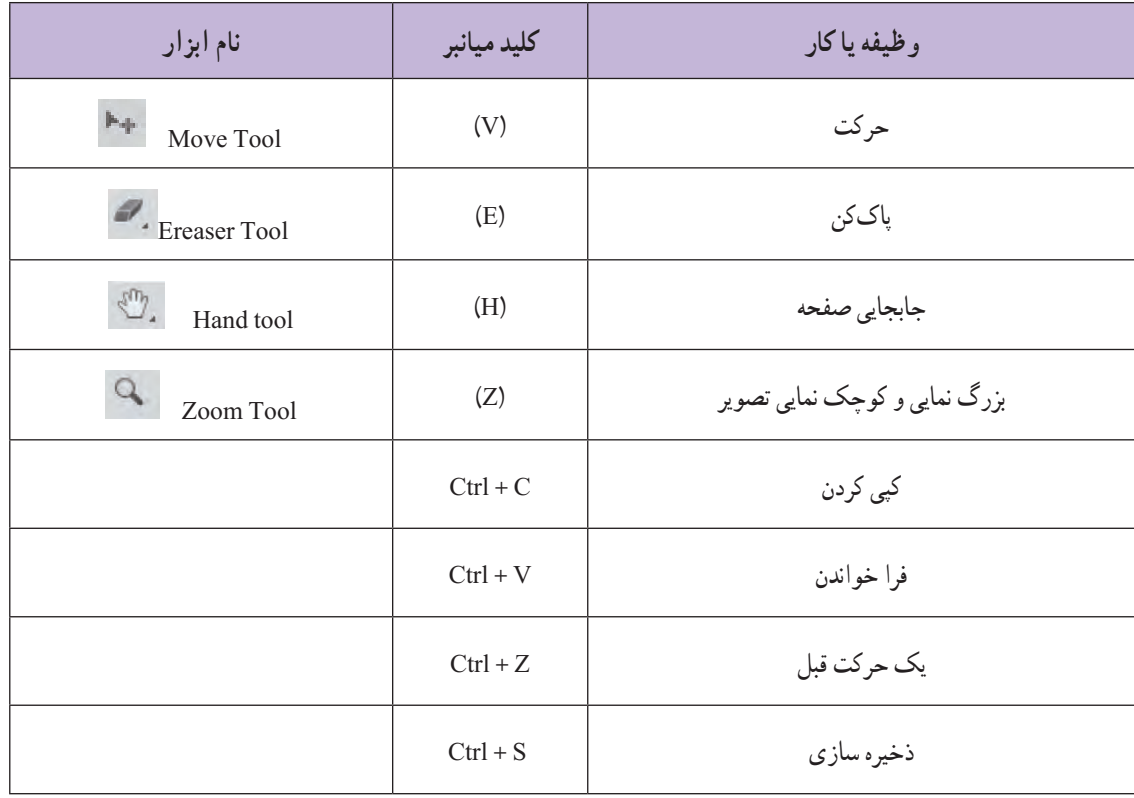

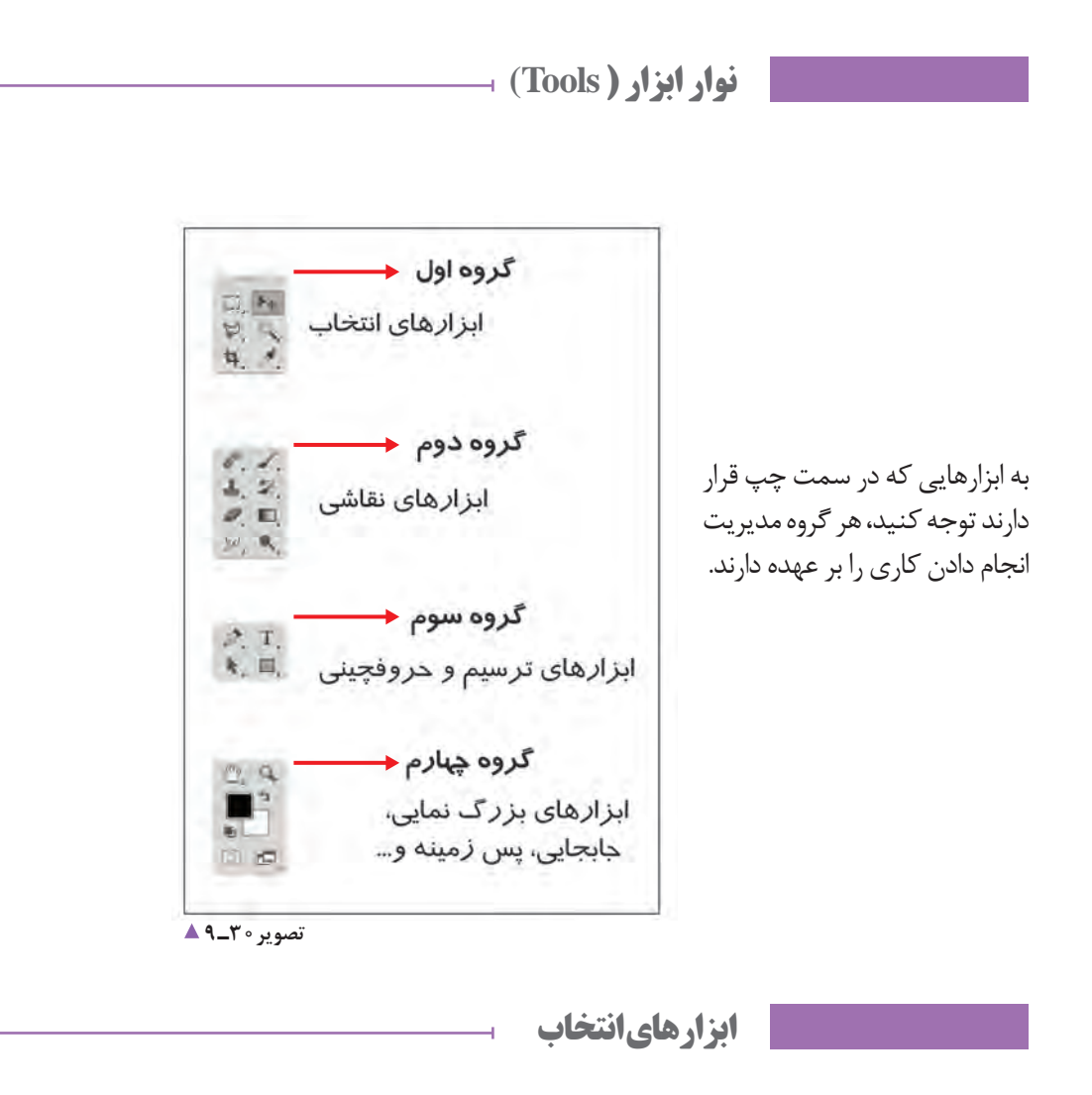

با کلیک بر روی هر کدام از ابزارها "نوار موارد اختیاری" تغییر می کند. به تغییرات توجه کنید. چه اختالف یا شباهت هایی باهم دارند؟ چند نمونه از شباهت و اختالف ها را بنویسید. شباهت: ............................................................................................................................................... اختالف: ............................................................................................................................................... **فعالیت کالسی**

**177**

## **رسم شکل های منظم**

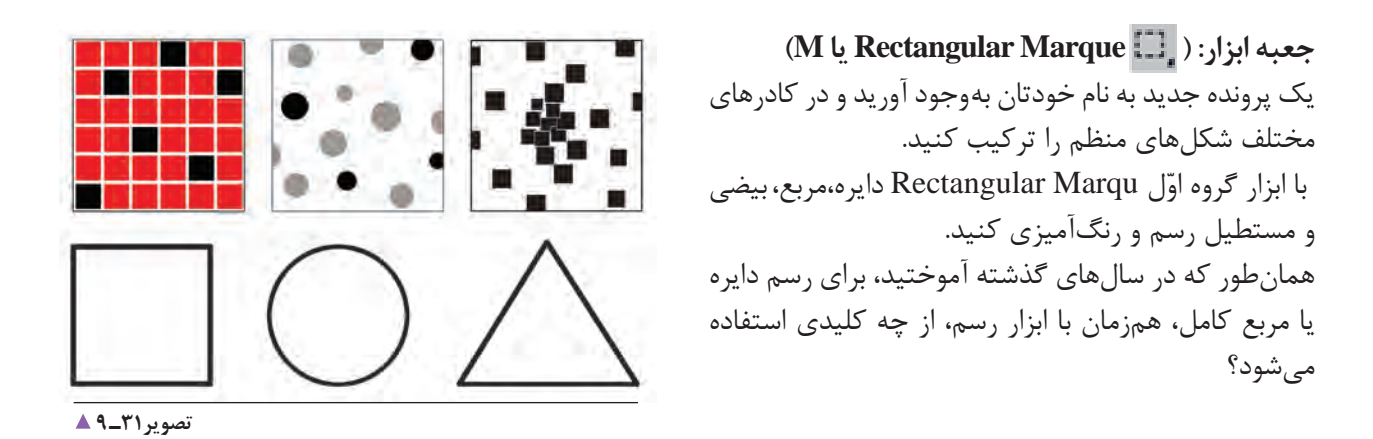

**رسم شکل های نامنظم**

با استفاده از ابزار Lasso و زیر مجموعة آن، تمرینهای زیر را انجام دهید.

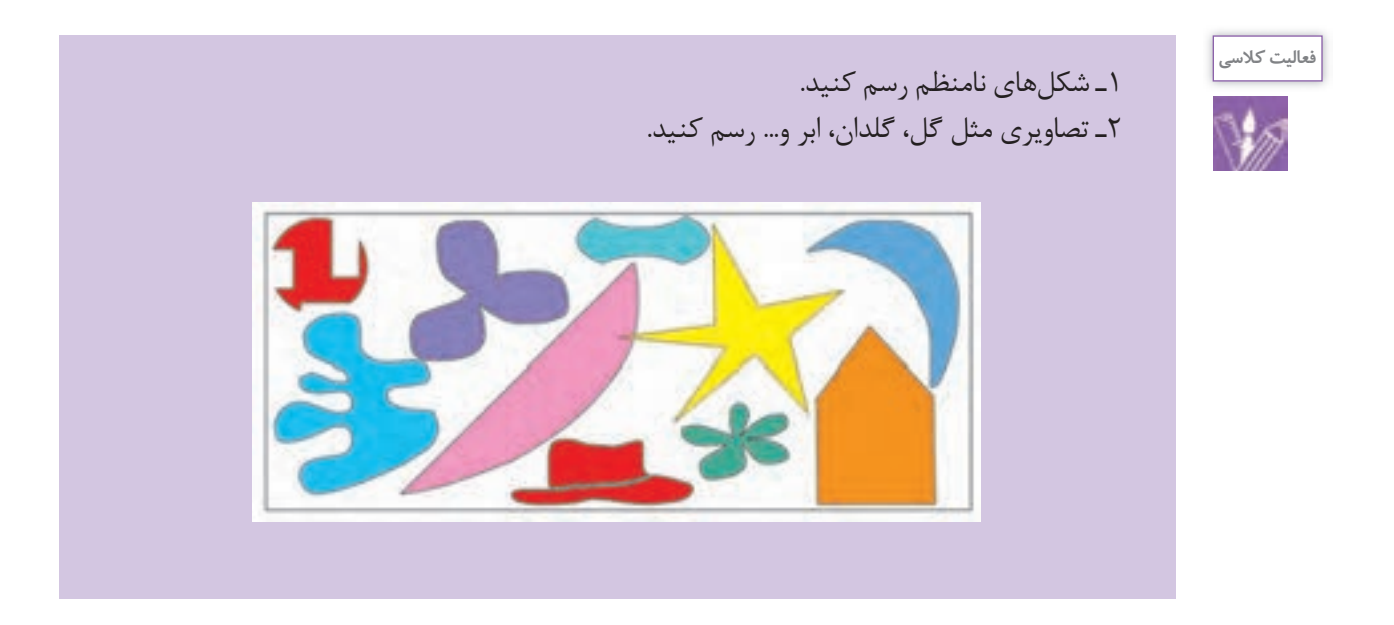

**پرکاربردترین فرمان ها**

**بازگشت به عقب ) History) :**

نوار ابزار: )Window ـ History) گاهی ممکن است هنگام طراحی دچار اشتباهاتی بشویم و بخواهیم اشتباهات خود را جبران کنیم. فتوشاپ این امکان را در پانل History (سابقه، پیشینه) برای کاربران خود فراهم کرده است و به شما امکان بازگشت بیش از بیست فرمان (پیشفرض) به فرمان های قبل تر را می دهد.

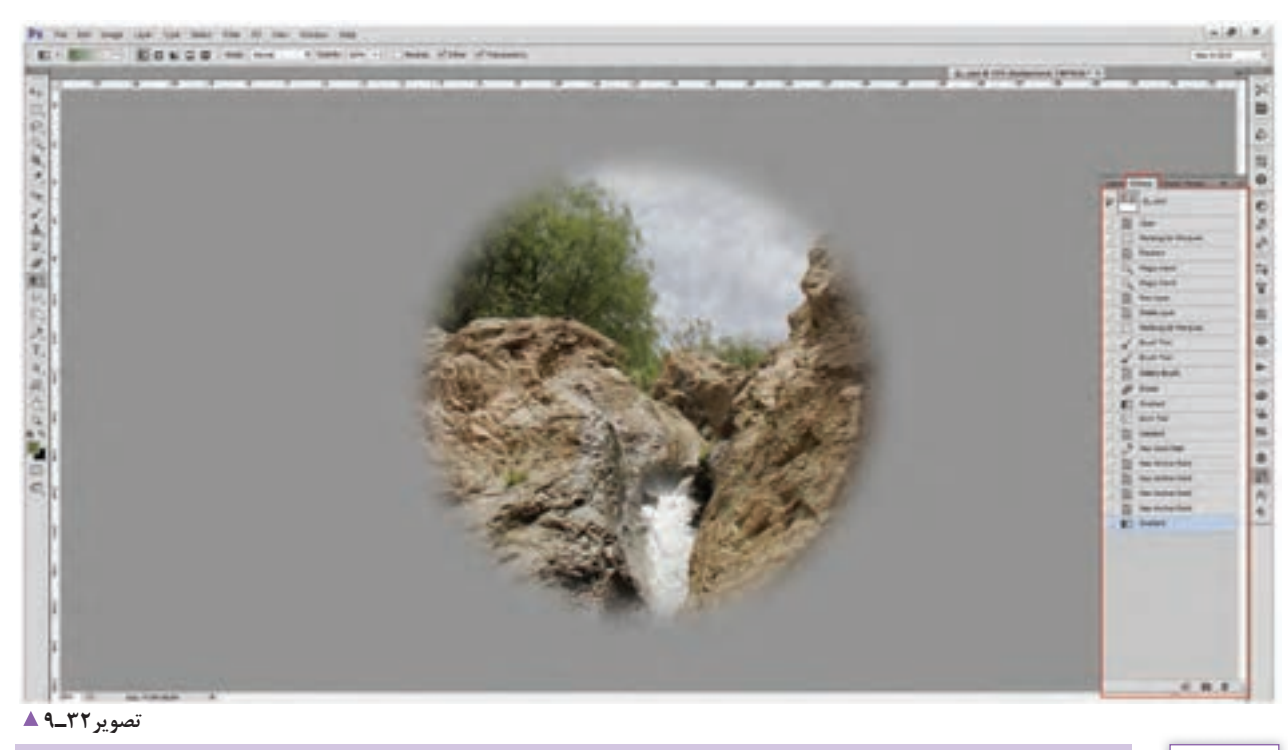

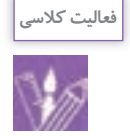

1ـ چند حرکت به عقب برگردید. 2ـ تمامی عملیات را حذف کنید.

**بزرگ و کوچک نمایی تصاویر:** ) Z یا View Zoom In Zoom Out ( :ابزار نوار برای بزرگنمایی و دیدن دقیقتر تصاویر، این ابزار در صفحه به کار گرفته می شود.

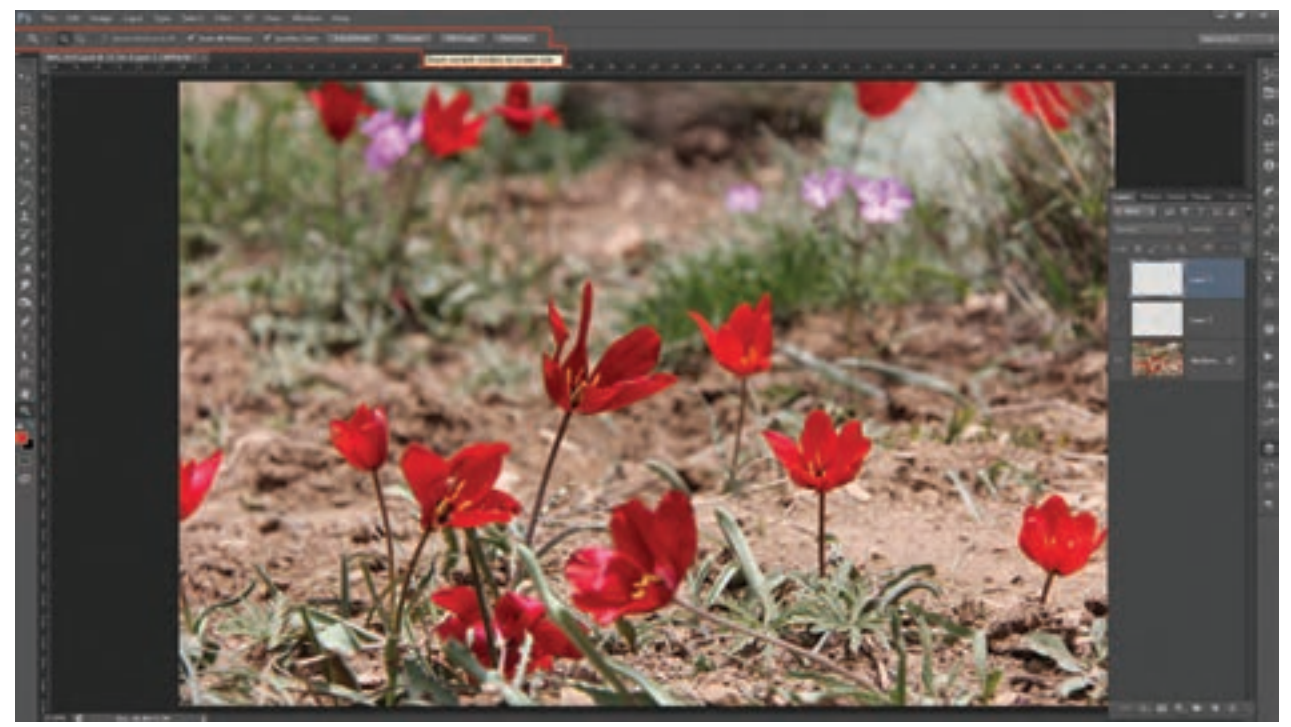

**تصویر33ـ 9** 

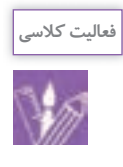

1ـ یک تصویر باز کنید و با همة متغیرهای ابزار تمرین کنید. 2ـ چه اطالعاتی را میتوان از این ابزار به دست آورد؟ 3ـ تفاوت size Print با pixels Actual در چیست؟ این ابزار یکی از روش های کنترل کیفیت تصویر است.

**حرکت در صفحه:**   $(H \cup_{i=1}^{\infty}$  Hand  $\langle \sum_{i=1}^{\infty}$  ) نوار ابزار: ( برای حرکت و جابهجایی در صفحه از ابزار Zoom و یا (Z) استفاده میشود. این ابزار پیش فرضهایی دارد که در عکس مشاهده می کنید.
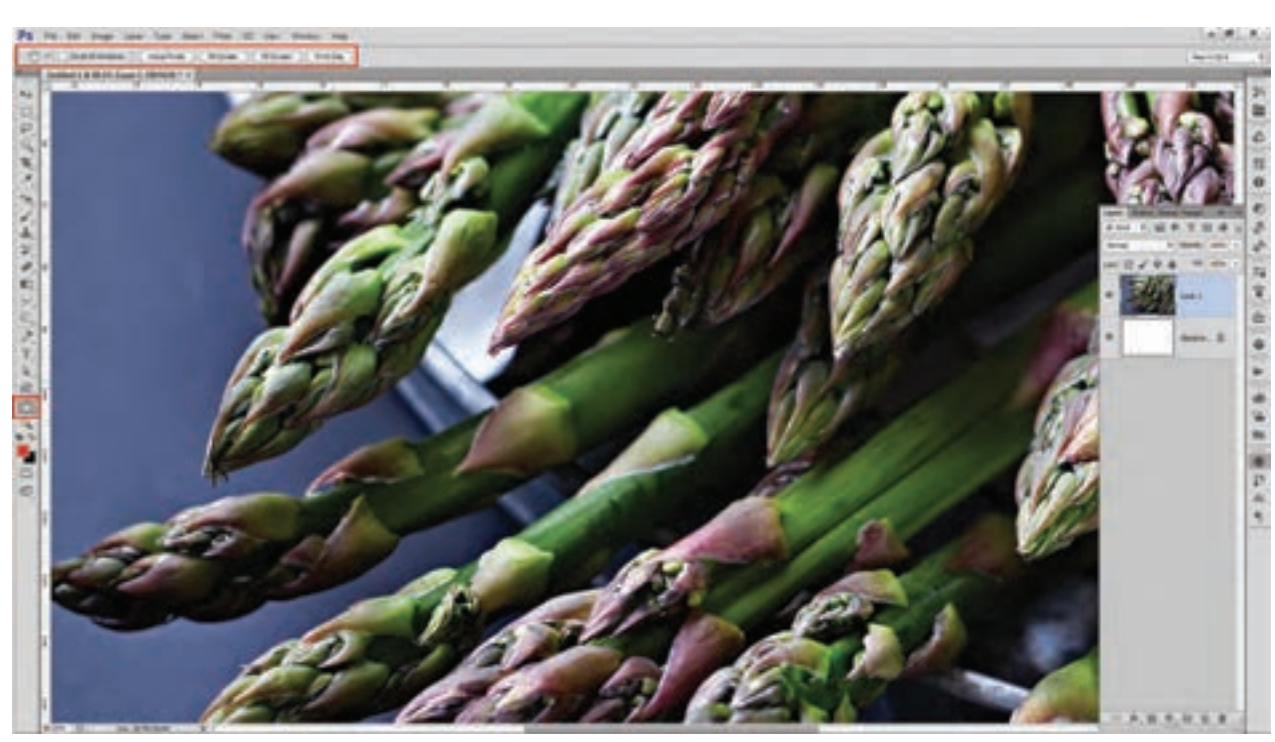

**تصویر34ـ 9** 

انتخاب رنگ (زمینه و پیش زمینه): با کلیک بر روی رنگ های زمینه و پس زمینه جدولی از رنگ ها فراخوانده می شود. به تفاوت ها و مد های رنگی متفاوت توجه کنید. با حرکت مرورگر بر روی رنگ ها چه تغییراتی در اعداد به وجود می آید؟

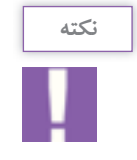

بعد از انتخاب رنگ در جدول، نباید عالمت خطر فعال شود. این معناست که در هنگام چاپ، آنچه می بیند چاپ نمی شود و این انتخاب رنگ فاقد کیفیت است.

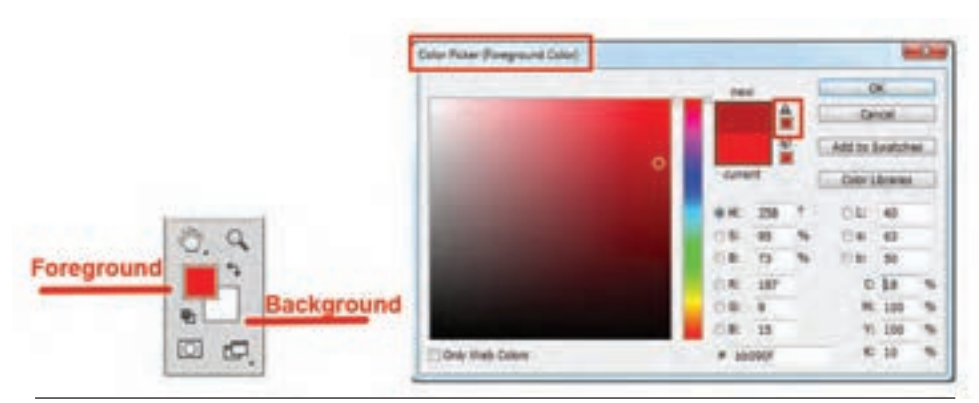

**تصویر35ـ 9** 

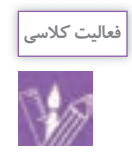

1ـ رنگی انتخاب کنید که عالمت خطر روشن شود. 2ـ با تغییر درصد رنگ های CMYK( 100 ـ 0( بدون تغییر فام رنگی عالمت خطر را از بین ببرید.

## **ذخیره Save:**   $(Ctrl + s \downarrow File - Save)$ : نوار ابزار نام پرونده، مسیر دستیابی به پرونده و پسوند ذخیره از نکات قابل توجهی است که باید در مورد آنها دقت کرد.

انتخاب، اضافه یا حذف یک بخش از تصویر: با انتخاب هر یک از ابزارهای انتخاب Select، نوار منو تغییر می کند. پس از انتخاب بخشی از تصویر، امکان اضافه یا حذف قسمت های انتخاب شده به کاربر داده می شود و می توان شکل های فراوانی را به وجود آورد.

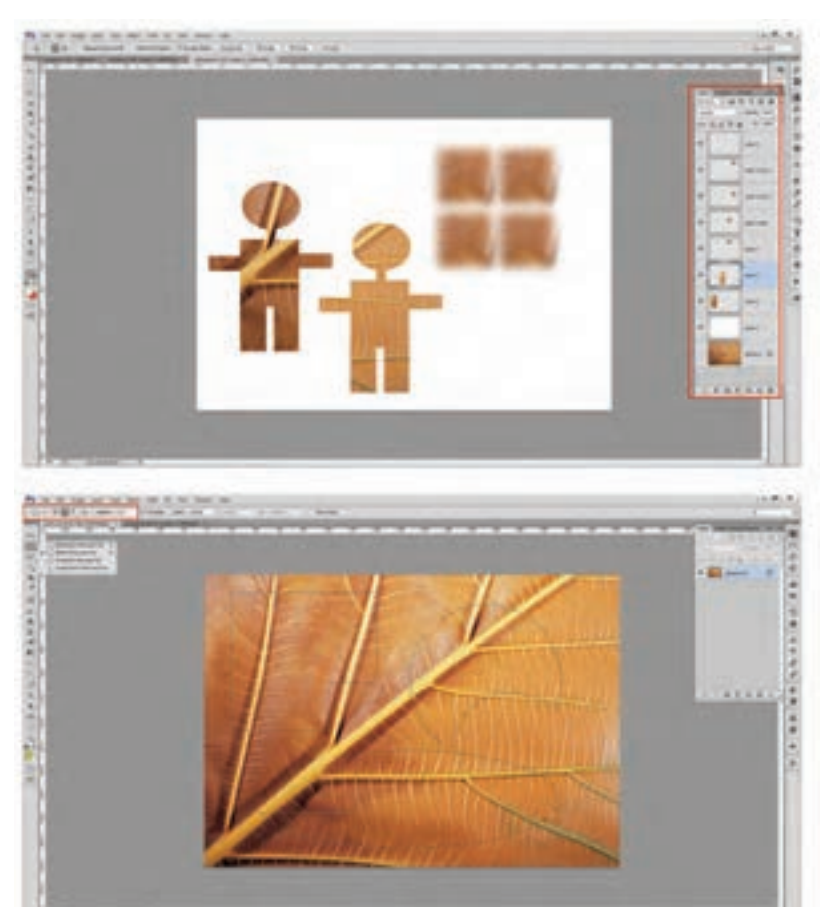

**تصویر36ـ9** 

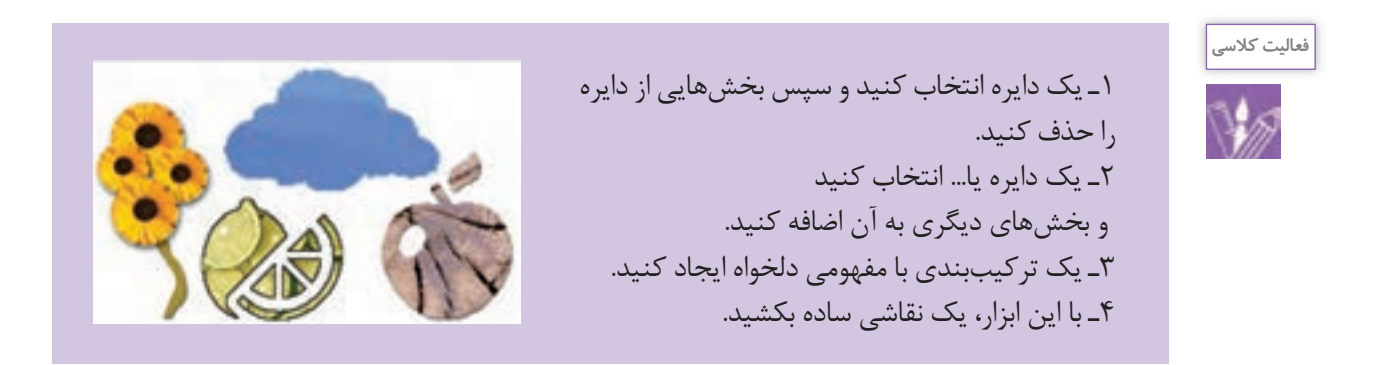

به Feather اعداد 50 ـ 100 ـ 250 را بدهید و قسمت هایی از تصویر را Copy و paste کنید و تفاوت ها را ببینید.

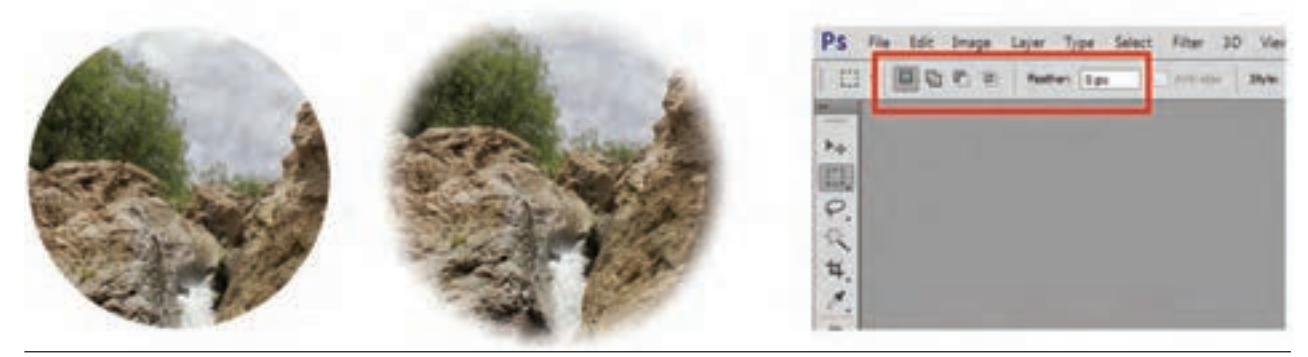

**تصویر37ـ 9** 

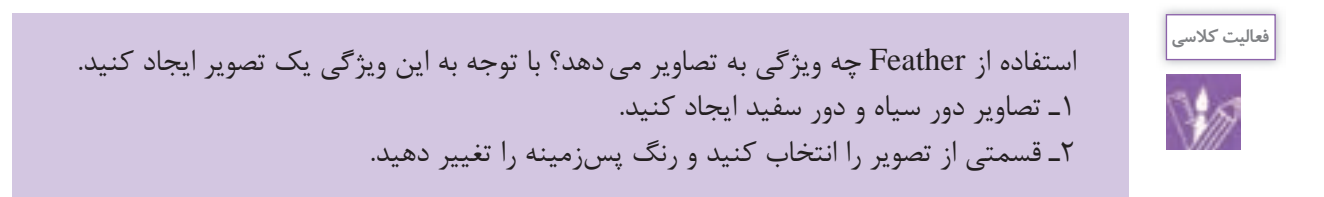

#### **الیه ها )Layers):**

نوار ابزار: ) Layers ـ Window یا 7F) الیه چیست و چگونه ایجاد می شود و چه امکانی را در اختیار کاربر قرار می دهند؟ یکی از قابلیت های مهم نرم افزار فتوشاپ، ایجاد الیه های گوناگون برای ویرایش تصاویر است. هنگامی که در یک پوشه چند عکس، نوشته، جدول و... وجود دارد الیه ها ایجاد می شوند و هر کدام از اجزا در یک الیه قرار می گیرند. به این ترتیب، مدیریت و ویرایش هر عکس یا نوشته به راحتی امکان پذیر می شود.

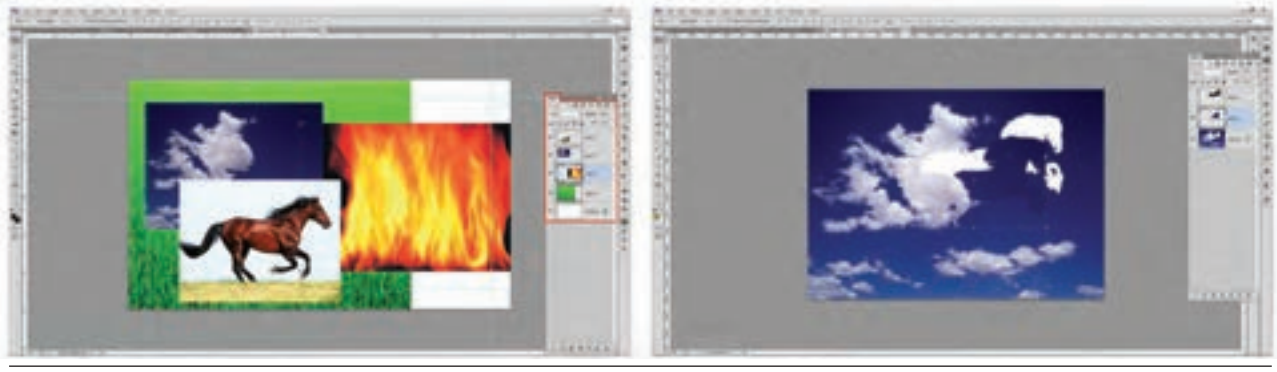

**تصویر38ـ9** 

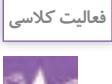

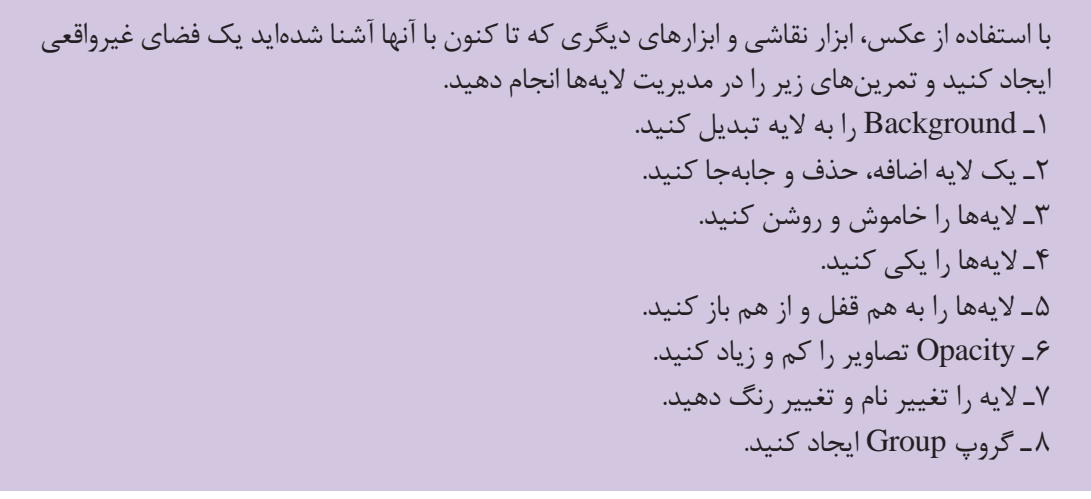

**بزرگ و کوچک کردن تصویر FreeTransform**

)Ctrl +T یا Edit – Free Transform( :ابزار نوار ـ نخست بخش مورد نظر را انتخاب و سپس آن را با فرمان T+Ctrl اجرا کنید. اکنون گوشه ها ی تصویر نمایان شده است و می توانید با Drag وDrop تصویر را بزرگ و کوچک کنید.

هنگام گرفتن Drag و Drop دکمة shift چه تأثیری بر انتخاب می گذارد؟

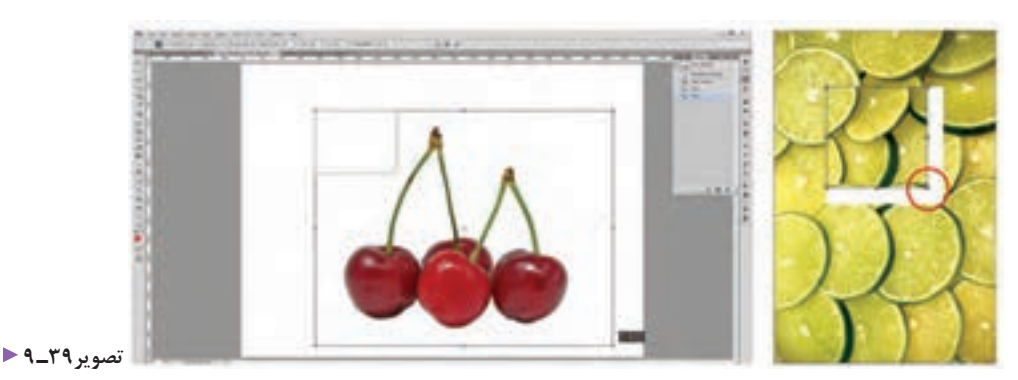

1ـ تمـام تصویـر یا قسـمتی از آن را انتخاب و بـزرگ و کوچک کنید. بزرگ کـردن تصویر چه تأثیری بر کیفیـت آن میگذارد؟ 2ـ تمام تصویر یا قسمتی از آن را انتخاب، و بچرخانید. 3ـ تمام تصویر یا قسمتی از آن را انتخاب و آن را از فرم اصلی خارج کنید. 4ـ بخشی از تصویر را انتخاب و حذف کنید. 5 ـ تصاویر را تا چه حد می توان بزرگتر از اندازة اصلی آن مورد استفاده قرار داد؟

**فعالیت کالسی**

هنگامی که عکس کیفیت قابل قبولی داشته باشد، می توان آن را کمی از اندازة واقعی بزرگ تر تهیه کرد.

**ابزارخط کش Rulers:**  $(Ctrl + R$  یا View - Rulers) نوار ابزار: اندازه گیری و مشخص کردن اندازة یک تصویر، از ابزار مهم کار در نرم افزار فتوشاپ است. ابزار خط کش در دو سوی، عمودی و افقی قابل دستیابی است.

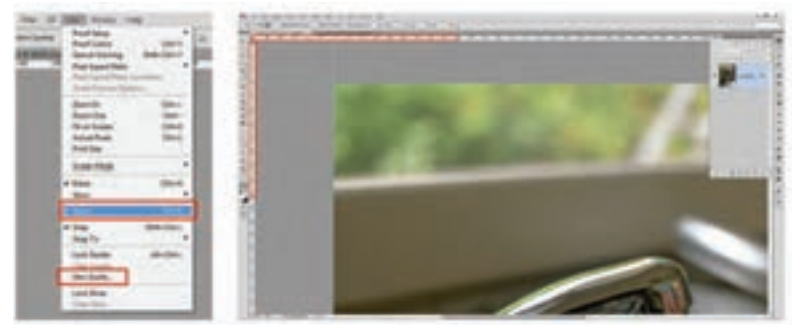

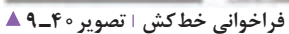

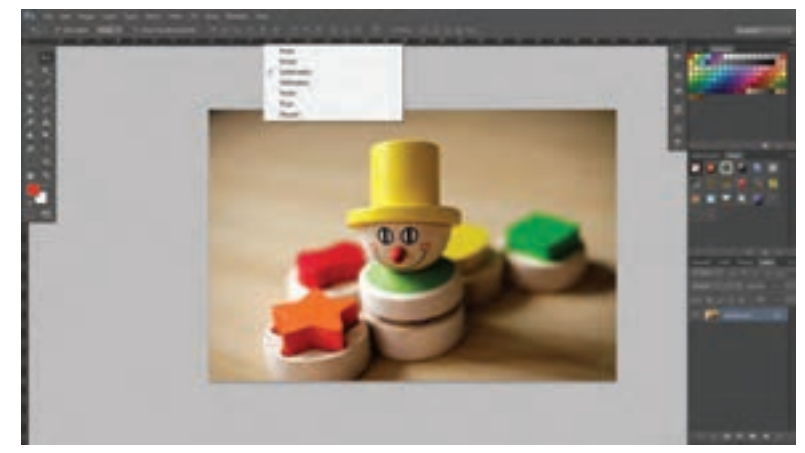

 **تبدیل واحد اندازه گیری تصویر41ـ 9** 

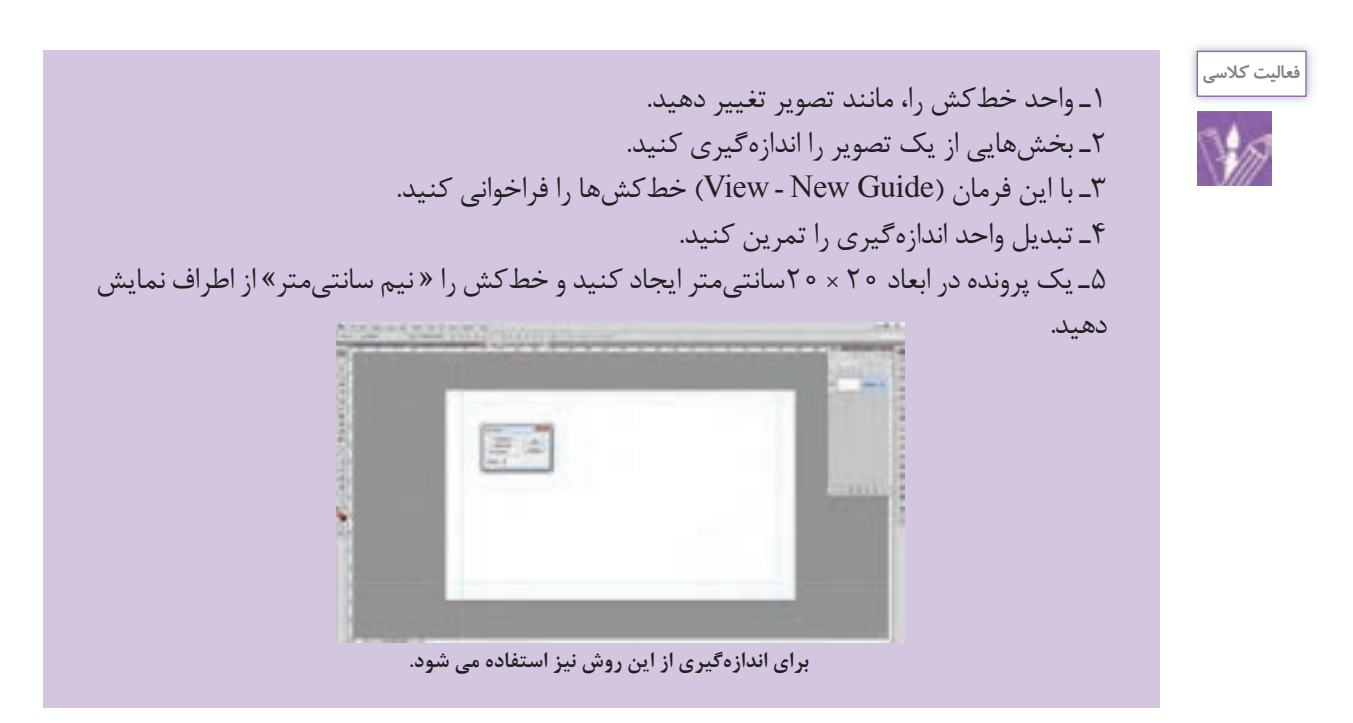

چرا در اندازههای کتاب، دفتر، دفترچه، مجله، روزنامه، پاکت نامه و... این همه تفاوت وجود دارد؟ در انتخاب اندازه و ابعاد کارهای چاپی به جز زیبایی و تناسب، به چه عامل دیگری باید توجه کرد؟ برای جلوگیری از به هدر رفتن و دورریز کاغذ یا مقوا از اندازههای استاندارد کاغذهای موجود در بازار )100 × 70( یا )90×60( استفاده میشود.

**فرمت فایل چیست؟**

چند فرمت صوتی یا تصویری مثال بزنید؟ .................................................................................... فرمت فایل (File Format)، نوع فایل (File Type) یا قالب فایل برای نشان دادن ساختار فایل (مانند فایل تصویری، متنی یا صوتی) یک روش استاندارد است. به بیانی دیگر، فرمت فایل، مانند شناسنامه یک فایل است که پس از نام یک فایل به عنوان پسوند آن قرار داده میشود. هر سیستم عامل یا برنامه ای این توانایی را دارد که تعدادی از فرمتها را اجرا یا ویرایش کند. برخی از فرمتها نیز با بسیاری از برنامهها سازگاری دارند. تجربه های خود را از اجرا نشدن فایلهای دیجیتال در دوربین، رایانه، تبلت، تلویزیون، ویدئو، گوشی همراه و... بنویسید ..................................................................................................... ...................................................................................................................................................................

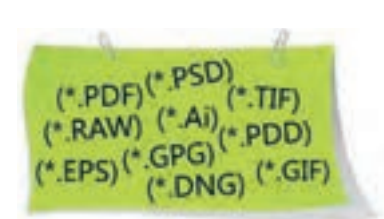

| فرمت اختصاصی برنامه Photoshop است. فقط در نرم فزار فتوشاپ اجرا میشود. و بارها می توان لایهها را ویرایش کرد                                                                                                    | <b>PSD</b>               |
|----------------------------------------------------------------------------------------------------|--------------------------|
| برای چاپ افست                                                                                                    | <b>TIFF</b>              |
| برای صفحههای وب و عکس، امکان فشردهسازی بیشتر و در نتیجه دانلود سریعتر ، تصاویر وکتور                                                                                                    | <b>JPEG</b> , <b>JPG</b> |
| برای عکس و تصاویر غیر عکس در طراحی وب کاربرد زیادی دارد دیاگرامها در این فرمت بهتر دیده میشود، تصاویر وکتور                                                                                                    | GIF, PNG                 |
| فرمت خام (اطلاعات حسگر بدون هیچ تغییری ذخیره شده و قابلیت ویرایش زیادی دارد).                                                                                                    | Raw                      |
| فرمت به کار گرفته شده در فایلهای برنامههای نشر رومیزی و گرافیک پیشرفته برای انتشار و تکثیر بهتر است. تصاویر<br>وکتور در برنامههای گوناگون                                                                                          | <b>EPS</b>               |
| کاربردی ترین فرمت از لحاظ تبدیل و بهینهسازی برای نقل و انتقال اطلاعات است. با برنامه Acrobat Reader در هر<br>یارانهایی قابل دسترسی است و کاربرد آن در دنیای اینترنت، نرم افزارهای آموزشی، خدمات چاپ و به یک نیاز تبدیل<br>شده است. | <b>PDF</b>               |

**رایج ترین فرمت های گرافیکی** 

**وضوح تصویر یا قدرت تفکیک در فتوشاپ یا )Resolution)**

وضوح یا رزولوشن تصویر چیست؟

رزولوشن یا وضوح تصویر، به تعداد پیکسل هایی گفته می شود که در یک اینچ یا میلی متر خطی قرار گرفته اند.

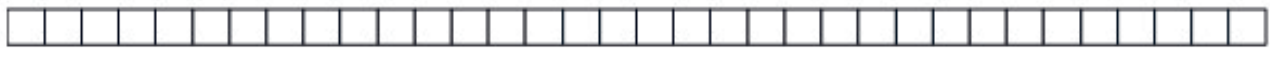

**تصویر42ـ 9** 

**تصویر43ـ 9** 

هرچه تعداد پیکسل های تشکیل دهندة یک تصویر بیشتر باشد )رزولوشن بیشتر باشد)، کیفیت تصویر بهتر و حجم آن نیز بیشتر خواهد بود و هر چه رزولوشن کمتر باشد، تصویر، بی کیفیت تر و حجم آن نیز کم تر میشود. یک مگاپیکسل برابر با یک میلیون پیکسل است. برای نمونه یک دوربین 5 مگاپیکسلی می تواند تصاویری با پنج میلیون پیکسل تولید کند. واحد پیکسل بر اینچ با ppi، نقطه بر اینچ با dpi و خط بر اینچ با lpi بیان می شود.

**187**

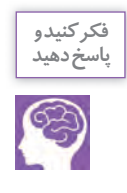

ِ برای داشتن یک تصویر با کیفیت، به چه تعداد پیکسل نیاز داریم؟ **پاسخ دهید** آیا تعداد پیکسل، دلیلی بر با کیفیت بودن تصویر است؟ از چه راهی می توان به تصاویر باکیفیت دست یافت؟ آیا منابعی برای انتخاب تصاویر مورد نیاز وجود دارد؟ آیا هر تصویری که در اینترنت یا در شبکه های اجتماعی می بینیم، می توانیم به امانت داری و کیفیت آنها مطمئن باشیم و از آنها استفاده کنیم؟

**راههای انتقال تصاویر به رایانه:** چه روش هایی را برای انتقال تصویر و اطالعات به رایانه می شناسید؟ شما می توانید تصاویری را در فتوشاپ اجرا کنید یا آنها را از ِ منابع گوناگون به محیط فتوشاپ انتقال دهید، مانند پویشگر، لوح های فشرده تجاری، حافظه فلش، کارت حافظه، بلوتوث.

**تهیة تصاویر با کیفیت از چند روش به دست می آید:** سفارش عکس های صنعتی به عکاسان حرفه ای خرید سیدیهای تصاویر دیجیتال؛ اسکن حرفهای از تصاویر، دیاگرام، نگاتیو، اسلاید، ترسیمها ستجربهها یا مشاهدات خود را بگویید. یا دیگر اسناد با کسب اجازه، خرید یا سفارش؛ برخی از عکس ها توسط دوربین عکاسی دیجیتال یا گوشی همراه تولید شدهاند.

ـ به کمک هنرآموز، چند تصویر از مجالت و... را در کیفیتهای گوناگون اسکن و آنها را با هم مقایسه کنید. آیا از یک تصویر بی کیفیت می توان اسکن خوب تهیه کرد؟ آیا تصاویر اسکن یا عکاسی شده را میتوان به هر اندازهای بزرگ یا کوچک کرد؟

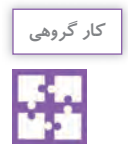

**فعالیت کالسی**

W

کنترل کیفیت یک تصویر

با کمک هنرآموز چند تصویر از اینترنت، لوح های فشرده عکس، گوشی همراه، دوربین عکاسی و با پویشگر تهیه کنید و اطالعات جدول زیر را پر کنید. بهترین و کم ترین کیفیت را در اندازه های گوناگون تصویر چاپ شده مشخص کنید و آنها را با یکدیگر مقایسه نمایید.

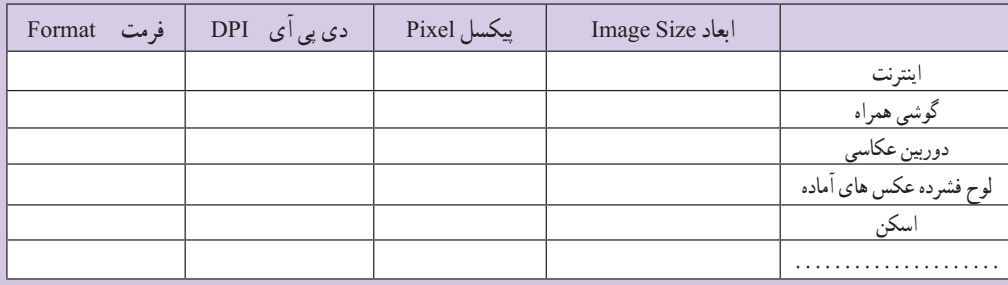

تصویر سمت راست از اینترنت و تصویر سمت چپ با دوربین عکاسی حرفهای تهیه شده است. به اندازه چاپ و فرمت آن توجه کنید. کیفیت کدام یک بهتر است؟ چه عواملی در کیفیت عکس ها نقش دارند؟

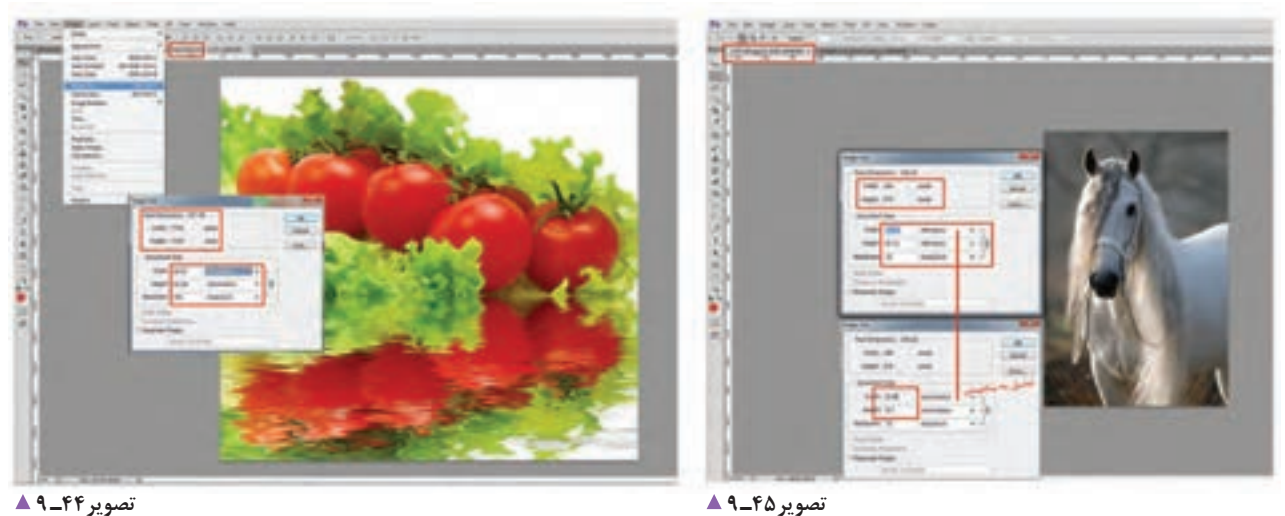

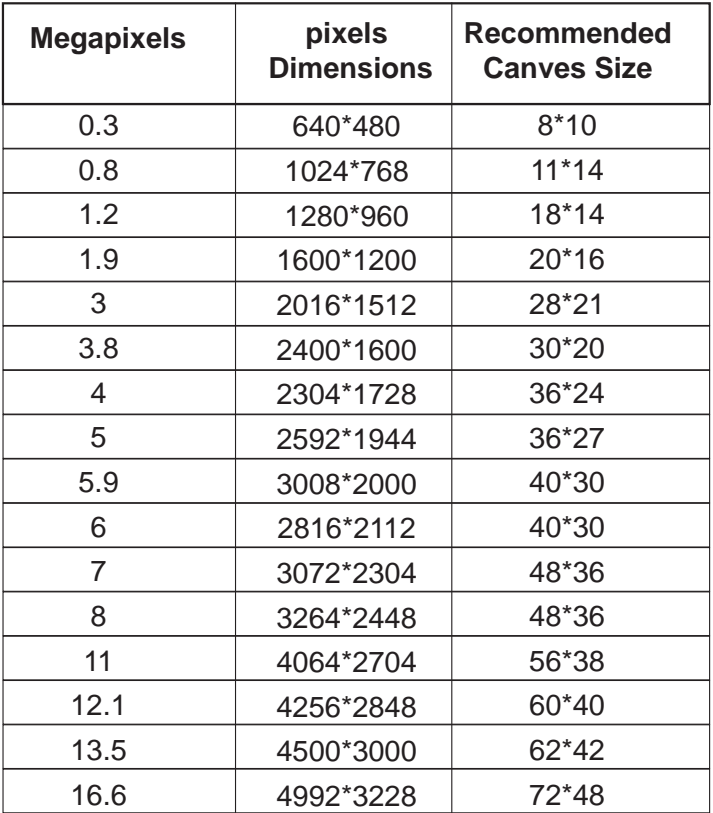

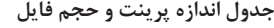

برای انجام دادن یک کار، با وضوح تصویری، )Resolution )باید بستر کار فراهم شود. گاهی یک تصویر بی کیفیت ممکن است از چندین میلیون پیکسل و یک تصویر باکیفیت تنها از چند صد هزار پیکسل تشکیل شده باشد. کیفیت تصویر دیجیتال یا تصویر اسکنِشدهٔ اوّلیه به عوامل زیر بستگی دارد: 1ـ کیفیت دستگاه ضبط )دوربین عکاسی، حسگر و اپتیک آن، گوشی های هوشمند، و…) 2ـ اندازه های دیجیتال تصویر )مگاپیکسل( 3ـ توانایی عکاس )نور مناسب، شات ثابت(؛ 4ـ فرمت )نوع فایل( تصویر دیجیتال ذخیره شده.

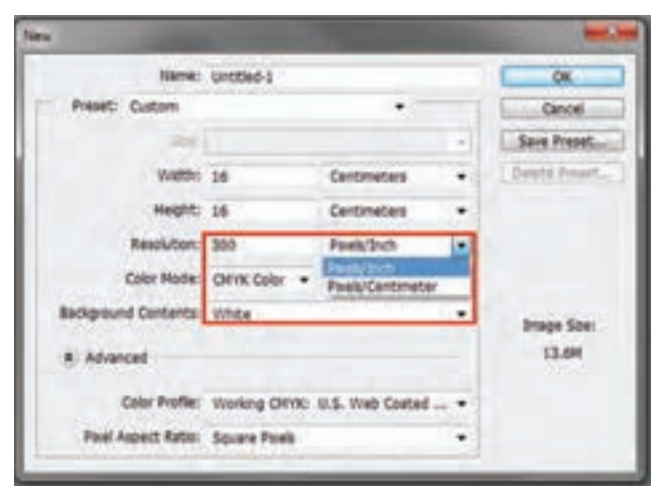

## **ایجاد فایل Open:** نوار ابزار: )File ـ Open یا O + Ctrl) فرمان را اجرا و به شاخص ها توجه کنید. زیرمجموعه را ببینید و آنها را با یکدیگر مقایسه کنید.

**تصویر46ـ 9** 

#### **تعیین dpi تصویر با توجه به قطع کار**

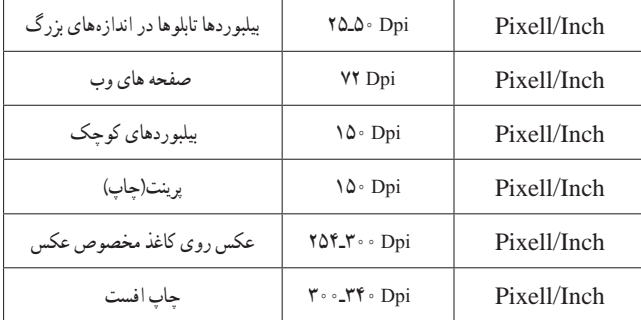

مشخصات پرونده بر پایة نوع کار و سفارش )چاپ افست، صفحات وب، پرینت و...) تعریف می شود. واحد اندازه گیری ِ کیفیت تصاویر در فتوشاپ، Dpi است که با توجه به نوع کار تعریف میشود.

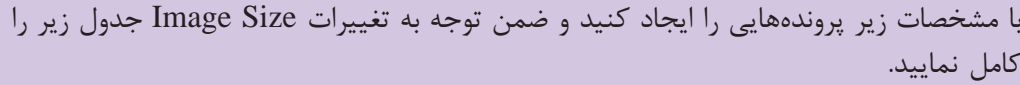

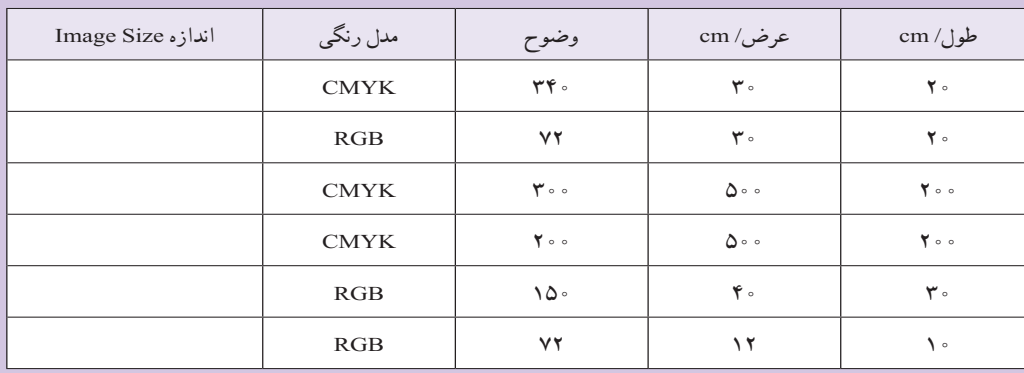

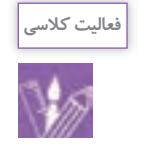

#### **Save as و Save**

(File:  $Ctrl + S = save / Shift + Ctrl + S = save$  as) در برنامة فتوشاپ، پرونده با چه فرمتی ذخیره می شود و چرا؟

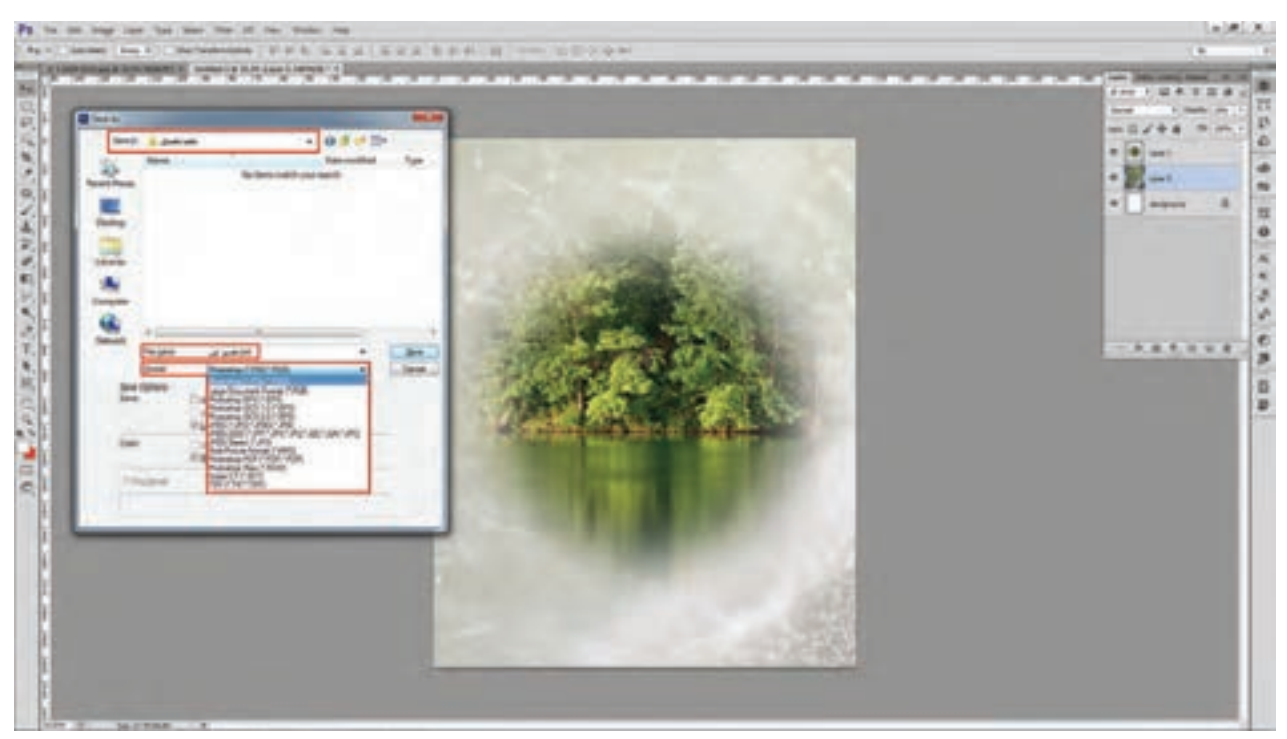

**تصویر47ـ 9** 

**مراحل ذخیرهسازی یک پرونده** 1ـ در فتوشاپ همة پرونده ها با فرمت PSD ذخیره می شوند )برای ویرایش دوباره(؛ 2ـ پس از پایان کار، الیه ها یکی می شوند Image Flatten( الیه ها با Background یکی می شود(؛ 3ـ پروندة با قالب TIFF ذخیره می شود )با این فرمان، پروندة PSD الیه های باز را برای ویرایش دوباره در اختیار داریم(؛ 4ـ برای سهولت و جابه جایی و امنیت فایل می توان از ذخیره PDF نیز استفاده کرد.

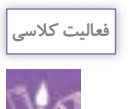

1ـ یک پرونده را با قالب های گوناگون و با حفظ الیه ها ذخیره کنید. 2ـ به تفاوت حجم فایل ها توجه کنید. آیا اختالف حجم فایل در اندازه ها و کیفیت تصویر تأثیر می گذارد؟

## **گروه دوم: ابزار نقاشی**

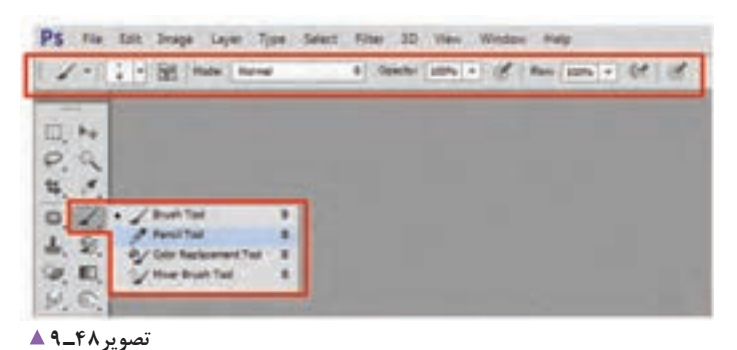

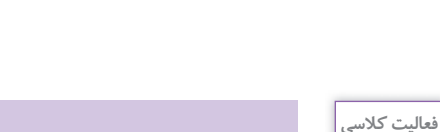

کردن را هم در اختیار کاربر قرار می دهد.

برنامه فتوشاپ به جز ویرایش تصویر، امکان نقاشی

**ابزار ) Pencil)** 

**ابزار ) Brush )** 

متغیرهای آن را ببینید.

یک تصویر خیالی رسم کنید.

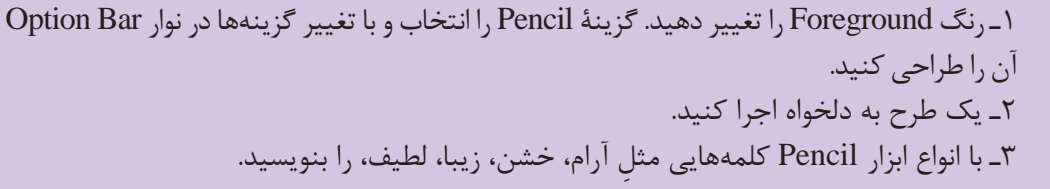

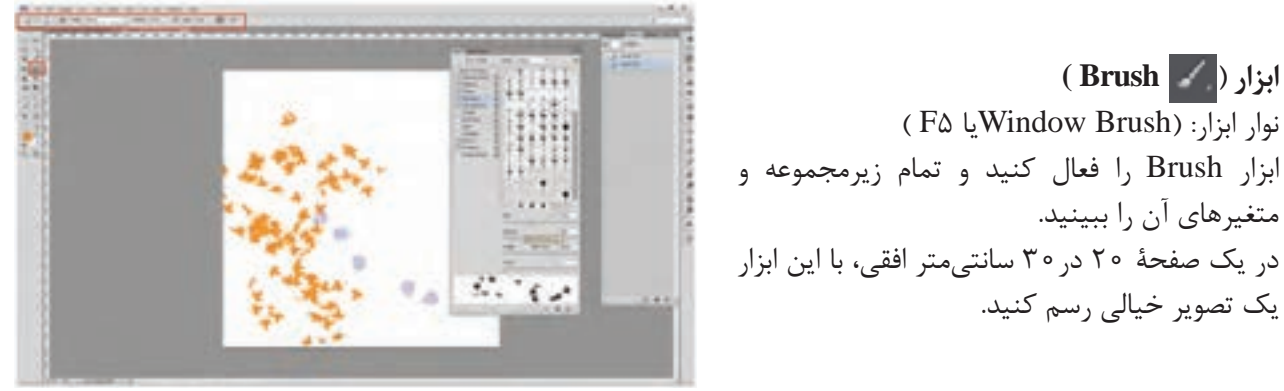

**تصویر49ـ 9** 

**فعالیت کالسی**

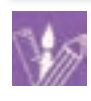

1ـ یک جملة کوتاه یا یک بیت شعر را با ابزار Pencil بنویسید و با توجه به فضای ادبی، حماسی، اجتماعی، عارفانه، به وسیله ابزار Brush یک فضای مناسب طراحی کنید. 2ـ یک صورتک با ابزار Brush رسم کنید. 3ـ یک تصویر را انتخاب و با استفاده از ابزار Brush، عناصری را به آن اضافه کنید.

**ابزار روتوش ، رنگآمیزی، ترسیم ) Stamp)**

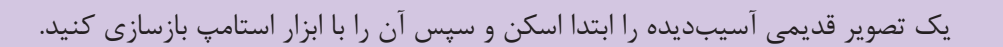

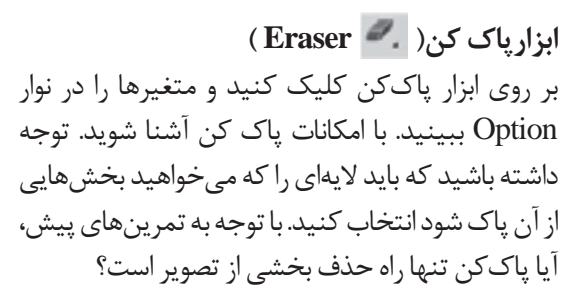

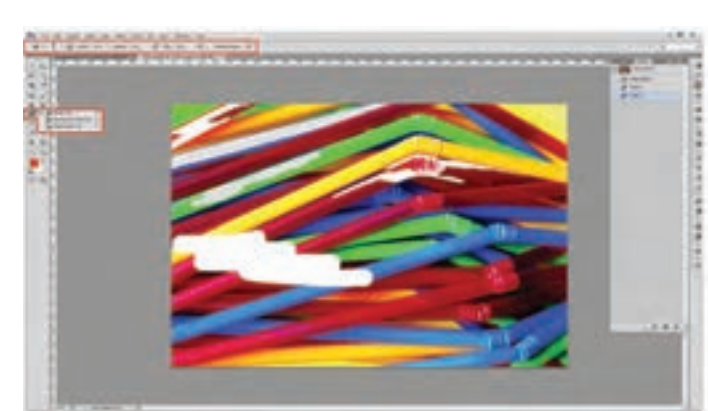

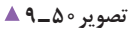

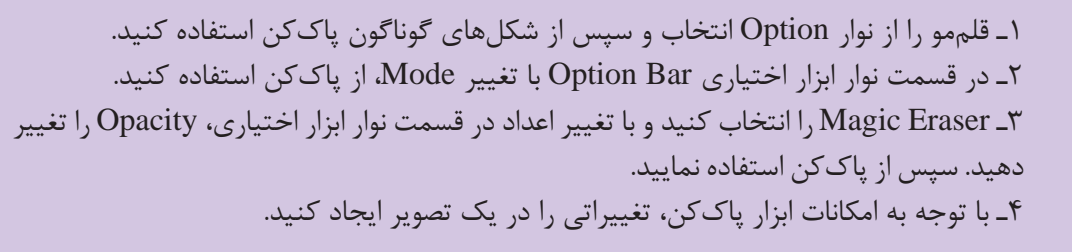

## **ابزار رنگ آمیزی ) Gradient )**

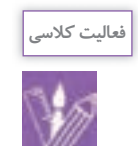

**فعالیت کالسی**

**فعالیت کالسی**

1ـ بخش هایی از یک تصویر را انتخاب و با امکانات ابزار Gradient آن را رنگ آمیزی کنید. 2ـ پس زمینة یک تصویر را انتخاب و آن را رنگ گذاری کنید.

## **گروه سوم: ابزار ترسیم و حروفچینی**

# **ابزار ترسیم ) Pen)**

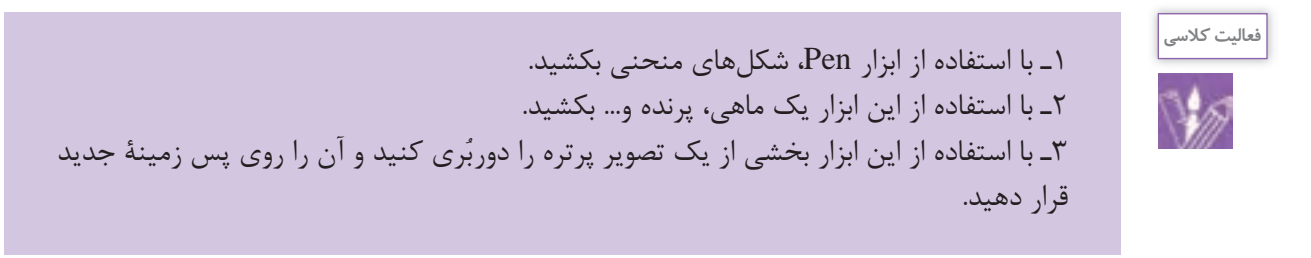

 **حروفچینی**

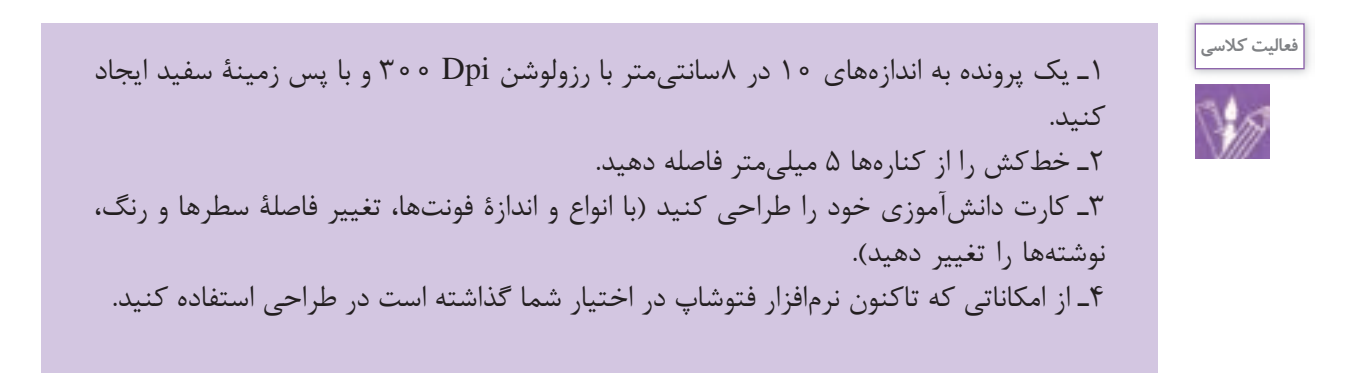

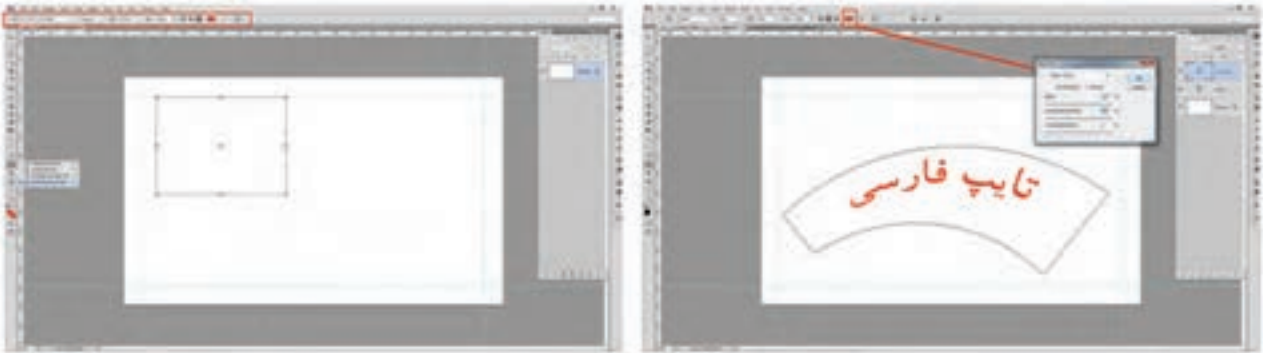

 **تایپ کنید تصویر51 ـ 9 از طریق درگ)کشیدن(، یک کادر بکشید. تصویر52 ـ 9** 

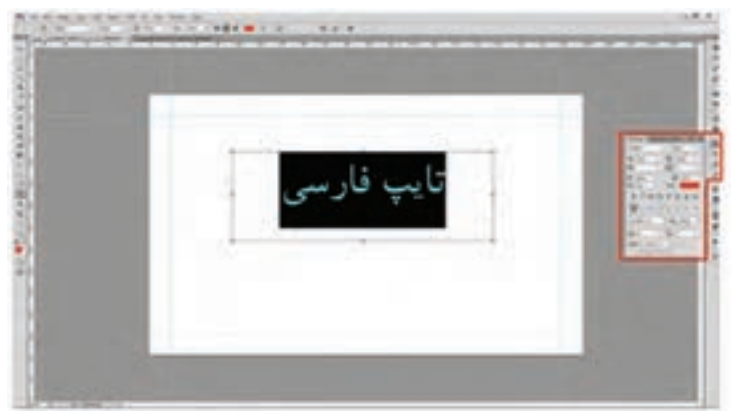

 **پاراگراف ها تصویر53 ـ 9** 

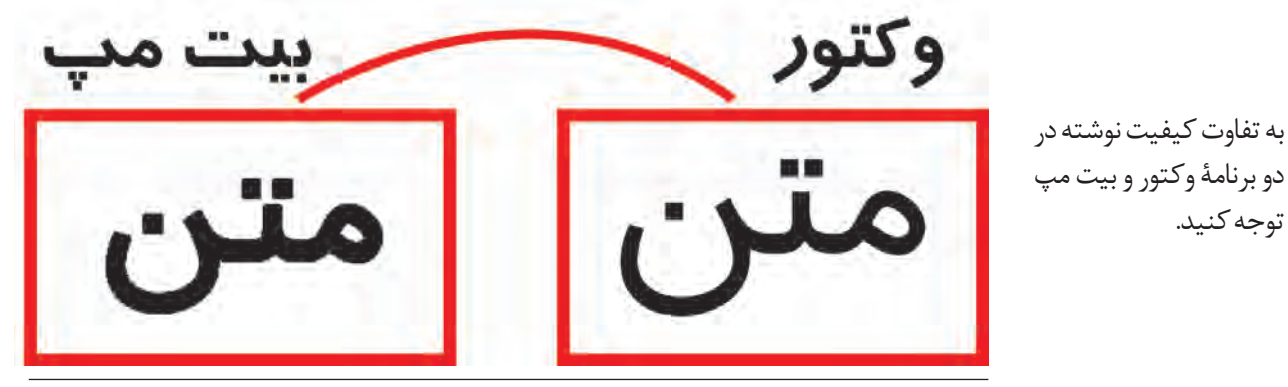

 **تصویر54 ـ 9** 

همان طور که مشاهده می کنید، نوشته ای که در برنامه وکتور تایپ شده است نسبت به برنامة بیت مپی آن کیفیت بهتری دارد. از آنجا که ساختار برنامه فتوشاپ بیت مپی است، برای حروفچینی طرحهایی که نوشته (متن) زیاد دارند (مانند روزنامه، مجله، کتاب، بروشور، کارت ویزیت و...) باید از برنامههای وکتور استفاده کرد.

**جلوه های ویژه یا فیلتر** 

Ctrrl + F یا Filter Filter Gallery :منو نوار فیلتر چیست؟ چه ویژگی و کاربردهایی دارند؟ فیلترها در فتوشاپ دستورهای ویژه ای هستند که با به کارگیری از آنها می توان جلوه و عملیات ویژه ای در تمام تصویر یا بخشی از آن ایجاد و کیفیت بخشی از تصویر را بهتر کرد.

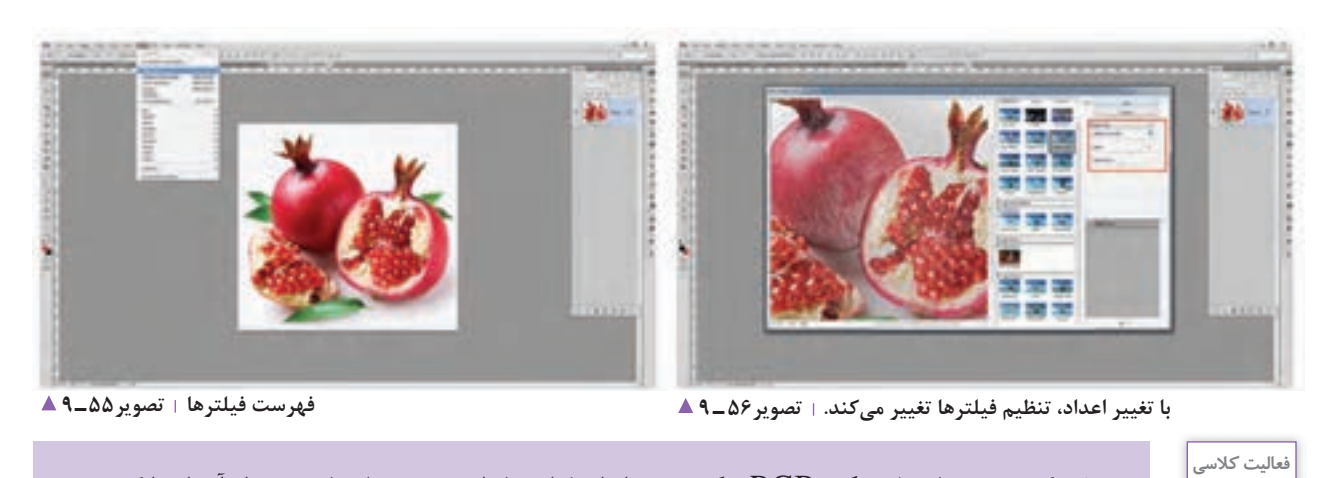

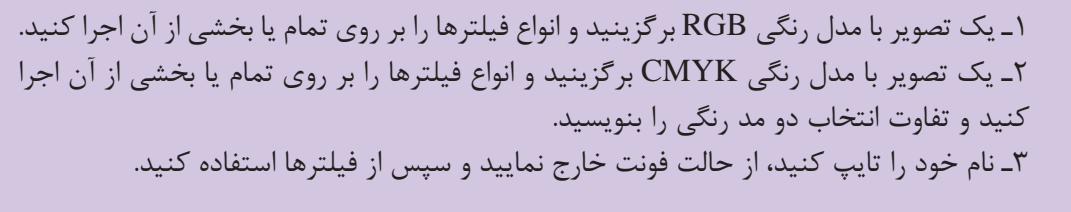

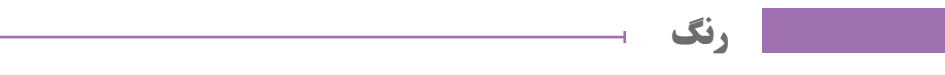

آیا تا به حال دنیای بدون رنگ را تصورکرده اید؟

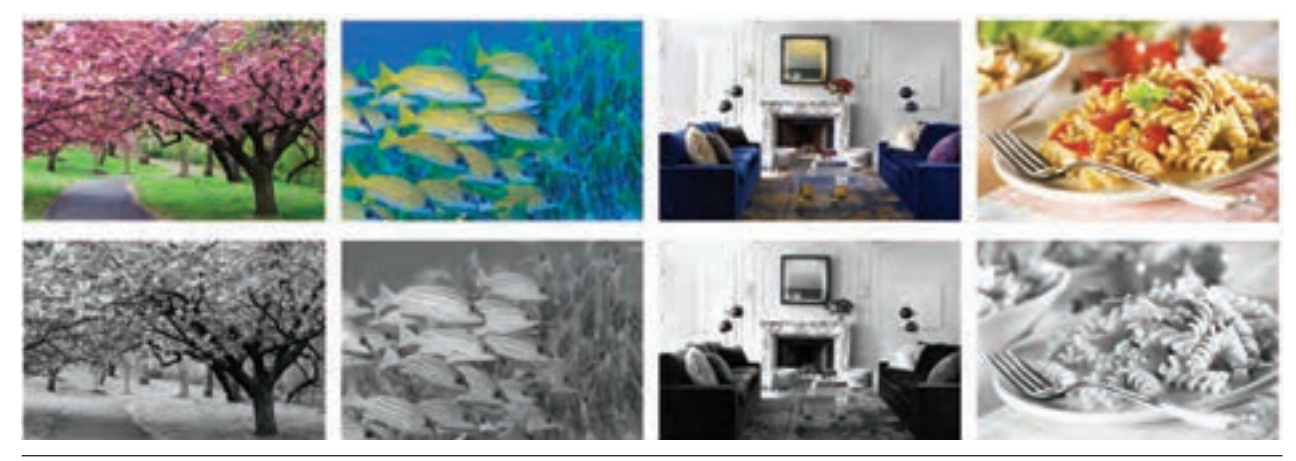

**تصویر57 ـ 9** 

به نظر شما رنگ چه نقشی در زندگی، کار، صنعت، فناوری، مد، ابزار، طراحی شهری، معماری و... دارد؟

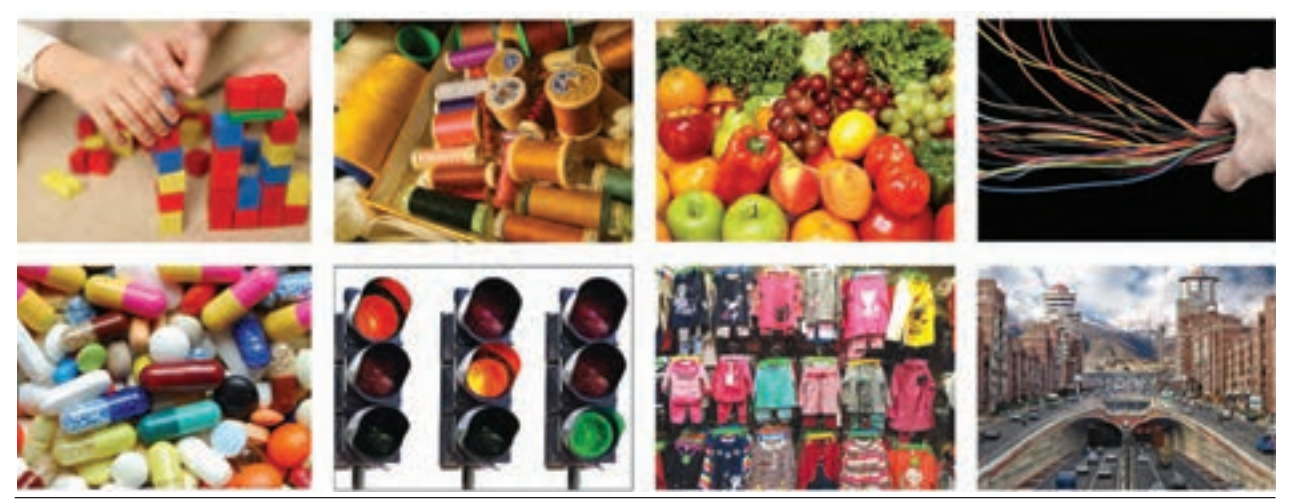

#### **تصویر58 ـ 9**

#### **رنگ چیست؟**

**کار گروهی**

هر یک از ما مفهوم روشنی از رنگ در ذهن خود داریم، اما شاید نتوانیم تعریف خاصی از آن ارائه دهیم.

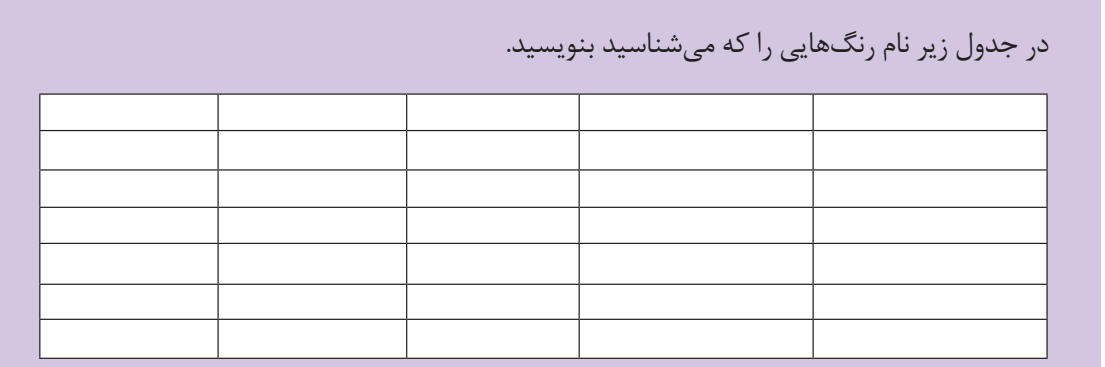

رنگ ها، افزون بر نامهای مشترکی که در میان جوامع هنری دارند (مانند آبی کبالت، پروس، اولترامارین و…)، به نامهای عامیانهٔ بومی یا منطقهای نیز خوانده میشوند.(مثل زرد قناری، سبز ماشی، بادمجانی) بعضی از رنگ ها دارای معانی خاص، ملی، فرهنگی، مذهبی یا جهانی هستند. مانند رنگ سفید که در مفهوم جهانی به معنای "صلح" است.

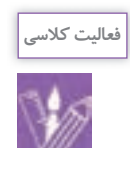

 یکی از رنگ های به کار رفته در مراسم و آیین های اجتماعی، فرهنگی یا مذهبی شهر یا محل زندگی تان را نام ببرید. آن رنگ چه معنا و مفهومی دارد؟ ..........................................................................

...................................................................................................................................................................................

**یادآوری** رنگهای اصلی را نام ببرید. .................................. ...................................... .................................. چرا این رنگها را اصلی مینامیم؟ ............................................ .............................................................. از ترکیب چه رنگهایی نتایج زیر بهدست میآید. از ترکیب ........................... و ........................... = نارنجی از ترکیب ........................... و ........................... = بنفش از ترکیب ........................... و ........................... = سبز

ّل نامیده میشود. قرمز ـ زرد ـ آبی رنگهای درجة او نارنجی ـ بنفش ـ سبز رنگهای درجة دوم نامیده میشود. اگر نسبت رنگ ها را تغییر دهیم چه نتیجه ای بهدست میآید؟ در فاصلة رنگ زرد تا نارنجی، نارنجی تا قرمز ، قرمز تا بنفش چه رنگی هایی قرار دارند؟ نام آنها چیست؟ به حدفاصل رنگهای درجة دوم، رنگهای درجة سوم گفته میشود.

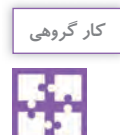

با راهنمایـی هنرآموز نام رنگهـای درجه سـوم را بنویسید.

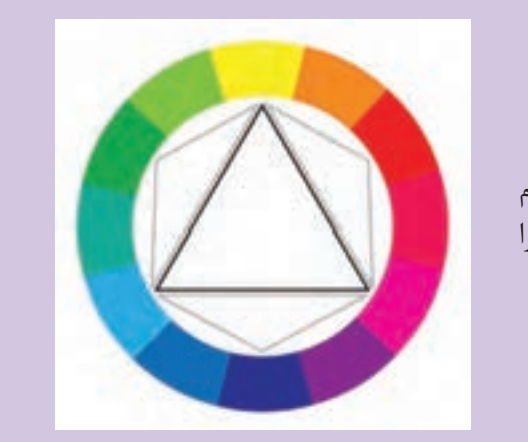

چه عاملی سبب دیده شدن اشیا می شود؟ چرا رنگ نارنجی را نارنجی و رنگ قرمز را قرمز و... می بینیم؟ خورشید منبع اصلی و طبیعی نور است و عامل دیدن ۔ آیا با تغییر رنگ منبع نور، رنگھا تغییر میکنند؟

اشیاست. هنگام برخورد نور سفید به اشیا، بخشی از رنگ ها جذب ماده نمی شوند و بازتاب پیدا می کنند. از این رو ما اجسام را به رنگ هایی که هستند می بینیم.

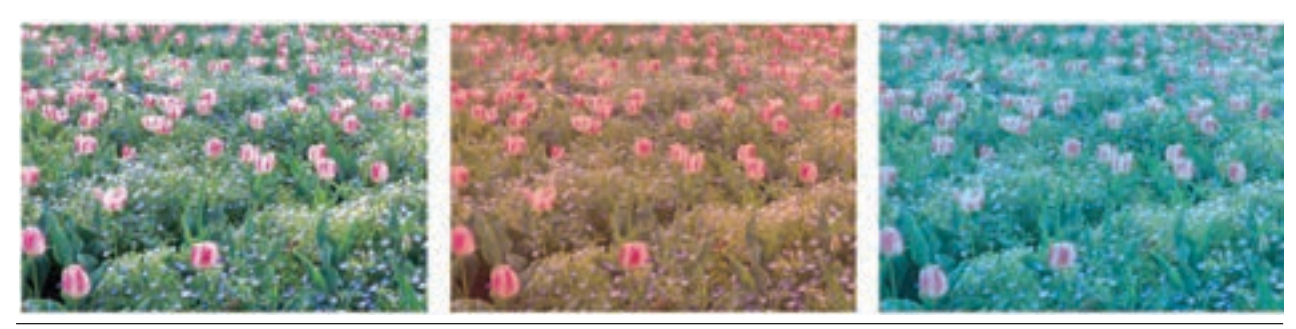

**تصویر59ـ9** 

т

Г

رنگ ها در نور سفید واقعی هستند. فتوشاپ یکی از نرم افزارهایی است که تغییر، تصحیح و رنگ آمیزی بر روی تصاویر را امکان پذیر می کند. در این برنامه مدل های رنگی گوناگونی وجود دارد. در اینجا به دو مدل رنگی RGB و CMYK، که نقش مهمی دارند، اشاره می شود.

**انواع مدهای رنگی**

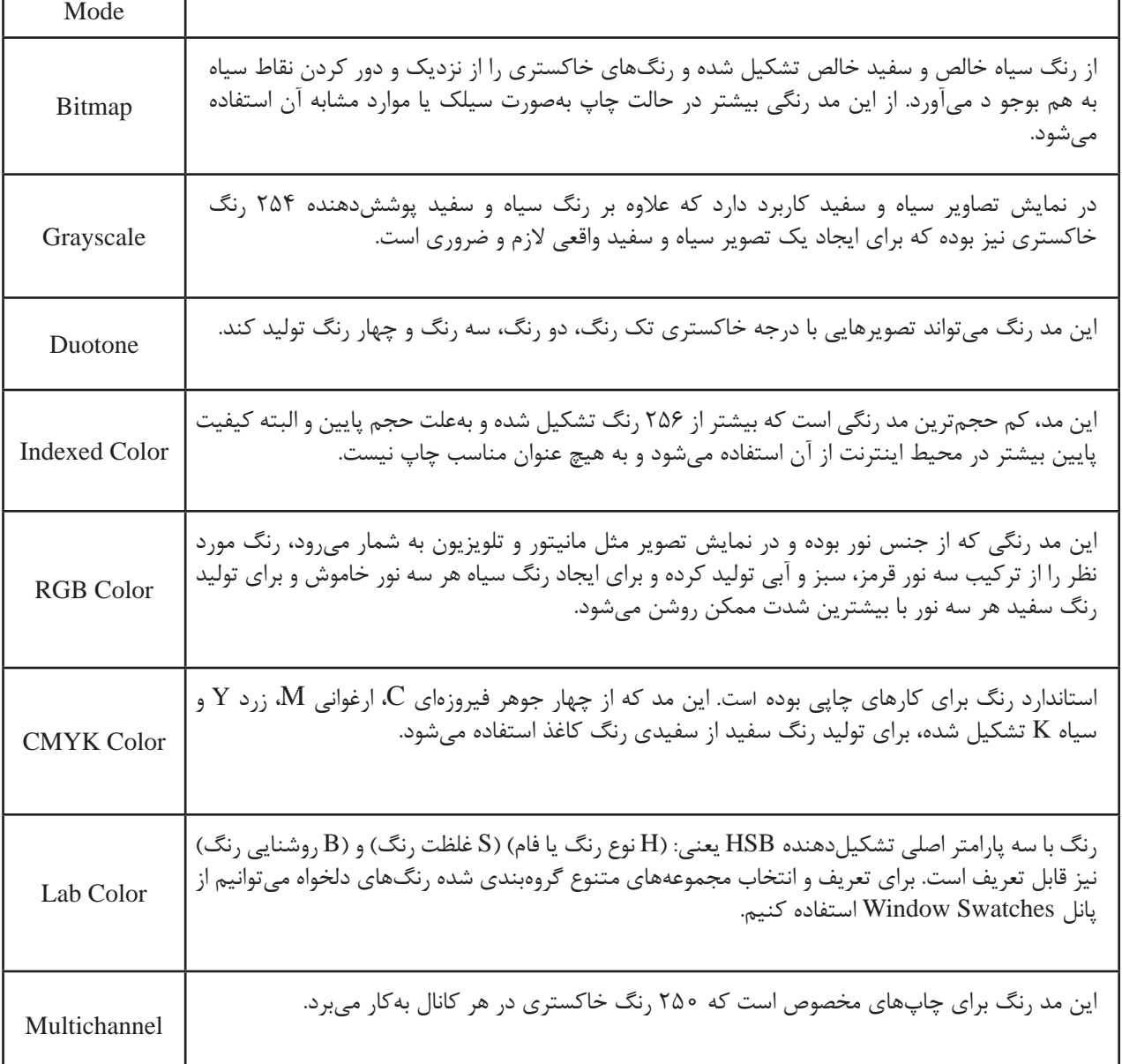

توجه: امکان تبدیل مدهای رنگی به یکدیگر وجود دارد.

٦

 $\overline{a}$ 

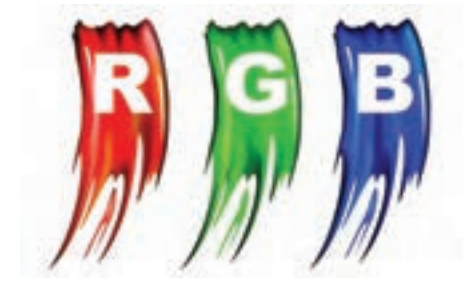

**تصویر60 ـ 9** 

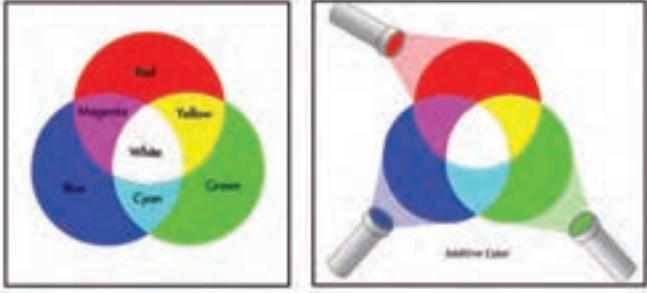

**تصویر61 ـ 9** 

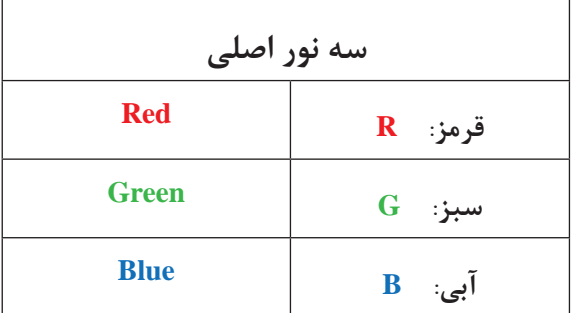

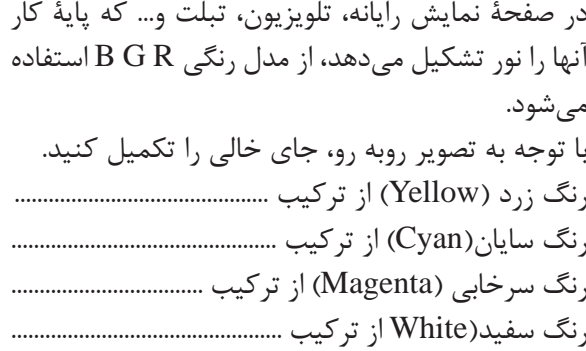

**سی ـ ام ـ وای ـ کی**

ă,

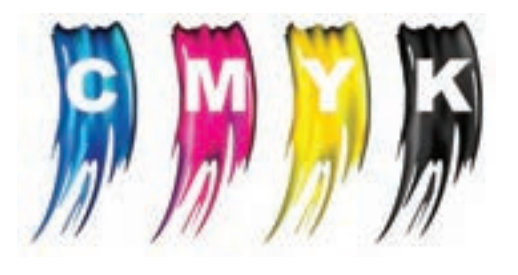

**تصویر62 ـ 9** 

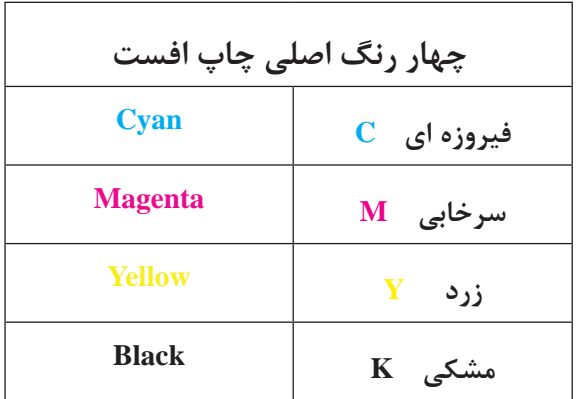

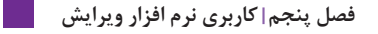

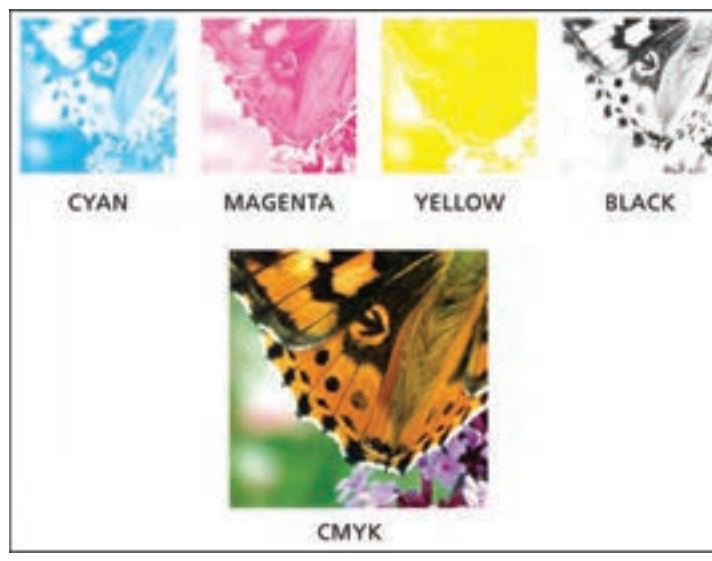

تمامی محصوالت چاپی که با روش چاپ افست یا چاپ دیجیتال تکثیر می شوند، از چهار رنگ تفکیکی به دست می آیند.

**تصویر63 ـ 9** 

**R G B رنگ ساخت**

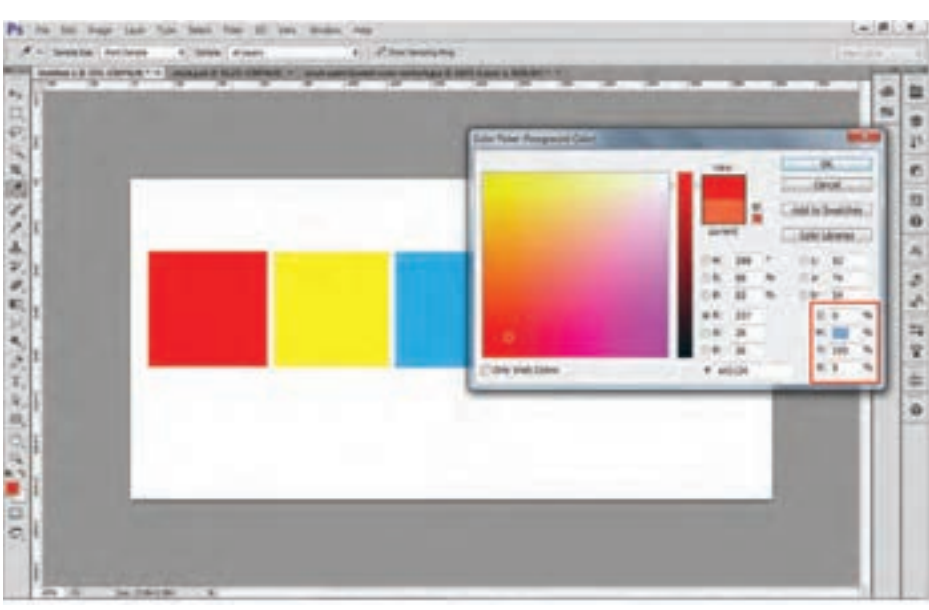

در رایانه، مقدار رنگ ها با عدد مشخص میشود. مقدار رنگ های RGB از 0 تا 255 است. در بخش ColorLibraries کتاب رنگ وجود دارد

که کاربران از آن استفاده می کنند.

 **تصویر64 ـ 9** 

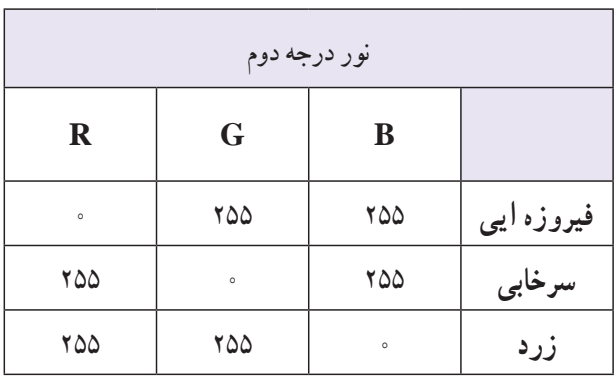

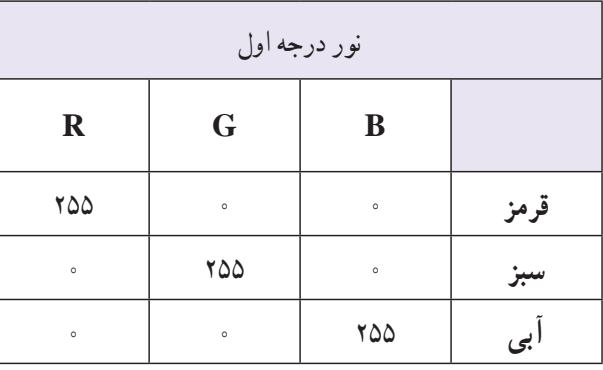

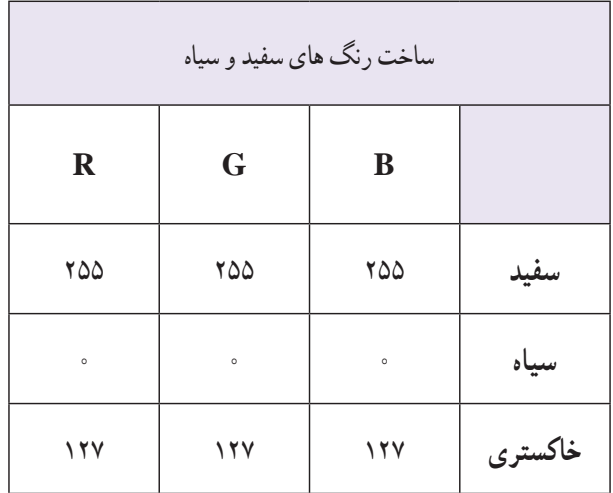

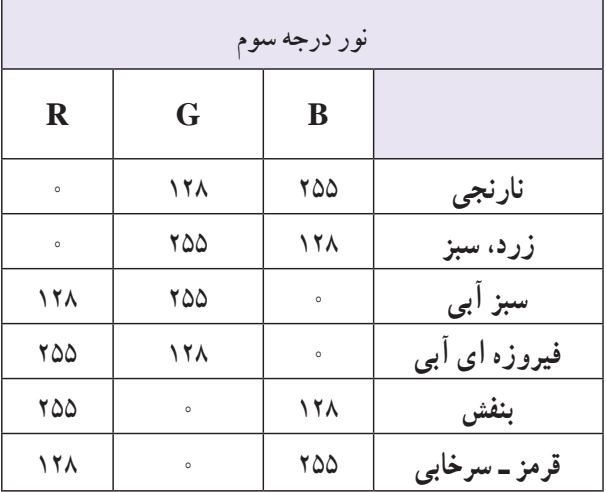

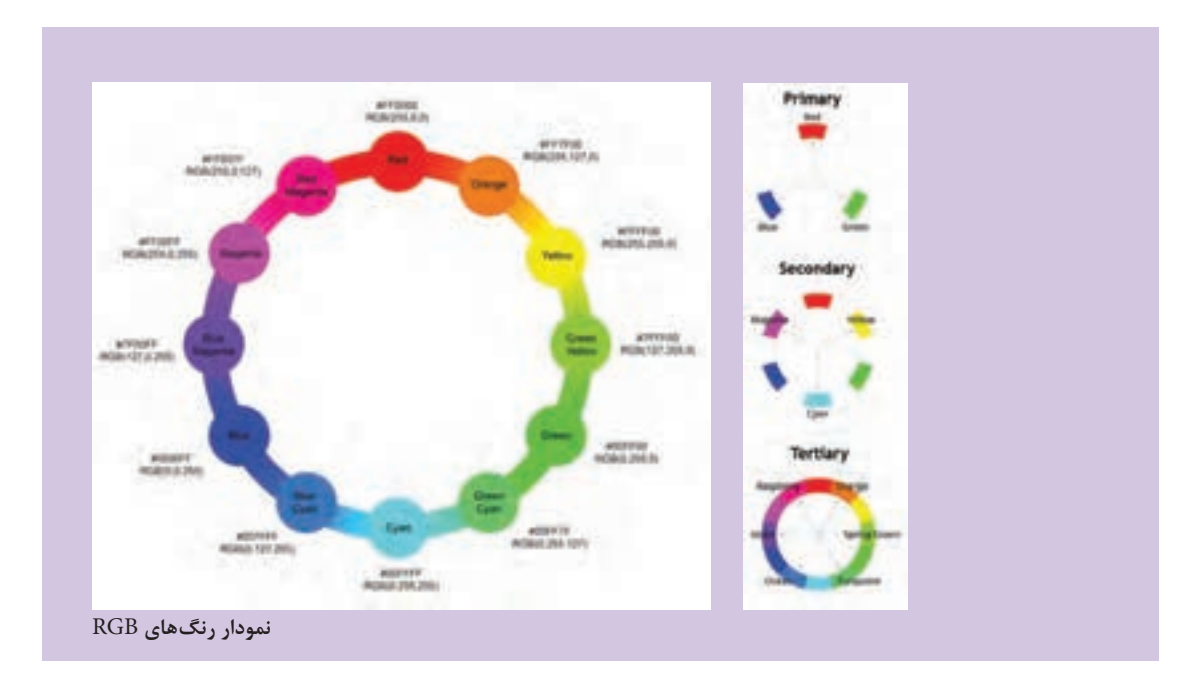

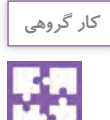

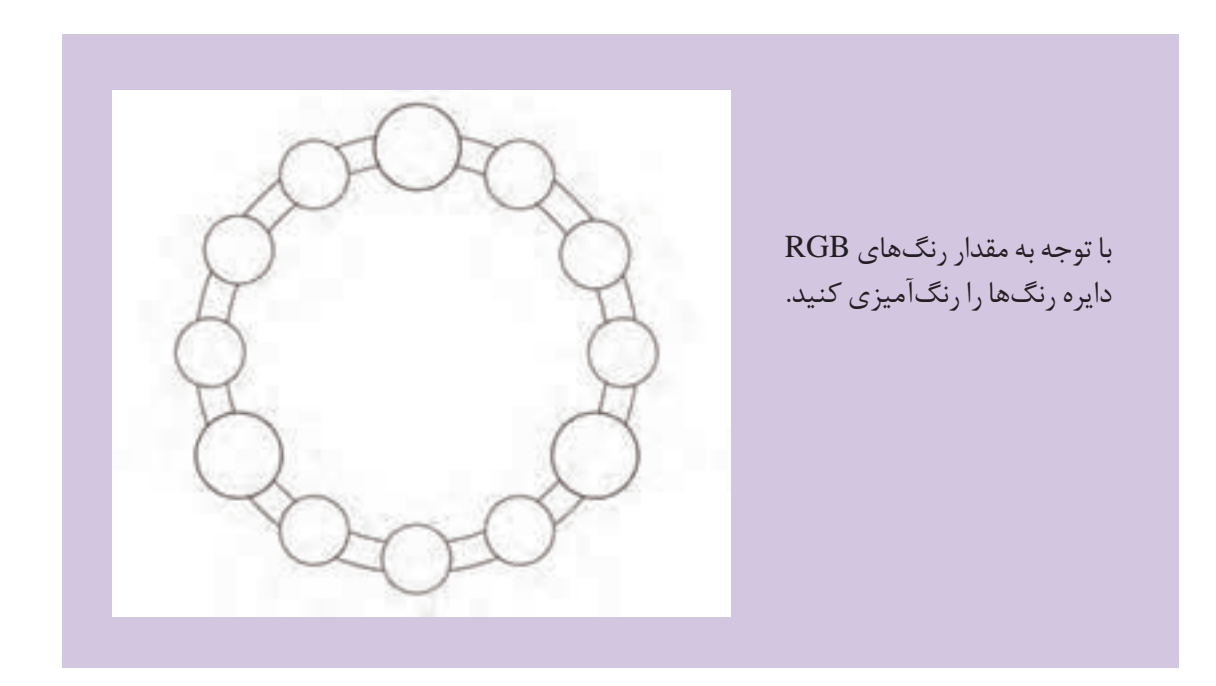

**ساخت رنگ CMYK**

 $\overline{a}$ 

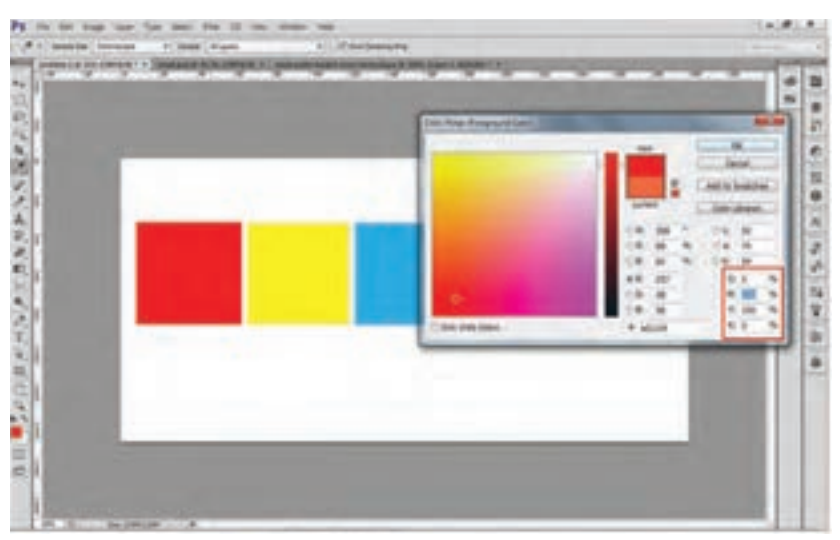

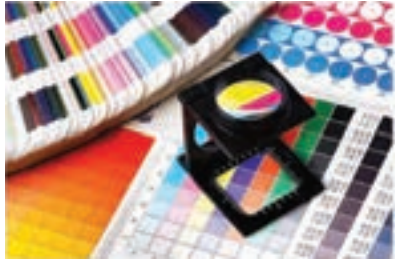

 **تصویر65 ـ 9** 

در رایانه، مقدار رنگ با عدد مشخص می شود. مقدار رنگ CMYK از 0 تا 100 است.

<sub>ر</sub>نگ\$ای درجهٔ اوّل چاپ افست:

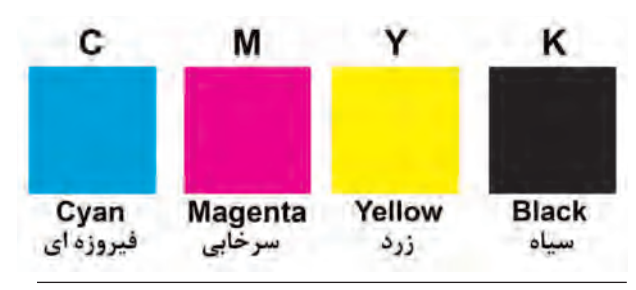

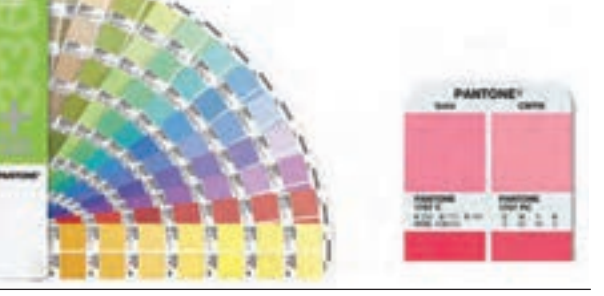

 **تصویر68 ـ 9 تصویر67 ـ 9** 

برای انتخاب رنگ در چاپ افست، کاتالوگ هایی با درصد مقدار رنگ در اختیار کاربران قرار دارد. استفاده از کاتالوک رنگ، مشکل تفاوت دید از طریق RGB به CMYK را به کمترین حد می رساند.

| نحوه صحیح انتخاب درصد رنگ ها |              |                                    |
|------------------------------|--------------|------------------------------------|
|                              | صحيح         | غلط                                |
| $\mathbf C$                  | ه ۵          | $\Delta \circ / \Upsilon \Upsilon$ |
| M                            | ٢۰           | Y9/YQ                              |
| Y                            | $\mathbf{r}$ | $T \circ / 19$                     |
| K                            | ه ۱          | 9/9 <sub>A</sub>                   |

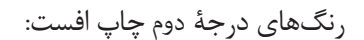

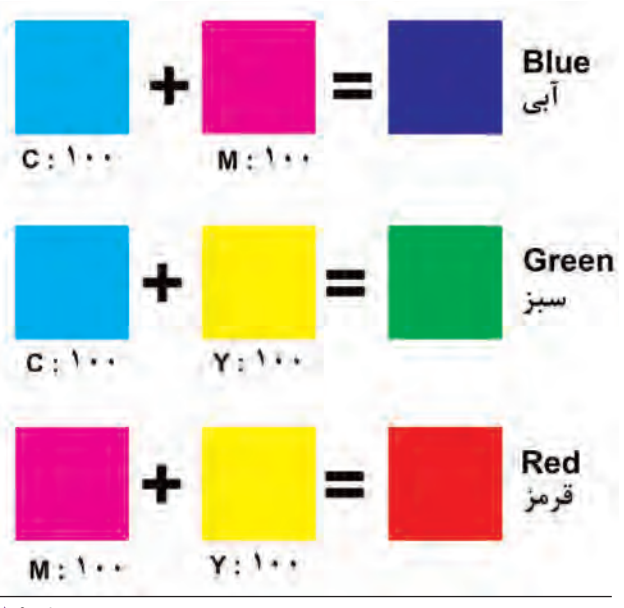

 **تصویر6 ـ 9** 

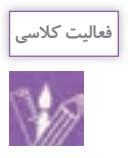

## 1ـ رنگ زیر را با توجه به درصد رنگ ها در دایره رنگ ایجاد کنید.

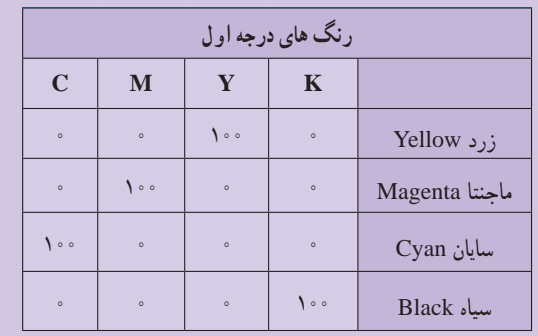

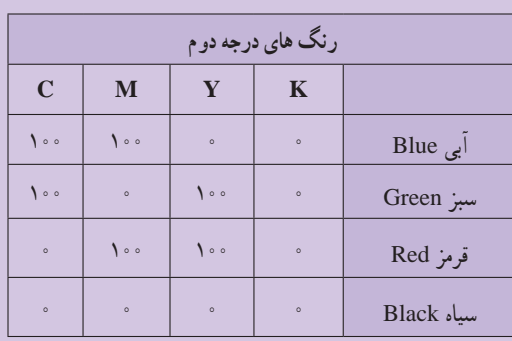

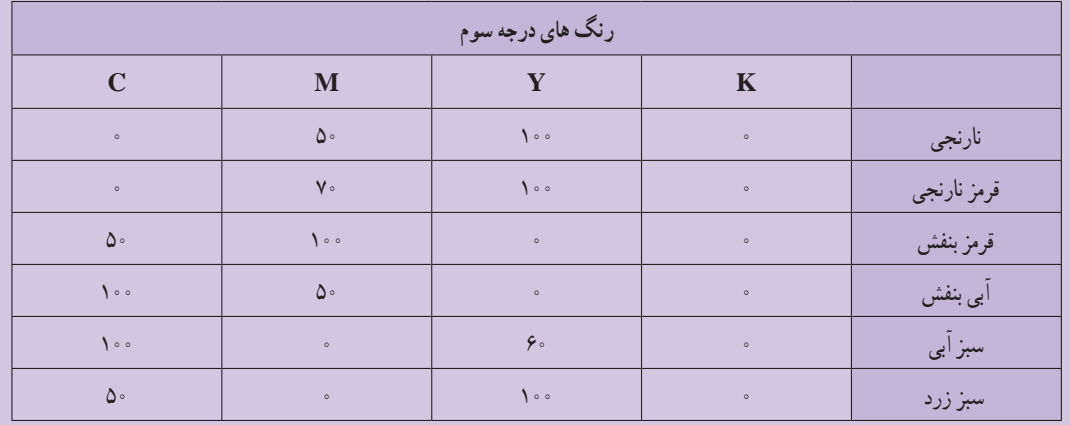

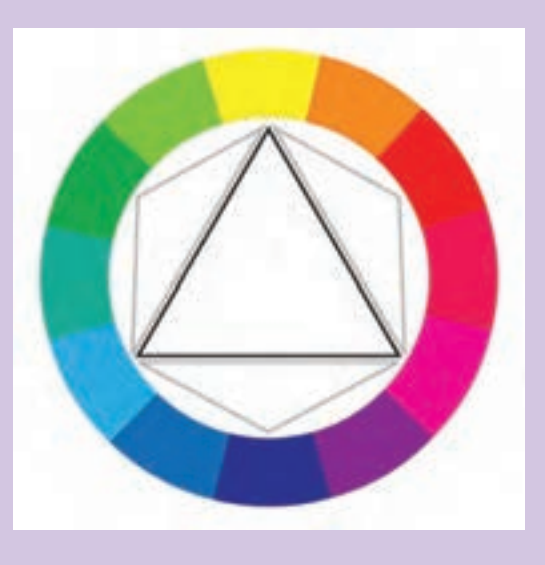

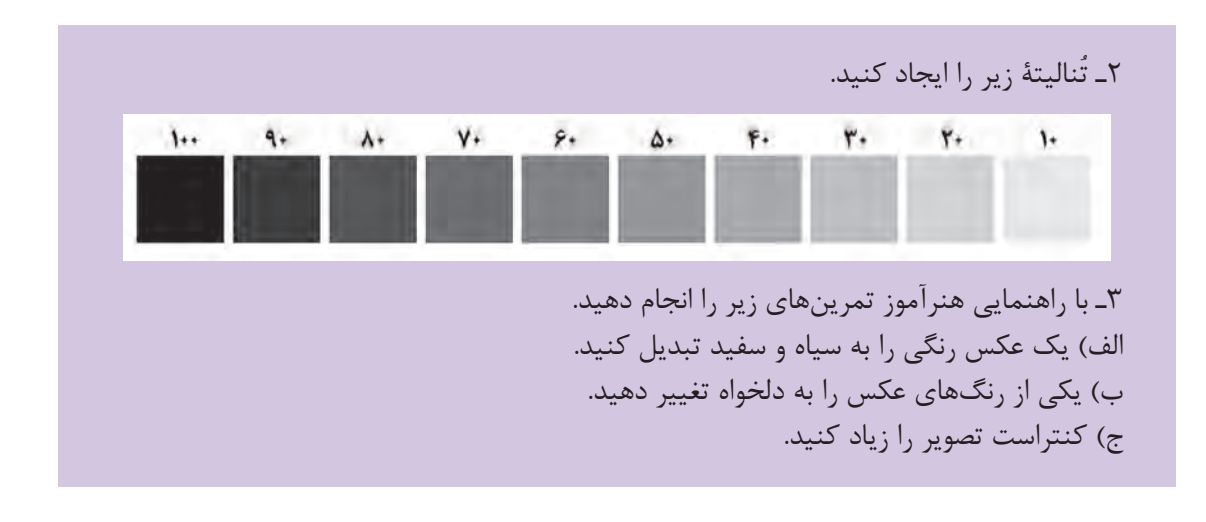

**آمادهسازی و کنترل یک فایل خروج ) پرینت یا افست(**

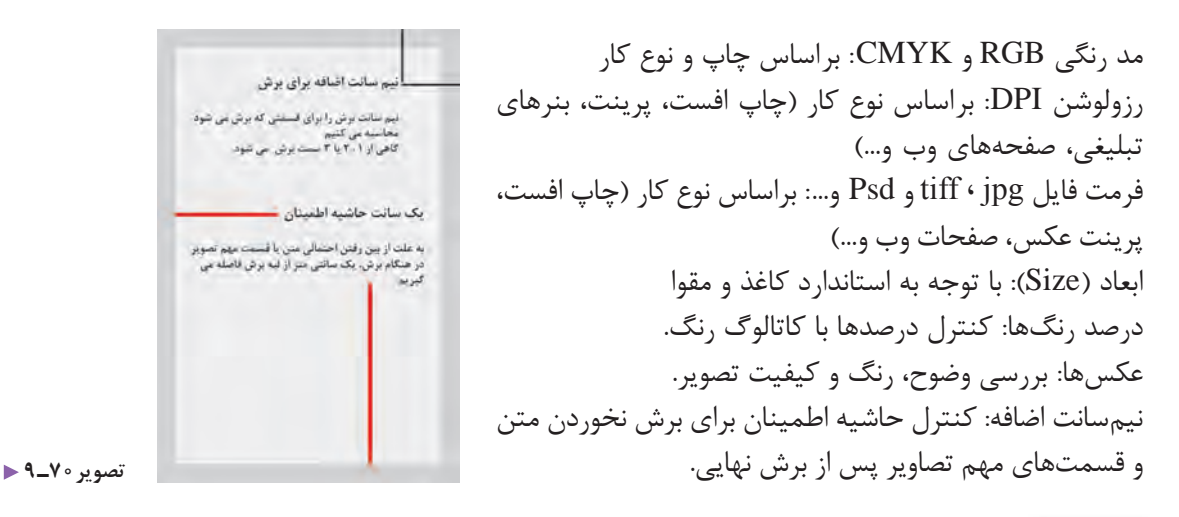

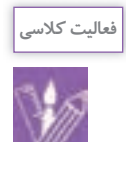

یک آگهی تبلیغاتی را (مجله، روزنامه ، کاتالوگ و…) جهت چاپ افست شبیه سازی و اجرا کنید. سپس همان طرح را برای تبلیغ درصفحات مجازی آمادهسازی کرده و از کار نهایی روی انواع مقوا و کاغذ )گالسه مات و براق، کوتد، کاغذ( چاپ کنید.

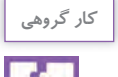

کارهای یکدیگر را مشاهده و با یکدیگر مقایسه کنید.

**ارزشیابی کاربری نرم افزار ویرایش تصویر**

**شرح کار:** 1ـ اسکن طرح ها یا عکس ها 2ـ انتخاب نوع فرمت کاری )CMYK ـ RGB) 3ـ اصالح رنگ و نور 4ـ طراحی فرم انتخاب رنگ و فونت 5 ـ تهیه فایل نهایی) خروجی برحسب فرمت چاپی(

#### **استاندارد عملکرد:**

اجرای طرح در نرم افزار ph با توجه به استانداردهای این نرم افزار و خرجی گرفتن بر حسب نیاز مشتری طراحان و مدیران هنری و آرشیو فایل ها **شاخص ها:** انتخاب رنگ و فرم انتخاب پنل های اجرایی در نرم افزار خروجی گرفتن (ارائه فایل نهایی)

#### **شرایط انجام کار و ابزار و تجهیزات:**

**شرایط:** زمان: 1 ساعت )ارائه فایل نهایی( مکان: کارگاه گرافیک

**تجهیزات:** رایانه میز عکس جهت کار در نرم افزار

**ابزار و تجهیزات:** رایانه و نرم افزار های مربوطه، پویشگر، چاپگر، میز و صندلی، نور مناسب، نوشت افزار و ابزار طراحی

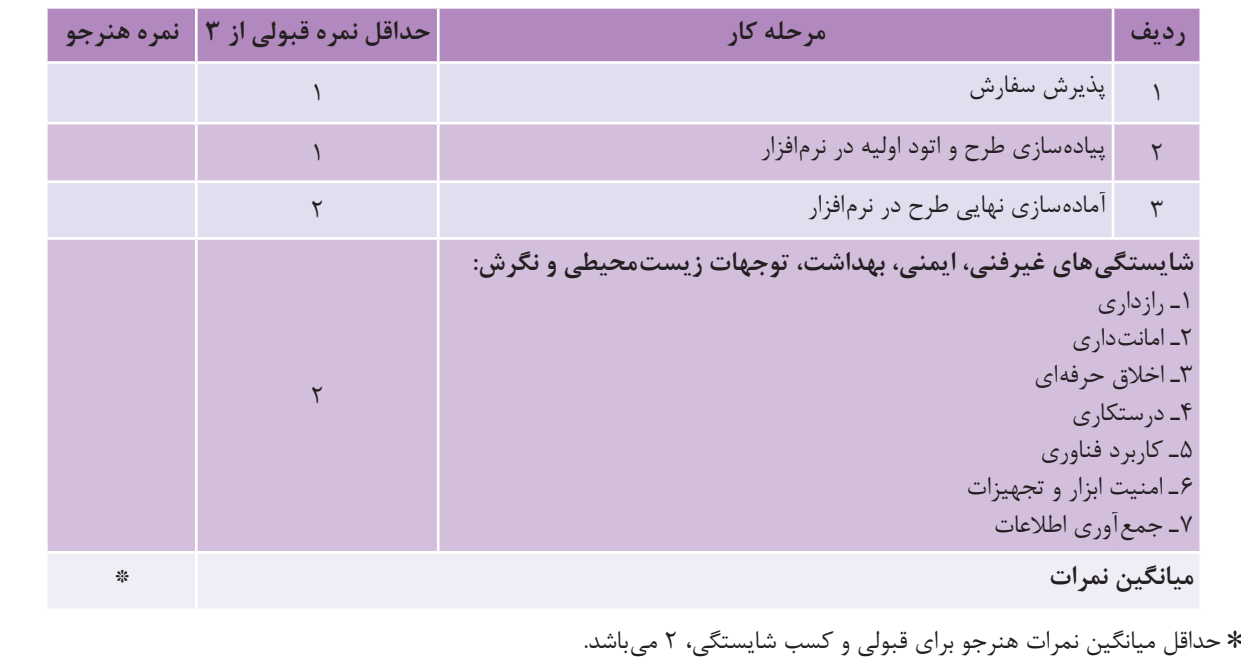

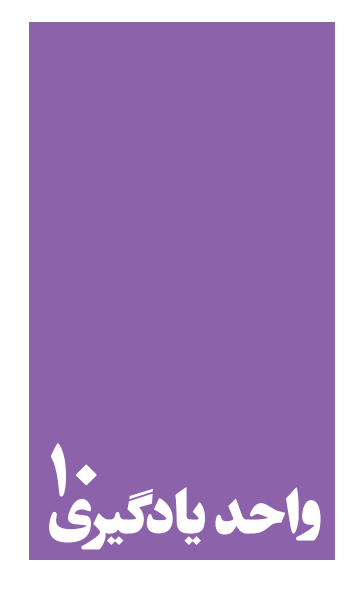

# **شایستگی کاربر چاپ عکس**

# **آیا تا به حال پی برده اید؛**

 آیا با بخش مهمی از خدمات ارائة عکس، که توسط اپراتورها انجام می شود، آشنایی دارید؟ در فرایندچاپ عکس، از چاپهای کاغذی تا دیجیتال، چه دگرگونی هایی رخ داده است؟ چه عناصر و عواملی در کیفیت چاپ عکس)در فایل های تصویری دیجیتال ( تأثیر گذار هستند؟

**استاندارد عملکرد**

 چاپ عکس در اندازههای گوناگون و بررسی کاغذهای عکاسی، براساس استانداردهای حر فه ای و کاربرد عمومی. **فصل پنجم کاربر چاپ عکس**

ً گاهی پس از عکس برداری نیاز داریم که عکس ها را روی کاغذ چاپ کنیم. مثال برای دیوار منزل یا برای شرکت در نمایشگاه ها این کار به روش های گوناگون انجام می شود. کسانی هستند که تخصص آنها چاپ کردن عکس است. به این تصاویر نگاه کنید، کدام یک برای شما آشناست؟

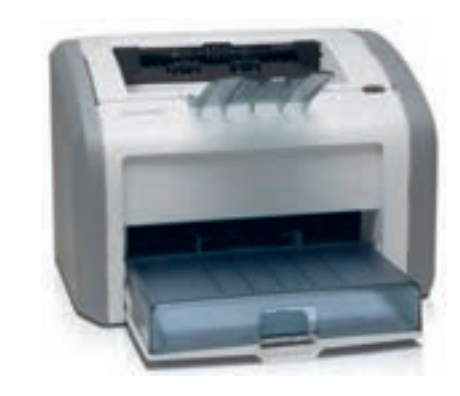

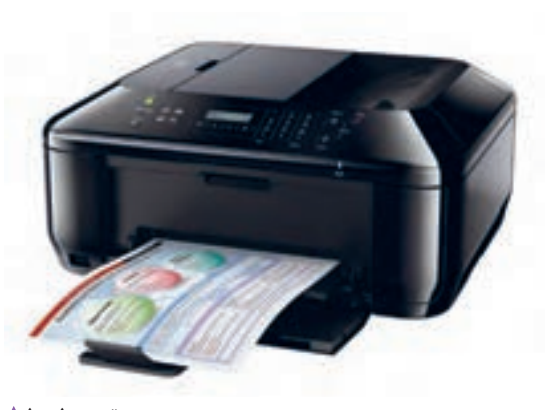

**تصویر1ـ10** 

**تصویر2ـ10** 

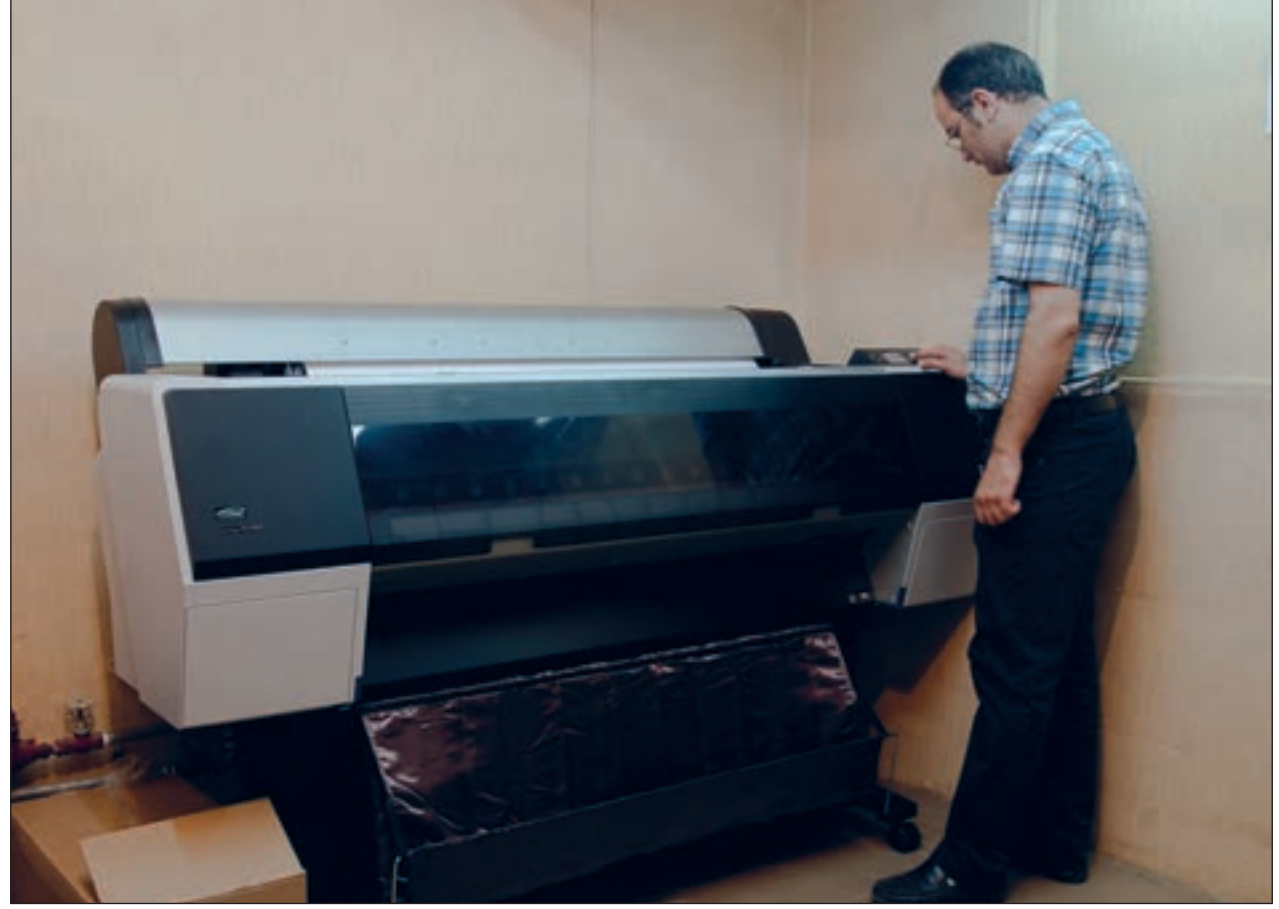

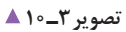

پرینتر یا چاپگر چگونه کار می کند؟ چاپگر ها هم انواع گوناگونی دارند، مانند چاپگر لیزری، جوهرافشان و... . در بازار نمونههای ساده و ارزان خانگی تا دستگاههای کاملاً حرفهای آن عرضه میشود. در این دستگاهها، رنگدانهها بر روی کاغذ نشسته یا پاشیده می شوند

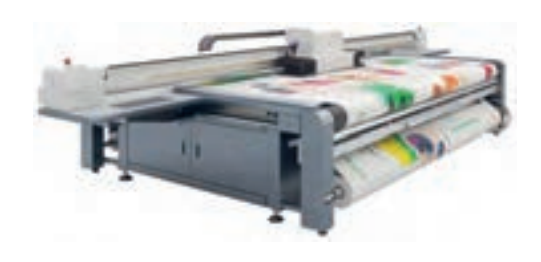

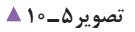

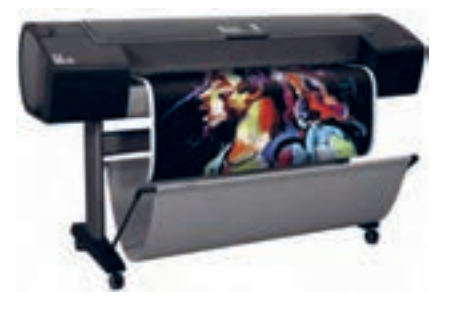

**تصویر4ـ10** 

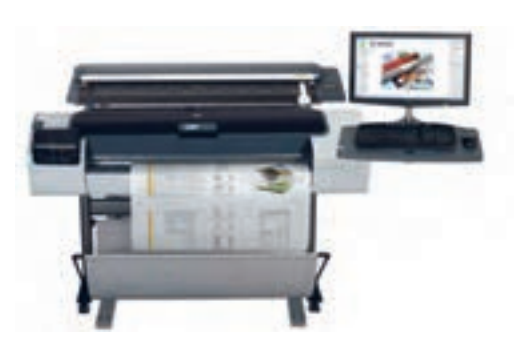

**تصویر6 ـ10** 

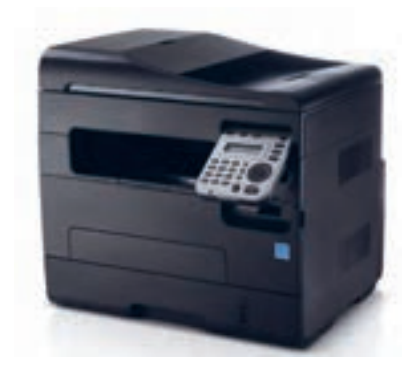

**تصویر7ـ10** 

پلاترها نیز دستگاههایی هستند که توانایی دارند عکسهایی را در اندازههای بسیار بزرگ، بر روی انواع گوناگون کاغذ یا پلاستیک چاپ کنند نمونه های چاپ شده توسط این پالترها را می توانید در بیلبورد های تبلیغاتی مشاهده کنید. پالتر ها نیز برای چاپ از جوهر های رنگی استفاده می کنند.

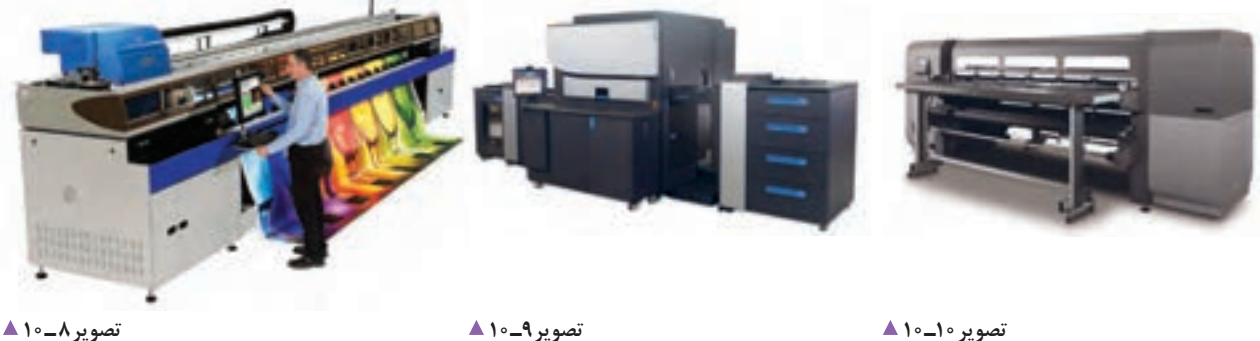

#### **فصل پنجم کاربر چاپ عکس**

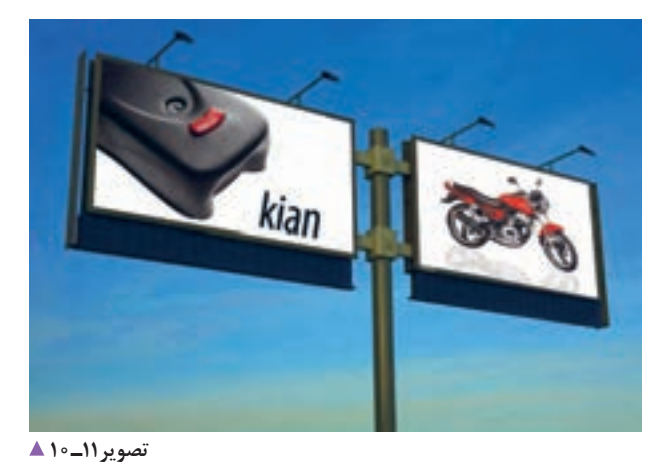

**تصویر12ـ10** 

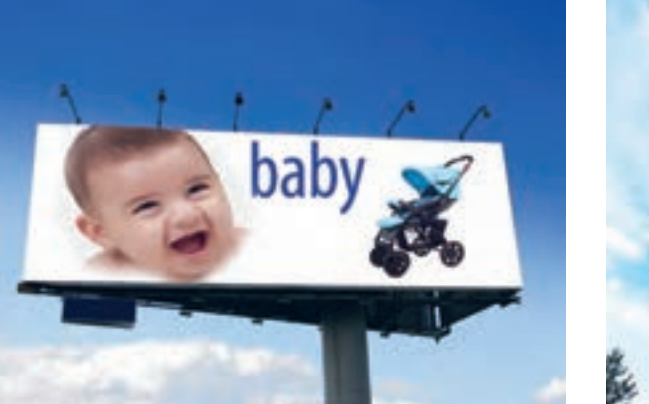

**تصویر13ـ10** 

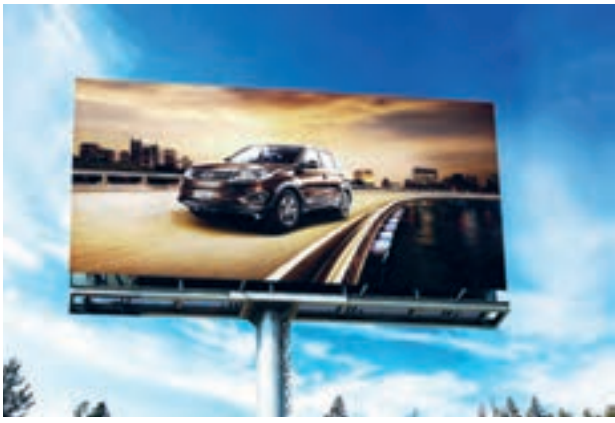

**تصویر14ـ10** 

**سطوح گوناگون کاغذهای چاپ پ** 

آیا تاکنون به سطح کاغذ عکس های چاپ شده دقت کرده اید؟ چه تفاوتی در آنها دیده می شود؟ کاغذ های چاپ عکس با سطح های گوناگونی ساخته می شوند و هر کدام از آنها برای کاربرد ویژه ای مناسب است. کاغذ براق: این کاغذها چنانچه از نام آنها پیداست، دارای سطحی بسیار براق است و برای کارهایی که جزئیات زیاد دارند مناسب است. کاغذ ابریشمی: کاغذی است که سطح آن برجستگیهای بسیار ریز و منظم دارد و برای عکسهای پرتره و منظره مناسب است. کاغذ مخملی: این گونه کاغذها دارای بافت بسیار ریز و نامنظم دارند و برای بیشتر کارهای عکاسی مناسباند. بیشترین مصرف کاغذ مخملی به چاپ عکس اختصاص دارد.

کاغذ های مات: کاغذ مات دارای سطح صاف و بدون بازتاب است و برای نمایش آثار در نمایشگاه های عکس به کار میروند. افزون بر اینها، بعضی از کاغذها بنابر نوع کاربردی که دارند، از ویژگیهای بیشتری برخوردارند. برای نمونه عکس هایی که با پالتر چاپ و در بیلبوردها نصب می شوند، باید در مقابل تابش آفتاب و برف و باران مقاوم باشند. و این گونه کاغذها باید ویژگی های یاد شده را داشته باشند. برای چاپ با این دستگاهها باید مراحل زیر انجام شود:

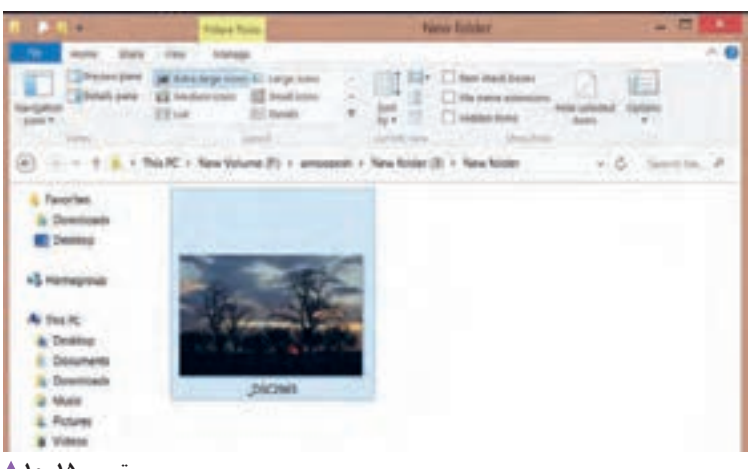

**تصویر15ـ10** 

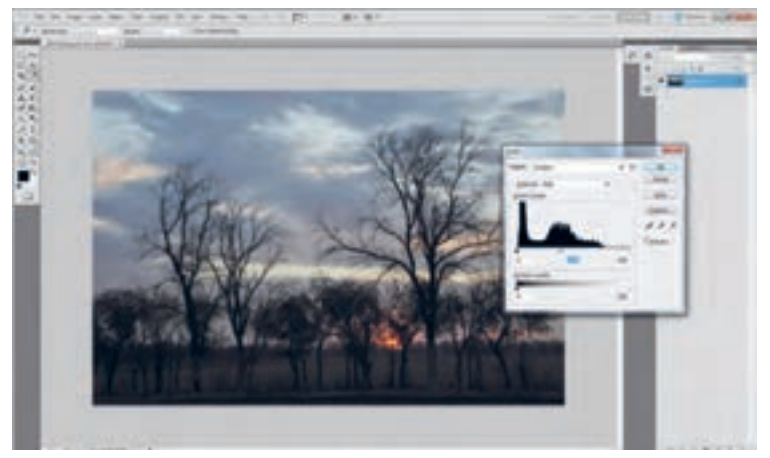

**تصویر16ـ10** 

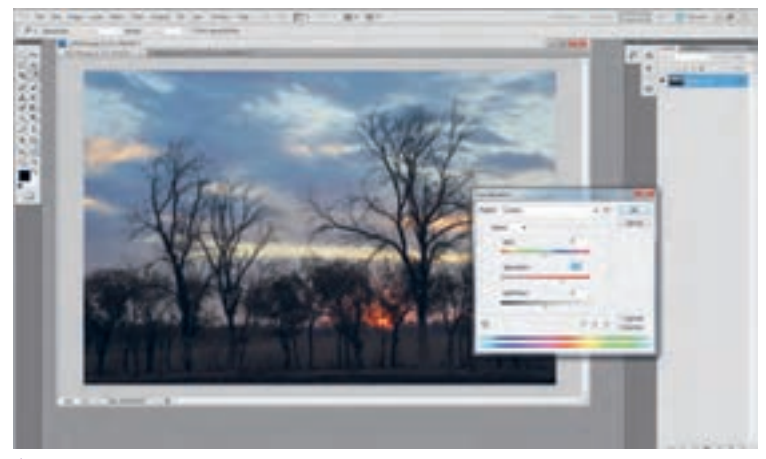

**تصویر17ـ10** 

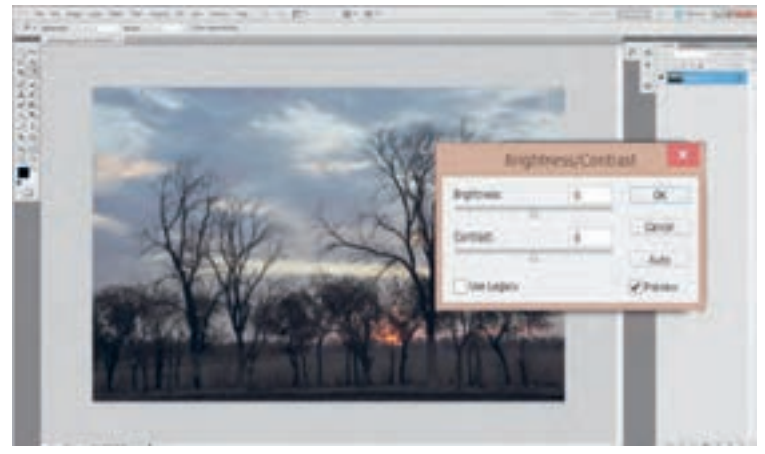

**تصویر18ـ10** 

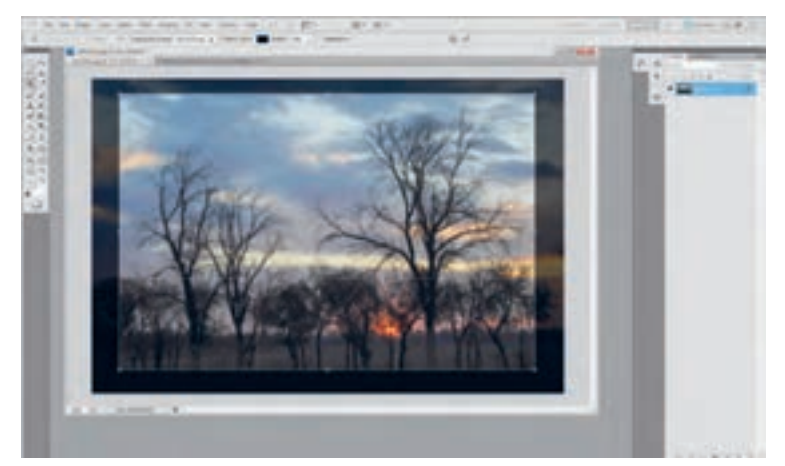

**تصویر19ـ10** 

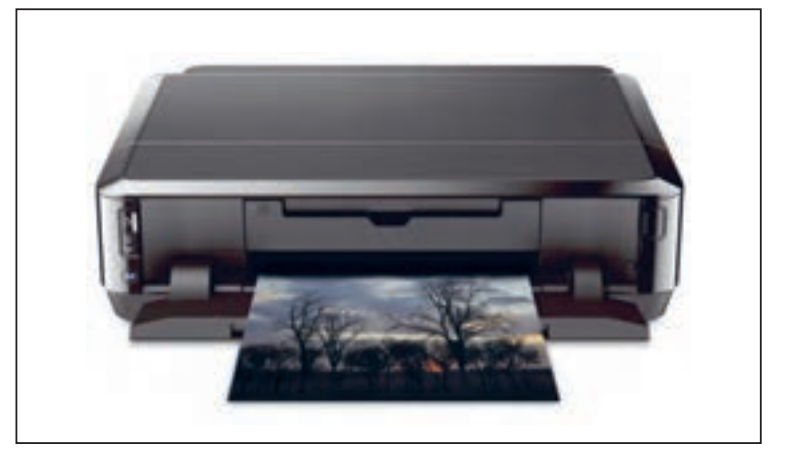

**تصویر20ـ10** 

روش دیگر چاپ عکس، بهکارگیری از کاغذهای حساس و محلولهای شیمیایی است. به وسیلة این دستگاه ها میتوان هم زمان فایل های دیجیتال و نگاتیو های عکاسی را روی کاغذ حساس چاپ کرد. در این دستگاهها از کاغذهای حساس و چند گونه محلول شیمیایی استفاده می شود که کاربر باید با آنها آشنایی کامل داشته باشد.

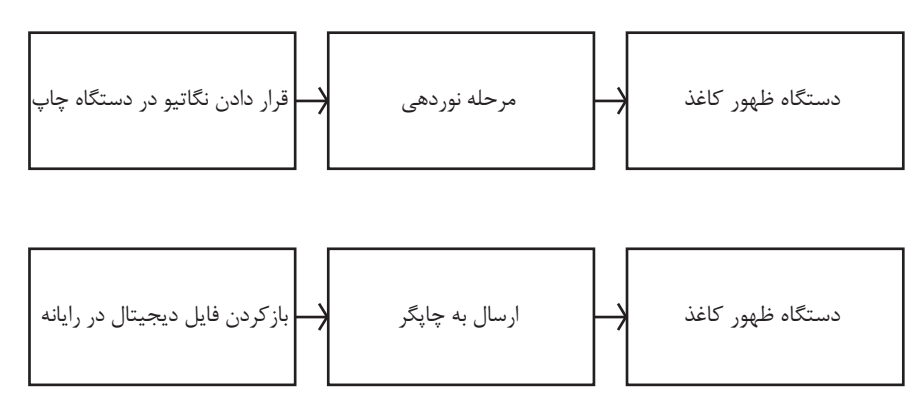

**تصویر21ـ10** 

**کار کردن با این دستگاه ها، نیازمند آشنایی با چاپ نگاتیو و چگونگی اجرای اصالحات رنگی در این روش است.** 

ِ پیش از فرستادن فایل برای چاپ، باید خطاهای احتمالی عکس ها برطرف شود و تغییرات الزم انجام گیرد. آیا تاکنون به یک عکس چاپ شده با دقت نگاه کردهاید؟ چقدر میتوانید در عکس به درستی رنگ ها اعتماد کنید؟ فرایند عکاسی دیجیتال سبب شده است تا ما عکس ها را بدون نیاز به چاپ کردن آنها در دوربین عکاسی، رایانههای خانگی و لپ تاپ ببینیم. اما گاهی نیز این عکس ها چاپ میشوند. تصاویر الکترونیک را میتوان روی کاغذ عکاسی چاپ کرده به این کار چاپ دیجیتال می گوییم. در هر هنرستان یک چاپگر رومیزی )چاپگر( وجود دارد. چرا؟ چاپگر چه نقشی در انجام دادن کار های اداری هنرستان دارد؟ دربارة اهمیت چاپگر و ارتباط آن با تعریف یاد شده در کالس گفت وگو کنید. آیا انتقال تصاویر با انتقال فایل نوشتاری روی کاغذ یکسان است؟ آیا هر چاپگری که فایل نوشتاری را چاپ می کند، می تواند عکس های خوبی ارائه دهد؟ چرا؟ یک فایل تصویر دیجیتال را یک بار با چاپگر سادة هنرستان و یک بار با دستگاههای چاپ کارگاه چاپ عکس محل یا منطقة خود چاپ کنید آیا نتیجه یکسان است؟ چرا؟

**نکته**

**فصل پنجم کاربر چاپ عکس**

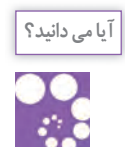

حتماً دیدهاید که نخستین گام در چاپ، داشتن یک فایل دیجیتال است. تصویری که شما با دوربین عکاسی عکس برداری کردهاید، یک فایل دیجیتال است. فایل های دیجیتالی با قالب ها یا فرمت های متفاوتی در دوربین یا رایانه ذخیره میشوند. این فرمتها دارای ویژگی ها و کاربردهای گوناگوناند. برای نمونه فایلی با فرمت PNG برای استفاده در صفحات وب و فایلی با فرمت jpeg برای دیدن و چاپ با چاپگرهای عکاسی و پالترها مناسباند. از سوی دیگر، فایلی با فرمت Tiff برای چاپ افست مناسبتر است.

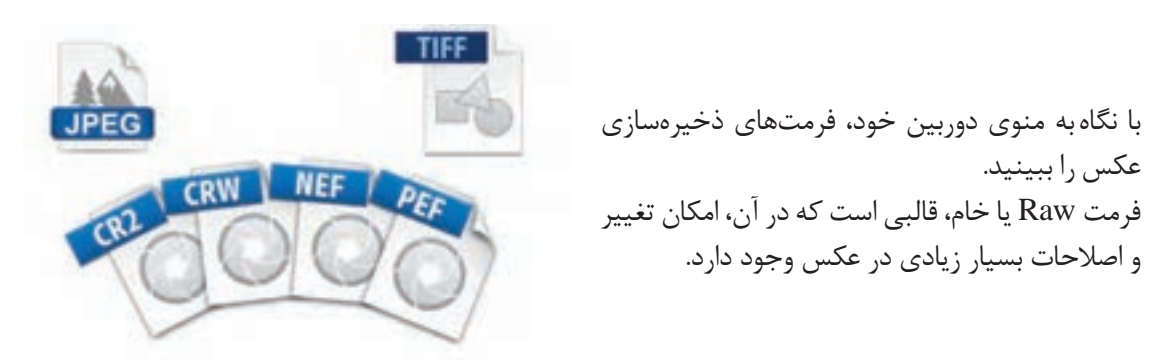

**تصویر22ـ10** 

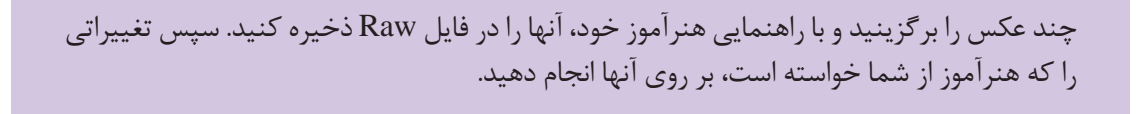

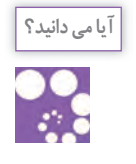

**فعالیت**

 آیا تا به حال کلمة قدرت تفکیک )Resolution )را شنیدهاید؟ هر فایل تصویری دیجیتال دارای قدرت تفکیک معینی است که بر حسب dpi تعریف می شود، مانند dpi72 ـ dpi300 وقتی با دستگاههای گوناگون، یک عکس را چاپ می کنیم، باید قدرت تفکیک معینی را برای آن تعریف کنیم. Dpi40 به باال چاپ افست 254 ـ Dpi300 چاپ روی کاغذ های عکاسی 150ـ Dpi300 چاپ با چاپگر رومیزی 80 ـ Dpi100 چاپ با پالتر 25 ـ Dpi50 چاپ با پالتر در اندازه های چند متری

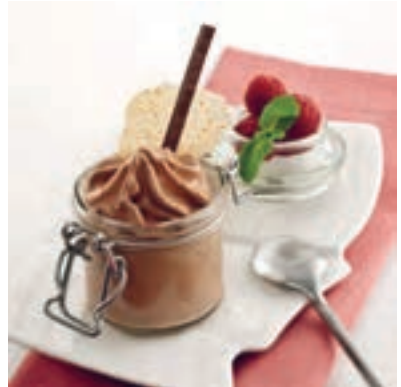

**تصویر23ـ10** 

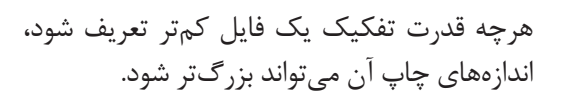

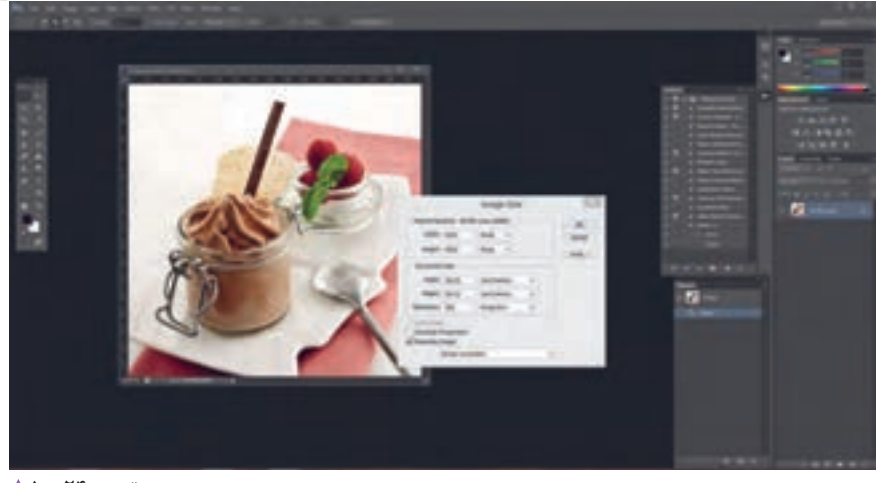

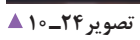

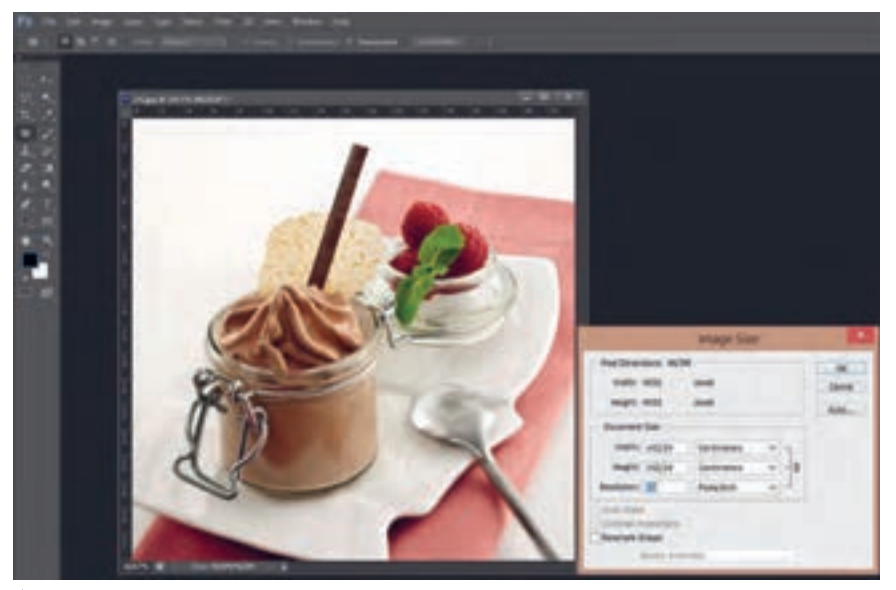

**تصویر25ـ10**
### **فصل پنجم کاربر چاپ عکس**

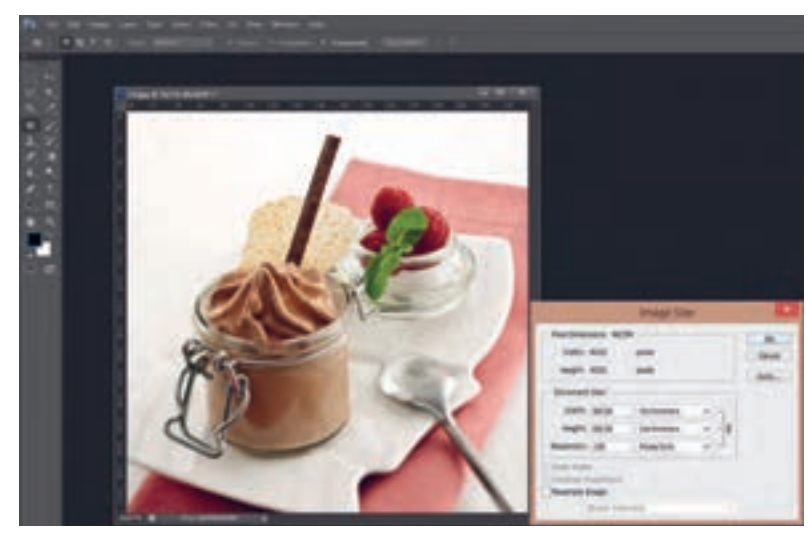

**تصویر26ـ10** 

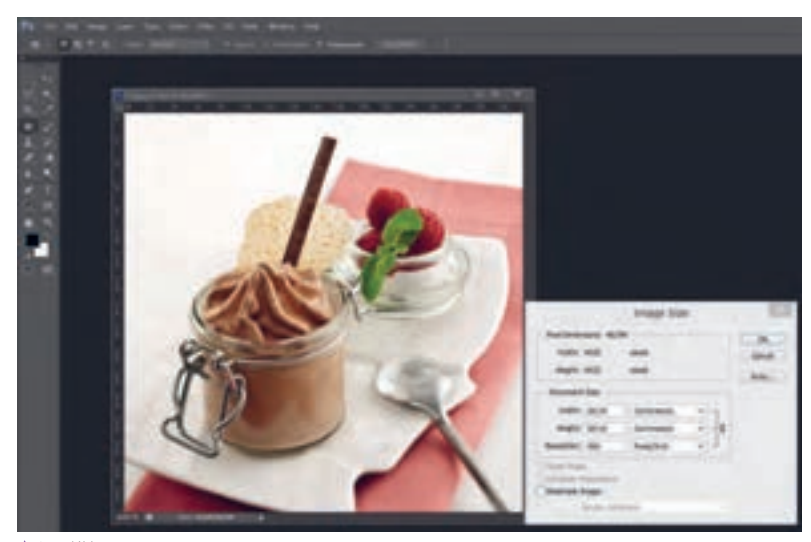

**تصویر27ـ10** 

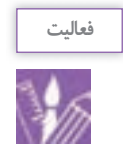

گفته شد که فایل های Raw برای ویرایش از توانایی های قابلیت بسیار برخوردار است. اکنون می توانید عکس های خود را در محیط یک نرم افزار ویرایش عکس اصالح کنید و تغییرات مورد نظرتان را در آن انجام دهید. سپس آن را برای چاپ بفرستید. نمودار زیر نشاندهندة مراحل کار در روشهای مختلف چاپ است.

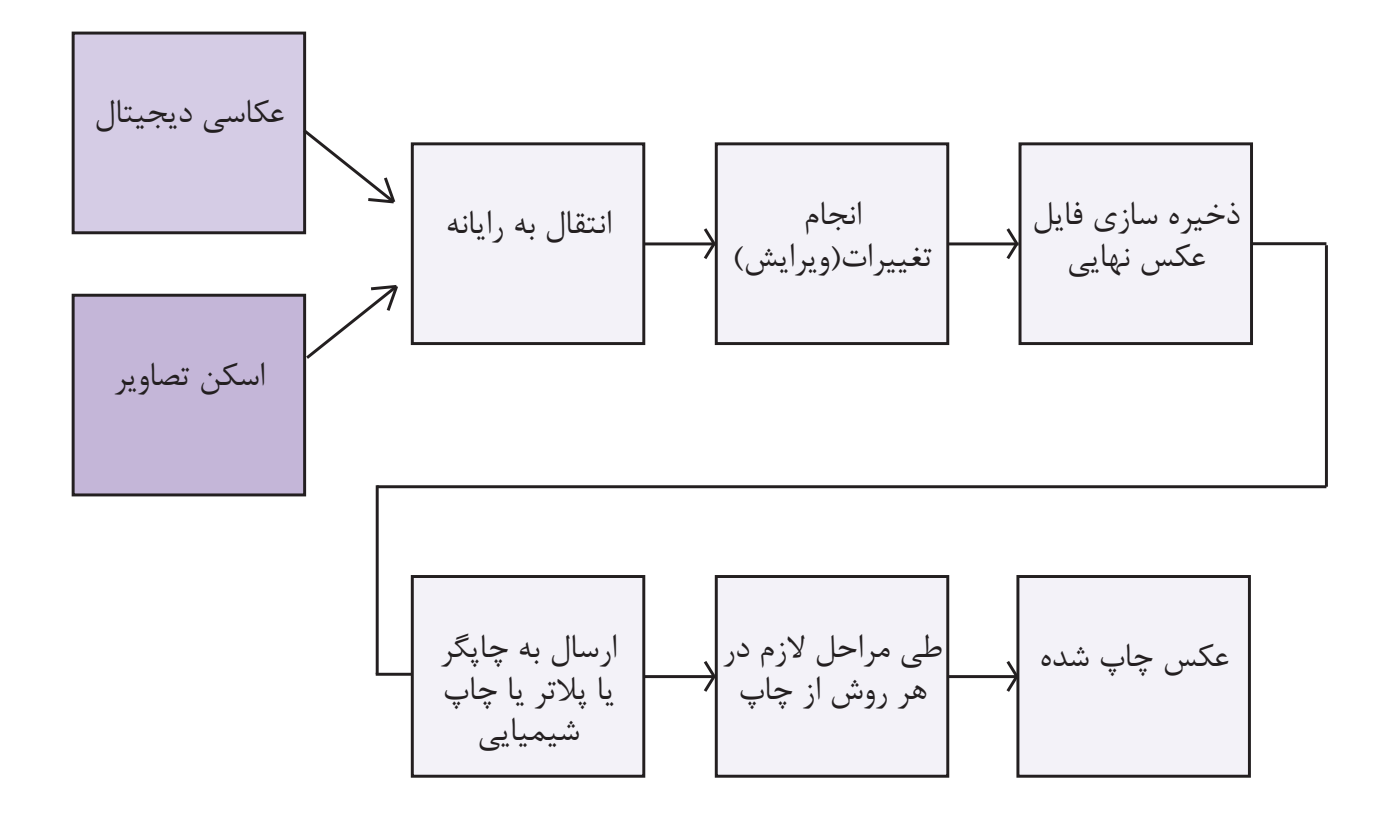

**تصویر28ـ10** 

**ارزشیابی اپراتوری چاپ عکس**

**شرح کار:** چاپ عکس به طوری که: 1ـ چاپ عکس نرمال به طوری که در آن ته رنگ وجود نداشته باشد. 2ـ شارپنس و کنتراست آن کنترل شده باشد. 3ـ جزئیات عکس حذف نشده باشد.

**استاندارد عملکرد:**  چاپ عکس در اندازههای مختلف و جنسیت کاغذ متنوع بر اساس استانداردهای حرفهای و کاربرد عمومی یا تخصصی به وسیله ابزارهای حرفهای چاپ شامل: چاپ عکس رنگی یا سیاه سفید، اندازه متنوع و کاغذ متنوع **شاخص ها:** شناخت رنگ های اصلی نور شناخت ته رنگ (اضافه رنگ) در تصویر، توانایی حذف رنگ های اضافه، تنظیم شارپنس و کنتراست، تنظیم مونیتور با خروجی دستگاه (کالبیره کردن)، توانایی تفکیک انواع کاغذ چاپ اعم از جنس و سایز، توانایی به تفکیک اندازههای استاندارد عکاسی، توانایی گرفتن عکس

#### **شرایط انجام کار و ابزار و تجهیزات:**

**شرایط:** زمان: بسته به دستگاه چاپ بین 30 تا 35 دقیقه، کالبیره کردن 25 دقیقه، تست اولیه 5 دقیقه، تنظیم مانیتور و تست نهایی 5 دقیقه مکان: البراتور چاپ عکس

**تجهیزات:** دستگاه چاپ

**ابزار و تجهیزات:** دستگاه چاپ

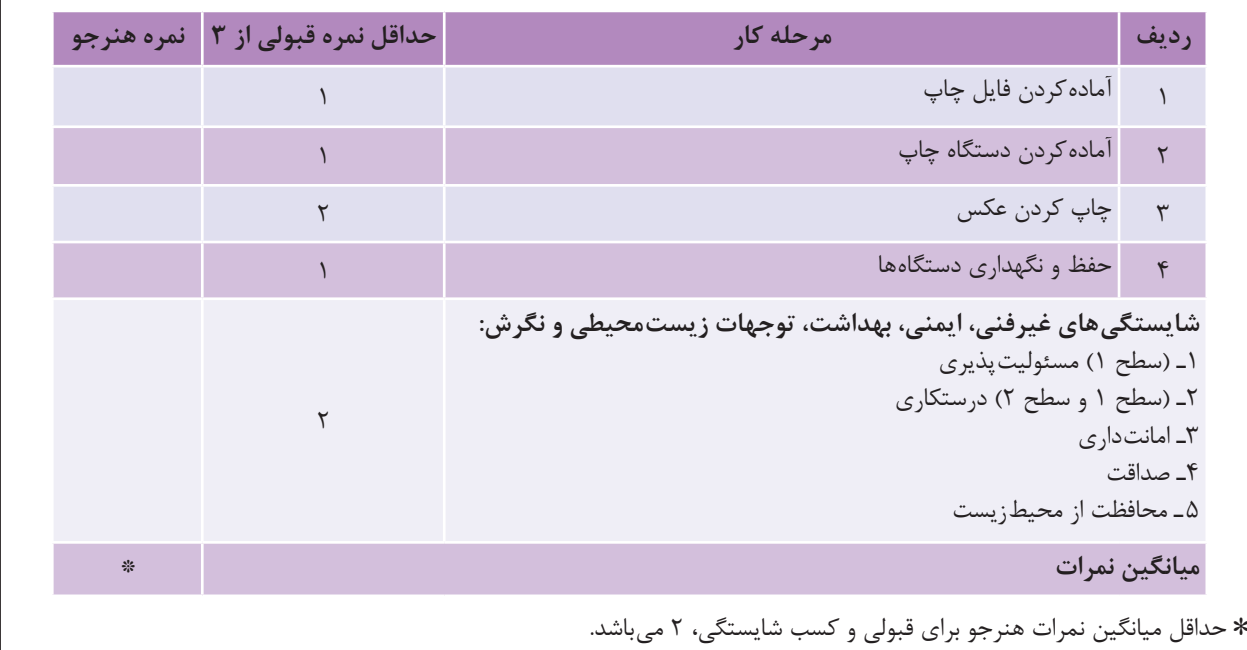

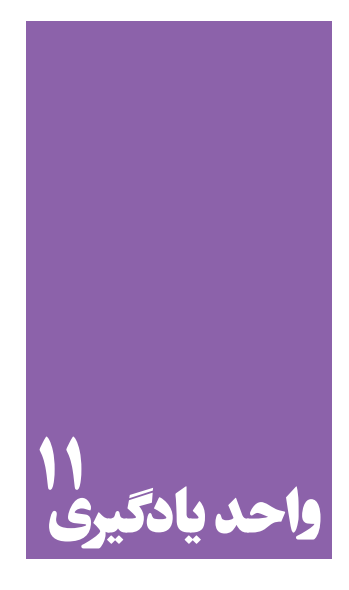

**شایستگی مونتاژ عکس**

# **آیا تا به حال پی برده اید؛**

 مونتاژ عکس در آثار هنری چه کاربردی دارد؟ رابطة فرایند مونتاژ عکس با ارائة یک اثر گرافیکی چیست؟ برای انجام دادن مونتاژ عکس چه دانش های پایه ای نیاز است؟

**استاندارد عملکرد**

 انتخاب عکس ها و مونتاژ آنها به وسیله رایانه و گرفتن خروجی، بر اساس اهداف و سفارش مشتری.

## **کادر**

### با شنیدن کلمة کادر، چه چیزهایی را به یاد میآورید؟

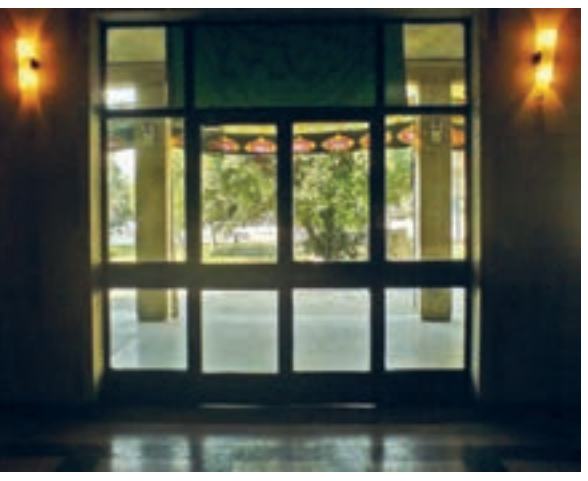

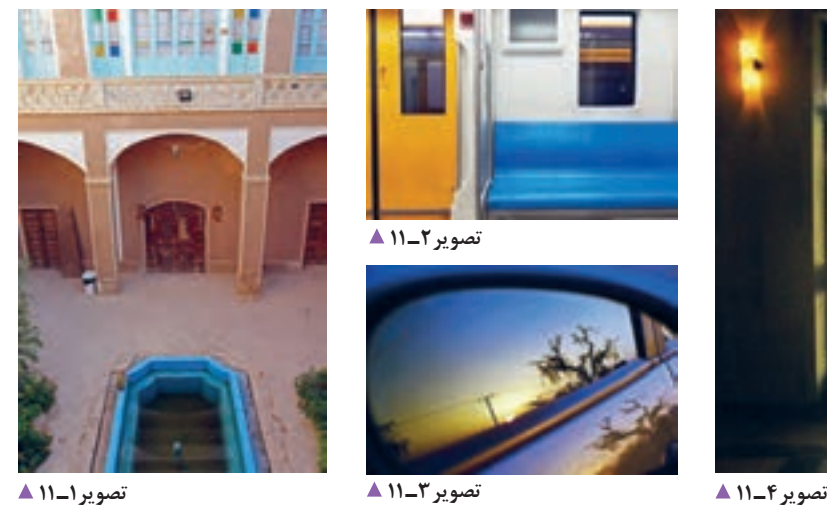

**تصویر2 ـ 11** 

در همة این عکسها محدودههایی مشخص شده است. این محدودهها چه کمکی به ما خواهد کرد؟ گاهی با محدود کردن، میتوانیم توجه بیننده را به آنچه می خواهیم جلب کنیم. آیا می توانید نمونه های دیگری بیان کنید؟ آیا میتوانید تصاویری تهیه کنید که کادر در آن مطرح باشد؟

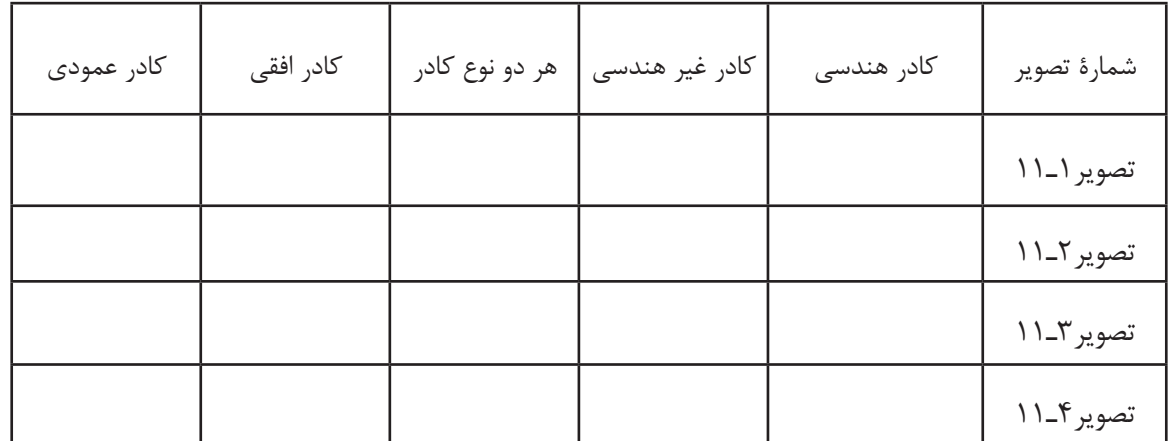

### آیا تاکنون دقت کردهاید که افراد گوناگون، چگونه اثاثیه و لوازم زندگی یا کار خود را می چینند؟

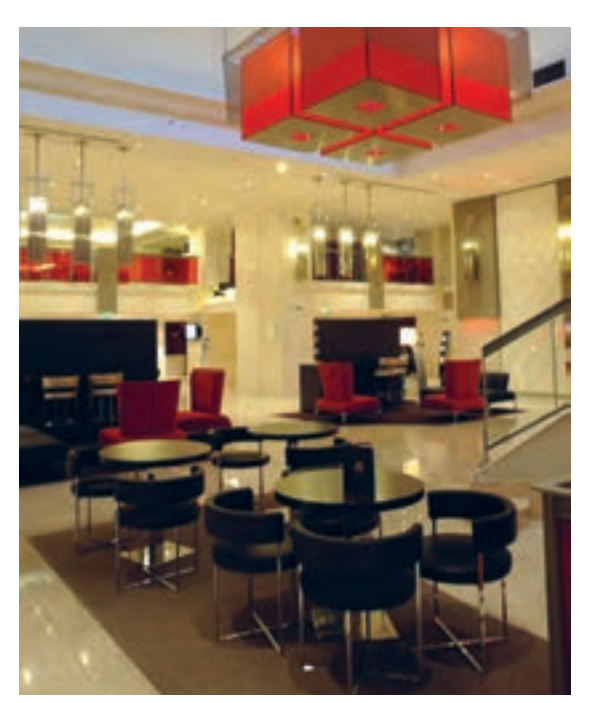

**تصویر5 ـ 11** 

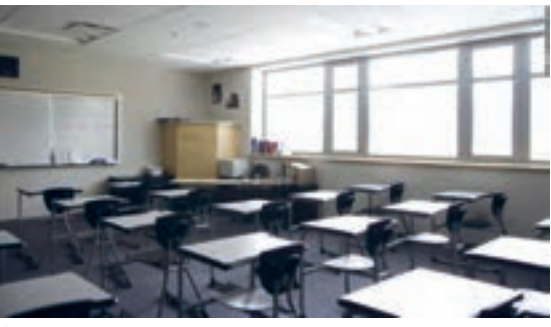

**تصویر7ـ 11** 

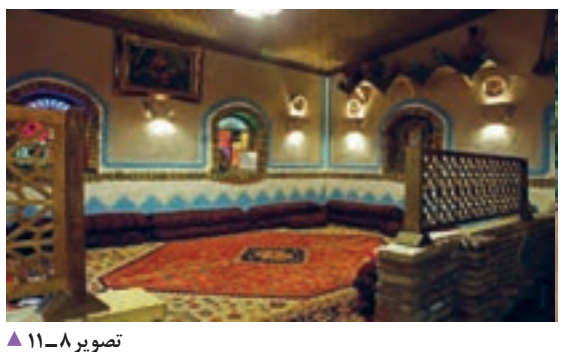

ِ آیا این تفاوت در چیدمان را در جاهای دیگر )مانند عکس، نقاشی، مجسمه و...) هم می توان دید؟ آیا ترکیب اجزا در این آثار با هم تفاوت دارد؟ آیا شما هم می توانید نمونه های تصویری را برای نمونه های یاد شده در باال پیدا کنید. فکر می کنید چه عواملی سبب این تفاوت ها می شود؟

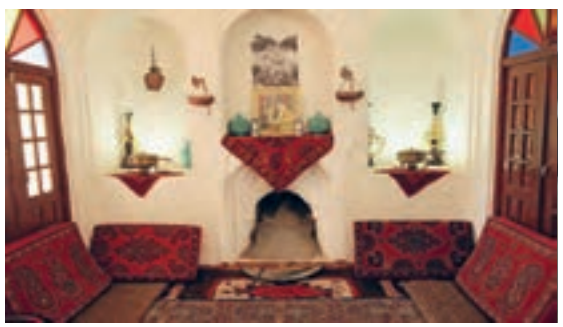

**تصویر6 ـ 11** 

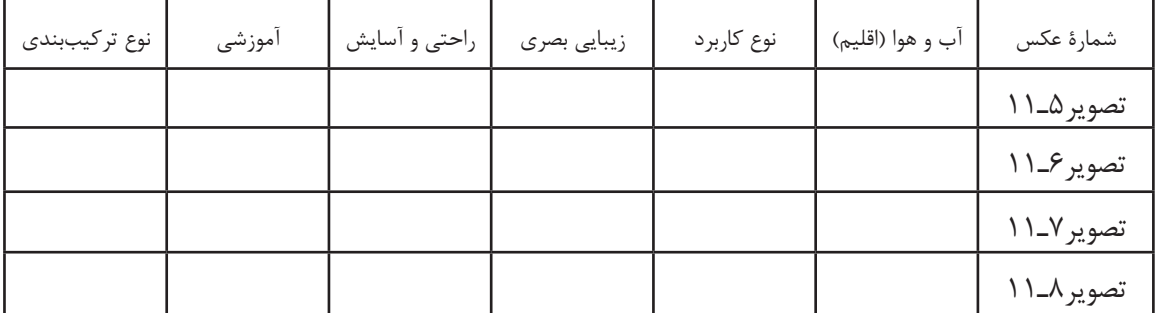

تفاوتهای فرهنگی و کاربرد فضا میتواند دلیل این تفاوتها باشد.

**فرم** 

آیا میتوانید در تصاویر باال عناصر بصری را نام ببرید؟

کنید؟

آیا به جز فرم و بافت یک شئ می توانید عنصر دیگری را پیدا

**تصویر11 ـ 11 تصویر10 ـ 11** 

آیا تا به حال به دنیای گستردة رنگ در زندگی خود فکر کردهاید؟

اشیایی که در عکسهای زیر دیده می شوند چه ویژگی هایی دارند و چه چیزهایی سبب تفاوت در شکل ظاهری آنها میشود؟

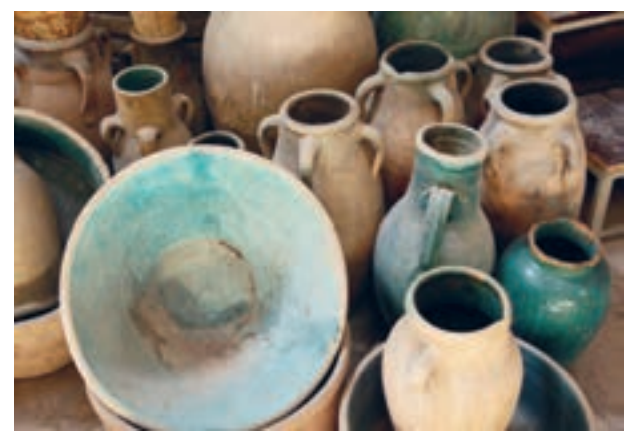

**تصویر9ـ 11** 

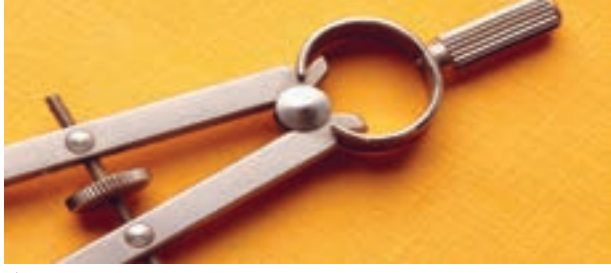

**تصویر12 ـ 11** 

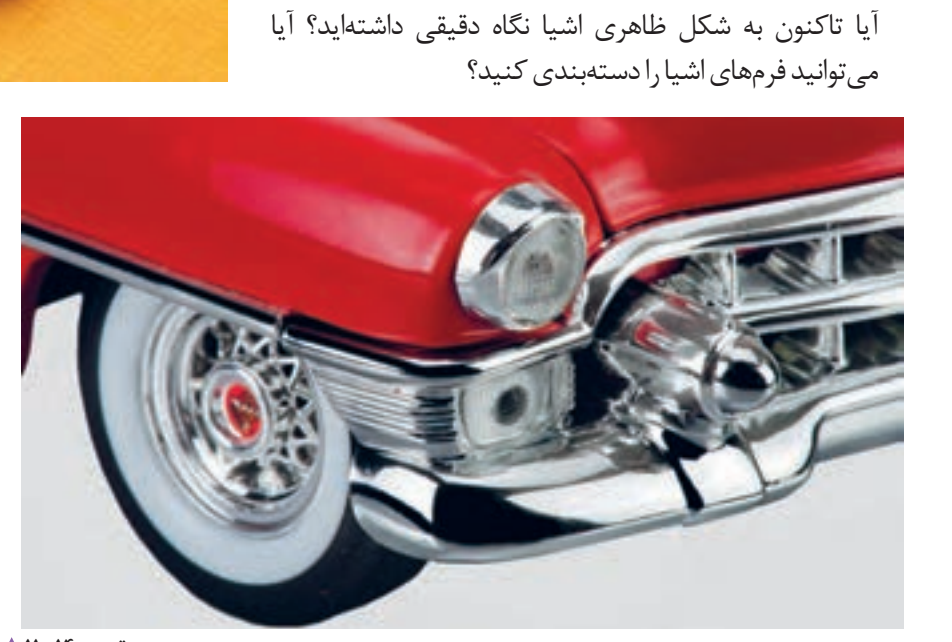

**تصویر14 ـ 11 تصویر13 ـ 11** 

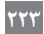

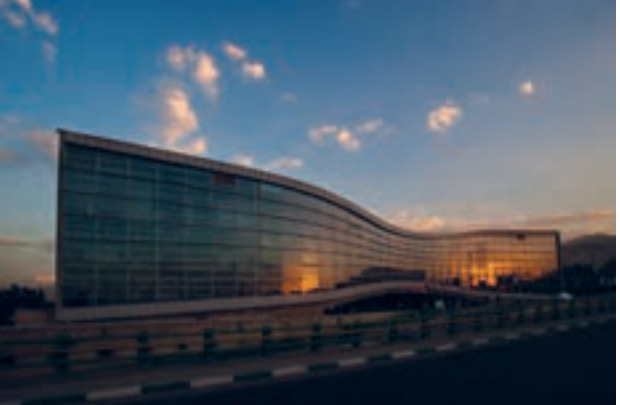

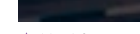

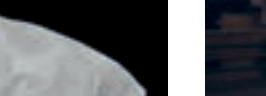

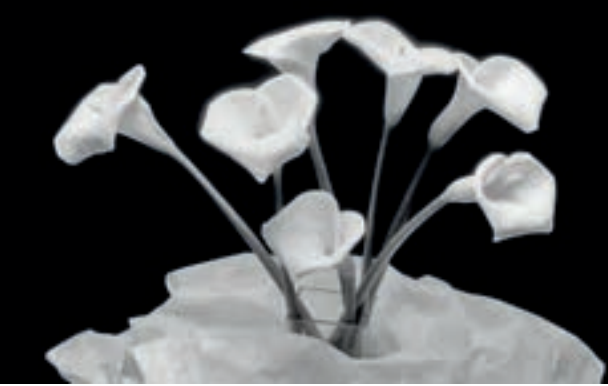

**تصویر15 ـ 11** 

**تصویر16 ـ 11** 

چه تفاوتی بین اشیای ساخته دست بشر و اجسام طبیعی وجود دارد؟ آیا فرم اشیا می توانند بیان ویژه ای داشته باشند و احساسات خاصی را منتقل کنند؟ فرم در تمام رشتههای هنری بسیار اهمیت دارد، مانند ادبیات، می کنید.

شعر، موسیقی، عکاسی، نقاشی ، معماری و مانند آن. شناخت فرم در آفرینش یک اثر هنری بسیار مهم است. در اینجا چند نمونه تصویر از آثار عکاسی، نقاشی، معماری و مجسمه، که نقش فرم در آنها بسیار مطرح است را مشاهده

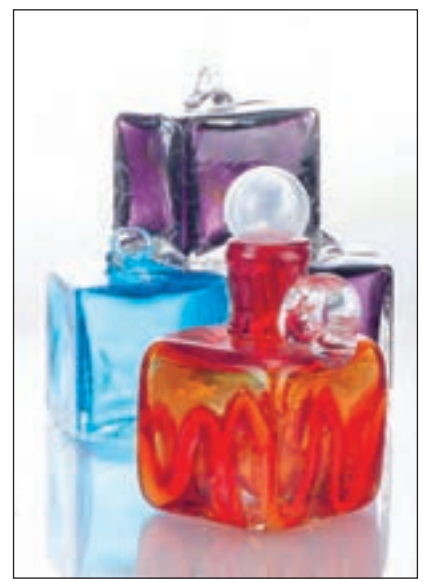

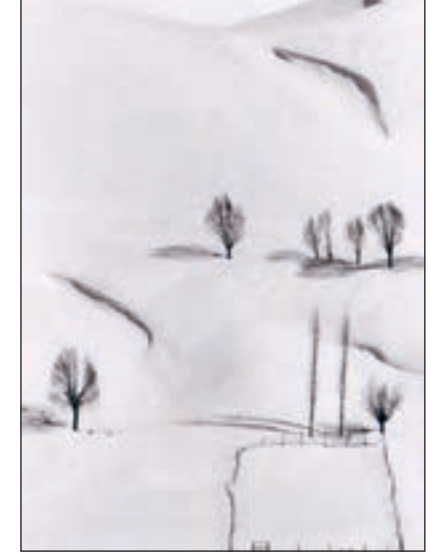

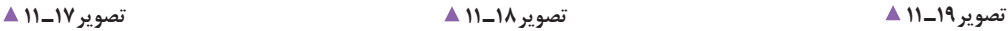

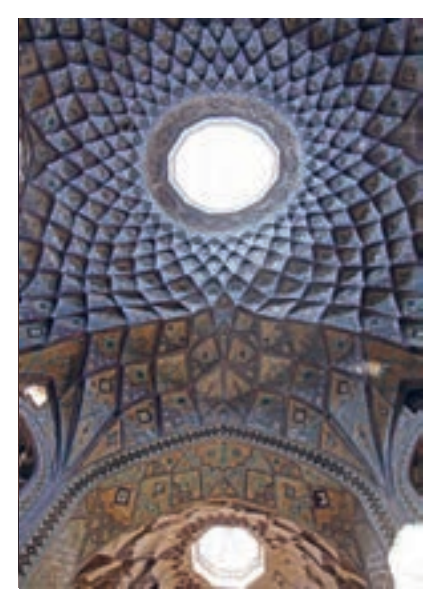

**بافت**

آیا تاکنون سطوح گوناگون را لمس کردهاید؟ چه تفاوتی میان سطح اجسامی مانند شیشه، آجر، سنگ، سرامیک، پوست پرتقال و پارچه وجود دارد؟ اکنون چند عکس از اشیای گوناگون، که در آنها بافت بسیار اهمیت دارد را ببینید.

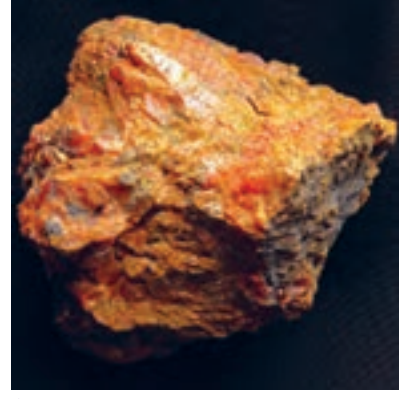

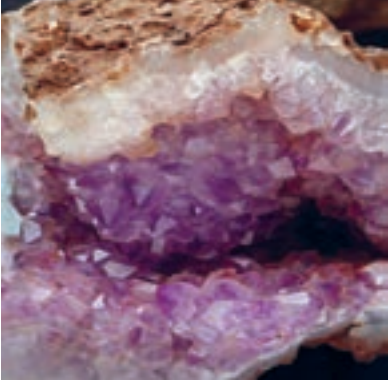

تصویر 10**\_11 ▲** 

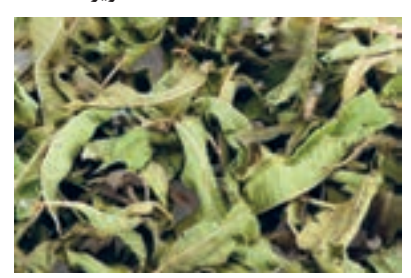

**تصویر22ـ 11** 

**تصویر21 ـ 11** 

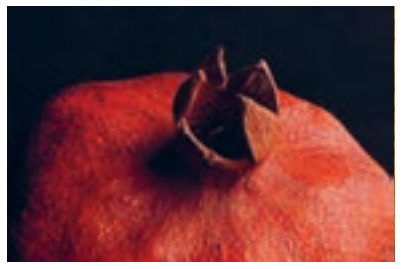

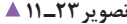

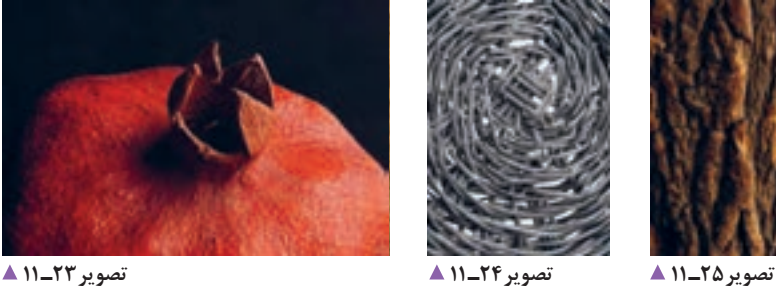

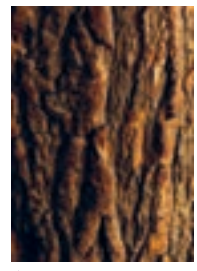

به کیفیت های موجود در سطح اجسام بافت گفته می شود. یکی از مهارت های نقاشان و عکاسان، باز نمایی درست بافت هاست. چند تصویر از تابلو های نقاشی و عکاسی که بافت های گوناگون در آنها به خوبی بازنمایی شده است را می بینیم.

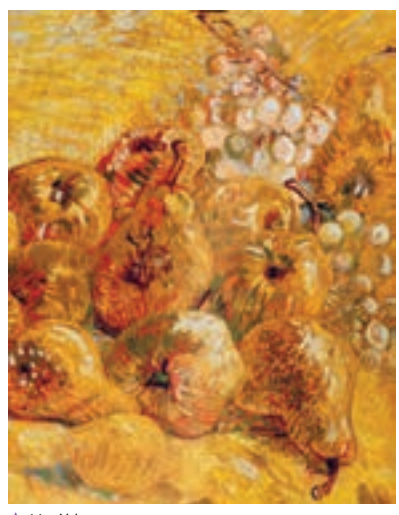

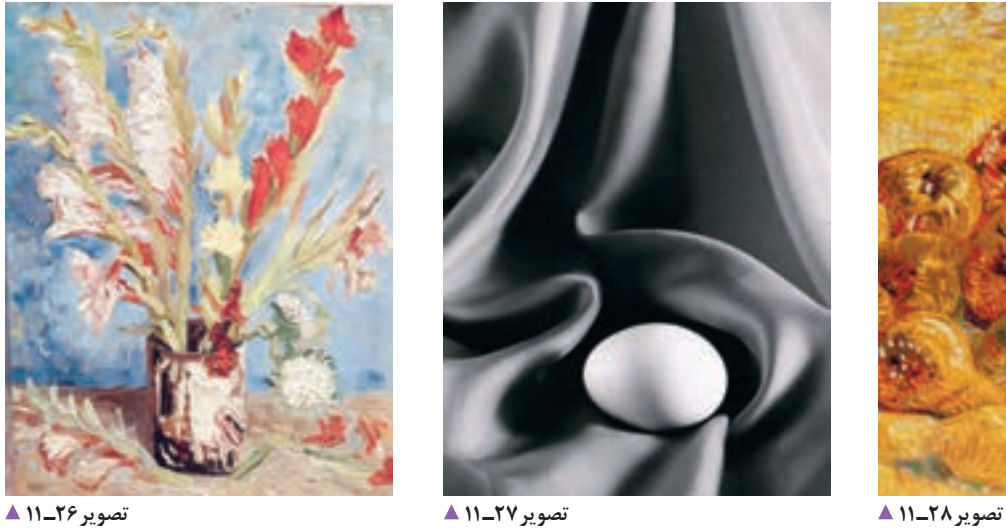

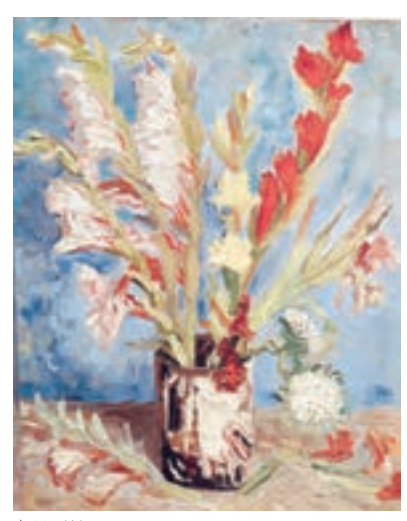

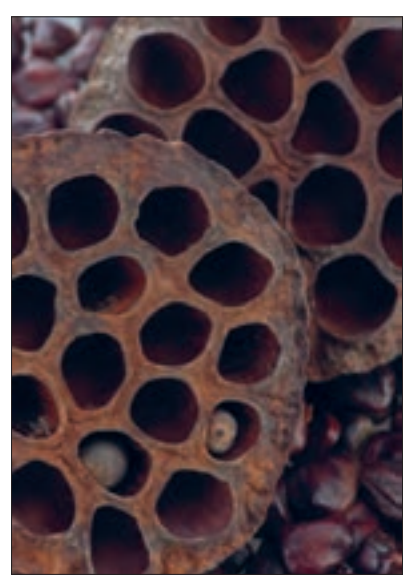

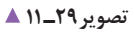

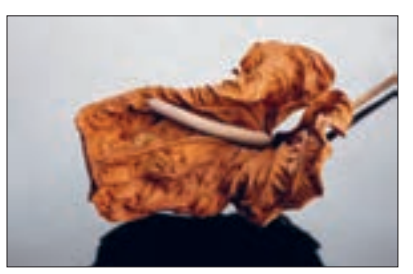

**تصویر30ـ 11** 

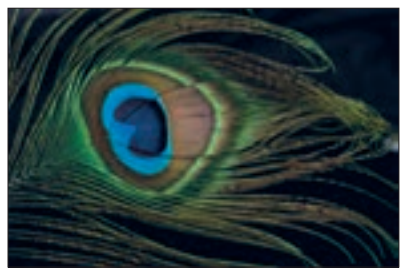

**تصویر31ـ 11** 

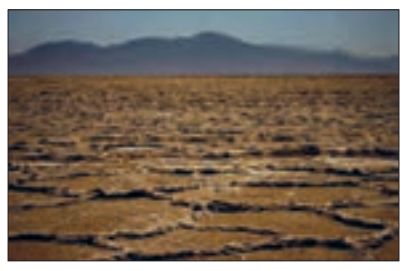

**تصویر32ـ 11** 

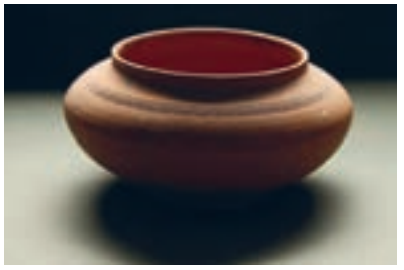

**تصویر33ـ 11** 

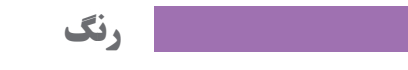

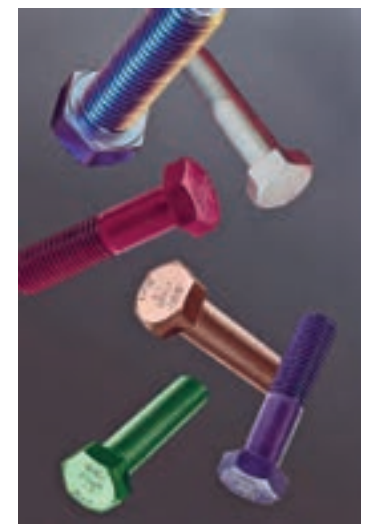

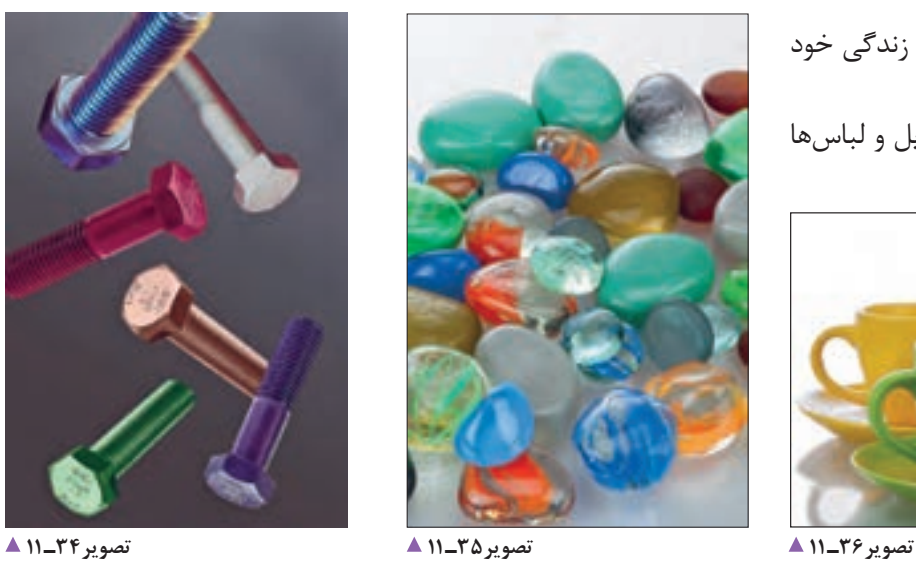

آیا تاکنون به دنیای گستردة رنگ در زندگی خود فکر کردهاید؟ آیا رنگ را فقط در لوازم زندگی، وسایل و لباس ها به کار می بریم؟

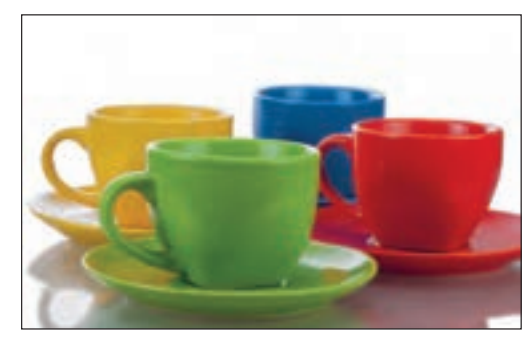

آیا فکر می کنید رنگ می تواند بر حاالت و روحیات شما تأثیر بگذارد؟ ببینید که چگونه چشم اندازهای طبیعی در چهار فصل گوناگون سال، احساسات متفاوتی ایجاد می کنند.

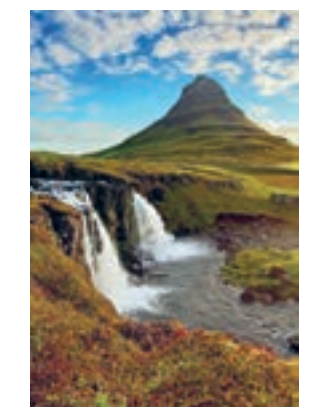

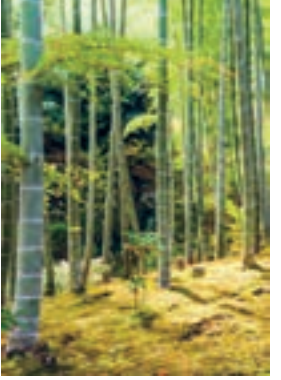

**تصویر37ـ 11** 

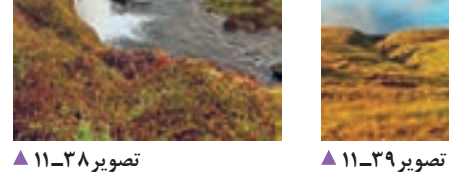

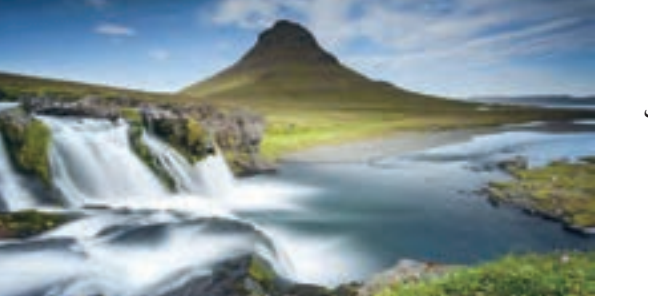

**تصویر 10ـ11 ▲** 

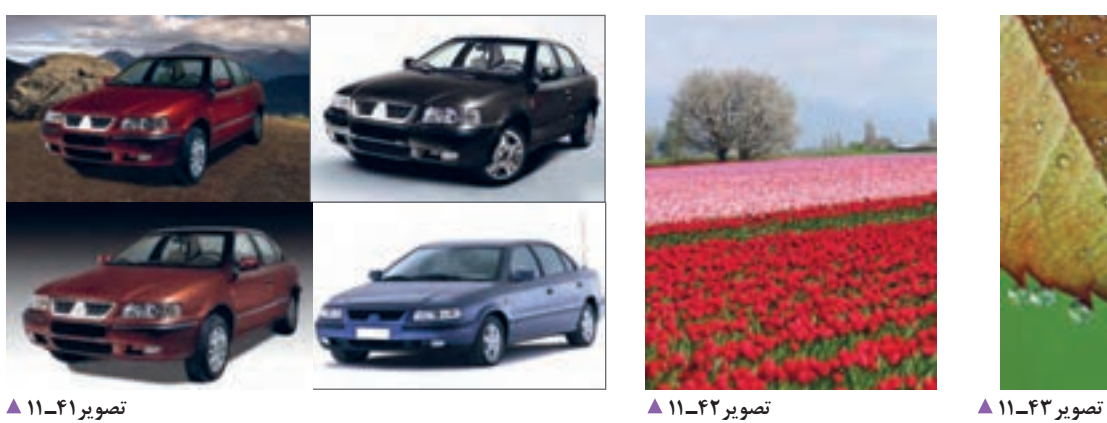

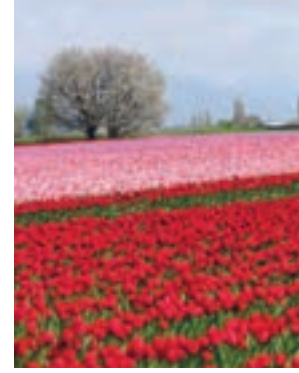

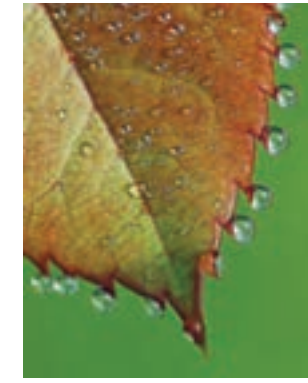

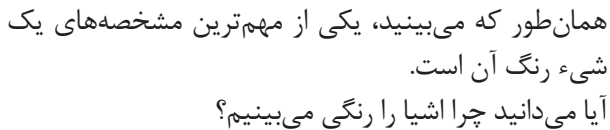

رنگ در آثار هنری چه نقشی دارد؟ میتوانید چند نمونه از آثار عکاسی، نقاشی، مجسمه سازی و فیلم ارائه کنید که رنگ در

آیا تاکنون فضاهای رنگی گوناگون را تجربه کردهاید؟

آنها بسیار اهمیت دارد؟

نور خورشید ترکیبی از سه طول موج آبی، قرمز و سبز است. از ترکیب این سه طول موج، نور سفید به وجود میآید. به نورهای سبز و آبی و قرمز نورهای اصلی میگویند. )تصویرهای 44ـ11 و 45ـ 11(

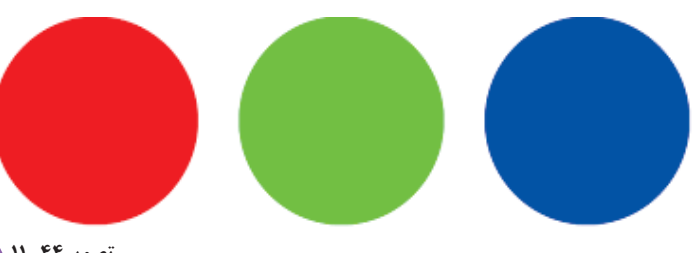

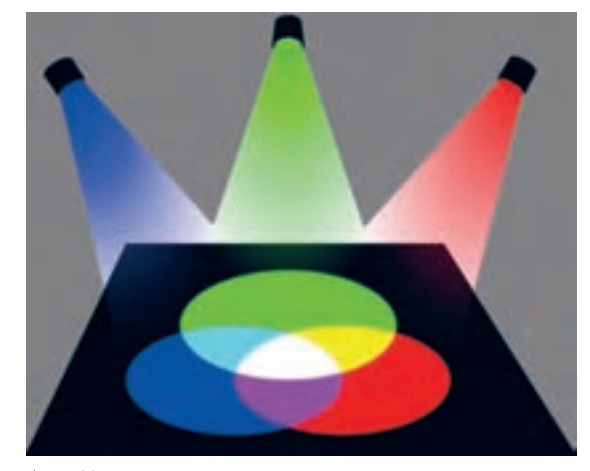

رنگهای اصلی آنها کداماند؟ )تصویر 47ـ 11(

**تصویر44ـ 11** 

**تصویر 45ـ 11**

آیا تا بهحال پالت رنگ نقاشان را دیدهاید؟)تصویر 46ـ 11(

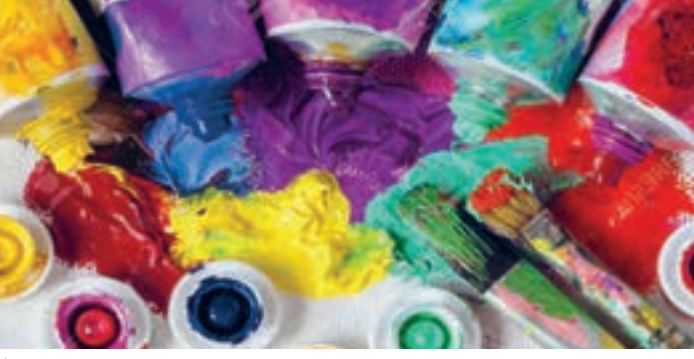

**تصویر46ـ 11** 

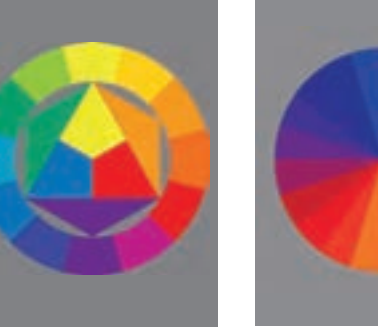

**تصویر47ـ 11** 

در نقاشی، رنگهای اصلی عبارتاند از زرد، آبی و قرمز. در عکاسی نیز رنگ نقش مهمی دارد. باید تالش کنیم تا عکس هایی که تهیه می کنیم دارای رنگ صحیح باشند. درغیر این صورت به کمک نرمافزارهای گوناگون، رنگ آنها را اصالح می کنیم. اما وقتی با نور کار میکنیم، در دستگاه هایی مانند تلویزیون، نمایشگر و مانند آنها از نورهای اصلی استفاده میشود و بقیه رنگ ها از ترکیب این نور ها ساخته می شوند.

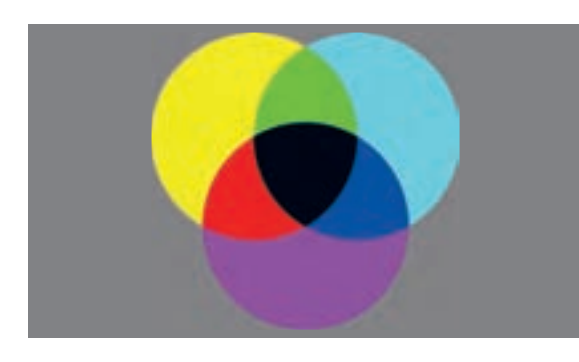

**ترکیب نورهای اصلی و ایجاد رنگ های ثانویه تصویر48ـ 11**

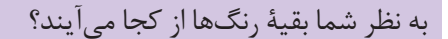

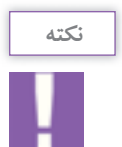

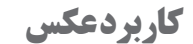

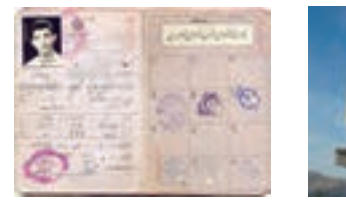

**تصویر49ـ 11** 

**تصویر 50 ـ 11** 

مذ صافعات

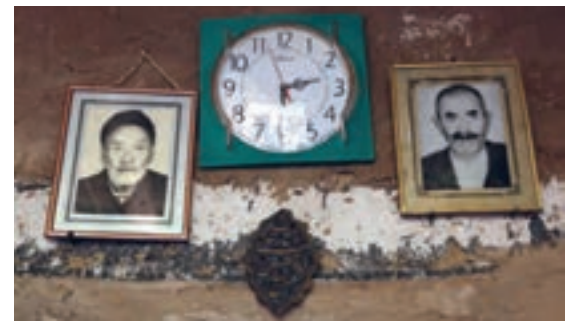

**تصویر51 ـ 11** 

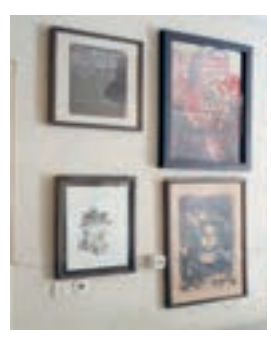

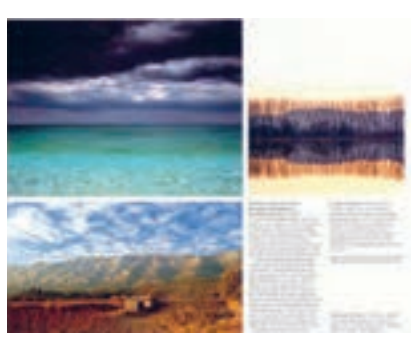

**تصویر 53 ـ 11 تصویر 52 ـ 11** 

عکس در زندگی ما چه نقشی دارد؟ پیرامون خود نگاه کنید.

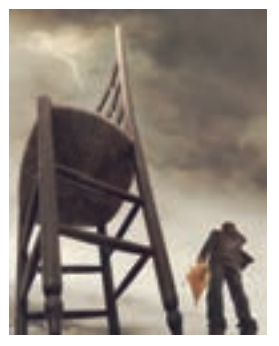

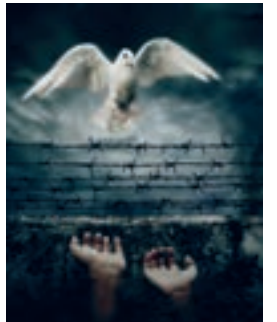

**تصویر56 ـ 11 تصویر 55 ـ 11 تصویر 54ـ 11** 

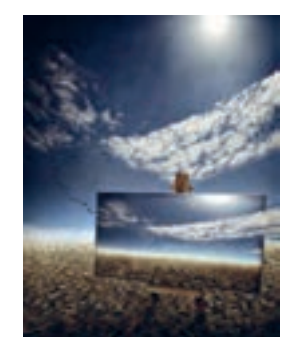

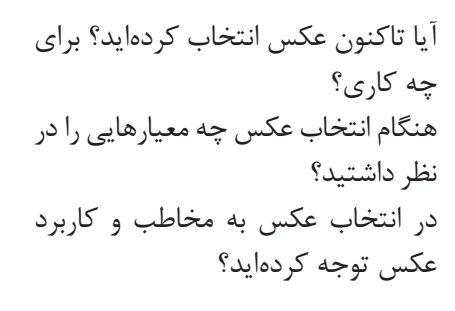

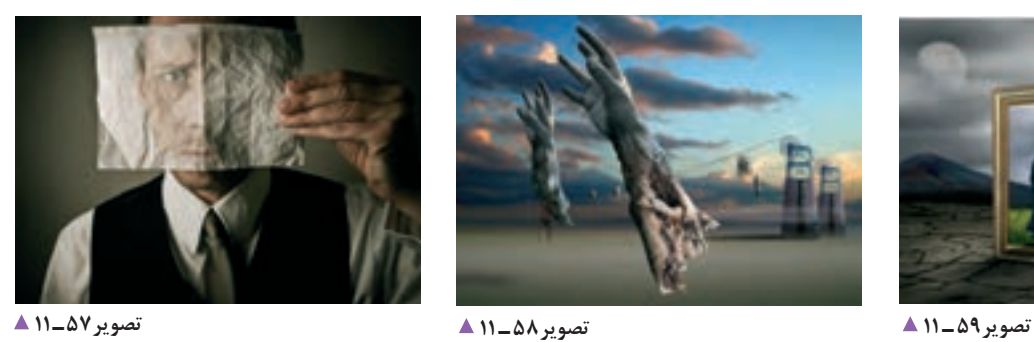

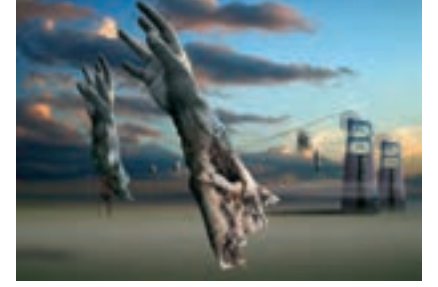

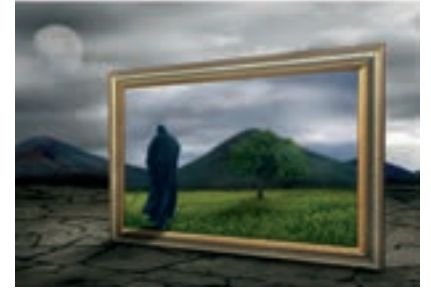

" گاهی برای اهداف خاصی چند عکس را با هم ترکیب می کنیم. به این کار مونتاژ عکس می گویند". این کار با نرم افزارهای مخصوص انجام می شود. به نظر شما هنگام انتخاب عکس برای مونتاژ، به چه مواردی باید توجه کنیم؟ رنگ، اندازه، موضوع و.....؟ یکی از نکات مهم در انتخاب این گونه عکسها و هدف نهایی، کاربرد عکس مونتاژ شده است. کاربرد این عکسها را بیان کنید.

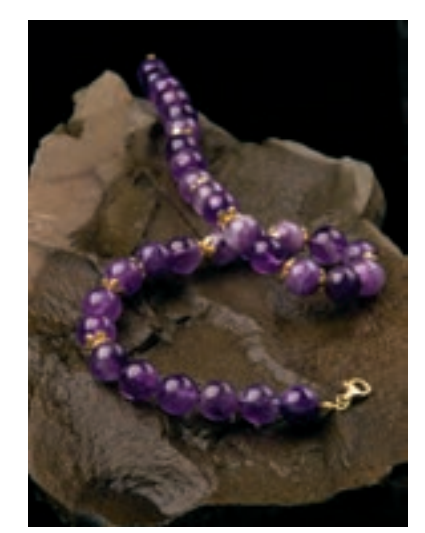

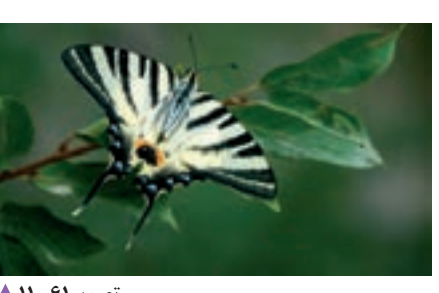

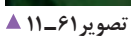

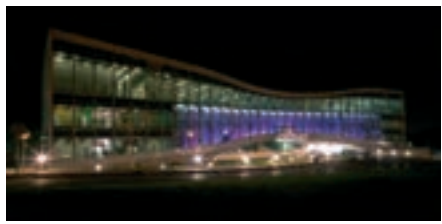

**تصویر63 ـ 11 تصویر62 ـ 11** 

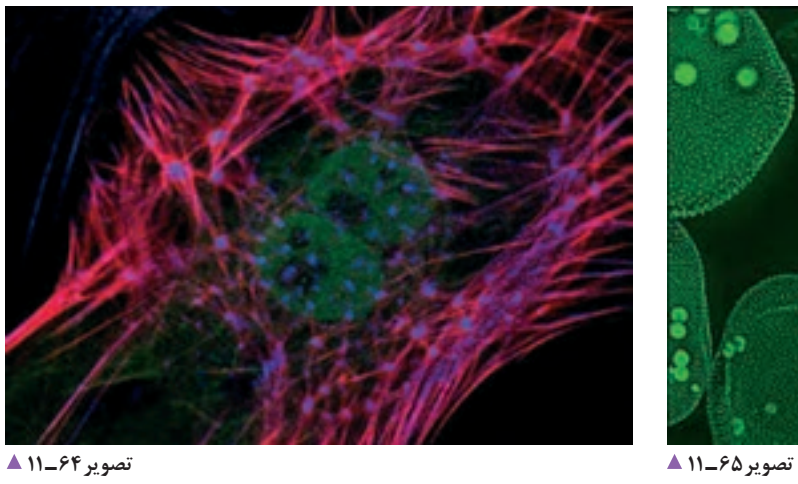

**تصویر60 ـ 11** 

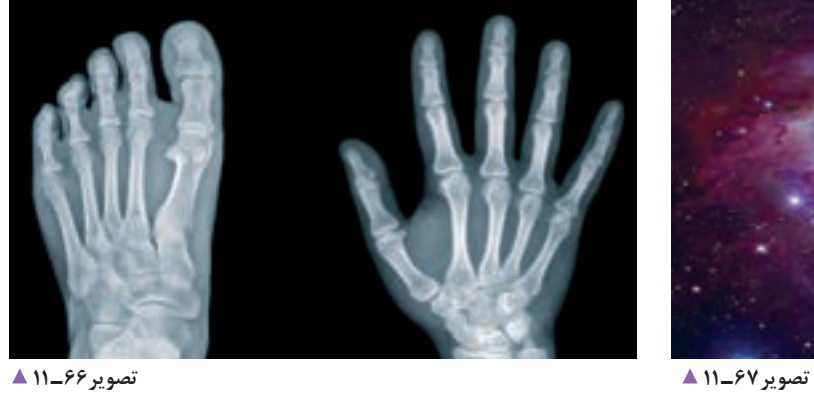

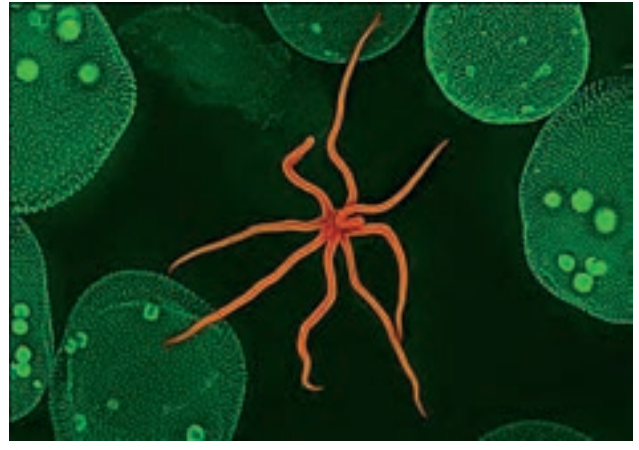

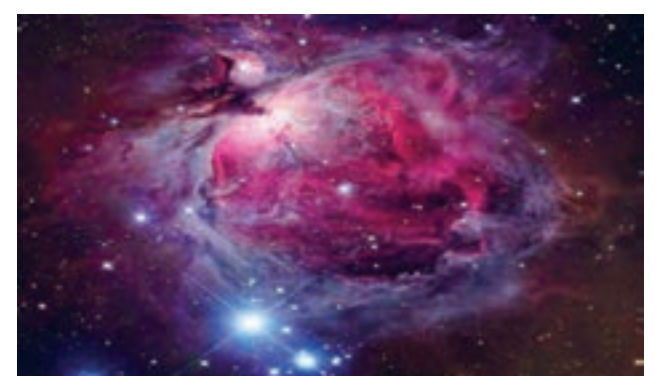

فصل پنجم|مونتاژ عکس <mark>پی</mark>

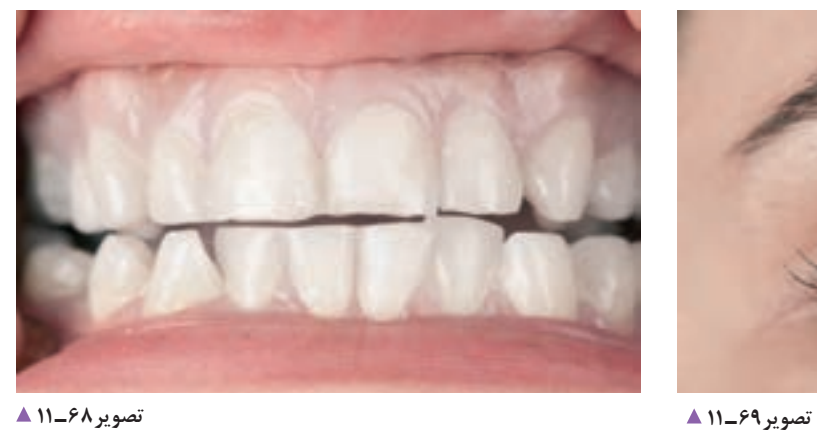

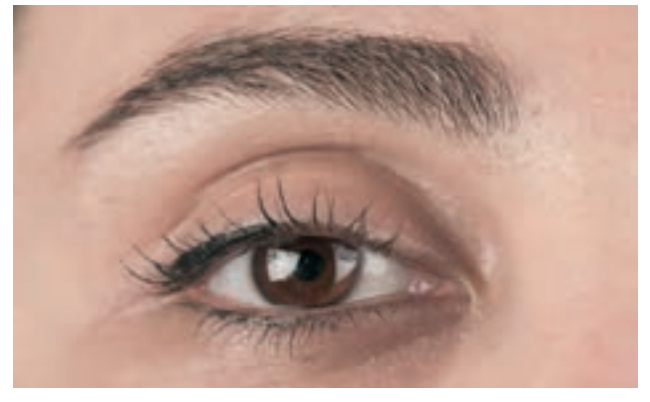

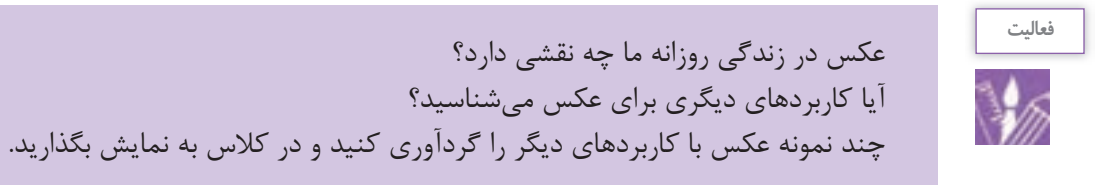

**آرشیو**

وسایل تان را کجا نگهداری می کنید؟ (لباس، کفش، کتاب و...)

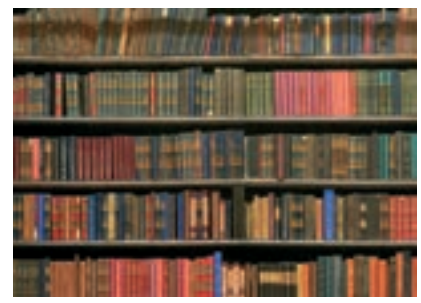

**تصویر72ـ 11 تصویر71ـ 11 تصویر70 ـ 11** 

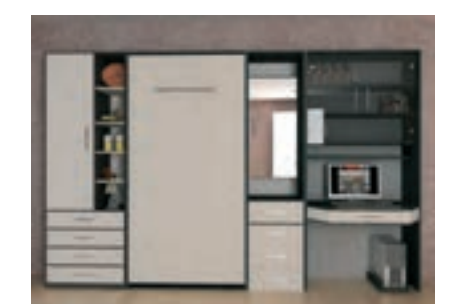

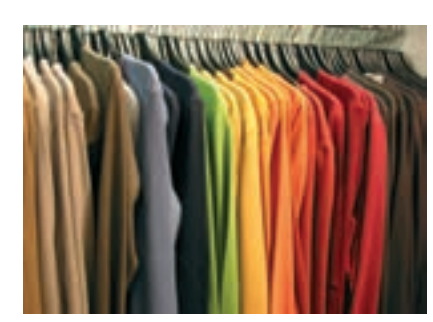

**231**

هر دسته از وسایل را باید جایی و به گونهای نگهداری کنیم که هم سالم بمانند و هم در صورت نیاز، به سرعت به آنها دسترسی داشته باشیم. آیا فکر می کنید اسناد و عکس ها هم نیاز به دسته بندی و نگهداری دارند؟ آیا تاکنون چنین جایی را دیدهاید؟ به مکانی که مجموعة عکس های یک روزنامه، نشریه یا مؤسسه، در آن نگهداری میشود، آرشیو یا بایگانی عکس می گویند. آلبوم عکس های خانوادگی هم یک آرشیو کوچک است.

**تصویر74ـ 11** 

امروزه بخشی از آرشیو عکس ها و تصاویر در رایانه نگهداری میشود. فکر می کنید تعداد زیاد عکس های یک آرشیو، با توجه به تنوع بیش از حد موضوعات، چگونه باید نگهداری شوند؟

**تصویر75ـ 11** 

**تصویر73ـ 11** 

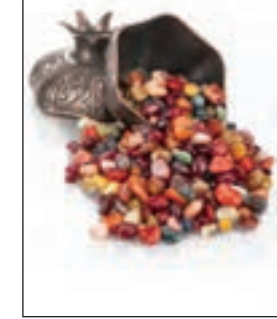

**تصویر77ـ11 تصویر76ـ 11** 

عکس ها را براساس موضوع، محل عکاسی، نام عکاس، تاریخ عکسبرداری و... دستهبندی می کنند. امروزه این کار با نرمافزارهای آرشیو عکس انجام میشود. به وسیلة این نرمافزارها به آسانی میتوان با روش های گوناگون به یک یا چند عکس دسترسی پیدا کرد. چگونه می توانیم از میان هزاران عکس، عکسهای مورد نظرمان را در کوتاه ترین زمان ممکن پیدا کنیم؟ نرمافزارهای آرشیو عکس، این امکان را به ما می دهند که هنگام ذخیرة عکس ها، افزون بر یک نام، نامهای گوناگون دیگری را نیز به آن اضافه کنیم تا در هنگام نیاز، با جستجوی هر یک از آن نامها، به عکس مورد نظر خود دست یابیم.

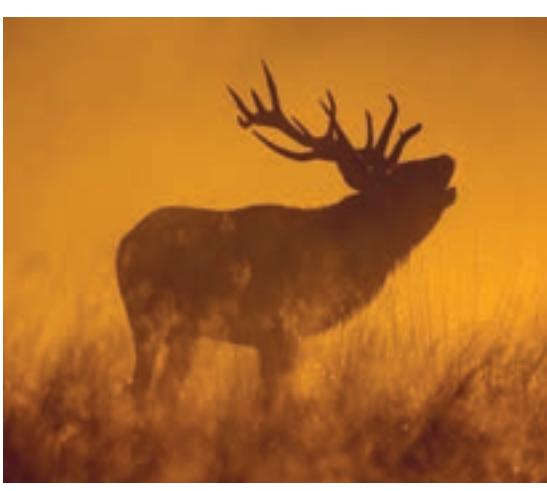

**تصویر78ـ 11** 

**ویژگی های نرمافزار ویرایش عکس**

آیا تاکنون کلمة ویرایش را شنیده اید؟ در کجا؟ آیا معنی آن را می دانید؟ برای انجام دادن اصالحات و تغییر در عکس، از نرم افزار های ویرایش عکس استفاده می کنند. کاربردیترین و مهم ترین این نرمافزارها برنامة Photoshop است. با این نرمافزار، هرگونه تغییری را می توان در آنها ایجاد کرد. اصالح ایراد های عکس یکی از توانایی های این نرم افزار است. با ایجاد تغییر در عکس ها میتوان حتی فضای خیالی و غیر واقعی را نیز در عکس ها ایجاد کرد. در زمینة مونتاژ عکس، این نرم افزارها بسیار سودمند و پرکاربرد هستند. حتماً تا به حال صفحهٔ رایانه یا محیط بازیها را دیدهاید. همهٔ محیط های نرمافزاری ابزارهایی روی صفحه دارند که به کمک آنها می توان با آن نرمافزار کار کرد.

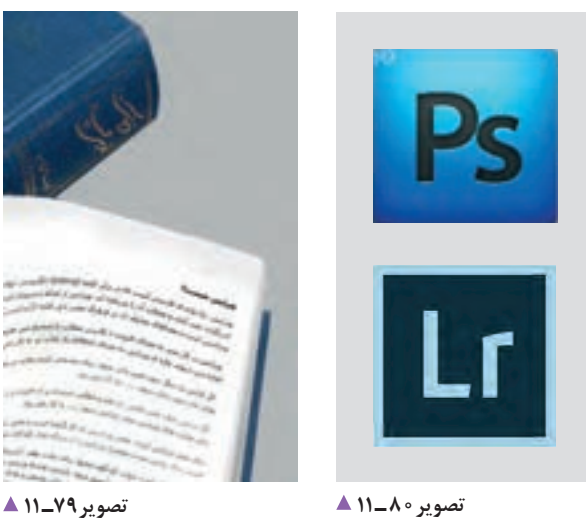

هرچه نرمافزار پیچیدهتر باشد، مقدار این ابزار ها بیشتر است. هرچه کاربر در استفاده از ابزارهای یک نرم افزار تسلط بیشتری داشته باشد، در زمان کوتاه تری به نتیجه می رسد.

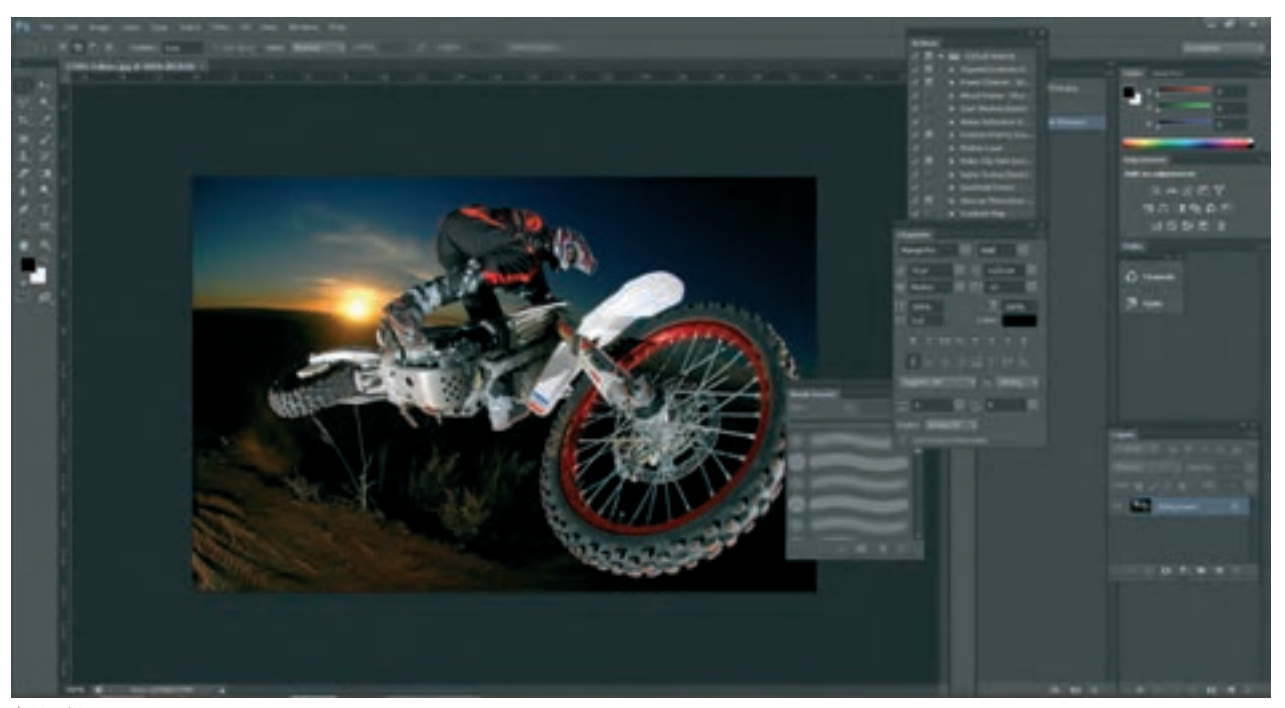

**تصویر81 ـ 11** 

### **مونتاژ چند عکس**

آیا تاکنون دقت کردهاید بعضی از کلماتی را که بهکار میبریم ترکیبی از چند کلمه ً است؟ مثال شاهکار، نرمافزار، کتابخانه و... کلمة مرکب از این دو کلمه، معنی جدیدی به وجود میآورد. آیا گمان میکنید با عکسها نیز میتوان چنین کاری انجام داد؟ به دالیل گوناگون میتوانیم چند عکس را با هم ترکیب کرده و فضاها و معناهای تازهای را به وجود بیاوریم.

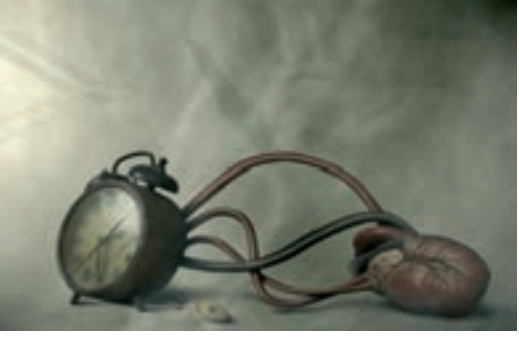

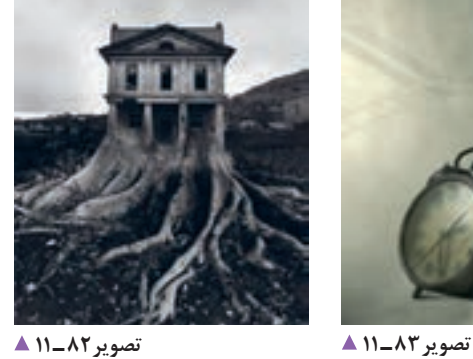

برای تهیة یک عکس مونتاژ شده، ممکن است الزم باشد تغییراتی در عکسهای اصلی ایجاد شود. این تغییرات عبارتاند از: تغییر رنگ، اندازه، کنتراست و روشنایی، دوربُری و مانند اینها.

فکر میکنید برای تهیهٔ چنین عکسهایی چه کارهایی باید انجام شود؟

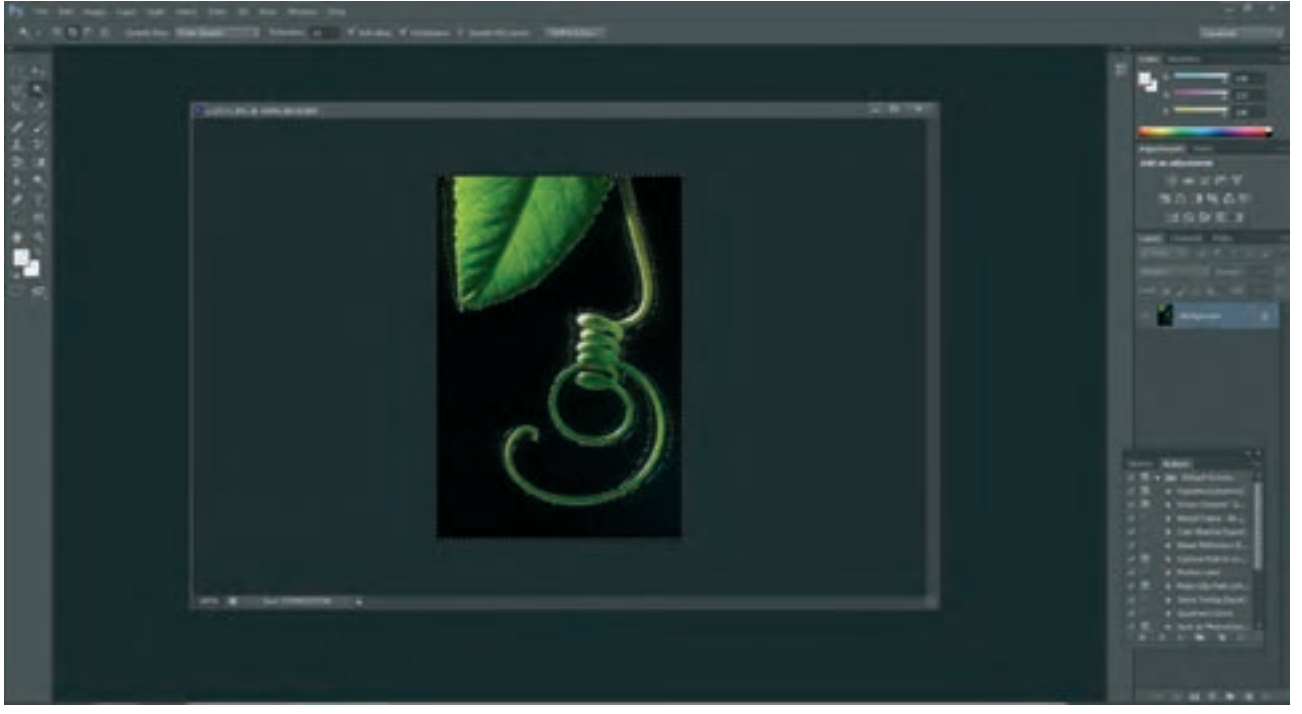

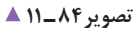

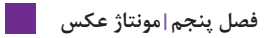

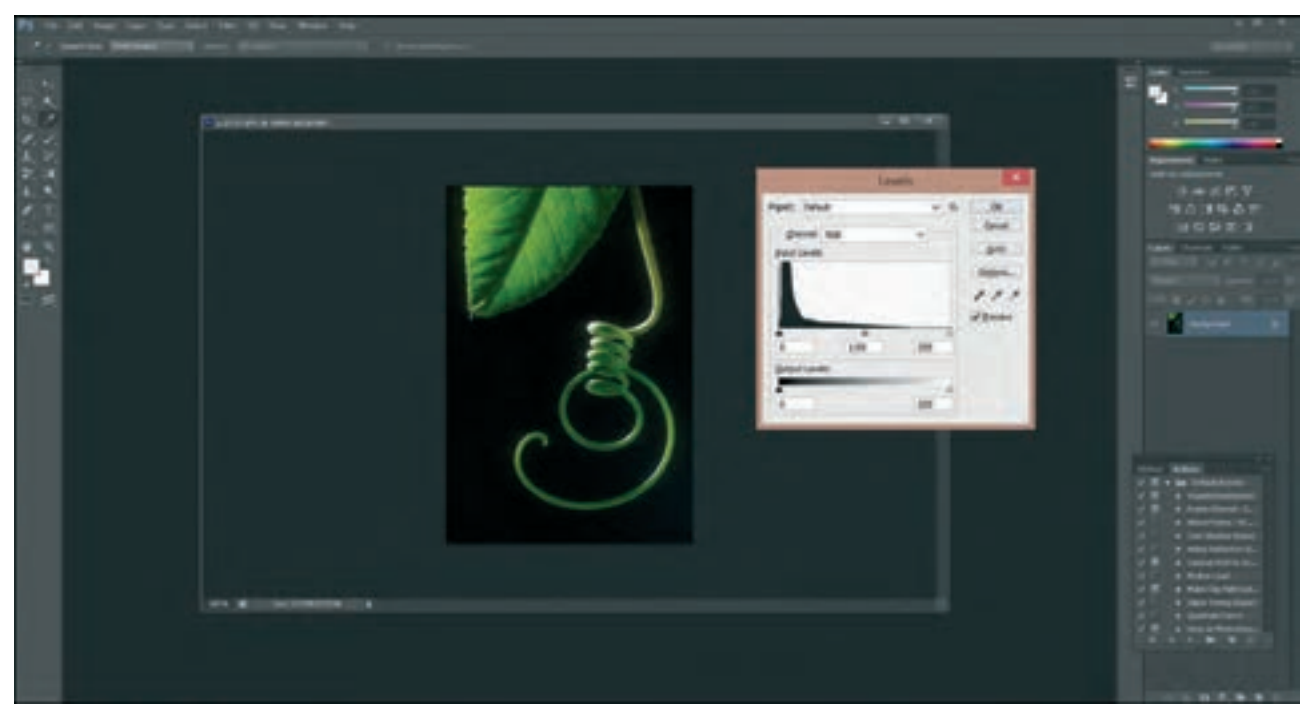

**تصویر85 ـ 11** 

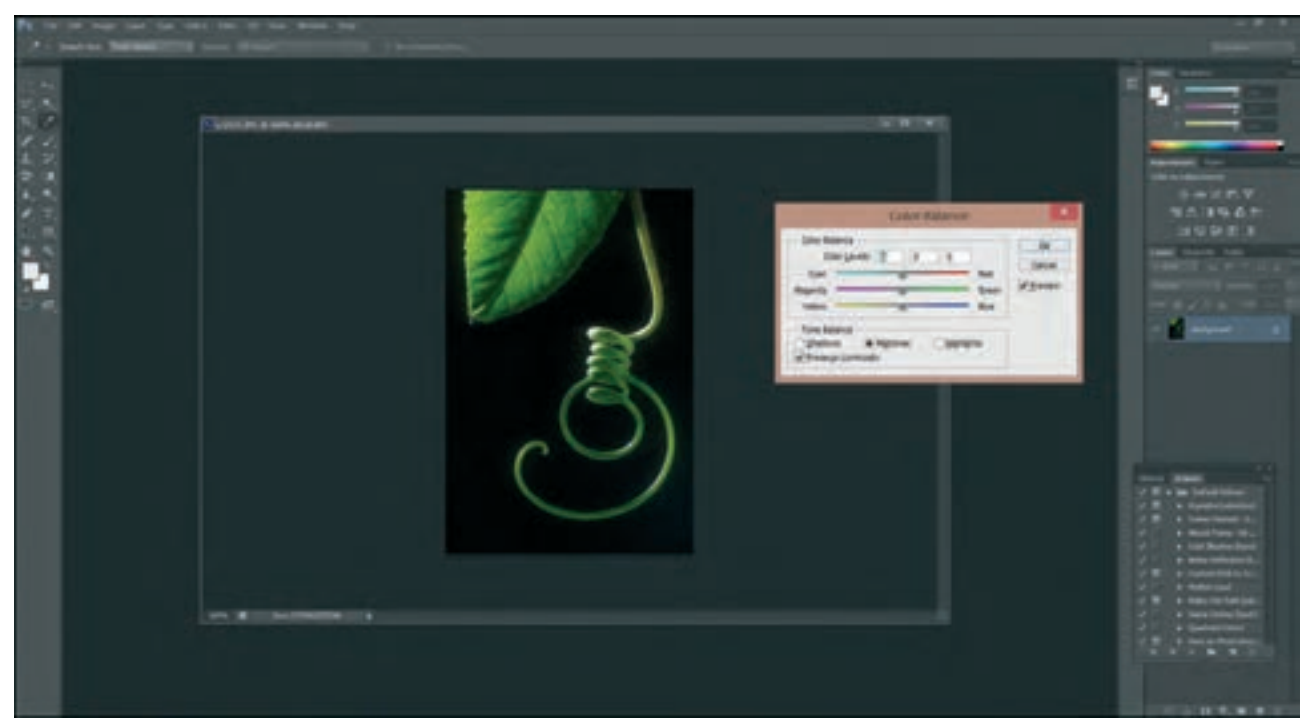

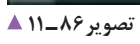

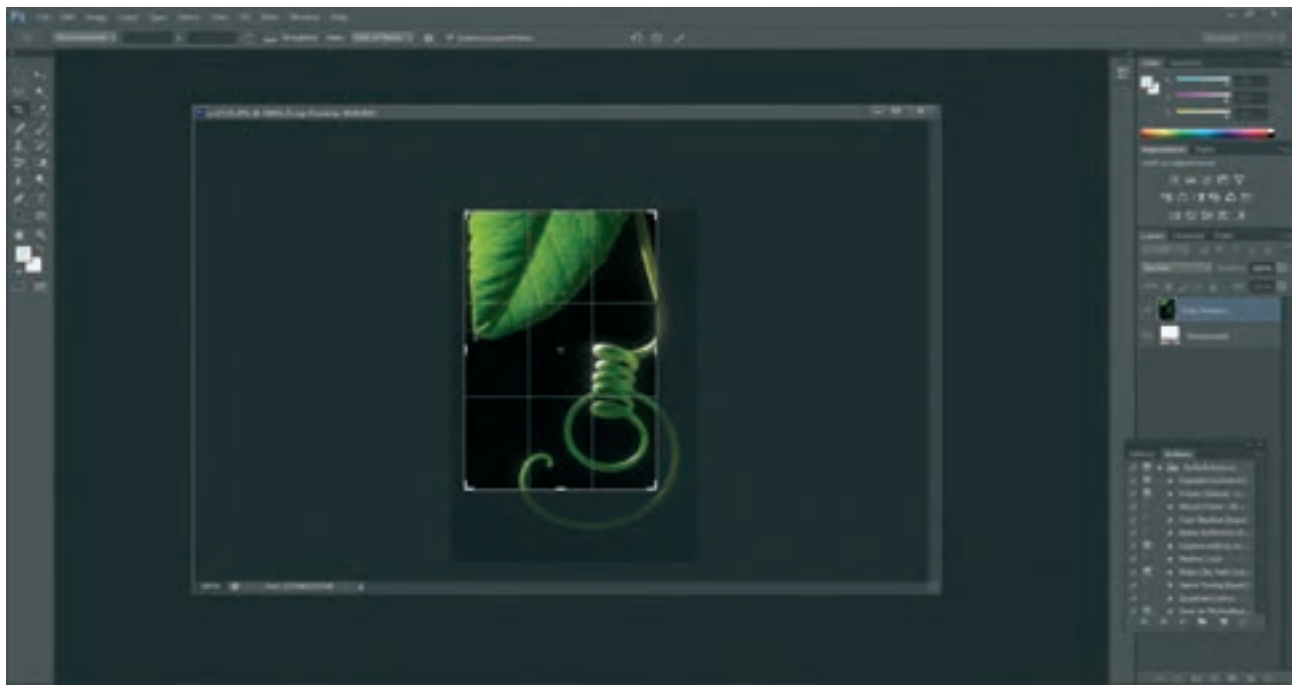

**تصویر87 ـ 11** 

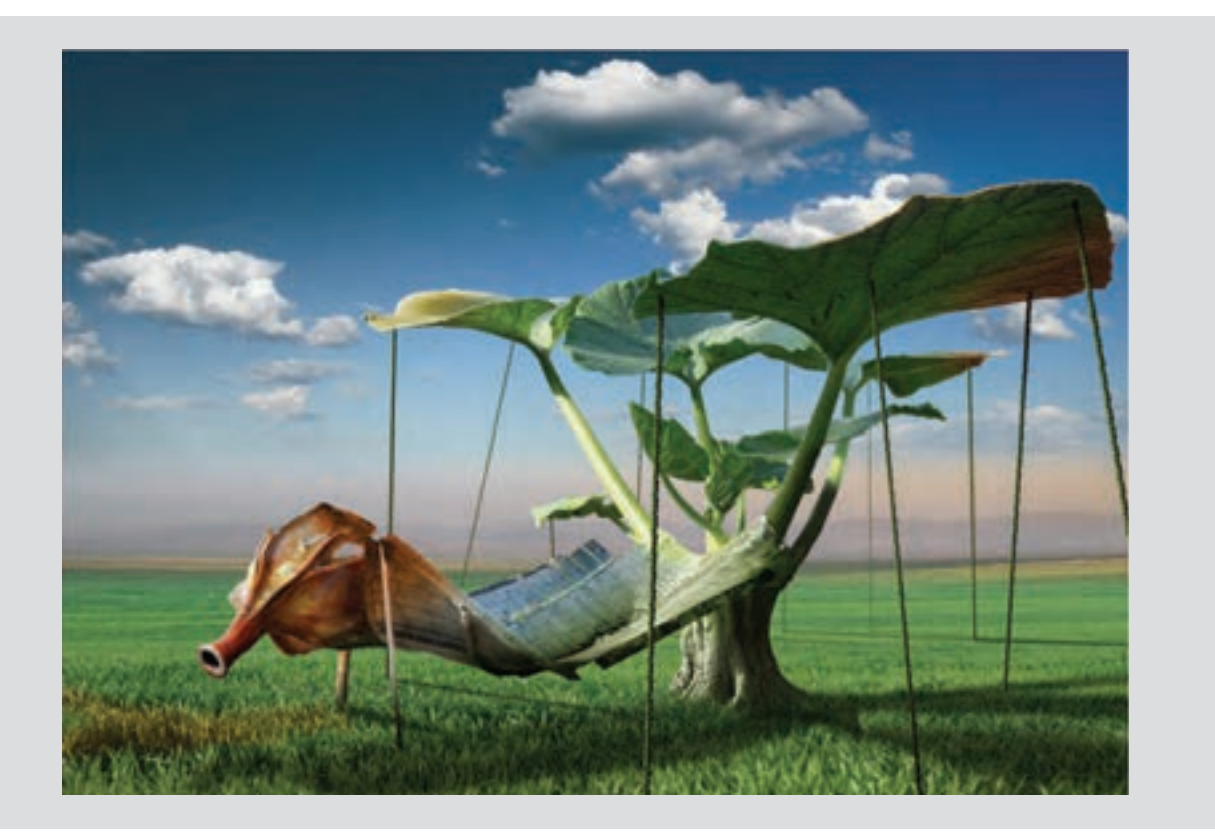

**ارزشیابی مونتاژ عکس**

**شرح کار:** تهیه یک تصویر مونتاژ شده بر اساس اهداف گوناگون فتومونتاژ

**استاندارد عملکرد:**  انتخاب عکس ها و مونتاژ آنها به وسیله رایانه و گرفتن خروجی بر اساس اهداف و سفارش مشتری **شاخص ها:** تصحیح رنگ رفع هرگونه ایراد در عکس ها تصحیح ابعاد تصاویر و یکسان سازی قالب های تصویری )فرمت( دور بُری و تغییر پرسپکتیو تصاویر انجام عمل مونتاژ و تهیه تصویر نهایی

**شرایط انجام کار و ابزار و تجهیزات:**

**شرایط:** زمان: 60 دقیقه مکان: سایت رایانه

**ابزار و تجهیزات:** رایانه، نرم افزار ویرایش و مونتاژ، پویشگر، چاپگر

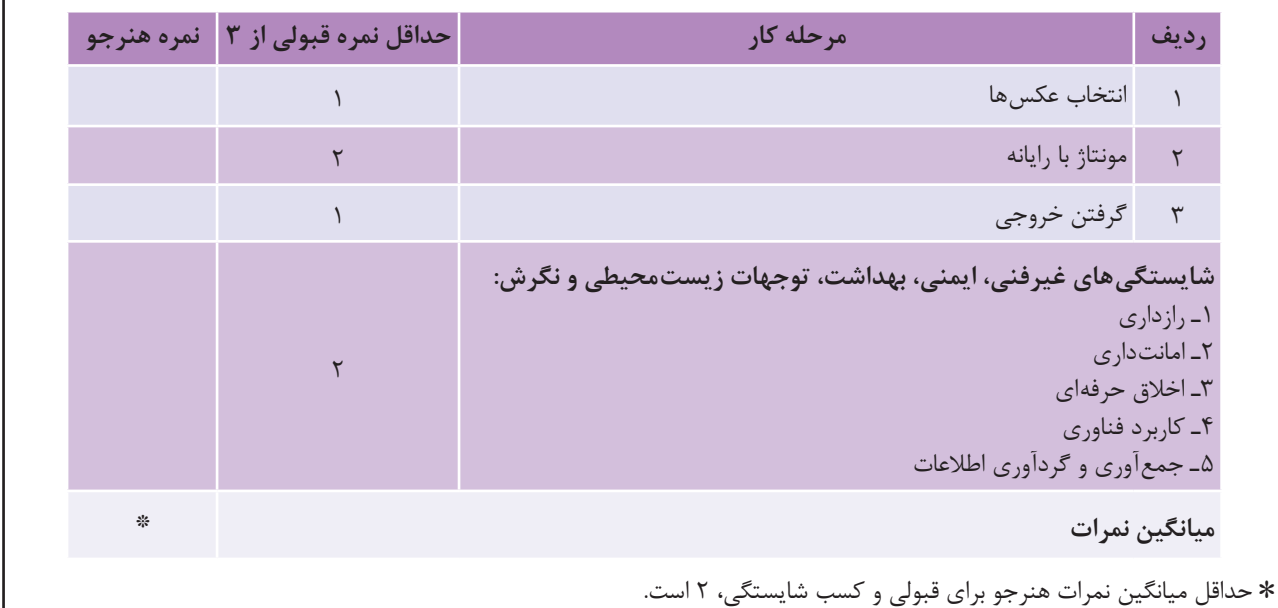

# **منابع و مآخذ**

- طراحی امور گرافیکی با رایانه ـ فتوشاپ و مبانی هنرهای تجسمی ـ )دورة آموزش متوسطة کاردانش(، مؤلفان: عفت قاسمی، معصومه رضایی و مریم پورغلامی ـ پیام کوثر ـ ١٣٨٨.
	- فتوشاپ 7ME ـ تألیف مسعود شباهنگ ـ انتشارات روزنه ـ تابستان .1381
- مجموعة آموزش نرم افزارهای گرافیکی، فتوشاپ CC ـ مؤلفان: مرجان کشاورزی، مهرداد احمد شیخانی ـ نشر فرهنگ صبا، مؤسسة آموزش عالی ناصر خسرو ـ بهار .1393
- ـ امیری مهدوی مرتضی :مترجم ـ for macintosh and windows ـ Linda Richards 4 Teach yourself photoshop کانون نشر علوم ـ مهرماه .76
- 6photoshop Adobe yourself Teach 24 in Rose Carla ـ hours ـ مترجم: شیرین براتیون، احسان اکبرزاده ـ کانون نشر علوم، اسفندماه ،79 چاپ دوم انتشارات شایگان.
	- برنامه درسی ملی جمهوری اسالمی ایران ـ .1391
- بختیاری، خدیجه و همکاران. ،1394 برنامه درسی رشته فتوگرافیک، سازمان پژوهش و برنامه ریزی آموزشی، دفتر برنامه ریزی و تألیف کتابهای درسی فنی و حرفه ای و کاردانش.
- بختیاری، خدیجه و همکاران. ،1393 استاندارد ارزشیابی حرفه فتوگرافیک، سازمان پژوهش و برنامه ریزی آموزشی، دفتر برنامه ریزی و تألیف کتابهای درسی فنی و حرفه ای و کاردانش.
- بختیاری، خدیجه و همکاران. ،1392 استاندارد شایستگی حرفه فتوگرافیک، سازمان پژوهش و برنامه ریزی آموزشی، دفتر برنامه ریزی و تألیف کتابهای درسی فنی و حرفهای و کاردانش.

# **همکاران هنرآموز که در فرایند اعتبارسنجی این کتاب مشارکت داشته اند:**

 استان: زنجان خانم ها: مریم بیابانی، فاطمه اسدی، مهناز ذوالفقاری، سعیده آقایی، تهمینه زعفری آقایان: احمد رحمانی، بهرام شجاعی مهر، علیرضا همتیان، هوشنگ زارعی

> استان: تهران خانم ها: صدیقه شاهوردی شهرکی، مطلبی، مدرسی، بدائی، غالمی

 استان: کردستان خانم ها: آالله بدخشان، ئاسو حسنی، مریم عزیزی، فایق خالدی آقایان: جمشید محمدی

 استان: چهارمحال و بختیاری خانم ها: فروزان ایزدی، مریم رافعی، زینب رزازی، نرگس دهقان آقایان: فرشید سلطانی

 استان: قم خانم ها: زینب شفیعی، شیما معصوم، سعیده سادات معصومی، نیره دیری، حدیث برازنده، فراهانی، معصومه بهرامی آقایان: مالک علیزاده

> استان: هرمزگان خانم ها: سیده مهتاب جاللی، سمیرا مهری، طیبه جعفرپور آقایان: احسان میرحسینی، حسام الدین رضایی، فرهاد مطاعی